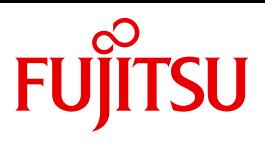

# openFT V12.0 für z/OS

Installation und Administration

Systemverwalterhandbuch

### **Kritik**… **Anregungen**… **Korrekturen**…

Die Redaktion ist interessiert an Ihren Kommentaren zu diesem Handbuch. Ihre Rückmeldungen helfen uns, die Dokumentation zu optimieren und auf Ihre Wünsche und Bedürfnisse abzustimmen.

Sie können uns Ihre Kommentare per E-Mail an [manuals@ts.fujitsu.com](mailto:manuals@ts.fujitsu.com) senden.

### **Zertifizierte Dokumentation nach DIN EN ISO 9001:2008**

Um eine gleichbleibend hohe Qualität und Anwenderfreundlichkeit zu gewährleisten, wurde diese Dokumentation nach den Vorgaben eines Qualitätsmanagementsystems erstellt, welches die Forderungen der DIN EN ISO 9001:2008 erfüllt.

cognitas. Gesellschaft für Technik-Dokumentation mbH [www.cognitas.de](http://www.cognitas.de)

### **Copyright und Handelsmarken**

Copyright © Fujitsu Technology Solutions GmbH 2012.

Alle Rechte vorbehalten. Liefermöglichkeiten und technische Änderungen vorbehalten.

Alle verwendeten Hard- und Softwarenamen sind Handelsnamen und/oder Warenzeichen der jeweiligen Hersteller.

## **Inhalt**

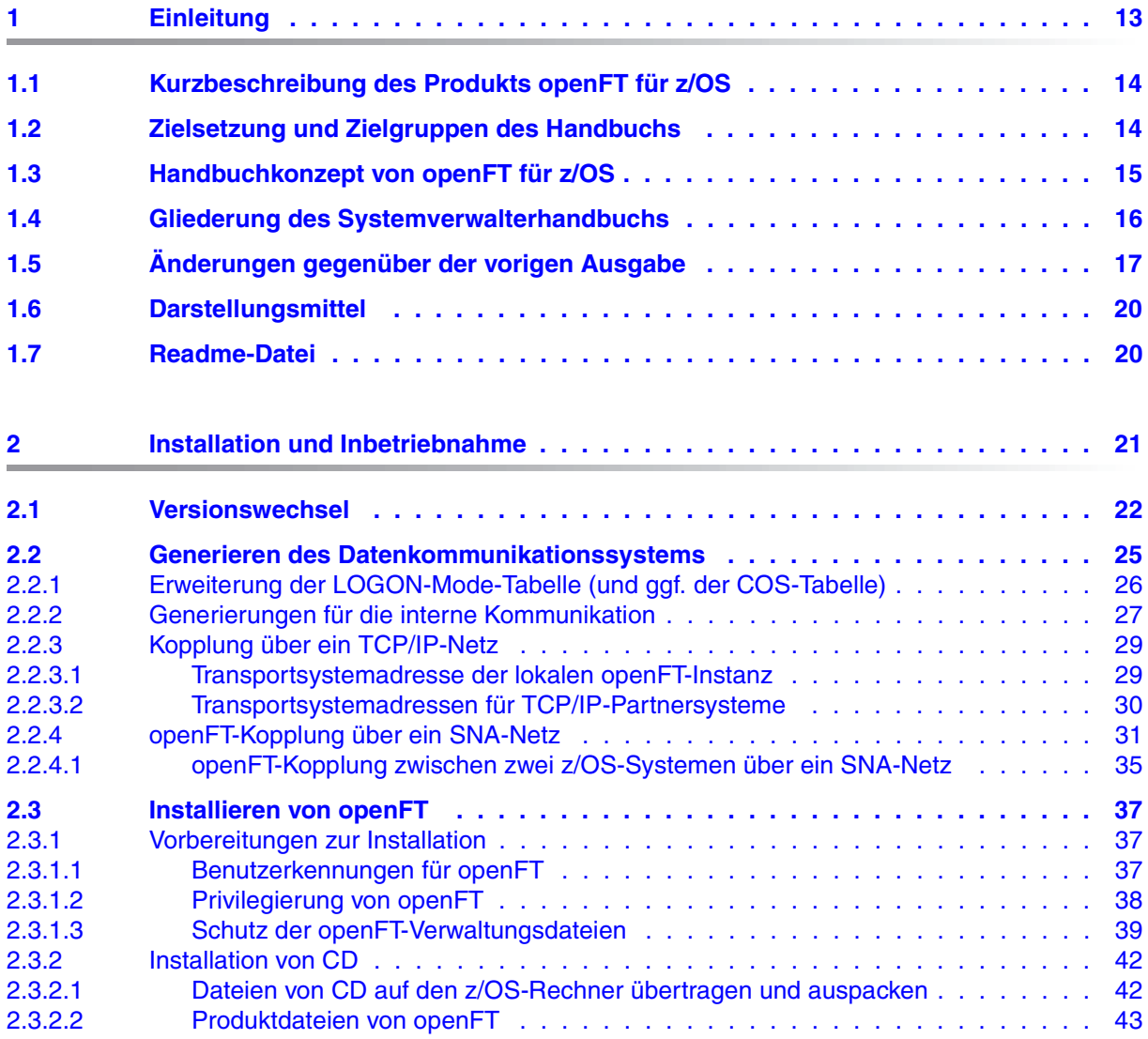

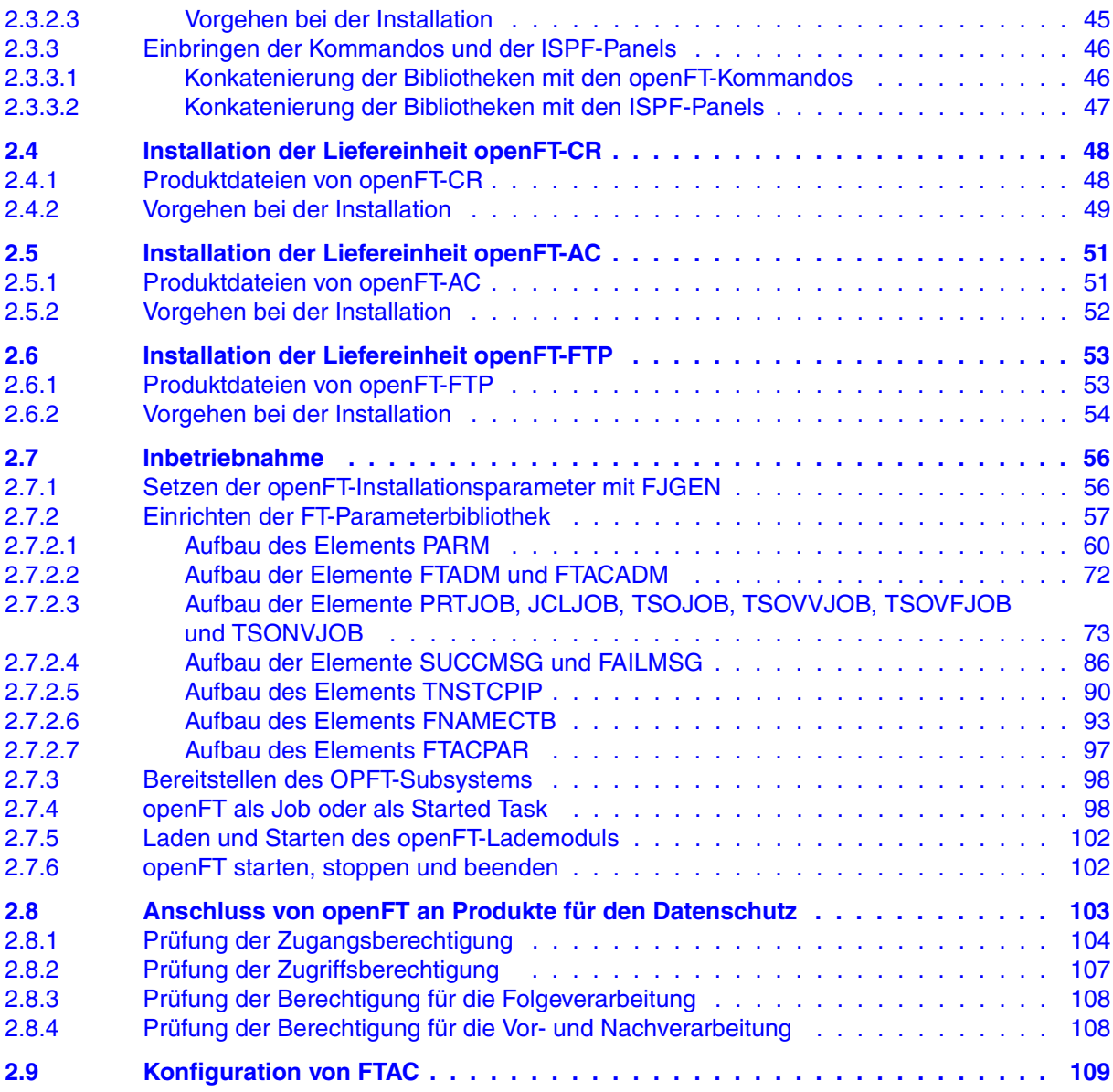

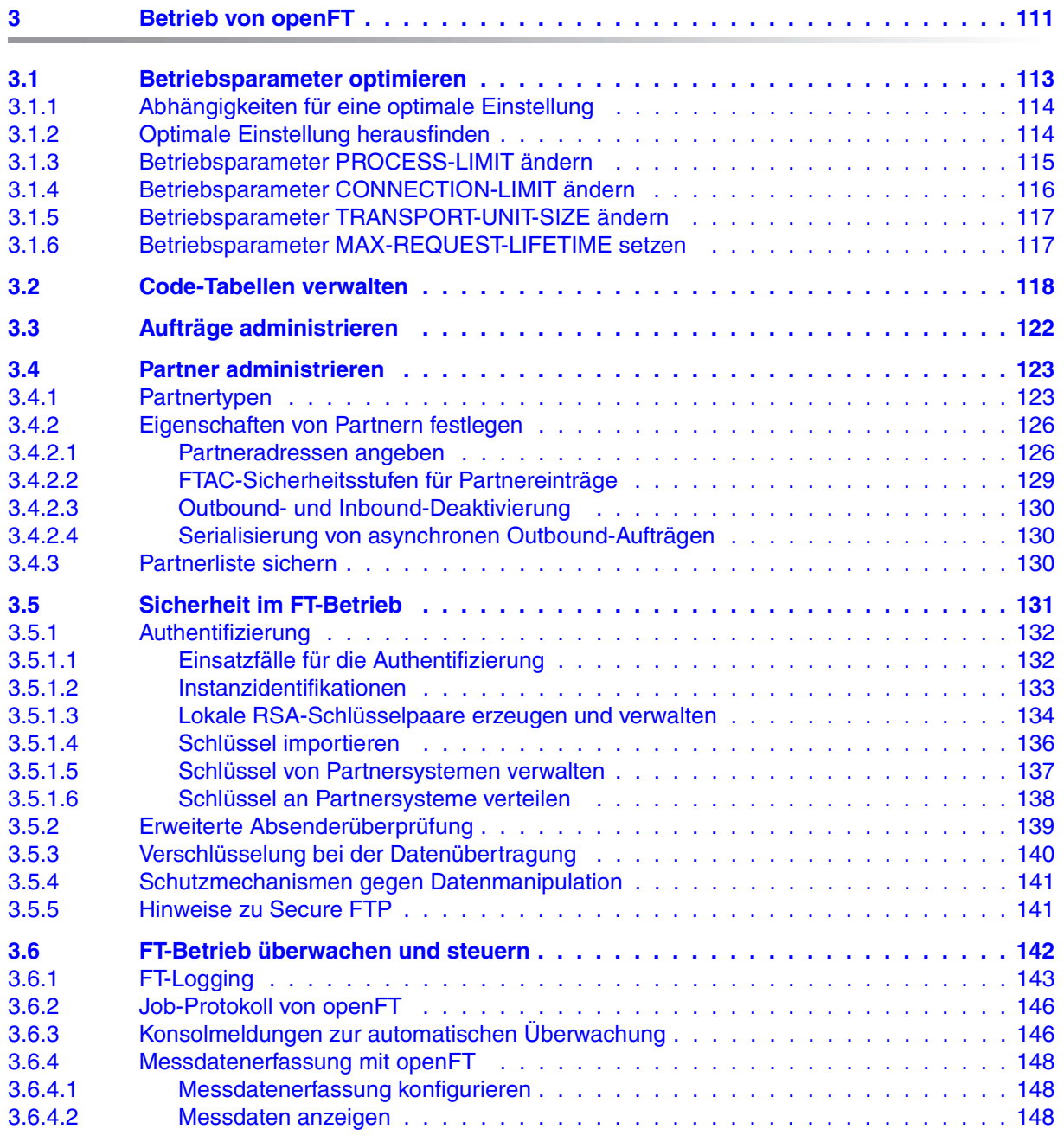

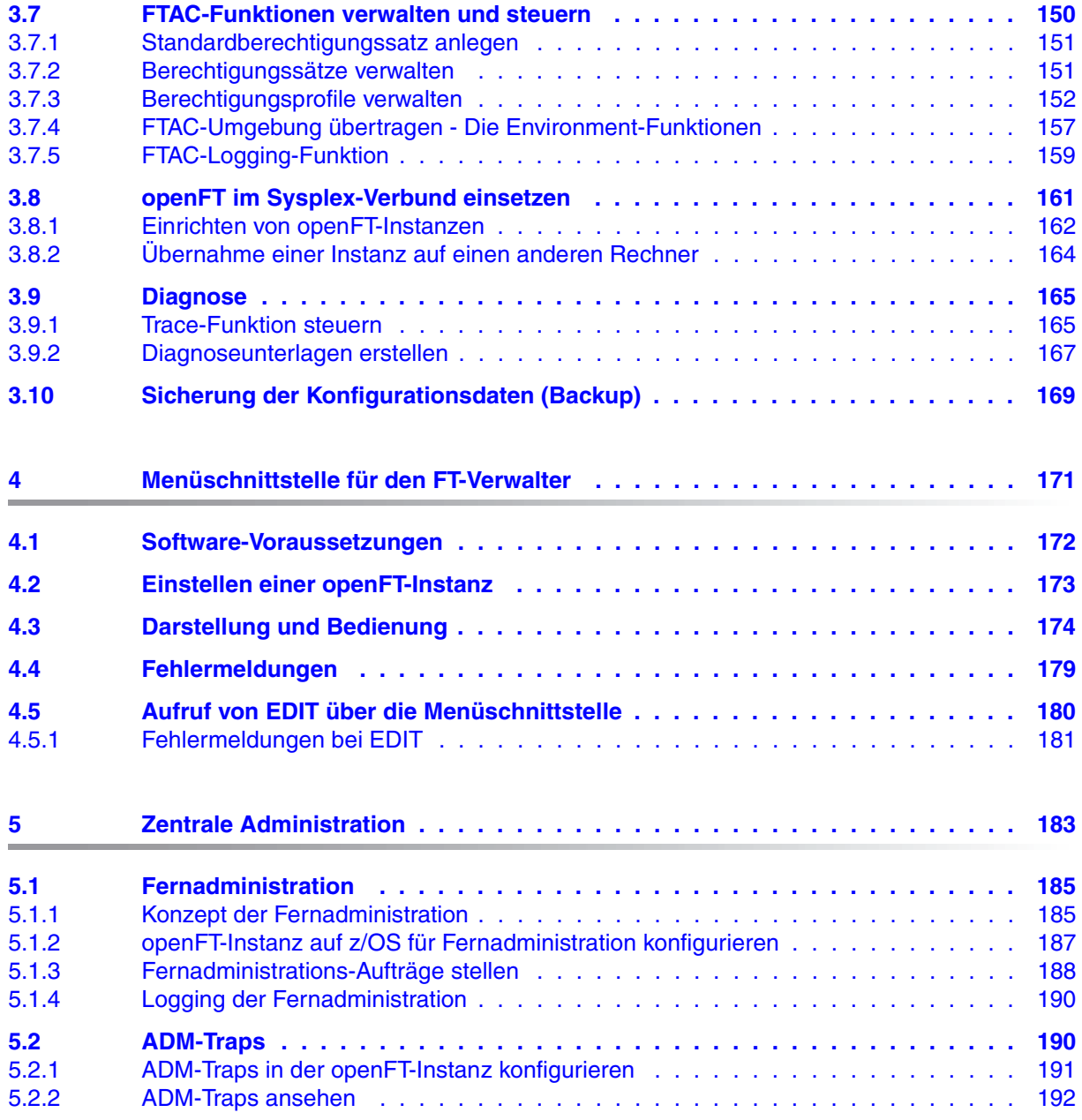

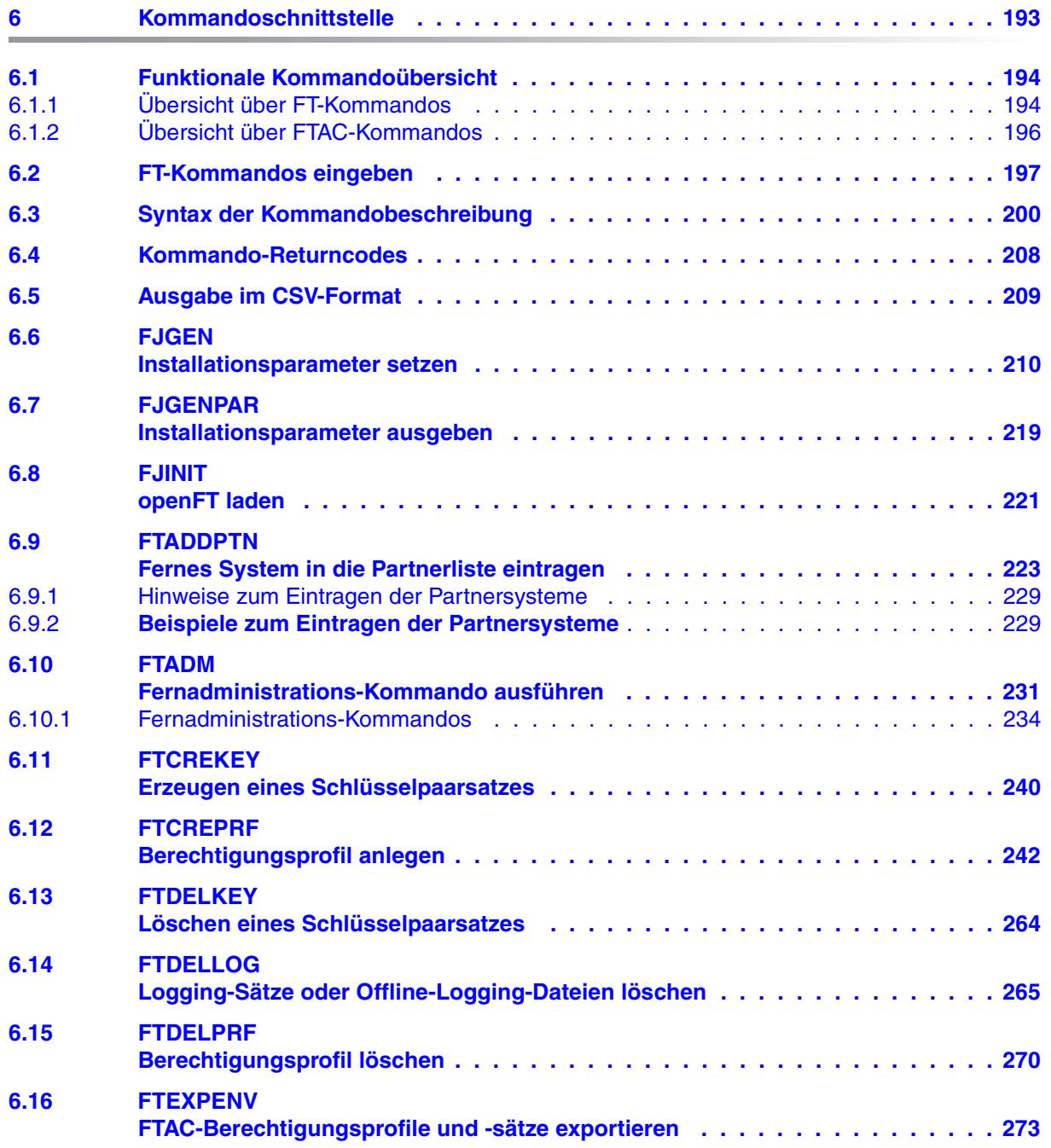

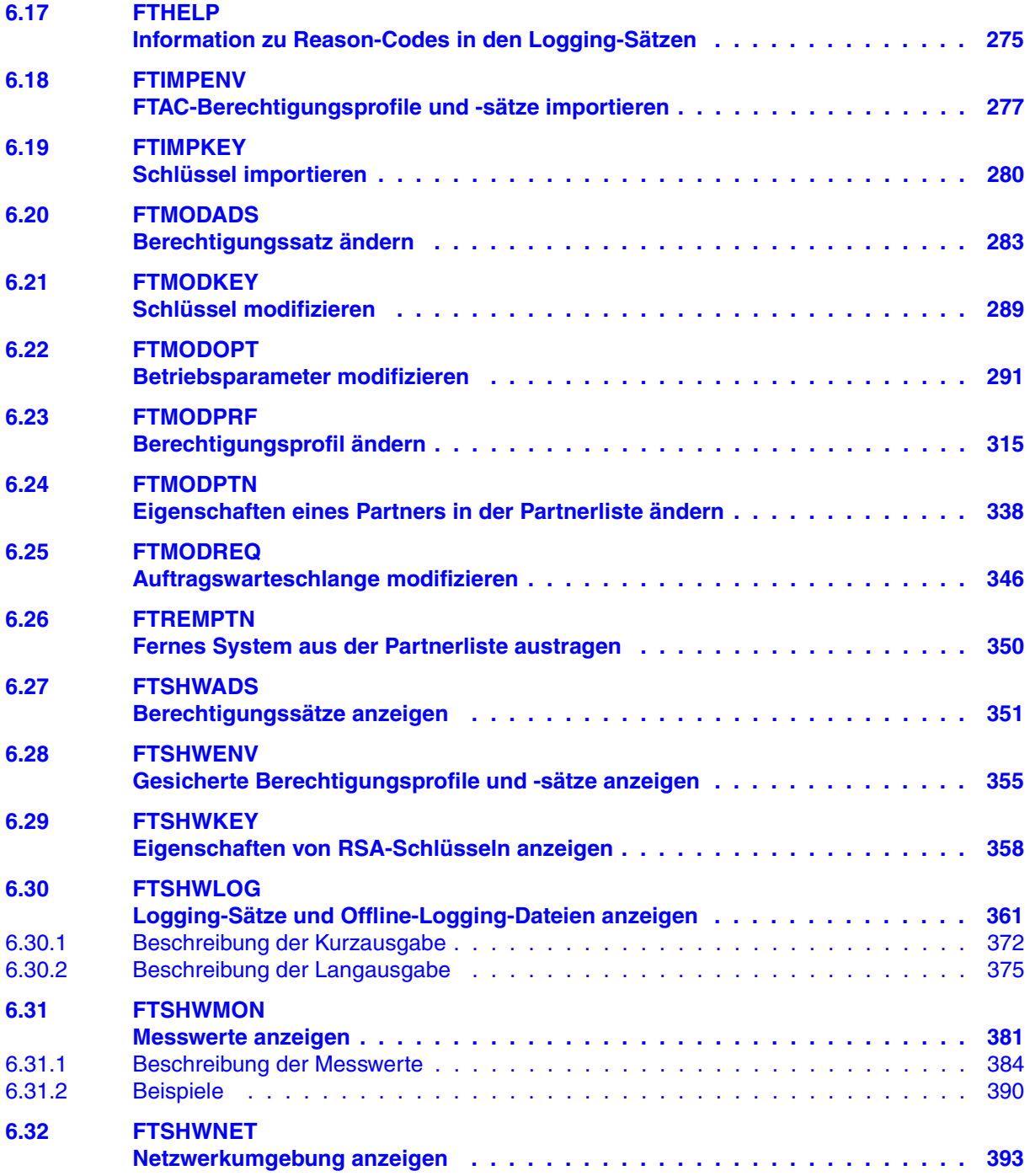

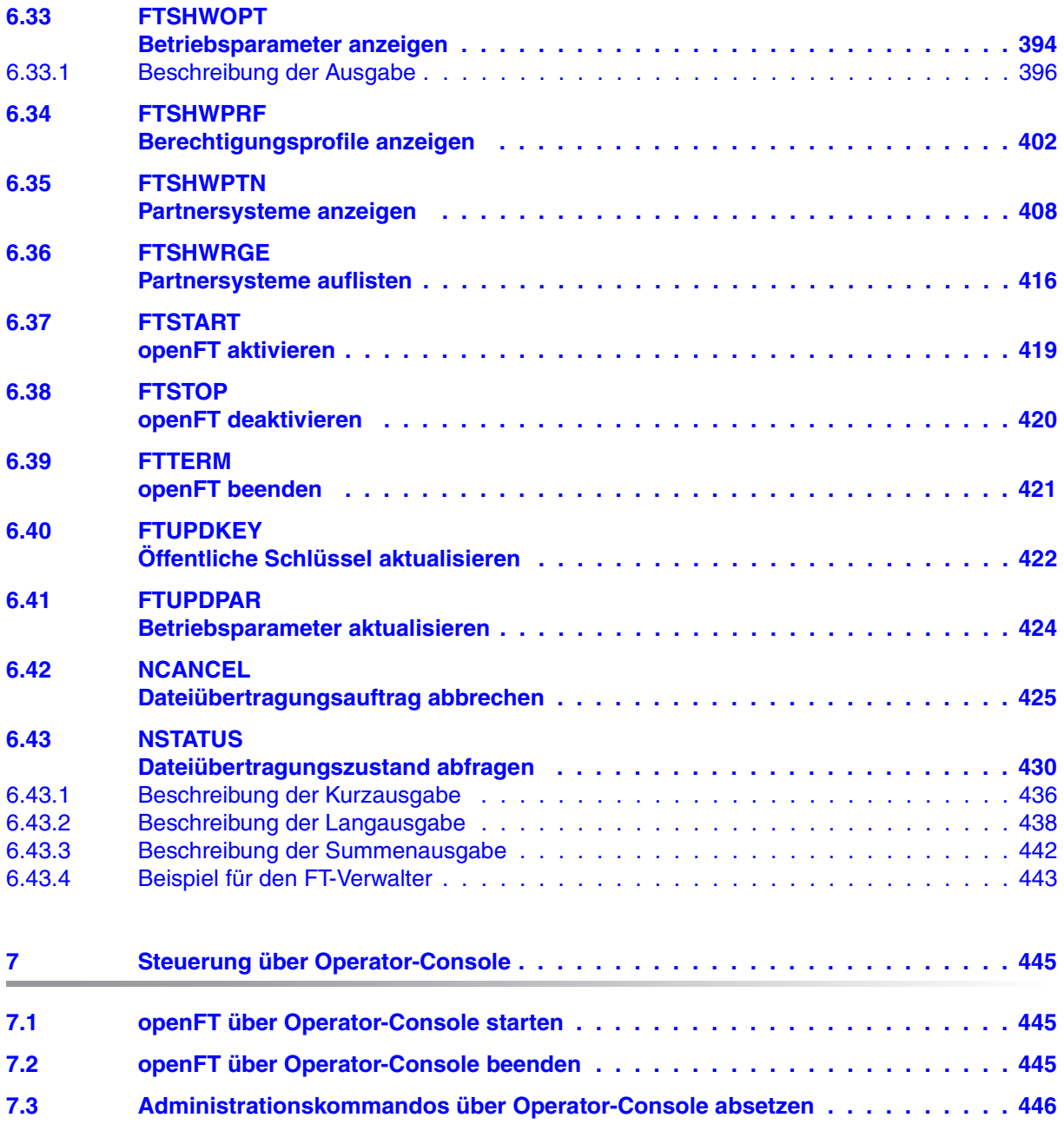

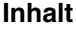

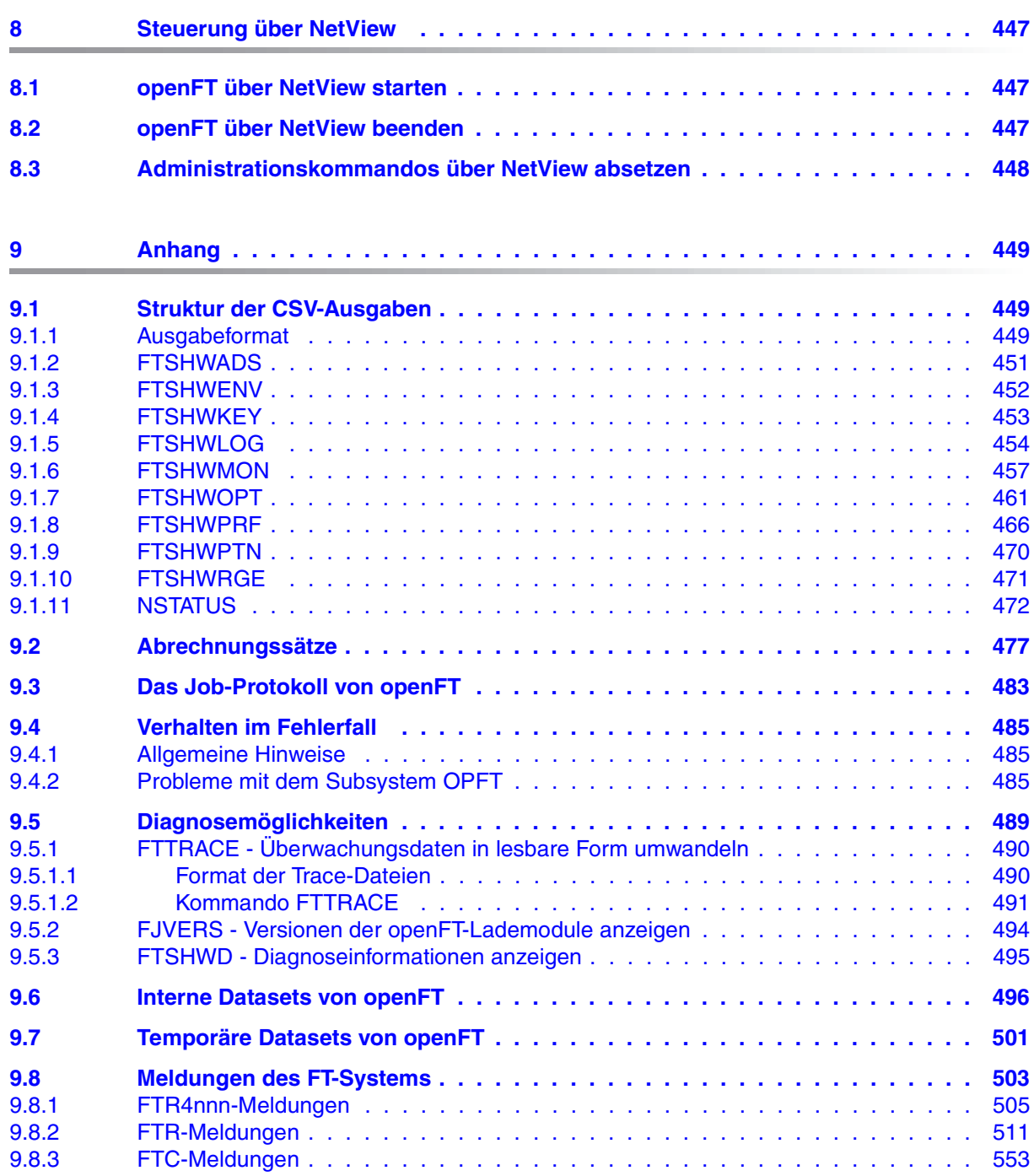

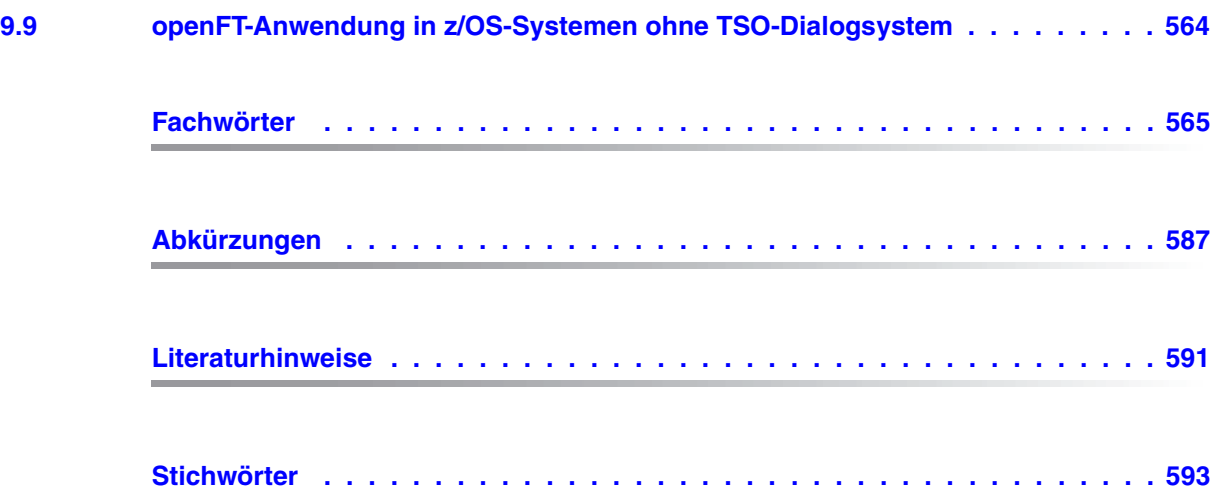

## <span id="page-12-0"></span>**1 Einleitung**

Die openFT-Produktfamilie überträgt und verwaltet Daten

- automatisiert
- sicher
- kostengünstig.

Das sichere und komfortable Übertragen von Daten - der File Transfer - ist eine wichtige Funktion in einem leistungsfähigen Rechnerverbund. Innerhalb eines Unternehmens sind die Arbeitsplatz-PCs untereinander vernetzt und meistens mit einem Mainframe, einem Unix-basierten Server oder einem Windows-Server gekoppelt. So kann ein großer Teil der Verarbeitungsleistung direkt am Arbeitsplatz erbracht werden, während für andere Fälle Daten via File Transfer zum Mainframe übertragen und dort weiterverarbeitet werden. Dabei können die Standorte der einzelnen Rechner weit voneinander entfernt liegen. Fujitsu Technology Solutions bietet eine umfangreiche File-Transfer-Produktlinie, die openFT-Produktfamilie, für folgende Systemplattformen:

- $BS2000/OSD<sup>®</sup>$
- Solaris<sup>TM</sup> (SPARC<sup>®</sup>/Intel<sup>TM</sup>), LINUX<sup>®</sup>, AIX<sup>®</sup>, HP-UX<sup>®</sup>
- $\bullet$  Microsoft<sup>®</sup> Windows Vista<sup>TM</sup>, Windows<sup>TM</sup> 7, Windows Server 2008<sup>TM</sup> und Windows Server 2008 R2<sup>TM</sup>
- $\bullet$  z/OS (IBM®)

### <span id="page-13-0"></span>**1.1 Kurzbeschreibung des Produkts openFT für z/OS**

openFT für z/OS ist das File-Transfer-Produkt für Rechner mit dem Betriebssystem z/OS.

Alle openFT-Produkte kommunizieren untereinander über das durch Fujitsu festgelegte openFT-Protokoll (früher: FTNEA-Protokoll). Da auch FT-Produkte anderer Hersteller diese Protokolle unterstützen, bestehen vielfältige Kopplungsmöglichkeiten.

openFT lässt als Transportprotokolle TCP/IP und SNA zu.

Der Funktionsumfang von openFT kann durch die Zusatzprodukte openFT-FTP und openFT-AC erweitert werden:

- openFT-FTP unterstützt die FTP-Funktionalität.
- openFT-AC bietet einen erweiterten Zugangs- und Zugriffsschutz. FTAC steht für File Transfer Access Control.

### <span id="page-13-1"></span>**1.2 Zielsetzung und Zielgruppen des Handbuchs**

Dieses Handbuch wendet sich an den FT-Verwalter sowie den FTAC-Verwalter.

Zum Verständnis des Handbuchs sind Kenntnisse des Betriebssystems z/OS sowie der DFÜ-Zugriffsmethoden SNA/VTAM® und TCP/IP erforderlich.

### <span id="page-14-0"></span>**1.3 Handbuchkonzept von openFT für z/OS**

Die vollständige Beschreibung des Produkts openFT für z/OS mit seinen optionalen Komponenten openFT-FTP, openFT-AC und openFT-CR umfasst zwei Handbücher. Neben dem vorliegenden Systemverwalterhandbuch gibt es das Benutzerhandbuch "openFT für z/OS - Managed File Transfer in der offenen Welt". Die Beschreibung ist folgendermaßen auf die Handbücher verteilt:

openFT für z/OS - Managed File Transfer in der offenen Welt

Das Benutzerhandbuch enthält folgende Informationen:

- einen Überblick über die grundsätzlichen Funktionen der openFT-Produktfamilie
- eine detaillierte Beschreibung der Konventionen für den File Transfer zu Rechnern mit verschiedenen Betriebssystemen
- die Beschreibung der Benutzerkommandos und der Menü- und Programmschnittstelle für den FT-Benutzer
- die Meldungen von openFT und openFT-AC für den FT-Benutzer
- openFT für z/OS Installation und Administration

Das Systemverwalterhandbuch richtet sich an FT-Verwalter und FTAC-Verwalter. Es beschreibt:

- die Installation von openFT und seinen optionalen Komponenten, einschließlich der notwendigen Voraussetzungen für den Einsatz des Produkts
- Betrieb, Steuerung und Überwachung des FT-Systems und der FTAC-Umgebung
- die Administrationskommandos für FT-Verwalter und FTAC-Verwalter sowie die Menü- und Programmschnittstelle
- die Meldungen von openFT und openFT-AC für den FT-Verwalter
- weitere Informationsmöglichkeiten für den FT-Verwalter, z.B. die Abrechnungssätze und die Logging-Information

Wenn openFT für z/OS in die Fernadministration per Fernadministrations-Server eingebunden wird, dann können Sie die Informationen zur Konfiguration eines Fernadministrations-Servers in folgenden Handbüchern nachlesen:

- "openFT V12.0 für Unix-Systeme Installation und Administration" oder
- "openFT V12.0 für Windows-Systeme Installation und Administration"

Aktuelle Informationen finden Sie auch im Internet unter *<http://de.ts.fujitsu.com/openft>* (deutsch) bzw. *<http://ts.fujitsu.com/openft>* (englisch).

### <span id="page-15-0"></span>**1.4 Gliederung des Systemverwalterhandbuchs**

Das vorliegende Systemverwalterhandbuch beschreibt die Kommandoschnittstelle und die Werkzeuge für FT- und FTAC-Verwalter. Es ist in folgende Kapitel gegliedert.

Im vorliegenden ersten Kapitel werden das Konzept dieses Handbuchs sowie die Änderungen von openFT V12.0 für z/OS gegenüber der Vorgängerversion V11.0 vorgestellt.

Im zweiten Kapitel sind die Installation von openFT für z/OS sowie die Voraussetzungen für den Einsatz beschrieben.

Im dritten Kapitel finden Sie Hinweise zu Betrieb, Steuerung und Überwachung von openFT und openFT-AC. Es werden das Optimieren der Betriebsparameter, die verschiedenen Administrationstätigkeiten und das Verhalten im Fehlerfall beschrieben.

Das vierte Kapitel enthält die Beschreibung der Menüschnittstelle für die FT- und FTAC-Verwalter

Im fünften Kapitel werden die Fernadministration und die zugehörigen Schnittstellen von openFT für z/OS kurz vorgestellt.

Im sechsten Kapitel werden die Administrationskommandos, die dem FT- und FTAC-Verwalter als Werkzeug zur Lösung seiner Aufgaben zur Verfügung stehen, beschrieben.

Die Administration über die Operator Console ist Thema des siebten Kapitels.

Die Administration über NetView ist im achten Kapitel beschrieben.

Der Anhang enthält eine Beschreibung der Kommandoausgabe im CSV-Format, Erläuterung der FT-Abrechnungssätze und openFT-Meldungen.

### <span id="page-16-0"></span>**1.5 Änderungen gegenüber der vorigen Ausgabe**

Das Systemverwalterhandbuch zu openFT V12.0 für z/OS enthält gegenüber dem Handbuch zu openFT V11.0 für z/OS folgende Neuerungen:

### **Erweiterte Logging-Funktionen**

Die Logging-Funktionen wurden wie folgt erweitert:

● Umschalten der Logging-Datei und Offline-Logging

Die Logging-Datei kann im laufenden Betrieb gewechselt werden. Nach dem Umschalten werden neue Logging-Sätze in eine neue Logging-Datei geschrieben. Die bisherige Logging-Datei bleibt als Offline-Logging-Datei bestehen; ihre Logging-Sätze können weiterhin mit openFT-Mitteln angesehen werden.

Dazu wurde die Kommandoschnittstelle wie folgt erweitert:

– FTMODOPT:

Neuer Operandenwert LOGGING=\*CHANGE-FILES zum Umschalten der Logging-Datei.

– FTSHWLOG:

Neue Operanden LOGGING-FILE und PREVIOUS-FILES, um Logging-Sätze aus Offline-Logging-Dateien anzusehen.

Neuer Operandenwert INFORMATION=\*LOGGING-FILES, um die Namen aller Logging-Dateien (einschließlich Offline-Logging-Dateien) auszugeben.

 $-$  FTDELLOG:

Neues Selektionskriterium \*LOGGING-FILES, um Offline-Logging-Dateien zu löschen.

Automatisches Löschen von Logging-Sätzen

Per Betriebsparameter können Zeitintervalle für das automatische Löschen von Logging-Sätzen eingestellt werden. Dazu wurde das Kommando FTMODOPT um den neuen Operanden DELETE-LOGGING erweitert. Die Einstellungen können über das Kommando FTSHWOPT angezeigt werden.

Pollingfunktion für die Ausgabe von Logging-Sätzen

Bei FTSHWLOG lassen sich mit dem neuen Operanden NUMBER=\*POLLING Zeitintervall und Anzahl der Wiederholungen (Polling) einstellen.

Wildcards für Partnernamen bei der Ausgabe von Logging-Sätzen

Bei FTSHWLOG kann man für den Partnernamen auch die Wildcard-Symbole "\*" und "?" angeben.

#### **Erweiterte Security-Funktionen**

Importieren von Schlüsseln

Mit dem neuen Kommando FTIMPKEY lassen sich sowohl extern erzeugte private Schlüssel als auch öffentliche Schlüssel von Partnersystemen importieren.

- Verfallsdatum und Authentifizierungsstufe von RSA-Schlüsseln
	- Mit dem neuen Kommando FTMODKEY kann man für Schlüssel, die zur Authentifizierung von Partnersystemen verwendet werden, ein Verfallsdatum festlegen und die Authentifizierungsstufe (1 oder 2) ändern.

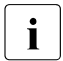

Die Authentifizierungsstufe 2 wurde mit openFT V11.0B eingeführt und er-<br>In Füllt böhere Sicherheitsanforderungen füllt höhere Sicherheitsanforderungen.

- Mit dem neuen Kommando FTSHWKEY kann man die Eigenschaften der im System hinterlegten Schlüssel ausgeben.
- Bei FTSHWLOG wird die Authentifizierungsstufe angezeigt (Ausgabeparameter SEC-OPTS, neue Werte LAUTH2 und RAUTH2).
- Datenverschlüsselung erzwingen

Mit dem neuen Operanden ENCRYPTION-MANDATORY im Kommando FTMODOPT kann die Datenverschlüsselung für Dateiübertragungs- und Administrations-Aufträge generell erzwungen werden. Die Einstellung ist getrennt für Inbound- und Outbound-Aufträge möglich.

Nach Neuinstallation verwendet openFT standardmäßig einen RSA-Schlüssel mit der Länge 2048.

#### **Erweiterte Partnerverwaltung**

Ein Partner in der Partnerliste kann auch für Inbound-Aufträge explizit deaktiviert werden.

Dazu wurde die Syntax des Operanden STATE in den Kommandos FTADDPTN und FTMODPTN geändert und um die Parameter INBOUND und OUTBOUND erweitert. Die aktuelle Einstellung wird bei FTSHWPTN im Ausgabeparameter INBND angezeigt.

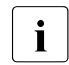

i Die alte Syntax von STATE ist weiterhin gültig, wenn nur die bisherigen Funkti-<br>1 Open genutzt werden sollen onen genutzt werden sollen.

● Serialisierung von asynchronen Outbound-Aufträgen zu einem bestimmten Partner

Mit dem neuen Operanden REQUEST-PROCESSING in den Kommandos FTADDPTN und FTMODPTN lässt sich steuern, ob asynchrone Outbound-Aufträge zu einem bestimmten Partner grundsätzlich seriell ausgeführt werden oder ob parallele Verbindungen erlaubt sind. Diese Eigenschaft wird bei FTSHWPTN im Ausgabeparameter REQU-P angezeigt.

#### **Erweiterte Auftragsverwaltung**

Globale Auftrags-Identifikation

Bei einem FT-Auftrag wird die Auftragsnummer des Initiators an den Responder übermittelt und ist dort als globale Auftrags-Identifikation sichtbar. Damit lässt sich ein Auftrag zwischen Initiator und Responder eindeutig zuordnen.

Die Kommandos NSTATUS und FTSHWLOG wurden wie folgt erweitert:

- Im Responder wird die globale Auftrags-Identifikation jeweils im neuen Ausgabeparameter GLOB-ID angezeigt.
- Mit dem neuen Parameter GLOBAL-REQUEST-ID kann in beiden Kommandos nach einer globalen Auftrags-Identifikation selektiert werden.
- Anzeige abgebrochener Aufträge

Beim Kommando NSTATUS kann man mit dem neuen Operandenwert STATE=\*CANCELLED nach abgebrochenen Aufträgen selektieren. Angezeigt werden die Aufträge, die abgebrochen, aber noch nicht vollständig beendet wurden. Die Ausgabe erhält nur der FT-Verwalter.

#### **Installation von CD**

openFT für z/OS wird ab V12.0 standardmäßig auf CD ausgeliefert. Die Beschreibung des Installationsverfahrens wurde entsprechend angepasst.

### **Sonstige Änderungen**

- Der Runmode von openFT auf z/OS wurde von "24 Bit" auf "ANY" umgestellt. Das Subsystem von openFT ab V12 benötigt dadurch wesentlich weniger Platz im Speicherbereich unterhalb 16 MB als bei den Vorversionen.
- Der Funktionsumfang von FTUPDPAR wurde erweitert. Jetzt werden auch Diagnoseeinstellungen (DIAGPAR) und die Codetabellen im Element FNAMECTB aktualisiert.
- Der maximale Wert für die TRANSFER-ID (Auftragsnummer), die bei verschiedenen Kommandos angegeben werden kann, wurde auf 2147483647 geändert.
- In den Kommandos FTCREPRF und FTMODPRF kann bei USER-ADMISSION und PROCESSING-ADMISSION der Operandenwert ACCOUNT=\*NONE angegeben werden. Damit wird die Standard-Abrechnungsnummer des Benutzers verwendet.
- Die Beschreibung von dynamischen Partnern wurde präzisiert. In diesem Zusammenhang wurden die Partnertypen "Benannte Partner", "Eingetragene dynamische Partner" und "Freie dynamische Partner" eingeführt.
- Die Beschreibung der CSV-Ausgaben für die SHOW-Kommandos (FTSHWxxx und NSTATUS) wurde erheblich erweitert.

#### **Letztmalig unterstützte Funktionen**

Das Element TNSTCPIP der FT-Parameterbibliothek wird in dieser Version letztmalig unterstützt.

### <span id="page-19-0"></span>**1.6 Darstellungsmittel**

In diesem Handbuch werden folgende Darstellungsmittel verwendet:

```
dicktengleiche Schrift
```
Dicktengleiche Schrift wird für Eingaben und Beispiele verwendet.

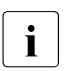

i für Hinweistexte

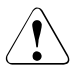

für Warnhinweise.

Für die Kommandobeschreibung werden zusätzliche Darstellungsmittel verwendet, siehe [Abschnitt "Syntax der Kommandobeschreibung" auf Seite 200.](#page-199-1)

Aktuelle Informationen finden Sie auch im Internet unter *<http://de.ts.fujitsu.com/openft>* (deutsch) bzw. *<http://ts.fujitsu.com/openft>* (englisch).

### <span id="page-19-1"></span>**1.7 Readme-Datei**

Funktionelle Änderungen und Nachträge der aktuellen Produktversion zu diesem Handbuch entnehmen Sie bitte ggf. der produktübergreifenden Freigabemitteilung.

Solche Freigabemitteilungen finden Sie unter*<http://manuals.ts.fujitsu.com>* oder auf der CD.

## <span id="page-20-0"></span>**2 Installation und Inbetriebnahme**

Dieses Kapitel beschreibt

- den Versionswechsel zu einer höheren openFT-Version
- die Generierung des Datenkommunikationssystems für openFT
- die Randbedingungen, die für den openFT-Betrieb beachtet werden müssen (z.B. die Vergabe der notwendigen Privilegien für openFT und den Schutz der openFT-Verwaltungsdateien)
- die Installation von openFT einschließlich der optionalen Liefereinheiten openFT-FTP, openFT-AC und openFT-CR
- die Inbetriebnahme mit den Konfigurations- und Administrationsaufgaben, die vor Beginn des openFT-Betriebs erledigt werden müssen
- die Konfigurationsaufgaben für den Datenschutz (mit FTAC oder ohne FTAC)

Die Hardware- und Software-Voraussetzungen für openFT für z/OS und die Kopplung zu Partnersystemen entnehmen Sie bitte der Freigabemitteilung.

### <span id="page-21-0"></span>**2.1 Versionswechsel**

Für openFT gibt es keine Update-Installation im klassischen Sinne, sondern nur die Möglichkeit der Neuinstallation. Daher ist die Sicherung der Konfigurationsdaten wichtig.

Wie Sie beim Versionswechsel Schritt für Schritt vorgehen, beschreibt die folgende Anleitung.

- 1. Übertragen Sie die Dateien einer neuen openFT Version von der Produkt CD mit Hilfe von openFT Mitteln auf den z/OS-Rechner, siehe Abschnitt "Dateien von CD auf den [z/OS-Rechner übertragen und auspacken" auf Seite 42.](#page-41-2)
- 2. Kontrollieren Sie mit dem Kommando NSTATUS, ob noch Aufträge im Auftragsbuch vorhanden sind. Leeren Sie ggf. das Auftragsbuch (<openft qualifier>.<inst>.SYSRQF), bevor Sie openFT in der alten Version beenden, da das Auftragsbuch **nicht** in die neue Version übernommen werden kann.
- 3. Stoppen Sie openFT mit dem Kommando FTSTOP.
- 4. Sichern Sie die nachfolgend aufgelisteten Konfigurationsdaten wie folgt (weitere von openFT angelegte Dateien müssen Sie nicht sichern, da openFT diese erneut anlegt):
	- ► Betriebsparameter-Einstellungen sichern Sie über FTSHWOPT (ab openFT V10.0). Dies sind die Einträge des Datasets <openft qualifier>.<inst>.SYSOPF.

#### *Beispiel*

Die Ausgabe des FTSHWOPT-Kommandos wird durch LAYOUT=\*ZOS-PROC in das passende Format gebracht und in eine Datei OPTZOS.CLIST umgelenkt.

```
READY
FREE DDNAME(SYSPRINT)
READY
ALLOC DSNAME(OPTZOS.CLIST) DDNAME(SYSPRINT) NEW KEEP DSORG(PS)
       RECFM(F,B) LRECL(80)
READY
FTSHWOPT OUTPUT=*STDOUT(LAYOUT=*ZOS-PROC)
READY
FREE DDNAME(SYSPRINT)
```
► Partnerlisteneinträge sichern Sie über FTSHWPTN (ab openFT V9). Dies sind die Einträge des Datasets <openft qualifier>.<inst>.SYSPTF.

#### *Beispiel:*

Die Ausgabe des FTSHWPTN-Kommandos wird durch LAYOUT=\*ZOS-PROC in das passende Format gebracht und in eine Datei PARTZOS.CLIST umgelenkt.

```
READY
FREE DDNAME(SYSPRINT)
READY
ALLOC DSNAME(PARTZOS.CLIST) DDNAME(SYSPRINT) NEW KEEP DSORG(PS)
       RECFM(F,B) LRECL(80)
READY
FTSHWPTN OUTPUT=*STDOUT(LAYOUT=*ZOS-PROC)
READY
FREE DDNAME(SYSPRINT)
```
► Beim Einsatz von FTAC: Sichern Sie die FTAC-Umgebung über FTEXPENV. Dies sind die Einträge des Datasets <openft qualifier>.<inst>.SYSFSA.

FTEXPENV FTAC.SAVE

► Optional: Sichern Sie die Logging-Datei über FTSHWLOG. Dies sind die Einträge des Datasets <openft qualifier>.<inst>.SYSLOG.

FTSHWLOG SELECT=\*ALL,NUMBER=\*ALL,INF=\*ALL,OUTPUT=\*STDOUT(\*CSV)

- ► Die FT-Parameterbibliothek mit allen Elementen sichern Sie mit z/OS-Mitteln (Dataset <openft qualifier>.<inst>.PARM)
- 5. Geben Sie mit dem TSO-Kommando FJGENPAR die Installationsparameter der bisherigen Umgebung aus.
- 6. Beenden Sie openFT vollständig:
	- ► Beenden Sie den gestarteten openFT-Job mit dem Kommando FTTERM

oder

- ► Beenden Sie die gestartete openFT-Task.
- 7. Deinstallieren Sie openFT:
	- ► Löschen Sie die openFT-Bibliotheken und -Dateien der alten Version, falls die neue Version unter der gleichen Kennung mit dem gleichen Instanznamen installiert werden soll.

#### **Versionswechsel zur Version 12**

- 1. Installieren Sie openFT der Version 12 und alle benötigten Komponenten (siehe [Ab](#page-36-3)[schnitt "Installieren von openFT" auf Seite 37\)](#page-36-3).
- 2. Richten Sie mit der Prozedur FJGEN eine neue openFT-Instanz ein und setzen Sie die openFT-Installationsparameter (siehe [Abschnitt "Setzen der openFT-Installationspara](#page-55-1)[meter mit FJGEN" auf Seite 56\)](#page-55-1).
- 3. Passen Sie die FT-Parameterbibliothek an:

Die FT-Parameterbibliothek wurde durch FJGEN neu angelegt. Die Bibliotheks-Elemente, die weiterhin benötigt werden, müssen aus der alten Version übernommen werden. Wie die FT-Parameterbibliothek aufgebaut ist, sowie eine detaillierte Beschreibung der Bibliotheks-Elemente entnehmen Sie dem [Abschnitt "Einrichten der FT-Parameter](#page-56-0)[bibliothek" auf Seite 57.](#page-56-0)

Gehen Sie folgendermaßen vor:

- ► Stellen Sie das OPFT-Subsystem bereit (siehe [Seite 98](#page-97-0)).
- ► Richten Sie openFT als Job oder als Started Task ein (siehe [Seite 98\)](#page-97-1).
- E Laden und starten Sie das openFT-Lademodul (siehe [Seite 102](#page-101-0)).
- 4. Spielen Sie folgende Konfigurationsdaten der alten Version ein:
	- ► Betriebsparameter-Einstellungen über FTSHWOPT mit dem TSO-Kommando EXEC:

EXEC OPTZOS

**EXEC:** Partnerlisten-Einträge mit dem TSO-Kommando EXEC:

EXEC PARTZOS

 $\blacktriangleright$  FTAC-Umgebung über FTIMPENV:

FTIMPENV FTAC.SAVE

5. Starten Sie openFT (siehe [Seite 102](#page-101-1)).

### <span id="page-24-0"></span>**2.2 Generieren des Datenkommunikationssystems**

Die Generierung des Datenkommunikationssystems für openFT umfasst folgende Punkte:

- Erweiterung der LOGON-Mode-Tabelle und ggf. der COS-Tabelle. Dies ist nur notwendig, wenn ein SNA-Netz für die lokale Kommunikation oder für die Kommunikation mit Partnern benutzt wird.
- Generierungen für die interne Kommunikation. Die interne Kommunikation zwischen den Benutzerkommandos und der eigentlichen openFT-Verarbeitung erfolgt wahlweise über VTAM oder über TCP/IP (= Default-Einstellung nach der Installation). Für die Festlegung gibt es den Parameter CMD\_TRANS im Member PARM der openFT-Parameterbibliothek (siehe [Seite 69\)](#page-68-0). Nur für VTAM sind Generierungen nötig; diese sind im nachfolgenden Abschnitt beschrieben.
- Generierungen für die Kopplung mit Partnersystemen über ein TCP/IP-Netz; diese sind im [Abschnitt "Kopplung über ein TCP/IP-Netz" auf Seite 29](#page-28-0) beschrieben.
- Generierungen für die Kopplung mit Partnersystemen über ein SNA-Netz; diese sind im [Abschnitt "openFT-Kopplung über ein SNA-Netz" auf Seite 31](#page-30-0) beschrieben.

### <span id="page-25-1"></span><span id="page-25-0"></span>**2.2.1 Erweiterung der LOGON-Mode-Tabelle (und ggf. der COS-Tabelle)**

Die LOGON-Mode-Tabelle der VTAM-Generierung muss um folgenden Eintrag erweitert werden:

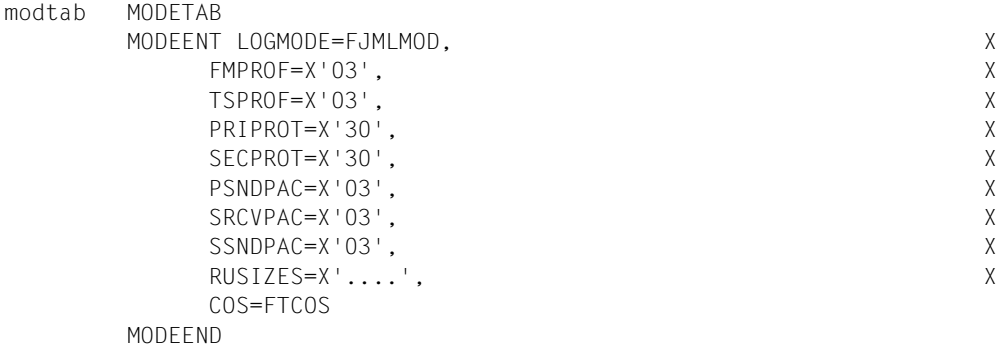

Die Angabe LOGMODE=FJMLMOD ist zwingend erforderlich.

Die beiden Makro-Aufrufe MODETAB und MODEEND können entfallen, wenn der Aufruf MODEENT in eine vorhandene LOGON-Mode-Tabelle eingefügt wird.

Die im Parameter RUSIZES angegebenen Maximallängen der "request units" für die Primary LU (linke 2 Bytes) und die Secondary LU (rechte 2 Bytes) können jeweils Werte zwischen 1024 (X'87' für  $8 \times 2^7$ ) und 32767 (z.B. X'FB' für 15  $\times 2^{11}$ ) annehmen; Näheres siehe IBM-Handbuch zu ACF/VTAM.

Die Angabe einer "Class of Service Table" (COS) für openFT ist optional:

ISTSDCOS COSTAB FTCOS COS VR=... COSEND

Die beiden Makroaufrufe COSTAB und COSEND können entfallen, wenn der Aufruf COS in eine vorhandene "Class of Service Table" eingefügt wird.

Für die hier angegebenen virtuellen Routen sind außerdem explizite Routen mittels des PATH-Makros zu generieren.

Es sei besonders darauf hingewiesen, dass diese Angaben - wie alle VTAM-Anweisungen - spaltenrichtig eingegeben werden müssen:

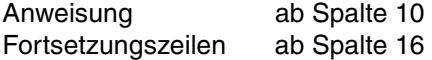

### <span id="page-26-0"></span>**2.2.2 Generierungen für die interne Kommunikation**

Nur wenn die interne Kommunikation von openFT über VTAM erfolgt, müssen die VTAM-Applikationen für die openFT-interne Datenkommunikation generiert werden.

#### <span id="page-26-1"></span>**VTAM-Applikationen für die openFT-interne Datenkommunikation**

Falls die openFT-interne Datenkommunikation über VTAM erfolgt, müssen VTAM-Applikationen mit den folgenden fest vorgegebenen Applikationsnamen generiert werden:

```
 FJNADM (nur für Instanz STD)
      FJNNDMS0
      FJNNDMS1
 .
 .
 .
      FJNNDMS9
      FJAftid
      FJDftid
```
Dabei ist ftid die FT-Identifikation, eine maximal 5 Zeichen lange alphanumerische Zeichenfolge, die unter allen miteinander gekoppelten FT-Systemen eindeutig sein muss. Diese ftid muss auch beim Kommando FJGEN (siehe [Seite 210\)](#page-209-1) für die openFT-Instanz angegeben werden. Die Einträge FJAftid und FJDftid müssen für jede openFT-Instanz mit interner Kommunikation über VTAM existieren. Das sind die Instanzen, bei denen **nicht** CMD\_TRANS=TCP im Member PARM der Parameterbibliothek gesetzt ist.

Die VTAM-Applikationen FJNADM, FJNNDMS0,... , FJAftid und FJDftid dienen der internen Kommunikation von openFT. FJNADM wird nur von der Instanz STD verwendet. Es müssen mindestens die Applikationen FJNADM und FJNNDMS0 generiert sein. Es können bis zu 10 Applikationen (lückenlos und aufsteigend nummeriert von FJNNDMS0 bis FJNNDMS9) generiert werden. Es stehen damit den Anwendern mehr Verbindungen für die Eingabe der Kommandos (auch über die Programm- und Menüschnittstelle) zur Verfügung.

Diese VTAM-Applikationen werden mit den folgenden Anweisungen generiert:

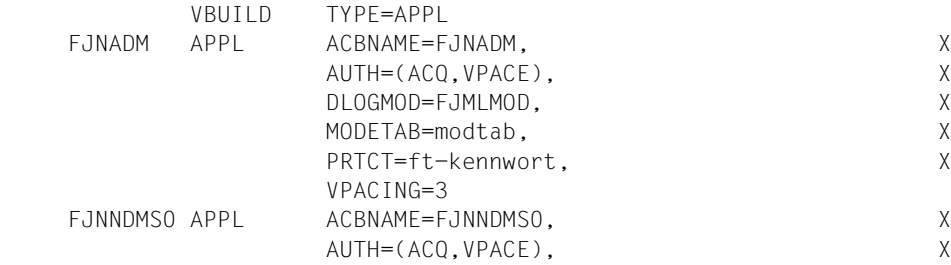

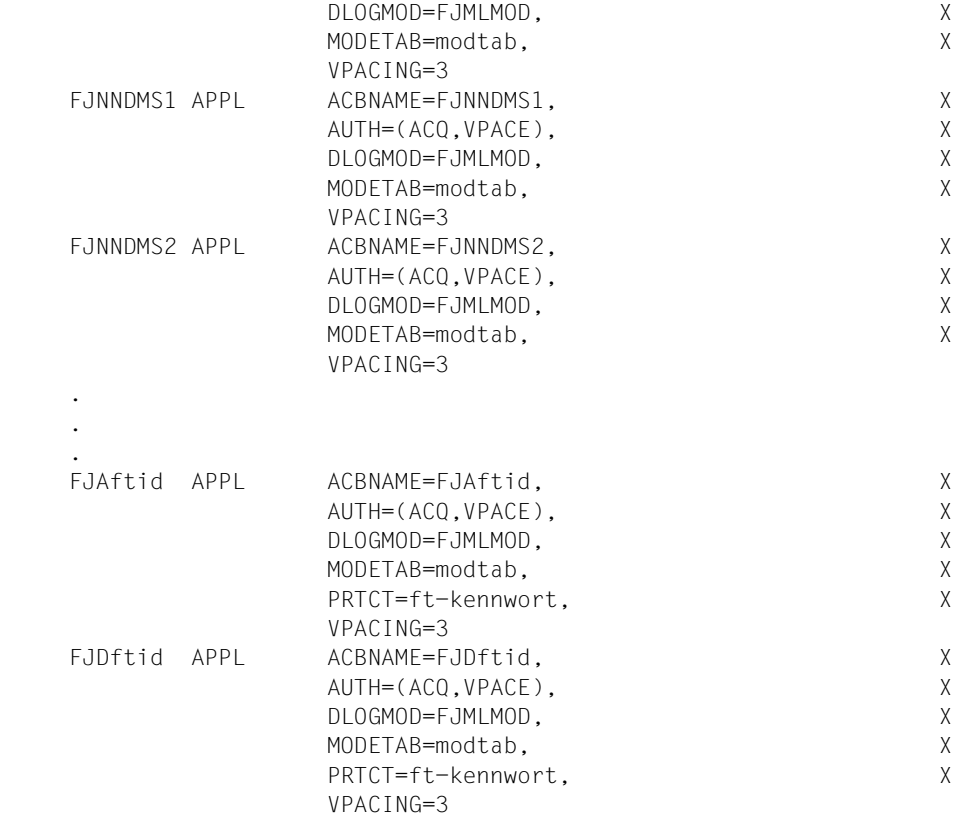

#### Dabei ist:

#### modtab

der Name der LOGON-Mode-Tabelle (siehe [Seite 26\)](#page-25-1)

#### ft-kennwort

das FT-Kennwort, mit denen die VTAM-Applikationen, das Auftragsbuch, die Partnerliste und die Überwachungsdateien einer openFT-Installation geschützt werden können. Dieses Kennwort wird in den Installationsparametern (siehe [Seite 57](#page-56-0)) oder im FT-Administrationskommando FJGEN (siehe [Seite 210](#page-209-2)) angegeben.

Für die Applikationen FJNNDMS0 ... FJNNDMS9 darf kein FT-Kennwort vergeben werden. Für die anderen Applikationen ist diese Angabe optional.

Die Angabe DLOGMOD=FJMLMOD ist in diesen Anweisungen zwingend erforderlich.

### <span id="page-28-0"></span>**2.2.3 Kopplung über ein TCP/IP-Netz**

Für die Kopplung mit FT-Partnersystemen über ein TCP/IP-Netz sind folgende Generierungsschritte notwendig:

- Der Anschluss von openFT für z/OS an das Softwareprodukt TCP/IP (für MVS) muss generiert werden.
- Die Transportsystemadresse der lokalen openFT-Instanz muss festgelegt werden.
- Die Transportsystemadressen der fernen Partnersysteme müssen eingetragen werden.

#### <span id="page-28-1"></span>**2.2.3.1 Transportsystemadresse der lokalen openFT-Instanz**

Bei TCP/IP-Kopplung besteht die Transportsystemadresse einer lokalen openFT-Instanz aus Internet-Adresse, Portnummer und T-Selektor.

Die **Internet-Adresse** des z/OS-Systems, auf dem die lokale openFT-Instanz läuft, wird mit dem Parameter HOST NAME im Kommando FJGEN zugewiesen (siehe [Seite 210\)](#page-209-3). In HOST NAME sollte immer direkt die IP-Adresse oder der Hostname angegeben werden. Sollen mehrere openFT-Instanzen im z/OS parallel ablaufen können, so müssen sie verschiedene IP-Adressen zugewiesen bekommen. Achten Sie darauf, dass Sie nur IP-Adressen verwenden dürfen, die im Adressraum Ihres z/OS-Systems auch definiert sind.

Die **Portnummer** der Kopfstation von openFT für z/OS (passiver Port) wird mit dem Parameter OPENFT-APPL im Kommando FTMODOPT festgelegt (siehe [Seite 291](#page-290-1)). Es wird dringend empfohlen, die Standard-Portnummer 1100 zu verwenden. Sie ist in allen openFT-Produkten als Standard voreingestellt und vereinfacht so die Adressierung in einem heterogenen Umfeld stark.

Der T-Selektor der Kopfstation von openFT für z/OS lautet \$FJAM

### <span id="page-29-0"></span>**2.2.3.2 Transportsystemadressen für TCP/IP-Partnersysteme**

Die Transportsystemadresse eines TCP/IP-Partnersystems besteht aus der Internet-Adresse des fernen Rechners, dem T-Selektor des fernen FT-Systems und ggf. der Portnummer der RFC1006-Instanz des fernen FT-Systems, falls diese von der Standard-Portnummer 1100 abweicht. Die Transportsystemadressen aller Partnersysteme, die über TCP/IP erreicht werden sollen, müssen openFT für z/OS bekannt gemacht werden. Seit openFT V10 wurde dies erheblich vereinfacht:

● Der FT-Verwalter trägt die Partnersysteme mit dem Kommando FTADDPTN in die Partnerliste ein (siehe [Seite 223\)](#page-222-1) und hinterlegt dort die notwendigen Adressinformationen. Näheres zur Angabe von Adressen finden Sie auf [Seite 126.](#page-125-2)

Wenn Hostnamen verwendet werden, dann muss sichergestellt sein, dass die zugehörige IP-Adresse aus einer entsprechenden Datenbasis ermittelt werden kann, z.B. über die Datei TCPIP.HOSTS.LOCAL oder per DNS.

Falls dynamische Partner erlaubt sind (siehe [Seite 125\)](#page-124-0), dann kann eine solches Partnersystem auch direkt adressiert werden, ohne dass es in der Partnerliste eingetragen ist.

Einträge in das Member TNSTCPIP der FT-Parameterbibliothek sind nicht mehr notwendig. TNSTCPIP wird in dieser Version letztmalig unterstützt, d.h. vorhandene Einträge können nur noch in dieser Version genutzt werden, siehe [Abschnitt "Aufbau des Elements TNSTCPIP" auf Seite 90.](#page-89-0)

### <span id="page-30-0"></span>**2.2.4 openFT-Kopplung über ein SNA-Netz**

Für die Kopplung mit FT-Partnersystemen über ein SNA-Netz müssen - unabhängig von der Art der Partnersysteme (openFT für z/OS, openFT V8.1 für Windows und der dort verwendeten Anschlussmethode des Host Integration Server von Microsoft) weitere VTAM-Applikationen generiert werden:

- eine Kopfstation, die alle von außen ankommenden Transfer-Aufträge ("inbound Aufträge") entgegennimmt
- Unterstationen, die für Transfer-Aufträge verwendet werden, die von der lokalen openFT-Instanz aus initiiert werden ("outbound submission").

#### **Namenskonvention**

Die Namen dieser VTAM-Applikationen werden nach einer Namenskonvention gebildet. Sie beginnen mit einem Präfix (Kopfstation: FJM..., Unterstationen: A01..., A02... usw.), an den die ftid der lokalen openFT-Instanz (siehe [Abschnitt "Generierungen für die interne Kommu](#page-26-1)[nikation" auf Seite 27](#page-26-1)) angefügt wird.

Diese Namenskonvention dient zum einen dazu, eindeutige Bezeichnungen für die VTAM-Applikationen zu bilden, die die lokale openFT-Instanz für die SNA-Kopplung zu fernen Systemen benutzt.

Zum anderen dient sie der eindeutigen Identifizierung aller miteinander gekoppelten Partnersysteme auf Transportsystem-Ebene und damit der erweiterten Absenderüberprüfung (siehe [Seite 139\)](#page-138-1). Wenn in einem FT-System die erweiterte Absenderüberprüfung eingeschaltet ist, so akzeptiert es bei SNA-Kopplung inbound-Aufträge nur dann, wenn es den als Absenderadresse erscheinenden Namen der Unterstation (A01ftid, A02ftid usw.) dem Namen der in der Partnerliste eingetragenen Kopfstation (FJMftid) des Partnersystems zuordnen kann. Die erweiterte Absenderüberprüfung schalten Sie im z/OS mit PARTNER-CHECK=\*TRANSPORT-ADDRESS im Kommando FTMODOPT ein, siehe [Seite 291](#page-290-1)), Nur wenn auf diese erweiterte Absenderüberprüfung verzichtet wird, können die (im SNA-Netz) netzweit gültigen Namen der Kopfstation und der Unterstationen von dieser Namenskonvention abweichen ("freie VTAM-Namen"); Näheres siehe Hinweise auf [Seite 33.](#page-32-0)

Es müssen also folgende VTAM-Applikationen generiert werden:

 FJMftid A01ftid A02ftid . . Annftid Dabei ist:

ftid

FT-Identifikation, eine maximal 5 Zeichen lange alphanumerische Zeichenfolge, die unter allen miteinander gekoppelten FT-Systemen eindeutig sein muss.

nn

größer oder gleich der maximalen Anzahl von Transportverbindungen (festgelegt mit dem Betriebsparameter CONNECTION-LIMIT, siehe [Seite 295f](#page-294-0)f). Diese Nummern (01, 02,... nn) müssen lückenlos aufsteigend vergeben werden, da sonst nicht alle generierten VTAM-Applikationen von openFT verwendet werden.

Diese VTAM-Applikationen werden mit den folgenden Anweisungen generiert:

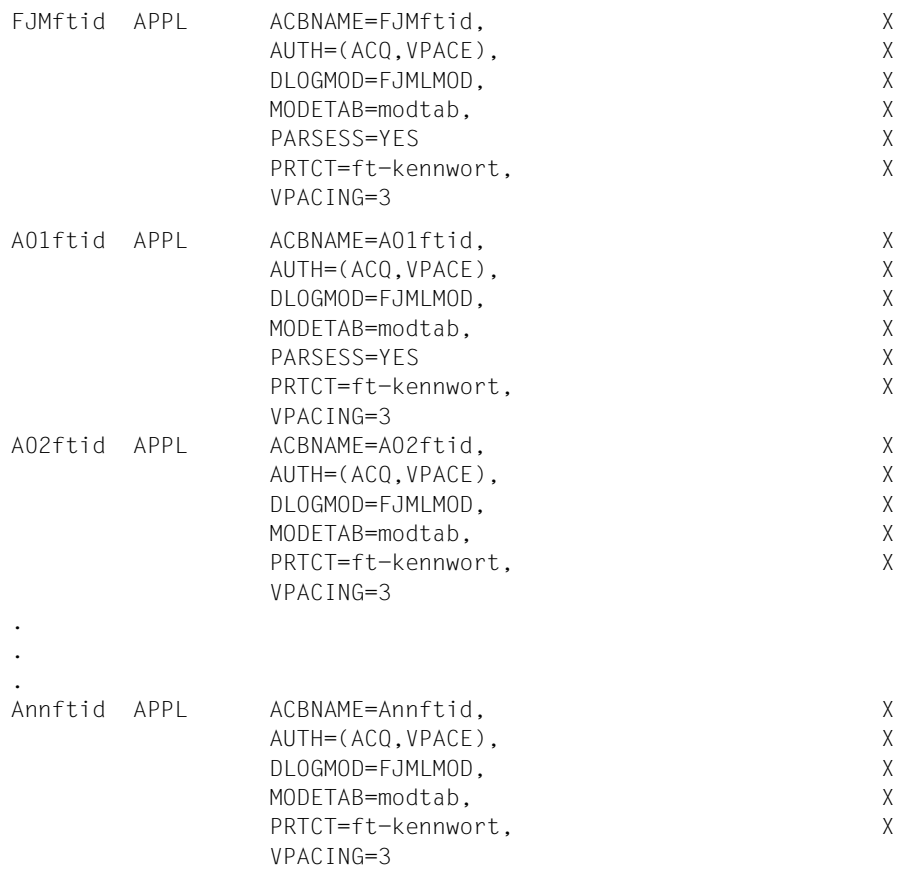

Dabei ist:

modtab

der Name der LOGON-Mode-Tabelle (siehe [Seite 26\)](#page-25-0)

ft-kennwort

das FT-Kennwort, mit dem die VTAM-Applikationen, das Auftragsbuch, die Partnerliste und die Überwachungsdateien einer openFT-Installation geschützt werden können. Dieses Kennwort wird in der FT-Parameterbibliothek (siehe [Seite 57](#page-56-1)) bzw. beim Kommando FJGEN (siehe [Seite 210](#page-209-3)) angegeben. Für die hier beschriebenen VTAM-Applikationen ist diese Kennwortangabe optional.

Die Angabe DLOGMOD=FJMLMOD ist in diesen Anweisungen zwingend erforderlich.

<span id="page-32-0"></span>*Hinweise*

- In der VTAM- bzw. NCP-Generierung müssen außerdem die Kopf- und Unterstationen aller FT-Partnersysteme eingetragen werden, zu denen über SNA gekoppelt wird. Diese Einträge sind jedoch abhängig von der Art der Partnersysteme (openFT für z/OS, openFT für Windows) und von der verwendeten Anschlussmethode (Host Integration Server von Microsoft); sie werden daher bei den einzelnen Partnersystemen beschrieben (ab [Seite 35\)](#page-34-0).
- Einträge in Partnersystemen mit openFT ab V10: Der Name FJMftid der Kopfstation der lokalen openFT-Instanz kann in der Partnerliste des *fernen* FT-Systems angegeben werden (z.B. im Operanden PARTNER-ADDRESS des FTADDPTN-Kommandos). Beispiele für den Zusammenhang zwischen VTAM-Generierung und Einträgen in der Partnerliste finden Sie ebenfalls in den Abschnitten zu den einzelnen Partnersystemen (ab [Seite 35\)](#page-34-0).
- Einträge in Partnersystemen mit openFT < V10: Der Name FJMftid der Kopfstation der lokalen openFT-Instanz muss im Netzbeschreibungsbuch des *fernen* FT-Systems angegeben werden, z.B. im Operanden NETWORK-ADDRESS des FTADDPTN-Kommandos, siehe [Seite 223.](#page-222-2)
- Es wird empfohlen, mindestens 8 Applikationen A01..., A02..., A03... usw. zu generieren, um Engpässe zu vermeiden. Die Nummerierung der Unterstationen der lokalen openFT-Instanz muss von A01ftid bis Annftid lückenlos aufsteigend erfolgen, sonst können nicht alle Applikationen bzw. Transportverbindungen ausgenutzt werden.
- In der Regel müssen die nach der oben beschriebenen Namenskonvention gebildeten Namen sowohl als Name der VTAM-Applikation als auch als Wert für den Parameter ACBNAME angegeben werden (siehe APPL-Anweisungen oben). Nur unter dieser Voraussetzung ist im fernen FT-System die erweiterte Absenderüberprüfung (siehe [Seite 139\)](#page-138-1) möglich, die bei einem fernen System vom Typ openFT für z/OS mit dem Parameter PARTNER-CHECK=\*TRANSPORT-ADDRESS im Kommando FTMODPTN gesteuert wird (siehe [Seite 338](#page-337-1)).

Sofern jedoch die (im SNA-Netz) netzweit gültigen Namen der Kopfstation und der Unterstationen frei gewählt werden sollen ("freie VTAM-Namen"), so gilt:

- Der "freie VTAM-Name" wird als Name der APPL-Anweisung angegeben; als Wert für den Parameter ACBNAME muss weiterhin der nach der oben beschriebenen Namenskonvention gebildete Name angegeben werden.
- Die fernen FT-Systeme müssen/können entsprechende Einträge in der Netzbeschreibungsbuch/Partnerliste erhalten. In Systemen mit openFT < V10 ist der Eintrag Pflicht, in Systemen mit openFT ab V10 optional. Falls das ferne FT-System ebenfalls ein openFT für z/OS ist, muss/kann dort im Kommando FTADDPTN der "freie VTAM-Name" der Kopfstation der lokalen openFT-Instanz angegeben werden (bei openFT < V10 als Wert für den Parameter NETWORK-ADDRESS bzw. bei openFT ab V10 im Parameter PARTNER-ADDRESS). Wenn in dem fernen System eine openFT für z/OS V6 oder älter eingesetzt wird, so muss dort im Kommando FJADDSYS der "freie VTAM-Name" der Kopfstation des lokalen Systems als Wert für den Parameter RELADR angegeben werden. Als SYSADR muss weiterhin der den Namenskonventionen entsprechende Name der Kopfstation des lokalen Systems angegeben werden, d.h. FJMftid.
- Bei einer Kopplung mit openFT für z/OS oder einer Kopplung mit openFT V8.1 für Windows mit dem Host Integration Server von Microsoft ist auf entsprechende Einträge in den Umsetztabellen bzw. Nameserver dieser Produkte zu achten.
- Wenn im lokalen System eine "VTAM Interpret Table" generiert ist, dann müssen die Namen der VTAM-Applikationen für openFT dort ebenfalls eingetragen sein:

```
 FJMftid
 A01ftid
 A02ftid
 usw.
```
– Wenn für die Stationen der lokalen openFT-Instanz "freie VTAM-Namen" verwendet werden, müssen alle Partnersysteme, mit denen dieses System gekoppelt wird, auf die erweiterte Absenderüberprüfung verzichten.

Beispiele zur Verwendung "freier VTAM-Namen" finden Sie in den folgenden Abschnitten zu den einzelnen Partnersystemen.

Die Verwendung "freier VTAM-Namen" ist nur bei der Kopf- und den Unterstationen möglich (FJMftid, Annftid), nicht bei den VTAM-Applikationen für die openFT-interne Datenkommunikation (FJNADM, FJNNDMS0 ... FJNNDMS9, FJAftid, FJDftid).

#### <span id="page-34-0"></span>**2.2.4.1 openFT-Kopplung zwischen zwei z/OS-Systemen über ein SNA-Netz**

Die Kopplung zweier Systeme vom Typ openFT für z/OS über ein SNA-Netz erfordert keine Erweiterungen an der VTAM-Generierung, die über die für eine homogene Kopplung zweier z/OS-Systeme notwendigen Einträge und über die oben beschriebenen Erweiterungen der LOGON-Mode-Tabelle und der VTAM-Applikationen hinausgehen.

Da sich die gekoppelten FT-Systeme in unterschiedlichen Domänen befinden, müssen diejenigen VTAM-Applikationen, die für die Datenübertragung verwendet werden (FJMftid, A01ftid, A02ftid, usw.), als "cross domain resources" definiert werden.

#### **Beispiel**

Kopplung zweier Systeme openFT für z/OS: *FTZOS1* (ftid = *ZOS1*) und *FTZOS2* (ftid = *ZOS2*).

- Im VTAM des z/OS-Rechners mit dem FT-System *FTZOS1* müssen die VTAM-Applikationen FJNADM, FJNNDMS0 (mindestens), FJAZOS1, FJDZOS1, FJMZOS1, A01ZOS1, ... , A08ZOS1 generiert werden (PARSESS=YES angeben bei FJMZOS1, A01ZOS1).
- Im VTAM des z/OS-Rechners mit dem FT-System *FTZOS2* müssen die VTAM-Applikationen FJNADM, FJNNDMS0 (mindestens), FJAZOS2, FJDZOS2, FJMZOS2, A01ZOS2, ... , A08ZOS2 generiert werden (PARSESS=YES angeben bei FJMZOS2, A01ZOS2).
- Die VTAM-Applikationen, die für den Transport verwendet werden (FJMZOS1, A01ZOS1, ..., A08ZOS1, FJMZOS2, A01ZOS2, ... , A08ZOS2) müssen zusätzlich als "cross domain resources" definiert werden.
- Außerdem muss in beiden Rechnern die LOGON-Mode-Tabelle für openFT generiert sein.
- In die Partnerliste des FT-Systems *FTZOS1* kann das ferne FT-System *FTZOS2* wie folgt eingetragen werden:

FTADDPTN PARTNER-NAME=FTZOS2,PARTNER-ADDRESS=FJMZOS2:SNA ,IDENTIFICATION= ...

Wenn Sie FTZOS2 in FT-Aufträgen direkt adressieren, dann geben Sie FJMZOS2:SNA an.

– In die Partnerliste des FT-Systems *FTZOS2* kann das ferne FT-System *FTZOS1* wie folgt eingetragen werden:

FTADDPTN PARTNER-NAME=FTZOS1,PARTNER-ADDRESS=FJMZOS1:SNA ,IDENTIFICATION= ...

Wenn Sie FTZOS1 in FT-Aufträgen direkt adressieren, dann geben Sie FJMZOS1:SNA an.

– Im Parameter IDENTIFICATION der FTADDPTN-Kommandos ist jeweils die Instanzidentifikation des Partnersystems so anzugeben, wie sie dort im FTMODOPT-Kommando definiert wurde.

### **Dasselbe Beispiel, aber mit "freien VTAM-Namen"**

Für das FT-System *FTZOS1* sollen die folgenden netzweit gültigen Namen verwendet werden:

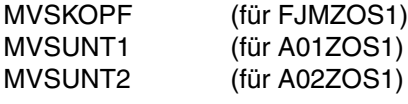

... ...

MVSUNT8 (für A08ZOS1)

Die VTAM-APPL-Anweisungen für diese Applikationen auf dem Rechner mit dem FT-System *FTZOS1* sehen folgendermaßen aus:

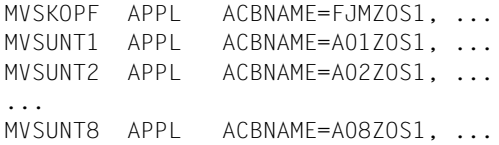

In die Partnerliste des FT-Systems *FTZOS2* kann nun das ferne FT-System *FTZOS1* wie folgt eingetragen werden:

FTADDPTN PARTNER-NAME=FTZOS1,PARTNER-ADDRESS=MVSKOPF:SNA ,IDENTIFICATION='ZOS1.FUSINET.AT'
# **2.3 Installieren von openFT**

## **2.3.1 Vorbereitungen zur Installation**

Vor dem Installieren des Produkts sollten Sie einige Vorbereitungen treffen wie z.B. die Berechtigungen der openFT-Benutzerkennungen und Privilegierung von openFT festlegen und den Schutz der Verwaltungsdateien regeln.

### **Umstieg von einer älteren Version**

Eine Update-Installation wird nicht unterstützt. Sichern Sie die Konfigurationsdaten, beispielsweise Betriebsparameter, Partnerlisteneinträge und gegebenenfalls die FTAC-Umge-bung, wie im [Abschnitt "Versionswechsel" auf Seite 22](#page-21-0) beschrieben.

### **2.3.1.1 Benutzerkennungen für openFT**

Für den Betrieb von openFT werden folgende Benutzerkennungen benötigt:

- eine Benutzerkennung, unter der openFT läuft (als Job oder als Started Task, siehe [Seite 98\)](#page-97-0)
- eine oder mehrere FT-Verwalterkennungen
- eine oder mehrere FTAC-Verwalterkennungen (nur beim Einsatz der FTAC-Funktionalität)

openFT kann unter einer Kennung ohne TSO-Berechtigung laufen, falls das wegen der Privilegierung, die diese Benutzerkennung benötigt (siehe nächster Abschnitt), erwünscht ist.

Die Benutzerkennungen, die openFT bzw. FTAC verwalten können, werden in den Membern FTADM und FTACADM der FT-Parameterbibliothek PARM festgelegt (siehe [Seite 72](#page-71-0)).

Die internen Datasets, die zur Verwaltung und für den Betrieb der openFT-Instanzen benötigt werden, werden mit dem Präfix OPENFT QUALIFIER katalogisiert, insbesondere das Auftragsbuch und die Partnerliste der Instanz (siehe Abschnitt "Interne Datasets von openFT", [Seite 496](#page-495-0)). Der OPENFT QUALIFIER wird beim Kommando FJGEN (siehe [Seite 56](#page-55-0) und [Seite 210](#page-209-0)) angegeben.

### <span id="page-37-1"></span><span id="page-37-0"></span>**2.3.1.2 Privilegierung von openFT**

Bei der Installation von openFT sind folgende Punkte hinsichtlich der Privilegierung zu beachten:

● Sofern im System das Produkt RACF (oder ein dazu kompatibles Produkt) installiert ist, muss der Lademodul OPENFT in einer APF-autorisierten Bibliothek hinterlegt sein, da er privilegierte RACF-Makros aufruft (siehe dazu Abschnitt "Anschluss von openFT an [Produkte für den Datenschutz" auf Seite 103\)](#page-102-0). Außerdem muss der Lademodul OPENFT das Linkage Editor Attribut "AC(1)" besitzen. Dies ist bei dem ausgelieferten Lademodul OPENFT der Fall.

openFT muss auch für die Ausführung folgender Funktionen APF-autorisiert sein:

- Übertragung eines vollständigen PO- oder PDSE-Datasets
- Abrechnen von Dateiübertragungsaufträgen (Schreiben von Abrechnungssätzen in die SMF-Datei)
- Ausgabe asynchroner Meldungen nach Beendigung eines Transfer-Auftrags (an denjenigen TSO-Benutzer, dessen Benutzerkennung in der TRANSFER-ADMISSION für das jeweilige System angegeben wurde, und/oder an eine oder mehrere Consolen)

Neben der Bibliothek, in der der Lademodul OPENFT enthalten ist, müssen auch die übrigen Bibliotheken der Bibliotheks-Hierarchie STEPLIB, TASKLIB, JOBLIB ... APFautorisiert sein, d.h.:

- die Bibliothek die openFT als Subsystem enthält, die sogenannte LPALIB
- die Bibliothek, in der der Lademodul OPENFTCR enthalten ist (siehe Abschnitt "Installation der Liefereinheit openFT-CR" auf [Seite 48](#page-47-0))
- Da openFT zur TCP/IP-Anbindung mit Socket-Aufrufen arbeitet, benötigt die Benutzerkennung, unter der openFT läuft (als Job oder als Started Task, siehe [Seite 98](#page-97-1)) zusätzlich ein OMVS-Segment (OMVS: OpenEdition MVS). Es sind keine besonderen Berechtigungen nötig, d.h. es kann eine beliebige UID (OMVS user ID) verwendet werden. Die Benutzerkennung muss einer Group angehören, für die eine GID (OMVS group ID) definiert ist. Die Definition wird mit RACF vorgenommen; siehe hierzu auch IBM-Manual "OpenEdition Planning", Kapitel "Controlling OpenEdition Security".
- Sofern im System die Datei SYS1.UADS installiert ist und von openFT genutzt werden soll, muss die Benutzerkennung, unter der openFT läuft (als Job oder als Started Task, siehe [Seite 98\)](#page-97-1), berechtigt sein, lesend auf diese Datei zuzugreifen.
- In einem z/OS-System mit RACF (Resource Access Control Facility) benötigt die Benutzerkennung, unter der openFT läuft, außerdem die Zugriffsrechte auf die Dateien und Datenträger aller openFT-Benutzer, wenn deren Dateien bzw. Datenträger RACFgeschützt sind:
	- Lesezugriff (READ) auf Sendedateien
	- Schreibzugriff (ALTER) auf Empfangsdateien

Der z/OS-Systemverwalter kann die Zugriffsrechte auf diese Dateien und die zugehörigen Datenträger ganz gezielt vergeben. Wesentlich einfacher ist es jedoch, der Benutzerkennung, unter der openFT läuft, das RACF-Attribut OPERATIONS zu verleihen. In diesem Fall empfiehlt es sich aus Datenschutzgründen, dieser Benutzerkennung keine TSO-Berechtigung zu geben. Auch wenn die Benutzerkennung, unter der openFT läuft, das RACF-Attribut OPERATIONS besitzt und somit auf alle Dateien im System zugreifen kann, ist eine Verletzung des Datenschutzes durch die Transfer-Aufträge der FT-Benutzer nicht zu befürchten, da openFT alle beim File Transfer stattfindenden Dateizugriffe auf Zulässigkeit prüft (siehe Abschnitt "Anschluss von openFT an Produkte für [den Datenschutz" auf Seite 103](#page-102-1)).

Entsprechendes gilt auch für zu RACF kompatible Produkte. Näheres entnehmen Sie bitte den Manualen zum jeweiligen Produkt.

### **2.3.1.3 Schutz der openFT-Verwaltungsdateien**

Die Datasets, die zur Verwaltung und zum Betrieb von openFT angelegt werden, sollten vor unbefugtem Zugriff geschützt werden (z.B. mittels RACF). Wie stark dieser Schutz sein soll, hängt von den individuellen Sicherheitsbedürfnissen des Rechenzentrums ab. Im Folgenden werden Empfehlungen zum Schutz der wichtigsten dieser Datasets gegeben; für einige dieser Datasets werden die strengsten Einschränkungen der Zugriffsrechte beschrieben, mit denen ein Betrieb von openFT noch möglich ist.

### **FT-Parameterbibliothek**

In der FT-Parameterbibliothek werden die Parameter abgelegt, mit denen openFT an die installationsspezifischen Bedürfnisse angepasst wird (siehe [Abschnitt "Einrichten der FT-](#page-56-0)[Parameterbibliothek" auf Seite 57\)](#page-56-0). Hierbei handelt es sich um sehr sensible Daten, deren Integrität für das ordnungsgemäße Funktionieren von openFT unabdingbar ist (beispielsweise die Liste der FT- bzw. der FTAC-Verwalter sowie gegebenenfalls der Name der FTAC-Datei; siehe unten). Daher muss diese Datei besonders sorgfältig geschützt werden.

### **Auftragsbuch, Partnerliste, Betriebsparameter-Datei**

Auftragsbuch, Partnerliste und Betriebsparameter-Datei sind drei DA-Datasets, die automatisch beim ersten Start unter folgenden Namen eingerichtet werden:

- Das Auftragsbuch '<openft qualifier>*.*<inst>*.SYSRQF*'
- Die Partnerliste '<openft qualifier>.<inst>*.SYSPTF*' Die Partnerliste enthält die Adressinformationen zu den Partnersystemen und entspricht dem Netzbeschreibungsbuch in früheren openFT-Versionen.
- Die Betriebsparameter-Datei '<openft qualifier>.<inst>*.SYSOPF*'.

<openft qualifier> ist dabei das Präfix, unter dem die Verwaltungsdateien von openFT angelegt werden (OPENFT QUALIFIER im FJGEN). <inst> ist der Instanzname (INSTANCE NAME im FJGEN).

Auf diese drei Dateien muss nur die Benutzerkennung, unter der openFT läuft, zugreifen können.

### **Logging-Datei**

Die Logging-Datei wird von openFT automatisch eingerichtet. Ihre Komponenten sind im [Abschnitt "Interne Datasets von openFT" auf Seite 496](#page-495-1) beschrieben.

Standardmäßig haben die Komponenten der Logging-Dateien den gemeinsamen Dateinamensbeginn '<openft qualifier>.<inst>.SYSLOG'. <openft qualifier> ist das Präfix, unter dem die Verwaltungsdateien von openFT angelegt werden (OPENFT QUALIFIER im FJGEN). <inst> ist der Instanzname (INSTANCE NAME im FJGEN). Statt des standardmäßig verwendeten "second level qualifiers" <inst>.SYSLOG kann auch ein vom Verwalter vorgegebener Name verwendet werden (Schlüsselwort LOGFILE\_2ND\_Q im Element PARM der FT-Parameterbibliothek).

Die Komponenten der Logging-Dateien sollten so geschützt werden, dass nur die Benutzerkennung, unter der openFT läuft, darauf zugreifen kann. Beachten Sie dazu den Hinweis im Anschluss an den Abschnitt "[FTAC-Datei"](#page-40-0).

Wenn Sie Loggingsätze langfristig sichern wollen, leiten Sie die Ausgabe des FTSHWLOG-Kommandos in eine Datei um und sichern Sie diese Datei, oder verwenden Sie die mit der Version 12 eingeführte, neue Logging-Funktionalität, um Logging-Sätze in Offline-Logging-Dateien zu sichern.

Damit die Logging-Datei nicht unnötig groß wird, sollten Sie gelegentlich mit dem Kommando FTDELLOG ältere Loggingsätze löschen, oder Sie wechseln von Zeit zu Zeit die Logging-Datei mit dem Kommando FTMODOPT LOGGING=\*CHANGE-FILES (siehe [Seite 144\)](#page-143-0) und lagern offline gewordene Logging-Dateien gegebenenfalls aus..

### <span id="page-40-0"></span>**FTAC-Datei**

Beim Einsatz von FTAC wird die FTAC-Datei von openFT automatisch eingerichtet. Diese Datei enthält das FTAC-Environment, d.h. die Berechtigungssätze, Berechtigungsprofile usw. Ihre Komponenten sind im [Abschnitt "Interne Datasets von openFT" auf Seite 496](#page-495-0) beschrieben.

Standardmäßig haben die Komponenten der FTAC-Datei den gemeinsamen Dateinamensbeginn '<openft qualifier>.<inst>.SYSFSA'. <openft qualifier> ist das Präfix, unter dem die Verwaltungsdateien von openFT angelegt werden (OPENFT QUALIFIER im FJGEN). <inst> ist der Instanzname (INSTANCE NAME im FJGEN). Statt des standardmäßig verwendeten "second level qualifiers" <inst>.SYSFSA kann auch ein vom Verwalter vorgegebener Name verwendet werden (Schlüsselwort FILE\_2ND\_Q im Element FTACPAR der FT-Parameterbibliothek).

Aus Sicherheitsgründen wird bei dieser Datei dringend empfohlen, dass ihre Komponenten so geschützt werden, dass nur die Benutzerkennung, unter der openFT läuft, darauf zugreifen kann.

### *Hinweis*

Wenn Sie RACF nutzen und den Schutz für die Komponenten der Logging-Datei und der FTAC-Datei mit Hilfe von "generic profiles" einrichten wollen, müssen Sie darauf achten, dass durch die Namensgebung der "generic profiles" alle Komponenten dieser Dateien erfasst werden.

Wenn Sie einen einheitlichen Schutz für das Auftragsbuch, die Partnerliste, die Logging-Datei und die FTAC-Datei wünschen und wenn Sie einen einheitlichen Dateinamensbeginn für diese Dateien wählen, benötigen Sie nur zwei "generic profiles" zum Schutz dieser Dateien.

Wenn Sie die standardmäßige Namensgebung für diese Dateien verwenden, genügt es beispielsweise, für die einzelnen openFT-Instanzen jeweils folgende "generic profiles" einzurichten:

'<openft qualifier>.<inst>.SYS\*'

Dieses "generic profile" schützt das Auftragsbuch (SYSRQF), die Partnerliste (SYSPTF) sowie die PS-Datasets, die Bestandteil der Logging-Datei und der FTAC-Datei sind (SYSLOG bzw. SYSFSA).

'<openft qualifier>.<inst>.SYS\*.\*'

Dieses "generic profile" schützt die Komponenten der VSAM-Cluster, die Bestandteil der Logging-Datei und der FTAC-Datei sind (SYSLOG.P00 usw. für die Logging-Datei, SYSFSA.P00 usw. für die FTAC-Datei).

Der OPENFT QUALIFIER steht für das im FJGEN festgelegte Dateinamen-Präfix, und <inst> bezeichnet den Instanznamen, der mit dem Parameter INSTANCE NAME beim FJGEN für die jeweilige openFT-Instanz festgelegt wird.

# <span id="page-41-2"></span><span id="page-41-1"></span>**2.3.2 Installation von CD**

openFT für z/OS wird für die Installation mittels SMP/E (System Modification Program/Extended) in Form eines sogenannten "Custom-Built Product Delivery Offering" (CBPDO) als "function SYSMOD" mit folgenden Kenndaten ausgeliefert:

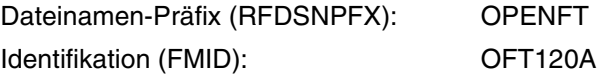

Zum Installieren von openFT muss eine SMP/E-Umgebung für openFT eingerichtet werden; dazu gehört u.a. eine produktspezifische "Consolidated Software Inventory" (CSI). Es wird ein Satz von Prozeduren ausgeliefert, mit denen eine SMP/E-Umgebung für openFT eingerichtet wird und mit denen die SMP/E-Anweisungen RECEIVE, APPLY und ACCEPT ausgeführt werden.

openFT für z/OS einschließlich aller zusätzlichen Liefereinheiten wird ab V12.0 standardmäßig nur noch auf CD ausgeliefert. Daher müssen Sie die Produktdateien auf einem Unixoder Windows-Rechner von der CD kopieren und auf den z/OS-Rechner übertragen und auspacken.

### <span id="page-41-4"></span><span id="page-41-3"></span>**2.3.2.1 Dateien von CD auf den z/OS-Rechner übertragen und auspacken**

Legen Sie die Produkt-CD auf einem Windows- oder Unix-System ein und gehen Sie wie folgt vor:

- 1. Kopieren Sie Dateien der CD auf das Windows- oder Unix-System.
- <span id="page-41-0"></span>2. Übertragen Sie alle Dateien auf den z/OS-Rechner, auf dem Sie openFT installieren möchten. Dazu gehören auch die Prozeduren, die sich auf der CD im Verzeichnis TOOLS befinden und zum Auspacken und Laden benötigt werden, siehe Schritt [3](#page-42-0).

Zum Übertragen können Sie z.B. den openFT auf dem betreffenden System oder die Transfer Funktion einer 3270-Emulation verwenden. Bitte beachten Sie, dass die XMIT-Dateien immer binär und die CLIST-Dateien immer als Text übertragen werden müssen. Wenn Sie openFT verwenden, geben Sie bei XMIT-Dateien beim Übertragungskommando die Optionen –b (binär) und –r=f80 (feste Satzlänge 80) an.

*Beispiele*

Sie möchten eine XMIT-Datei mit openFT für Windows per Kommando *ncopy* oder *ft* nach z/OS übertragen:

```
ncopy OFT120A.F1.XMIT zospart!% uid,,passwd –b –r=f80
ft OFT120A.F1.XMIT zospart!OFT120A.F1.XMIT uid,,passwd –b –r=f80
```
Wenn Sie den openFT Explorer verwenden, dann geben Sie im Übertragungsauftrag Folgendes an: Dateityp: **Binär** (Registerblatt Allgemein)

Maximale Satzlänge: **f80** (Registerblatt Optionen)

<span id="page-42-0"></span>3. Führen Sie auf dem z/OS-Rechner die Prozedur FTLOAD.CLIST aus:

EXEC FTLOAD

Diese Prozedur packt die XMIT-Dateien aus und lädt sie. Diese Prozedur wird im Schritt [2](#page-41-0) mit übertragen und befindet sich auf der CD im Verzeichnis TOOLS.

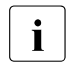

Für die anderen Komponenten openFT-CR, openFT-AC und openFT-FTP gibt<br>In des jeweils eigene Prozeduren zum Auspacken und Laden es jeweils eigene Prozeduren zum Auspacken und Laden.

### **2.3.2.2 Produktdateien von openFT**

Nach dem Auspacken stehen folgende Produktdateien für openFT zur Verfügung:

### **OPENFT.OFT120A.SMPMCS**

MCS-Statements für SMP/E (MCS: Modification Control Statement)

### **OPENFT.OFT120A.F1**

PO-Dataset mit den folgenden CLISTs:

- OFT120A JCLIN-Anweisungen zur Übernahme der übrigen Produktmodule vom Band durch SMP/E (JCLIN: Job Control Input)
- OPFT#01 Erstellen der System- und Backup-Dateien für openFT
- OPFT#02 Einrichten der SMP/E-Umgebung für openFT
- OPFT#03 Initialisieren der SMP/E-Umgebung für openFT
- OPFT#04 Ausführen der SMP/E-Anweisung RECEIVE
- OPFT#05 Ausführen der SMP/E-Anweisung APPLY
- OPFT#06 Ausführen der SMP/E-Anweisung ACCEPT

### **OPENFT.OFT120A.F2**

PO-Dataset mit den folgenden Members:

- FGMD enthält einen (Web)Link zur Freigabemitteilung in druckbarer Form in deutscher Sprache
- FGME enthält einen (Web)Link zur Freigabemitteilung in druckbarer Form in englischer Sprache

### **OPENFT.OFT120A.F3**

PO-Dataset mit Beispielen für den FT-Benutzer und den FT-Verwalter (Member \$\$INDEX enthält eine Kurzbeschreibung der übrigen Members)

### **OPENFT.OFT120A.F4**

FT-Basisprozedurbibliothek mit der CLIST FJGEN. Die übrigen CLIST-Prozeduren werden während des FJGEN-Laufs in instanzenspezifischen FT-Prozedurbibliotheken hinterlegt.

### **OPENFT.OFT120A.F5**

openFT-Lademodulbibliothek mit den folgenden Members:

OPENFT Programm openFT **ohne** SSL-Verschlüsselung

- OPENFTS Alias-Name für OPENFT (siehe Erläuterung (1) unten)
- OPENFTSL Programm openFT **mit** SSL-Verschlüsselung

OPENFTSS Alias-Name für OPENFTSL (siehe Erläuterung (1) unten)

- OPFTSUBL Subsystem Handler
- (1) Die Alias-Namen OPENFTS und OPENFTSS sind bezüglich ihrer Funktionen identisch mit den Entrys OPENFT bzw. OPENFTSL. Der Alias-Name kann verwendet werden, um gegebenenfalls den Lademodul anders zu benennen als die Benutzerkennung, unter der der openFT-Job läuft.

OPENFT kann auch für Console- oder NetView-Anwendungen verwendet werden.

### **OPENFT.OFT120A.F6**

Lademodulbibliothek mit den Members FTADDPTN, FTADM, FTMODREQ, FTMODOPT, FTMODPTN, FTREMPTN, FTSHWMON, FTSHWOPT, FTSHWPTN, FTSHWD, FTSTART, FTSTOP, FTCREKEY, FTDELKEY, FTUPDKEY, FTSHWLOG, FTSHWNET, FTSHWINS, FTUPDPAR, FTDELLOG, FTHELP, FTTERM, NCOPY, NSTATUS, NSTAT, NCANCEL, NCAN, FTSCOPY, FTACOPY, FTCANREQ, FTSHWREQ, FTDEL, FTMOD, FTSHW, FTCREDIR, FTMODDIR, FTDELDIR, FTUPDKEY, FTEXEC, FTTRACE, OPFTSUBL,, FTMODKEY, FTSHWKEY, FTIMPKEY.

Folgende Aliasnamen können Sie nur verwenden, wenn openFT-AC installiert ist: FTCREPRF, FTDELPRF, FTMODADS, FTMODPRF, FTSHWADS, FTSHWPRF, FTSHWRGE, FTEXPENV, FTIMPENV, FTSHWENV.

### **OPENFT.OFT120A.F7**

Makro-Bibliothek mit dem Assembler-Makro OPENFT.

### **OPENFT.OFT120A.F8**

Bibliothek mit den ISPF-Paneldefinitionen für die Menüschnittstelle für FT-Benutzer und FT-Verwalter

### **OPENFT.OFT120A.F9**

Bibliothek mit zugehörigen CLIST-Prozeduren

### **OPENFT.OFT120A.F10**

Bibliothek mit den zugehörigen Message-Definitionen

### **OPENFT.OFT120A.F11**

Enthält die Member IGX00211, OPFTIGX, OPFTINIT und OPFTSUB. Diese Objekte werden bei der Installation in eine eigene PO-Bibliothek LPALIB installiert. Der Anwender kann sie dann an eine beliebige Stelle kopieren (z.B. nach SYS1.OPENFT.LPALIB), um dann openFT als Subsystem zu starten.

### **OPENFT.OFT120A.F12**

Enthält die Codetabellen IBM037, IBM273 und IBM500.

### **2.3.2.3 Vorgehen bei der Installation**

Zur Installation steht die Prozedur OPFTTEMP.OFT120A.F1zur Verfügung.

Folgende Schritte sind zur Installation von openFT erforderlich:

- 1. Löschen Sie eine eventuell vorhandene openFT-Version einschließlich aller zusätzlichen Liefereinheiten.
- 2. Legen Sie das gewünschte Installationsverzeichnis bzw. das Installationspräfix fest, indem Sie in der Prozedur OPFTTEMP.OFT120A.F1 die Variable T\_BASE setzen.

Standard sind die UserId und das Verzeichnis, in dem die temporären Installationsdateien stehen.

3. Installieren Sie openFT durch folgende Prozeduraufrufe:

```
EXEC 'USERID.OPFTTEMP.OFT120A.F1(OPFT#01)'
EXEC 'USERID.OPFTTEMP.OFT120A.F1(OPFT#02)'
EXEC 'USERID.OPFTTEMP.OFT120A.F1(OPFT#03)'
EXEC 'USERID.OPFTTEMP.OFT120A.F1(OPFT#04)'
EXEC 'USERID.OPFTTEMP.OFT120A.F1(OPFT#05)'
EXEC 'USERID.OPFTTEMP.OFT120A.F1(OPFT#06)'
```
Wenn die optionalen Liefereinheiten openFT-CR (siehe [Seite 48](#page-47-1)), openFT-AC (siehe [Seite 51\)](#page-50-0) oder openFT-FTP (siehe [Seite 53\)](#page-52-0) nicht installiert werden sollen, kann anschließend mit den ab [Seite 46](#page-45-0) beschriebenen Schritten ([Einbringen der Kommandos und der](#page-45-0)  [ISPF-Panels](#page-45-0), [Setzen der openFT-Installationsparameter mit FJGEN](#page-55-0) usw.) fortgefahren werden.

### *Hinweis*

Wenn openFT "APF-autorisiert" ablaufen soll, müssen folgende Bibliotheken APF-autorisiert sein:

- die Bibliothek, die den Lademodul OPENFT bzw. OPENFTSL enthält (das heißt diejenige, in die die Bibliothek OPENFT.OFT120A.F5 von CD kopiert wird)
- die Bibliothek, die openFT als Subsystem enthält (das heißt diejenige, in die die Bibliothek OPENFT.OFT120A.F11 von CD kopiert wird)

Dies gilt auch für die übrigen Bibliotheken der Bibliotheks-Hierarchie STEPLIB, TASKLIB, JOBLIB ... (siehe [Abschnitt "Privilegierung von openFT" auf Seite 38](#page-37-0)).

## <span id="page-45-0"></span>**2.3.3 Einbringen der Kommandos und der ISPF-Panels**

Nach dem Installieren des Produkts müssen Sie dafür sorgen, dass die Bibliotheken, die den openFT-Lademodul und die openFT-Kommandos enthalten (OPENFT.LOAD und OPENFT.NCLOAD) sowie die Bibliotheken mit den ISPF-Panels, -CLISTs und -Messages der Menüschnittstelle denjenigen Benutzerkennungen zugänglich sind, die diese Kommandos bzw. die Menüschnittstelle verwenden dürfen; das heißt, Sie müssen die Bibliotheken entsprechend konkatenieren.

### **2.3.3.1 Konkatenierung der Bibliotheken mit den openFT-Kommandos**

Um die CLIST-Bibliotheken mit den Kommandos denjenigen Benutzerkennungen zugänglich zu machen, die diese Kommandos verwenden dürfen, gibt es zwei Methoden, die nachfolgend beschrieben werden.

### **Modifikation der LOGON-Prozedur**

Die LOGON-Prozedur wird jeweils beim Einloggen eines Benutzers durchlaufen. In ihr wird nun die FT-Prozedurbibliothek konkateniert mit derjenigen Bibliothek, die die systemseitig definierten Prozeduren enthält ("system-prozedurbibliothek"):

//SYSPROC DD DSN=system-prozedurbibliothek,DISP=SHR // DD DSN=ft-prozedurbibliothek,DISP=SHR //OPENFT DD DSN=<openft qualifier>.<inst>.CONN,DISP=SHR

Wenn Sie die Menüschnittstelle nutzen wollen, müssen Sie weitere Modifikationen an der LOGON-Prozedur vornehmen (siehe Abschnitt "Konkatenierung der Bibliotheken mit den [ISPF-Panels" auf Seite 47](#page-46-0)).

### **Dynamisches Bekanntmachen während einer TSO-Sitzung**

Es besteht auch die Möglichkeit, während einer laufenden TSO-Sitzung mit den folgenden TSO-Kommandos diese Bibliothek verfügbar zu machen:

ALLOC FILE(SYSPROC) DSNAME('system-prozedurbibliothek' - 'ft-prozedurbibliothek') REUSE SHR

#### sowie die beiden Kommandos:

ALLOC DSNAME('<openft qualifier>.<inst>.CONN') DDNAME(OPENFT) SHR REUSE

TSOLIB ACT DATASET('<openft qualifier>.OPENFT.NCLOAD')

Die FT-Kommandos sind dann für diese Sitzung verfügbar.

Um unzulässige Zugriffe auf diese Prozeduren zu verhindern, wird empfohlen, die Bibliothek, in der diese CLISTs enthalten sind, z.B. mittels RACF zu schützen.

### <span id="page-46-0"></span>**2.3.3.2 Konkatenierung der Bibliotheken mit den ISPF-Panels**

Die ISPF-Paneldefinitionen sowie die zugehörigen MSG- und CLIST-Bibliotheken werden in drei PO-Datasets ausgeliefert:

OPENFT.OFT120A.F8 enthält die Paneldefinitionen OPENFT.OFT120A.F9 enthält für den Ablauf erforderliche CLIST-Prozeduren OPENFT.OFT120A.F10 enthält die Message-Definitionen

Die Bibliotheken, in die diese Komponenten von der openFT-CD eingelesen wurden (siehe [Seite 42\)](#page-41-1), müssen denjenigen Benutzerkennungen zugänglich gemacht werden, die openFT über die Menüoberfläche verwalten können. Dafür gibt es die bereits oben genannten Methoden. Hier wird nur die Modifikation der LOGON-Prozedur beschrieben; für dynamisches Bekanntmachen während einer TSO-Sitzung gilt Entsprechendes.

### **Modifikation der LOGON Prozedur**

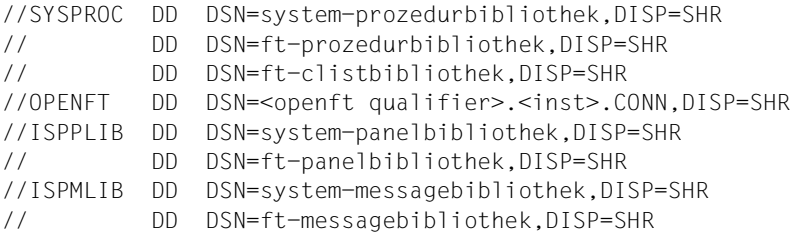

Die "ft-prozedurbibliothek" ist die oben beschriebene Bibliothek für die FT-Administrationskommandos. "ft-clistbibliothek" ist die oben genannte Bibliothek für die erforderlichen CLIST-Prozeduren der openFT-Menüschnittstelle (nach der Installation OPENFT.PANEL.CLIST), "ft-panelbibliothek" für die Panel-Definitionen (nach der Installation OPENFT.PANELS) sowie "ft-messagebibliothek" für die Meldungen (nach der Installation OPENFT.PANEL.MSG). Auch diese Bibliotheken sollten z.B. mittels RACF vor unberechtigtem Zugriff geschützt werden.

Bei Ausführung der Prozedur FJGEN (siehe [Seite 56\)](#page-55-0) werden CLIST-Kommandoprozeduren für die FT-Kommandos erstellt und in der Bibliothek <openft qualifier>.<inst>.CLIST abgelegt.

### **Starten der Panel-Oberfläche**

Unter TSO rufen Sie das folgende Kommando auf:

EXECUTE '<openft qualifier>.OPENFT.PANEL.CLIST(FJMENU)'

Durch Aufrufen dieser Start-CLIST erhalten Sie das Eingangs-Panel der openFT-Menüoberfläche sowohl unter TSO als auch unter der allgemeinen ISPF/PDF-Oberfläche ("TSO EXEC clistname" in Kommandozeile eingeben). Näheres kann den einschlägigen IBM-Manualen entnommen werden.

# <span id="page-47-1"></span><span id="page-47-0"></span>**2.4 Installation der Liefereinheit openFT-CR**

Wenn openFT bei Dateiübertragungsaufträgen auch die Auftragsdaten (den Dateiinhalt) verschlüsselt übertragen können soll, muss die Liefereinheit openFT-CR installiert werden.

Die Liefereinheit openFT-CR wird auf separate Bestellung auf CD ausgeliefert.

Die Liefereinheit openFT-CR wird mittels SMP/E installiert, und zwar als Ergänzung zu dem im [Abschnitt "Installation von CD" auf Seite 42](#page-41-2) beschriebenen "function SYSMOD" für openFT. Voraussetzung für die Installation der Liefereinheit openFT-CR ist also das Vorhandensein von openFT in einer SMP/E-Umgebung.

openFT für z/OS einschließlich aller zusätzlichen Liefereinheiten wird ab V12.0 standardmäßig nur noch auf CD ausgeliefert. Daher müssen Sie die Produktdateien auf einem Unixoder Windows-Rechner von der CD kopieren und auf den z/OS-Rechner übertragen und auspacken.

Gehen Sie wie folgt vor:

- <span id="page-47-3"></span><span id="page-47-2"></span>1. Führen Sie die Schritte 1 und 2 im Abschnitt "Dateien von CD auf den z/OS-Rechner [übertragen und auspacken" auf Seite 42](#page-41-3) aus.
- 2. Rufen Sie die Prozedur FTCRLOAD CLIST auf:

EXEC FTCRLOAD

Diese Prozedur packt die XMIT-Dateien aus und lädt sie. Diese Prozedur wird im Schritt [1](#page-47-2) mit übertragen und befindet sich auf der CD im Verzeichnis TOOLS.

# **2.4.1 Produktdateien von openFT-CR**

Nach dem Auspacken stehen folgende Produktdateien für openFT-CR zur Verfügung:

## **OPENFT.OFC120A.SMPMCS**

MCS-Statements für SMP/E

### **OPENFT.OFC120A.F1**

PO-Dataset mit den folgenden CLISTs:

- OFC120A JCLIN-Anweisungen zur Übernahme der übrigen Produktmodule vom Band durch SMP/E
- OPFTCR#1 Erstellen der System- und Backup-Dateien für openFT-CR
- OPFTCR#2 Erweitern der SMP/E-Umgebung für openFT um die für openFT-CR benötigten Einträge
- OPFTCR#3 Ausführen der SMP/E-Anweisung RECEIVE
- OPFTCR#4 Ausführen der SMP/E-Anweisung APPLY
- OPFTCR#5 Ausführen der SMP/E-Anweisung ACCEPT

### **OPENFT.OFC120A.F2**

PO-Dataset mit den folgenden Members:

FGMD#CR enthält einen (Web)Link zur Freigabemitteilung in deutscher Sprache FGME#CR enthält einen (Web)Link zur Freigabemitteilung in englischer Sprache

### **OPENFT.OFC120A.F3**

Lademodulbibliothek mit dem folgenden Member: OPENFTCR Lademodul für openFT-CR

# **2.4.2 Vorgehen bei der Installation**

Zur Installation steht die Prozedur OPFTTEMP.OFC120A.F1 zur Verfügung.

Folgende Schritte sind zur Installation von openFT-CR erforderlich:

1. Legen Sie das gewünschte Installationsverzeichnis bzw. das Installationspräfix fest, indem Sie in der Prozedur OPFTTEMP.OFC120A.F1 die Variable T\_BASE setzen.

Standard sind die UserId und das Verzeichnis, in dem die temporären Installationsdateien stehen.

2. Installieren Sie openFT-CR durch folgende Prozeduraufrufe:

```
EXEC 'USERID.OPFTTEMP.OFC120A.F1(OPFTCR#1)'
EXEC 'USERID.OPFTTEMP.OFC120A.F1(OPFTCR#2)'
EXEC 'USERID.OPFTTEMP.OFC120A.F1(OPFTCR#3)'
EXEC 'USERID.OPFTTEMP.OFC120A.F1(OPFTCR#4)'
EXEC 'USERID.OPFTTEMP.OFC120A.F1(OPFTCR#5)'
```
3. Kopieren Sie den in der Bibliothek OPENFT.OFC120A.F3 enthaltenen Lademodul OPENFTCR in die Bibliothek OPENFT.LOAD oder in eine damit konkatenierte Bibliothek. openFT ruft zum Laden dieses Moduls den Systemmakro LOAD auf, der in der üblichen Bibliotheks-Hierarchie STEPLIB, TASKLIB, JOBLIB ... nach einem Member mit dem Namen OPENFTCR sucht. Wenn openFT "APF-autorisiert" ablaufen soll, muss die Bibliothek, die den Lademodul OPENFTCR enthält, ebenfalls APF-autorisiert sein (siehe [Abschnitt "Privilegierung von openFT" auf Seite 38\)](#page-37-0).

Der Modul OPENFTCR kann eingefügt oder entfernt werden, wenn die lokale openFT-Instanz vollständig beendet ist, d.h.:

- openFT muss per Kommando FTSTOP gestoppt werden und
- der gestartete openFT-Job muss per Kommando FTTERM beendet werden bzw. die gestartete openFT-Task muss beendet werden.

Wenn anschließend die lokale openFT-Instanz neu gestartet wird, d.h. der openF- Job per Kommando FJINIT geladen wird bzw. openFT als "started Task" neu gestartet wird und openFT anschließend mit FTSTART aktiviert wird, sucht openFT das Member in der oben genannten Bibliotheks-Hierarchie.

Wenn der Lademodul OPENFTCR nicht in der openFT-Lademodulbibliothek (oder in einer damit konkatenierten Bibliothek) enthalten ist, kann die Funktion "verschlüsselte Übertragung der Auftragsdaten" nicht genutzt werden. Abhängig von Ihrer Systemumgebung wird dann nach dem Aktivieren des openFT (Kommando FTSTART) die System-Meldung

CSV003I REQUESTED MODULE OPENFTCR NOT FOUND

ins Job-Protokoll von openFT ausgegeben.

# <span id="page-50-0"></span>**2.5 Installation der Liefereinheit openFT-AC**

Wenn openFT mit der FTAC-Funktionalität betrieben werden soll (siehe [Abschnitt "FTAC-](#page-149-0)[Funktionen verwalten und steuern" auf Seite 150](#page-149-0)), muss die Liefereinheit openFT-AC installiert werden.

Die Liefereinheit openFT-AC wird auf separate Bestellung auf CD ausgeliefert.

Die Liefereinheit openFT-AC wird mittels SMP/E installiert, und zwar als Ergänzung zu dem im [Abschnitt "Installation von CD" auf Seite 42](#page-41-1) beschriebenen "function SYSMOD" für openFT. Voraussetzung für die Installation der Liefereinheit openFT-AC ist also das Vorhandensein von openFT in einer SMP/E-Umgebung.

openFT für z/OS einschließlich aller zusätzlichen Liefereinheiten wird ab V12.0 standardmäßig nur noch auf CD ausgeliefert. Daher müssen Sie die Produktdateien auf einem Unixoder Windows-Rechner von der CD kopieren und auf den z/OS-Rechner übertragen und auspacken.

Gehen Sie wie folgt vor:

- 1. Führen Sie die Schritte 1 und 2 im Abschnitt "Dateien von CD auf den z/OS-Rechner [übertragen und auspacken" auf Seite 42](#page-41-4) aus.
- 2. Rufen Sie die Prozedur FTACLOAD.CLIST auf:

EXEC FTACLOAD

Diese Prozedur packt die XMIT-Dateien aus und lädt sie. Diese Prozedur wird im Schritt [1](#page-47-3) mit übertragen und befindet sich auf der CD im Verzeichnis TOOLS.

# **2.5.1 Produktdateien von openFT-AC**

Nach dem Auspacken stehen folgende Produktdateien für openFT-AC zur Verfügung:

### **OPENFT.OFA120A.SMPMCS**

MCS-Statements für SMP/E

### **OPENFT.OFA120A.F1**

PO-Dataset mit den folgenden CLISTs:

- OFA120A JCLIN-Anweisungen zur Übernahme der übrigen Produktmodule vom Band durch SMP/E
- OPFTAC#1 Erstellen der System- und Backup-Dateien für openFT-AC
- OPFTAC#2 Erweitern der SMP/E-Umgebung für openFT um die für openFT-AC benötigten Einträge
- OPFTAC#3 Ausführen der SMP/E-Anweisung RECEIVE
- OPFTAC#4 Ausführen der SMP/E-Anweisung APPLY
- OPFTAC#5 Ausführen der SMP/E-Anweisung ACCEPT

### **OPENFT.OFA120A.F2**

PO-Dataset mit den folgenden Members:

FGMD#AC enthält einen (Web)Link zur Freigabemitteilung in deutscher Sprache FGME#AC enthält einen (Web)Link zur Freigabemitteilung in englischer Sprache

### **OPENFT.OFA120A.F3**

Lademodulbibliothek mit dem folgenden Member: OPENFTAC Lademodul für openFT-AC

# **2.5.2 Vorgehen bei der Installation**

Zur Installation steht die Prozedur OPFTTEMP.OFA120A.F1 zur Verfügung.

Die Liefereinheit openFT-AC kann nur dann installiert werden, wenn die lokale openFT-Instanz vollständig beendet ist. Gehen Sie daher vor der Installation wie folgt vor:

- 1. Stoppen Sie openFT per Kommando FTSTOP.
- 2. Beenden Sie den gestarteten openFT-Job per Kommando FTTERM, bzw. beenden Sie die gestartete openFT-Task.

Folgende Schritte sind zur Installation von openFT-AC erforderlich:

1. Legen Sie das gewünschte Installationsverzeichnis bzw. das Installationspräfix fest, indem Sie in der Prozedur OPFTTEMP.OFA120A.F1 die Variable T\_BASE setzen.

Standard sind die UserId und das Verzeichnis, in dem die temporären Installationsdateien stehen.

2. Installieren Sie openFT-AC durch folgende Prozeduraufrufe:

EXEC 'USERID.OPFTTEMP.OFA120A.F1(OPFTAC#1)' EXEC 'USERID.OPFTTEMP.OFA120A.F1(OPFTAC#2)' EXEC 'USERID.OPFTTEMP.OFA120A.F1(OPFTAC#3)' EXEC 'USERID.OPFTTEMP.OFA120A.F1(OPFTAC#4)' EXEC 'USERID.OPFTTEMP.OFA120A.F1(OPFTAC#5)'

Die bereits bei der openFT-Installation angelegten FTAC-Kommando-Einträge können nach der openFT-AC-Installation verwendet werden.

Damit Sie die FTAC-Funktionalität nutzen können, gehen Sie nach der Installation wie folgt vor:

- 1. Starten Sie die lokale openFT-Instanz neu, d.h. laden Sie den openFT-Job per Kommando FJINIT, bzw. starten Sie openFT als "started Task" neu.
- 2. Aktivieren Sie openFT anschließend mit FTSTART.

# <span id="page-52-0"></span>**2.6 Installation der Liefereinheit openFT-FTP**

Wenn openFT mit der FTP-Funktionalität betrieben werden soll, muss die Liefereinheit openFT-FTP installiert werden.

Die Liefereinheit openFT-FTP wird auf separate Bestellung auf CD ausgeliefert.

Die Liefereinheit openFT-FTP wird mittels SMP/E installiert, und zwar als Ergänzung zu dem im [Abschnitt "Installation von CD" auf Seite 42](#page-41-1) beschrieben "function SYSMOD" für openFT. Voraussetzung für die Installation der Liefereinheit openFT-FTP ist also das Vorhandensein von openFT in einer SMP/E-Umgebung.

openFT für z/OS einschließlich aller zusätzlichen Liefereinheiten wird ab V12.0 standardmäßig nur noch auf CD ausgeliefert. Daher müssen Sie die Produktdateien auf einem Unixoder Windows-Rechner von der CD kopieren und auf den z/OS-Rechner übertragen und auspacken.

Gehen Sie wie folgt vor:

- 1. Führen Sie die Schritte 1 und 2 im Abschnitt "Dateien von CD auf den z/OS-Rechner [übertragen und auspacken" auf Seite 42](#page-41-4) aus.
- 2. Rufen Sie die Prozedur FTFPLOAD.CLIST auf:

EXEC FTFPLOAD

Diese Prozedur packt die XMIT-Dateien aus und lädt sie. Diese Prozedur wird im Schritt [1](#page-47-3) mit übertragen und befindet sich auf der CD im Verzeichnis TOOLS.

# **2.6.1 Produktdateien von openFT-FTP**

Nach dem Auspacken stehen folgende Produktdateien für openFT-FTP zur Verfügung:

### **OPENFT.OFP120A.SMPMCS**

MCS-Statements für SMP/E

### **OPENFT.OFP120A.F1**

PO-Dataset mit den folgenden CLISTs:

- OFP120A JCLIN-Anweisungen zur Übernahme der übrigen Produktmodule vom Band durch SMP/E
- OPFTP#1 Erstellen der System- und Backup-Dateien für openFT-FTP
- OPFTP#2 Erweitern der SMP/E Umgebung für openFT-FTP um die für openFT-FTP benötigten Einträge
- OPFTP#3 Ausführen der SMP/E-Anweisung RECEIVE
- OPFTP#4 Ausführen der SMP/E-Anweisung APPLY
- OPFTP#5 Ausführen der SMP/E-Anweisung ACCEPT

### **OPENFT.OFP120A.F2**

PO-Dataset mit den folgenden Members:

FGMD#FTP enthält einen (Web)Link zur Freigabemitteilung in deutscher Sprache FGME#FTP enthält einen (Web)Link zur Freigabemitteilung in englischer Sprache

### **OPENFT.OFP120A.F3**

Lademodulbibliothek mit dem folgenden Member: OPENFTP Lademodul für openFT-FTP

# **2.6.2 Vorgehen bei der Installation**

Zur Installation steht die Prozedur OPFTTEMP.OFP120A.F1 zur Verfügung.

Die Liefereinheit openFT-FTP kann nur dann installiert werden, wenn die lokale openFT-Instanz vollständig beendet ist. Gehen Sie daher vor der Installation wie folgt vor:

- 1. Stoppen Sie openFT per Kommando FTSTOP.
- 2. Beenden Sie den gestarteten openFT-Job per Kommando FTTERM, bzw. beenden Sie die gestartete openFT-Task.

Folgende Schritte sind zur Installation von openFT-FTP erforderlich:

1. Legen Sie das gewünschte Installationsverzeichnis bzw. das Installationspräfix fest, indem Sie in der Prozedur OPFTTEMP.OFP120A.F1 die Variable T\_BASE setzen.

Standard sind die UserId und das Verzeichnis, in dem die temporären Installationsdateien stehen.

2. Installieren Sie openFT-FTP durch folgende Prozeduraufrufe:

EXEC 'USERID.OPFTTEMP.OFP120A.F1(OPFTP#1)' EXEC 'USERID.OPFTTEMP.OFP120A.F1(OPFTP#2)' EXEC 'USERID.OPFTTEMP.OFP120A.F1(OPFTP#3)' EXEC 'USERID.OPFTTEMP.OFP120A.F1(OPFTP#4)' EXEC 'USERID.OPFTTEMP.OFP120A.F1(OPFTP#5)'

Der in der Bibliothek OPENFT.OFP120A.F3 enthaltene Lademodul OPENFTP wird als ein Member mit dem gleichen Namen in diejenige Lademodul-Bibliothek installiert, in der auch die Lademodule von openFT enthalten sind.

Damit Sie die FTP-Funktionalität nutzen können, gehen Sie nach der Installation wie folgt vor:

- 1. Starten Sie die lokale openFT-Instanz neu, d.h. laden Sie den openFT-Job per Kommando FJINIT, bzw. starten Sie openFT als "started Task" neu.
- 2. Aktivieren Sie openFT anschließend mit FTSTART.
- 
- **i** Wenn man nun zusätzlich zur FTP-Funktionalität, die die installierte Einheit<br>I openELETP bietet, die openSSL Eunktionalität nutzen möchte, so muss ma openFT-FTP bietet, die openSSL Funktionalität nutzen möchte, so muss man in dem Batchjob bzw. der "started Task" die Zeile

```
//OPENFT EXEC PGM=OPENFT,TIME=1440,
```
ändern in

//OPENFT EXEC PGM=OPENFTSL,TIME=1440,

Siehe auch ["Beispiel für das Member FJBATCH" auf Seite 99](#page-98-0).

# **2.7 Inbetriebnahme**

Zur Inbetriebnahme von openFT müssen Sie:

- Mit FJGEN die notwendigen Installationsparameter setzen, siehe unten
- Die FT-Parameterbibliothek einrichten, siehe [Seite 57](#page-56-1)
- Das OPFT-Subsystem bereitstellen, siehe [Seite 98](#page-97-2)
- Einstellen, ob openFT als Job oder als Started Task läuft, siehe [Seite 98](#page-97-1)
- Den openFT-Lademodul laden und starten (siehe [Seite 102\)](#page-101-0), sofern openFT nicht als Started Task gestartet wird.

Anschließend können Sie openFT starten, stoppen und beenden, siehe [Seite 102](#page-101-1).

# <span id="page-55-0"></span>**2.7.1 Setzen der openFT-Installationsparameter mit FJGEN**

Mit der TSO-Prozedur FJGEN aus der Bibliothek OPENFT.CLIST richten Sie eine neue openFT-Instanz ein oder verändern bei späteren Aufrufen die Parametrisierung bereits existierender Instanzen. In Ihrem openFT-System werden Instanzen über die Instanznamen identifiziert, die sie jeweils während der Bearbeitung des FJGEN mit INSTANCE NAME angeben. FJGEN erwartet, dass die Lademodule von openFT in den Bibliotheken OPENFT.LOAD und OPENFT.NCLOAD spezifiziert sind.

FJGEN fragt in einem Dialog die im ersten Installationsschritt festzulegenden Parameter ab; insbesondere wird dabei der Qualifier festgelegt, unter dem die openFT-Verwaltungsdateien und die instanzenspezifische FT-Prozedurbibliothek hinterlegt werden (OPENFT QUALIFIER).

FJGEN ist auch dann erforderlich, wenn die Installationsparameter mittels Parameter-Datei gesetzt werden (siehe [Abschnitt "Einrichten der FT-Parameterbibliothek" auf Seite 57](#page-56-1)). Falls openFT als Started Task laufen soll, muss der FT-Verwalter die Start-Prozedur mit den entsprechenden Werten für die Installationsparameter selbst erstellen (siehe [Abschnitt](#page-97-1)  ["openFT als Job oder als Started Task" auf Seite 98](#page-97-1)). Auch in diesem Fall ist aber das Kommando FJGEN erforderlich, um weitere Kommandoprozeduren zu erstellen und instanzenspezifische Dateien anzulegen.

Mit dem Kommando FJGEN können Sie die Installationsparameter einer openFT-Instanz auch ändern; die genannten Prozeduren werden dann in der instanzenspezifischen Prozedurbibliothek neu erstellt. Die Änderungen werden wirksam, wenn der installationsspezifische Batch-Job das nächste Mal mit FJINIT aus der Bibliothek

<openFT qualifier>.<inst>.CLIST gestartet wird. (Falls openFT als Started Task läuft, muss der FT-Verwalter die entsprechenden Änderungen in der Start-Prozedur selbst durchfüh-ren; siehe [Abschnitt "openFT als Job oder als Started Task" auf Seite 98](#page-97-1).) Wenn eine instanzenspezifische Prozedurbibliothek konkateniert wurde, können Sie sich über die aktuellen Werte der Installationsparameter mit dem Kommando FJGENPAR aus der Bibliothek <openFT qualifier>.<inst>.CLIST informieren. Eine ausführliche Beschreibung des FJGEN-Kommandos sowie Beispiele finden Sie ab [Seite 210.](#page-209-0)

## <span id="page-56-1"></span><span id="page-56-0"></span>**2.7.2 Einrichten der FT-Parameterbibliothek**

Mit Hilfe einer FT-Parameterbibliothek können Sie openFT an Ihre installationsspezifischen Bedürfnisse anpassen. In den Elementen dieser Bibliothek können Sie folgende Informationen ablegen:

- Installationsparameter von openFT: Einige Installationsparameter werden auch beim Kommando FJGEN, siehe [Seite 210](#page-209-0) und [Seite 56,](#page-55-0) angegeben; die Installationsparameter, die Sie in der FT-Parameterbibliothek angeben, haben Vorrang vor den bei FJGEN angegebenen.
- Festlegungen, welche Benutzer (User-IDs) FT- bzw. FTAC-Administrationsrechte besitzen.
- Jobkarten für die Jobs zum Drucken der Ergebnisliste und für die Vor-, Nach- und Folgeverarbeitung.
- Adressinformationen aus einer älteren openFT-Version, die in openFT V12 weiter verwendet werden sollen.
- Angaben zur Verwendung von dateispezifischen Zeichensätzen (siehe [Abschnitt "Auf](#page-92-0)[bau des Elements FNAMECTB" auf Seite 93](#page-92-0) und Abschnitt "Code-Tabellen verwalten" [auf Seite 118](#page-117-0)).
- Installationsparameter, die beim Einsatz von openFT-AC benötigt werden.
- Angaben, um Diagnoseinformationen zu erstellen.

### **Format und Name der FT-Parameterbibliothek**

Die Informationen der FT-Parameterbibliothek werden als Text in Elementen (Member) eines PO- oder PDSE-Dataset abgelegt. Die Bibliothek muss standardmäßig unter folgendem Namen angelegt werden:

<openft qualifier>.<inst>.PARM

Der OPENFT QUALIFIER (<openft qualifier>) und der INSTANCE NAME (<inst>) werden mit FJGEN festgelegt (siehe [Seite 210](#page-209-0)).

Außerdem gilt Folgendes:

● Es wird empfohlen, dieses Dataset mit Satzformat F oder FB und Satzlänge 80 anzulegen. Ist die Satzlänge kleiner als 80, füllt openFT die Sätze mit Leerzeichen auf 80 Zeichen auf. Sätze, die länger sind als 80 Zeichen, werden nach dem 80. Zeichen abgeschnitten! Dies kann besonders bei den Elementen TSOJOB, TSOVVJOB, TSONVJOB, TSOVFJOB, JCLJOB und PRTJOB (siehe unten) zu Fehlern führen, wenn dadurch ungültige Jobkarten entstehen.

● Die Elemente der FT-Parameterbibliothek dürfen **keine Zeilennummerierung** enthalten. Achten Sie darauf bitte beim Erstellen oder Ändern der Texte in den Elementen. (Bei Verwendung des PDF-Editors, z.B. unter der Menüoberfläche für den FT-Verwalter, müssen Sie also NUMBER OFF in Ihrem EDIT-Profil einstellen.)

#### **Elemente der FT-Parameterbibliothek**

Die folgenden Elemente der FT-Parameterbibliothek sind definiert:

PARM:

Installationsparameter für openFT. Der Aufbau des Elements ist auf [Seite 60](#page-59-0) beschrieben.

FTADM:

Liste der Benutzer mit FT-Administrationsberechtigung. Der Aufbau des Elements ist auf [Seite 72](#page-71-1) beschrieben.

FTACADM:

Liste der Benutzer mit FTAC-Administrationsberechtigung. Der Aufbau des Elements ist auf [Seite 72](#page-71-1) beschrieben.

PRTJOB:

Jobkarten für den Druck der Ergebnisliste. Der Aufbau des Elements ist auf [Seite 73](#page-72-0) beschrieben.

JCLJOB:

Jobkarten für den Folgejob, der von openFT erzeugt wird, wenn die Folgeverarbeitung aus einer oder mehreren JCL-Anweisungen besteht. Der Aufbau des Elements ist auf [Seite 73](#page-72-0) beschrieben.

TSOJOB:

Jobkarten für den Folgejob, der von openFT erzeugt wird, wenn die Folgeverarbeitung aus einem oder mehreren TSO-Kommandos besteht. Der Aufbau des Elements ist auf [Seite 73](#page-72-0) beschrieben.

TSOVVJOB:

Jobkarten für den Vorverarbeitungsjob, der von openFT erzeugt wird, wenn ein oder mehrere TSO-Kommandos in einem FT-Auftrag als Vorverarbeitung verlangt wurden. Der Aufbau des Elements ist auf [Seite 73](#page-72-0) beschrieben.

TSOVE.IOB:

Jobkarten für den Vorverarbeitungsjob, der von openFT erzeugt wird, wenn das Kommando "ftexec" für das z/OS angegeben wird. Der Aufbau des Elements ist auf [Seite 73](#page-72-0) beschrieben.

### TSONVJOB:

Jobkarten für den Nachverarbeitungsjob, der von openFT erzeugt wird, wenn ein oder mehrere TSO-Kommandos in einem FT-Auftrag als Nachverarbeitung verlangt wurden. Der Aufbau des Elements ist auf [Seite 73](#page-72-1) beschrieben.

### SUCCMSG:

Text der asynchronen Meldung, die openFT nach erfolgreicher Dateiübertragung an eine oder mehrere Consolen ausgibt. Dieses Element wird nur ausgewertet, wenn im Element PARM eine gültige Angabe zum Schlüsselwort SUCC\_MSG gemacht wurde. Der Aufbau des Elements ist auf [Seite 86](#page-85-0) beschrieben.

### FAILMSG:

Text der asynchronen Meldung, die openFT nach nicht erfolgreicher Dateiübertragung an eine oder mehrere Consolen ausgibt. Dieses Element wird nur ausgewertet, wenn im Element PARM eine gültige Angabe zum Schlüsselwort FAIL\_MSG gemacht wurde. Der Aufbau des Elements ist auf [Seite 86](#page-85-0) beschrieben.

### TNSTCPIP:

Adressinformationen aus einer älteren openFT-Version, die in openFT V12 weiter verwendet werden sollen. Dieses Element wird letztmalig unterstützt!

### FNAMECTB:

Angaben darüber, welche dateispezifischen Zeichensätze (siehe [Abschnitt "Code-Ta](#page-117-0)[bellen verwalten" auf Seite 118](#page-117-0)) openFT verwenden soll und welche Dateien mit dem jeweiligen Zeichensatz codiert werden sollen. Der Aufbau des Elements ist auf [Seite 93](#page-92-0) beschrieben.

### FTACPAR:

Installationsparameter, die beim Einsatz von openFT-AC benötigt werden. Der Aufbau des Elements ist auf [Seite 97](#page-96-0) beschrieben.

### DIAGPAR:

Angaben, um Diagnoseinformationen zu erstellen. Der Aufbau des Elements ist auf [Seite 168](#page-167-0) beschrieben.

Die Elemente PARM, PRTJOB, JCLJOB, TSOJOB, TSOVVJOB, TSONVJOB, TSOVFJOB, SUCCMSG, FAILMSG, FTADM, FTACADM, FNAMECTB, FTACPAR und DIAGPAR werden beim Starten des openFT-Lademoduls eingelesen und ausgewertet, d.h. beim Starten des openFT-Batch-Jobs (mit FJINIT) bzw. der Started Task. Fehler beim Zugriff auf diese Elemente werden nicht gemeldet. openFT verhält sich so, als wäre das betreffende Element nicht vorhanden. Es gelten dann die jeweiligen Standard-Werte, soweit vorhanden.

Das Element TNSTCPIP wird eingelesen und ausgewertet, wenn die lokale openFT-Instanz aktiviert wird (FTSTART). Fehler beim Zugriff auf das Element TNSTCPIP werden mit den Fehlermeldungen FTR4040 ff. gemeldet (siehe [Seite 505\)](#page-504-0).

Aktualisierungen in den Elementen TNSTCPIP, FTADM, FTACADM, DIAGPAR und FNAMECTB können im laufenden Betrieb mit dem Kommando FTUPDPAR eingelesen werden (siehe [Seite 424\)](#page-423-0).

### <span id="page-59-0"></span>**2.7.2.1 Aufbau des Elements PARM**

In diesem Element können Installationsparameter für openFT festgelegt werden.

Bei der Beschreibung des Kommandos FJGEN ([Seite 210\)](#page-209-1) ist dargestellt, wie der Batch-Job aufgebaut wird, der benötigt wird, um openFT als Hintergrundprozess ablaufen zu lassen (Member FJBATCH der FT-Prozedurbibliothek). Dieser Job bleibt unverändert, auch wenn Sie Installationsparameter im Member PARM der FT-Parameterbibliothek angeben. Insbesondere bleibt der String mit den Start-Parametern im Batch-Job unverändert. Wenn Sie einen entsprechenden Parameter aber zusätzlich im Member PARM angeben, verwendet openFT diesen Wert; der Wert aus den Start-Parametern wird dann nicht berücksichtigt.

In jeder Zeile des Elements PARM kann genau ein Parameter angegeben werden, und zwar in der Form "Schlüsselwort=wert". Zwischen "Schlüsselwort", "=" und "wert" dürfen keine Blanks eingefügt werden. Es können die in der folgenden Liste aufgeführten Schlüsselwörter verwendet werden.

Schlüsselwörter:

#### DESTVOL=

Angabe des Volumes für nicht existierende lokale Empfangsdateien und für Dateien, in denen Ergebnislisten abgelegt werden (LISTING=\*LISTFILE). Genau 6 Zeichen.

Bitte beachten Sie dazu auch die Beschreibung des Parameters DESTUNIT.

### DESTUNIT=

Angabe von Unit/Groupname für nicht existierende lokale Empfangsdateien und für Dateien, in denen Ergebnislisten abgelegt werden (LISTING=\*LISTFILE). Maximal 6 Zeichen.

Wenn Sie für genau einen der beiden Parameter DESTVOL und DESTUNIT einen Wert angeben, besetzt openFT den anderen mit Leerzeichen.

Wenn Sie für keinen der beiden Parameter DESTVOL und DESTUNIT einen Wert angeben, werden nicht existierende Empfangsdateien und Dateien für Ergebnislisten auf dem Default-Datenträger (systemabhängig) angelegt.

### UNLOADVOL=

Angabe des Volumes für temporäre PS-Datasets mit dem Suffix ".U", in die vollständige PO- oder PDSE-Datasets zum Transfer (im "unloaded"-Format) ausgelagert werden. Genau 6 Zeichen.

Bitte beachten Sie dazu auch die Beschreibung des Parameters UNLOADUNIT.

### UNLOADUNIT=

Angabe von Unit/Groupname für temporäre PS-Datasets mit dem Suffix ".U", in die vollständige PO- oder PDSE-Datasets zum Transfer (im "unloaded"-Format) ausgelagert werden.

Maximal 6 Zeichen.

Wenn Sie für genau einen der beiden Parameter UNLOADVOL und UNLOADUNIT einen Wert angeben, besetzt openFT den anderen mit Leerzeichen.

Wenn Sie für keinen der beiden Parameter UNLOADVOL und UNLOADUNIT einen Wert angeben, werden die temporären PS-Datasets auf dem Default-Datenträger (systemabhängig) angelegt.

Für die Übertragung von vollständigen PO- oder PDSE-Datasets muss openFT APF-autorisiert sein (siehe [Abschnitt "Privilegierung von openFT" auf Seite 38\)](#page-37-0).

 $PODIR<sub>=</sub>$ 

Anzahl der Directory-Blöcke, die beim Kreieren eines PO-Datasets durch openFT reserviert werden sollen.

Maximaler Wert: 32767 (Default: 20).

DSTYPEDEF=

Standardwert für die Dateiorganisation, wenn als Empfangsdatei eines Dateiübertragungsauftrags eine sequenzielle Datei angelegt werden soll, deren Dateiorganisation durch die Struktur der Sendedatei (im homogenen Fall ab V10-Partnern) oder des Dateinamens nicht exakt festgelegt ist. Näheres siehe Benutzerhandbuch "openFT für z/OS - Managed File Transfer in der offenen Welt".

Gültige Werte:

PS Es wird ein "physical sequential data set" (PS-Dataset) angelegt.

VSAM Es wird eine VSAM-Datei vom Typ "entry sequenced" angelegt.

Wenn für den Parameter DSTYPEDEF kein oder ein ungültiger Wert angegeben wird, gilt der Default-Wert PS.

### LIBTYPEDEF=

Standardwert für die Dateiorganisation, wenn bei einem Dateiübertragungsauftrag im Empfangssystem ein in Members unterteiltes Dataset ("Library") angelegt werden soll, dessen Dateiorganisation durch die Struktur der Sendedatei (bei Übertragung eines kompletten PO- oder PDSE-Dataset ab V10-Partnern) oder des Dateinamens nicht exakt festgelegt ist. Näheres siehe Benutzerhandbuch "openFT für z/OS - Managed File Transfer in der offenen Welt".

Dieser Wert kommt zum Tragen,

- wenn ein Member Empfangsdatei ist, das zugehörige Dataset noch nicht existiert und dessen Typ (PO/PDSE) nicht spezifiziert wurde (Präfix :L: oder kein Präfix),
- wenn ein komplettes PO- oder PDSE-Dataset Empfangsdatei ist, dessen Typ (PO/PDSE) nicht genau spezifiziert wurde (Präfix :L:).

Gültige Werte:

- NONE openFT macht keine Vorgaben zur Dateiorganisation, daher gelten die System-Defaults:
	- falls das IBM-Software-Produkt DFSMS (Data Facility System-Managed Storage) nicht installiert ist, ist PO der Default
	- falls DFSMS aktiv ist: Festlegung des Defaults durch ACS-Routine oder SYS1.PARMLIB (bitte fragen Sie Ihren z/OS-Systemverwalter)
- PO Es wird ein "partitioned organized data set" (PO-Dataset) angelegt.
- PDSE Es wird versucht, ein "partitioned organized data set extended" (PDSE-Dataset) anzulegen. Dies ist nur möglich, wenn das IBM-Software-Produkt DFSMS installiert ist und die Parameter PDSESTORC, PDSEMGMTC und PDSEDATAC (siehe unten) korrekt gesetzt sind.

Wenn für den Parameter LIBTYPEDEF kein oder ein ungültiger Wert angegeben wird, gilt der Default-Wert NONE.

### PDSESTORC=

SMS Storage Class für PDSE-Datasets (Näheres siehe Literatur zum IBM-Software-Produkt DFSMS).

Maximal 8 Zeichen; gültiger Name einer SMS Storage Class.

Dieser Wert kommt nur zum Tragen, wenn es in Ihrem System keine Vorgabe für die SMS Storage Class gibt (bitte fragen Sie Ihren z/OS-Systemverwalter).

Beachten Sie dazu auch die Beschreibung des Parameters PDSEDATAC.

### $PDSFMGMTC=$

SMS Management Class für PDSE-Datasets (Näheres siehe Literatur zum IBM-Software-Produkt DFSMS).

Maximal 8 Zeichen; gültiger Name einer SMS Management Class.

Dieser Wert kommt nur zum Tragen, wenn es in Ihrem System keine Vorgabe für die SMS Management Class gibt (bitte fragen Sie Ihren z/OS-Systemverwalter).

Beachten Sie dazu auch die Beschreibung des Parameters PDSEDATAC.

<span id="page-61-0"></span>PDSEDATAC=

SMS Data Class für PDSE-Datasets (Näheres siehe Literatur zum IBM-Software-Produkt DFSMS).

Maximal 8 Zeichen; gültiger Name einer SMS Data Class.

Dieser Wert kommt nur zum Tragen, wenn es in Ihrem System keine Vorgabe für die SMS Data Class gibt (bitte fragen Sie Ihren z/OS-Systemverwalter).

Die Parameter PDSESTORC, PDSEMGMTC und PDSEDATAC werden nur wirksam, wenn als Empfangsdatei ein PDSE-Dataset neu angelegt werden soll (entweder weil als Empfangsdatei ein vollständiges PDSE-Dataset angegeben wurde oder weil ein PDSE-Member Empfangsdatei ist, das zugehörige PDSE-Dataset aber noch nicht vorhanden ist).

Alle Parameter werden nur wirksam, wenn es in Ihrem System keine Vorgabe für die entsprechende SMS-Klasse gibt.

Im Regelfall sollten Sie keinen dieser Parameter angeben; es gelten dann die Vorgaben in Ihrem System. Ausnahme: Wenn es in Ihrem System für keine der SMS-Klassen eine Vorgabe gibt, müssen Sie mindestens einen der Parameter PDSESTORC, PDSEMGMTC und PDSEDATAC angeben; andernfalls kann openFT keine PDSE-Da-

tasets anlegen.

Eine ungültige Angabe für einen der Parameter, die auch wirksam wird (weil es in Ihrem System keine Vorgabe für die entsprechende SMS-Klasse gibt), führt dazu, dass Transfer-Aufträge scheitern, bei denen im Empfangssystem ein PDSE-Dataset neu angelegt werden soll; Näheres siehe Benutzerhandbuch "openFT für z/OS - Managed File Transfer in der offenen Welt").

### POSTORC=

SMS Storage Class für PO-Datasets (Näheres siehe Literatur zum IBM-Software-Produkt DFSMS).

Maximal 8 Zeichen; gültiger Name einer SMS Storage Class.

Dieser Wert kommt nur zum Tragen, wenn es in Ihrem System keine Vorgabe für die SMS Storage Class gibt (bitte fragen Sie Ihren z/OS-Systemverwalter).

Beachten Sie dazu auch die Beschreibung des Parameters PODATAC.

POMGMTC=

SMS Management Class für PO-Datasets (Näheres siehe Literatur zum IBM-Software-Produkt DFSMS).

Maximal 8 Zeichen; gültiger Name einer SMS Management Class.

Dieser Wert kommt nur zum Tragen, wenn es in Ihrem System keine Vorgabe für die SMS Management Class gibt (bitte fragen Sie Ihren z/OS-Systemverwalter).

Beachten Sie dazu auch die Beschreibung des Parameters PODATAC.

 $PODATAC=$ 

SMS Data Class für PO-Datasets (Näheres siehe Literatur zum IBM-Software-Produkt DFSMS).

Maximal 8 Zeichen; gültiger Name einer SMS Data Class.

Dieser Wert kommt nur zum Tragen, wenn es in Ihrem System keine Vorgabe für die SMS Data Class gibt (bitte fragen Sie Ihren z/OS-Systemverwalter).

Sollen PO-Datasets als "SMS-managed data sets" angelegt werden (Voraussetzung hierfür ist, dass das IBM-Software-Produkt DFSMS installiert ist), so gilt für die Parameter POSTORC, POMGMTC und PODATAC sinngemäß dasselbe wie für die Parameter PDSESTORC, PDSEMGMTC und PDSEDATAC (siehe Beschreibung des Parameters PDSEDATAC auf [Seite 62\)](#page-61-0).

### JOB\_MSGCLASS=

Message-Class des Folgeverarbeitungs-Jobs. (Dies ist der Default-Wert für den Parameter MSGCLASS= des JOB-Statements, wenn in den Elementen TSOJOB bzw. JCLJOB dazu keine Angabe enthalten ist.) Genau 1 Zeichen. (Default-Wert: A)

### LST\_MSGCLASS=

Message-Class des Jobs zum Drucken der Ergebnisliste. (Dies ist der Default-Wert für den Parameter MSGCLASS= des JOB-Statements, wenn im Element PRTJOB dazu keine Angabe enthalten ist.)

Genau 1 Zeichen. (Default-Wert: A)

### NABVOLUME=

Angabe des Volumes, auf dem das Auftragsbuch, die Partnerliste, die Betriebsparameter-Datei, die Logging-Datei und die FTAC-Datei (siehe Abschnitt "Interne Datasets [von openFT" auf Seite 496](#page-495-1)) angelegt werden sollen. Genau 6 Zeichen.

Wenn die entsprechenden Dateien SMS managed sind, bleiben die Angaben für Volume und Unit unter Umständen unwirksam. Sind sie nicht SMS managed, darf hier kein "SMS managed volume" angegeben werden.

Bitte beachten Sie dazu auch die Beschreibung des Parameters NABUNIT.

### $NA$ BUNIT $=$

Angabe von Unit/Groupname des Datenträgers, auf dem das Auftragsbuch, die Partnerliste, die Betriebsparameter-Datei, die Logging-Datei und die FTAC-Datei abgelegt werden soll.

Maximal 6 Zeichen.

Wenn Sie für genau einen der beiden Parameter NABVOLUME und NABUNIT einen Wert angeben, besetzt openFT den anderen mit Leerzeichen.

Wenn Sie für keinen der beiden Parameter NABVOLUME und NABUNIT einen Wert angeben, werden die Werte von DMP\_VOLUME und DMP\_UNIT (siehe unten) übernommen, die ihrerseits - einzeln oder beide - aus den bei FJGEN angegebenen Werten für VOLUME/UNIT übernommen worden sein können.

### LOGFILE  $2ND$   $Q=$

"second level qualifier" für die Bildung der Namen der Komponenten der Logging-Datei (siehe [Abschnitt "Interne Datasets von openFT" auf Seite 496\)](#page-495-0).

Maximal 18 Zeichen (Default: <inst>.SYSLOG, wobei <inst> der Name der openFT-Instanz ist). Der Übersichtlichkeit halber sollte der Name immer mit dem Instanznamen beginnen, gefolgt von einem Punkt.

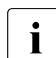

**i** Abhängig von der Länge des "second level qualifier" können die Zeitstempel in<br>
den Logging-Dateinamen verkürzt werden oder ganz fehlen. In diesen Fällen den Logging-Dateinamen verkürzt werden oder ganz fehlen. In diesen Fällen steht das Umschalten der Logging-Datei im FTMODOPT-Kommando nur eingeschränkt oder gar nicht zur Verfügung.

Der Name muss teilqualifiziert, d.h. ohne "first level qualifier" und ohne Hochkommas, angegeben werden. openFT stellt den im FJGEN angegebenen OPENFT QUALIFIER voran.

### LOGFILE\_SIZE\_RC=

Anfangsgröße der Logging-Datei (Anzahl Logging-Sätze). Maximaler Wert: 16777215 (Default: 10000).

openFT verwendet diesen Wert als Größe der Primary Allocation beim Anlegen des VSAM-Clusters, der Bestandteil der Logging-Datei ist. Als Größe der Secondary Allocation wird die Hälfte dieses Werts benutzt.

Der angegebene Maximalwert entspricht der programmtechnischen Begrenzung für diesen Wert. Bei der Wahl des Wertes für die Anfangsgröße der Logging-Datei ist der tatsächlich verfügbare Speicherplatz zu berücksichtigen. Beachten Sie, dass die Logging-Datei auf demselben Datenträger angelegt wird wie das Auftragsbuch und die Partnerliste sowie (bei Einsatz von FTAC) die FTAC-Datei (siehe [Abschnitt "Interne Da](#page-495-0)[tasets von openFT" auf Seite 496\)](#page-495-0).

### DMP\_VOLUME=

Angabe des Volumes, auf dem openFT die Dump- und Trace-Dateien anlegt. Genau 6 Zeichen (Default: bei FJGEN für VOLUME angegebener Wert; siehe Be-schreibung des Kommandos FJGEN ([Seite 210](#page-209-0))).

Sie können jedoch mit der Angabe "DMP\_VOLUME= " auch erreichen, dass der bei FJGEN für VOLUME angegebene Wert beim Anlegen der Dump- und Trace-Dateien nicht verwendet wird. Bitte beachten Sie dazu auch die Beschreibung des Parameters DMP\_UNIT.

### DMP\_UNIT=

Angabe der Unit des Datenträgers, auf dem openFT Dump- und Trace-Dateien anlegt. Maximal 6 Zeichen (Default: bei FJGEN für UNIT angegebener Wert; siehe Beschreibung des Kommandos FJGEN [\(Seite 210\)](#page-209-0)).

Sie können jedoch mit der Angabe "DMP\_UNIT= " auch erreichen, dass der bei FJGEN für UNIT angegebene Wert beim Anlegen der Dump- und Trace-Dateien nicht verwendet wird.

Ist nach Auswertung der Angaben bei FJGEN (VOLUME/UNIT) und der hier gemachten Angaben weder für DMP\_VOLUME noch für DMP\_UNIT ein Wert vorhanden, so verwendet openFT den UNIT-Namen DASD. Dieser UNIT-Name muss dann im System definiert sein!

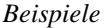

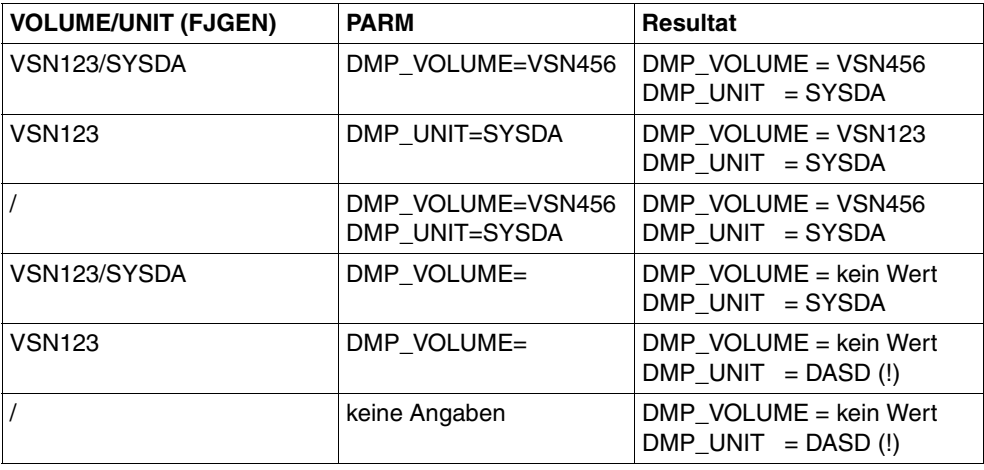

### ROUTCDE=

Routing Code einer Console, an die asynchrone Meldungen von openFT ausgegeben werden sollen. (Anmerkung: openFT verwendet zur Ausgabe dieser Meldungen auf die Console den WTO-Makro.)

Gültige Werte: 1 bis 128. Ungültige Werte werden ohne Meldung ignoriert.

### SMF\_RECORD\_TYPE=

Typ des Abrechnungssatzes, der von openFT in die SMF-Datei geschrieben wird. Gültige Werte:

128 bis 255

Für jeden angenommenen Transfer-Auftrag wird ein Abrechnungssatz des angegebenen Typs in die SMF-Datei geschrieben, falls SMF aktiv ist. Die Struktur der Abrechnungssätze ist im Anhang beschrieben.

0 Es werden keine Abrechnungssätze in die SMF-Datei geschrieben. (Default; auch Werte außerhalb des gültigen Wertebereichs werden als 0 interpretiert.)

### SMF\_ADM\_AREA=

Installationsspezifischer Text, den openFT in den FT-Verwalter-Bereich der Abrechnungssätze schreibt (siehe Beschreibung der Struktur der Abrechnungssätze im Anhang).

Der Text darf maximal 40 Zeichen lang sein. Default: Leerzeichen.

Für das Eintragen von SMF-Abrechnungsinformation muss openFT APF-autorisiert sein (siehe [Abschnitt "Privilegierung von openFT" auf Seite 38\)](#page-37-0).

### <span id="page-66-0"></span>SUCC\_MSG=

Angabe, wann nach erfolgreicher Dateiübertragung eine asynchrone Meldung ausgegeben werden soll.

Gültige Werte:

- IN Eine asynchrone Meldung nach erfolgreicher Dateiübertragung wird nur nach Transfer-Aufträgen ausgegeben, die in einem Partnersystem gestellt wurden.
- OUT Eine asynchrone Meldung nach erfolgreicher Dateiübertragung wird nur nach Transfer-Aufträgen ausgegeben, die im lokalen System gestellt wurden.
- BOTH Nach allen Transfer-Aufträgen mit erfolgreicher Dateiübertragung wird eine asynchrone Meldung ausgegeben.

Ungültige Werte werden ohne Meldung ignoriert. Es wird dann in keinem Fall eine asynchrone Meldung nach erfolgreicher Dateiübertragung ausgegeben (Standardwert).

Wohin die asynchrone Meldung nach erfolgreicher Dateiübertragung ausgegeben wird, wird mit dem Schlüsselwort ENDMSG\_ROUTCDE gesteuert (siehe [Seite 68](#page-67-0)).

Der Meldungstext für die asynchrone Meldung nach erfolgreicher Dateiübertragung kann im Member SUCCMSG der FT-Parameterbibliothek festgelegt werden; andernfalls verwendet openFT einen Standardtext (siehe [Seite 86](#page-85-0)).

Für die Ausgabe von asynchronen Meldungen nach Auftrags-Ende muss openFT APF-autorisiert sein (siehe [Abschnitt "Privilegierung von openFT" auf Seite 38\)](#page-37-0).

FAIL\_MSG=

Angabe, wann nach nicht erfolgreicher Dateiübertragung eine asynchrone Meldung ausgegeben werden soll.

Gültige Werte:

IN Eine asynchrone Meldung nach nicht erfolgreicher Dateiübertragung wird nur nach Transfer-Aufträgen ausgegeben, die in einem Partnersystem gestellt wurden.

- OUT Eine asynchrone Meldung nach nicht erfolgreicher Dateiübertragung wird nur nach Transfer-Aufträgen ausgegeben, die im lokalen System gestellt wurden.
- BOTH Nach allen Transfer-Aufträgen mit nicht erfolgreicher Dateiübertragung wird eine asynchrone Meldung ausgegeben.

Ungültige Werte werden ohne Meldung ignoriert. Es wird dann in keinem Fall eine asynchrone Meldung nach nicht erfolgreicher Dateiübertragung ausgegeben (Standardwert).

Wohin die asynchrone Meldung nach nicht erfolgreicher Dateiübertragung ausgegeben wird, wird mit dem Schlüsselwort ENDMSG\_ROUTCDE gesteuert (siehe unten).

Der Meldungstext für die asynchrone Meldung nach nicht erfolgreicher Dateiübertragung kann im Member FAILMSG der FT-Parameterbibliothek festgelegt werden; andernfalls verwendet openFT einen Standardtext (siehe [Seite 86\)](#page-85-1).

Für die Ausgabe von asynchronen Meldungen nach Auftrags-Ende muss openFT APF-autorisiert sein (siehe [Abschnitt "Privilegierung von openFT" auf Seite 38](#page-37-1)).

### <span id="page-67-0"></span>ENDMSG\_TO\_TSO=

Schalter zur Steuerung der Ausgabe von asynchronen Meldungen nach Auftrags-Ende an ein TSO-Terminal. Die Ausgabe erfolgt an das Terminal desjenigen TSO-Benutzers, dessen Benutzerkennung in der TRANSFER-ADMISSION angegeben wurde. Die Meldungen werden nur für lokal gestellte Aufträge ausgegeben; sie sind im Anhang ab [Seite 503](#page-502-0) zu finden. Gültige Werte:

- YES (Default): Die asynchronen Meldungen werden ausgegeben.
- NO (oder ungültiger Wert): Die asynchronen Meldungen werden nicht ausgegeben.

#### ENDMSG\_ROUTCDE=

Routing Code einer Console, an die asynchrone Meldungen nach Auftrags-Ende ausgegeben werden sollen. In welchen Fällen nach Auftrags-Ende eine asynchrone Meldung ausgegeben wird, wird mit den Schlüsselwörtern SUCC\_MSG und FAIL\_MSG gesteuert (siehe [Seite 67\)](#page-66-0).

Gültige Werte: 1 bis 128. Ungültige Werte werden ohne Meldung ignoriert.

Fehlt das Schlüsselwort oder wird ihm kein oder ein ungültiger Wert zugewiesen, so erfolgt keine Ausgabe an eine Console.

Die an eine Console ausgegebenen asynchronen Meldungen nach Auftrags-Ende werden mit einem Schlüssel versehen (FJM2100 für die Meldung nach erfolgreicher Dateiübertragung, FJM2101 für die Meldung nach nicht erfolgreicher Dateiübertragung); diese Maßnahme ermöglicht die Weiterverarbeitung dieser Meldungen durch NetView. In dieser Form erscheinen die Meldungen auch im Job-Protokoll von openFT (siehe [Seite 483\)](#page-482-0).

### TCP\_USERID=

Name des TCP/IP-Adressraums. Wenn der Name des TCP/IP-Adressraums nicht TCPIP ist (Voreinstellung), müssen Sie ihn hier angeben. Die Meldung FTR4055 kann ein Indiz dafür sein, dass der Name des TCP/IP-Adressraums nicht korrekt angegeben ist. Bitte fragen Sie Ihren z/OS-Systemverwalter.

Maximal 8 Zeichen (Voreinstellung TCPIP).

### MSG\_CRYPT=

Die Meldungen der openFT-Dialogtasks bei der internen Kommunikation mit dem openFT-Subsystem können optional verschlüsselt werden, Kommandos werden grundsätzlich verschlüsselt. Der Mechanismus ist dabei derselbe wie bei der Verschlüsselung der Auftragsbeschreibungsdaten. Gültige Werte:

Y Die Meldungen werden verschlüsselt.

N Die Meldungen werden nicht verschlüsselt (Default).

CMD\_TRANS=

Mit diesem Schalter legen Sie das Transportprotokoll für die Anbindung der Dialogtasks an das openFT-Subsystem fest. Wenn openFT die Parameterbibliothek implizit neu einrichtet, wird CMD\_TRANS=TCP voreingestellt. Gültige Werte:

VTAM Die Kommunikation wird über VTAM abgewickelt.

TCP Die Kommunikation wird über TCP abgewickelt (Default).

### OPENFT\_SVC=

Das openFT-Subsystem verwaltet alle laufenden Instanzen und verschlüsselt bzw. entschlüsselt die Kommandos, Meldungen (optional, siehe Parameter MSG-CRYPT) und Verbindungsdaten. Das Portal zum Subsystem ist über den SVC 109 mit dem "extended code 211" realisiert. Mit OPENFT-SVC wird dieser ESR SVC-Code festgelegt. Falls der "extended Code 211" in Ihrem System schon anderweitig verwendet wird, können Sie über die bereitgestellte LINK-Prozedur LINKIGX aus der SAMPLES Bibliothek ihren gewählten extended code zum Einsatz bringen. Aus Sicherheitsgründen sollte OPENFT-SVC auf einen gültigen Wert gesetzt werden.

USER\_INACT\_TIME

Mit dieser Angabe legen Sie eine maximale Ruhezeit (in Minuten) fest, nach der aus Sicherheitsgründen eine Verbindung zwischen der Benutzer-TSO-Schnittstelle und dem openFT-Subsystem abgebaut wird. Gültige Werte:

### 0 ..30 Zeitangabe für die maximale Ruhezeit in Minuten. (Default: 5 Minuten,)

#### PSSTORC=

SMS Storage Class für PS-Datasets, Näheres siehe Literatur zum IBM-Software-Produkt DFSMS.

Maximal 8 Zeichen; gültiger Name einer SMS Storage Class.

Dieser Wert kommt nur zum Tragen, wenn es in Ihrem System keine Vorgabe für die SMS Storage Class gibt (bitte fragen Sie Ihren z/OS-Systemverwalter). Beachten Sie dazu auch die Beschreibung des Parameters PSDATAC.

#### PSDATAC=

SMS Data Class für PS-Datasets, Näheres siehe Literatur zum IBM-Software-Produkt DFSMS.

Maximal 8 Zeichen; gültiger Name einer SMS Data Class.

Dieser Wert kommt nur zum Tragen, wenn es in Ihrem System keine Vorgabe für die SMS Data Class gibt (bitte fragen Sie Ihren z/OS-Systemverwalter).

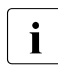

i Die Parameter PSSTORC und PSDATAC werden nur wirksam, wenn als Emp-<br>In Fenandatei ein noues BS-Dateset angelegt werden sell. Auch für des Anlegen von fangsdatei ein neues PS-Dataset angelegt werden soll. Auch für das Anlegen von Trace-Dateien sind diese Parameter gültig.

### DEFFSIZE=

Größe einer Sekundärallokation bei der Empfangsdatei für den Fall, dass die Größe der Sendedatei unbekannt ist. DEFFSIZE wird in Byte angegeben. Die Primärallokation beträgt in diesem Fall etwa ein Zehntel dieses Wertes. Fehlt diese Angabe, so wird DEFF-SIZE=2621440 genommen. Der Parameter DEFFSIZE beeinflusst auch die Größe der Temporärdatei für die Datenausgabe, welche bei der Vorverarbeitung und/oder bei der Vorverarbeitung mit FTEXEC verwendet wird. Wenn Sie beispielsweise von einer Fremdplattform mittels des dortigen FTEXEC-Kommandos oder der dortigen grafischen Oberfläche größere Datenmengen vom z/OS holen wollen, wählen Sie den Parameter DEFFSIZE groß genug (siehe auch die Parameter PALC und SALC bei der Vorverarbeitung mit FTEXEC auf [Seite 75\)](#page-74-0). Näheres dazu finden Sie im Benutzerhandbuch unter dem Abschnitt "Dateiarten - z/OS-Dateien".

### $MAXAI$   $1$   $OC=$

Maximale Größe von Dateiallokationen (Primär wie auch Sekundär). MAXALLOC wird in Megabyte angegeben; der Standardwert ist 1024, der (theoretische) Maximalwert 32767.

### **Beispiel für das Element PARM**

DESTVOL=TSO000 DESTUNIT=SYSDA UNLOADVOL=TSO000 UNLOADUNIT=SYSDA DSTYPEDEF=PS LIBTYPEDEF=PO JOB\_MSGCLASS=X LST\_MSGCLASS=X SUCC\_MSG=BOTH FAIL\_MSG=BOTH ENDMSG\_TO\_TSO=YES LOGFILE\_2ND\_Q=OPENFTLG

### <span id="page-71-1"></span><span id="page-71-0"></span>**2.7.2.2 Aufbau der Elemente FTADM und FTACADM**

Die Member FTADM bzw. FTACADM enthalten alle Benutzer (User-IDs), die FT- bzw. FTAC-Verwalterberechtigung besitzen. Jeder Eintrag muss in einer neuen Zeile auf Spalte 1 beginnen. User-ID-Gruppen, die sich nur im Suffix unterscheiden und die alle dieselbe Berechtigung besitzen, können durch wildcards "\*" zusammengefasst werden. Beispielweise können die User-IDs XORG001, XORG002 und XORG003 durch einen Eintrag XORG\* repräsentiert werden.

Wenn Sie Administrationskommandos an der Console eingeben oder Netview benutzen, muss ein Pseudo-Eintrag *Console* in die Member eingetragen werden.

In FTACADM können FTAC-Verwalter aus FTAC-Sicht "Systemverwalterrechte" zugeteilt werden. Für diese Verwalter gelten die Beschränkungen beim Einrichten und Importieren von Berechtigungsprofilen für fremde Kennungen nicht mehr. Dieses Privileg wird vergeben, indem Sie in Spalte 10/11 hinter einer Kennung SU eintragen.

## **WARNUNG!**

FTAC-Verwalter mit dem "SU-Privileg" können sich durch Einrichten entsprechender Berechtigungsprofile Zugang zu den Dateien jeder beliebigen Benutzerkennung verschaffen und dadurch eventuell Schutzvorschriften umgehen! Aus diesem Grund müssen die Schreibrechte auf die FT-Parameterbibliothek mit besonderer Sorgfalt behandelt werden.

Sofern die PARM-Bibliothek zum Aufrufzeitpunkt des FJGEN noch nicht existiert, legt openFT die Elemente FTADM und FTACADM beim FJGEN an. Sie enthalten dann die OPENFT USER ID und den Pseudo-Eintrag Console. Die Elemente können geändert werden (z.B. mit weiteren Kennungen gefüllt). Änderungen werden beim nächsten Laden von openFT oder durch das Kommando FTUPDPAR wirksam. FTADM und FTACADM dürfen jeweils bis zu 100 Einträge enthalten.
#### **2.7.2.3 Aufbau der Elemente PRTJOB, JCLJOB, TSOJOB, TSOVVJOB, TSOVFJOB und TSONVJOB**

Jedes dieser Elemente besteht aus Muster-Anweisungen, die openFT verwendet, wenn er intern einen entsprechenden Job aufbaut. Die Muster-Anweisungen werden von openFT nicht syntaktisch geprüft. Beispiel-Elemente werden in der Bibliothek SAMPLES mit openFT ausgeliefert.

Jeder Satz enthält genau eine Jobkarte (oder Folgekarte). Ausgewertet werden maximal 32767 Sätze jedes Elements.

In den Muster-Anweisungen können die folgenden Variablen verwendet werden, die von openFT durch die aktuellen Werte ersetzt werden:

JOBP

Jobnamens-Präfix, identisch mit USID, wenn die User-ID max. 7 Zeichen lang ist, ansonsten wird das letzte Zeichen abgeschnitten

USID

Benutzerkennung aus der TRANSFER-ADMISSION (für PRTJOB, TSOVVJOB, TSOVFJOB und TSONVJOB) oder aus der PROCESSING-ADMISSION (für JCLJOB und TSOJOB).

Maximal 8 Zeichen, gemäß IBM-Konventionen.

**ACCN** 

"accounting information" aus der TRANSFER-ADMISSION (für PRTJOB, TSOVVJOB, TSOVFJOB und TSONVJOB) oder aus der PROCESSING-ADMISSION (für JCLJOB und TSOJOB).

Maximal 40 Zeichen, gemäß IBM-Konventionen.

PASS

Kennwort aus der TRANSFER-ADMISSION (für PRTJOB, TSOVVJOB, TSOVFJOB und TSONVJOB) oder aus der PROCESSING-ADMISSION (für JCLJOB und TSOJOB).

Maximal 8 Zeichen, gemäß IBM-Konventionen.

#### OWID

Eigentümer des FT-Auftrags, d.h. die Benutzerkennung, unter der der Transferauftrag gestellt wurde.

Maximal 8 Zeichen, gemäß IBM-Konventionen.

Diese Variable wird nur in dem System ersetzt, in dem der Transferauftrag gestellt wurde. Im Partnersystem wird sie eliminiert.

#### PGRN

"programmer's name", wie er als Teilkommando im jeweils zutreffenden Kommandostring für die Folgeverarbeitung mit dem Schlüsselwort PGRN= angegeben wurde (Näheres siehe Benutzerhandbuch "openFT für z/OS - Managed File Transfer in der offenen Welt"). Auch im Element PRTJOB wird der Wert aus dem jeweils zutreffenden Kommandostring für die Folgeverarbeitung übernommen, d.h. bei erfolgreicher Auftragsbearbeitung aus dem Kommandostring

im Parameter SUCCESS-PROCESSING, im Fehlerfall aus dem Kommandostring im Parameter FAILURE-PROCESSING.

Maximal 20 Zeichen, gemäß IBM-Konventionen.

Existiert kein Wert für "programmer's name" und wird nach Ersetzung der Variablen PGRN innerhalb eines JOB-Statements festgestellt, dass auf der entsprechenden Karte keine weiteren Angaben außer dem JCL-Identifier "//" und einem Komma (Separator für Parameterangaben) stehen, so wird diese Karte ignoriert, d.h. sie kommt nicht zur Ausführung. Damit wird der in der IBM-Literatur (JCL Reference) gegebenen Empfehlung nachgekommen, das Fehlen dieses Parameters nicht durch Angabe eines Kommas zu kennzeichnen.

#### **TRID**

FT-Auftrags-Identifikation.

Maximal 10 Zeichen (Wertebereich 1..2147483639) gemäß openFT-Konventionen.

## RLFN

Name der Datei, in der die Ergebnisliste abgelegt wird (PRTJOB). Maximal 32 Zeichen, gemäß IBM-Konventionen. (Die Maximallänge ergibt sich aus der vorgegebenen Struktur dieses Dateinamens; Näheres siehe Benutzerhandbuch "openFT für z/OS - Managed File Transfer in der offenen Welt".)

Diese Variable kann in dem Element PRTJOB verwendet werden; in den anderen Elementen wird sie eliminiert.

## RLFP

temporäre Datei, in der die Vorverarbeitung ihre Daten ausgibt (TSOVVJOB und TSOVFJOB). Maximal 38 Zeichen, gemäß IBM-Konventionen. Diese Variable kann nur in den Elementen TSOVVJOB und TSOVFJOB verwendet werden; in den anderen Elementen wird sie eliminiert.

## RLFF

temporäre Datei, in der die Vorverarbeitung eines im Unix- oder Windows-Partnersystem abgesetzten ftexec-Kommandos ihre Fehlermeldungen ausgibt. Maximal 38 Zeichen, gemäß IBM-Konventionen. Diese Variable kann nur im Element TSOVFJOB verwendet werden; in den anderen Elementen wird sie eliminiert.

# RLFT

temporäre Datei, in der die Vorverarbeitung eines ftexec-Kommandos ihre TSO-Meldungen ausgibt. Maximal 38 Zeichen, gemäß IBM-Konventionen. Diese Variable kann nur im Element TSOVFJOB verwendet werden; in den anderen Elementen wird sie eliminiert.

# CONN

Name der Datei, die die Schlüssel für die Verbindung zum FT-Subsystem enthält. Maximal 36 Zeichen, gemäß IBM-Konventionen. Standardmäßig wird diese Datei unter <openft qualifier>.<inst>.CONN angelegt.

Diese Variable kann in den Elementen TSOJOB, TSONVJOB, TSOVVJOB und TSOVFJOB verwendet werden; in den anderen Elementen wird sie eliminiert.

# NCLO

Name der Datei, die die openFT-Kommandos enthält. Maximal 36 Zeichen, gemäß IBM-Konventionen. Standardmäßig wird diese Datei unter OPENFT.NCLOAD angelegt.

Diese Variable kann in den Elementen TSOJOB, TSONVJOB, TSOVVJOB und TSOVFJOB verwendet werden; in den anderen Elementen wird sie eliminiert.

# PAL<sub>C</sub>

Größe der primären Allokation für die Ausgabedatei in Kilobyte, die temporär bei der Vorverarbeitung mit dem FTEXEC-Kommando verwendet wird. Standardwert: 256

Wenn Sie diesen Wert verändern wollen, müssen Sie den Wert DEFFSIZE in der PARM-Datei verändern (siehe [Seite 70](#page-69-0)). Die Veränderung des Wertes DEFFSIZE wirkt sich nicht nur auf die Größe der Temporärdatei bei der Vorverarbeitung mit FTEXEC aus, sondern generell auf die bei der Vorverarbeitung verwendeten Temporärdateien zur vorübergehenden Datenausgabe.

Beispiel: Wenn Sie den Standardwert für DEFFSIZE (2621440) verdoppeln, wird der Wert 256 verdoppelt.

# SALC<sub></sub>

Größe der sekundären Allokation für die Ausgabedatei in Kilobyte, die temporär bei der Vorverarbeitung mit dem FTEXEC-Kommando verwendet wird.

Standardwert: 2560

Wenn Sie diesen Wert verändern wollen, müssen Sie den Wert DEFFSIZE in der PARM-Datei verändern (siehe [Seite 70](#page-69-0)). Die Veränderung des Wertes DEFFSIZE wirkt sich nicht nur auf die Größe der Temporärdatei bei der Vorverarbeitung mit FTEXEC aus, sondern generell auf die bei der Vorverarbeitung verwendeten Temporärdateien zur vorübergehenden Datenausgabe.

Beispiel: Wenn Sie den Standardwert für DEFFSIZE (2621440) verdoppeln, wird der Wert 2560 verdoppelt.

An die Namen dieser Variablen sollten jeweils so viele Füllzeichen "#" angehängt werden, dass ein Feld mit der maximalen Länge entsteht (einschließlich des Zeichens "&", also z.B. &TRID#####). Wenn openFT die Variablen durch die aktuellen Werte ersetzt, überschreitet er die durch den Namen der Variablen inklusive angehängter Füllzeichen vorgegebene Feldlänge nicht; gegebenenfalls werden die aktuellen Werte abgeschnitten. Umgekehrt entfernt openFT bei aktuellen Werten, die kürzer sind als diese Feldlänge, überflüssige Füllzeichen.

#### *Hinweis*

Wenn eine Folgeverarbeitung der Form ALLOC DSNAME(...) angegeben wurde, so ersetzt openFT die Variablen auch in einem solchen Job, bevor er ihn an den Internal Reader übergibt.

Beim Aufbau der Musteranweisungen sind die Anforderungen der jeweiligen z/OS-Installation an ablauffähige Jobs zu beachten. In der Regel werden für das JOB-Statement gültige Angaben für Benutzerkennung, Abrechnungsinformation und Benutzerkennwort benötigt. Diese Werte können aus folgenden Quellen stammen:

- Sie werden vom Benutzer im NCOPY-Kommando angegeben (für PRTJOB, TSOVVJOB, TSOVFJOB und TSONVJOB in der TRANSFER-ADMISSION, für JCLJOB und TSOJOBin der PROCESSING-ADMISSION).
- Wenn FTAC genutzt wird, können die Angaben für die PROCESSING-ADMISSION auch in einem Berechtigungsprofil festgelegt werden. Die Berechtigung für Vor- und Nachverarbeitung wird durch die Angaben für die TRANSFER-ADMISSION definiert.
- Sie werden in den in den Elementen PRTJOB, JCLJOB,TSOJOB, TSOVVJOB, TSOVFJOB und TSONVJOB enthaltenen JOB-Statements fest vorgegeben, d.h. es werden für Benutzerkennung, Abrechnungsinformation und Benutzerkennwort keine Variablen verwendet. In diesem Fall gelten diese Angaben für alle Aufträge.

Diese Hinweise gelten auch für die von openFT standardmäßig aufgebauten Jobs, wenn die Elemente PRTJOB, JCLJOB,TSOJOB, TSOVVJOB, TSOVFJOB und TSONVJOB nicht existieren.

Die folgenden Beispiele geben den Aufbau der von openFT standardmäßig erzeugten Jobs wieder. In den Elementen PRTJOB, JCLJOB,TSOJOB, TSOVVJOB, TSOVFJOB und TSONVJOB können rechenzentrumsspezifische Abweichungen davon realisiert werden.

#### **Beispiel für das Element PRTJOB**

```
//&JOBP##P JOB &ACCN#########################,
// &PGRN################,
// MSGCLASS=X,
// CLASS=C,
// USER=&USID###,PASSWORD=&PASS###
//PRTJOB EXEC PGM=IEBPTPCH
//SYSPRINT DD DUMMY
//SYSUT1 DD DSN=&RLFN#########################################,
// DISP=(SHR,DELETE),
// DCB=(RECFM=FB,LRECL=134,BLKSIZE=2546)
//SYSUT2 DD SYSOUT=A,DCB=(LRECL=134)
//SYSIN DD *
     PRINT PREFORM=A
/*
//
```
In diesem Beispiel werden die Benutzerkennung, die Abrechungs-Nummer und das Passwort aus der TRANSFER-ADMISSION des Benutzers durch openFT eingesetzt. Für die Variable PGRN wird der Wert eingesetzt, den der Benutzer als Teilkommando im jeweils zutreffenden Kommandostring für die Folgeverarbeitung mit dem Schlüsselwort PGRN= angegeben hat (Näheres siehe Benutzerhandbuch "openFT für z/OS und z/OS - Managed File Transfer in der offenen Welt"). Bei erfolgreicher Auftragsbearbeitung wird der Wert also aus dem Kommandostring im Parameter SUCCESS-PROCESSING übernommen, im Fehlerfall aus dem Kommandostring im Parameter FAILURE-PROCESSING. Existiert kein Wert für "programmer's name", so wird diese Karte ignoriert, d.h. sie kommt nicht zur Ausführung, da auf ihr keine weiteren Angaben außer dem JCL-Identifier "//" und einem Komma (Separator für Parameterangaben) stehen. Außerdem wird der Name der Datei mit der Ergebnisliste eingesetzt (das für diesen Namen vorgesehene Feld &RFLN##...## sollte insgesamt 32 Zeichen lang sein). Danach startet openFT diesen Job.

### **Beispiel für das Element JCLJOB**

//&JOBP##N JOB &ACCN#######################, // MSGCLASS=X, // CLASS=C, // REGION=2M, // USER=&USID###, // PASSWORD=&PASS### //JOBLIB DD DSN=&USID###.PROCLIB,DISP=SHR

In diesem Beispiel werden die Benutzerkennung, die Abrechungs-Nummer und das Passwort aus der PROCESSING-ADMISSION des Benutzers durch openFT eingesetzt. Für die Variable PGRN wird der Wert eingesetzt, den der Benutzer als Teilkommando im Kommandostring für die Folgeverarbeitung mit dem Schlüsselwort PGRN= angegeben hat (Näheres siehe Benutzerhandbuch "openFT für z/OS- Managed File Transfer in der offenen Welt"). Existiert kein Wert für "programmer's name", so wird diese Karte ignoriert, d.h. sie kommt nicht zur Ausführung, da auf ihr keine weiteren Angaben außer dem JCL-Identifier "//" und einem Komma (Separator für Parameterangaben) stehen. Die JCL-Anweisungen, die der Benutzer als Folgeverarbeitung im NCOPY-Kommando angegeben hat, werden durch openFT hinter der Muster-Anweisung "//JOBLIB DD ..." angefügt. Danach startet openFT diesen Joh

#### **Beispiel für das Element TSOJOB**

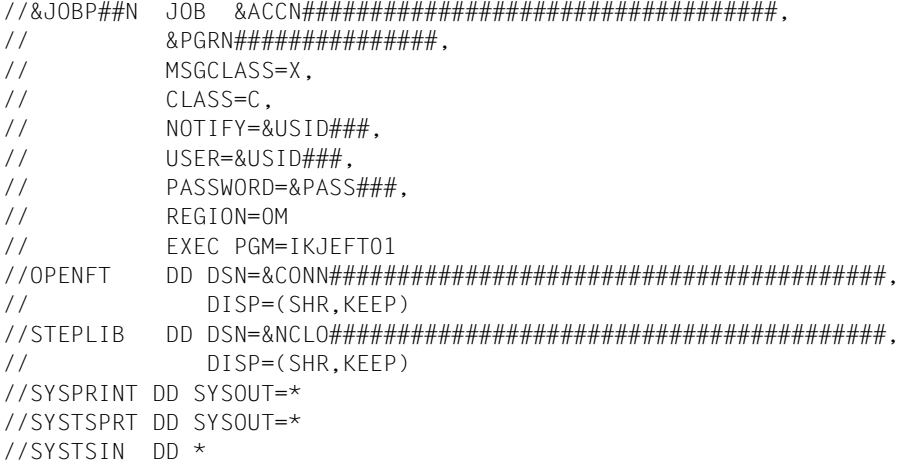

In diesem Beispiel werden die Benutzerkennung, die Abrechungs-Nummer und das Passwort aus der PROCESSING-ADMISSION des Benutzers durch openFT eingesetzt. Für die Variable PGRN wird der Wert eingesetzt, den der Benutzer als Teilkommando im Kommandostring für die Folgeverarbeitung mit dem Schlüsselwort PGRN= angegeben hat (Näheres siehe Benutzerhandbuch "openFT für z/OS - Managed File Transfer in der offenen Welt"). Existiert kein Wert für "programmer's name", so wird diese Karte ignoriert, d.h. sie kommt nicht zur Ausführung, da auf ihr keine weiteren Angaben außer dem JCL-Identifier "//" und einem Komma (Separator für Parameterangaben) stehen. Die TSO-Kommandos, die der Benutzer als Folgeverarbeitung im NCOPY-Kommando angegeben hat, sowie das End-of Data "/\*" werden durch openFT hinter der Muster-Anweisung "//SYSTSIN DD \*" angefügt. Danach startet openFT diesen Job.

#### **Beispiel für das Element TSOVVJOB**

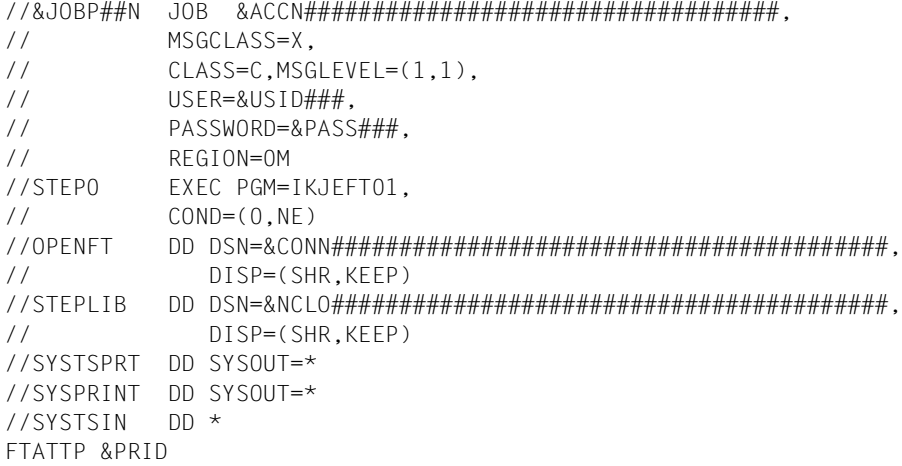

In diesem Beispiel werden die Benutzerkennung, die Abrechungs-Nummer und das Passwort aus der TRANSFER-ADMISSION des Benutzers durch openFT eingesetzt. Für die Variablen CONN, NCLO und RLFP allokiert openFT die passenden Dateien.

Wenn kein %TEMPFILE in der Vorverarbeitung spezifiziert wurde, sieht die von openFT durchgeführte Joberweiterung wie folgt aus:

```
//********************************************************
//STEP1 EXEC PGM=IEFBR14
//STDOUT DD DSN=&RLFP#################################,
// DISP=(NEW,CATLG,DELETE),
// DCB=(DSORG=PS,BLKSIZE=1536,RECFM=VB),
// UNIT=SYSDA,SPACE=(1,(256,2560)),AVGREC=K
//********************************************************
//IFBAD IF STEP0.RC=0 THEN
//STEP2 EXEC PGM=IKJEFT01,
// COND=(0,NE)
//OPENFT DD DSN=&CONN#################################,
// DISP=(SHR,KEEP)
//STEPLIB DD DSN=&NCLO#################################,
// DISP=(SHR,KEEP)
//SYSTSPRT DD SYSOUT=*
//SYSPRINT DD DSN=*.STEP1.STDOUT,DISP=(MOD,KEEP,DELETE)
//SYSTSIN DD *
//IFBADEND ENDIF
```
Wenn %TEMPFILE in der Vorverarbeitung spezifiziert wurde, sieht die von openFT durchgeführte Joberweiterung wie folgt aus:

//\*\*\*\*\*\*\*\*\*\*\*\*\*\*\*\*\*\*\*\*\*\*\*\*\*\*\*\*\*\*\*\*\*\*\*\*\*\*\*\*\*\*\*\*\*\*\*\*\*\*\*\*\*\*\*\*

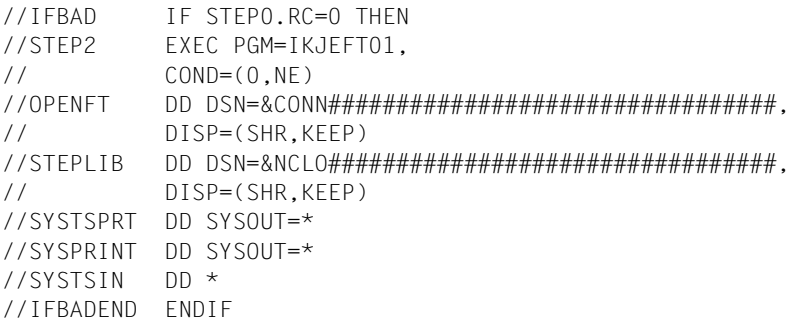

Beispiel für eine Vorverarbeitung mit %TEMPFILE von einem Windows- oder Unix-System:

ncopy zospartner!"|ftscopy from,WindowsPC,(%tempfile),\*any('hallo.txt'\ ,trans='WindowTransadm')" - zosTransadm

Die TSO- oder openFT-Kommandos, die im FT-Auftrag als Vorverarbeitung angegeben wurden, werden durch openFT hinter der Muster-Anweisung "//SYSTSIN DD \*" als Instream-Daten-Karten angefügt. Die TSO-Kommandos müssen den IBM-Konventionen entsprechen. Ihre Länge ist beliebig, gegebenenfalls verteilt openFT das Kommando über mehrere Zeilen. Ausgaben von openFT-Kommandos innerhalb der Vorverarbeitung werden nach SYSPRINT und damit in die durch RLFP referenzierte Datei umgelenkt. Standardmäßig geben TSO-Kommandos nach SYSTSPRT aus. Ihre Ausgabe muss gegebenenfalls explizit nach SYSPRINT und damit in die Ausgabedatei der Vorverarbeitung umgelenkt werden (z.B. LISTCAT OFILE(SYSPRINT)). Nach dem Einlesen der Vorverarbeitungskommandos übergibt openFT noch die folgenden Kommandos dem Internal Reader zur Batchverarbeitung (dieser Teil wird dynamisch erzeugt und ist nicht veränderbar).

```
//********************************************************
//IFBAD IF (ABEND OR STEP2.RC>=12 OR NOT STEP2.RUN)
// THEN
//STEP3 EXEC PGM=IKJEFT01
//OPENFT DD DSN=&CONN#################################,
// DISP=(SHR,KEEP)
//STEPLIB DD DSN=&NCLO#################################,
// DISP=(SHR,KEEP)
//SYSPRINT DD SYSOUT=*
//SYSTSPRT DD SYSOUT=*
//SYSTSIN DD *
FTDETP FAILURE &PRID
// ELSE
//STEP4 EXEC PGM=IKJEFT01
//OPENFT DD DSN=&CONN#################################,
```

```
// DISP=(SHR,KEEP)
//STEPLIB DD DSN=&NCLO#################################,
// DISP=(SHR,KEEP)
//SYSPRINT DD SYSOUT=*
//SYSTSPRT DD SYSOUT=*
//SYSTSIN DD *
FTDETP SUCCESSFUL &PRID
//IFBADEND ENDIF
/*
```
Danach startet openFT diesen Job. Wenn die Verarbeitung abgebrochen wird, startet openFT einen eigenen "Cancel-Job" auf Basis des Jobrahmens TSOJOB. Dieser Job bekommt als letzten Buchstaben im Jobnamen ein "Z" zugewiesen, um ihm eine höhere Priorität als die aktuell laufenden Verarbeitungsjobs zu geben.

#### **Beispiel für das Element TSOVFJOB**

```
//&JOBP##N JOB &ACCN###################################,
// MSGCLASS=X,
// USER=&USID###,
// NOTIFY=&USID###,
// PASSWORD=&PASS###,
// REGION=0M
//STEP0 EXEC PGM=IKJEFT01,
// COND=(0,NE)
//OPENFT DD DSN=&CONN#################################,
// DISP=(SHR,KEEP)
//STEPLIB DD DSN=&NCLO#################################,
// DISP=(SHR,KEEP)
//SYSTSPRT DD SYSOUT=*
//SYSPRINT DD SYSOUT=*
//SYSTSIN DD *
FTATTP &PRID
//********************************************************
//STEP1 EXEC PGM=IEFBR14
//STDOUT DD DSN=&RLFP#################################,
// DISP=(NEW,CATLG,DELETE),
// DCB=(DSORG=PS,BLKSIZE=1536,RECFM=VB),
// UNIT=SYSDA,SPACE=(1,(&PALC######,&SALC######)),
// AVGREC=K 
//STDERR DD DSN=&RLFT#################################,
// DISP=(NEW,CATLG,DELETE),
// DCB=(DSORG=PS,BLKSIZE=1536,RECFM=VB,LRECL=1532),
// UNIT=SYSDA,SPACE=(1,(256,2560)),AVGREC=K
//SYSERR DD DSN=&RLFF#################################,
// DISP=(NEW,CATLG,DELETE),
// DCB=(DSORG=PS,BLKSIZE=1536,RECFM=VB,LRECL=1532),
```

```
// UNIT=SYSDA,SPACE=(1,(256,2560)),AVGREC=K
//********************************************************
//IFBAD IF STEP0.RC=0 THEN
//STEP2 EXEC PGM=IKJEFT01,
// COND=(0,NE)
//OPENFT DD DSN=&CONN#################################,
// DISP=(SHR,KEEP)
//STEPLIB DD DSN=&NCLO#################################,
// DISP=(SHR,KEEP)
//SYSPRINT DD DSN=*.STEP1.STDOUT,DISP=(MOD,KEEP,DELETE)
//SYSTSPRT DD DSN=*.STEP1.STDERR,DISP=(MOD,KEEP,DELETE)
//SYSERR DD DSN=*.STEP1.SYSERR,DISP=(MOD,KEEP,DELETE)
//SYSTSIN DD *
```
Eine spezielle Form der Vorverarbeitung im z/OS ist die Serverfunktion für ein in einem Partnersystem abgesetztes "ftexec"-Kommando. ftexec erwartet als Rückgaben die Ausgabe der übergebenen Kommandos (stdout), etwaige Fehlermeldungen (stderr) und einen Exit-Code.

Die TSO- oder openFT-Kommandos, die im ftexec angegeben wurden, werden durch openFT hinter der Muster-Anweisung "//SYSTSIN DD \*" als Instream-Daten-Karten angefügt. Die TSO-Kommandos müssen den IBM-Konventionen entsprechen. Ihre Länge ist beliebig, gegebenenfalls verteilt openFT das Kommando über mehrere Zeilen. openFT hängt dynamisch die Ausgabe von SYSTSPRT an die von SYSERR an. Dazu wird intern die IBM Utility IEBGENER genutzt:

```
//IFBADEND ENDIF
//STEP22 EXEC PGM=IEBGENER
//SYSUT1 DD DSN=*.STEP2.SYSTSPRT,DISP=(MOD,DELETE,DELETE)
//SYSUT2 DD DSN=*.STEP2.SYSERR,DISP=(MOD,KEEP,DELETE)
//SYSIN DD DUMMY
//SYSPRINT DD SYSOUT=*
//SYSTSIN DD *
```
Der Inhalt der so erzeugten temporären Datei wird nach "stderr" im Partnersystem umgeleitet, SYSPRINT nach "stdout". Nach dem Einlesen der Kommandos ergänzt openFT den Job noch entsprechend der Angaben im Beispiel zu TSOVVJOB, siehe Jobsteps STEP 3 und STEP 4 auf [Seite 81](#page-80-0).

#### **Beispiel für das Element TSONVJOB**

```
//&JOBP##N JOB &ACCN###################################,
// MSGCLASS=X,
// CLASS=C,MSGLEVEL=(1,1),
// USER=&USID###,
// PASSWORD=&PASS###,
// REGION=0M
//STEP1 EXEC PGM=IKJEFT01,
// COND=(0,NE)
//OPENFT DD DSN=&CONN#########################################,
// DISP=(SHR,KEEP)
//STEPLIB DD DSN=&NCLO#########################################,
// DISP=(SHR,KEEP)
//SYSTSPRT DD SYSOUT=*
//SYSPRINT DD SYSOUT=*
//SYSTSIN DD *
FTATTP &PRID
//********************************************************
//IFBAD IF STEP1.RC=0 THEN
//STEP2 EXEC PGM=IKJEFT01,
// COND=(0,NE)
//OPENFT DD DSN=&CONN#########################################,
// DISP=(SHR,KEEP)
//STEPLIB DD DSN=&NCLO#########################################,
// DISP=(SHR,KEEP)
```
Bei einer Nachverarbeitung im z/OS werden die übertragenen Daten zunächst in einer temporären Datei hinterlegt, die dann für die im Auftrag angegebenen Kommandos als Eingabe zur Verfügung steht (TSO-Kommandos oder Systemkommandos für entsprechende Utilities). Die temporäre Datei kann in den Kommandos durch den Metastring %TEMPFILE direkt referenziert werden.

Die Joberweiterung von openFT sieht dann wie folgt aus:

```
//SYSTSPRT DD SYSOUT=*
//SYSPRINT DD SYSOUT=*
\frac{7}{5}YSIN DD *
//SYSTSIN DD *
//IFBADEND ENDIF
```
Wenn %TEMPFILE in den Kommandos für die Nachverarbeitung nicht benutzt wird, dann liest die Nachverarbeitung die Daten über SYSUT1 ein. Der über SYSTSIN eingelesene Datenstrom aus dem FT-Auftrag verwendet dann die in SYSUT1 angegebenen Daten als Eingabedaten. Dazu kann der Anwender in der Nachverarbeitung ein entsprechendes Utility-Programm angeben, um darauf zuzugreifen.

Die Joberweiterung von openFT sieht dann wie folgt aus:

```
//SYSUT1 D DSN=&RLFP##########################################,
// DISP=(MOD,KEEP,DELETE)
//SYSTSPRT DD SYSOUT=*
//SYSPRINT DD SYSOUT=*
//SYSIN DD *
//SYSTSIN DD *
//IFBADEND ENDIF
```
#### *Beispiel*

Der Anwender möchte eine Datei DAT1 mit ncopy von einem Windows- oder Unix-System nach z/OS übertragen. Dabei soll die Datei DAT1 per Nachverarbeitung auf eine andere Datei DAT2 im Zielsystem kopieren werden. Als Utility verwendet er IEBGE-NER:

```
ncopy DAT1 ZosPartner!"|allocate dsname(DAT2) ddname(SYSUT2) mod keep 
dsorg(ps) recfm(v,b) lrecl(259); 'call SYS1.LINLLIB(IEBGENER)'" 
UserId,Account,Password
```
Der Job für die Nachverarbeitung wird in jedem Fall noch analog zur Vorverarbeitung nach den Verarbeitungskommandos um weitere Statements ergänzt. Das geschieht analog zum Vorverarbeitungsjob, siehe TSOVVJOB mit den Jobsteps STEP 3 und STEP 4 auf [Seite 81.](#page-80-0)

Wenn die Verarbeitung abgebrochen wird, startet openFT einen eigenen "Cancel-Job" auf Basis des Jobrahmens TSOJOB. Dieser Job bekommt als letzten Buchstaben im Jobnamen ein "Z" zugewiesen, um ihm eine höhere Priorität als den aktuell laufenden Verarbeitungsjobs zu geben.

## **2.7.2.4 Aufbau der Elemente SUCCMSG und FAILMSG**

Diese Elemente enthalten die installationsspezifischen Texte, die openFT nach erfolgreicher bzw. nach nicht erfolgreicher Dateiübertragung ausgibt (an eine oder mehrere Consolen).

Diese Elemente werden nur ausgewertet, wenn im Element PARM eine gültige Angabe zum Schlüsselwort SUCC\_MSG bzw. FAIL\_MSG gemacht und wenn ENDMSG\_ROUTCDE=1 gesetzt wurde.

Gibt es im Element PARM gültige Angaben zu SUCC\_MSG bzw. FAIL\_MSG und existieren die Elemente SUCCMSG und FAILMSG, sind aber leer, so wird keine Meldung ausgegeben. Für die installationsspezifischen Meldungstexte gilt:

- Der Text muss mit einem Hochkomma beginnen und enden. Diese Zeichen werden nicht ausgegeben, sondern sind Bestandteil der Syntax.
- Der Text darf nach Ersetzung der Variablen maximal 102 Zeichen lang sein, und zwar **einschließlich** der eingrenzenden Hochkommas.
- Wie alle anderen Members der FT-Parameterbibliothek dürfen auch die Members mit den Meldungstexten keine Zeilennummerierung enthalten.

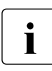

i Ein Hochkomma innerhalb einer Meldung muss nicht mehr verdoppelt werden wie<br>I es in früheren Versionen der Fall war. Hat man diese Meldungen schon vor dem es in früheren Versionen der Fall war. Hat man diese Meldungen schon vor dem Umstieg auf die V12 z.B. mit NetView ausgewertet, sollte man aus Kompatibilitätsgründen die doppelten Hochkommas beibehalten.

Ein Verstoß gegen diese Regeln führt zu einem **Fehlverhalten** der Funktion. Im schlimmsten Fall kann entweder gar keine Meldung ausgegeben werden, oder an **allen** zu diesem Zeitpunkt aktiven TSO-Terminals erscheint eine Meldung!

In den Meldungstexten können wie in den Elementen PRTJOB, JCLJOB und TSOJOB Variablen verwendet werden, die von openFT durch die aktuellen Werte ersetzt werden.

Folgende Variablen sind in den Meldungstexten verwendbar:

**FILX** 

Name der Sende- oder Empfangsdatei, wie er im NCOPY-Kommando für das jeweilige System angegeben wurde.

Maximal 58 Zeichen, gemäß IBM-Konventionen.

Bei der Ersetzung dieser Variablen durch den aktuellen Wert verdoppelt openFT Hochkommas, die vollqualifizierte Dateinamen einschließen. Damit ist die Syntaxregel "Soll ein Hochkomma in der Meldung vorkommen, so ist dieses zu verdoppeln" erfüllt. (In der Meldung selbst erscheinen nur einfache Hochkommas.) Daraus ergibt sich auch die Maximallänge von 58 Zeichen für diesen Parameter: 44 Zeichen (Maximallänge eines

vollqualifizierten Dateinamens ohne die umschließenden Hochkommas) + 8 Zeichen (Maximallänge eines Member-Namens) + 2 Zeichen (Klammern, die den Member-Namen einschließen) + 4 (zwei mal zwei Hochkommas).

#### PNAM

Symbolischer Name des Partnersystems. Maximal 8 Zeichen, gemäß openFT-Konventionen.

Wenn es bei diesem Auftrag keinen symbolischen Partnernamen gibt, werden die ersten 8 Zeichen der Partneradresse ausgegeben.

#### SUBM

Angabe, wo der FT-Auftrag gestellt wurde. Maximal 6 Zeichen. openFT ersetzt diese Variable durch folgende Zeichenketten: LOCAL falls der Auftrag im lokalen System gestellt wurde, REMOTE falls der Auftrag in einem Partnersystem gestellt wurde.

#### USID

Benutzerkennung aus der TRANSFER-ADMISSION. Maximal 7 Zeichen, gemäß IBM-Konventionen.

#### ACCX

"accounting information" aus der TRANSFER-ADMISSION. Maximal 42 Zeichen, gemäß IBM-Konventionen.

Bei der Ersetzung dieser Variablen durch den aktuellen Wert verdoppelt openFT Hochkommas, die eine "accounting information" einschließen können (siehe Abschnitt "Zugangsberechtigung" im Benutzerhandbuch "openFT für z/OS Managed File Transfer in der offenen Welt"). Damit ist die Syntaxregel "Soll ein Hochkomma in der Meldung vorkommen, so ist dieses zu verdoppeln" erfüllt. (In der Meldung selbst erscheinen nur einfache Hochkommas.)

Daraus ergibt sich auch die Maximallänge von 42 Zeichen für diesen Parameter: 40 Zeichen für die "accounting information" + 2 zusätzliche Hochkommas.

#### OWID

Eigentümer des FT-Auftrages: Benutzerkennung, unter der der FT-Auftrag gestellt wurde. Maximal 7 Zeichen, gemäß IBM-Konventionen.

Diese Variable wird nur bei FT-Aufträgen, die im lokalen System gestellt wurden, durch einen gültigen Wert ersetzt; bei FT-Aufträgen, die in einem Partnersystem gestellt wurden, wird diese Variable eliminiert.

#### PGRX

"programmer's name", wie er als Teilkommando im jeweils zutreffenden Kommandostring für die Folgeverarbeitung mit dem Schlüsselwort PGRN= angegeben wurde; d.h. im Element SUCCMSG wird der Wert aus dem Kommandostring im Parameter SUCCESS-PROCESSING übernommen, im Element FAILMSG aus dem Kommandostring im Parameter FAILURE-PROCESSING; Näheres siehe Benutzerhandbuch "openFT für z/OS - Managed File Transfer in der offenen Welt". Maximal 20 Zeichen, gemäß IBM-Konventionen, plus Anzahl der möglicherweise den aktuellen Wert einschließenden oder darin enthaltenen Hochkommas.

Bei der Ersetzung dieser Variablen durch den aktuellen Wert verdoppelt openFT Hochkommas, die einen "programmer's name" einschließen oder in ihm enthalten sein können. Damit ist die Syntaxregel "Soll ein Hochkomma in der Meldung vorkommen, so ist dieses zu verdoppeln" erfüllt. (In der Meldung selbst erscheinen nur einfache Hochkommas.)

Daraus ergibt sich auch die Forderung, die Länge dieses Feldes um die Anzahl der möglicherweise den aktuellen Wert einschließenden oder darin enthaltenen Hochkommas zu erhöhen.

#### **TRID**

FT-Auftrags-Identifikation.

Maximal 10 Zeichen (Wertebereich 1..2147483639) gemäß openFT-Konventionen.

Den Namen dieser Variablen ist jeweils das Zeichen "%" oder - aus Gründen der Kompatibilität zu Vorgängerversionen - "&" voranzustellen.

An die Namen dieser Variablen sollten jeweils so viele Füllzeichen "#" angehängt werden, dass ein Feld mit der maximalen Länge entsteht (einschließlich des Zeichens "&", also z.B. &PNAM###). Wenn openFT die Variablen durch die aktuellen Werte ersetzt, überschreitet er die durch den Namen der Variablen inklusive angehängter Füllzeichen vorgegebene Feldlänge nicht; gegebenenfalls werden die aktuellen Werte abgeschnitten. Syntaktische Fehler, die durch dieses Abschneiden entstehen, können wiederum zu einem **Fehlverhalten** der Funktion führen.

Umgekehrt entfernt openFT bei aktuellen Werten, die kürzer sind als diese Feldlänge, überflüssige Füllzeichen.

## **Beispiel für das Element SUCCMSG**

(Das Element FAILMSG muss analog aufgebaut sein.)

```
'DATASETL&FILX####.....####ËTRANSFERREDË
TO/FROML&PNAM###.'
```
Das für den Dateinamen vorgesehene Feld &FILX####.....#### sollte insgesamt 58 Zeichen lang sein. Damit ist die erste Zeile des Elements 80 Zeichen lang (einschließlich des öffnenden Hochkommas); der Rest der Meldung (einschließlich des schließenden Hochkommas) steht in der zweiten Zeile. Die Gesamtlänge der Meldung (maximal 98 Zeichen einschließlich der Hochkommas) überschreitet nicht den zulässigen Maximalwert von 102 Zeichen. Wenn das NCOPY-Kommando lautete:

```
NCOPY TRANS=TO, PARTNER=SYS1,
       LOC=(FILE='USER1.ABC',TRANS=(USER2,ACC2,PASS2)),
       REM=...
```
so ergibt sich in diesem Beispiel folgende Meldung nach erfolgreicher Dateiübertragung:

DATASET 'USER1.ABC' TRANSFERRED TO/FROM SYS1. CN(00)

## **2.7.2.5 Aufbau des Elements TNSTCPIP**

Dieses Element enthält Adresseinträge (Transportsystemadressen) für Partnersysteme, die über TCP/IP erreicht werden sollen. openFT für z/OS greift auf diese Adresseinträge über den Eintrag für das jeweilige Partnersystem in der Partnerliste zu.

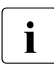

i Ab V10 ist dieses Element nicht mehr erforderlich, da alle TCP/IP Partner ohne<br>I TNSTCPIP-Finträge adressiert werden können. Dies gilt sowohl für Partner aus d TNSTCPIP-Einträge adressiert werden können. Dies gilt sowohl für Partner aus der Partnerliste als auch für dynamische Partner.

TNSTCPIP wird in dieser Version letztmalig unterstützt! Bitte verwenden Sie nur noch die Partnerliste.

Es werden höchstens 10000 Sätze des Elements TNSTCPIP ausgewertet.

Jeder Satz muss genau einen Eintrag der folgenden Form enthalten:

tns-name=internet-adresse:[port-nummer]:tsel:[kommentar]

Dabei bedeuten:

tns-name

Name des Adresseintrags. Dieser Name muss im FTADDPTN-Kommando (siehe [Seite 223\)](#page-222-0) im Parameter PARTNER-ADDRESS= für ein Partnersystem angegeben werden, das über TCP/IP erreichbar sein soll.

Für jeden openFT-Partner muss ein in der lokalen openFT-Instanz eindeutiger Wert für tns-name verwendet werden.

tns-name muss aus maximal 8 alphanumerischen Zeichen bestehen, von denen das erste ein Buchstabe oder eines der Sonderzeichen \$, @, # sein muss.

internet-adresse

Internet-Adresse des fernen Rechners (openFT-Partner). Die Internet-Adresse kann in einer der folgenden Formen angegeben werden:

- in der Form xxx.xxx.xxx.xxx, wobei xxx für eine ganze Zahl (in Dezimaldarstellung) im Bereich von 0 bis 255 steht,
- als symbolischer Name, über den openFT mit der Funktion GETHOSTBYNAME die Internet-Adresse des fernen Rechners ermitteln kann. (Der Aufruf der Funktion GETHOSTBYNAME ist nur möglich, wenn das zu TCP/IP passende C-Runtime-System installiert ist; die Funktion liefert zu einem symbolischen Namen dann eine Adresse, wenn diese auch über das TSO-Kommando NSLOOKUP ermittelt werden kann.)

port-nummer

Portnummer der openFT-Instanz im fernen Rechner (openFT-Partner). Die Portnummer ist eine ganze Zahl im Bereich von 1 bis 65535.

Standardmäßig verwenden alle openFT-Partner die Portnummer 1100. Wenn im Partnersystem abweichende Einstellungen gelten, muss hier der entsprechende Wert stehen.

tsel

T-Selektor (TSEL) der openFT-Instanz im fernen Rechner (openFT-Partner). Der T-Selektor besteht aus maximal 32 Zeichen.

Für Partnersysteme, die die empfohlenen Einstellungen verwenden bzw. bei denen die Installationseinstellungen nicht verändert wurden, wird hier \$FJAM<sub>usse</sub> (openFT-Partner) angegeben, andernfalls der im Partnersystem konfigurierte T-Selektor.

kommentar

Alle Zeichen der Zeile hinter dem dritten Doppelpunkt werden ignoriert. Dieses Feld kann daher als Kommentarfeld benutzt werden.

#### **Beispiel für das Element TNSTCPIP**

```
XAS1=149.202.138.246:1100:$FJAM : EINTRAG F. XAS1 (openFT f. z/OS)
JUMBO=149.202.138.245::$FJAM : EINTRAG F. JUMBO (openFT f. BS2000)
SYS768=149.202.138.84::$FJAM : EINTRAG F. SYS768 (openFT f. Unix-Systeme m. CMX)
SYS123=sys123.xxxx.yyy.de:1100:$FJAM : EINTRAG MIT SYMBOLISCHEM NAMEN
```
Dieses Beispiel zeigt Einträge im Member TNSTCPIP einer lokalen openFT-Instanz, die nicht mit erweiterter Absenderüberprüfung betrieben wird, für folgende Partnersysteme:

XAS1

Eintrag für ein fernes System vom Typ openFT für z/OS, das mit der lokalen openFT-Instanz direkt über TCP/IP verbunden ist.

Der ferne Rechner hat die Internet-Adresse 149.202.138.246. Der Kopfstation des z/OS-Partnersystems wurde über den openFT-Betriebsparameter OPENFT-APPL (Standardeinstellung) der Port 1100 zugewiesen. Im FTADDPTN-Kommando, mit dem dieses z/OS-Partnersystem in die Partnerliste der lokalen openFT-Instanz eingetragen wird, muss PARTNER-ADDRESS=XAS1 angegeben werden.

JUMBO

Eintrag für ein fernes System vom Typ openFT für BS2000, das mit der lokalen openFT-Instanz direkt über TCP/IP verbunden ist. Der ferne Rechner hat die Internet-Adresse 149.202.138.245 und die Portnummer 1100.

Im FTADDPTN-Kommando, mit dem dieses BS2000-Partnersystem in die Partnerliste der lokalen openFT-Instanz eingetragen wird, muss PARTNER-ADDRESS=JUMBO angegeben werden.

#### SYS768

Eintrag für ein fernes Unix-System mit openFT, das mit der lokalen openFT-Instanz direkt über TCP/IP verbunden ist. Der ferne Rechner hat die Internet-Adresse 149.202.138.84. Auf dem Unix-Rechner ist CMX V6.0 installiert. Der Kopfstation des Unix-Partnersystems wurde mit Hilfe der tnsxcom-Anweisung der T-Selektor \$FJAM zugewiesen:

\$FJAM\ TSEL RFC1006 T'\$FJAM' TSEL LANINET A'1100'

Im FTADDPTN-Kommando, mit dem dieses Unix-Partnersystem in die Partnerliste der lokalen openFT-Instanz eingetragen wird, muss PARTNER-ADDRESS=SYS768 angegeben werden.

#### SYS123

Eintrag für ein fernes System vom Typ openFT für z/OS, das mit der lokalen openFT-Instanz direkt über TCP/IP verbunden ist.

Über den symbolischen Namen sys123.xxxx.yyy.de kann openFT mit der Funktion GETHOSTBYNAME die Internet-Adresse des fernen Rechners ermitteln. Der Kopfstation des z/OS-Partnersystems wurde über den openFT-Betriebsparameter OPENFT-APPL (Standardeinstellung) der Port 1100 zugewiesen. Im FTADDPTN-Kommando, mit dem dieses z/OS-Partnersystem in die Partnerliste der lokalen openFT-Instanz eingetragen wird, muss PARTNER-ADDRESS=SYS123 angegeben werden.

# **2.7.2.6 Aufbau des Elements FNAMECTB**

Dieses Element enthält die Angaben darüber, welche dateispezifischen Zeichensätze openFT verwenden soll und welche Dateien mit den jeweiligen Zeichensätzen codiert sind. Mit openFT wird eine Reihe von Zeichensätzen in Form von so genannten Code-Tabellen ausgeliefert, siehe auch [Abschnitt "Code-Tabellen verwalten" auf Seite 118](#page-117-0).

Die Auswahl des Zeichensatzes geschieht über den Namen der Sende- oder Empfangsdatei. Wenn openFT-AC genutzt wird, kann sich dieser Dateiname zusammensetzen aus der Angabe im Transfer-Auftrag und Angaben im Berechtigungsprofil, auf das beim Transfer-Auftrag zugegriffen wird.

Jede Zeile des Elements muss eine der folgenden Angaben enthalten:

den Namen des Zeichensatzes (Code-Tabelle) in folgender Form:

@ctabname [kommentar]

ctabname ist der Name der Code-Tabelle (1 bis 8 Zeichen, auch CCS-Name genannt)

● ein Auswahlmuster für die Auswahl von Dateinamen, in dem das Zeichen "\*" als Platzhalter für einen Dateinamensteil verwendet werden kann; das Zeichen "\*" darf nur ein Mal in einem Auswahlmuster angegeben werden und steht für beliebig viele (auch 0) Zeichen

Beim Erstellen des Elements FNAMECTB sind folgende Regeln zu beachten:

- Zwischen "@" und dem Namen des Zeichensatzes darf kein Leerzeichen stehen.
- Auf eine Zeile, die den Namen eines Zeichensatzes enthält, können eine oder mehrere Zeilen mit Auswahlmustern für Dateinamen folgen. Alle Dateien, deren Name zu einem dieser Muster passt, werden diesem Zeichensatz zugeordnet.
- Ein Tabellenname, dem kein Auswahlmuster zugeordnet wird, wird übergangen.
- Wenn ein Tabellenname mehrfach angegeben wird, wird der Zeichensatz mehrfach eingelesen; alle angegebenen Zuordnungen von Auswahlmustern werden berücksichtigt.
- Wenn ein Auswahlmuster mehrfach angegeben wird, gilt die erste angegebene Zuordnung.
- Passt ein Dateiname zu mehreren Auswahlmustern, gilt der erste Treffer. Speziellere Auswahlmuster müssen daher vor allgemeineren Auswahlmustern angegeben werden.
- Führende Leerzeichen in einer Zeile werden ignoriert, so dass die Angaben der Zuordnungen übersichtlich gestaltet werden können.
- Alle Zeilen bis zum ersten Auftreten eines Tabellennamens werden als Kommentar behandelt.
- Am Ende jeder Zeile kann ein Kommentar, getrennt durch mindestens ein Leerzeichen, angegeben werden.

● Dateinamens-Patterns, die nicht in Hochapostrophen gerahmt sind, ignorieren den first level qualifier, sofern es sich nicht um openEdition-Dateien handelt.

Beispiel mit dem Pattern \*A.TEXT:

'USERA.TEXT' ist kein Treffer, da das A zum first level qualifier gehört

'USER1.AAA.TEXT' ist ein Treffer

'/AAA.TEXT' ist ein Treffer, da openEdition-Datei

openFT vergibt an jede eingelesene Code-Tabelle eine Tabellen-Identifikation. Eine Liste aller Code-Tabellen wird ins Job-Protokoll von openFT geschrieben; zu jeder Code-Tabelle werden dort auch die Tabellen-Identifikation und die zugeordneten Auswahlmuster für Dateinamen aufgeführt. Fehlerhafte Angaben in FNAMECTB und Fehler beim Laden einer Tabelle werden durch eine negative Zahl als Tabellen-Identifikation gekennzeichnet; die einzelnen Werte haben folgende Bedeutung:

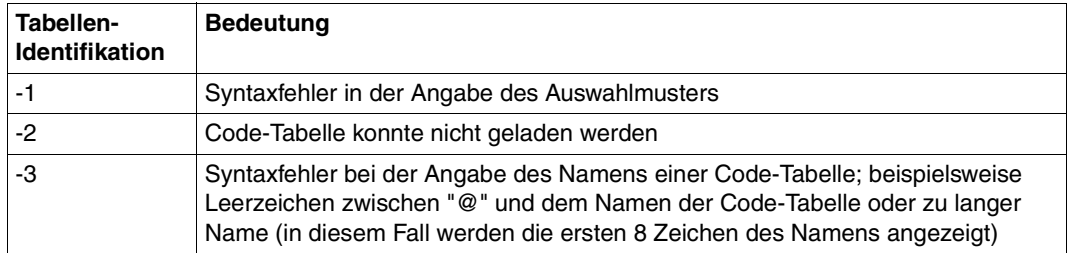

Fehler beim Einlesen des Elements FNAMECTB werden jedoch nicht protokolliert; es wird die bis zum Auftreten des ersten Fehlers entstandene Zuordnungsliste verwendet.

#### **Beispiel für das Element FNAMECTB**

In diesem Beispiel werden mögliche Einträge (auch einige fehlerhafte) im Element FNAMECTB und ihre Auswirkungen dargestellt einschließlich des resultierenden Eintrags im Job-Protokoll von openFT.

```
THIS MEMBER DEFINES FILE SPECIFIC CODE TABLES FOR OPENFT 
@FNCOD001 - SPECIAL TABLE 1
   'USER1.*.TEXT'
@FNC0D002 - SPECIAL TABLE 2
   'USER2.ABC*'
   'USER2.*ABC'
  *TFXT* 'USER3.DEF'
@IBM037 - EBCDIC CODE PAGE 037
   *.TEXT
@IBM273 - EBCDIC CODE PAGE 273
   DEF
@IBM500 - EBCDIC CODE PAGE 500
   *.CHAR
@FNCODTABL
   XYZ*
@ FNCOD000
   *CHAR
@UTF8
   *.tst
```
#### Resultierender Eintrag im Job-Protokoll von openFT:

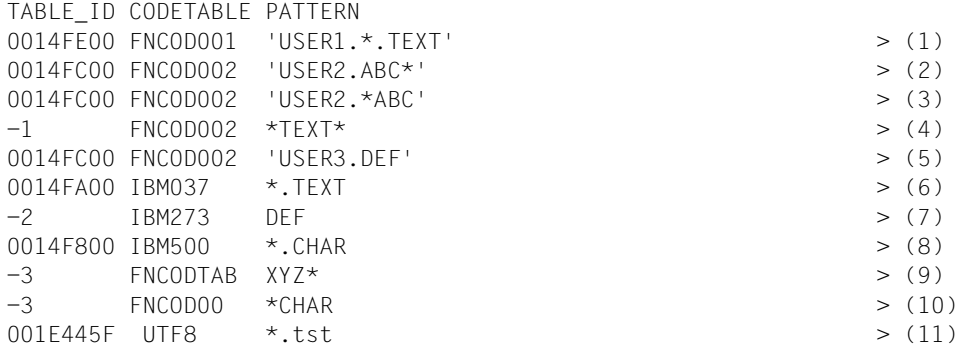

#### *Erläuterungen*

- (1) Alle Dateien, die den "first level qualifier" USER1 haben und deren Name mit ".TEXT" endet, werden mit dem Zeichensatz FNCOD001 codiert.
- (2) Alle Dateien, die den "first level qualifier" USER2 haben und deren teilqualifizierter Dateiname mit "ABC" beginnt, werden mit dem Zeichensatz FNCOD002 codiert.
- (3) Alle Dateien, die den "first level qualifier" USER2 haben und deren Name mit "ABC" endet, werden ebenfalls mit dem Zeichensatz FNCOD002 codiert.
- (4) Syntaxfehler in der Angabe des Auswahlmusters: Das Zeichen "\*" wird mehrfach angegeben.
- (5) Die Datei 'USER3.DEF' wird ebenfalls mit dem Zeichensatz FNCOD002 codiert.
- (6) Alle Dateien, deren Name mit ".TEXT" endet; werden mit dem Zeichensatz IBM037 codiert. Ausnahme: Dateien mit "first level qualifier" USER1, siehe (1).
- (7) Alle Dateien mit dem teilqualifizierten Namen DEF (außer 'USER3.DEF' siehe (5)) sollen mit dem Zeichensatz IBM273 codiert werden; diese Code-Tabelle kann aber nicht geladen werden, z.B. weil sie aus der Bibliothek gelöscht wurde.
- (8) Alle Dateien, deren Name mit ".CHAR" endet, werden mit dem Zeichensatz IBM500 codiert.
- (9) Syntaxfehler bei der Angabe des Namens der Code-Tabelle: Name länger als 8 Zeichen. - Beachten Sie: Mit diesem Eintrag sollen alle Dateien erfasst werden, deren teilqualifizierter Dateiname mit "ABC" beginnt, außer denjenigen, die den "first level qualifier" USER2 haben - siehe (2).
- (10) Syntaxfehler bei der Angabe des Namens der Code-Tabelle: Zwischen "@" und dem Namen der Code-Tabelle steht ein Leerzeichen. - Beachten Sie: Mit diesem Eintrag sollen alle Dateien erfasst werden, deren Name mit "CHAR" endet, außer denjenigen, deren Name mit ".CHAR" endet - siehe (8).
- (11) Alle Dateien, deren Name mit ".tst" endet, werden mit dem Zeichensatz UTF8 codiert.

#### **2.7.2.7 Aufbau des Elements FTACPAR**

In diesem Element werden die Installationsparameter hinterlegt, die beim Einsatz von openFT-AC benötigt werden.

openFT legt beim ersten Starten des openFT-Lademoduls nach der Installation der Liefereinheit openFT-AC die FTAC-Datei (siehe Abschnitt "Interne Datasets von openFT" auf [Seite 496\)](#page-495-0) automatisch an und verwendet dabei die in diesem Element festgelegten Kenndaten für Name und Größe dieser Datei oder Default-Werte.

In jeder Zeile des Elements FTACPAR kann genau ein Parameter angegeben werden, und zwar in der Form "Schlüsselwort=wert". Zwischen "Schlüsselwort", "=" und "wert" dürfen keine Blanks eingefügt werden. Es können die in der folgenden Liste aufgeführten Schlüsselwörter verwendet werden.

Schlüsselwörter:

FILE 2ND  $Q=$ 

"second level qualifier" für die Bildung der Namen der Komponenten der FTAC-Datei (siehe [Abschnitt "Interne Datasets von openFT" auf Seite 496\)](#page-495-0).

Maximal 17 Zeichen (Default: <inst>.SYSFSA, wobei <inst> der Name der openFT-Instanz ist). Der Übersichtlichkeit halber sollte der Name immer mit dem Instanznamen beginnen, gefolgt von einem Punkt.

#### FILE\_SIZE\_KB=

Anfangsgröße der FTAC-Datei (in KB). Maximaler Wert: 30736382 (Default: 1024).

openFT verwendet diesen Wert als Größe der Primary Allocation beim Anlegen des VSAM-Clusters, der Bestandteil der FTAC-Datei ist. Als Größe der Secondary Allocation wird die Hälfte dieses Werts benutzt.

Der angegebene Maximalwert entspricht der programmtechnischen Begrenzung für diesen Wert. Bei der Wahl des Wertes für die Anfangsgröße der FTAC-Datei ist der tatsächlich verfügbare Speicherplatz zu berücksichtigen. Beachten Sie, dass die FTAC-Datei auf demselben Datenträger angelegt wird wie Auftragsbuch, Partnerliste, Betriebsparameter-Datei und Logging-Datei (siehe Abschnitt "Interne Datasets von [openFT" auf Seite 496\)](#page-495-0).

#### **Beispiel für das Element FTACPAR**

FILE\_2ND\_Q=HAPPI.OPENFTAC

# **2.7.3 Bereitstellen des OPFT-Subsystems**

Die Kommandos der Dialogtasks, mit denen FT-Anwender und FT-Verwalter arbeiten (NCOPY oder ein Alias oder FTHELP oder FTTRACE), werden zur internen Kommunikation mit openFT verschlüsselt. Diese Verschlüsselung (und Entschlüsselung) übernimmt das Subsystem OPFT. Außerdem verwaltet OPFT die laufenden openFT-Instanzen. Optional kann über den Parameter MSG\_CRYPT in der PARM-Bibliothek auch die Verschlüsselung der Meldungen eingeschaltet werden. OPFT muss beim IPL des Rechners installiert werden. Dazu müssen die Member aus OPENFT.LPALIB auf die SYS1.LPALIB kopiert werden, beziehungsweise in einer User-LPALIB hinterlegt werden, die mit dieser Bibliothek konkateniert wird.

- IGX00211 (SVC-Handler)
- OPFTIGX
- OPFTINIT (Startup-Routine des OPFT-Subsystems)
- OPFTSUB (Subsystem-Handler)

Namenskollisionen mit bereits in der SYS1.LPALIB vorhandenen Lademodulen sind zu vermeiden.

Das Portal zum Subsystem ist über den SVC 109 mit dem "extended code 211" realisiert. Falls der "extended code 211" in Ihrem System schon anderweitig verwendet wird, stellt Ihnen openFT in den Samples eine Prozedur LINKIGX zur Verfügung, mit der man auch andere alternative "extended codes" generieren kann, die in der PARM-Datei über 'OPENFT\_SVC=' eingestellt werden können.

Das Subsystem wird durch das erste Starten von openFT nach dem IPL initialisiert. Der Start wird durch eine Konsolmeldung quittiert. Nach der Initialisierung ist das Subsystem bis zum nächsten IPL aktiv, eine weitergehende Administration ist nicht nötig, insbesondere benötigt das Subsystem keine Startparameter.

# <span id="page-97-1"></span><span id="page-97-0"></span>**2.7.4 openFT als Job oder als Started Task**

Der Lademodul OPENFT läuft entweder als gewöhnlicher Batch-Job oder als Started Task. In beiden Fällen muss die zugehörige Benutzerkennung die im Abschnitt "Privilegierung [von openFT" auf Seite 38](#page-37-0) beschriebenen Berechtigungen besitzen.

Das Kommando FJGEN (siehe [Seite 56](#page-55-0)) erstellt JCL-Statements für einen Batch-Job zum Laden und Starten des openFT-Lademoduls. Diese JCL wird im Member FJBATCH der FT-Prozedurbibliothek <openft qualifier>.<inst>.CLIST abgelegt.

#### **Beispiel für das Member FJBATCH**

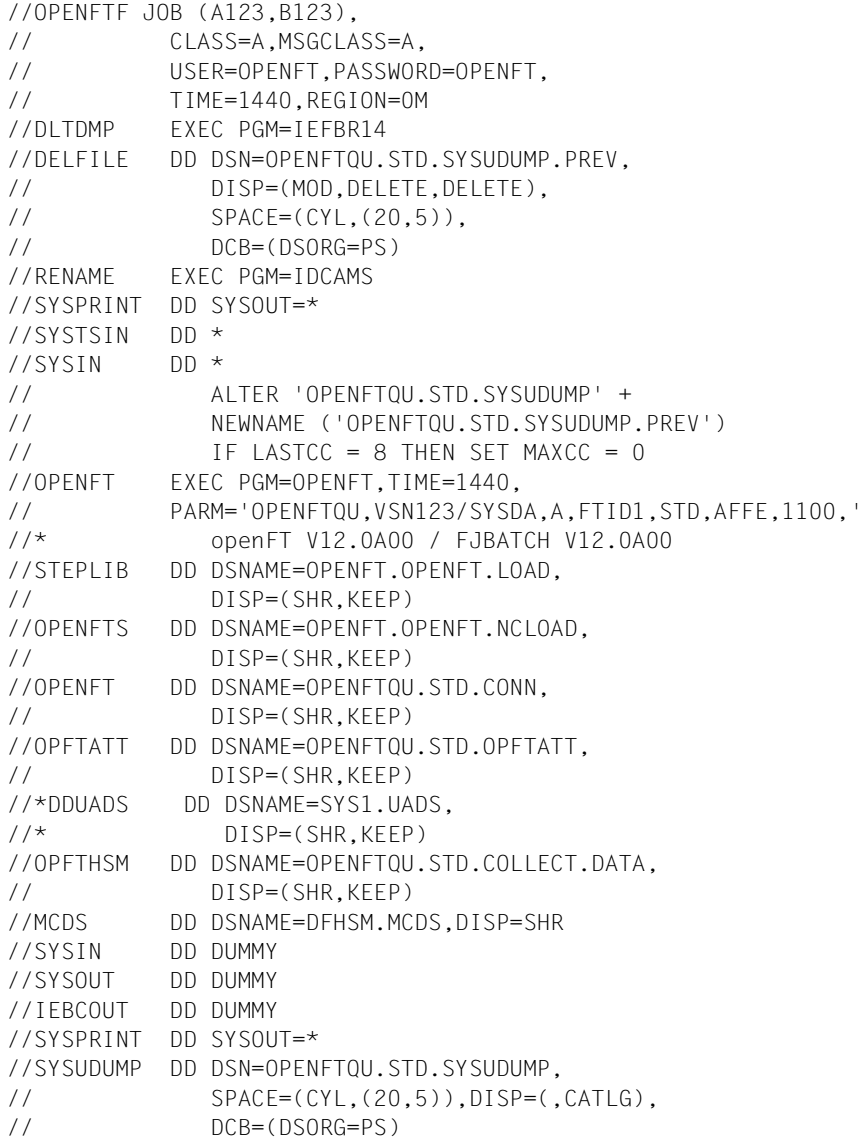

Die JCL-Karte für SYS1.UADS ist auskommentiert, da man sie beim Einsatz von RACF nicht benötigt.

Die DD-Karten OPFTHSM und MCDS werden für das Ein- und Auslagern von Dateien benötigt.

In dieser Form wird das Member FJBATCH von FJGEN unter Verwendung der angegebenen Installationsparameter erstellt (Erläuterungen bei der Beschreibung des Kommandos FJGEN, [Seite 210f](#page-209-0)f).

Sie können diese JCL-Statements gemäß den Vorgaben Ihrer Installation anpassen.

Wenn auf Ihrem System beispielsweise eine Datei SYS1.UADS existiert, die Validierung der Benutzerkennungen aber über RACF erfolgen soll, so müssen Sie in der Prozedur die beiden Zeilen mit der Zuweisung von DDUADS auf SYS1.UADS entfernen.

In dem Statement //OPENFT EXEC PGM=OPENFT, ... können Sie den Programmnamen OPENFT durch den im [Abschnitt "Installation von CD" auf Seite 42](#page-41-0) beschriebenen Alias-Namen OPENFTS bzw. OPENFTSL ersetzen (siehe [Seite 44](#page-43-0)).

Wenn beim FJGEN für die openFT-Instanz ein vom Standard abweichender lokaler Hostname angegeben wurde, wird dieser im Parameter PARM des //OPENFT ...-Statements hinter der Portnummer eingetragen.

Sie können das Job-Protokoll von openFT in eine Datei umlenken, indem Sie das DD-Statement mit dem Label SYSPRINT ändern. Dabei ist Folgendes zu beachten:

- Die Ausgabe kann in ein PS-Dataset oder in ein PO- oder PDSE-Member erfolgen. Ein vorhandenes PO- oder PDSE-Member kann aber nicht erweitert werden.
- Wenn die Datei neu angelegt werden soll, sollten Sie keine Angaben für Satzlänge (LRECL) und Blockgröße (BLKSIZE) machen. openFT legt die Datei mit LRECL=1536 und BLKSIZE=1536 an.
- Wenn Sie eine bereits vorhandene Datei verwenden (d.h. wenn Sie ein PS-Dataset erweitern oder wenn Sie ein neues Member in einem vorhandenen PO- oder PDSE-Dataset anlegen), sollte diese Datei die Attribute LRECL=1536 und BLKSIZE=1536 haben.

#### *Beispiele*

– Wenn das PS-Dataset noch nicht vorhanden ist, soll es angelegt werden; andernfalls soll es erweitert werden:

```
//SYSPRINT DD DSN=USERID.LOG1,DISP=(MOD,CATLG),RECFM=FB,
// SPACE=(CYL,(20,20))
```
– Ein vorhandenes PS-Dataset soll überschrieben werden:

//SYSPRINT DD DSN=USERID.LOG2,DISP=(OLD)

– Das PO- oder PDSE-Dataset ist vorhanden. Wenn das Member noch nicht vorhanden ist, soll es angelegt werden; andernfalls soll es überschrieben werden:

//SYSPRINT DD DSN=USERID.LOG3(MEMBER1),DISP=(OLD)

Das DD-Statement mit dem Label SYSUDUMP bewirkt, dass openFT bei "Cancel mit Dump" den Dump abdruckbar in diese Datei ausgibt. Sonstige Systemabzüge werden auf SYSFDF ausgegeben.

Soll openFT als Started Task ablaufen, so dass er entweder automatisch beim Start des Systems oder durch Operator-Kommando gestartet wird, dann ist eine Start-Prozedur erforderlich, die RZ-spezifisch erstellt werden muss. Der mit Kommando FJGEN erzeugte FJBATCH kann dabei als "Kopiervorlage" dienen.

*Beispiel für eine Start-Prozedur:*  // PROC

| $\frac{1}{2}$      | PRUC                                                     |
|--------------------|----------------------------------------------------------|
| //DLTDMP           | EXEC PGM=IEFBR14                                         |
|                    |                                                          |
| $\frac{1}{2}$      | DISP=(MOD, DELETE, DELETE),                              |
| $\frac{1}{2}$      | $SPACE = (CYL, (20, 5))$ .                               |
| $\frac{1}{2}$      | DCB=(DSORG=PS)                                           |
| //RENAME           | EXEC PGM=IDCAMS                                          |
| //SYSPRINT         | DD SYSOUT=*                                              |
| //SYSTSIN          | $DD *$                                                   |
| //SYSIN            | $DD *$                                                   |
| $\frac{1}{2}$      | ALTER 'OPENFTQU.STD.SYSUDUMP' +                          |
| $\frac{1}{2}$      | NEWNAME ('OPENFTOU.STD.SYSUDUMP.PREV')                   |
| $\frac{1}{2}$      | IF LASTCC = 8 THEN SET MAXCC = 0                         |
| //OPENFT           | EXEC PGM=OPENFT, TIME=1440,                              |
| $\frac{1}{2}$      | PARM='OPENFTQU, VSN123/SYSDA, A, FTID1, STD, AFFE, 1100, |
| $//*$              | openFT V12.0A00 / FJBATCH V12.0A00                       |
| //STEPLIB          | DD DSNAME=OPENFT.OPENFT.LOAD,                            |
| $\frac{1}{2}$      | DISP=(SHR, KEEP)                                         |
| //OPENFTS          | DD DSNAME=OPENFT.OPENFT.NCLOAD,                          |
| $\frac{1}{2}$      | DISP=(SHR, KEEP)                                         |
| //OPENFT           | DD DSNAME=OPENFTQU.STD.CONN.                             |
| $\frac{1}{2}$      | DISP=(SHR, KEEP)                                         |
| //OPFTATT          | DD DSNAME=OPENFTQU.STD.OPFTATT,                          |
| $\frac{1}{2}$      | DISP=(SHR, KEEP)                                         |
| //OPFTHSM          | DD DSNAME=OPENFTQU.STD.COLLECT.DATA.                     |
| $\frac{1}{2}$      | DISP=(SHR, KEEP)                                         |
| //MCDS             | DD DSNAME=DFHSM.MCDS.DISP=SHR                            |
| //SYSIN            | <b>DD DUMMY</b>                                          |
| //SYSOUT           | DD DUMMY                                                 |
| //IEBCOUT DD DUMMY |                                                          |
| //SYSPRINT         | DD SYSOUT=*                                              |
| //SYSUDUMP         | DD DSN=OPENFTQU.STD.SYSUDUMP,                            |
| $\frac{1}{2}$      | $SPACE=(CYL,(20,5))$ , $DISP=(.CATLG)$ .                 |
| $\frac{1}{2}$      | DCB=(DSORG=PS)                                           |

Auch in dieser Start-Prozedur müssen die bei FJGEN (siehe [Seite 210f](#page-209-0)f) beschriebenen Installationsparameter verwendet werden.

Die obigen Erläuterungen zur Anpassung des Members FJBATCH (Programmname OPENFT, SYSPRINT, SYSUDUMP) gelten auch hier.

# **2.7.5 Laden und Starten des openFT-Lademoduls**

Mit dem Kommando FJGEN und den dort gemachten Angaben wurde in der FT-Prozedurbibliothek der openFT-Instanz im Member FJBATCH auch ein Batch-Job erstellt, der nun mit dem Kommando FJINIT ausgeführt werden kann.

Falls dieser Batch-Job nicht den RZ-Konventionen entspricht, kann das Member FJBATCH daran angepasst werden. Alternativ kann openFT auch als Started Task gestartet werden.

Näheres siehe Beschreibung der Kommandos FJGEN [\(Seite 210\)](#page-209-0) und FJINIT ([Seite 221](#page-220-0)) sowie [Abschnitt "openFT als Job oder als Started Task" auf Seite 98.](#page-97-0)

# **2.7.6 openFT starten, stoppen und beenden**

Nach dem Laden des openFT-Lademoduls kann openFT mit Hilfe des Kommandos FTSTART aktiviert werden.

Erst jetzt können Dateiübertragungsaufträge entgegengenommen und ausgeführt werden.

openFT kann deaktiviert werden mit Hilfe des Kommandos FTSTOP. Nach Ausführung dieses Kommandos werden keine Dateiübertragungsaufträge mehr ausgeführt. openFT kann beendet werden mit Hilfe des Kommandos FTTERM. Dieses Kommando beinhaltet gegebenenfalls eine Deaktivierung (Kommando FTSTOP) und beendet den openFT-Job.

# **2.8 Anschluss von openFT an Produkte für den Datenschutz**

openFT prüft bei jedem File-Transfer- und File-Management-Auftrag

- die Zugangsberechtigung des Benutzers zum System
- die Zugriffsberechtigung des Benutzers auf die betroffene Datei
- falls bei einem File-Transfer-Auftrag eine Vor-, Nach- oder Folgeverarbeitung angestoßen werden soll: die Berechtigung des Benutzer dazu

Der Benutzer muss die entsprechenden Berechtigungen durch die Angaben nachweisen, die er in den Operanden TRANSFER-ADMISSION und PROCESSING-ADMISSION für das jeweilige System macht. Transfer-Aufträge, in denen ausreichende Berechtigungen nicht nachgewiesen werden, werden abgelehnt.

Wenn FTAC nicht genutzt wird, muss der Benutzer in der TRANSFER-ADMISSION bzw. der PROCESSING-ADMISSION direkt die für die Prüfungen notwendigen Angaben machen (LOGON-Kennung, bestehend aus Benutzerkennung, Abrechnungsnummer und Kennwort). Wenn FTAC genutzt wird, kann statt der LOGON-Kennung eine in einem Berechtigungsprofil definierte TRANSFER-ADMISSION angegeben werden. FTAC entnimmt dann dem zugehörigen Profil die für die Prüfungen benötigten Angaben (d.h. die LOGON-Kennung, bestehend aus Benutzerkennung, Abrechnungsnummer und Kennwort).

openFT prüft die Zugangsberechtigung des Benutzers mittels RACF-Aufrufen oder gegen die Einträge in der System-Datei SYS1.UADS, die Zugriffsberechtigung ebenfalls mittels RACF-Aufrufen bzw. durch Aufruf des PROTECT-Makros (Näheres siehe unten). Zu diesem Zweck muss openFT APF-autorisiert sein (siehe Abschnitt "Privilegierung von [openFT" auf Seite 38](#page-37-1)) oder die READ-Berechtigung auf SYS1.UADS besitzen. Es ist sichergestellt, dass openFT weder auf die SYS1.UADS noch auf Listen von RACF schreibend zugreift.

Da alle RACF-Aufrufe über den RACROUTE-Makro geführt werden, ist es möglich, am **MVS-Router-Exit** eine installations-spezifische MVS-Exit-Routine anzuschließen oder ein zu RACF kompatibles Software-Produkt wie z.B. ACF-2 oder TOP-SECRET zu verwenden. (Beim Anschluss von TOP-SECRET ist zu beachten, dass sich openFT gegenüber TOP-SECRET als "OSFSUBT" meldet, d.h. es muss "PGM=OSF" angegeben werden.)

Welche Voraussetzungen seitens eines RACF-kompatiblen Software-Produktes erfüllt sein müssen, damit openFT die Zugangs- und Zugriffsberechtigungen über dieses Produkt durchführen kann, entnehmen Sie bitte den Manualen zum jeweiligen Produkt.

Die Schnittstelle des MVS-Router-Exits ist im IBM-Manual "System Programming Library: Resource Access Control Facility (RACF)" beschrieben.

openFT greift auf die Datei SYS1.UADS über den DD-Namen DDUADS zu (siehe die ent-sprechenden DD-Statements in den Beispielen im [Abschnitt "openFT als Job oder als Star](#page-97-1)[ted Task" auf Seite 98](#page-97-1)). openFT prüft nur bei der Bearbeitung des ersten Transfer-Auftrags

nach dem Laden und Starten des openFT-Lademoduls, ob die Datei SYS1.UADS verfügbar ist. Ist das nicht der Fall (DD-Statement fehlt, Datei ist nicht vorhanden oder nicht lesbar), dann greift openFT bis zur Beendigung des openFT-Lademoduls nicht mehr auf die SYS1.UADS zu; die SYS1.UADS wird bei der Bearbeitung aller folgenden Transfer-Aufträge als nicht verfügbar betrachtet.

#### *Hinweise*

- Findet die Ablehnung des Transfer-Auftrags noch im Verlauf der synchronen Kommandobearbeitung statt, dann wird das NCOPY-Kommando mit dem Return-Code X'0C' beendet. Das gilt auch für die NCOPY-Programmschnittstelle.
- Ob nach einer Ablehnung des Transfer-Auftrags eine Folgeverarbeitung (FAILURE-PROCESSING) stattfindet, hängt davon ab, in welchem FT-System der Transfer-Auftrag abgelehnt wird:
	- Wird der Transfer-Auftrag schon von der **lokalen** openFT-Instanz abgelehnt, findet in keinem der beiden beteiligten FT-Systeme eine Folgeverarbeitung statt.
	- Wird der Transfer-Auftrag erst vom **fernen** System abgelehnt, so findet im fernen System auch keine Folgeverarbeitung statt. Im lokalen System wird in diesem Fall die Folgeverarbeitung für den Fehlerfall (FAILURE-PROCESSING) angestoßen.

Ob der Transfer vom lokalen oder fernen System abgelehnt wurde, geht aus der ausgegebenen Meldung (z.B. FTR2047, FTR2169) hervor.

# <span id="page-103-0"></span>**2.8.1 Prüfung der Zugangsberechtigung**

Wenn FTAC genutzt wird, wird bei File-Transfer- und File-Management-Aufträgen die Prüfung der Zugangsberechtigung im Rahmen der Prüfung des Auftrags durch FTAC durchgeführt, unabhängig davon, ob im Auftrag eine LOGON-Kennung (Benutzerkennung, Abrechnungsnummer, Kennwort) angegeben ist oder eine in einem Berechtigungsprofil definierte TRANSFER-ADMISSION; im zweiten Fall entnimmt FTAC dem zugehörigen Profil die für die Prüfungen benötigten Angaben (d.h. die LOGON-Kennung, bestehend aus Benutzerkennung, Abrechnungsnummer und Kennwort). FTAC führt die Prüfung der Zugangsberechtigung ebenso wie openFT mittels RACF-Aufrufen oder gegen die Einträge in der System-Datei SYS1.UADS durch.

Wenn FTAC nicht genutzt wird, führt openFT selbst die Prüfung der Zugangsberechtigung anhand der im Auftrag angegebenen LOGON-Kennung (Benutzerkennung, Abrechnungsnummer, Kennwort) durch.

Der Ablauf bei der Prüfung der Zugangsberechtigung (TRANSFER-ADMISSION) ist derselbe wie bei der Prüfung der Berechtigung für die Folgeverarbeitung (PROCESSING-ADMISSION, siehe [Seite 108\)](#page-107-0); daher werden beide Fälle hier gemeinsam behandelt.

## **Prüfung von Benutzerkennung und Kennwort**

Über den RACROUTE-Makro wird von openFT zunächst geprüft, ob die Benutzerkennung, die für die TRANSFER-ADMISSION bzw. für die PROCESSING-ADMISSION im NCOPY-Kommando angegeben ist, gültig ist und ob gegebenenfalls das zugehörige Benutzer-Kennwort korrekt ist. (Dazu wird über den RACROUTE-Makro der RACF-Makro RACINIT durchgereicht.) Wenn dies nicht der Fall ist, dann wird der Transfer-Auftrag mit einer Fehlermeldung abgewiesen.

Sofern der Return-Code des RACROUTE-Makros anzeigt, dass weder RACF installiert und aktiv ist noch ein analoges Produkt (ACF-2, TOP-SECRET) installiert und aktiv ist, versucht openFT, die Benutzerkennung und das zugehörige Kennwort über das Dataset SYS1.UADS zu prüfen.

Wenn auch das Dataset SYS1.UADS nicht verfügbar ist, dann wird kein Transfer-Auftrag bearbeitet. Es wird eine Fehlermeldung ausgegeben.

## **Prüfung der Abrechnungsnummer**

openFT entnimmt die Abrechnungsnummer der Angabe des Benutzers für den NCOPY-Parameter ACCOUNT (TRANSFER-ADMISSION bzw. PROCESSING-ADMISSION). Falls dort eine "accounting information" angegeben ist, extrahiert openFT die Abrechnungsnummer daraus. Dazu werden führende Zeichen der Art "(" und/oder " ' " entfernt. Danach wird der String durchsucht nach dem ersten Zeichen ",". Wenn ein derartiges Zeichen gefunden wird, dann werden alle Zeichen bis **vor** dieses Komma als Abrechnungsnummer verwendet. Wenn jedoch ein Zeichen der Art ")" oder " ' " vorher gefunden wird, dann werden alle Zeichen bis **vor** dieses Zeichen als Abrechnungsnummer verwendet. Wenn bis zum String-Ende weder ein "," noch ein ")" noch ein " ' " gefunden wird, dann wird der komplette String als Abrechnungsnummer verwendet.

Wenn das Dataset SYS1.UADS verfügbar ist, prüft openFT die Abrechnungsnummer gegen den zur Benutzerkennung passenden Eintrag in dieser Datei. Wenn die Abrechnungsnummer dort nicht eingetragen ist, wird der Transfer-Auftrag mit einer Fehlermeldung abgewiesen. Wenn das Dataset SYS1.UADS verfügbar ist und im entsprechenden Operanden des NCOPY-Kommandos (TRANSFER-ADMISSION bzw. PROCESSING-AD-MISSION) keine Abrechnungsnummer angegeben ist, findet **keine** Prüfung der Abrechnungsnummer statt.

Wenn das Dataset SYS1.UADS nicht verfügbar ist, prüft openFT, ob RACF (oder ein analoges Produkt) aktiv ist und ob die RACF-Resource-Class ACCTNUM aktiv ist. Ist dies der Fall, prüft openFT die Abrechnungsnummer über RACF. Wenn im entsprechenden Operanden des NCOPY-Kommandos (TRANSFER-ADMISSION bzw. PROCESSING-ADMISSION) eine Abrechnungsnummer angegeben ist, dann wird diese für die Prüfung herangezogen. Wenn jedoch dort keine Abrechnungsnummer angegeben ist, dann sucht openFT die "TSO-Default-Abrechnungsnummer" im "TSO-Segment" (siehe [Seite 107\)](#page-106-0) der zur Benutzerkennung gehörenden benutzerspezifischen Daten in der RACF-Datenbank.

(Dazu wird über den RACROUTE-Makro der RACF-Makro RACXRTR durchgereicht.) Wenn dort ein Wert vorhanden ist, der nicht mehr als 40 Zeichen umfasst, dann wird dieser für die Prüfung herangezogen. Wenn auch dort keine Angabe für die Abrechnungsnummer zu finden ist, dann wird eine "Pseudo-Abrechnungsnummer", bestehend aus 40 Zeichen "@", verwendet.

Für die Prüfung der Abrechnungsnummer über RACF wird über den RACROUTE-Makro der RACF-Makro RACHECK durchgereicht.

Ist das Dataset SYS1.UADS nicht verfügbar und ist RACF aktiv, nicht aber die RACF-Resource-Class ACCTNUM, so findet weder eine Defaultierung der Abrechnungsnummer noch eine Prüfung derselben statt.

Ist weder das Dataset SYS1.UADS verfügbar noch RACF aktiv, so wurde der Transfer-Auftrag schon bei der Prüfung von Benutzerkennung und Kennwort mit einer Fehlermeldung abgelehnt (siehe oben).

Nach dem eben Gesagten kann ein Rechenzentrum auf folgende Art erreichen, dass Transfer-Aufträge bearbeitet werden können, ohne dass der Benutzer im NCOPY-Kommando eine Abrechnungsnummer angeben muss:

- Dataset SYS1. UADS verfügbar: Es sind keine weiteren Maßnahmen nötig.
- Dataset SYS1.UADS nicht verfügbar, RACF-Resource-Class ACCTNUM nicht aktiv: Es sind keine weiteren Maßnahmen nötig.
- Dataset SYS1.UADS nicht verfügbar, RACF-Resource-Class ACCTNUM aktiv: In diesem Fall sind zwei Vorgehensweisen möglich:
	- Wenn das Weglassen der Abrechnungsnummer dazu führen soll, dass openFT die Default-Abrechnungsnummer der in der TRANSFER-ADMISSION bzw. der PROCESSING-ADMISSION angegebenen Benutzerkennung verwendet, sind keine weiteren Maßnahmen nötig. Für jede in Frage kommende Benutzerkennung muss eine Default-Abrechnungsnummer in der RACF-Datenbank vorhanden sein.
	- Wenn keine Default-Abrechnungsnummern verwendet werden, aber erreicht werden soll, dass openFT bei ausgewählten Benutzern die Abrechnungsnummer nicht prüft, muss in RACF (Resource Class ACCTNUM) die oben genannte "Pseudo-Abrechnungsnummer" (40 Zeichen "@") eingetragen sein, und genau diese Benutzer müssen für die Benutzung dieser "Pseudo-Abrechnungsnummer" autorisiert sein. Diese Benutzer dürfen dann im NCOPY-Kommando keine Angabe zum Parameter ACCOUNT machen.

## <span id="page-106-0"></span>**Hinweise zum TSO-Segment**

Werden Dateitransfer-Aufträge aus einer Benutzerkennung heraus angestoßen, die kein TSO Segment hat, oder zu der es keine Standard-Account-Information gibt, so muss im NCOPY-/FTACOPY-/FTSCOPY-Kommando die lokale TRANSFER-ADMISSION mit User-Identification und Account angegeben werden (ohne Benutzerkennwort). Der Aufruf der Kommandos FTEXEC und FTADM ist von Kennungen ohne TSO-Segment heraus nicht möglich. Wird diese Einschränkung nicht beachtet, so wird der Auftrag mit der Meldung FTR2047 abgewiesen.

# <span id="page-106-1"></span>**2.8.2 Prüfung der Zugriffsberechtigung**

Die Prüfung der Zugriffsberechtigung auf die im Auftrag angesprochene Datei wird immer von openFT selbst durchgeführt, unabhängig davon, ob FTAC genutzt wird oder nicht. Die Prüfung der Zugriffsberechtigung findet nach erfolgreicher Prüfung der Zugangsberechtigung (siehe voriger Abschnitt) statt. Geprüft wird die Zugriffsberechtigung desjenigen Benutzers, der entweder im Auftrag selbst direkt in der TRANSFER-ADMISSION angegeben wurde oder der aufgrund der Angaben in der TRANSFER-ADMISSION von FTAC (aus dem zugehörigen Profil) ermittelt wurde.

Bei der Prüfung der Zugriffsberechtigung wird unterschieden zwischen lesendem Zugriff (Sendedatei) und schreibendem Zugriff (Empfangsdatei). Wenn bei dieser Prüfung der gewünschte Zugriff als nicht erlaubt erkannt wird, dann wird der Transfer-Auftrag abgelehnt.

Es müssen die folgenden Fälle unterschieden werden:

● RACF ist installiert und aktiv:

openFT prüft über RACF die Zugriffsberechtigung des Benutzers auf die Sende- bzw. Empfangsdatei (zum Lesen bzw. Schreiben). Dazu wird über den RACROUTE-Makro der RACF-Makro RACHECK mit der Resource Class DATASET durchgereicht.

Aus technischen Gründen wird zuvor nochmals über den RACROUTE-Makro der RACF-Makro RACINIT durchgereicht. Dabei wird die Benutzerkennung aus der TRANSFER-ADMISSION angegeben und in der Regel auch das zugehörige Benutzer-Kennwort.

RACF ist nicht installiert oder nicht aktiv:

In diesem Fall wird die Zugriffsberechtigung des Benutzers auf die Datei nur geprüft, wenn es sich um eine Empfangsdatei handelt, die laut Katalogeintrag kennwortgeschützt ist. Es wird dann die Gültigkeit des im NCOPY-Kommando für die Empfangsdatei angegebenen Dateikennwortes gegen den zugehörigen Eintrag in der PASSWORD-Datei des Systems geprüft (PROTECT-Makro). Für Sendedateien (auf die nur lesend zugegriffen wird) findet keine Kennwortprüfung statt.

# <span id="page-107-0"></span>**2.8.3 Prüfung der Berechtigung für die Folgeverarbeitung**

Der Benutzer muss mit den Angaben in der PROCESSING-ADMISSION die Berechtigung zum Starten einer Folgeverarbeitung nachweisen. Wird die PROCESSING-ADMISSION nicht explizit angegeben, werden die Angaben aus der TRANSFER-ADMISSION für die PROCESSING-ADMISSION übernommen. Für die Folgeverarbeitung müssen die Parameter USER-ID, ACCOUNT und PASSWORD in einer der beiden ADMISSIONs explizit mit einem Wert versorgt werden. Wenn FTAC genutzt wird, können die Angaben für die PRO-CESSING-ADMISSION auch in einem Berechtigungsprofil festgelegt werden.

Die Berechtigung, eine Folgeverarbeitung anzustoßen, wird von openFT geprüft.

Für den Ablauf der Prüfung der Berechtigung für die Folgeverarbeitung durch openFT gilt das im Abschnitt "[Abschnitt "Prüfung der Zugangsberechtigung" auf Seite 104"](#page-103-0) Gesagte.

Als Spezialfall der Folgeverarbeitung unter openFT gilt die Zeichenfolge "ALLOC DSNAME(...)". Mit dieser speziellen openFT-Anweisung kann der Name einer katalogisierten PS-Datei oder der Name eines Elementes einer katalogisierten PO- oder PDSE-Datei angegeben werden, in denen ein kompletter, ablauffähiger Job enthalten ist.

openFT startet diesen Job im Rahmen der Folgeverarbeitung über den Internal Reader. openFT erstellt in diesem Fall keine zusätzlichen Job-Control-Statements, so dass auf diese Weise Folgeverarbeitungs-Jobs mit benutzer-spezifischen Job-Parametern zum Ablauf gebracht werden können. In diesem Spezialfall gilt:

- openFT prüft die Zugriffsberechtigung des Benutzers auf diese Datei anhand der Angaben in der PROCESSING-ADMISSION. Diese Prüfung der Zugriffsberechtigung findet immer nach erfolgreicher Prüfung der grundsätzlichen Berechtigung zum Anstoß einer Folgeverarbeitung statt.
- Dagegen prüft openFT die in dieser PS-Datei bzw. in diesem Member angegebenen Werte für User-Id., "account number" und Password **nicht**. Um zu verhindern, dass auf diesem Weg ungeprüft Benutzer Zugriff auf das System haben, wird der Einsatz von openFT-AC empfohlen.

# **2.8.4 Prüfung der Berechtigung für die Vor- und Nachverarbeitung**

Die Berechtigung für die Vor- und Nachverarbeitung entspricht der Berechtigung, mit der die Dateiübertragung selber durchgeführt wird (siehe [Abschnitt "Prüfung der Zugriffsbe](#page-106-1)[rechtigung" auf Seite 107\)](#page-106-1). Sie wird folglich nicht der PROCESSING-ADMISSION entnommen. Die Berechtigung wird für das z/OS entweder explizit durch Angabe von USER-ID, ACCOUNT und PASSWORD in der lokalen TRANSFER-ADMISSION nachgewiesen oder implizit durch Benutzung eines Berechtigungsprofils. In einem Berechtigungsprofil, das für Vor- oder Nachverarbeitung genutzt werden soll, müssen die Angaben zu USER-ID, ACCOUNT und PASSWORD in der USER-ADMISSION hinterlegt werden.
## **2.9 Konfiguration von FTAC**

#### **Autorisierung der FTAC-Verwalter**

Es empfiehlt sich, die Autorisierung zum Verwalten von FTAC jenen Anwendern im System zu geben, die für den Datenschutz eines z/OS-Systems verantwortlich sind, da diese am besten wissen, wo welche Schutzbedürfnisse bestehen.

Die FTAC-Verwalter einer openFT-Instanz werden im Member FTACADM der Parameterbibliothek PARM definiert (siehe [Seite 72](#page-71-0)).

#### **Anpassung des Standardberechtigungssatzes**

Nach der Installation von FTAC sind **alle Werte** des Standardberechtigungssatzes **auf 0** gesetzt! Das bedeutet, dass mit der lokalen openFT-Instanz noch kein File Transfer möglich ist. Solange nämlich noch keine anderen Berechtigungssätze mit FTMODADS bearbeitet wurden, gilt für alle Benutzerkennungen der Standardberechtigungssatz.

Die maximale Sicherheitsstufe 0 für die Grundfunktionen bedeutet, dass diese Grundfunktion nicht benutzt werden darf. Deshalb muss ein FTAC-Verwalter mit dem Kommando FT-MODADS die Werte des Standardberechtigungssatzes anheben.

#### *Beispiele*

1. Alle Partnersysteme sollen für alle Benutzer per File Transfer erreichbar sein. Dazu werden alle Werte des Standardberechtigungssatzes wie folgt auf 100 gesetzt:

FTMODADSË\*STD,MAX-LEV=100

Näheres zu dem Kommando FTMODADS finden Sie ab [Seite 283.](#page-282-0)

2. Eine differenziertere Festlegung des Standardberechtigungssatzes könnte wie folgt aussehen:

```
FTMODADS USER-IDENTIFICATION=*STD, -
         MAX-LEVELS=(OUTBOUND-SEND=50,
                      OUTBOUND-RECEIVE=50.
                       INBOUND-SEND=20,INBOUND -
                      RECEIVE=20.
                       INBOUND-PROCESSING=10, -
                       INBOUND-MANAGEMENT=0)
```
Die verschiedenen Sicherheitsstufen werden selektiv vergeben; so ist z. B. die Funktion "Inbound Management" durch Angabe der Sicherheitsstufe 0 völlig unterbunden.

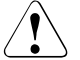

#### **WARNUNG!**

Es ist zu beachten, dass FTAC nur für angeschlossene Produkte wie openFT wirksam ist. Wenn also im System weitere Dateitransferprodukte ohne FTAC-Anschluss eingesetzt werden, ist ein abgestimmtes Sicherheitskonzept sinnvoll.

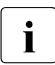

I Um den Crypto Modul benutzen zu können, muss mit dem Kommando FTCREKEY<br>I ein Schlüsselnaarsatz erzeugt werden ein Schlüsselpaarsatz erzeugt werden.

# **3 Betrieb von openFT**

In diesem Kapitel erhalten Sie Informationen zu den Themen Administration, Sicherheitsaspekte sowie Steuerungs- und Überwachungsfunktionen.

#### **FT- und FTAC-Administration**

Während die FT-Anwender nur ihre eigenen FT-Aufträge überwachen und verwalten können, haben die FT-Verwalter Zugang zu allen FT-Aktivitäten, die in ihrem System stattfinden.

Die FTAC-Administration ist unabhängig von der FT-Administration. Die FTAC-Verwalter sind die Sicherheitsmanager der FT-Aktivitäten in Ihrem Rechner. Sie haben die "Oberhoheit" über alle Berechtigungssätze und -profile.

Außerdem ist es ab openFT V11 möglich, einen Fernadministrations-Server einzurichten und über diesen von einem beliebigen Client auf einem z/OS-System aus mehrere openFT-Instanzen zu verwalten, siehe [Kapitel "Zentrale Administration" auf Seite 183](#page-182-0).

#### **Der FT-Verwalter**

Um eine openFT-Instanz verwalten zu können, muss Ihre Benutzerkennung (User-ID) im Member FTADM der Parameterbibliothek PARM dieser Instanz hinterlegt sein. Folgende Möglichkeiten gibt es:

- Sie können openFT mit einfachen TSO-Kommandos verwalten. Dafür müssen Sie unter einer TSO-Benutzerkennung arbeiten, die berechtigt ist, auf die Bibliothek mit diesen TSO-Kommandos zuzugreifen (FT-Verwalterkennung). Welche Benutzerkennungen diese Berechtigung haben, wird bei der Installation von openFT festgelegt, siehe [Abschnitt "Benutzerkennungen für openFT" auf Seite 37.](#page-36-0)
- Sie können zur Verwaltung von openFT auch eine komfortable ISPF-Menüschnittstelle benutzen. Hierfür gelten dieselben Voraussetzungen wie für die Verwaltung mit TSO-Kommandos. Zusätzlich muss Ihre TSO-Benutzerkennung berechtigt sein, auf diejenigen Bibliotheken zuzugreifen, die die Bestandteile der Menüschnittstelle enthalten (z.B. die ISPF-Paneldefinitionen).
- openFT kann aber auch von einer Operator-Console gesteuert werden. Außerdem können Sie Network-Management-Systeme wie NetView® oder dazu kompatible Produkte nutzen, um openFT zu steuern.

#### **Aufgaben des FT-Verwalters**

Der FT-Verwalter ist für die Installation und den ordnungsgemäßen Betrieb einer openFT-Instanz verantwortlich. Deswegen hat er besondere Befugnisse; er kann

- das Auftragsbuch und die Partnerliste verwalten,
- die openFT-Instanz aktivieren und deaktivieren,
- die verwendeten Betriebsmittel steuern,
- Schlüsselpaarsätze für Verschlüsselung und Authentifizierung verwalten,
- sich über die openFT-Instanz informieren,
- die openFT-Instanz überwachen,
- sich über FT-Aufträge aller Benutzer informieren,
- FT-Aufträge aller Benutzer abbrechen,
- im lokalen System erteilte FT-Aufträge zu einzelnen fernen FT-Systemen deaktivieren und wieder aktivieren,

In den folgenden Abschnitten werden diese Aufgaben des FT-Verwalters näher erläutert.

#### **Der FTAC-Verwalter**

Beim Einsatz der FTAC-Funktionalität (separate Liefereinheit openFT-AC) können einige Kennungen die Berechtigung haben, die FTAC-Funktionen zu verwalten und zu steuern. FTAC-Verwalter werden im Member FTACADM der Parameterbibliothek PARM einer openFT-Instanz festgelegt. Die Aufgaben des FTAC-Verwalters werden im Abschnitt ["Ab](#page-149-0)[schnitt "FTAC-Funktionen verwalten und steuern" auf Seite 150"](#page-149-0) beschrieben.

## **3.1 Betriebsparameter optimieren**

Speziell für den FT-Verwalter sind die folgenden Vorschläge gedacht, den FT-Betrieb durch Anpassen der Betriebsparameter zu optimieren. Die Betriebsparameter werden mit dem Kommando FTMODOPT geändert. Es ist auf jeden Fall sinnvoll, immer nur einen Betriebsparameter zu ändern, da sich nur so die Wirkung nachvollziehen lässt.

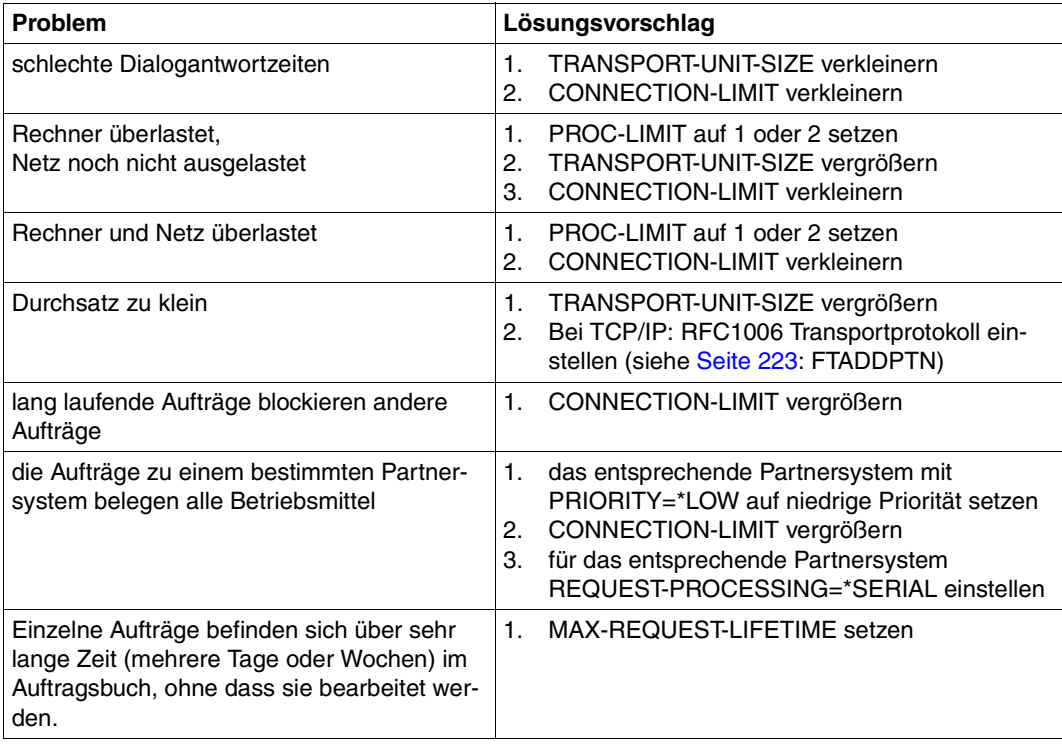

## **3.1.1 Abhängigkeiten für eine optimale Einstellung**

Eine optimale Betriebsparameter-Einstellung hängt von vielfältigen Randbedingungen ab:

- Auslastung des fernen und des lokalen Rechners,
- Auslastung des Netzes,
- Leitungsgeschwindigkeiten im Netz,
- Netzstruktur (eigene Verbindungswege für FT oder gemeinsame Verbindungswege für FT und Dialogbetrieb),
- Einbeziehung von Gateway-Rechnern,
- Art, Leistung bzw. Generierung des eingesetzten Transportsystems,
- durchschnittliche Größe der zu übertragenden Dateien,
- Anzahl der zu übertragenden Dateien (z.B. pro Tag).

Da diese Randbedingungen zum Teil dynamischen Änderungen unterworfen sind, (z.B. Auslastung), ist es nicht möglich, für eine bestimmte Installation optimale Werte auszurechnen.

## **3.1.2 Optimale Einstellung herausfinden**

Die Erfahrung hat gezeigt, dass eine optimale Einstellung nur schrittweise erreicht werden kann.

Im ersten Schritt bleiben die von openFT eingestellten Standardwerte unverändert. In den meisten Fällen ist mit diesen Werten schon ein zufriedenstellender FT-Betrieb möglich.

Wenn dies nicht der Fall ist, kann in einem zweiten Schritt durch Veränderung **eines** einzelnen Betriebsparameters eine Optimierung angestrebt werden. Es ist in der Regel nicht sinnvoll, mehrere Parameter gleichzeitig zu ändern, da der erreichte Effekt nicht mehr eindeutig beurteilt werden kann.

Ist immer noch kein optimaler FT-Betrieb erreicht, so kann der FT-Verwalter den zweiten Schritt mit einem anderen Betriebsparameter wiederholen.

Dem FT-Verwalter stehen zur Regelung des FT-Betriebes die Betriebsparameter PROCESS-LIMIT, CONNECTION-LIMIT, TRANSPORT-UNIT-SIZE und MAX-REQUEST-LIFETIME zur Verfügung. In den folgenden Abschnitten werden diese Parameter vorgestellt. Außerdem wird beschrieben, wie sich Änderungen der Parameter auswirken.

## **3.1.3 Betriebsparameter PROCESS-LIMIT ändern**

Der Parameter PROCESS-LIMIT bestimmt die maximale Anzahl der Tasks, die für die Durchführung von Aufträgen verwendet werden. Pro Task werden

> CONNECTION-LIMIT PROCESS-LIMIT

Aufträge gleichzeitig bearbeitet. CONNECTION-LIMIT ist die maximale Anzahl parallel aktiver Transportverbindungen, die für die Durchführung von Aufträgen belegt werden können.

Wenn bei einem festen Wert von PROCESS-LIMIT der Wert von CONNECTION-LIMIT vergrößert wird, stehen jedem Task anteilsmäßig mehr Transportverbindungen zur Verfügung. Damit können pro Task mehr Aufträge bearbeitet werden. Entsprechend wirkt eine Verkleinerung von PROCESS-LIMIT bei konstantem CONNECTION-LIMIT. Wenn der Wert des Quotienten verkleinert wird (durch Verkleinern von CONNECTION-LIMIT oder Vergrößern von PROCESS-LIMIT), steht pro Task ein kleinerer Anteil der Transportverbindungen zur Verfügung. Folglich können pro Task weniger Aufträge bearbeitet werden.

Überschreitet die Zahl der anstehenden Aufträge den Wert des Quotienten und hat die Anzahl der Tasks PROCESS-LIMIT noch nicht erreicht, so wird ein weiterer Task gestartet.

#### **Vergrößerung von PROCESS-LIMIT:**

- weniger Wartezeiten durch Ein-/Ausgabe
- bessere Ausnutzung eventuell ungenutzter Rechnerleistung

#### **Verkleinerung von PROCESS-LIMIT:**

– weniger Last für das eigene System

### **3.1.4 Betriebsparameter CONNECTION-LIMIT ändern**

Der Parameter CONNECTION-LIMIT bestimmt die maximale Anzahl der parallel aktiven Transportverbindungen, die für die Durchführung von Dateiübertragungsaufträgen verwendet werden. Da für die Bearbeitung eines Auftrages jeweils eine neue Transportverbindung benutzt wird, entspricht CONNECTION-LIMIT auch der maximalen Anzahl von Aufträgen, die vom System gleichzeitig bearbeitet werden können.

Ein Drittel der Verbindungen wird für Outbound-Aufträge reserviert, ein Drittel für Inbound. Das restliche Drittel kann wahlweise für Inbound- oder Outbound-Verbindungen genutzt werden.

Um den gewünschten Durchsatz zu Ihren openFT-Partnern zu erreichen, müssen Sie daher eventuell den Wert von CONNECTION-LIMIT vergrößern.

#### **Vergrößerung von CONNECTION-LIMIT:**

- Erhöhung des Datendurchsatzes
- bessere Ausnutzung eventuell ungenutzter Rechnerleistung.

#### **Verkleinerung von CONNECTION-LIMIT:**

– geringere Belastung des eigenen Systems und des Netzes, dadurch geringere bzw. keine Beeinträchtigung der Dialoge.

### **3.1.5 Betriebsparameter TRANSPORT-UNIT-SIZE ändern**

Der Parameter TRANSPORT-UNIT-SIZE bestimmt die maximale Länge einer Nachricht, die openFT an das Transportsystem übergibt. Die Nachrichtenflusssteuerung sorgt dafür, dass immer nur eine bestimmte Anzahl von Nachrichten im Netz unterwegs ist. Mit dem Parameter TRANSPORT-UNIT-SIZE kann der Verwalter die Gesamtmenge der FT-Daten pro Verbindung steuern, die sich zu einem Zeitpunkt im Netz befinden. Der mit TRANSPORT-UNIT-SIZE angegebene Wert kann durch das Partnersystem oder durch das Transportsystem (maximale Nachrichtenlänge) verändert werden.

Es wird empfohlen, für TRANSPORT-UNIT-SIZE den Maximalwert 65535 zu verwenden. Dieser Wert ist Standardwert beim Erzeugen eines neuen Auftragsbuchs.

#### **Vergrößerung von TRANSPORT-UNIT-SIZE:**

- höherer Datendurchsatz
- geringere Belastung des eigenen Systems, da weniger Aufrufe an das Transportsystem erforderlich sind.

#### **Verkleinerung von TRANSPORT-UNIT-SIZE:**

- geringere Belastung des Netzes
- die Laufzeit einer FT-Nachricht über eine Übertragungsstrecke ist kürzer, wodurch die Wartezeit für Nachrichten anderer Benutzer verkürzt wird. Bei langsamen Übertragungsstrecken kann dadurch z.B. das Antwortzeitverhalten im Dialogbetrieb verbessert werden.

## **3.1.6 Betriebsparameter MAX-REQUEST-LIFETIME setzen**

Mit dem Parameter MAX-REQUEST-LIFETIME kann die Lebensdauer von openFT-Aufträgen global beschränkt werden. Die maximale Lebensdauer gilt für Inbound- und Outbound-Aufträge und wird in Tagen angegeben.

Nach Ablauf der Frist löscht openFT den Auftrag, indem intern das Kommando NCANCEL ausgeführt wird (siehe [Seite 425](#page-424-0)).

## **3.2 Code-Tabellen verwalten**

Eine Code-Tabelle ist eine Tabelle, die einen Zeichensatz beschreibt (Coded Character Set, kurz CCS). Sie definiert eine Menge von Zeichen und deren Codierung, siehe Beispiel auf [Seite 121](#page-120-0). Auf den unterschiedlichen Systemen werden häufig auch unterschiedliche Zeichensätze verwendet:

- Unix-Systeme und Windows-Systeme verwenden intern einen ISO-8859-x-Code, der in der ISO-Norm 8859 beschrieben ist. Der ASCII (American Standard Code for Information Interchange) ist eine Teilmenge von ISO-8859-1. Der auf europäischen Windows Systemen oft verwendete Zeichensatz CP1252 ist eine Obermenge des ISO-8859-1 Zeichensatzes.
- BS2000/OSD-Systeme, OS/400- oder z/OS-Rechner verwenden intern hingegen meist eine Variante des EBCDIC (Extended Binary-Coded Decimal Interchange Code).

Unterschiedliche Zeichensätze sind bei der Übertragung von Textdateien von Bedeutung, nicht jedoch bei Übertragung in anderen Dateiformaten (binär, transparent, ...), da openFT den Dateiinhalt dann nicht konvertiert.

Bei Partnersystemen bis openFT V9 werden alle Zeichen des aus dem Zeichenvorrat von ISO-8859-x unterstützt. Bei Partnersystemen ab openFT V10 wird der volle Unicode-Zeichenvorrat unterstützt, siehe auch Tabelle auf [Seite 119](#page-118-0). Bei der Übertragung von Textdateien konvertiert openFT den Dateiinhalt, falls es erforderlich ist. Wichtig ist dabei, dass die Zeichensätze in den beteiligten Systemen zueinander passen, d.h. die auf der Sendeseite verwendeten Zeichen müssen auch im Zeichensatz auf der Empfangsseite vorhanden sein.

#### **CCS-Namen**

Jeder Zeichensatz wird über einen CCS-Namen identifiziert, sodass der Zeichencode einer Datei über einen CCS-Namen spezifiziert werden kann (z.B. ISO88591, EDF041, UTF8, IBM037). Dies kann auf drei Weisen erfolgen:

- über den Dateiübertragungsauftrag selbst. Diese Angabe hat Vorrang.
- über die Zuordnungstabelle zwischen CCS-Namen und Dateinamens-Patterns (Member FNAMECTB in der openFT-Parameterbibliothek, siehe [Seite 93\)](#page-92-0). Damit lassen sich Zeichensätze datei-spezifisch zuordnen. Wenn FTAC genutzt wird, kann sich dieser Dateiname zusammensetzen aus der Angabe im Transfer-Auftrag und Angaben im Berechtigungsprofil, auf das beim Transfer-Auftrag zugegriffen wird.
- über die Voreinstellung in den Betriebsparametern (Kommando FTMODOPT CODED-CHARACTER-SET=, Voreinstellung IBM1047). Diese Einstellung gilt, wenn weder im Übertragungsauftrag noch in der FT-Parameterbibliothek eine Zuordnung getroffen wurde.

In openFT ist bereits eine Reihe von Zeichensätzen integriert (siehe [Seite 119](#page-118-1)), es gibt jedoch mehrere IBM-spezifische Varianten von EBCDIC, die gegenüber den gängigen EBC-DIC DF04-Codes abweichende Abbildungen von Sonderzeichen wie ä, ö, [, { aufweisen. Aus diesem Grund muss der FT-Verwalter in z/OS-Systemen gegebenenfalls zusätzliche Code-Tabellen mit eigenen Zeichensätzen einrichten können, denen auch ein CCS-Name gegeben wird. Das Erstellen einer eigenen Code-Tabelle ist ab [Seite 120](#page-119-0) beschrieben.

#### <span id="page-118-1"></span><span id="page-118-0"></span>**Verfügbare Zeichensätze und ausgelieferte Code-Tabellen**

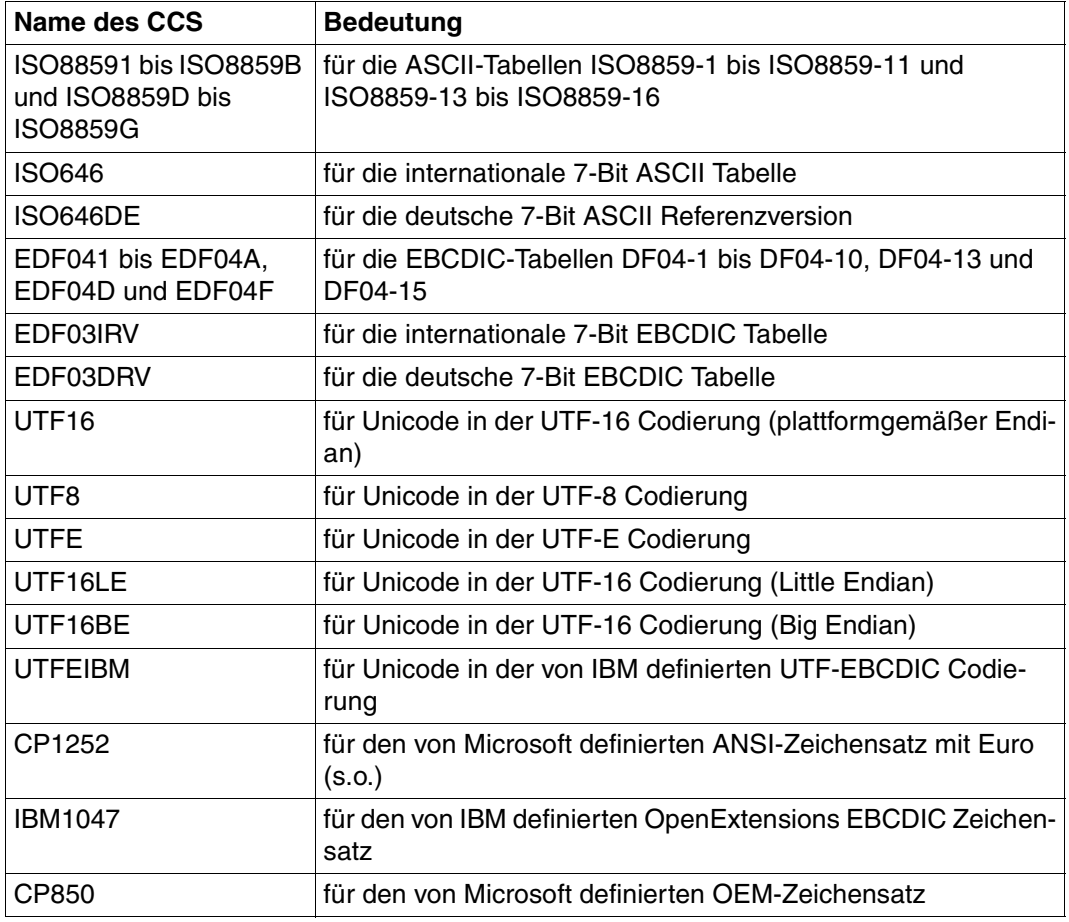

In openFT sind folgende Zeichensätze fest integriert:

Zusätzlich werden bei der Installation die Code-Tabellen IBM037, IBM273 und IBM500 in <openFT-Installationsverzeichnis>.OPENFT.SYSCCS abgespeichert. Diese Tabellen hatten früher die Namen FTCP037, FTCP273 und FTCP500.

#### <span id="page-119-0"></span>**Code-Tabellen für eigene Zeichensätze erstellen**

Beim Umstieg von der openFT Version V9 (oder älter) auf die V12 müssen eigene Code-Tabellen in das neue Format konvertiert werden. Hierbei ist zu beachten, dass die Code-Tabellen in V9 zwischen EBCDIC.DF.04-1 und dem entsprechenden individuellen Code in beiden Richtungen konvertierten, während in der V12 eine Abbildung des individuellen Codes auf UTF-16 erstellt werden muss, wobei dies einer Abbildung auf ISO8859-1 entspricht (jeweils mit vorgeschaltetem 00-Byte). Neu erstellte Code-Tabellen erlauben jetzt auch Darstellungen von Zeichen, die nicht in ISO8859-1 enthalten sind.

Die Code-Tabellen müssen Sie als Members in <openft qualifier>.<inst>.SYSCCS speichern. Diese PO-Bibliothek ist nach der Installation leer.

Der Member-Name ist der CCS-Name des zugehörigen Zeichensatzes. Ein Assemblieren ist nicht mehr erforderlich.

#### *Aufbau einer Code-Tabelle*

Die Textdatei muss folgenden Aufbau besitzen:

Die erste Zeile beginnt mit einem '#'.

Das zweite Zeichen ist immer ein Leerzeichen. Der Rest der Zeile enthält einen Kommentar, der den enthaltenen Code charakterisiert.

- Die zweite Zeile enthält einen Buchstaben, der derzeit nur den Wert 'S' annehmen kann. 'S' steht für Single-Byte Code, d.h. ein Zeichen ist immer 1 Byte lang.
- Die dritte Zeile enthält drei Zahlen.

Die erste Zahl ist eine vierstellige hexadezimale Zahl. Diese definiert das Ersatzzeichen, das verwendet werden soll, wenn ein Unicode-Zeichen nicht auf den Code abbildbar ist.

Die zweite Zahl ist derzeit immer '0'.

Die dritte Zahl ist eine Dezimalzahl, die die Anzahl der folgenden Codepages definiert, sie hat derzeit immer den Wert '1'.

- Die dann folgenden Zeilen legen die Codepages fest und haben folgenden Aufbau:
	- Die erste dieser Zeilen enthält die Nummer der Codepage als zweistellige hexadezimale Zahl. Derzeit ist nur die Codepage 00 zulässig.
	- Alle folgenden Zeilen enthalten die Zuordnung von Zeichen zu dem jeweiligen 8-bit Codeplatz. Ein Zeichen wird durch seinen UTF-16 Code als vierstellige hexadezimale Zahl repräsentiert. Die Werte sind in 16 Zeilen mit jeweils 16 vierstelligen hexadezimalen Zahlen ohne Zwischenraum angeordnet.

#### <span id="page-120-0"></span>*Beispiel ISO8859-15 (Westeuropa mit Euro-Zeichen)*

```
# Encoding file: iso8859-15, single-byte
S
003F 0 1
0<sup>0</sup>0000000100020003000400050006000700080009000A000B000C000D000E000F
0010001100120013001400150016001700180019001A001B001C001D001E001F
0020002100220023002400250026002700280029002A002B002C002D002E002F
0030003100320033003400350036003700380039003A003B003C003D003E003F
0040004100420043004400450046004700480049004A004B004C004D004E004F
0050005100520053005400550056005700580059005A005B005C005D005E005F
0060006100620063006400650066006700680069006A006B006C006D006E006F
0070007100720073007400750076007700780079007A007B007C007D007E007F
0080008100820083008400850086008700880089008A008B008C008D008E008F
0090009100920093009400950096009700980099009A009B009C009D009E009F
00A000A100A200A320AC00A5016000A7016100A900AA00AB00AC00AD00AE00AF
00B000B100B200B3017D00B500B600B7017E00B900BA00BB01520153017800BF
00C000C100C200C300C400C500C600C700C800C900CA00CB00CC00CD00CE00CF
00D000D100D200D300D400D500D600D700D800D900DA00DB00DC00DD00DE00DF
00E000E100E200E300E400E500E600E700E800E900EA00EB00EC00ED00EE00EF
00F000F100F200F300F400F500F600F700F800F900FA00FB00FC00FD00FE00FF
```
## **3.3 Aufträge administrieren**

Mit dem Kommando NSTATUS ([Seite 430](#page-429-0)ff) lassen sich gezielt Informationen zu bestimmten FT-Aufträgen erfragen. Auswahlkriterien können z.B. sein

- die Benutzerkennung
- das System, das den Auftrag initiiert hat (Initiatorsystem)
- bestimmte Betriebszustände der FT-Aufträge
- Namen von Dateien, die im lokalen System von einem FT-Auftrag betroffen sind

Das Kommando FTMODREQ gestattet es Ihnen ebenso wie dem Anwender, die Reihenfolge und Priorität der Outbound-Aufträge innerhalb der Warteschlange zu ändern.

Mit NCANCEL können FT-Aufträge aus dem Auftragsbuch gelöscht bzw. laufende Dateiübertragungen abgebrochen werden. Es stehen in etwa die gleichen Auswahlkriterien zur Verfügung wie beim Kommando NSTATUS.

Mit FTMODPTN können lokal gestellte Aufträge für ein bestimmtes fernes System aktiviert oder deaktiviert werden (siehe STATE, [Seite 340\)](#page-339-0).

## **3.4 Partner administrieren**

Zur Administration von Partnern bietet openFT dem FT-Verwalter folgende Kommandos:

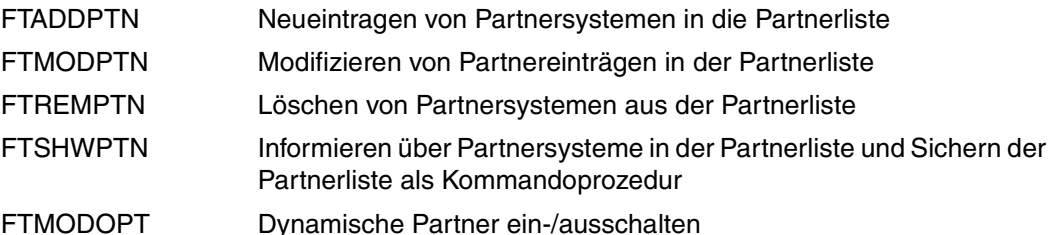

Eine wichtige Rolle bei der Administration von Partnern spielt die Partnerliste. Je nachdem, ob und in welcher Form ein Partnersystem in die Partnerliste eingetragen wird, unterscheidet man verschiedene Partnertypen.

## **3.4.1 Partnertypen**

openFT kennt drei Partnertypen:

- Benannte Partner: Alle Partner, die mit Namen in der Partnerliste eingetragen sind
- Eingetragene dynamische Partner: Alle Partner, die ohne Namen in der Partnerliste eingetragen sind
- Freie dynamische Partner: Alle Partner, die nicht in der Partnerliste eingetragen sind

Eingetragene dynamische Partner und freie dynamische Partner werden kurz auch als dynamische Partner bezeichnet.

### **Benannte Partner**

Benannte Partner werden in FT-Aufträgen über ihren in der Partnerliste definierten Partnernamen angesprochen.

Benannte Partner tragen Sie wie folgt in die Partnerliste ein:

FTADDPTN PARTNER-NAME=name,PARTNER-ADDRESS=adresse...

Diese Partner bleiben so lange in der Partnerliste, bis sie über das Kommando FTREMPTN gelöscht werden. Wenn eine Verbindung zu einem Partner mit Authentifizierung arbeiten soll, dann muss dieser Partner in der Partnerliste eingetragen sein.

Die Verwendung von benannten Partnern bietet folgende Vorteile:

- Kompliziertere Partneradressen müssen nicht in openFT-Kommandos explizit angegeben werden.
- Die Sicherheit wird erhöht, da nur wirklich bekannte Partner zugelassen werden können.
- Eine Partner-Authentifizierung ist möglich.

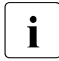

 $\cdot$  Ein benannter Partners kann zwar auch über seine Adresse angesprochen werden,<br>
shor in allen Ausgeben von openET wie z.B. beim Logging oder Auftragsbuch wird aber in allen Ausgaben von openFT wie z.B. beim Logging oder Auftragsbuch wird der Partnername angezeigt.

#### **Eingetragene dynamische Partner**

Eingetragene dynamische Partner sind alle Partner, die nur mit Adresse, aber ohne Namen in der Partnerliste eingetragen sind. Sie können ausschließlich über ihre Adresse angesprochen werden und besitzen mindestens ein Attribut, das vom Standard eines freien dy-namischen Partners abweicht (siehe Abschnitt ["Freie dynamische Partner" auf Seite 124](#page-123-0)).

Partner dieses Typs tragen Sie wie folgt in die Partnerliste ein:

```
FTADDPTN PARTNER-NAME=*NONE
                   ,PARTNER-ADDRESS=adresse,<weitere Attribute>.
```
D.h. Sie vergeben ein oder mehrere vom Standard abweichende Attribute, z.B. TRACE=\*ON.

Beachten Sie bitte:

- Sicherheitsstufe gemäß Partnereinstellung (SECURITY-LEVEL=\*BY-PARTNER-AT-TRIBUTES) ist die Standardeinstellung für freie dynamische Partner und zählt daher nicht als abweichendes Attribut.
- Sicherheitsstufe gemäß Betriebsparameter-Einstellung (SECURITY-LEVEL=\*STD; Standardeinstellung des Kommandos FTADDPTN) ist dagegen ein abweichendes Attribut.

Wenn Sie für einen Partner dieses Typs mit FTMODPTN alle Attribute auf die Standardwerte zurücksetzen, dann verschwindet dieser Partner aus der Partnerliste und wird zu einem freien dynamischen Partner.

#### <span id="page-123-0"></span>**Freie dynamische Partner**

Freie dynamische Partner sind alle Partner, die nicht in der Partnerliste eingetragen sind. Daher werden sie bei FTSHWPTN ohne Angabe eines Partnernamens oder einer Partneradresse nicht angezeigt.

Partner dieses Typs werden nur über ihre Adresse angesprochen und besitzen mit Ausnahme von SECURITY-LEVEL die Standard-Attribute, so wie sie beim FTADDPTN-Kommando beschrieben sind.

Der SECURITY-LEVEL ist bei einem freien dynamischen Partner \*BY-PARTNER-ATTRIBUTES (und nicht \*STD). Zur Bedeutung dieser Attribute siehe Kommandos FTADDPTN oder FTMODPTN.

Sie können mit dem Kommando FTMODPTN aus einem freien dynamischen Partner einen eingetragenen dynamischen Partner machen:

FTMODPTN adresse,<weitere Attribute>

Sie geben eine Partneradresse an, die auf keinen bereits existierenden Partnerlisteneintrag verweist, und legen ein oder mehrere vom Standard abweichende Attribute (siehe oben) fest. Den Operanden PARTNER-ADDRESS geben Sie nicht an.

Das Konzept der freien dynamischen Partner bietet den Vorteil, dass ein Benutzer beliebige Partner adressieren kann, die nicht in der Partnerliste eingetragen sind. Als Administrator haben Sie dadurch weniger Verwaltungsaufwand. Nachteilig ist das erhöhte Sicherheitsrisiko, weshalb Sie die Verwendung dynamischer Partner auch untersagen können, siehe [Seite 125.](#page-124-0)

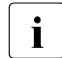

i Wenn sich der Zustand eines freien dynamischen Partners ändert, (z.B. in WOCON-<br>Later Partner nicht verfügbar) und damit vom Standardwert abweicht NOCON= Partner nicht verfügbar) und damit vom Standardwert abweicht, wird er in der Partnerliste angezeigt. Er wird aber wieder zum freien dynamischen Partner, sobald er wieder verfügbar ist (Status ACTIVE).

#### <span id="page-124-1"></span><span id="page-124-0"></span>**Dynamische Partner ein-/ausschalten**

Sie können als Systemverwalter die Verwendung dynamischer Partner aus Sicherheitsgründen untersagen. Dazu verwenden Sie folgendes Kommando:

FTMODOPT ... DYNAMIC-PARTNERS=\*OFF

In diesem Fall muss ein Partner über seinen Namen in der Partnerliste adressiert werden; er kann nicht mehr direkt über seine Adresse angesprochen werden. Auch Inbound werden dann nur noch Partner zugelassen, die mit einem Partnernamen in der Partnerliste eingetragen sind.

Mit FTMODOPT ... DYNAMIC-PARTNERS=\*ON lassen Sie dynamische Partner wieder zu.

### **3.4.2 Eigenschaften von Partnern festlegen**

Mit dem Kommando FTADDPTN legen Sie die Eigenschaften von Partnern fest:

- Partneradresse, siehe [Seite 126](#page-125-0)
- FTAC-Sicherheitsstufen, siehe [Seite 129](#page-128-0)
- Automatische Deaktivierung und Inbound-Deaktivierung, siehe [Seite 130](#page-129-0)
- Serialisierung von asynchronen Outbound-Aufträgen, siehe [Seite 130](#page-129-1)
- Partnerspezifische Trace-Einstellung, siehe [Seite 166](#page-165-0)
- Authentifizierungseinstellung und Instanz-Identifikation für den Partner, siehe [Seite 132](#page-131-0)
- Absenderüberprüfung, siehe [Seite 139](#page-138-0)
- Priorität, wirksam nur bei gleicher Auftragspriorität, siehe [Seite 228](#page-227-0)

Diese Einstellungen können Sie mit FTMODPTN jederzeit ändern.

#### <span id="page-125-0"></span>**3.4.2.1 Partneradressen angeben**

Für die Adressierung von Partnersystemen gilt Folgendes:

- Die Partneradresse entspricht der Konvention von Internet-Adressen, siehe "Aufbau [der Partneradresse"](#page-125-1). Die Partneradresse geben Sie beim FTADDPTN oder FTMODPTN-Kommando an.
- Ein Partner kann in FT-Aufträgen direkt per Adresse angesprochen werden, auch ohne dass er in der Partnerliste eingetragen ist. Voraussetzung ist, dass die Funktion "dynamische Partner" aktiviert ist, siehe [Seite 125.](#page-124-1)
- Es sind auch FTP-Partner adressierbar.

#### <span id="page-125-1"></span>**Aufbau der Partneradresse**

Eine Partneradresse hat folgenden Aufbau:

[protocol://]host[:[port].[tsel].[ssel].[psel]]

*host* (= Rechnername bzw. Prozessorname, siehe unten) muss immer angegeben werden, alle anderen Angaben sind optional. In vielen Fällen werden sie durch Standardwerte abgedeckt, sodass der Rechnername als Partneradresse ausreicht, siehe "Beispiele" auf [Seite 128.](#page-127-0) Abschließende '.' oder ':' können weggelassen werden.

Die Adressbestandteile bedeuten im Einzelnen:

protocol://

Protokollstack, über den der Partner angesprochen wird. Mögliche Werte für *protocol*, wobei Groß-/Kleinschreibung nicht unterschieden wird:

- **openft** openFT-Partner, d.h. Kommunikation über das openFT-Protokoll
- **ftp** FTP-Partner, d.h. Kommunikation über das FTP-Protokoll
- **ftadm** ADM-Partner, d.h. Kommunikation über das FTADM-Protokoll für Fernadministration und ADM-Traps

Standardwert: **openft** 

host

Rechnername, über den der Partner angesprochen wird. Mögliche Angaben:

- Internet-Hostname (z.B. DNS-Name), Länge 1 bis 80 Zeichen, bei z/OS-Partnersystemen maximal 24 Zeichen
- TNS-Name aus der z/OS-Parameterbibliothek (Element TNSTCPIP), Länge maximal 8 Zeichen
- SNA LU-Name, Länge 1 bis 8 Zeichen
- IPv4-Adresse mit dem Präfix %ip, also z.B. %ip139.22.33.44 Die IP-Adresse selbst muss immer als eine Folge durch Punkte getrennter Dezimalzahlen ohne führende Nullen angegeben werden.

port

Bei einer Kopplung über TCP/IP können Sie hier die Portnummer angeben, unter der die File-Transfer-Anwendung im Partnersystem erreichbar ist. Zulässiger Wertebereich: 1 bis 65535.

Bei SNA-Kopplung, (*host* = LU-Name) müssen Sie für Portnummer den Wert *sna* angeben.

Standardwert: **1100** bei openFT-Partnern. Per Betriebsparameter kann mit FTMODOPT auch ein anderer Standardwert eingestellt werden.

**21** bei FTP-Partnern

**11000** bei ADM-Partnern

#### tsel

Transport-Selektor, unter dem die Filetransfer-Anwendung im Partnersystem erreichbar ist. Der Transport-Selektor ist nur für openFT-Partner relevant.

Sie können den Selektor abdruckbar oder hexadezimal (im Format 0xnnnn...) angeben:

Länge 1 bis 8 Zeichen, erlaubt sind alphanumerische Zeichen und die Sonderzeichen # @ \$. Ein abdruckbarer Selektor wird im Protokoll in EBCDIC codiert und ggf. intern mit Leerzeichen auf acht Zeichen aufgefüllt.

#### Standardwert: **\$FJAM**

#### *Hinweis:*

Abdruckbare Transport-Selektoren werden in openFT immer mit Großbuchstaben verwendet, auch wenn sie in Kleinbuchstaben angegeben oder ausgegeben werden.

ssel

Session-Selektor, unter dem die Filetransfer-Anwendung im Partnersystem erreichbar ist. Sie können den Selektor abdruckbar oder hexadezimal (im Format 0xnnnn...) angeben.

Länge 1 bis 10 Zeichen, es sind alphanumerische Zeichen und die Sonderzeichen @ \$ # \_ - + = \* erlaubt. Ein abdruckbarer Selektor wird im Protokoll in ASCII mit variabler Länge codiert.

Standardwert: leer

#### *Hinweis:*

Abdruckbare Session-Selektoren werden in openFT immer mit Großbuchstaben verwendet, auch wenn sie in Kleinbuchstaben angegeben oder ausgegeben werden.

#### psel

Nur bei FTAM-Partnern relevant, wird auf z/OS nicht verwendet.

#### <span id="page-127-0"></span>*Beispiele*

Der Partnerrechner mit dem Hostnamen FILESERV soll über unterschiedliche Protokolle/Kopplungsarten angesprochen werden:

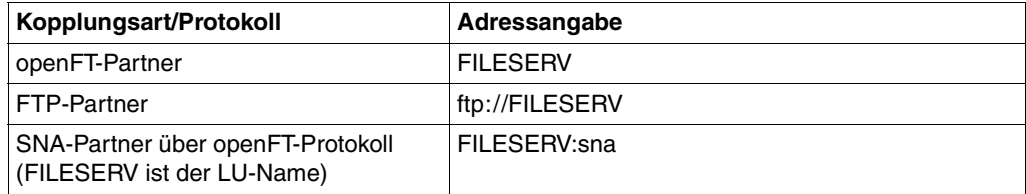

Weitere Beispiele finden Sie beim Kommando FTADDPTN in Abschnitt "Beispiele zum [Eintragen der Partnersysteme" auf Seite 229.](#page-228-0)

#### <span id="page-128-0"></span>**3.4.2.2 FTAC-Sicherheitsstufen für Partnereinträge**

Für den Fall, dass die FTAC-Funktionalität genutzt werden soll, sollte der FT-Verwalter in Abstimmung mit dem FTAC-Verwalter bei jedem Partnereintrag mit dem Kommando FTADDPTN oder FTMODPTN (Operand SECURITY-LEVEL) zusätzlich die für FTAC relevante Sicherheitsstufe definieren.

Die Sicherheitsstufen sind die Maßeinheit für das Schutzbedürfnis gegenüber dem Partnersystem. Großes Schutzbedürfnis führt zu einer großen Sicherheitsstufe, kleines Schutzbedürfnis zu einer kleinen Sicherheitsstufe. Beim ersten Einsatz von FTAC sollten die Sicherheitsstufen in Zehnerschritten vergeben werden. Dadurch wird die Möglichkeit offen gelassen, neu hinzukommende Partnersysteme flexibel in die bestehende Hierarchie einzubetten.

Sollte sich das Schutzbedürfnis gegenüber einem Partnersystem ändern, wird die Sicherheitsstufe des Partnersystems mit dem Kommando FTMODPTN den neuen Bedürfnissen angepasst.

Sie können über den Operanden SECURITY-LEVEL=\*BY-PARTNER-ATTRIBUTES auch folgenden Automatismus für die Sicherheitsstufen einschalten:

- Partner, die von openFT authentifiziert werden, erhalten die Sicherheitsstufe 10.
- Partner, die in z/OS bekannt sind (also z.B. per TNS- oder VTAM-Namen angesprochen werden) erhalten die Sicherheitsstufe 90.
- Partner, die nur über ihre IP-Adresse adressiert werden (z.B. FTP-Partner) erhalten die Sicherheitsstufe 100.

Dieser Automatismus kann sowohl partnerspezifisch (FTADDPTN und FTMODPTN) als auch global per FTMODOPT aktiviert werden.

Wenn Sie für den Partner als SECURITY-LEVEL=\*STD gewählt haben, verwendet openFT die globale Einstellung in den Betriebsparametern (FTMODOPT). Dort kann auch eine feste Sicherheitsstufe als Standard eingestellt werden.

Wann die Sicherheitsstufe eines Partnereintrags zum Tragen kommt, entnehmen Sie dem [Abschnitt "FTAC-Funktionen verwalten und steuern" auf Seite 150.](#page-149-1)

#### <span id="page-129-0"></span>**3.4.2.3 Outbound- und Inbound-Deaktivierung**

Sie haben die Möglichkeit, benannte Partner gezielt für asynchrone Outbound-Aufträge oder für Inbound-Aufträge zu deaktivieren.

Für Outbound-Aufträge können Sie zusätzlich die automatische Deaktivierung einschalten, sodass nach fünf fehlgeschlagenen Verbindungsaufbauversuchen der Partner für Outbound-Aufträge deaktiviert wird. Dadurch wird verhindert, dass unnötige Kosten entstehen, da bei einigen Verbindungstypen auch erfolglose Verbindungsaufbauversuche kostenpflichtig sind. Vor einem erneuten Versuch zum Verbindungsaufbau muss dieses Partnersystem manuell wieder aktiviert werden.

Diese Einstellungen können Sie schon beim Einrichten des Partnersystems mit dem Kommando FTADDPTN oder später mit dem Kommando FTMODPTN zuweisen.

#### <span id="page-129-1"></span>**3.4.2.4 Serialisierung von asynchronen Outbound-Aufträgen**

Sie können für ein Partnersystem die Serialisierung von asynchronen Outbound-Aufträgen erzwingen (REQUEST-PROCESSING=\*SERIAL bei FTADDPTN und FTMODPTN).

Dadurch werden Überholeffekte vermieden, die bei paralleler Bearbeitung von Aufträgen auftreten können. Im Einzelnen gilt für die serielle Bearbeitung:

- Ein Folgeauftrag wird erst gestartet, wenn der vorhergehende Auftrag beendet ist.
- Die Serialisierung schließt Vor- und Nachverarbeitungen mit ein, nicht aber Folgeverarbeitungen, da diese unabhängig vom Auftrag sind.

Diese Funktion kann z.B. in einer Filial-Zentral-Konfiguration eingesetzt werden, bei der die Filialen zeitgleich mehrere Dateien an die Zentrale schicken (Tages-, Wochen- oder Monatsabschluss). Wird in den Filialrechnern für den Partner "Zentralrechner" die Serialisierung aktiviert, dann kann pro Filialrechner immer nur eine Verbindung zum Zentralrechner aktiv sein. Dadurch werden Engpässe auf dem Zentralrechner verhindert wie z.B. eine regelmäßige Überschreitung des CONNECTION-LIMIT.

## **3.4.3 Partnerliste sichern**

Die Einträge der Partnerliste können Sie mit dem Kommando FTSHWPTN sichern. FTSHWPTN gibt die Partnereinträge in Form von FTMODPTN-Kommandos aus. Dazu geben Sie den Operanden OUTPUT=(LAYOUT=...) an.

## **3.5 Sicherheit im FT-Betrieb**

Jeder Benutzer, der auf Betriebsmittel oder Ressourcen eines Systems zugreifen will, muss dem System gegenüber seine Berechtigung für diesen Zugriff nachweisen. Für File-Transfer-Aktivitäten muss die Zugangsberechtigung im lokalen und im fernen System nachgewiesen werden. Dieser Nachweis setzt sich in der Regel aus der Angabe der Benutzerkennung und des entsprechenden Passworts zusammen.

Weitergehenden Schutz beim File Transfer bieten die folgenden Funktionen:

- Authentifizierung, siehe [Seite 132](#page-131-1)
- Verschlüsselung bei der Dateiübertragung, siehe [Seite 140](#page-139-0)
- Nutzung der FTAC-Funktionen durch Einsatz von openFT-AC, siehe [Seite 150](#page-149-1)

Außerdem bietet openFT eine erweiterte Absenderüberprüfung (siehe [Seite 139](#page-138-1)), falls z.B. nicht mit Authentifizierung gearbeitet werden kann, sowie Schutzmechanismen gegen Dateiinkonsistenz (siehe [Seite 141\)](#page-140-0).

## <span id="page-131-1"></span><span id="page-131-0"></span>**3.5.1 Authentifizierung**

Sollen sicherheitskritische Daten übertragen werden, so ist es wichtig, das jeweilige Partnersystem vor der Übertragung einer sicheren Identitätsprüfung zu unterziehen ("Authentifizierung"). Die beiden an einer Übertragung beteiligten openFT-Instanzen müssen gegenseitig mit kryptografischen Mitteln überprüfen können, ob sie mit der "richtigen" Partnerinstanz verbunden sind.

Ab den openFT Versionen V8.1 für Unix-Systeme und Windows bzw. V9.0 für BS2000 und z/OS wird daher für openFT-Partner ein erweitertes Adressierungs- und Authentifizierungskonzept unterstützt. Es basiert auf der Identifizierung der openFT-Instanzen durch netzweit eindeutige Identifikationen sowie dem Austausch von partnerspezifischen Schlüsselinformationen.

Bitte beachten Sie, dass die Authentifizierung in openFT für z/OS nur für benannte Partner möglich ist!

Bei Kommunikation mit Partnern, die openFT Version 8.0 (oder älter) einsetzen, sind die im Folgenden beschriebenen Funktionen nicht nutzbar. Ihre Identität kann wie bisher über die Absenderüberprüfung festgestellt werden (siehe [Seite 139](#page-138-0)).

#### **3.5.1.1 Einsatzfälle für die Authentifizierung**

Bei der Authentifizierung sind drei Einsatzfälle zu unterscheiden:

Fall 1:

Die lokale openFT-Instanz überprüft die Identität der Partnerinstanz. Das setzt voraus, dass lokal ein aktueller öffentlicher Schlüssel der Partnerinstanz abgelegt wurde, siehe [Abschnitt "Schlüssel von Partnersystemen verwalten" auf Seite 137](#page-136-0).

Eine derartige Konfiguration macht beispielsweise Sinn, wenn per openFT auf Dateien eines File Servers zugegriffen werden soll. Für die lokale openFT-Instanz ist es wichtig, dass die bezogenen Daten aus einer sicheren Quelle (dem authentifizierten Partner) kommen, umgekehrt ist es für den File Server unerheblich, wer dort zugreift.

Fall  $2^{\cdot}$ 

Die Partnerinstanz überprüft die Identität der lokalen openFT-Instanz. Das setzt voraus, dass ein aktueller öffentlicher Schlüssel der lokalen openFT-Instanz in der Partnerin-stanz hinterlegt ist (bei Unix- und Windows-Partnern umcodiert), siehe [Abschnitt "Lo](#page-133-0)[kale RSA-Schlüsselpaare erzeugen und verwalten" auf Seite 134](#page-133-0) und [Abschnitt](#page-137-0)  ["Schlüssel an Partnersysteme verteilen" auf Seite 138.](#page-137-0)

Eine solche Konfiguration wäre beispielsweise denkbar, wenn von einem zentralen Rechner per openFT auf Partnersysteme in mehreren Filialen zugegriffen werden soll und die Filialrechner nur Zugriffe des Zentralrechners (und wirklich nur dieses Rechners) zulassen dürfen.

Fall  $3<sup>1</sup>$ 

Beide an einer Übertragung beteiligten openFT-Instanzen authentifizieren sich gegenseitig (Kombination aus Fall 1 und Fall 2). Das setzt voraus, dass gegenseitig aktuelle öffentliche Schlüssel ausgetauscht wurden und sich die Partner über ihre Instanzidentifikationen adressieren. Damit ist gewährleistet, dass die Daten sowohl aus einer sicheren Quelle stammen als auch nur in sichere Hände gelangen.

#### **3.5.1.2 Instanzidentifikationen**

Die Instanzidentifikation ist ein bis zu 64 Zeichen langer Name, dessen Eindeutigkeit unabhängig von Groß- und Kleinschreibung **netzweit** gelten muss. Sie spielt insbesondere dann eine Rolle, wenn mit Authentifizierung gearbeitet wird.

Bei der Installation wird standardmäßig der VTAM-Name des realen Hosts, unter dem die Instanz arbeitet, als Standardwert eingetragen. Falls die netzweite Eindeutigkeit nicht gesichert ist, müssen Sie die Instanzidentifikation ändern. Dazu verwenden Sie das Kommando FTMODOPT, Operand IDENTIFICATION.

#### **Lokale Instanzidentifikation ändern**

Eine Instanzidentifikation darf aus alphanumerischen Zeichen sowie Sonderzeichen bestehen. Es wird empfohlen, nur die Sonderzeichen ".", "-", ":" oder "%" zu verwenden. Das erste Zeichen muss alphanumerisch oder das Sonderzeichen "%" sein. Das Zeichen "%" darf nur als erstes Zeichen vorkommen. Nach einem "." muss ein alphanumerisches Zeichen folgen.

Um die netzweite Eindeutigkeit für Instanzidentifikationen zu gewährleisten, sollten Sie bei der Vergabe von Instanzidentifikationen folgendermaßen vorgehen:

- Falls die openFT-Instanz eine Netzadresse mit einem **DNS-Namen** besitzt, sollten Sie diesen als Identifikation benutzen. Sie können einen "künstlichen" DNS-Namen für eine openFT-Instanz erzeugen, indem Sie einem vorhandenen "benachbarten" DNS-Namen mit Punkt abgetrennt einen weiteren Namensteil voranstellen.
- Wenn die openFT-Instanz keinen DNS-Namen besitzt, aber an ein TCP/IP-Netz angebunden ist, sollten Sie die Identifikation **%ipn.n.n.n** verwenden (n.n.n.n ist die IP-Adresse der lokalen openFT-Instanz ohne führende Nullen in den Adressbestandteilen).

Die von openFT intern für Partner mit einer Version kleiner V8.1 verwendete Form der Instanzidentifikation **%.<prozessor>.<entity>** sollten Sie nicht für Ihre eigene openFT-Instanz verwenden.

#### **Instanzidentifikation von Partnern**

Instanzidentifikationen von Partnersystemen hinterlegen Sie mit dem Parameter IDENTIFICATION der Kommandos FTADDPTN bzw. FTMODPTN in der Partnerliste. Anhand der Instanzidentifikationen der Partnersysteme verwaltet openFT die diesen Partnern zugeordneten Betriebsmittel wie z.B. Auftragswarteschlangen und kryptografische Schlüssel.

#### <span id="page-133-0"></span>**3.5.1.3 Lokale RSA-Schlüsselpaare erzeugen und verwalten**

RSA-Schlüssel werden für die Authentifizierung und die Aushandlung des AES-Schlüssels verwendet, mit dem die Auftragsbeschreibungsdaten und Dateiinhalte verschlüsselt werden

Zum Erzeugen und Verwalten von lokalen RSA-Schlüsseln stehen Ihnen folgende Kommandos zur Verfügung:

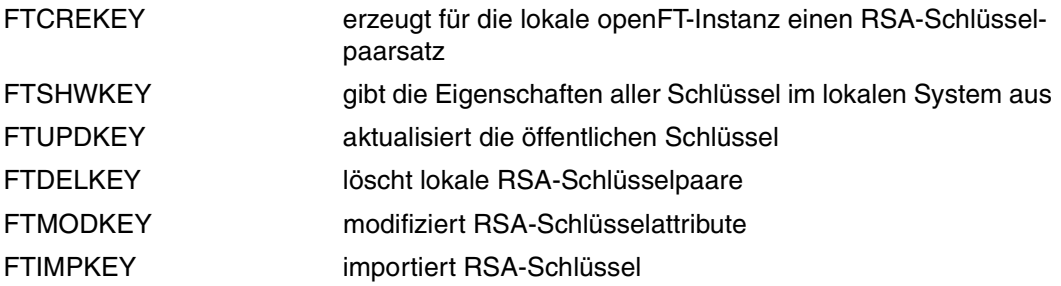

#### <span id="page-133-1"></span>**Eigenschaften von Schlüsselpaaren**

Ein RSA-Schlüsselpaar besteht jeweils aus einem privaten (secret key) und einem öffentlichen Schlüssel (public key). Es gibt bis zu drei Schlüsselpaarsätze bestehend aus jeweils drei Schlüsselpaaren in den Längen 768, 1024, 2048. Das Kommando FTCREKEY erzeugt neue Schlüsselpaare für jede dieser Längen.

Private Schlüssel werden von openFT intern verwaltet, öffentliche Schlüssel werden unter dem OPENFT QUALIFIER der openFT-Instanz unter folgendem Namen hinterlegt:

<inst>.SYSPKF.R<Schlüsselreferenz>.L<Schlüssellänge>

Die Schlüsselreferenz ist ein numerischer Bezeichner für die Version des Schlüsselpaares.

Die öffentlichen Schlüsseldateien sind Textdateien, die im Zeichencode des jeweiligen Betriebssystems erzeugt werden, d.h. EBCDIC für BS2000 und z/OS, ISO8859-1 für Unix-Systeme und Windows. Wenn die Datei als Textdatei übertragen wird, wird sie automatisch gemäß den vorhandenen Codetabellen umcodiert.

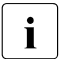

Für die Verschlüsselung wird standardmäßig ein Schlüssel der Länge 2048 verwen-<br>1 det Diese Einstellung können Sie mit dem Kommande ETMODOPT ändern det. Diese Einstellung können Sie mit dem Kommando FTMODOPT ändern.

#### **Kommentare hinterlegen**

In einer Datei **<inst>.SYSPKF.COMMENT** unter dem OPENFT QUALIFIER der openFT-Instanz können Sie Kommentare hinterlegen, die beim Erzeugen eines Schlüsselpaarsatzes in die ersten Zeilen der öffentlichen Schlüsseldateien geschrieben werden. Kommentare könnten beispielsweise die Kontaktdaten des zuständigen FT-Verwalters, den Rechnernamen oder ähnliche für Partner wichtige Informationen enthalten. Die Zeilen in der Datei SYSPKF.COMMENT dürfen maximal 78 Zeichen lang sein. Mit dem Kommando FTUPDKEY können Sie auch nachträglich aktualisierte Kommentare aus dieser Datei in existierende öffentliche Schlüsseldateien einbringen.

#### **Schlüssel aktualisieren und ersetzen**

Wurde eine öffentliche Schlüsseldatei versehentlich gelöscht oder anderweitig manipuliert, können Sie mit FTUPDKEY die öffentlichen Schlüsseldateien der bestehenden Schlüsselpaarsätze neu erzeugen.

Wenn Sie einen Schlüsselpaarsatz durch einen komplett neuen ersetzen wollen, können Sie mit FTCREKEY einen neuen Schlüsselpaarsatz erzeugen. Sie erkennen den aktuellsten öffentlichen Schlüssel an der höchstwertigen Schlüsselreferenz im Namen der Datei. openFT unterstützt maximal drei Schlüsselpaarsätze gleichzeitig. Mehrere Schlüssel sollten aber nur temporär existieren, bis Sie allen Partnersystemen den aktuellsten öffentlichen Schlüssel zur Verfügung gestellt haben. Danach können Sie nicht mehr benötigte Schlüsselpaarsätze mit FTDELKEY löschen.

Es muss sichergestellt sein, dass jeder für die Schlüssel verantwortliche openFT-Verwalter Zugriff auf die SYSPKF-Dateien und die Bibliothek <inst>.SYSKEY unter dem OPENFT QUALIFIER der openFT-Instanz hat. Das kann entweder durch Vergabe betriebssystemspezifischer Zugriffsrechte oder durch das Einrichten entsprechender FTAC-Berechtigungsprofile geschehen.

#### **3.5.1.4 Schlüssel importieren**

Sie können mit dem Kommando FTIMPKEY folgende Schlüssel importieren:

- Private Schlüssel, die mit einem externen Tool (d.h. nicht über openFT) erzeugt wurden. openFT erzeugt beim Importieren eines privaten Schlüssels den zugehörigen öffentlichen Schlüssel und legt ihn unter dem OPENFT QUALIFIER der openFT-Instanz ab, siehe ["Eigenschaften von Schlüsselpaaren" auf Seite 134](#page-133-1). Dieser Schlüssel kann wie ein mit FTCREKEY erzeugter Schlüssel verwendet und an Partnersysteme verteilt werden.
- Öffentliche Schlüssel von Partnerinstanzen. Diese Schlüssel müssen das openFT-Schlüsselformat (syspkf) besitzen, d.h. sie müssen von der openFT-Instanz des Partners erzeugt worden sein, siehe auch "Schlüssel von Partnersystemen verwalten" auf [Seite 137.](#page-136-0) openFT legt den Schlüssel in der Bibliothek SYSKEY ab, siehe "Schlüssel [von Partnersystemen verwalten" auf Seite 137.](#page-136-0)

Jedes importierte Schlüsselpaar erhält eine eindeutige Referenznummer. Importiert werden RSA-Schlüssel in den unterstützten Schlüssellängen (768, 1024 und 2048 bit).

openFT unterstützt Schlüsseldateien in den folgenden Formaten:

PEM-Format (native PEM)

Die PEM-codierten Dateien müssen im EBCDIC-Format vorliegen.

● PKCS#8 Format ohne Passphrase oder nach v1/v2 mit einer Passphrase verschlüsselt (PEM-codiert).

Die zur Verschlüsselung verwendete Passphrase müssen Sie beim Importieren im Passwort-Parameter angeben.

PKCS#12 v1 Format in Form einer Binärdatei. Die Datei wird nach einem privaten Schlüssel durchsucht, nicht unterstützte Bestandteile (z.B. Zertifikate, CRLs) werden beim Import ignoriert. Ist das Zertifikat per Signatur oder Hash geschützt, so wird von openFT keine Gültigkeitsprüfung durchgeführt. Die Gültigkeit der Datei muss durch externe Mittel sichergestellt werden. Der erste private Schlüssel, der in der Datei gefunden wird, wird importiert, weitere werden ignoriert.

Die zur Verschlüsselung verwendete Passphrase müssen Sie beim Importieren im Passwort-Parameter angeben.

#### <span id="page-136-0"></span>**3.5.1.5 Schlüssel von Partnersystemen verwalten**

Die öffentlichen Schlüssel der Partnersysteme müssen im z/OS als Member in der Bibliothek **<inst>.SYSKEY** unter dem OPENFT QUALIFIER der lokalen openFT-Instanz hinterlegt werden. Als Elementname muss der in der Partnerliste definierte Partnername des Partnersystems gewählt werden.

Sie haben folgende Möglichkeiten, den öffentlichen Schlüssel eines Partnersystems zu importieren:

- Sie rufen das Kommando FTIMPKEY auf und geben dort den Namen der Schlüsseldatei an. Beim Importieren überprüft openFT, ob ein Partnerlisteneintrag mit der Instanz-Identifikation, die in der Schlüsseldatei hinterlegt ist, existiert. Wenn ja, dann speichert openFT den Schlüssel in der Bibliothek SYSKEY unter dem Namen des Partners.
- Sie kopieren die Schlüsseldatei mit Betriebssystem-Mitteln im richtigen Format in die Bibliothek SYSKEY und speichern Sie dort unter dem Namen des Partners ab.

Wenn ein aktualisierter öffentlicher Schlüssel von der Partnerinstanz zur Verfügung gestellt wird, muss der alte Schlüssel damit überschrieben werden.

Mit dem Kommando FTSHWKEY ...SELECT=\*PAR(PARTNER-NAME=...) können Sie die Schlüssel von Partnersystemen anzeigen lassen und dabei auch nach Verfallsdatum filtern.

**i Während Sie die Bibliothek SYSKEY zum Aktualisieren geöffnet haben, kann**<br>1 OpenET keine Authentifizierungen von inhound-Aufträgen durchführen, neue A openFT keine Authentifizierungen von inbound-Aufträgen durchführen, neue Aufträge werden abgelehnt. Halten Sie daher die Öffnungszeit kurz, indem Sie beispielsweise die aktualisierten Member per openFT in die SYSKEY einbringen. Wenn Sie openFT für Arbeiten an der SYSKEY stoppen (mit FTSTOP) werden neue wiederanlauffähige inbound-Aufträge in den Partnersystemen gespeichert und später automatisch bearbeitet.

#### **Schlüssel von Partnersystemen modifizieren**

Sie können mit dem Kommando FTMODKEY die Schlüssel von Partnersystemen modifizieren, indem Sie ein Verfallsdatum festlegen oder die Authentifizierungsstufe (1 oder 2) ändern:

- Wenn Sie ein Verfallsdatum festlegen, dann kann der Schlüssel nach Ablauf dieses Datums nicht mehr verwendet werden.
- Wenn Sie Authentifizierungsstufe 2 einstellen, dann führt openFT zusätzliche interne Prüfungen durch. Stufe 2 wird für alle openFT-Partner ab Version 11.0B unterstützt. Ein Authentifizierungsversuch nach Stufe 1 wird zu diesem Partner abgelehnt.

Sie können diese Einstellungen wahlweise für einen bestimmten Partner oder für alle Partner festlegen oder nachträglich ändern.

#### <span id="page-137-0"></span>**3.5.1.6 Schlüssel an Partnersysteme verteilen**

Die Verteilung der öffentlichen Schlüsseldateien an Ihre Partnersysteme sollte auf gesichertem Weg geschehen, also z.B. durch

- kryptografisch abgesicherte Verteilung per E-Mail
- Verteilung per CD (persönliche Übergabe oder per Einschreiben)
- Verteilung über einen zentralen openFT-Fileserver, dessen öffentlichen Schlüssel die Partner besitzen.

Wenn Sie Ihre öffentlichen Schlüsseldateien an Unix- bzw. Windows-Partnersysteme übermitteln, müssen Sie darauf achten, dass diese Dateien von EBCDIC nach ISO 8859-1 umcodiert werden (z.B. durch eine Übertragung als Textdatei per openFT).

Die öffentliche Schlüsseldatei Ihrer lokalen openFT-Instanz wird im Partnersystem an folgender Stelle abgelegt:

- Bei Partnern mit openFT für BS2000 als PLAM-Element vom Typ D in der Bibliothek **SYSKEY** auf der Konfigurations-Userid der Partnerinstanz. Als Elementname muss der im fernen Netzbeschreibungsbuch bzw. Partnerliste für Ihre openFT-Instanz vergebene Partnername gewählt werden.
- Bei Partnern mit openFT für Unix-Systeme im Verzeichnis **/var/openFT/<Instanz>/syskey**. Als Dateiname muss die Instanzidentifikation Ihrer lokalen openFT-Instanz gewählt werden. Der Dateiname darf keine Großbuchstaben enthalten. Enthält die Instanzidentifikation Großbuchstaben, müssen diese im Dateinamen in Kleinbuchstaben umgesetzt werden.
- Bei Partnern mit openFT für Windows im Verzeichnis **<openFT-installationsverzeichnis>\var\<Instanz>\syskey**, ab Windows Vista unter **%ProgramData%\Fujitsu Technology Solutions\var\<Instanz>\syskey**. Als Dateiname muss die Instanzidentifikation Ihrer lokalen openFT-Instanz gewählt werden.
- Bei Partnern mit openFT für z/OS als PO-Element in der Bibliothek **<inst>.SYSKEY** unter dem fernen OPENFT QUALIFIER. Als Elementname muss der im fernen Netzbeschreibungsbuch bzw. Partnerliste für Ihre openFT-Instanz vergebene Partnername gewählt werden.

## <span id="page-138-1"></span><span id="page-138-0"></span>**3.5.2 Erweiterte Absenderüberprüfung**

openFT-Partner mit openFT-Versionen ab V8.1 unterstützen den Mechanismus der Authentifizierung (siehe [Seite 132](#page-131-1)). Wenn das lokale System über einen öffentlichen Schlüssel des Partners verfügt, wird mit kryptografischen Mitteln die Identität des Partners geprüft.

Für Partnersysteme, die nicht mit Authentifizierung arbeiten, wird bei inbound-Aufträgen anhand der Instanzidentifikation überprüft, ob das "rufende" System über einen gültigen Eintrag in der Partnerliste verfügt. openFT bietet mit der erweiterten Absenderüberprüfung die Möglichkeit,nicht nur die Instanzidentifikation, sondern zusätzlich auch die Transportadresse zu überprüfen.

Die erweiterte Absenderüberprüfung kann für openFT-Partner global oder partnerspezifisch eingeschaltet werden:

- global mit FTMODOPT... PARTNER-CHECK=\*TRANSPORT-ADDRESS
- partnerspezifisch mit FTADDPTN ... PARTNER-CHECK=\*TRANSPORT-ADDRESS bzw. FTMODPTN PARTNER-CHECK=\*TRANSPORT-ADDRESS

Die globale Einstellung gilt für alle Partner mit dem Wert PARTNER-CHECK=\*BY-FT-OPTIONS (Standard im FTADDPTN).

Für dynamische Partner hat die erweiterte Absenderüberprüfung keine Bedeutung, da diese immer über die Transportadresse identifiziert werden.

Fällt die Absenderüberprüfung negativ aus, wird der Auftrag abgewiesen.

## <span id="page-139-0"></span>**3.5.3 Verschlüsselung bei der Datenübertragung**

openFT bietet für openFT-Partner die Möglichkeit, die Protokolldaten, die der File Transfer zum Verbindungsaufbau und zur Auftragsbearbeitung verschickt und empfängt, zu verschlüsseln. Die beteiligten Partner handeln die Verschlüsselung, den Verschlüsselungsalgorithmus und den verwendeten Schlüssel beim Verbindungsaufbau aus.

openFT verwendet für die Verschlüsselung nach Möglichkeit das Verfahren RSA/AES mit einer Schlüssellänge von 256 Bit. Bei der Kopplung zu älteren Partnern kann auch RSA/AES mit 128 Bit bzw. RSA/DES zum Einsatz kommen. Es wird jeweils das sicherste, von beiden Partner unterstützte Verfahren verwendet.

openFT verschlüsselt automatisch die Auftragsbeschreibungsdaten, sofern beide Partner diese Funktionalität unterstützen, im lokalen System ein RSA-Schlüsselpaarsatz existiert und die Verschlüsselung nicht explizit abgeschaltet wurde (Kommando FTMODOPT ...KEY-LENGTH=0). Mit dem Kommando FTSHWOPT können Sie überprüfen, welche Schlüssellänge aktuell verwendet wird (Ausgabearameter0 KEY-LEN). Sie können die gewünschte Schlüssellänge des verwendeten RSA-Schlüssels per Betriebsparameter einstellen (Kommando MODIFY-FT-OPTIONS, Operand KEY-LENGTH). Der Standardwert nach Installation ist 2048.

Mit dem Kommando FTCREKEY muss der FT-Verwalter zumindest einen Schlüsselpaarsatz erzeugen, auf dessen Basis diese Verschlüsselung durchgeführt wird. Alternativ kann er auch ein Schlüsselpaar der konfigurierten Schlüssellänge mit FTIMPKEY importieren.

Wenn zusätzlich zu den Auftragsbeschreibungsdaten auch Dateiinhalte bei der Übertragung von openFT verschlüsselt werden sollen, dann muss auf beiden beteiligten File Transfer Systemen die optionale Komponente openFT-CR installiert sein.

Ist eines der beiden Systeme nicht zur verschlüsselten Dateiübertragung bereit, wird der Auftrag mit FTR2051 (kein openFT-CR im lokalen System) oder mit FTR2113 (keine Verschlüsselung im fernen System möglich) abgelehnt.

openFT-CR ist aus rechtlichen Gründen nicht in allen Staaten verfügbar.

#### **Verschlüsselung erzwingen**

Die Verschlüsselung der Dateiinhalte ist optional und wird normalerweise beim Übertragungsauftrag angefordert. Sie können aber auch per Betriebsparametereinstellung eine Verschlüsselung erzwingen (Pflicht-Verschlüsselung). Dazu verwenden Sie im Kommando FTMODOPT den Operanden ENCRYPTION-MANDATORY.

Die Pflicht-Verschlüsselung kann differenziert eingestellt werden (nur Inbound, nur Outbound oder alle Aufträge). Die Einstellungen gelten für Dateiübertragungsaufträge über das openFT-Protokoll und für Administrationsaufträge. Inbound FTP-Aufträge werden abgelehnt, da keine Verschlüsselung unterstützt wird, Dateimanagement wird unabhängig von den Einstellungen weiterhin unverschlüsselt durchgeführt.

Zusätzlich gilt:

- Ist die Outbound-Verschlüsselung aktiviert, dann wird bei einem Outbound-Auftrag der Dateiinhalt verschlüsselt, auch wenn im Auftrag selber keine Verschlüsselung angefordert wurde. Wenn der Partner keine Verschlüsselung unterstützt (z.B. weil sie ausgeschaltet ist oder openFT-CR nicht installiert ist), dann wird der Auftrag abgelehnt.
- Ist die Inbound-Verschlüsselung aktiviert und soll ein unverschlüsselter Inbound-Auftrag bearbeitet werden, dann wird dieser Auftrag abgelehnt.

### <span id="page-140-0"></span>**3.5.4 Schutzmechanismen gegen Datenmanipulation**

openFT prüft bei der Kommunikation mit openFT-Partnern ab V8.1 implizit die Integrität der übertragenen Daten. Bei Aufträgen ohne Verschlüsselung des Dateiinhalts wird die Integrität der Auftragsbeschreibungsdaten geprüft, bei Aufträgen mit Verschlüsselung auch die des übertragenen Dateiinhalts. Wird ein Fehler erkannt, versuchen wiederanlauffähige Aufträge eine erneute Übertragung. Nicht wiederanlauffähige Aufträge werden abgebrochen.

Auf diese Weise kann eine böswillige Manipulation (z.B. in unsicheren offenen Netzen wie dem Internet) der übertragenen Daten erkannt und verhindert werden.

Fehler auf den physikalischen Übertragungswegen werden vom Kommunikationssystem selbst erkannt und behoben. Hierfür ist auf openFT Ebene keine Datenintegritätsprüfung notwendig.

## **3.5.5 Hinweise zu Secure FTP**

Für die Verschlüsselung stellt ein Standard-Secure-FTP-Server dem openFT-Outbound-Client seinen Schlüssel und sein Zertifikat zur Verfügung. Eine gegenseitige Authentifizierung findet nicht statt.

openFT kann als Client outbound verschlüsselte Benutzerdaten mit einem Standard-Secure-FTP-Server austauschen, wenn auf openFT-Seite openFT-Crypt installiert ist und der FTP-Server das Protokoll TLS unterstützt. Als Verschlüsselungsverfahren wird AES verwendet.

Wenn der openFT-Client im Auftrag die Verschlüsselung der Benutzerdaten verlangt, der FTP-Server das Protokoll TLS aber nicht unterstützt, dann wird der Auftrag abgelehnt. Wenn der openFT-Client keine Verschlüsselung der Benutzerdaten verlangt, dann werden die Anmeldedaten nur verschlüsselt, wenn der FTP-Server das Protokoll TLS akzeptiert, sonst werden die Anmeldedaten unverschlüsselt übertragen.

## **3.6 FT-Betrieb überwachen und steuern**

#### **Informationen über das FT-System einholen**

Folgende Kommandos informieren den FT-Verwalter über sein System:

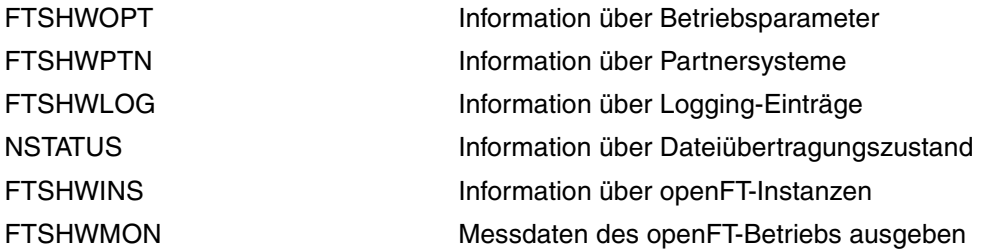

Das Kommando FTSHWOPT gibt Auskunft über die aktuellen Einstellungen der Betriebsparameter.

FTSHWPTN informiert über die eingetragenen Partnersysteme und die ihnen zugeordneten Eigenschaften, z.B. Namen, Adressen, Sicherheitsstufen für FTAC usw. Eine detaillierte Beschreibung des Kommandos und seiner Ausgabe finden Sie ab [Seite 408](#page-407-0).

Zur Unterstützung einer automatischen Überwachung meldet openFT bestimmte Ereignisse, die nicht unmittelbare Reaktion auf eine Benutzereingabe sind, mit einer Konsolmeldung. Ausführliche Informationen zu diesem Thema entnehmen Sie bitte dem [Abschnitt](#page-145-0)  ["Konsolmeldungen zur automatischen Überwachung" auf Seite 146](#page-145-0).

Die Protokollierung der Dateiübertragungsaufträge lässt sich mit FTSHWLOG ausgeben. Ausführliche Informationen zu diesem Thema entnehmen Sie bitte dem folgenden Abschnitt und der Kommandobeschreibung von FTSHWLOG auf [Seite 361f](#page-360-0)f.

NSTATUS bietet dem FT-Verwalter auch bei gestopptem FT-System Informationen zu allen Dateiübertragungsaufträgen seines Systems.

Mit FTSHWINS kann sich der FT-Verwalter darüber informieren, welche openFT-Instanzen im System existieren und sich die Eigenschaften und den Status ausgeben lassen. FTSHWINS funktioniert nur, wenn openFT als Subsystem gestartet wurde.

FTSHWMON gibt die Messdaten des openFT-Betriebs aus. Dazu muss die Messdatenerfassung per FTMODOPT eingeschaltet sein.

## **3.6.1 FT-Logging**

Für die FT-Logging-Funktion stehen drei Kommandos zur Verfügung:

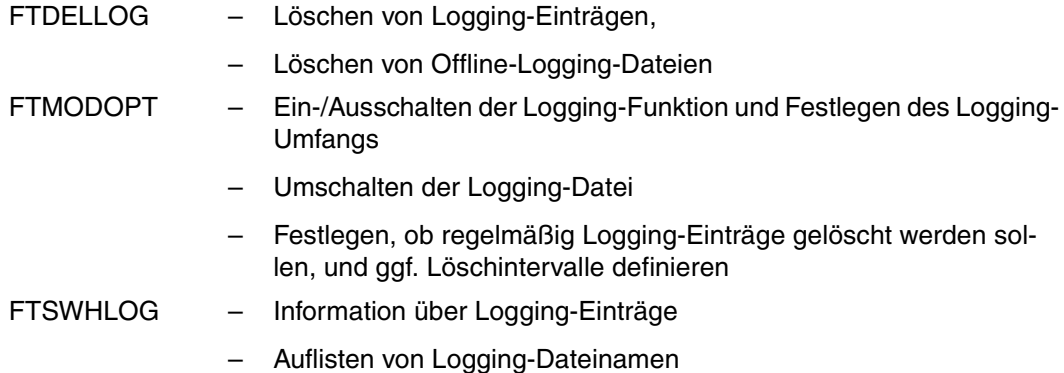

openFT kann das Ergebnis aller Dateiübertragungsaufträge protokollieren, unabhängig davon, ob die Initiative im lokalen (Outbound-Auftrag) oder fernen System (Inbound-Auftrag) liegt. Die Informationen zu einem abgeschlossenen oder abgebrochenen Auftrag werden in einem so genannten "FT-Logging-Satz" festgehalten. Dadurch kann der gesamte FT-Betrieb lückenlos, auch über längere Zeiträume hinweg, dokumentiert werden.

openFT schreibt die Logging-Sätze in die Logging-Datei <inst>.SYSLOG.Lyymmdd.Lhhmmss unter dem OPENFT QUALIFIER der openFT-Instanz.

Dabei ist:

yy = Jahreszahl, 2-stellig. mm = Monat, 2-stellig.  $dd = Tag$ , 2-stellig. hh = Stunde, 2-stellig. mm = Minute, 2-stellig. ss = Sekunde, 2-stellig.

Datum und Uhrzeit bezeichnen den Zeitpunkt (GMT), zu dem die Logging-Datei angelegt wurde. Durch dieses Suffix lassen sich die aktuelle und die Offline-Logging-Dateien voneinander unterscheiden.

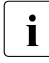

**i** Ist der openFT Qualifier (OPENFT QUALIFIER im FJGEN) mehr als 11 Zeichen<br>I Jang wird das Suffix gekürzt. Ist in der Parameterbibliothek im z/OS für Logging ei lang, wird das Suffix gekürzt. Ist in der Parameterbibliothek im z/OS für Logging ein "Second Level Qualifier" (LOGFILE\_2ND\_Q, siehe [Seite 65\)](#page-64-0) definiert, so wird das Suffix gekürzt, wenn der openFT Qualifier und dieser Second Level Qualifier zusammen länger als 23 Zeichen sind. Ist die Summe dieser Längen größer als 31 Zeichen, wird das Suffix ganz weggelassen. In diesem Fall ist kein Umschalten der Logging-Datei mehr möglich.

#### **Logging-Datei umschalten und Offline-Logging verwalten**

Sie können die Logging-Datei mit dem Kommando FTMODOPT LOGGING=\*CHANGE-FILES umschalten, sofern das Suffix nicht wegen eines zu langen Second Level Qualifiers ganz weggelassen wird (siehe oben).

Damit wird die aktuelle Logging-Datei geschlossen, bleibt aber als Offline-Logging-Datei erhalten. Für die folgenden Logging-Sätze wird eine neue Logging-Datei mit aktuellem Datum im Suffix erzeugt. Sie können die Logging-Datei mehrmals umschalten und damit mehrere Offline-Logging-Dateien führen.

Das Umschalten hat folgende Vorteile:

- Beschleunigte Logging-Zugriffe durch kleinere Logging-Datei.
- Bessere Verwaltbarkeit der Logging-Sätze durch regelmäßiges Umschalten und Sichern der Offline-Logging-Dateien.
- Möglichkeit einer umfangreichen Offline-Logging-Recherche ohne Beeinflussung des laufenden openFT-Betriebs.

#### **Logging-Sätze sichern und löschen**

Die Gesamtgröße der SYSLOG-Datei hängt von der Anzahl der eingetragenen Logging-Sätze ab. Abhängig vom Auftragsvolumen sollten Sie als FT-Verwalter in regelmäßigen Zeitabständen die Logging-Sätze aus der aktuellen Logging-Datei oder aus der/den Offline-Logging-Datei(en) sicherstellen, beispielsweise auf Band, und anschließend diese Logging-Sätze oder Offline-Logging-Datei(en) mit FTDELLOG löschen. Dadurch bleiben zum einen die Logging-Sätze für eine lückenlose Dokumentation über einen längeren Zeitraum erhalten, zum anderen wird nicht unnötig Speicherplatz belegt, wobei zu beachten ist, dass sich durch das Löschen von Logging-Sätzen die zugewiesene Dateigröße der aktuellen Logging-Datei nicht ändert, sondern nur nicht mehr benötigter Platz innerhalb der Datei freigegeben wird.

#### **Inhalt eines Logging-Satzes anzeigen**

Sie erhalten anhand des FT-Logging-Satzes unter anderem die folgenden Informationen:

- Datum und Uhrzeit der Bearbeitung des Auftrags,
- eine Quittung für die fehlerfreie Ausführung eines Auftrags oder den Grund für eine Ablehnung oder einen Abbruch eines Auftrags,
- die Übertragungsrichtung des FT-Auftrages,
- den Namen des Partnersystems, mit dem der Auftrag durchgeführt wurde.
- Benutzerkennung des Auftraggebers bei Aufträgen, die im lokalen System gestellt wurden, für ferne Auftraggeber wird nur \*REMOTE angegeben,
- die Benutzerkennung, unter der der Auftrag abgewickelt wurde bzw. abgewickelt werden sollte,
- den Namen der Datei.
- bei Inbound-Aufträgen die globale Auftrags-Id
- Im Fall des Abbruchs zusätzliche Informationen zur Abbruchursache.

Der FT-Verwalter kann sich mit dem Kommando FTSHWLOG alle FT-Logging-Sätze seines Systems ausgeben lassen, wobei ein Format für Listen und ein für die Weiterverarbeitung optimiertes CSV-Format zur Verfügung stehen. Er kann zwischen einer kurzen Übersicht oder einer langen und ausführlichen Ausgabe auswählen und mit NUMBER=\*POLLING(..) die Ausgabe von neuen Logging-Sätzen in regelmäßigen Abständen wiederholen.

Bei Nutzung der FTAC-Funktionalität werden die für FTAC relevanten Logging-Sätze in derselben Datei abgelegt. Eine ausführliche Kommandobeschreibung zu FTSHWLOG finden Sie ab [Seite 361,](#page-360-0) die Beschreibung der Ausgabe auf [Seite 372](#page-371-0).

### **Logging-Einstellungen ändern**

Sie können den Umfang der Logging-Funktion einstellen sowie Zeitpunkte und Zeitintervalle für das automatische Löschen von Logging-Sätzen festlegen.

### *Umfang des Logging einstellen*

Den Umfang des Logging stellen Sie mit FTMODOPT im Operanden LOGGING=SELECT(...) ein.

Sie können FT-, FTAC- und Administrationsfunktionen in unterschiedlichem Umfang protokollieren. Nach der Installation ist das Logging in vollem Umfang eingeschaltet.

#### *Automatisches Löschen von Logging-Sätzen einstellen*

Die Intervalle für das automatische Löschen von Logging-Sätzen können Sie mit dem Kommando FTMODOPT, Operand DELETE-LOGGING=\*PAR(..) einstellen. Damit werden Logging-Sätze ab einem festgelegten Mindestalter in regelmäßigen Abständen zu einer bestimmten Uhrzeit gelöscht. Diese automatische Löschfunktion ist nur dann aktiv, wenn openFT gestartet ist. Ist openFT zu einem vorgesehenen Löschtermin nicht gestartet, so wird der Löschauftrag beim nächsten Start nicht nachgeholt.

Nach der Installation ist das automatische Löschen von Logging-Sätzen ausgeschaltet. Sie sollten diese Funktion nur einschalten, wenn das lückenlose Protokollieren von Logging-Sätzen nicht notwendig ist.

### **3.6.2 Job-Protokoll von openFT**

Neben der Logging-Datei enthält auch das Job-Protokoll von openFT Informationen, die für den FT-Verwalter nützlich sein können. Zum einen werden manche Meldungen **nur** in das Job-Protokoll von openFT ausgegeben, zum anderen ist oft die chronologische Ordnung der im Job-Protokoll enthaltenen Meldungen hilfreich bei der Diagnose von Störungen des FT-Betriebs. Die im Job-Protokoll von openFT enthaltenen Informationen sind im Anhang ab [Seite 483](#page-482-0) beschrieben.

### **3.6.3 Konsolmeldungen zur automatischen Überwachung**

Meldungen sind normalerweise Reaktionen auf Administrationskommandos. Es gibt jedoch Meldungen, die nicht oder nicht nur durch Administrationskommandos ausgelöst werden. Diese sind im Kapitel "Meldungen" beschrieben. Bei Zugriffsfehlern auf das Auftragsbuch und die Partnerliste werden von openFT normale System-Fehlermeldungen erzeugt.

Zur Unterstützung einer automatischen Überwachung meldet openFT weitere Ereignisse, die nicht unmittelbare Reaktion auf eine Benutzereingabe sind, mit einer Konsolmeldung. In Abhängigkeit von bestimmten Ereignissen kann dann z.B. NetView weitere Aktionen veranlassen.

Die Konsolmeldungen zur automatischen Überwachung belegen den Meldungsschlüsselbereich FTR0300 bis FTR0399. Sie sind mit FTMODOPT CONSOLE-TRAPS=\*ON/\*OFF ein- und ausschaltbar. openFT gibt diese Meldungen asynchron aus. Das bedeutet, dass die Ausgabe auch abhängig von den Einstellungen für asynchrone Meldungen in der PARM-Bibliothek ist (siehe ["Aufbau des Elements PARM" auf Seite 60f](#page-59-0)f).

### **Meldungen zur Überwachung von Partnersystemen**

FTR0301 OPENFT: Partner '(&00)' entered state NOCON

FTR0302 OPENFT: Partner '(&00)' entered state ACTIVE

FTR0303 OPENFT: Partner '(&00)' entered state LUNK

FTR0304 OPENFT: Partner '(&00)' entered state RUNK

FTR0305 OPENFT: Partner '(&00)' entered state INACT

FTR0306 OPENFT: Partner '(&00)' entered state AINACT

FTR0307 OPENFT: Partner '(&00)' may be unreachable

FTR0308 OPENFT: Partner '(&00)' does not allow more inbound requests

FTR0309 OPENFT: Partner '(&00)' added

FTR0310 OPENFT: Partner '(&00)' removed

FTR0311 OPENFT: Partner '(&00)' ) entered state LAUTH FTR0312 OPENFT: Partner '(&00)' entered state RAUTH FTR0313 OPENFT: Partner '(&00)' entered state DIERR FTR0314 OPENFT: Partner '(&00)' entered state NOKEY FTR0315 OPENFT: Partner '(&00)' entered state IDREJ

### **Meldungen zur Überwachung von openFT**

FTR0320 OPENFT: abnormal termination initiated FTR0360 OPENFT: openFT control process started FTR0361 OPENFT: openFT control process terminated

### **Meldungen zur Überwachung des Auftragsbuchs**

FTR0330 OPENFT: Request queue 85 percent full FTR0331 OPENFT: At least 20 percent of request queue unoccupied

### **Meldungen zur Überwachung von Aufträgen**

FTR0340 OPENFT: Transfer '(&00)' successfully completed FTR0341 OPENFT: Transfer '(&00)' terminated with error

### **3.6.4 Messdatenerfassung mit openFT**

openFT bietet die Möglichkeit, eine Reihe von charakteristischen Daten des openFT-Betriebs zu messen und aufzuzeichnen. Die Daten lassen sich in drei Gruppen einteilen:

- Durchsatz, z.B gesamter durch openFT bedingter Netzdurchsatz
- Zeitdauer, z.B. Bearbeitungsdauer für asynchrone Aufträge
- Status, z.B. Anzahl der aktuell wartenden Aufträge

Um die Messdatenerfassung ein- oder auszuschalten und zu konfigurieren, müssen Sie FT-Verwalter sein.

Sobald die Messdatenerfassung eingeschaltet ist, kann sich auch ein beliebiger Benutzer die Daten abrufen und nach bestimmten Kriterien ausgeben lassen.

### **3.6.4.1 Messdatenerfassung konfigurieren**

Sie konfigurieren die Messdatenerfassung über das Kommando FTMODOPT, Operand MONITORING= (siehe [Seite 291\)](#page-290-0). Dabei haben Sie folgende Möglichkeiten:

- Erfassung einschalten und ausschalten
- Erfassung nach Partnertyp selektieren
- Erfassung nach Auftragstyp selektieren

Die einmal gewählten Einstellungen bleiben solange erhalten, bis Sie sie explizit ändern. D.h. sie werden auch durch einen Neustart des Rechners nicht verändert.

Mit dem Kommando FTSHWOPT können Sie die aktuellen Einstellungen überprüfen. Die Zeile MONITOR zeigt an, ob die Messdatenerfassung eingeschaltet ist und nach welchen Kriterien selektiert wird.

### **3.6.4.2 Messdaten anzeigen**

Wenn die Messdatenerfassung eingeschaltet ist, können Sie jederzeit die Messdaten lokal oder von einem fernen System abrufen.

### **Messdaten am lokalen System ausgeben**

Zur lokalen Anzeige der Messdaten verwenden Sie das Kommando FTSHWMON, siehe [Seite 381.](#page-380-0)

FTSHWMON gibt die Messwerte in Form von Tabellen aus, die Sie bei Bedarf per Editor oder Programm weiterverarbeiten können.

Bei Aufruf von FTSHWMON können Sie bestimmte Messwerte, die Form (aufbereitet oder nicht aufbereitet) und das Zeitintervall der Ausgabe auswählen. Außerdem können Sie das Ausgabemedium angeben. Details zu den ausgegebenen Werten finden Sie auf [Seite 384](#page-383-0).

### **Messdaten am fernen Unix- oder Windows-System anzeigen**

Die Messdaten können auch an einem fernen Unix- oder Windows-System am openFT Monitor angezeigt werden. Dazu richten Sie im z/OS-System ein spezielles Berechtigungsprofil ein, das beim Aufruf des openFT Monitors angegeben wird und bewirkt, dass nur die Messwerte gelesen und übertragen werden. Das Berechtigungsprofil verwendet das Schlüsselwort \*FTMONITOR als Vorverarbeitungskommando und wird wie folgt eingerichtet:

```
FTCREPRF NAME=MONITOR,TRANSFER-ADMISSION=ONLYFTMONITOR -
      ,FILE-NAME=*EXPANSION('|*FTMONITOR ') -
      ,FT-FUNCTION=(*TRANSFER-FILE,*FILE-PROCESSING)
```
ONLYFTMONITOR ist die (frei wählbare) FTAC-Zugangsberechtigung, die beim Aufruf des openFT Monitors angegeben werden muss. Alternativ dazu kann diese Zugangsberechtigung im Unix- oder Windows-System auch in einem ft- oder ncopy-Kommando angegeben werden, mit dem die Messdaten zu diesem Unix- oder Windows-System übertragen werden.

Details finden Sie in den openFT-Handbüchern "openFT V12.0 für Unix-Systeme - Installation und Administration" und "openFT V12.0 für Windows-Systeme - Installation und Administration".

# **3.7 FTAC-Funktionen verwalten und steuern**

Die FTAC-Funktionalität bietet die Möglichkeit, FT-Aktivitäten durch Berechtigungssätze und Berechtigungsprofile rechner- und nutzerspezifisch zu steuern und zu kontrollieren.

Im Berechtigungssatz wird für eine Benutzerkennung festgelegt, mit welchen Partnersystemen diese Kennung welche FT-Funktionen nutzen darf.

Berechtigungsprofile definieren eine Zugangsberechtigung, die in FT-Aufträgen statt der LOGIN- oder LOGON-Berechtigung angegeben werden muss. Zugriffsrechte auf eine Benutzerkennung werden darin festgelegt, indem die Verwendung von Parametern in FT-Aufträgen eingeschränkt wird.

Der FT-Verwalter muss bei Einsatz von FTAC den Partnersystemen Sicherheitsstufen zu-ordnen (siehe FTADDPTN bzw. FTMODPTN SECURITY-LEVEL und [Abschnitt "FTAC-Si](#page-128-0)[cherheitsstufen für Partnereinträge" auf Seite 129\)](#page-128-0).

Die Sicherheitsstufe eines Partnereintrags kommt zum Tragen, wenn ein Benutzer über diesen Partnereintrag einen Auftrag abwickeln will. Die Sicherheitsstufe des Partnereintrags wird von FTAC mit der im Berechtigungssatz des Benutzers vergebenen Sicherheitsstufe für die benötigte Funktion (zum Beispiel inbound Senden) verglichen. Ist die Sicherheitsstufe im Berechtigungssatz kleiner als die des Partnereintrags, so wird der Auftrag von FTAC abgelehnt. Wird für den Auftrag ein privilegiertes FTAC-Profil verwendet, so kann er sich über die im Berechtigungssatz definierten Einschränkungen hinwegsetzen.

Als FTAC-Verwalter können Sie sich mit FTSHWRGE alle Partnersysteme auflisten lassen, mit denen Ihr FT-System per File Transfer kommunizieren kann. Außerdem können Sie sich für jede beliebige Benutzerkennung des Systems anzeigen lassen, welche Partnersysteme von dieser Kennung aus erreicht werden können.

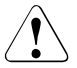

### **WARNUNG!**

Es ist zu beachten, dass openFT-AC nur für angeschlossene Produkte wie openFT wirksam ist. Wenn also im System weitere Dateitransferprodukte ohne openFT-AC Anschluss eingesetzt werden, ist ein abgestimmtes Sicherheitskonzept sinnvoll.

Die FTAC-Kommandos mit Ausnahme von FTSHWENV, FTEXPENV und FTIMPENV sind für alle FTAC-Anwender nutzbar. FTAC-Verwalter haben bei Ausführung der Kommandos gegenüber den Anwendern erweiterte Rechte.

Das bedeutet:

- Jeder FTAC-Anwender kann seinen eigenen Berechtigungssatz innerhalb der Vorgaben durch den FTAC-Verwalter - ändern. Ebenso kann er Berechtigungsprofile für die eigene Benutzerkennung anlegen und bearbeiten.
- Für jeweils fremde Benutzerkennungen müssen die Berechtigungssätze und -profile durch den FTAC-Verwalter verwaltet werden.

FTAC-Verwalter einer openFT-Instanz werden durch einen Eintrag im Member FTACADM der FT-Parameterbibliothek PARM festgelegt. Zur Ablage von FTAC-Verwaltungsinformationen (Berechtigungssätzen, Berechtigungsprofilen usw.) wird automatisch die FTAC-Datei SYSFSA angelegt (siehe [Abschnitt "Interne Datasets von openFT" auf Seite 496](#page-495-0)).

### **3.7.1 Standardberechtigungssatz anlegen**

Der FTAC-Verwalter muss zunächst ein mittleres Schutzbedürfnis für die Benutzerkennungen in seinem System ermitteln und mit dieser Information den Standardberechtigungssatz ändern, dessen Werte nach der Installation von openFT-AC alle auf 0 stehen. Im Standardberechtigungssatz werden Festlegungen für den "durchschnittlichen" FT-Benutzer im jeweiligen System getroffen. Sie bieten für die meisten Benutzer ausreichenden Schutz. Diese Vorgaben gelten für alle Benutzerkennungen, die keinen individuellen Berechtigungssatz haben. Außerdem kann in jedem Berechtigungssatz mit der Angabe \*STD an verschiedenen Stellen auf den Standardberechtigungssatz Bezug genommen werden. Das hat den Vorteil, dass eventuelle Änderungen des Standardberechtigungssatzes automatisch in diese Berechtigungssätze übernommen werden.

Für Benutzerkennungen, deren Schutzbedürfnis vom Durchschnitt abweicht, kann der FTAC-Verwalter individuelle Festlegungen treffen.

### **3.7.2 Berechtigungssätze verwalten**

Zur Administration von Berechtigungssätzen bietet openFT-AC folgende Kommandos:

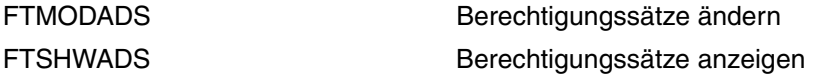

Im Berechtigungssatz wird für jede der sechs Grundfunktionen (Inbound Senden, Inbound Empfangen, Inbound Folgeverarbeitung, Inbound Dateimanagement, Outbound Senden, Outbound Empfangen) eine maximale Sicherheitsstufe angegeben. Die Benutzerkennung, zu der der Berechtigungssatz gehört, kann die Grundfunktion dann mit allen Partnersystemen nutzen, die höchstens diese Sicherheitsstufe haben.

Der FTAC-Verwalter bearbeitet die Berechtigungssätze mit dem Kommando FTMODADS (siehe [Seite 283](#page-282-0)). Mit diesem Kommando kann er sowohl den Standardberechtigungssatz ändern, als auch individuelle Festlegungen für beliebige Benutzerkennungen treffen. Die Vorgaben des FTAC-Verwalters sind die maximalen Sicherheitsstufen im Berechtigungssatz der entsprechenden Kennung. Innerhalb dieser Vorgaben kann sich der jeweilige Benutzer noch stärker schützen, d.h. noch kleinere Sicherheitsstufen festlegen. Die Berechtigungssätze können Sie mit dem Kommando FTSHWADS anzeigen (siehe [Seite 351\)](#page-350-0). Das Kommando zeigt sowohl die vom Administrator vorgegebenen Stufen (MAX-ADM-LE-VELS) als auch die vom Benutzer eingestellten Stufen (MAX-USER-LEVELS) an.

Die Berechtigung wird bei einem openFT-Auftrag (Outbound und Inbound) mit der FTAC-Sicherheitsstufe des jeweiligen Partners verglichen, siehe auch [Seite 129.](#page-128-0)

### **3.7.3 Berechtigungsprofile verwalten**

Zur Administration von Berechtigungsprofilen bietet openFT-AC folgende Kommandos:

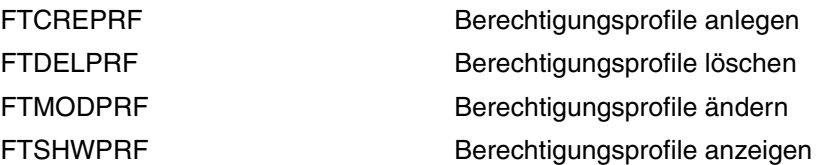

Der FTAC-Verwalter hat folgende Möglichkeiten, fremde Berechtigungsprofile zu bearbeiten:

- Er kann Berechtigungsprofile für fremde Benutzerkennungen mit dem Kommando FTCREPRF anlegen (siehe [Seite 242](#page-241-0)); dabei bestehen aber bestimmte Einschränkungen (siehe [Seite 153\)](#page-152-0).
- Er kann sie sich mit dem Kommando FTSHWPRF ansehen (siehe [Seite 402](#page-401-0)). Die Zugangsberechtigung eines Berechtigungsprofils wird nicht mit ausgegeben. Das heißt, dass der FTAC-Verwalter durch seine Verwaltereigenschaft keine Zugriffsrechte auf die Dateien fremder Benutzerkennungen bekommt.
- Er kann sie mit dem Kommando FTDELPRF löschen (siehe [Seite 270\)](#page-269-0). Diese radikalste aller Möglichkeiten sollte aber nur in begründeten Ausnahmefällen und nach Rücksprache mit dem Eigentümer des Profils angewendet werden.
- Er kann sie mit dem Kommando FTMODPRF privilegieren (siehe [Seite 315](#page-314-0)), oder eine Privilegierung wieder zurücknehmen.
- Er kann auch andere Änderungen mit FTMODPRF vornehmen. Falls der FTAC-Verwalter weder das SU-Privileg besitzt, noch die komplette USER-ADMISSION angibt, wird das Berechtigungsprofil dann so lange gesperrt, bis der Profileigentümer diese Änderungen quittiert, indem er z.B. mit FTMODPRF <profile> TRANSFER-ADMISSI-ON=\*OLD-ADMISSION(VALID=\*YES) die Zugangsberechtigung wieder auf "gültig" setzt.

### <span id="page-152-0"></span>**Anlegen von Berechtigungsprofilen für fremde Benutzerkennungen**

Wenn der FTAC-Verwalter mit dem Kommando FTCREPRF (siehe [Seite 242](#page-241-1)) ein Berechtigungsprofil für eine fremde Benutzerkennung anlegen will, gibt es drei mögliche Vorgehensweisen:

- Wenn der FTAC-Verwalter das SU-Privileg besitzt (siehe [Seite 72](#page-71-0)), dann darf er uneingeschränkt Berechtigungsprofile für andere Kennungen einrichten, auch ohne Kenntnis des aktuellen Benutzerkennwortes. In diesen Profilen darf der FTAC-Verwalter eine TRANSFER-ADMISSION angeben, die sofort nach dem Einrichten in FT-Aufträgen verwendet werden kann. Beachten Sie, dass sich FTAC-Verwalter mit dem "SU-Privileg" durch Einrichten entsprechender Berechtigungsprofile Zugang zu den Dateien jeder beliebigen Benutzerkennung verschaffen und dadurch eventuell Schutzvorschriften umgehen können!
- Wenn der FTAC-Verwalter (ohne SU-Privileg) alle Angaben für die USER-ADMISSION (d.h. Benutzerkennung, Abrechnungsnummer und Kennwort) kennt und beim Anlegen des Berechtigungsprofils angibt, dann kann er auch eine TRANSFER-ADMISSION angeben. Er legt damit ein gültiges Berechtigungsprofil an, d.h. dieses Profil kann sofort in File-Transfer- und File-Management-Aufträgen verwendet werden.

In einem solchen Berechtigungsprofil ist aber das Kennwort des Benutzers fest gespeichert. Wenn der Benutzer sein Kennwort ändert, muss also auch das Berechtigungsprofil geändert werden.

### *Beispiel*

Der FTAC-Verwalter legt ein gültiges Berechtigungsprofil für den Benutzer *USER1* an; dazu muss er für die USER-ADMISSION vollständige Angaben machen, d.h. er muss auch die Abrechnungsnummer (*123456*) und das Kennwort des Benutzers (*PASSWD1*) angeben.

FTCREPRF NAME=HISPROF1, TRANS-ADM=READYFORUSE, -USER-ADM=(USER1,123456,PASSWD1)

– Der FTAC-Verwalter kann für eine fremde Benutzerkennung auch ein Berechtigungsprofil anlegen, in dem das Kennwort des Benutzers nicht fest gespeichert ist. (Wenn ein FT-Auftrag auf ein solches Berechtigungsprofil Bezug nimmt, setzt FTAC das zu diesem Zeitpunkt gültige z/OS-Kennwort der Benutzerkennung ein. Damit wird verhindert, dass bei einer etwaigen Änderung des z/OS-Kennwortes auch das Berechtigungsprofil geändert werden muss.)

Allerdings darf der FTAC-Verwalter (ohne SU-Privileg) dann beim Anlegen des Berechtigungsprofils keine TRANSFER-ADMISSION angeben. Er legt damit ein gesperrtes Berechtigungsprofil an, d.h. dieses Profil kann erst dann in File-Transfer- und File-Management-Aufträgen verwendet werden, wenn der Benutzer mit dem Kommando FTMODPRF (siehe [Seite 315\)](#page-314-1) eine TRANSFER-ADMISSION vergeben und die Angaben zur USER-ADMISSION ergänzt hat.

#### *Beispiel*

Der FTAC-Verwalter legt ein Berechtigungsprofil für den Benutzer *USER1* an. Dabei gibt er für die USER-ADMISSION lediglich die Benutzerkennung, nicht aber Abrechnungsnummer und Kennwort an. Dann darf er auch keine TRANSFER-ADMISSION angeben.

```
FTCREPRF NAME=HISPROF2, TRANS-ADM=*NOT-SPECIFIED, -
USER-ADM=(USER1,*NOT-SPECIFIED,*NOT-SPECIFIED)
```
Der FTAC-Verwalter sieht sich das Berechtigungsprofil mit dem Kommando FTSHWPRF (siehe [Seite 402\)](#page-401-0) an. Die kurze Ausgabeform zeigt, dass das Profil gesperrt ist (Kennzeichen "!" vor dem Profilnamen):

```
FTSHWPRF NAME=HISPROF2, SEL=(OWNER=*ALL)
  OWNER NAME
  USER1 !HISPROF2
```
Die lange Ausgabeform zeigt, dass im Profil keine gültige TRANSFER-ADMISSION definiert ist:

```
FTSHWPRF NAME=HISPROF2, SEL=(OWNER=*ALL), INF=*ALL
 HISPROF2
  TRANS-ADM = (NOT-SPECIFIED)
  USER-ADM = (USER1,NOT-SPECIFIED,NOT-SPECIFIED)
 PROC-ADM = SAME
  FT-FUNCTION = (TRANSFER-FILE, MODIFY-FILE-ATTRIBUTES, 
                  READ-FILE-DIRECTORY)
  LAST-MODIF = 2012-06-18 11:22:26
```
Jetzt vergibt der Benutzer eine TRANSFER-ADMISSION und ergänzt die Angaben zur USER-ADMISSION:

```
FTMODPRF NAME=HISPROF2, TRANS-ADM=NOWREADYFORUSE, -
USER-ADM=(USER1,123456,PASSWD1)
```
Erst jetzt kann das Berechtigungsprofil in File-Transfer- und File-Management-Aufträgen verwendet werden.

Der Benutzer sieht sich das Berechtigungsprofil mit dem Kommando FTSHWPRF (siehe [Seite 402\)](#page-401-0) an.

Die kurze Ausgabeform zeigt, dass das Profil nicht mehr gesperrt ist:

```
FTSHWPRF NAME=HISPROF2
  OWNER NAME
  USER1 HISPROF2
```
Die lange Ausgabeform zeigt, dass die Abrechnungsnummer des Benutzers in das Berechtigungsprofil eingetragen wurde sowie das Kennzeichen YES für das Kennwort der USER-ADMISSION:

```
FTSHWPRF NAME=HISPROF2, INF=*ALL
 HISPROF2
  USER-ADM = (USER1,123456,YES)
  PROC-ADM = SAME
  FT-FUNCTION = (TRANSFER-FILE, MODIFY-FILE-ATTRIBUTES, 
                 READ-FILE-DIRECTORY)
 LAST-MODIF = 2012-06-18 11:28:12
```
### **Privilegierung von Berechtigungsprofilen**

In begründeten Ausnahmefällen darf sich ein FT-Benutzer durch den Einsatz eines privilegierten Berechtigungsprofiles über die Vorgaben seines Berechtigungssatzes hinwegsetzen. Der Schutz für die Benutzerkennung wird in einem solchen Fall dadurch aufrecht erhalten, dass in dem Berechtigungsprofil nur sehr enge Zugriffsrechte erlaubt werden. Solche Ausnahmefälle können beispielsweise sein:

- eine bestimmte Datei soll übertragen werden,
- keine oder nur eine bestimmte Folgeverarbeitung ist erlaubt,
- ein Partnersystem mit einer hohen Sicherheitsstufe darf mit der Benutzerkennung File Transfer betreiben, andere mit kleineren Sicherheitsstufen nicht.

Das Vorgehen beim Privilegieren eines Berechtigungsprofils ist einfach:

- 1. Der Benutzer legt mit dem Kommando FTCREPRF ein Berechtigungsprofil für die geplante Aufgabe an.
- 2. Der FTAC-Verwalter schaut sich das Berechtigungsprofil mit dem Kommando FTSHWPRF an, um festzustellen, ob das Profil eine Gefährdung für den Datenschutz darstellt.

```
Beispiel
```

```
FTSHWPRF NAME=UMSAWARE, -
   SELECT-PARAMETER=(OWNER-IDENTIFICATION=STEFAN), -
   INFORMATION=*ALL
```
#### Kurzform:

```
FTSHWPRF UMSAWARE,SEL=(,STEFAN),INF=*ALL
```
Die Ausgabe hat dann die Form:

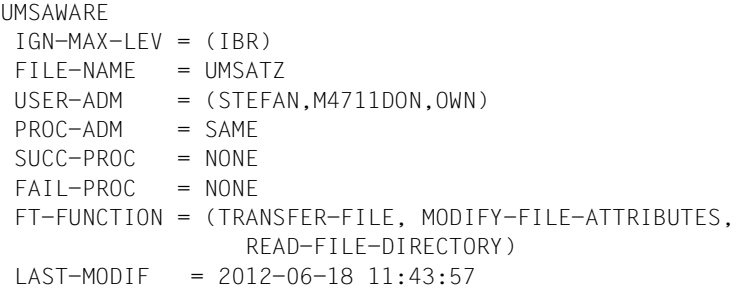

Die erste Zeile der Ausgabe zeigt den Namen des Berechtigungsprofils, die folgenden Zeilen die Festlegungen, die Stefan im Kommando FTCREPRF getroffen hat bzw. für die Standardwerte eingesetzt worden sind, weil Stefan keine Angaben getroffen hat.

3. Wenn das Profil unbedenklich ist, privilegiert es der FTAC-Verwalter mit Hilfe des Kommandos FTMODPRF.

*Beispiel*

```
FTMODPRF NAME=UMSAWARE, -
   SELECT-PARAMETER=(OWNER-IDENTIFICATION=STEFAN), -
   PRIVILEGED=*YES
```
Das geänderte Profil liefert mit dem Kommando FTSHWPRF UMSAWA-RE,SEL=(,STEFAN),INF=\*ALL die gleiche Ausgabe wie im Beispiel oben, allerdings mit dem Zusatz PRIVILEGED:

```
UMSAWARE PRIVILEGED
  IGN-MAX-LEV = (IBR)
 FII F-NAMF = UMSATZ
   ...
```
In einem privilegierten Berechtigungsprofil dürfen vom Benutzer nur die Zugangsberechtigung und der Parameter PRIVILEGED geändert werden. Damit wird ein Missbrauch eines einmal privilegierten Berechtigungsprofils ausgeschlossen.

### **3.7.4 FTAC-Umgebung übertragen - Die Environment-Funktionen**

Für die Environment-Funktionen stehen folgende openFT-AC-Kommandos zur Verfügung:

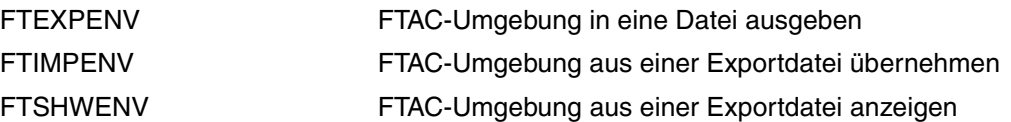

Der FTAC-Verwalter kann Berechtigungsprofile und -sätze in eine Datei schreiben lassen ("exportieren"). Damit kann er eine Sicherung von allen Berechtigungsprofilen und -sätzen anlegen, die auf dem Rechner existieren.

Außerdem ist diese Funktion sinnvoll, falls ein Benutzer auf einen anderen Rechner umzieht. Der FTAC-Verwalter sichert in diesem Fall zunächst die bisherige FTAC-Umgebung in einer Datei, anschließend spielt er sie wieder auf dem anderen Rechner ein. Der FTAC-Benutzer kann dann mit der gleichen FTAC-Umgebung arbeiten wie bisher, also den gleichen Berechtigungsprofilen und dem gleichen Berechtigungssatz. Abhängig von den Rechten des importierenden FTAC-Verwalters und den Sicherheitsvorgaben im "Importsystem" müssen Privilegien jedoch auf dem neuen Rechner eventuell explizit wieder eingerichtet werden, und die Zugangsberechtigungen müssen explizit freigegeben werden.

Der FTAC-Verwalter hat die Möglichkeit, durch entsprechende Parameterangaben gezielt zu sichern (FTEXPENV, [Seite 273\)](#page-272-0) und wieder herzustellen (FTIMPENV, [Seite 277](#page-276-0)):

- Berechtigungsprofile und Berechtigungssätze eines Benutzers oder mehrerer Benutzer (bis zu 100 Benutzer)
- alle Berechtigungsprofile und Berechtigungssätze, die auf dem Rechner vorhanden sind
- nur Berechtigungssätze und keine Berechtigungsprofile
- nur Berechtigungsprofile und keine Berechtigungssätze

Den Inhalt einer Sicherungsdatei kann man sich mit dem Kommando FTSHWENV anzeigen lassen (siehe [Seite 355\)](#page-354-0).

#### *Beispiel*

Stefan Meier soll auf einem anderen Rechner unter der gleichen Benutzerkennung STEFAN arbeiten. Stefam möchte dort mit dem gleichen Berechtigungssatz und den gleichen Berechtigungsprofilen wie zuvor arbeiten. Dazu sichert der FTAC-Verwalter Hugo den Berechtigungssatz und die Berechtigungsprofile der Benutzerkennung STE-FAN in der Datei STFFAN FTAC SICH.

FTEXPENV TO-FILE=STEFAN.FTAC.SICH,USER-IDENTIFICATION=STEFAN

Als gewissenhafter FTAC-Verwalter kontrolliert Hugo Vogt, ob in der Datei STEFAN.FTAC.SICH die gewünschte Sicherung vorliegt.

```
FTSHWENV FROM-FILE=STEFAN.FTAC.SICH
```
Er erhält folgende Ausgabe:

 MAX. USER LEVELS MAX. ADM LEVELS ATTR USER-ID OBS OBR IBS IBR IBP IBF OBS OBR IBS IBR IBP IBF STEFAN 1 1 0 1 0 0 1 1 0 0 0 0 OWNER NAME STEFAN \*UMSAWARE

Nun transferiert Hugo die Datei STEFAN.FTAC.SICH auf die Kennung des FTAC-Verwalters am neuen Rechner.

Dort übernimmt Thomas Huber, der FTAC-Verwalter des neuen Rechners, den Berechtigungssatz und die Berechtigungsprofile der Kennung STEFAN aus der Datei STEFAN.FTAC.SICH.

Auch Thomas Huber ist ein sorgfältiger FTAC-Verwalter und daher überprüft er zunächst, ob Stefans Berechtigungssätze und -profile die Sicherheit seines Systems nicht beeinträchtigen (denn er verlässt sich nicht gerne auf Hugo Vogt):

FTSHWENV FROM-FILE=STEFAN.FTAC.SICH

und erhält auch er jene Ausgabe, die wir schon kennen.

Nun importiert Thomas Huber Stefans Berechtigungen aus der Datei STEFAN.FTAC.SICH auf sein System:

FTIMPENV FROM-FILE=STEFAN.FTAC.SICH

Anschließend muss Thomas Huber Stefans Profil noch privilegieren:

FTMODPRF UMSAWARE,,(,STEFAN),PRIV=\*Y

Zum Schluss muss Stefan die importierten Profile noch freigeben, bevor er damit arbeiten kann.

FTMODPRF NAME=\*ALL,TRANSFER-ADMISSION=\*OLD(VALID=\*YES)

### **3.7.5 FTAC-Logging-Funktion**

Jeden FT-Auftrag, an dem das geschützte System beteiligt ist, unterzieht openFT-AC einer Zugangsprüfung und protokolliert deren Ergebnis. Die Informationen werden in den so genannten FTAC-Logging-Sätzen abgelegt.

Im Einzelnen sind folgende Informationen für den FTAC-Verwalter abrufbereit:

- Datum der Protokollierung
- Typ des Logging-Satzes (FT- oder FTAC-Logging-Satz)
- Protokollierungsnummer des FT-Auftrags
- Uhrzeit der Zugangsprüfung
- Code für die Funktion des jeweiligen FT-Auftrags
- Grund für eine eventuelle Zurückweisung des Auftrages durch FTAC in Form eines Returncodes (mit dem Kommando FTHELP können Sie sich die Bedeutung dieses Returncodes ausgeben lassen)
- Übertragungsrichtung des FT-Auftrags
- Name des Partnersystems, mit dem der FT-Auftrag durchgeführt wurde bzw. werden sollte
- LOGON-Berechtigung (USER-IDENTIFICATION) des Auftraggebers bei Aufträgen, die im lokalen System gestellt wurden (ansonsten \*REMOTE für ferne Auftraggeber)
- Name und Privilegierungskennzeichen eines ggf. benutzten Berechtigungsprofils
- den lokalen Dateinamen

FTAC prüft lediglich die Berechtigung eines Auftrages anhand der Berechtigungssätze und -profile. Ob dieser Auftrag dann auch tatsächlich von openFT ausgeführt werden kann, protokolliert openFT in den FT- oder ADM-Logging-Sätzen. Weitere Details siehe [Abschnitt](#page-360-0)  ["FTSHWLOG Logging-Sätze und Offline-Logging-Dateien anzeigen" auf Seite 361](#page-360-0).

Die Ausgabe von FTAC-Logging-Sätzen kann nicht vollständig ausgeschaltet werden (auch nicht durch das Kommando FTMODOPT, das FT-Logging-Sätze abschalten kann).

Mit dem FT-Kommando FTSHWLOG (siehe [Seite 361](#page-360-0)) kann sich der FTAC-Verwalter über alle Zugangsprüfungen informieren, die openFT-AC bislang durchgeführt hat. Dadurch wird beispielsweise eine Revision des Systems erleichtert.

### **Codes für die Funktion des FT-Auftrags**

Die Angaben vor den Klammern bezeichnen die Logging-Abbildungen der einzelnen FT-Funktionen. Die FT-Aufträge selbst können aus Gruppen von FT-Funktionen bestehen, von denen jedoch immer nur eine im Logging-Satz erscheint. Diese Gruppen sind innerhalb der Klammern angeführt.

- 
- A READ-FILE-ATTRIBUTES (READ-FILE-ATTRIBUTES + ...)
- D DELETE-FILE (DELETE-FILE + ...)
- C CREATE-FILE (CREATE-FILE + ...)
- M MODIFY-FILE-ATTRIBUTES (MODIFY-FILE-ATTRIBUTES + ...)
- R READ-DIR (READ-DIR + ...)
- CD CREATE-DIR
- MD MODIFY-DIR
- DD DELETE-DIR
- $L$  FTP-LOGIN 1

TRANSFER-FILE (WRITE-FILE + ... oder READ-FILE + ...)

<sup>1</sup> Wird erzeugt bei fehlgeschlagenen Zugriffsversuchen über openFT-FTP

Um die Ausgabe des Kommandos FTSHWLOG übersichtlicher zu gestalten, können Sie beim Kommandoaufruf bestimmte Werte oder Wertebereiche für diverse Ausgabeparameter vorgeben. Damit ist die selektive Ausgabe von Logging-Sätzen möglich.

### **Löschen von Logging-Sätzen**

FT- und FTAC-Verwalter sind die einzigen Benutzer im System, die sich alle FTAC-Logging-Sätze ansehen können und sie auch löschen dürfen. Das entsprechende FT-Kommando lautet FTDELLOG (siehe [Seite 265](#page-264-0)). Der FT-Benutzer kann nur seine eigenen Logging-Sätze ansehen, er darf keine Logging-Sätze löschen.

Es können nur FTAC-Logging-Sätze vom ältesten Datum bis zu einem ausgewählten Datum gelöscht werden. Damit liegen die FTAC-Logging-Sätze immer lückenlos bis zum aktuellsten Satz in der Protokolldatei vor.

Im Prinzip schreibt openFT-AC beliebig viele Logging-Sätze ("bis die Platte voll ist"). Von Zeit zu Zeit sollten Sie als FTAC-Verwalter die vorhandenen Logging-Sätze sichern (z.B. als Ausdruck oder auf Band) und anschließend diese Logging-Sätze aus der aktuellen Logging-Datei entfernen. Dadurch bleiben zum einen die Logging-Sätze für eine lückenlose Dokumentation über einen längeren Zeitraum erhalten, zum anderen wird die Logging-Datei aber nicht überflüssig groß. Ab openFT V12 können Sie die aktuelle Logging-Datei wechseln und ältere Logging-Sätze in Offline-Logging-Dateien vorhalten (siehe [Seite 144\)](#page-143-0).

# **3.8 openFT im Sysplex-Verbund einsetzen**

In openFT gibt es die Möglichkeit, mehrere openFT-Instanzen auf einem Rechner gleichzeitig laufen zu lassen. Durch diese Instanzen ist man in der Lage, bei einem Rechnerausfall zum Beispiel in einer Sysplex-Konfiguration die Funktionalität des openFT auf einen anderen Rechner umzuschalten, auf dem bereits ein openFT läuft.

Nach der Installation von openFT muss mit FJGEN erst eine Instanz eingerichtet werden. Wenn Sie dabei keinen Instanznamen angeben, wird STD für die Standardinstanz genommen. Bei der Anzeige von Instanzen (FTSHWINS) wird die Standardinstanz immer zuerst ausgegeben.

Per Administration können bis zu 16 Instanzen erzeugt werden. Jede dieser Instanzen besteht aus folgenden Komponenten:

- Auftragsbuch SYSRQF, Partnerliste SYSPTF, Logging-Datei SYSLOG, Trace-Dateien, Optionen-Datei SYSOPF sowie Profildatei SYSFSA.
- Jede Instanz benötigt eine eigene Netzadresse, die unabhängig vom realen Host immer gleich bleibt. Darum wird der Name des Hosts, auf dem eine Instanz abläuft, beim FJGEN mit angegeben. Dieser Hostname muss immer unter derselben Netzadresse erreichbar sein.

Die openFT-Installationsdateien sind pro Rechner nur einmal vorhanden und werden von allen Instanzen gemeinsam genutzt. Es muss jedoch auf allen Rechnern im Cluster derselbe Stand installiert sein (openFT-Version, Korrekturstand, PTFs,...).

openFT-Kommandos, die in einer Vor-, Nach- oder Folgeverarbeitung aufgerufen werden, laufen unter der selben Instanz ab, wie der Auftrag, der diese Verarbeitung initiiert hat.

### **3.8.1 Einrichten von openFT-Instanzen**

Instanzen werden mit dem Kommando FJGEN angelegt (siehe [Seite 210\)](#page-209-0). Sie werden über den Instanznamen identifiziert und verwaltet, den Sie mit INSTANCE NAME im FJGEN angeben. Zur Übersichtlichkeit sollte der Instanzname Namens-Bestandteil aller openFT-Dateien und -Bibliotheken sein, die zu der jeweiligen Instanz gehören (z.B. FTAC-Dateien usw.).

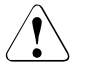

### v **WARNUNG!**

Der Instanzname darf nicht mit der sogenannten Instanzidentifikation verwechselt werden, die mit dem Parameter IDENTIFICATION des Kommandos FTMODOPT festgelegt wird. Die Instanzidentifikation wird von Partnersystemen ab openFT V8.1 zur Authentifizierung Ihrer openFT-Instanz genutzt. Umgekehrt benötigen Sie die Instanzidentifkationen dieser Partnersysteme, um sie im lokalen System authentifizieren zu können.

Wenn Sie nur mit einer Instanz arbeiten, sollten Sie die Standardinstanz STD verwenden. Dieser Name wird auch beim FJGEN als Default vorgeschlagen.

### **Instanz-spezifische CONN-Datei**

Zu jeder Instanz gehört eine sogenannte CONN-Datei. Sie enthält Informationen, die für die interne Kommunikation zwischen dem Kommando-Client aus der Bibliothek <openft qualifier>.OPENFT.NCLOAD und dem openFT aus der Bibliothek <openft qualifier>.OPENFT.LOAD und für deren Verschlüsselung benötigt werden. Wenn Sie mit einer bestimmten Instanz arbeiten wollen, muss vor dem Aufruf irgendwelcher openFT-Funktionen die instanzspezifische CONN-Datei allokiert werden durch:

<openft qualifier>.<inst>.CONN

Dies ist z.B. durch folgenden Aufruf möglich:

ALLOC DSNAME('<openft qualifier>.<inst>.CONN') DDNAME(OPENFT) SHR REUSE

Dabei entsprechen <openft qualifier> und <inst> den Angaben beim FJGEN für OPENFT QUALIFIER und INSTANCE NAME.

Es wird **dringend empfohlen**, die CONN-Datei vor dem Aufruf von openFT-Kommandos zu allokieren. Dies gilt auch dann, wenn es nur die Standardinstanz gibt!

### **Instanz-spezifische Zuweisung der NCLOAD**

Damit openFT Kommandos unter TSO oder aus einer CLIST aufgerufen werden können, muss die NCLOAD <openft qualifier>.OPENFT.NCLOAD in den Suchpfad/-reihenfolge für TSO-Kommandos eingegeben werden. Dies ist z.B. mit folgendem Aufruf möglich:

TSOLIB ACT DATASET(<openft qualifier>.OPENFT.NCLOAD)

### **Instanz-spezifische CLIST**

Zur Administration von openFT muss außerdem die instanzspezifische CLIST <openft qualifier>.<inst>.CLIST konkateniert werden (entweder innerhalb der laufenden TSO-Sitzung oder durch Einhängen in die LOGON-Prozedur, siehe [Seite 46\)](#page-45-0). Das gilt auch für die Standardinstanz.

Wenn mehrere openFT-Instanzen auf einem Rechner unter einer Benutzerkennung parallel laufen sollen, dann müssen in den FJBATCH-Members der instanzspezifischen CLISTS unterschiedliche Jobnamen gesetzt werden (beispielsweise USERAX statt USERAF). Das sind die Batch-Jobs, mit denen die jeweilige openFT-Instanz geladen wird.

### **Einstellungen zwischen Instanzen austauschen**

Partnereinträge können zwischen den Instanzen mit Hilfe des Parameters LAYOUT=\*ZOS-PROC des Kommandos FTSHWPTN leicht ausgetauscht werden (siehe Beispiel zum Kommando FTSHWPTN auf [Seite 415\)](#page-414-0). FTAC-Bestandteile können mit den Kommandos FTEXPENV und FTIMPENV übernommen werden.

### **Informationen über Instanzen anzeigen**

Mit dem Kommando FJGENPAR können Sie sich im laufenden Betrieb die Installationsparameter der aktuellen Instanz ansehen (und sie ggf. durch einen erneuten FJGEN-Lauf ändern). Mit FTSHWINS können Sie sich über die bekannten openFT-Instanzen eines Rechners informieren, vorausgesetzt, openFT wurde als Subsystem gestartet.

### **3.8.2 Übernahme einer Instanz auf einen anderen Rechner**

Zum Umschalten einer openFT-Instanz auf einen anderen Rechner sind folgende Schritte nötig:

- Beenden der Instanz auf dem Ursprungsrechner (FTSTOP)
- Entladen der Instanz auf dem Ursprungsrechner (FTTERM). Dabei werden alle von openFT benötigten Dateien entsperrt (Auftragsbuch, Übertragungsdateien, ...).
- Übernahme der variablen Dateien, der Netzadresse sowie aller Dateien, die von Aufträgen benötigt werden, auf den Zielrechner (sofern sie nicht auf einem Share liegen und dadurch direkt angesprochen werden können).
- Laden der Instanz auf dem Zielrechner (FJINIT)
- Starten der Instanz auf dem Zielrechner (FTSTART)

Nach Übernahme einer Instanz auf einen anderen Rechner arbeitet openFT unter Umständen auch noch wiederanlauffähige Aufträge weiter ab, deren Berechtigungen bereits vor der Übernahme überprüft wurden. In der neuen Umgebung müssen daher die gleichen Voraussetzungen gegeben sein (gleiche Kennungen mit gleichen Dateizugriffsberechtigungen) wie auf dem alten Rechner.

Alle Dateisysteme, auf die Aufträge zugreifen, müssen verfügbar sein. Alle Aufträge, deren Dateisysteme beim Wiederanlaufversuch nicht zugreifbar sind, werden abgebrochen.

Auf dem neuen Rechner muss die Netzsicht gleich sein, wie auf dem alten. Das heißt, es müssen die gleichen Hostnamen für Partnerrechner verfügbar sein und auf dieselben Partnerrechner verweisen. Die Netzadresse des Hosts, auf dem die Instanz läuft, muss von außen gesehen dieselbe sein wie die jenes Hosts, auf dem die Instanz zuvor gelaufen ist.

Die Standardinstanz STD kann nicht umgeschaltet werden.

# **3.9 Diagnose**

Zur Unterstützung der Fehlerdiagnose können Sie mit FTMODOPT TRACE=\*ON/\*OFF FT-Überwachungsfunktionen ein- bzw. ausschalten. Das Ein- bzw. Ausschalten der FT-Überwachungsfunktion kann sowohl bei laufendem als auch bei gestopptem FT-System stattfinden.

### **3.9.1 Trace-Funktion steuern**

Folgende Kommandos dienen dem FT-Verwalter zur Steuerung der Trace-Funktion:

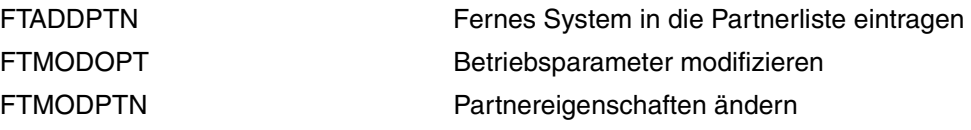

Mit folgenden Kommandos kann sich der FT-Verwalter über die aktuellen Einstellungen informieren:

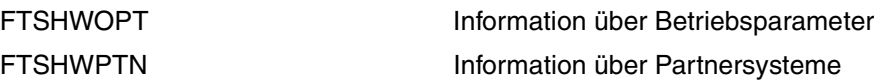

Der Umfang von openFT-Traces kann global mehrstufig bzw. partnerspezifisch eingestellt werden. Für ausgewählte Partner können Trace-Einträge auch weitgehend unterdrückt werden. In solchen Fällen sind dann nur die Einträge sichtbar, die vor der Identifizierung der Partnersysteme durch openFT erzeugt werden.

Die folgende Tabelle zeigt vier typische Trace-Anwendungsfälle.

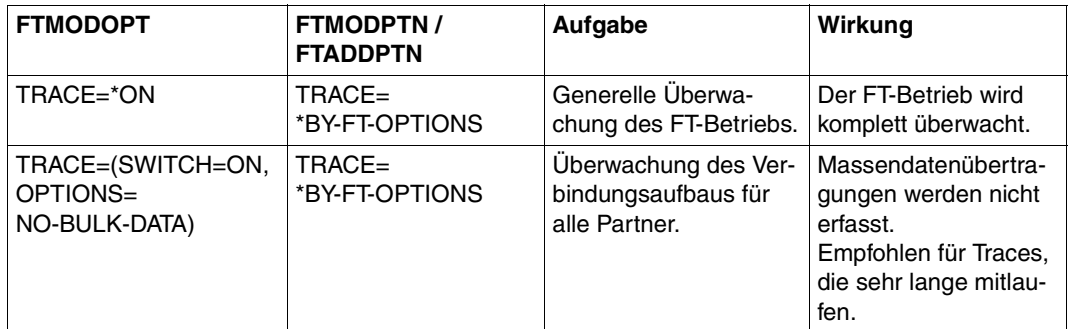

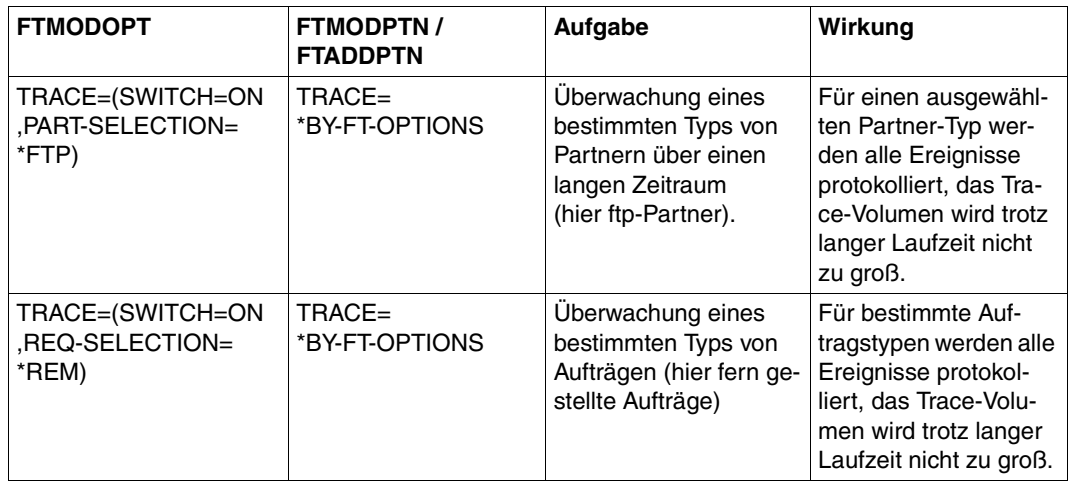

Die folgende Tabelle zeigt, wie die wichtigsten Trace-Einstellungen von FTMODOPT und FTMODPTN zusammenhängen.

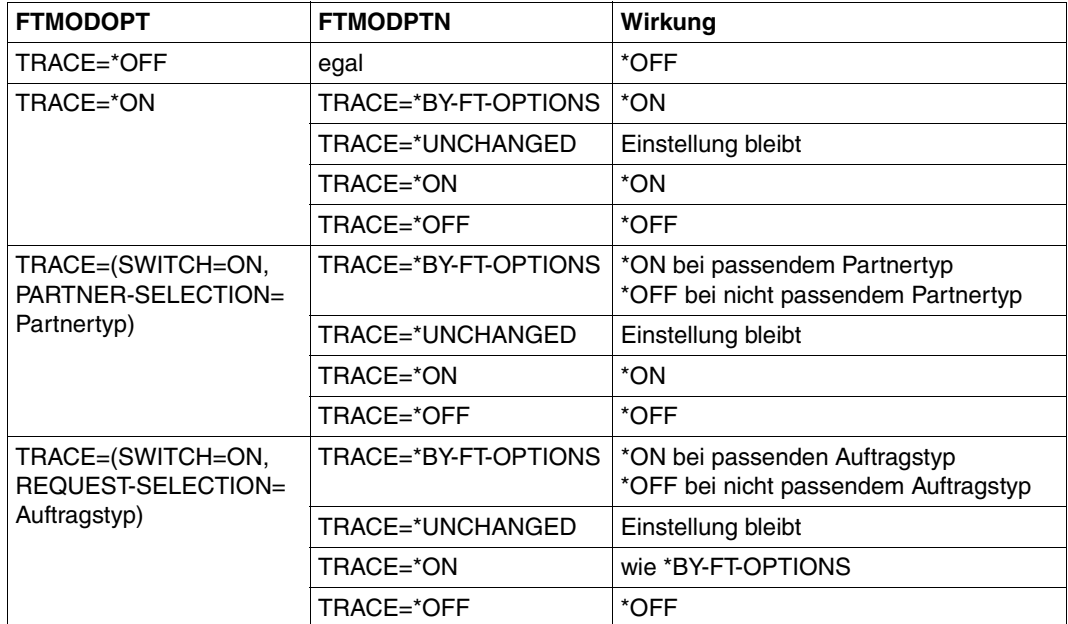

Details zu den Trace-Dateien und deren Aufbereitung mit FTTRACE finden Sie in [Abschnitt](#page-489-0)  ["Format der Trace-Dateien" auf Seite 490](#page-489-0) und in Abschnitt "Kommando FTTRACE" auf [Seite 491.](#page-490-0)

### **3.9.2 Diagnoseunterlagen erstellen**

Sollte trotz aller Sorgfalt einmal ein Fehler auftreten, den weder der FT-Verwalter noch der z/OS-Systemverwalter beheben kann, wenden Sie sich bitte an Ihren Ansprechpartner im Service Center. Um die Fehlersuche zu erleichtern, erstellen Sie bitte die folgenden Unterlagen:

- Genaue Beschreibung der Fehlersituation und Angabe, ob der Fehler reproduzierbar ist.
- openFT-Trace-Dateien siehe [Seite 490](#page-489-1).

Die Trace-Dateien sollten nach Möglichkeit mit Hilfe des Kommandos FTTRACE aufbereitet sein, ggf. auch FT-Trace des jeweiligen Partner-FT-Systems. Trace für eine längere Zeitdauer(>= 2 h) mitlaufen lassen (genügend Zeitstempel, evtl. Verbindungsabbau werden mit erfasst) bzw. bei reproduzierbaren Fehlern **vor** Auslösung der Fehlersituation einschalten).

- Ggf. Kommandoaufruf und Ergebnisliste des Auftrages, der den Fehler hervorrief.
- Jobliste des openFT-Jobs (ggf. auch vom Partnersystem).
- allgemeine Unterlagen wie bei z/OS-Systemfehler:
	- System-Typ (z/OS, ...) und System-Version,
	- Bezeichnung und Version des installierten Job-Entry-Subsystems (JES2, JES3, ..),
	- Angaben zum installierten Datenschutz-Support mit Bezeichnung und Version (SYS1.UADS, RACF, TOP-SECRET, ACF-2, MVS-Router-Exit, openFT-AC),
	- gegebenenfalls Angabe der Version des installierten Data Facility Products (DFP),
	- Angabe der installierten openFT-Version,
	- Liste aller verwendeten openFT-Korrekturen;
- Versionsangabe des FT-Partners sowie Angaben zum Transportsystem (z.B. DCAM, CCP / CMX, VTAM, etc.).
- openFT-Dumpdateien mit dem Namen '<openft qualifier>.<inst>.SYSFDF.Dyymmdd.Thhmmss', bzw. der im FJBATCH-Job zugewiesene SYSUDUMP.
- Gegebenenfalls einen HPNS-Trace erstellen, falls Probleme im Zusammenhang mit TCP/IP auftreten. Dazu muss man in der instanzenspezifischen PARM-Bibliothek ein Member DIAGPAR anlegen und entweder den Batchjob neu starten oder das Kommando FTUPDPAR absetzen, siehe [Element DIAGPAR in der FT-Parameterbibliothek](#page-167-0). Wenn der Diagnosefall nicht von selbst einen openFT-Dump (<inst>.SYSUDUMP) mit dem darin enthaltenen HPNS-Trace erzeugt, muss der openFT-Batchjob mit Dump-Ausgabe abgebrochen werden.

Die Versionen der installierten openFT-Module können mit dem FT-Administrationskom-mando FJVERS (siehe [Seite 494\)](#page-493-0) festgestellt werden.

Nützlich kann außerdem die Ausgabe des FTINFO-Kommandos sein. Dieses funktioniert nur inbound-seitig und muss daher per FTEXEC-Kommando auf TSO-Ebene aufgerufen werden. Der Partnername ist dabei der eigene Host:

FTEXEC HOSTNAME,'ftinfo -csv',(<userId>,<account>,<password>)

#### ergäbe z.B folgende Ausgabe:

CmdUiVer;CmdTiVer;OsType;UserId;IsFtAdm;IsFtacAdm;FtLang;CcsName;Home;Limited ;IsAdmAdm;ProdVer;SrcVer;Inst;TimeOffset;FtScriptDir

```
1200;0;"z/OS";"OPFTWIT";1;1;"en";"IBM1047";"OPFTWIT";NO;0;"12.0A00";"307";
"STD";7200;""
```
### <span id="page-167-0"></span>**Element DIAGPAR in der FT-Parameterbibliothek**

Zur zusätzlichen Diagnose mit einem HPNS Trace muss das Member DIAGPAR in der instanzenspezifischen FT-Parameterbibliothek PARM mit folgendem Eintrag versorgt werden:

HPNSTRACE=17825791

#### DIAGSTAMPS=12

Wenn mit diesen Einträgen der openFT (Batchjob) neu gestartet wird oder das Kommando FTUPDPAR aufgerufen wird, werden im Falle eines Dumps, der in die Datei <inst>.SYSU-DUMP geschrieben wird, zusätzliche Diagnosesätze der Datenkommunikation auf der Socketschnittstelle geliefert bzw. in die <inst>.SYSUDUMP Datei geschrieben.

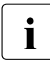

**i** Wenn Sie den FJBATCH-Job erneut starten – unabhängig davon, ob vorher ein Dump geschrieben wurde oder nicht –, wird die Dump-Datei in <inst>.SYSUDUMP.PREV umbenannt. Damit ist sie nicht sofort gelöscht und kann zur Diagnose verwendet werden. Das funktioniert nur dann, wenn der FJBATCH-Job so aufgebaut ist, wie auf [Seite 99](#page-98-0) dargestellt.

# **3.10 Sicherung der Konfigurationsdaten (Backup)**

Sie sollten die Konfigurationsdaten Ihrer openFT-Instanz in regelmäßigen Abständen sichern. Dadurch ist gewährleistet, dass Sie den openFT-Betrieb z.B. nach einem Ausfall oder Austausch eines Rechners in kurzer Zeit wieder mit der ursprünglichen Ablaufumgebung aufnehmen können.

Sie sollten auf jeden Fall die Betriebsparameter-Einstellungen, die Partnerliste und ggf. die FTAC-Umgebung in Sicherungsdateien speichern. Dazu können Sie wie folgt vorgehen (die Dateinamen sind beispielhaft, die Sicherungsdateien dürfen nicht existieren!):

Betriebsparameter-Einstellungen sichern:

FREE DDNAME(SYSPRINT)

```
ALLOC DSNAME(OPTZOS.CLIST) DDNAME(SYSPRINT) NEW KEEP DSORG(PS) RECFM(F,B) 
LRECL(80)
```
FTSHWOPT OUT=\*STDOUT(\*ZOS-PROC)

FREE DDNAME(SYSPRINT)

### Partnerlisten-Einträge sichern:

FREE DDNAME(SYSPRINT)

ALLOC DSNAME(PARTZOS.CLIST) DDNAME(SYSPRINT) NEW KEEP DSORG(PS) RECFM(F,B) LRECL(80)

FTSHWPTN OUTPUT=\*STDOUT(\*ZOS-PROC)

FREE DDNAME(SYSPRINT)

### FTAC-Umgebung sichern:

FTEXPENV FTAC.SAVE

# **4 Menüschnittstelle für den FT-Verwalter**

In diesem Kapitel ist beschrieben, wie Sie die komfortable Menüschnittstelle für Ihre Aufgaben als FT- und FTAC-Verwalter benutzen. Die bisherige Trennung zwischen einem Menüsystem für Verwalter und einem für Benutzer entfällt, beide haben dasselbe Einstiegsmenü (Primary Option Menu), der FT- bzw. FTAC-Verwalter hat mehr Rechte.

Wenn Sie openFT unter TSO verwalten (im Gegensatz zur Steuerung von openFT über Operator-Console bzw. über NetView, die ab [Seite 445](#page-444-0) bzw. [Seite 447](#page-446-0) beschrieben werden), können Sie spezielle FT-Verwalter-Kommandos benutzen. Diese sind im [Kapitel](#page-192-0)  ["Kommandoschnittstelle"](#page-192-0) (siehe [Seite 193\)](#page-192-0) beschrieben.

In z/OS-Systemen, in denen das Produkt ISPF installiert ist, können Sie jedoch stattdessen die im Folgenden beschriebene Menüschnittstelle (ISPF) mit der üblichen Menü- und Fragebogentechnik (Panels), sofortigen Fehlerhinweisen, Hilfefunktionen usw. benutzen. Sie können damit

- den openFT-Lademodul laden und starten,
- das Auftragsbuch und die Partnerliste modifizieren,
- die openFT-Instanz aktivieren,
- die verwendeten Betriebsmittel steuern,
- Informationen über die openFT-Instanz einholen,
- die openFT-Instanz überwachen,
- sich über FT-Aufträge informieren,
- FT-Aufträge abbrechen,
- im lokalen System erteilte Dateiübertragungsaufträge zu einzelnen fernen FT-Systemen deaktivieren und wieder aktivieren,
- die openFT-Instanz deaktivieren,
- den openFT-Lademodul beenden,
- die lokalen Schlüssel einer openFT-Instanz administrieren,
- ggf. FTAC-Berechtigungssätze und FTAC-Berechtigungsprofile administrieren,
- ferne openFT-Instanzen auf beliebigen Plattformen administrieren.

Sie können also über die Menüschnittstelle nahezu dieselben Funktionen ausführen wie über die Kommandoschnittstelle, jedoch viel komfortabler.

### **Ausnahmen**

Die folgenden Funktionen können Sie nur über die Kommandoschnittstelle ausführen:

– Für das Kommando FJGEN zum Setzen der Installationsparameter (siehe [Seite 219\)](#page-218-0) finden Sie keine entsprechende Funktion in den Menüs; vielmehr müssen Sie für den entsprechenden Installationsschritt weiterhin das Kommando selbst verwenden (siehe [Abschnitt "Setzen der openFT-Installationsparameter mit FJGEN" auf Seite 56](#page-55-0)). Sie können sich jedoch jederzeit die bei diesem Installationsschritt gesetzten Parameter über ein Menü anzeigen lassen.

Dagegen können Sie direkt über die Menüschnittstelle die Members PARM, TSOJOB, JCLJOB, PRTJOB, TSOVVJOB, TSONVJOB, TSOVFJOB, SUCCMSG, FAILMSG, TNSTCPIP der FT-Parameterbibliothek (siehe [Seite 57](#page-56-0)) editieren. Die FT-Parameterbibliothek selbst muss jedoch schon existieren. (Das Member FNAMECTB der FT-Parameterbibliothek können Sie über die Menüschnittstelle nicht bearbeiten.)

# **4.1 Software-Voraussetzungen**

Die Verwendung der Menüschnittstelle setzt voraus, dass auf Ihrer Anlage das IBM Program Product "Interactive System Productivity Facility" (ISPF) installiert ist.

Die Installation der Libraries mit den openFT-Panel-Definitionen, -CLISTs und -Messages ist im Abschnitt "Einbringen der FT-Kommandos und der ISPF-Panels" (siehe [Seite 46\)](#page-45-1) beschrieben.

# **4.2 Einstellen einer openFT-Instanz**

Auf einem z/OS-System können bis zu 16 sogenannte openFT-Instanzen parallel vorhanden sein. Diese Instanzen sind, für sich gesehen, komplette openFT-Systeme mit jeweils eigenem Auftragsbuch und eigener Partnerliste, eigener Adresse und ggf. eigenen FTAC-Einstellungen.

Zusätzlich zu den spezifischen Dateien der zu verwendenden openFT-Instanz (CLIST und ggf. CONN-Datei) müssen für die Nutzung der Menüschnittstelle auch die entsprechenden Bibliotheken konkateniert werden:

- die CLIST OPENFT PANEL CLIST
- die Panel-Bibliothek OPFNFT PANFLS
- die Meldungs-Bibliothek OPENFT.PANEL.MSG

Die Zuweisungen können in der laufenden TSO-Sitzung von Hand vorgenommen werden. Dadurch können Sie beispielsweise auch die openFT-Instanz innerhalb einer TSO-Sitzung wechseln. Die erforderlichen Kommandos sollten Sie in einer CLIST ablegen und diese im TSO-Modus ausführen. Den Namen dieser CLIST können Sie außerdem in einer LOGON-Prozedur aufnehmen lassen, so dass diese Kommandos stets beim Einloggen ausgeführt werden.

### *Beispiel für eine solche CLIST*

```
allocate file(sysproc) dataset('isp.sispclib' -
'OPENFTOU.STD.CLIST' -
'USERA.OPENFT.PANEL.CLIST' -
'nix1.ispf.isrclib') reuse shr
allocate file(ispplib) dataset('isp.sisppenu' -
'USERA.OPENFT.PANELS' 'nix1.ispf.isrplib') reuse shr
allocate file(ispmlib) dataset('isp.sispmenu' -
'USERA.OPENFT.PANEL.MSG' 'nix1.ispf.isrmlib') reuse shr
ALLOC DSNAME('OPENFTQU.STD.CONN') DDNAME(OPENFT) SHR REUSE
TSOLIB ACT DATASET('<openft qualifier>.OPENFT.NCLOAD')
```
# **4.3 Darstellung und Bedienung**

Sie rufen das Eingangs-Panel der Menüschnittstelle (Primary Option Menu, Panel FTMAIN bei openFT ohne FTAC bzw. Panel FTACM bei openFT mit FTAC) wie folgt unter TSO auf:

EXECUTE '<openft qualifier>.OPENFT.PANEL.CLIST(FJMENU)'

Näheres ist im Abschnitt "Einbringen der FT-Kommandos und der ISPF-Panels" (siehe [Seite 46\)](#page-45-1) beschrieben.

Im Folgenden wird der Aufbau des Menüsystems beschrieben. Eine detaillierte Hilfe zu jedem einzelnen Panel erhalten Sie online durch Drücken der Taste F1.

Für die Bedienung des Terminals gelten die bei IBM ISPF üblichen Regeln:

- Die ENTER-Taste bewirkt, dass die Terminal-Eingaben übernommen und gegebenenfalls geprüft werden. Welche Reaktion daraufhin im Einzelnen erfolgt, hängt vom aktuellen Panel ab.
- In vielen Fällen erreichen Sie zunächst ein Fragebogen-Panel, in das Sie Einträge machen können oder müssen. Anschließend wird eine Aktion ausgeführt, die dem Absetzen eines FT-Kommandos entspricht. Im nächsten Schritt wird die Meldung auf dem Bildschirm angezeigt, mit der openFT diese Aktion beantwortet. Diese Anzeige verlassen Sie auf die übliche Weise mit END, RETURN oder der "jump function" (siehe unten).
- Das END-Kommando bewirkt, dass zu dem in der aktuellen Panel-Hierarchie vorausgehenden Panel zurückgekehrt wird. In diesem Fall wird keine Aktion ausgeführt. Auf diese Weise können Sie versehentlich ausgewählte Aktionen abbrechen.
- Das RETURN-Kommando bewirkt, dass zum Primary Option Menu zurückgekehrt wird. Auch in diesem Fall wird keine Aktion ausgeführt.
- Die "jump function" von ISPF (Aufruf einer Folge von mehreren Panels in einem Schritt, z.B. "=p.3") wird unterstützt. In diesem Fall weicht die Wirkung des END-Kommandos von der oben beschriebenen ab: Wie bei ISPF üblich, ist in diesem Fall das "in der aktuellen Panel-Hierarchie vorausgehende Panel" dasjenige Panel, von dem heraus "gesprungen" wurde. Dieses wird demnach auch angezeigt. Auch in diesem Fall wird keine Aktion ausgeführt.
- Die Funktionstasten PF1 bis PF12 (bzw. bis PF24) können ebenfalls in der bei ISPF üblichen Weise benützt werden.
- Wenn eine syntaktisch falsche Eingabe oder ein anderer Eingabefehler vom Menüsystem erkannt wurde, dann wird rechts oben am Bildschirm eine kurze Meldung ausgegeben, die einen Hinweis auf den Fehler gibt. Gleichzeitig wird der Cursor auf das fragliche Eingabe-Feld positioniert. Wenn anschließend das HELP-Kommando eingegeben

wird, dann wird in der dritten Bildschirm-Zeile eine ausführliche Meldung ausgegeben. Wenn jetzt wieder das HELP-Kommando eingegeben wird, dann wird ein HELP-Panel ausgegeben.

- Die HELP-Panels zu den einzelnen Funktionen sind in einer Hierarchie angeordnet; Sie können also die üblichen Kommandos zum "Blättern" in diesen HELP-Panels verwenden (z.B. ENTER zum Anzeigen eines nächsten HELP-Panels, BACK zum Anzeigen des vorigen HELP-Panels usw.).
- Daten, die Sie in Fragebogen-Panels eingetragen haben, werden im Allgemeinen gelöscht, sobald Sie das Panel verlassen. Ausnahmen sind bei den einzelnen Panels angegeben.
- Eine prinzipielle Ausnahme ist dann gegeben, wenn nach Ausführung der Funktion (ENTER) dasselbe Fragebogen-Panel erneut angezeigt wird. Dies ist bei einigen Funktionen der Fall, die sinnvollerweise mehrmals hintereinander ausgeführt werden können . In diesem Fall werden auch die von Ihnen eingetragenen Daten wieder angezeigt und können von Ihnen für die nächste Ausführung der Funktion abgeändert werden. Dies gilt so lange, bis Sie das Panel endgültig mit END (bzw. RETURN oder "jump function") verlassen.
- Bei Eingabefeldern vom Typ "string" wird die Groß-/Kleinschreibung übernommen, ansonsten werden alle Eingaben in Großbuchstaben umcodiert.
- Das Gleichheitszeichen "=" hat die ISPF-übliche Navigationsfunktion (z.B. "=x" zum Verlassen der Schnittstelle). Deshalb können openFT über die Menüschnittstelle keine Werte übergeben werden, die mit "=" beginnen.

Weitere Informationen zu ISPF können den einschlägigen IBM-Manualen entnommen werden.

Die Einträge, die Sie in die Felder der Fragebogen-Panels machen können bzw. müssen, entsprechen den Parameterwerten, die Sie bei dem entsprechenden FT-Administrations-kommando angeben müssen. Sie sind im [Kapitel "Kommandoschnittstelle" auf Seite 193](#page-192-0) beschrieben.

Die Meldungen, mit denen openFT Ihre Aktionen beantwortet, sind ebenfalls dieselben wie an der Kommandoschnittstelle. Diese Meldungen und ihre Bedeutung finden Sie im Anhang (siehe [Seite 503\)](#page-502-0).

Als Einstiegspanel zeigt openFT das auf der folgenden Seite dargestellte "PRIMARY OPTION MENU" an. Die Menüpunkte 5 und 6 in diesem Menü sind nur verfügbar, wenn openFT-AC installiert ist.

### **PRIMARY OPTION MENU**

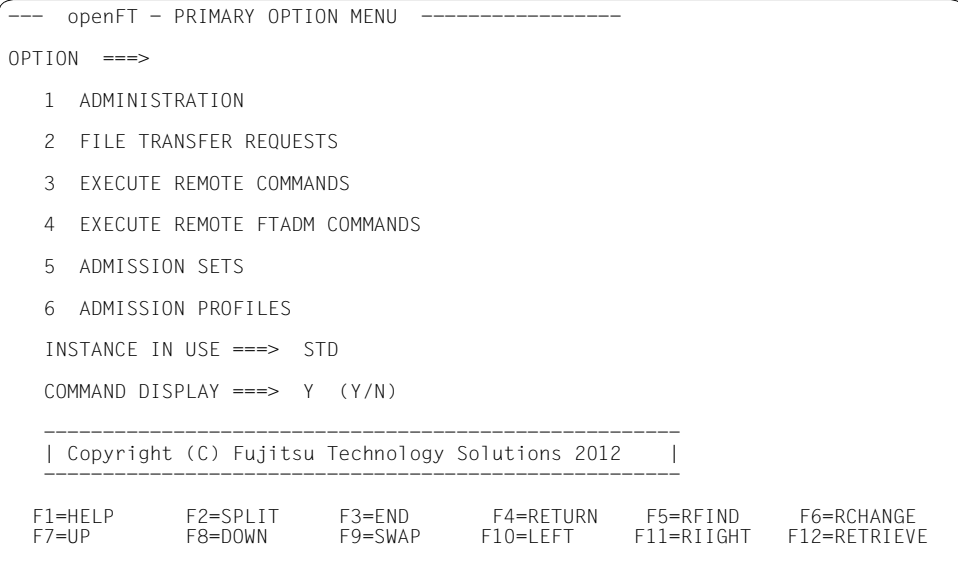

Dieses ist das Eingangs-Panel der Menüschnittstelle wenn FTAC genutzt wird. Es hat die Qualifikation "Primary Option Menu", d.h. aus allen folgenden Panels kehrt man in dieses Panel zurück, wenn das RETURN-Kommando eingegeben wird.

Durch einen entsprechenden Eintrag im Feld COMMAND DISPLAY können Sie festlegen, ob bei den Funktionen, die Sie in den folgenden Menüs auswählen, die entsprechenden FT-Kommandos (ggf. mit allen Parametern, die Ihren Einträgen in ein Fragebogen-Panel entsprechen) am Bildschirm angezeigt werden sollen (YES) oder nicht (NO).

Diese Auswahl gilt, solange Sie sie nicht ändern, für die gesamte Session und bleibt auch über das Session-Ende hinweg erhalten.

Die folgende Liste zeigt die Hierarchie der weiteren Menüs und Funktionen, die von diesem Primary Option Menu aus erreicht werden können. FTAC-spezifische Teile sind nur dann vorhanden, wenn openFT-AC installiert ist.

- 1 ADMINISTRATION
	- 1 OPERATING PARAMETERS
		- 1 LOAD openFT (ONLY AS A BATCH JOB)
		- 2 START LOCAL FT SYSTEM
		- 3 STOP LOCAL FT SYSTEM
		- 4 TERMINATE openFT
		- 5 KEY MANAGEMENT
			- 1 CREATE KEY SET
			- 2 DELETE KEY SET WITH REFERENCE ... (1..9999999)
			- 3 UPDATE KEY SET
			- 4 MODIFY KEY
			- 5 SHOW KEY
			- 6 IMPORT KEY
		- 6 MODIFY FT OPTIONS
	- 2 REMOTE SYSTEMS

(add, list, modify, remove FT-partners)

- 3 ADDITIONAL PARTNER DEFINITIONS (EDIT TNSTCPIP)
- 4 FTAC ENVIRONMENT
	- 1 EXPORT FTAC ENVIRONMENT
	- 2 IMPORT FTAC ENVIRONMENT
	- 3 SHOW FTAC ENVIRONMENT
- 5 INSTALLATION PARAMETERS
	- 1 DISPLAY DIALOG ENVIRONMENT
	- 2 DISPLAY PRESET INSTALLATION PARAMETERS
	- 3 EDIT PARM (INSTALLATION PARAMETERS)
	- 4 PRT.IOB:
	- $5$  TSOJOB:
- 6 JCLJOB: ...
- 7 TSOVVJOB: ...
- 8 TSONVJOB: ...
- $9$  TSOVE.IOB  $\cdot$
- S SUCCMSG: ...
- $F$  FAILMSG:
- 6 LOGGING/DIAGNOSTIC FUNCTIONS
	- 1 SHOW LOGGING RECORDS OR FILES
	- 2 DELETE LOGGING RECORDS OR FILES
	- 3 SHOW DIAGNOSTIC INFORMATION
	- 4 SHOW openFT TRACE DATA
- 2 FILE TRANSFER REQUESTS
	- 1 ENTER FILE TRANSFER REQUEST
	- 2 SHOW/MODIFY/CANCEL FILE TRANSFER REQUEST(S)
	- 3 SHOW LOGGING RECORDS OR FILES
	- 4 SHOW ALLOWED PARTNER SYSTEMS
- 3 EXECUTE REMOTE COMMANDS
- 4 EXECUTE REMOTE FTADM COMMANDS
- 5 ADMISSION SETS
- 6 ADMISSION PROFILES

(Create, list, modify, delete FT admission profiles)

# **4.4 Fehlermeldungen**

Die Meldungen, mit denen openFT Ihre Aktionen beantwortet, sind dieselben wie an der Kommandoschnittstelle. Diese Meldungen und ihre Bedeutung finden Sie im Anhang (siehe [Seite 503\)](#page-502-0).

Fehler, die Sie bei Eingaben von Daten in den Panels machen, werden mit den üblichen ISPF-Mitteln angezeigt (Ausgabe einer "Short Message", nach Eingabe des HELP-Kommandos Ausgabe einer "Long Message").

"Short Messages" und "Long Messages" können jedoch auch aus anderen Gründen auftreten, und zwar verursacht durch Fehlersituationen beim Zugriff auf temporäre Dateien. Es gibt folgende temporäre Datei:

<inst>.FJCMD.TMP.OUT

Bei der Ausführung einiger Funktionen der Menüschnittstelle wird ein temporäres PS-Dataset als Zwischenspeicher für das Kommando angelegt. In einem SYSPLEX-Betrieb wird der Eindeutigkeit wegen noch zusätzlich das Suffix aus der vom System belegten Variable SYSNAME angehängt: <inst>.FJCMD.TMP.OUT.<SYSNAME>.

Dieses Dataset wird im Normalfall nach Ausführung der Funktion wieder gelöscht.

inst: Instanzname der aktuell eingestellten openFT-Instanz

Wenn die temporäre Datei nicht angelegt werden kann, bekommen Sie folgende Meldungen:

Short Message: I/O - ERROR Long Message: ERROR OCCURRED ON ACCESSING TEMPORARY OUTPUT FILE.

# **4.5 Aufruf von EDIT über die Menüschnittstelle**

Sie können die Members der FT-Parameterbibliothek (z.B. PARM, TSOJOB, JCLJOB, PRTJOB, SUCCMSG, FAILMSG und TNSTCPIP) direkt über die Menüschnittstelle erstellen oder ändern (EDIT). Die FT-Parameterbibliothek selbst muss jedoch schon existieren.

Bitte beachten Sie beim Erstellen oder Ändern der Members, dass diese **keine Zeilennummerierung** enthalten dürfen. Sie müssen also NUMBER OFF in Ihrem EDIT-Profil einstellen.

Wenn Sie den PDF-Dienst EDIT über die Menüschnittstelle für den FT-Verwalter aufrufen, steht Ihnen auch die "Recovery"-Funktion zur Verfügung. Das bedeutet:

- Sie können das UNDO-Kommando benutzen.
- Nach einem Systemabsturz während einer EDIT-Sitzung wird beim nächsten EDIT-Aufruf (gleichgültig für welches Member) zunächst die alte Sitzung restauriert. Dies wird mit folgenden Meldungen angezeigt:

Short Message: CAUTION - RECOVERY

Long Message: THIS IS EDIT RECOVERY OF MEMBER...

Sie können diese EDIT-Sitzung zunächst weiterführen. Wenn Sie sie verlassen, wird das ursprünglich von Ihnen ausgewählte Member editiert.

Nach einem Systemabsturz müssen Sie den PDF-EDIT auf demselben Weg wie zuvor aufrufen, d.h. entweder über die Menüschnittstelle für den FT-Verwalter oder unter der allgemeinen ISPF/PDF-Oberfläche Ihres Systems. Andernfalls ist eine Restaurierung der durch den Systemabsturz unterbrochenen Sitzung nicht möglich.
# **4.5.1 Fehlermeldungen bei EDIT**

Wenn beim Aufruf des PDF-Dienstes EDIT über die Menüschnittstelle für den FT-Verwalter Fehler auftreten, wird ein "ISPF DIALOG ERROR"-Bildschirm angezeigt. Die darin enthaltenen Fehlermeldungen haben folgende Bedeutung:

DATA SET NOT CATALOGED '.....' WAS NOT FOUND IN CATALOG.

### **Bedeutung**

Es existiert keine FT-Parameterbibliothek oder die Datei ist nicht katalogisiert.

### **Maßnahme**

FT-Parameterbibliothek (PO- oder PDSE-Dataset) anlegen oder katalogisieren. Bitte beachten Sie dabei die Hinweise im Abschnitt "Einrichten der FT-Parameterbibliothek" (siehe [Seite 57\)](#page-56-0).

AUTHORIZATION FAILED YOU MAY NOT USE THIS PROTECTED DATA SET. OPEN 913 ABEND.

### **Bedeutung**

Sie dürfen auf die FT-Parameterbibliothek nicht zugreifen (RACF-Schutz).

### **Maßnahme**

Zugriffsrechte für die FT-Parameterbibliothek ändern (lassen).

MEMBER IN USE MEMBER IS BEING UPDATED BY YOU OR ANOTHER USER.

### **Bedeutung**

Das ausgewählte Member der FT-Parameterbibliothek wird schon von einem anderen FT-Verwalter bearbeitet.

### **Maßnahme**

Änderungen an den Members der FT-Parameterbibliothek koordinieren

# **5 Zentrale Administration**

Die zentrale Administration von openFT umfasst die Funktionen **Fernadministration** und **ADM-Traps**. openFT für z/OS unterstützt beide Funktionen und kann dadurch in ein Gesamtkonzept integriert werden.

Diese Funktionen bieten erhebliche Vorteile, die insbesondere dann zum Tragen kommen, wenn Sie eine größere Anzahl von openFT-Instanzen administrieren und überwachen möchten, z.B.:

**Einfaches Konfigurieren** 

Die Konfigurationsdaten werden zentral auf dem **Fernadministrations-Server** gehalten und sind dadurch nur einmal vorhanden. Rollenbildung in Form von **Fernadministratoren** und Gruppierung mehrerer Instanzen erlauben es, auch komplexe Konfigurationen einfach und übersichtlich zu realisieren. Spätere Änderungen sind leicht einzubringen und machen die Konfiguration damit wartungsfreundlich.

Der Fernadministrations-Server läuft auf einem Unix- oder Windows-System.

● Einfacheres Authentifizierungsverfahren

Wenn Sie aus Sicherheitsgründen mit Authentifizierung arbeiten möchten, dann müssen nur wenige öffentliche Schlüssel verteilt werden:

- Für die Strecke zum Fernadministrations-Server müssen die Schlüssel der Rechner, von denen aus Fernadministration gemacht werden soll, auf dem Fernadministrations-Server hinterlegt werden.
- Für die Strecke vom Fernadministrations-Server zu den zu administrierenden Instanzen muss nur der öffentliche Schlüssel des Fernadministrations-Servers auf den zu administrierenden openFT-Instanzen hinterlegt werden.
- Hohe Leistungsfähigkeit

Die neue Fernadministrations-Schnittstelle ermöglicht wesentlich längere Kommando-Sequenzen als in openFT bis V10.0.

Der Fernadministrations-Server kann so konfiguriert werden, dass er ausschließlich für die zentrale Administration zur Verfügung steht. In diesem Falle gibt es keine Abhängigkeiten zum normalen FT-Betrieb und damit auch keine gegenseitige Beeinträchtigung.

Einfaches Administrieren

Fernadministratoren benötigen nur eine (zentrale) Zugangsberechtigung. Bis zur openFT V10 mussten sich die Fernadministratoren die Zugangsdaten von jeder zu administrierenden openFT-Instanz merken.

● Zentrale Protokollierung wichtiger Ereignisse

Bei bestimmten Ereignissen auf openFT-Instanzen können ADM-Traps erzeugt werden, die an den (zentralen) ADM-Trap-Server geschickt und dort dauerhaft gespeichert werden. Damit haben Fernadministratoren die Möglichkeit, wichtige Ereignisse auch nachträglich und instanz-spezifisch auszuwerten.

Kompatible Integration früherer openFT-Versionen

Instanzen mit openFT-Versionen ab V8.0 können einfach in die Konfiguration aufgenommen werden und auf dieselbe Art und Weise administriert werden wie Instanzen ab V11.0. Dabei lassen sich alle Administrationsfunktionen nutzen, die die jeweilige openFT-Version bietet.

# **5.1 Fernadministration**

Mit openFT können Sie einen Fernadministrations-Server einrichten, über den Sie Ihre openFT-Instanzen auf den unterschiedlichen Plattformen administrieren können. Als Administrations-Arbeitsplatz können Sie eine beliebige openFT-Instanz wählen.

Dieser Abschnitt beschreibt:

- das Konzept der Fernadministration
- wie eine openFT-Instanz auf z/OS für die Fernadministration konfiguriert wird
- wie Fernadministrations-Kommandos auf z/OS eingegeben werden

# **5.1.1 Konzept der Fernadministration**

Das folgende Bild zeigt anhand eines Einsatz-Szenarios die Komponenten der Fernadministration und die wichtigsten Konfigurationsmöglichkeiten.

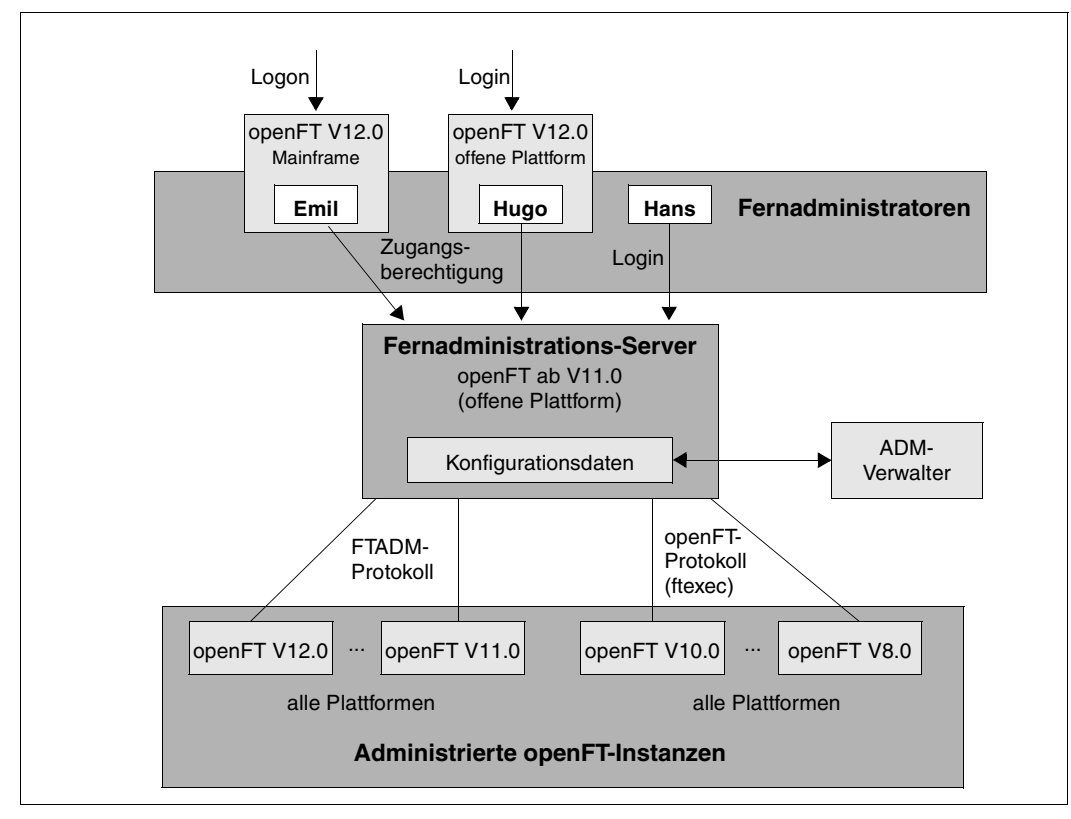

Komponenten der Fernadministration

Die Fernadministration besteht aus folgenden Komponenten:

#### *Fernadministrations-Server*

Zentrale Komponente der Fernadministration. Diese läuft auf einem Unix- oder Windows-System mit openFT ab V11.0 und enthält sämtliche Konfigurationsdaten für die Fernadministration.

In einer Gesamtkonfiguration können mehrere Fernadministrations-Server definiert werden.

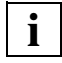

 Details zur Konfiguration eines Fernadministrations-Servers finden Sie in den openFT-Handbüchern "openFT V12.0 für Unix-Systeme - Installation und Administration" und "openFT V12.0 für Windows-Systeme - Installation und Administration".

### *ADM-Verwalter*

Person, die den Fernadministrations-Server verwaltet. Sie erstellt die Konfigurationsdaten für die Fernadministration, in denen z.B. die Fernadministratoren und die administrierten openFT-Instanzen festgelegt sind. Der ADM-Verwalter ist die einzige Person, die die Konfigurationsdaten ändern darf.

#### *Fernadministrator*

Rolle, die im Fernadministrations-Server konfiguriert wird und dazu berechtigt, bestimmte Administrationsfunktionen auf bestimmten openFT-Instanzen auszuführen. Ein Fernadministrator kann sich

- direkt am Fernadministrations-Server anmelden (Single Sign-on)
- an eine andere openFT-Instanz (ab V11.0) anmelden und mittels FTAC-Zugangsberechtigung auf den Fernadministrations-Server zugreifen. Die openFT-Instanz kann sowohl auf Mainframes (BS2000/OSD, z/OS) als auch auf Unix- oder Windows-Systemen ablaufen. Für die Kommunikation wird das FTADM-Protokoll verwendet.

Es können mehrere Fernadministratoren mit unterschiedlichen Rechten konfiguriert werden.

### *Administrierte openFT-Instanz*

openFT-Instanz, die durch Fernadministratoren im laufenden Betrieb administriert werden kann. Der Zugriff erfolgt über ein Berechtigungsprofil. Je nachdem, welche openFT-Version die openFT-Instanz besitzt, gilt:

– Bei openFT-Instanzen ab V11.0 wird das FTADM-Protokoll verwendet, es kann der volle Funktionsumfang der Fernadministration genutzt werden.

– Bei openFT-Instanzen von V8.0 bis V10.0 wird die Administration über das openFT-Protokoll und das Kommando *ftexec* durchgeführt. Der Funktionsumfang richtet sich nach der openFT-Version der administrierten Instanz.

# **5.1.2 openFT-Instanz auf z/OS für Fernadministration konfigurieren**

Der Fernadministrations-Server benutzt FTAC-Zugangsberechtigungen, um auf die openFT-Instanzen zuzugreifen. Daher müssen in den zu administrierenden openFT-Instanzen passende Berechtigungsprofile definiert werden.

Damit ein Fernadministrator auf die openFT-Instanz zugreifen kann, richten Sie als FT-Verwalter auf dem z/OS-System ein Berechtigungsprofil mit der Funktion REMOTE-ADMINISTRATION ein:

```
FTCREPRF NAME=profil
         ,TRANSFER-ADMISSION=zugangsberechtigung -
         ,PARTNER=fernadministrations-server -
         ,FT-FUNCTION=*REMOTE-ADMINISTRATION
```
Die FTAC-Zugangsberechtigung gibt der ADM-Verwalter in der Konfigurationsdatei des Fernadministrations-Servers beim Definieren der openFT-Instanz an, siehe z.B. Handbuch "openFT V12.0 für Unix-Systeme - Installation und Administration". Mit dem Operanden PARTNER= stellen Sie sicher, dass dieses Profil nur durch den Fernadministrations-Server genutzt werden kann.

# **Fernadministrations-Server in Partnerliste eintragen**

Wenn von Ihrem z/OS-System Fernadministrations-Aufträge gestellt werden sollen, dann können Sie als FT-Verwalter den Fernadministrations-Server in die Partnerliste eintragen. Dies hat den Vorteil, dass Sie diesem Partner gezielt bestimmte Eigenschaften zuordnen können, z.B die Sicherheitsstufe oder Trace-Einstellungen.

Als FT-Verwalter tragen Sie den Fernadministrations-Server in folgendem Format in die Partnerliste ein:

ftadm://host[:portnummer]

*portnummer* geben Sie nur an, wenn auf dem Fernadministrations-Server *host* nicht der ADM-Standardport (11000) verwendet wird. Entsprechendes gilt, wenn ein Fernadministrator die Adresse im Fernadministrations-Auftrag direkt angibt.

# **5.1.3 Fernadministrations-Aufträge stellen**

Wenn Sie Fernadministrations-Aufträge eingeben möchten, dann benötigen Sie:

- den Namen des Fernadministrations-Servers in der Partnerliste oder die Adresse des Fernadministrations-Servers (ggf. fragen Sie den FT-Verwalter).
- die Zugangsberechtigung für den Zugang zum Fernadministrations-Server. Diese muss Ihnen der ADM-Verwalter des Fernadministrations-Servers zur Verfügung stellen.

Die Namen der openFT-Instanzen, die Sie administrieren dürfen, können Sie selbst ermitteln.

# <span id="page-187-1"></span><span id="page-187-0"></span>**Namen der openFT-Instanzen ermitteln**

Die Namen der openFT-Instanzen legt der ADM-Verwalter beim Konfigurieren des Fernadministrations-Servers fest. Sie ermitteln die Namen der openFT-Instanzen, indem Sie das Kommando ftshwc als Fernadministrations-Kommando auf dem Fernadministrations-Server ausführen:

```
FTADM PARTNER-SERVER=server
      ,TRANSFER-ADMISSION=zugangsberechtigung -
      ,ROUTING-INFO=*NONE -
      ,CMD='ftshwc -rt=i'
```
### *Erläuterung*

### server

Name des Fernadministrations-Servers aus der Partnerliste. Alternativ können Sie auch die Adresse direkt eingeben im Format *ftadm://host...*

# zugangsberechtigung

FTAC-Zugangsberechtigung im Fernadministrations-Server.

'ftshwc -rt=i'

'ftshwc -rt=i' ist ein Kommando, das auf dem Fernadministrations-Server ausgeführt wird und die Namen der Instanzen ausgibt, die Sie administrieren dürfen. Sie müssen die Hochkommas angeben.

#### *Beispiel für die Ausgabe*

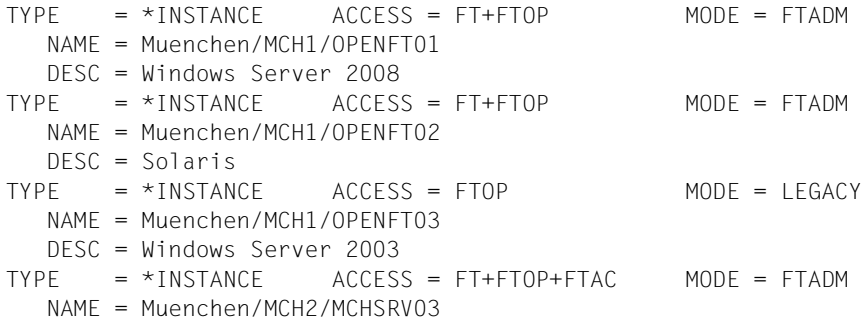

NAME gibt den Namen der Instanz an, den Sie beim Fernadministrations-Auftrag genau in dieser Form eingeben müssen. Bei ACCESS sind Ihre Fernadministrations-Rechte für diese Instanz aufgelistet, siehe auch Abschnitt "Fernadministrations-Kommandos" auf [Seite 234.](#page-233-0) MODE gibt an, ob die Instanz über das FTADM-Protokoll (MODE=FTADM) oder über ftexec (MODE=LEGACY) administriert wird.

### **Fernadministrations-Auftrag stellen**

Geben Sie das Fernadministrations-Kommando in folgender Form ein:

```
FTADM PARTNER-SERVER=server
      ,TRANSFER-ADMISSION=zugangsberechtigung -
      ,ROUTING-INFO=instanz -
      ,CMD='kommando'
```
#### *Erläuterung*

server

Name des Fernadministrations-Servers aus der Partnerliste. Alternativ können Sie auch die Adresse direkt eingeben im Format *ftadm://host...*

### zugangsberechtigung

FTAC-Zugangsberechtigung im Fernadministrations-Server.

### instanz

Routing-Name der openFT-Instanz, auf der das Administrations-Kommando ausgeführt werden soll. Sie müssen ihn genauso angeben wie er beim Kommando ftshwc auf dem Fernadministrations-Server angezeigt wird, siehe ["Namen der openFT-In](#page-187-0)[stanzen ermitteln" auf Seite 188.](#page-187-0)

### kommando

Gibt das Administrations-Kommando an, das auf der openFT-Instanz ausgeführt werden soll. Weitere Details siehe [Abschnitt "FTADM Fernadministrations-Kom](#page-230-0)[mando ausführen" auf Seite 231](#page-230-0).

# **5.1.4 Logging der Fernadministration**

Bei Fernadministrations-Aufträgen werden in jeder der beteiligten openFT-Instanzen ADM-Logging-Sätze erzeugt.

ADM-Logging-Sätze sind durch einen bestimmten Typ gekennzeichnet (A). Sie werden ähnlich wie FT- oder FTAC-Logging-Sätze behandelt, d.h. Sie können ADM-Logging-Sätze im z/OS mit dem Kommando FTSHWLOG ansehen (siehe [Seite 361](#page-360-0)) und mit dem Kommando FTDELLOG löschen (sofern Sie die Berechtigung dazu haben, siehe [Seite 265\)](#page-264-0).

# **ADM-Logging steuern**

Den Umfang des ADM-Loggings steuern Sie als FT-Verwalter über die Betriebsparameter. Dabei haben Sie folgende Möglichkeiten:

- alle Administrations-Aufträge protokollieren
- modifizierende Administrations-Aufträge protokollieren
- Administrations-Aufträge protokollieren, bei denen Fehler aufgetreten sind
- kein ADM-Logging

Dazu verwenden Sie das Kommando FTMODOPT mit dem Operanden LOGGING=\*SELECT(ADM=...)

# **5.2 ADM-Traps**

ADM-Traps sind kurze Meldungen, die openFT bei bestimmten Ereignissen, die während des openFT-Betriebs eintreten, an einen so genannten **ADM-Trap-Server** schickt. Zu diesen Ereignissen können z.B. fehlerhafte FT-Aufträge, Statuswechsel oder Nichterreichbarkeit von Partnern gehören.

ADM-Traps werden auf dem ADM-Trap-Server dauerhaft gespeichert. Damit lassen sich ein oder mehrere openFT-Systeme an zentraler Stelle überwachen. Der FT-Verwalter des ADM-Trap-Servers kann sich dabei auf einfache Weise einen Überblick über Ereignisse verschaffen, die auf von ihm überwachten openFT-Instanzen aufgetreten sind.

Wenn der ADM-Trap-Server gleichzeitig auch als Fernadministrations-Server eingesetzt wird, dann können Fernadministratoren ADM-Traps auch von anderen Systemen aus einsehen und damit die Systeme überwachen, die sie administrieren. Damit können Sie z.B. als Fernadministrator auf dem z/OS die ADM-Traps von "Ihren" administrierten Instanzen ansehen.

# **5.2.1 ADM-Traps in der openFT-Instanz konfigurieren**

Damit ADM-Traps von Ihrer openFT-Instanz auf dem z/OS-System an den ADM-Trap-Server geschickt werden können, müssen Sie als FT-Verwalter folgende Aktionen durchführen:

- Adresse und Zugangsdaten des ADM-Trap-Servers eintragen
- Umfang der ADM-Traps festlegen, die an den ADM-Trap-Server gesendet werden

Zusätzlich muss der FT-Verwalter des ADM-Trap-Servers ein entsprechendes Berechtigungsprofil auf dem ADM-Trap-Server einrichten.

# **Adresse und Zugangsdaten des ADM-Trap-Servers eintragen**

Sie geben die Adresse und die Zugangsberechtigung des ADM-Trap-Servers im Operanden ADM-TRAPS des Kommandos FTMODOPT an:

FTMODOPT ... -

 ,ADM-TRAPS=\*PAR(DESTINATION=(PARTNER=adm-trap-server, - TRANSFER-ADMISSION=trap-admission))

adm-trap-server

muss in der Partnerliste mit dem Adressformat *ftadm://host...* definiert sein. Alternativ können Sie auch die Adresse direkt im Format *ftadm://host...* eingeben.

trap-admission

ist die Zugangsberechtigung für das Berechtigungsprofil, das im ADM-Trap-Server für diesen Zweck definiert ist.

# **Umfang der ADM-Traps festlegen**

Der Umfang der ADM-Traps, die an den ADM-Trap-Server geschickt werden, wird über die Betriebsparameter gesteuert. Sie können einstellen, bei welchen der nachfolgend aufgeführten Ereignisse Traps gesendet werden:

- Statuswechsel von openFT (FTSTART / FTSTOP)
- Statuswechsel von Partnern
- Nichterreichbarkeit von Partnern
- Statuswechsel der Auftragsverwaltung
- Erfolgreich abgeschlossene Aufträge
- Fehlgeschlagene Aufträge

Dazu verwenden Sie das Kommando FTMODOPT und legen im Operanden ADM-TRAPS bei SELECTION die gewünschte Auswahl fest.

# **5.2.2 ADM-Traps ansehen**

Der FT-Verwalter des ADM-Trap-Servers ist dazu berechtigt, sich alle ADM-Traps auf dem ADM-Trap-Server anzusehen. Wird der ADM-Trap-Server zusätzlich als Fernadministrations-Server genutzt, dann können sich auch die Fernadministratoren ADM-Traps ansehen.

Wenn Sie sich als Fernadministrator auf Ihrem z/OS-System anmelden, dann können Sie Ihre "eigenen" ADM-Traps ansehen. Dies sind die ADM-Traps der openFT-Instanzen, für die Sie mindestens die Berechtigung FTOP haben, siehe auch "Namen der openFT-Instanzen [ermitteln" auf Seite 188.](#page-187-1)

Wenn Sie sich die letzten 10 ADM-Traps ansehen möchten, geben Sie folgendes Fernadministrations-Kommando ein:

```
FTADM PARTNFR-SFRVFR=server
      ,TRANSFER-ADMISSION=zugangsberechtigung -
     ROUTING-INFO=*NONE
      ,CMD='ftshwatp -nb=10'
```
*Erläuterung*

server

Name des Fernadministrations-Servers aus der Partnerliste. Alternativ können Sie auch die Adresse direkt eingeben im Format *ftadm://host...*

#### zugangsberechtigung

FTAC-Zugangsberechtigung im Fernadministrations-Server.

```
'ftshwatp -nb=10'
```
'ftshwatp -nb=10' ist ein Kommando, das auf dem Fernadministrations-Server ausgeführt wird und die letzten 10 ADM-Traps ausgibt. Sie müssen die Hochkommas angeben.

Das Kommando ftshwatp bietet noch weiteren Optionen, Details siehe z.B. Handbuch "openFT V12.0 für Unix-Systeme - Installation und Administration".

# **6 Kommandoschnittstelle**

In diesem Kapitel werden die Kommandos beschrieben, mit denen Sie openFT administrieren können. FT-Verwalter werden im Member FTADM der openFT-Parameterbibliothek (PARM) festgelegt, FTAC-Verwalter im Member FTACADM.

Die Administrationskommandos von openFT beziehen sich immer auf die aktuell eingestellte openFT-Instanz. Deshalb müssen Sie gegebenenfalls die Instanz zuweisen:

- Die CLIST <openft qualifier>.<inst>.CLIST muss konkateniert werden
- Die Datei <openft qualifier>.<inst>.CONN muss mit dem DD-Namen OPENFT allokiert werden.

Ausnahme: Wenn ausschließlich mit der Standardinstanz gearbeitet wird und das OPFT-Subsystem den extended code 211 verwendet. Es wird aber auch in diesem Fall dringend empfohlen, die Datei <openft qualifier>.<inst>.CONN zu allokieren.

Die Angaben für den OPENFT QUALIFIER und den INSTANCE NAME werden beim Einrichten der Instanz mit FJGEN festgelegt.

Alle Administrationskommandos bis auf FJGEN können direkt an einem TSO-Dialogterminal eingegeben werden. Wie die FT-Administrationskommandos in einem z/OS-System ohne TSO angewandt werden können, ist im Anhang ab [Seite 564](#page-563-0) beschrieben.

# **6.1 Funktionale Kommandoübersicht**

Die folgende Übersicht zeigt Ihnen aufgabenbezogen die FT- und FTAC-Verwalter-Kommandos. Dabei werden folgende Benutzergruppen unterschieden:

#### FT-Benutzer

Person, die Funktionen des openFT-Produkts nutzt, aber keine Rechte als FT-Verwalter hat.

### FT-Verwalter

Person, die das openFT-Produkt auf einem Rechner verwaltet.

### FTAC-Benutzer

Person, die für ihre eigene Kennung Berechtigungssätze und Berechtigungsprofile verwalten kann, aber nicht die Rechte eines FTAC-Verwalters hat.

#### FTAC-Verwalter

Person, die das Produkt openFT-AC auf einem Rechner verwaltet.

# **6.1.1 Übersicht über FT-Kommandos**

#### **Installationsparameter setzen, ausgeben oder aktualisieren**

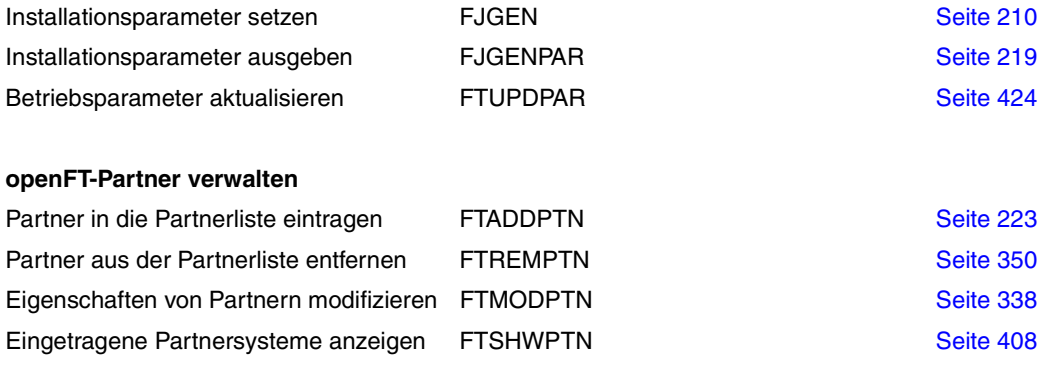

#### **openFT laden, aktivieren und deaktivieren oder beenden**

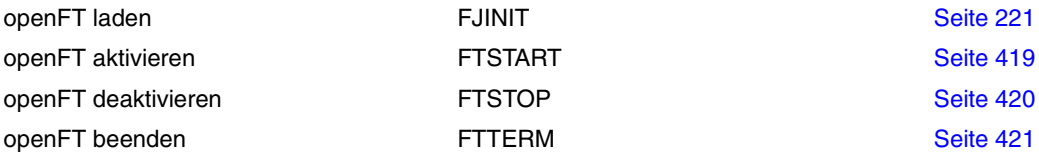

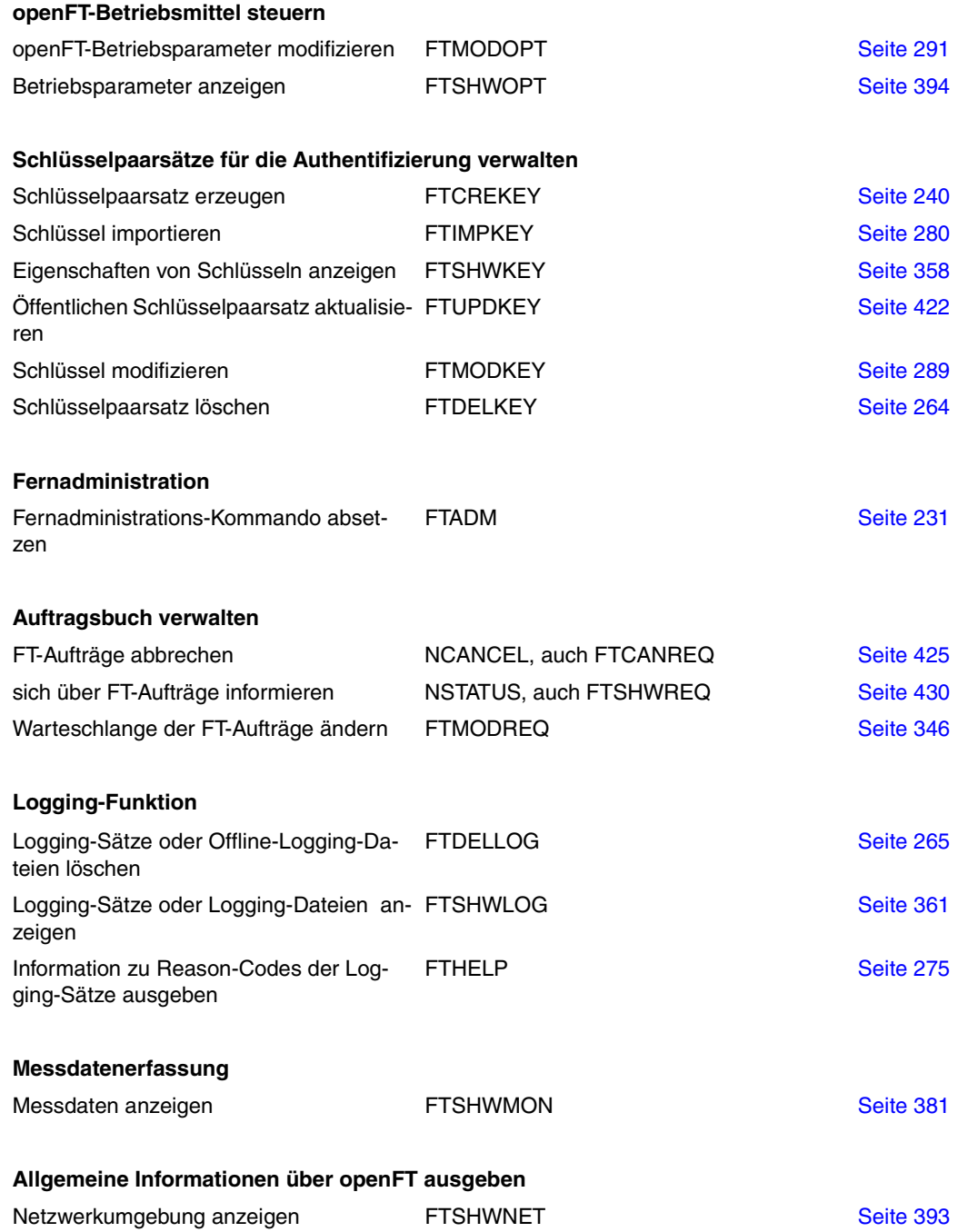

gen

# **6.1.2 Übersicht über FTAC-Kommandos**

Voraussetzung für die Nutzung der folgenden Kommandos ist der Einsatz von openFT-AC.

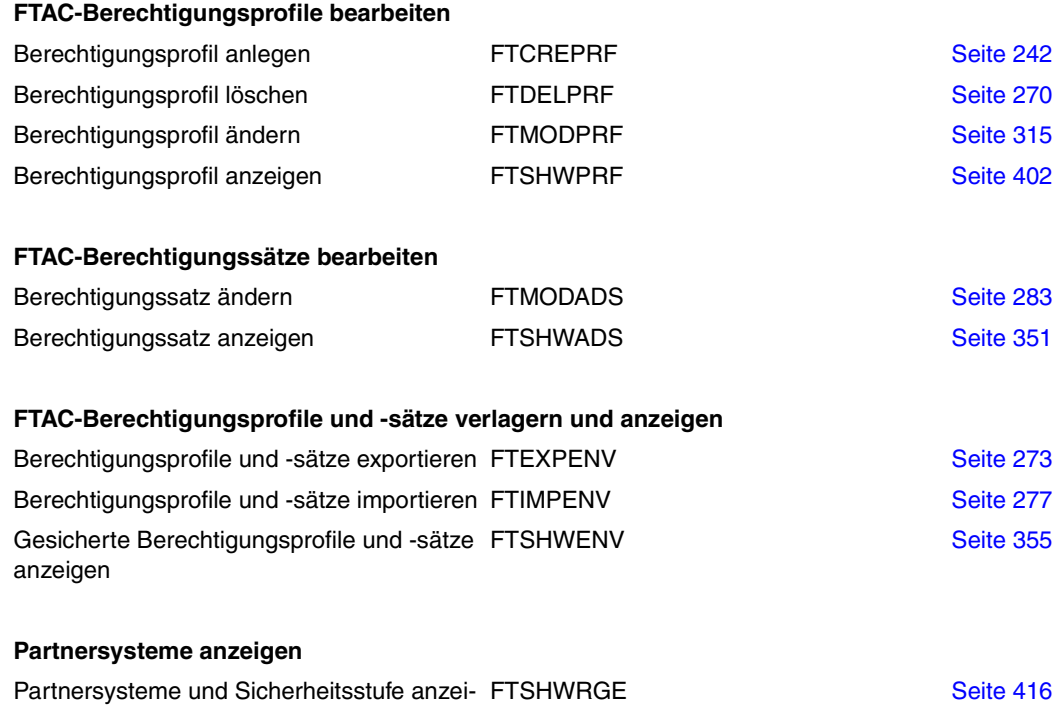

# **6.2 FT-Kommandos eingeben**

Beachten Sie bitte folgende Hinweise zur Eingabe der Kommandos:

– Die einzelnen Operanden eines Kommandos müssen durch Kommata getrennt eingegeben werden, z.B.

NCOPY TRANSFER-DIRECTION=TO,PARTNER-NAME=ZENTRALE,LOCAL-PARAMETER =...

- Treten in einer in Hochkommata eingeschlossenen Wertzuweisung Hochkommata auf, dann müssen diese doppelt angegeben werden.
- Ist bei einem Operanden kein Standardwert gekennzeichnet (durch Unterstreichung), so muss er mit einem gültigen Wert angegeben werden (Pflichtoperand).
- Man unterscheidet Stellungsoperanden und Schlüsselwortoperanden. Stellungsoperanden sind durch ihre Stellung im Kommando eindeutig bestimmt. Schlüsselwortoperanden hingegen sind eindeutig durch ihr Schlüsselwort bestimmt, beispielsweise TRANSFER-DIRECTION = ... Bei der Angabe dieser Operanden gibt es einige Besonderheiten zu beachten (siehe unten).
- Die Operanden können bei der Eingabe bis zur Eindeutigkeit abgekürzt werden. Außerdem können Sie mit Stellungsoperanden arbeiten. Kurzform und Langform dürfen beliebig gemischt werden. Für openFT werden bestimmte Abkürzungsmöglichkeiten für Schlüsselwörter sowie einige Stellungsoperanden garantiert. Die empfohlene Abkürzung ist in der Kommandodarstellung durch **Fettdruck** hervorgehoben. Das bedeutet, dass Sie diese garantierten Abkürzungsmöglichkeiten auch in Folgeversionen haben werden. Wenn Sie sich also angewöhnen, die Kommandos in der garantierten Form einzugeben, sind Sie "auf der sicheren Seite". Insbesondere sollten Sie in Prozeduren die garantierten Abkürzungen verwenden, um deren Ablauf für Folgeversionen sicherzustellen. In den Beispielen dieses Kapitels werden die empfohlenen Abkürzungen verwendet. Zudem sind in den einzelnen Kommandoformaten die Abkürzungsmöglichkeiten dargestellt.
- Ist einer Struktur ein struktureinleitender Operandenwert vorangestellt, so muss die einleitende Klammer diesem Operandenwert unmittelbar folgen. Beispiel: "\*ANY" ist struktureinleitender Operandenwert bei REM = \*ANY(...). Struktureinleitende Operandenwerte dürfen entfallen, wenn die Eindeutigkeit gewährleistet ist.
- Der bei konstanten Operandenwerten vorangestellte Stern \* darf entfallen, wenn die Eindeutigkeit gewährleistet ist. Bitte beachten Sie, dass dies keine garantierte Abkürzung darstellt.
- In die FT-Benutzer-Kommandos können Kommentare der Form "..." eingefügt werden; die bei anderen TSO-Kommandos übliche Kommentarform /\*...\*/ ist nicht erlaubt.

Bei der Kommandoeingabe dürfen die Wertzuweisungen für die Operanden in Stellungsform, in Schlüsselwortform oder auch gemischt angegeben werden.

Dabei ist zu beachten:

- Bei Wertzuweisungen in Stellungsform wird die erste Wertzuweisung dem ersten Operanden des Kommandos, die zweite Wertzuweisung dem zweiten Operanden usw. zugeordnet.
- Die Trennung bei der Wertzuweisung in Stellungsform erfolgt durch Kommata. Für jeden weggelassenen Operanden ist (trotzdem) ein Komma einzugeben.
- Erfolgt zu einem Operanden eine doppelte Wertzuweisung, gilt immer die letztgenannte Zuweisung. Dies gilt auch für Parametereingaben bei struktureinleitenden Operandenwerten innerhalb der entsprechenden Strukturklammer. Der Übersichtlichkeit wegen sollten Doppelzuweisungen generell vermieden werden.
- Mischt man die Form der Wertzuweisungen für Operanden (Stellungs- und Schlüsselwortform), so ist die Reihenfolge bei der Eingabe zu berücksichtigen. Bitte beachten Sie, dass Sie Ihre Eingabe zwar mit Stellungsoperanden beginnen und dann mit Schlüsselwortoperanden fortfahren können, jedoch nicht umgekehrt!
- Da nicht ausgeschlossen werden kann, dass sich in späteren Versionen die Reihenfolge der Operanden ändert, sollten in Prozeduren nur Schlüsselwortoperanden benutzt werden.

# **Folgezeilen bei FT-Kommandos im z/OS**

Ein FT-Kommando kann aus mehreren Zeilen bestehen. Wenn ein derartiges Kommando am TSO-Terminal eingegeben wird, dann können die Folgezeilen einfach auf der nächsten Zeile des Bildschirms fortgeschrieben werden.

Wenn ein derartiges Kommando in einer CLIST- bzw. REXX-Prozedur oder in einem Batch-Job als Daten der IBM-Utility IKJEFT01 eingegeben werden, dann dienen als Fortsetzungszeichen der Bindestrich "-" oder das Pluszeichen "+". Näheres dazu finden Sie in den einschlägigen IBM-Handbüchern.

# **Unterscheidung zwischen Groß- und Kleinbuchstaben**

Bei den Parametern kann eine Unterscheidung zwischen Groß- und Kleinbuchstaben wichtig sein.

openFT behandelt die im Kommandostring enthaltenen Buchstaben nach folgenden Regeln:

- 1. Wenn in dem Kommandostring, den openFT erhält, nur Großbuchstaben enthalten sind,
	- bleiben alle Buchstaben außerhalb Hochkommas als Großbuchstaben erhalten,
	- werden Buchstaben innerhalb Hochkommas in Kleinbuchstaben konvertiert,
	- werden alphanumerisch angegebene FTAC-Zugangsberechtigungen in Kleinbuchstaben konvertiert
- 2. Wenn im Kommandostring, den openFT erhält, an einer beliebigen Stelle außer dem Kommandonamen ein Kleinbuchstabe enthalten ist,
	- werden alle Buchstaben außerhalb Hochkommas in Großbuchstaben konvertiert,
	- werden alphanumerisch angegebene FTAC-Zugangsberechtigungen in Kleinbuchstaben konvertiert
	- werden Buchstaben innerhalb Hochkommas nicht konvertiert. Sie bleiben so erhalten, wie sie eingegeben wurden.

Für die Kommandoeingabe bedeutet das:

Wenn Sie in Hochkommas eingeschlossene Parameterwerte eingeben, die aus Großbuchstaben (oder aus Groß- und Kleinbuchstaben gemischt) bestehen, müssen Sie dafür sorgen, dass

- im Kommando mindestens ein Kleinbuchstabe enthalten ist (an einer beliebigen Stelle außer dem Kommandonamen),
- openFT den Kommandostring auch in dieser Form (ohne Konvertierung) erhält.

Das bedeutet:

- In einer CLIST- oder REXX-Prozedur müssen Sie durch das Statement CONTROL ASIS (oder CONTROL NOCAPS) dafür sorgen, dass der Kommandostring vor der Ausführung nicht in Großbuchstaben konvertiert wird.
- Sie können auch die Menüschnittstelle (siehe [Seite 171\)](#page-170-0) benutzen; dort werden die relevanten Felder nicht in Großbuchstaben konvertiert (siehe Beschreibung der Eingabefelder in den Fragebogen-Panels).
- Beim Aufruf des TSO-Kommandoprozessors in einem Batch-Job (IBM-Utility IKJEFT01, siehe [Abschnitt "openFT-Anwendung in z/OS-Systemen ohne TSO-Dialog](#page-563-0)[system" auf Seite 564\)](#page-563-0) findet ebenfalls keine Konvertierung in Großbuchstaben statt.

Diese Regeln gelten auch für die Hexadezimalziffern A bis F in Angaben der Form <x-string m..n>, die das Partnersystem als Großbuchstaben erwartet.

# **6.3 Syntax der Kommandobeschreibung**

Das Kommandoformat besteht aus einem Feld mit dem Kommandonamen. Anschließend werden alle Operanden mit den zulässigen Operandenwerten aufgelistet. Struktureinleitende Operandenwerte und die von ihnen abhängigen Operanden werden zusätzlich aufgelistet. Die Syntax der Kommandodarstellung wird im Folgenden in drei Tabellen erklärt.

### *Zu [Tabelle 1:](#page-200-0) Metasyntax*

In den Kommando-/Anweisungsformaten werden bestimmte Zeichen und Darstellungsformen verwendet, deren Bedeutung in [Tabelle 1](#page-200-0) erläutert wird.

### *Zu [Tabelle 2:](#page-202-0) Datentypen*

Variable Operandenwerte werden in SDF durch Datentypen dargestellt. Jeder Datentyp repräsentiert einen bestimmten Wertevorrat. Die Anzahl der Datentypen ist beschränkt auf die in [Tabelle 2](#page-202-0) beschriebenen Datentypen.

Die Beschreibung der Datentypen gilt für alle Kommandos und Anweisungen. Deshalb werden bei den entsprechenden Operandenbeschreibungen nur noch Abweichungen von erläutert.

### *Zu [Tabelle 3:](#page-205-0) Zusätze zu Datentypen*

Zusätze zu Datentypen kennzeichnen weitere Eingabevorschriften für Datentypen. Die Zusätze enthalten eine Längen- bzw. Intervallangabe.

Die Beschreibung der Zusätze zu den Datentypen gilt für alle Kommandos und Anweisungen. Deshalb werden bei den entsprechenden Operandenbeschreibungen nur noch Abweichungen von [Tabelle 3](#page-205-0) erläutert.

# **Metasyntax**

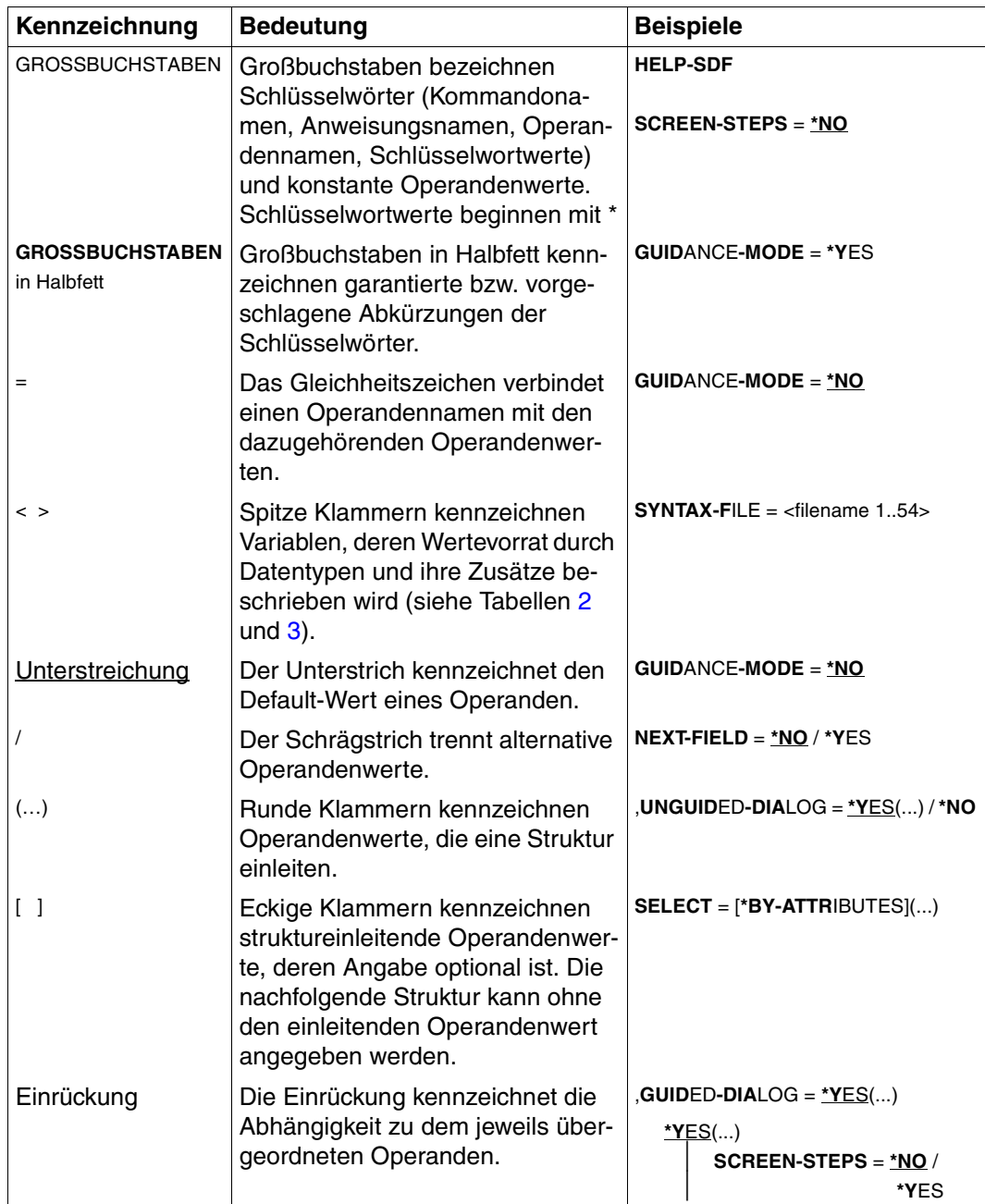

<span id="page-200-0"></span>Tabelle 1: Metasyntax (Teil 1 von 2)

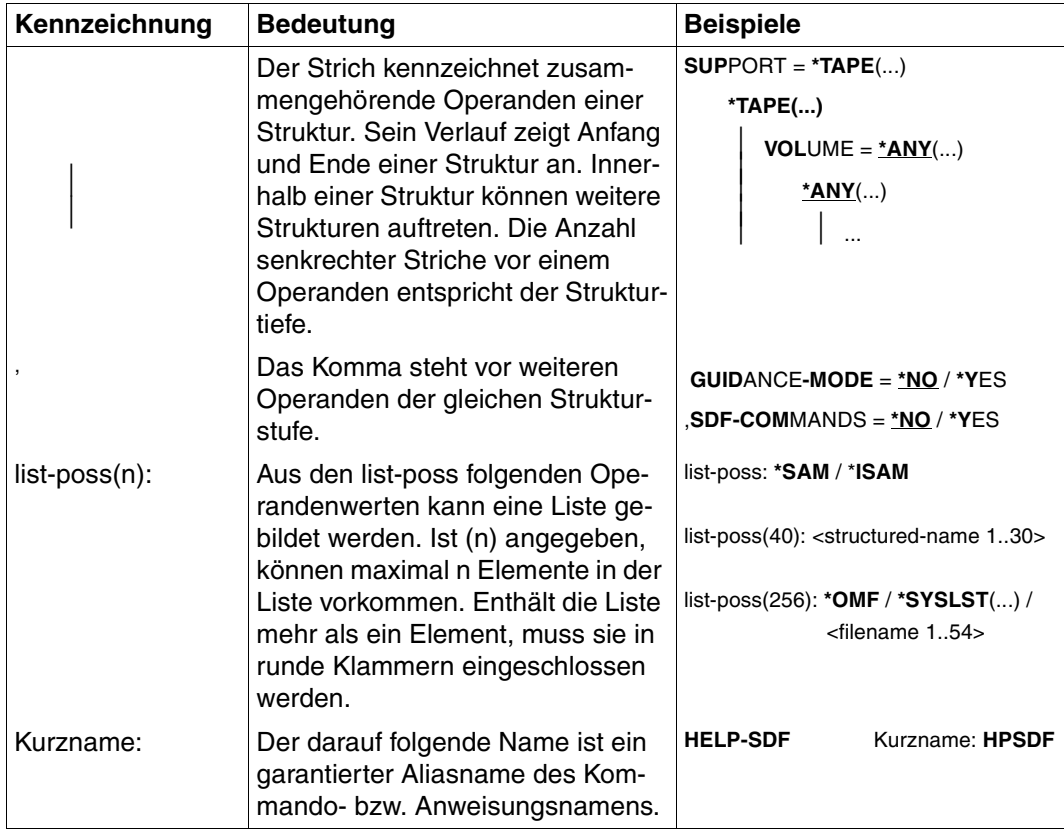

Tabelle 1: Metasyntax (Teil 2 von 2)

# **Datentypen**

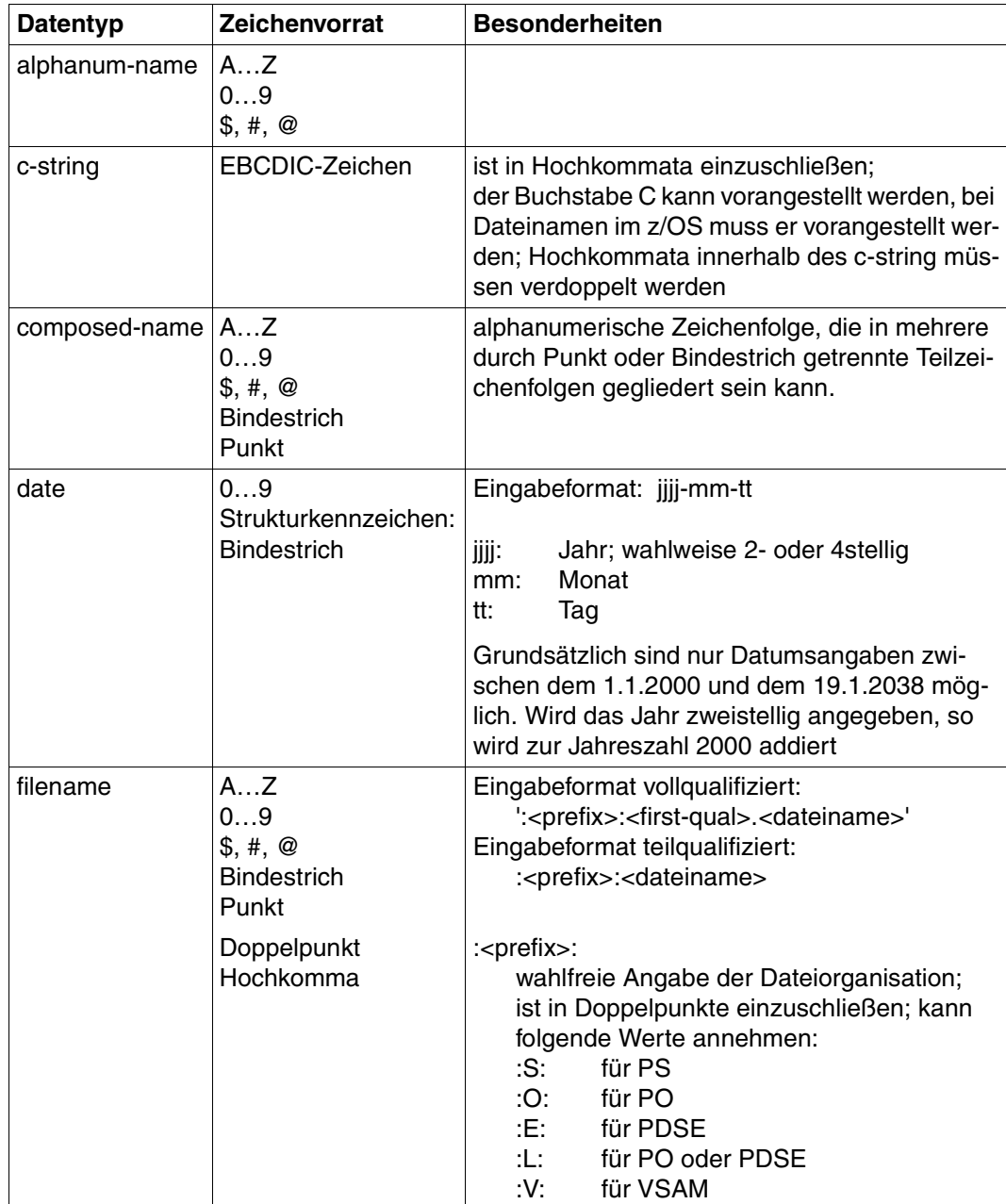

<span id="page-202-1"></span><span id="page-202-0"></span>Tabelle 2: Datentypen (Teil 1 von 3)

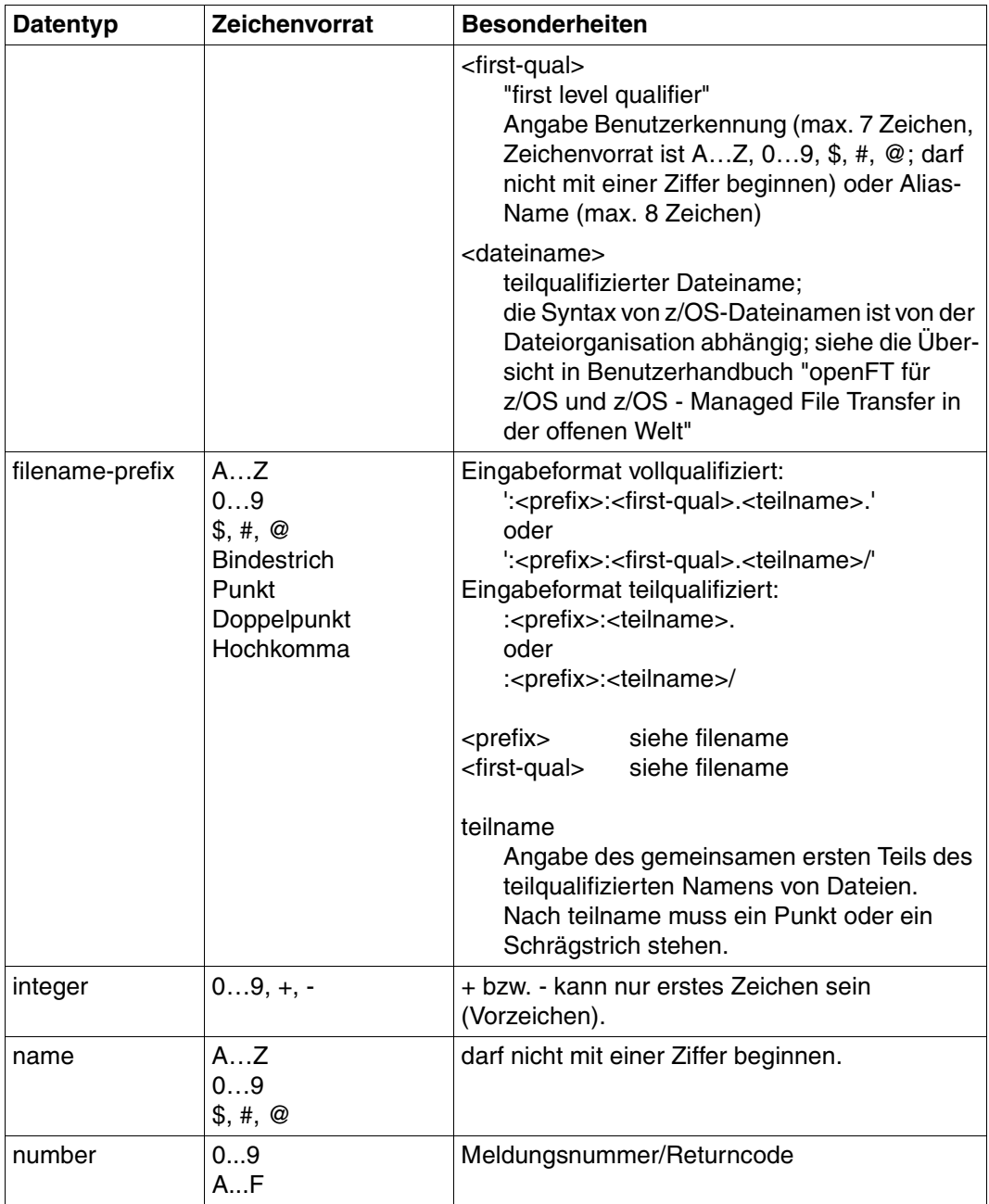

Tabelle 2: Datentypen (Teil 2 von 3)

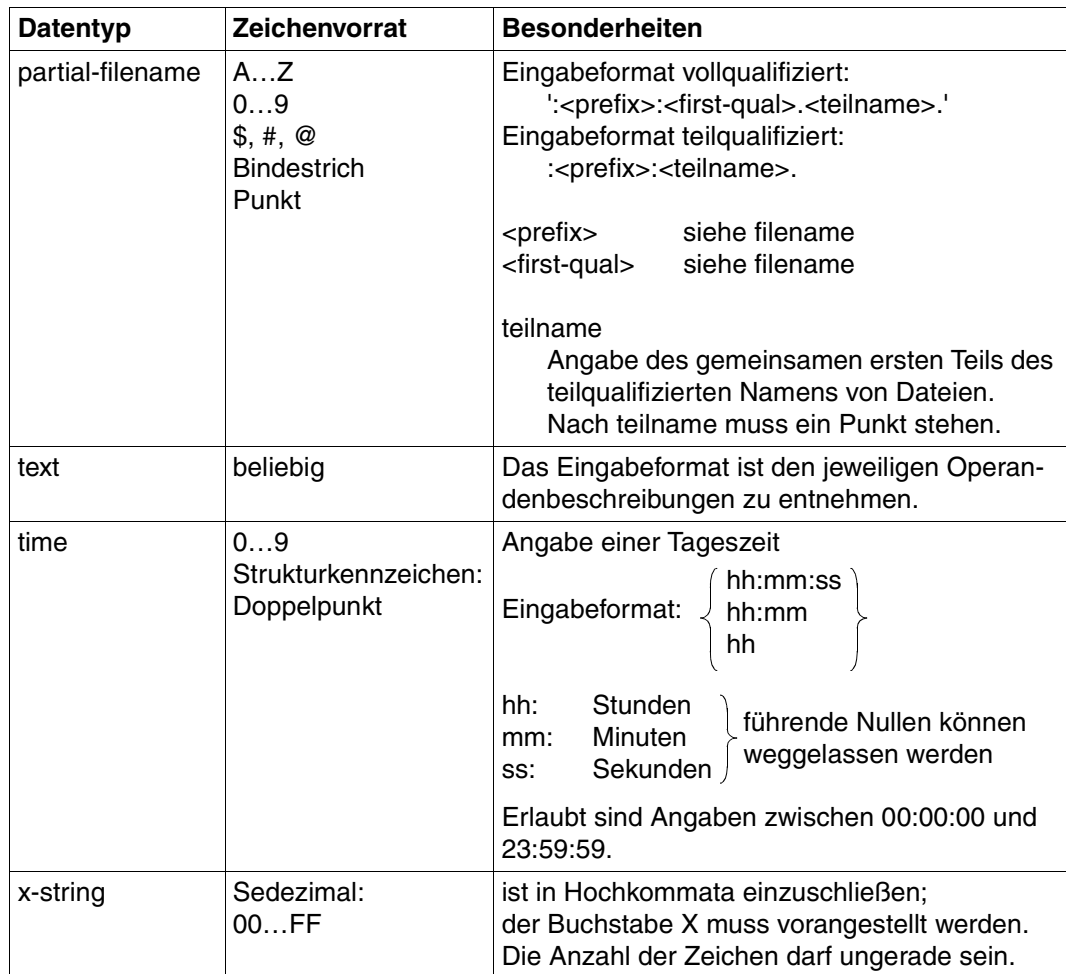

Tabelle 2: Datentypen (Teil 3 von 3)

# **Zusätze zu Datentypen**

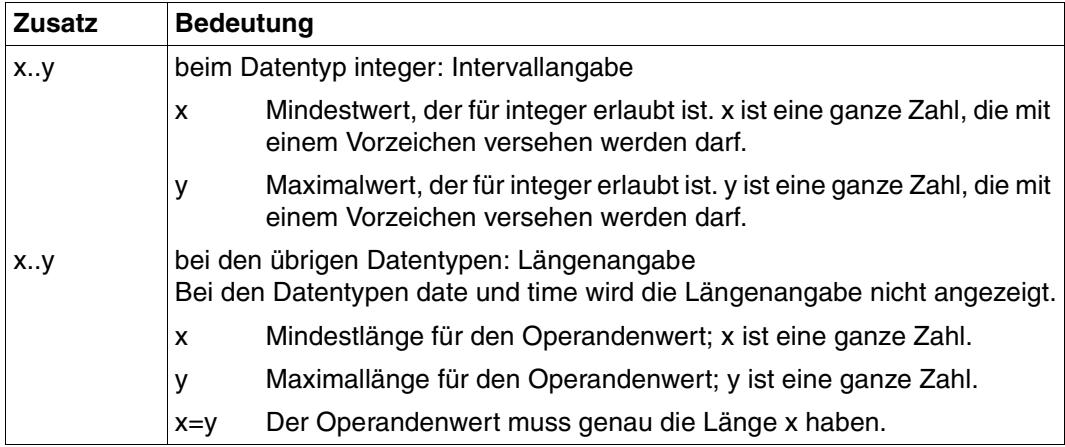

<span id="page-205-1"></span><span id="page-205-0"></span>Tabelle 3: Zusätze zu Datentypen

# **Operandenbeschreibung**

Im Anschluss an das Format des jeweiligen Kommandos finden Sie eine ausführliche Beschreibung aller Operanden mit den möglichen Wertzuweisungen und ihren Funktionen.

Ansonsten wird bei der Operandenbeschreibung dieselbe Metasyntax verwendet wie bei der Darstellung der Kommandoformate (siehe oben).

Die innerhalb der Darstellung der Operanden auftretenden Zeichen wie "." (Punkt), "(" (Klammer auf), ")" (Klammer zu), " ' " (Hochkomma), "\$" (Dollarzeichen) usw. sowie die Zeichenkombinationen ":V:", ":L:", ":S:", ":O:" und ":E:" sind Konstanten, d.h. sie müssen bei der Kommandoeingabe angegeben werden. Dabei sind die syntaktischen Bestandteile des Operandenwertes lückenlos aneinanderzufügen.

"±" bedeutet wie üblich "+" oder "-".

# *Beispiel*

### mögliche Angaben zum lokalen Operanden FILE sind:

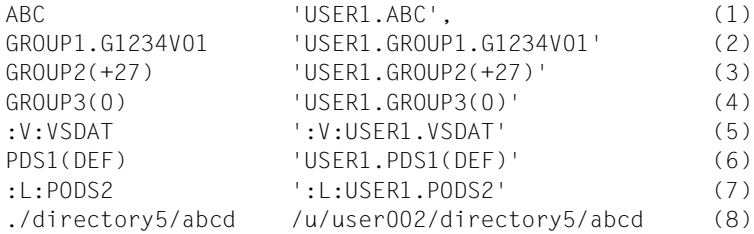

### *Erläuterung*

- (1) Name eines PS-Datasets
- (2) Name einer absoluten Dateigeneration (PS-Dataset) (unterscheidet sich in der Syntaxbeschreibung nicht vom Namen eines gewöhnlichen PS-Datasets; nur der letzte Teilname muss eine spezielle Form haben)
- (3) Name einer relativen Dateigeneration (PS-Dataset)
- (4) Name einer relativen Dateigeneration (PS-Dataset), Spezialfall "aktuelle Generation" (nur als Sendedatei erlaubt)
- (5) Name einer VSAM-Datei vom Typ "entry sequenced"
- (6) Name eines PO- oder PDSE-Members
- (7) Name eines kompletten PO- oder PDSE-Datasets
- (8) Pfadname einer openEdition-Datei (relativ und absolut)

Weitere Einzelheiten zu den Syntaxregeln von openFT für Dateinamen, Kennworte, Benutzerkennungen und Abrechnungsnummern finden Sie im Benutzerhandbuch in den entsprechenden Abschnitten des Kapitels 3.

# **6.4 Kommando-Returncodes**

Die TSO-Kommandos liefern einen Return-Code zurück, der Auskunft über Erfolg oder Misserfolg der Kommando-Bearbeitung gibt. Er ist in der Systemvariablen ("control variable") &LASTCC des TSO abgelegt. Ein Return-Code ungleich 0 wird nur erzeugt, wenn eine entsprechende Meldung am Terminal abgesetzt wird. Diese Meldungen sind im Anhang beschrieben ([Seite 503](#page-502-0)ff).

Dieser Return-Code kann die folgenden Werte annehmen:

 $Return-Code = 0$ :

Das Kommando wurde akzeptiert. (Entspricht z.B. der Meldung FTR0000 am Terminal.)

```
Return-Code = 4:
```
Das Kommando wurde mit einer leichten Warnung akzeptiert, z.B. wenn keine passenden Administrationsobjekte gefunden wurden.

```
Return-Code = R<sup>.</sup>
```
reserviert

```
Return-Code = 12 (oder > 12):
```
Das Kommando wurde wegen eines Fehlers zurückgewiesen. Der Auftrag wurde nicht akzeptiert.

Die TSO-Kommandos können auch als Reaktion auf ein ftexec-Kommando gestartet werden, das in einem fernen Partnersystem gestartet wurde. Dem Partnersystem wird entweder der Return-Code 0 übermittelt (wenn das Kommando akzeptiert wurde) oder 12 (wenn das Kommando fehlerhaft beendet wurde).

# **6.5 Ausgabe im CSV-Format**

openFT bzw. openFT-AC bieten für einige SHOW-Kommandos wahlweise eine Ausgabe im CSV-Format an. Das CSV-Format (CSV = Character Separated Values) ist ein im PC-Umfeld weit verbreitetes Format, das tabellenartige Daten durch Zeilen beschreibt. Ausgabe im CSV-Format wird von folgenden Kommandos angeboten:

- NSTATUS
- FTSHWENV
- FTSHW\*
- FTSHWADS
- FTSHWKEY
- FTSHWLOG
- FTSHWMON
- FTSHWOPT
- FTSHWPTN
- FTSHWPRF
- FTSHWRGE
	- \* siehe Benutzerhandbuch

Viele Programme wie Tabellenkalkulationen, Datenbanken usw. können Daten im CSV-Format importieren. Damit können die Bearbeitungs- und Präsentationsmöglichkeiten dieser Programme auf die CSV-Ausgabe der oben aufgelisteten Kommandos angewendet werden.

Die Feldnamen der CSV-Ausgaben sind im Anhang beschrieben.

Die erste Zeile ist die Überschrift und enthält die Feldnamen der jeweiligen Spalten. **Garantiert werden nur die Feldnamen, nicht die Reihenfolge der Felder in einem Datensatz.** Die Reihenfolge der Spalten wird also durch die Reihenfolge der Feldnamen in der Überschriftenzeile bestimmt.

# <span id="page-209-0"></span>**6.6 FJGEN Installationsparameter setzen**

# **Einsatzhinweis**

Benutzergruppe: FT-Verwalter im z/OS

# **Funktionsbeschreibung**

Mit der TSO-Prozedur FJGEN richten Sie eine neue openFT-Instanz ein oder verändern die Parametrisierung bereits existierender Instanzen. FJGEN wird unter TSO aufgerufen durch:

EXEC <FT-Basisprozedurbibliothek>(FJGEN)

wobei <FT-Basisprozedurbibliothek> durch die CLIST ersetzt werden muss, die FJGEN enthält (in der Regel OPENFT.CLIST unter der Installationskennung von openFT).

FJGEN startet einen Dialog, in dem die Installationsparameter für die openFT-Instanz angefordert werden. Dateinamen sind dabei mit Benutzerkennung, aber ohne Hochkommas einzugeben.

FJGEN verwendet die Installationsparameter, um installationsspezifische CLISTs sowie die JCL für einen installationsspezifischen Batch-Job (s.u.) zu erzeugen. Diese Prozeduren werden für die Administration von openFT benötigt. FJGEN legt sie in der FT-Prozedurbibliothek (CLIST-Library) ab:

```
<openft qualifier>.<inst>.CLIST
```
Dabei werden die ersten beiden Namensbestandteile durch OPENFT QUALIFIER und IN-STANCE NAME ersetzt.

Mit FJGEN können Sie die Installationsparameter auch ändern; die genannten Prozeduren werden dann neu erstellt. Die Änderungen werden wirksam, wenn der installationsspezifische Batch-Job das nächste Mal mit FJINIT gestartet wird.

Dabei stehen der Batchjob und das FJINIT-Kommando in der von FJGEN erzeugten CLIST: <openft qualifier>.<inst>.CLIST.

Auch wenn openFT als Started Task läuft, werden die Installationsparameter mit FJGEN geändert. Der FT-Verwalter führt die entsprechenden Änderungen in der Start-Prozedur selbst durch; siehe [Abschnitt "openFT als Job oder als Started Task" auf Seite 98.](#page-97-0) Für Parameter, die FJGEN abfragt, die aber nicht für die Started Task benötigt werden, geben Sie beim FJGEN am besten ein "x" an.

### *Hinweis*

Sie können, nachdem die Prozedur FJGEN gelaufen ist, einige Installationsparameter auch im Member PARM der FT-Parameterbibliothek ablegen und an openFT übergeben; solche Angaben überschreiben die bei FJGEN gemachten Angaben. Näheres ist im [Abschnitt "Einrichten der FT-Parameterbibliothek" auf Seite 57](#page-56-0) beschrieben.

*Beispiel: Installationsparameter setzen (FJGEN ohne Operanden)*

```
figen
 ***** FJGEN/V120A00 INSTALLATION PROCEDURE openFT V12.0A00 *****
 ENTER INSTANCE NAME : (DEFAULT: STD)
ENTER FT-LOADLIB : USERA.openft.load
ENTER FT-NCLOADLIB : USERA.openft.NCLOAD
ENTER VOLUME/UNIT : vsn123/sysda
ENTER openFT USER ID : openft
 ENTER openFT USER ACCOUNT : (a123,b123)
 ENTER openFT USER PASSWORD: openft
 ENTER OPENFT QUALIFIER : openftqu
ENTER FT-ID : ftid1
 ENTER FT-PASSWORD : affe
 ENTER RUNMODE : S(TANDARD)/A(UTOMATIC) 
ENTER FT-PARMLIB : openftqu.std.parm
ENTER CMDPORT : 1100
 ENTER HOST NAME : 
ENTER HSM-MCDS NAME:
 FJGENPAR CREATED
 FJINIT CREATED
 FJBATCH CREATED
 FJVERS CREATED (FUNCTION: GET VERSION OF LOADMODULS)
 ****** FJGEN END ******
 READY
```
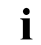

i Beim anschließenden Aufruf von FJGEN 'INFO' oder FJGENPAR wird zusätzlich<br>
die ET Brezedurbibliethek ET BBOCLIB angezeigt, siehe Seite 212 die FT-Prozedurbibliothek FT-PROCLIB angezeigt, siehe [Seite 212](#page-211-0).

Die angeforderten Informationen haben folgende Bedeutung:

# **INSTANCE NAME**

Der Instanzname dient zur Verwaltung der openFT-Instanz. Er darf bis zu 5 alphanumerische Zeichen lang sein. Bei Leereingabe wird der Instanzname STD gesetzt. Die Namen von Instanzen, die in einem Rechnerverbund umgeschaltet werden sollen, müssen innerhalb des Rechnerverbundes eindeutig sein.

Der Instanzname kennzeichnet die zu einer openFT-Instanz gehörenden Bestandteile (Datasets) und dient zu ihrer internen Adressierung (siehe auch [Seite 162\)](#page-161-0). Er darf nicht mit der Instanzidentifikation verwechselt werden (die wird als Adressinformation mit dem Kommando FTMODOPT festgelegt).

# <span id="page-211-0"></span>**FT-PROCLIB**

Name der FT-Prozedurbibliothek (CLIST-Library). Wird nur beim FJGEN 'INFO' oder FJGENPAR (siehe [Seite 219](#page-218-0)) angezeigt.

Diese PO-Datei wird automatisch beim Aufruf von FJGEN angelegt, falls sie noch nicht existiert. FJGEN legt die Kommandoprozeduren für die openFT-Instanz in dieser Bibliothek ab. Sie hat den festen Namen <openft qualifier>.<inst>.CLIST.

Dabei werden die ersten beiden Namensbestandteile durch OPENFT QUALIFIER und den Instanznamen ersetzt.

# **FT-LOADLIB**

Name der FT-Lademodulbibliothek. In dieser PO- oder PDSE-Datei müssen die Lademodule OPENFT, OPENFTSL und OPFTSUBL vorhanden sein. Der Name dieser Bibliothek ist mit Benutzerkennung, aber ohne Hochkommas einzugeben.

# **FT-NCLOADLIB**

Name der FT-Lademodulbibliothek für die openFT-Kommandos wie FTSHWPTN, NCOPY, usw. In dieser PO- oder PDSE-Datei müssen unter anderem die Lademodule FTATTP und FTDETP vorhanden sein. Der Name dieser Bibliothek ist mit Benutzerkennung, aber ohne Hochkommas einzugeben.

# **VOLUME/UNIT**

VSN (Volume Serial Number) und Gruppenname (Unit) der Platte, auf der das Auftragsbuch, die Partnerliste, die Logging-Datei, die FTAC-Datei, die Überwachungsdateien und gegebenenfalls Dump-Dateien angelegt werden (siehe Abschnitt "Interne Datasets von [openFT" auf Seite 496\)](#page-495-0).

Wenn die entsprechenden Dateien SMS managed sind, bleiben die Angaben für VOLUME und UNIT unter Umständen unwirksam. Sind die Dateien nicht SMS managed, darf hier kein "SMS managed volume" angegeben werden.

Sie können beide Werte spezifizieren; wollen Sie nur einen der beiden Werte angeben, so müssen Sie ggf. mit Hilfe des Schrägstrichs festlegen, um welchen Wert es sich handelt. Wenn Sie weder VOLUME noch UNIT angeben (d.h. nur einen Schrägstrich), verwendet openFT den UNIT-Namen DASD. Dieser UNIT-Name muss dann im System definiert sein! (Sie können den Datenträger für das Auftragsbuch, die Partnerliste sowie den Datenträger für Überwachungs- und Dump-Dateien auch über entsprechende Parameter im Element PARM festlegen. Angaben in PARM überschreiben die bei FJGEN gemachten Angaben. Näheres ist im [Abschnitt "Einrichten der FT-Parameterbibliothek" auf Seite 57,](#page-56-1) beschrieben. Hier wird davon ausgegangen, dass in PARM keine Angaben zu Datenträgern gemacht werden.)

### *Beispiele*

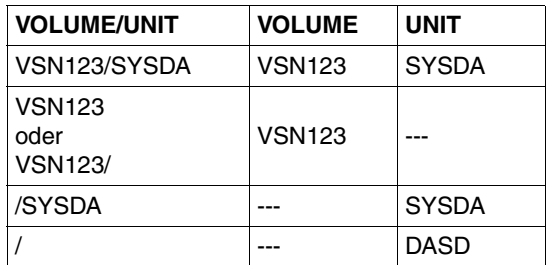

# **openFT USER ID**

Benutzerkennung, unter der der openFT-Job ablaufen soll (siehe [Seite 216\)](#page-215-0). Diese Kennung ist nach der Einrichtung einer Instanz standardmäßig auch berechtigt, FT und ggf. FTAC zu administrieren.

# **openFT USER ACCOUNT**

Abrechnungsinformation für den Job, unter dem openFT ablaufen soll. Enthält die Abrechnungsinformation mehr als einen Parameter, muss sie in Klammern angegeben werden (siehe IBM-Manual "MVS/ESA JES2 Commands").

Wird keine Abrechnungsinformation benötigt, kann eine Leereingabe erfolgen. Maximale Länge der Abrechnungsinformation: 40 Zeichen.

# **openFT USER PASSWORD**

Kennwort für die Benutzerkennung, unter der openFT ablaufen soll.

# **OPENFT QUALIFIER**

Qualifier für die instanzenspezifischen Dateien. Der OPENFT QUALIFIER darf bis zu 17 Zeichen lang sein und maximal einen Punkt enthalten. Er kann somit nur aus einem "first level qualifier" oder aus einem "first level qualifier" und einem "second level qualifier" gebildet werden.

Bitte beachten Sie Folgendes:

- Im OPENFT QUALIFIER darf der "second level qualifier" höchstens aus einem Zeichen bestehen, wenn ADM-Traps ausgegeben werden sollen.
- Trace-Dateinamen können verkürzt werden, wenn der OPENFT QUALIFIER einen "second level qualifier" enthält.
- Die Funktion "Logging-Dateien umschalten" im FTMODOPT-Kommando funktioniert nur noch eingeschränkt, wenn der Qualifier länger als 11 Zeichen ist. Wenn ein "Second Level Qualifier" definiert ist (Parameter LOGFILE\_2ND\_Q in der Parameterbibliothek, Member PARM), gibt es Einschränkungen, wenn die beiden Qualifier zusammen mehr als 23 Zeichen lang sind.

# **FT-ID**

Instanzname. Diese maximal 5 Zeichen lange alphanumerische Zeichenfolge muss unter allen über ein SNA-Netz gekoppelten FT-Systemen eindeutig sein. Wird weder für die interne Kommunikation noch für die Kopplung mit anderen FT-Systemen ein SNA-Netz verwendet, kann für die FT-ID ein beliebiger Wert angegeben werden (am besten ein 'x').

# **FT-PASSWORD**

FT-Kennwort. Mit diesem Kennwort können die VTAM-Applikationen, das Auftragsbuch, die Partnerliste und die Überwachungsdateien geschützt werden.

Dieser Parameter muss angegeben werden, auch wenn die o.g. Betriebsmittel nicht über ein Passwort geschützt sind.

# **RUNMODE**

Angabe zum Start-Modus von openFT:

- S oder SS openFT wird beim Kommando FJINIT nur geladen.
- A oder AA openFT wird beim Kommando FJINIT geladen und sofort aktiviert (Kommando FJSTART ist dann nicht erforderlich).
- \*\*D Es können für Diagnosezwecke Snap-Dumps erzeugt werden.

"\*\*" steht für "SS" oder "AA" mit der gleichen Bedeutung wie oben.

Nur für Testzwecke (!) kann openFT außerdem im nicht-privilegierten Modus geladen werden.

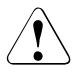

# v **WARNUNG!**

Im nicht-privilegierten Modus führt openFT keine Zugangs-/Zugriffs-Berechtigungs-Prüfungen durch. Das bedeutet:

- Transfer-Aufträge werden angenommen und durchgeführt, auch wenn ungültige Angaben in der TRANSFER- oder PROCESSING-ADMISSION gemacht werden.
- Die Ausführung anderer Funktionen, wie z.B. Folgeverarbeitung oder Ausdrucken von Ergebnislisten, kann jedoch vom System auf Grund ungültiger Angaben, die openFT nicht zurückgewiesen hat, abgelehnt werden.

openFT wird mit folgenden Angaben im nicht-privilegierten Modus geladen:

- N oder NS openFT wird im nicht-privilegierten Modus geladen.
- NA openFT wird im nicht-privilegierten Modus geladen und sofort aktiviert.
- NSD openFT wird im nicht-privilegierten Modus geladen. Diagnosemöglichkeiten sind eingeschaltet.
- NAD analog

# **FT-PARMLIB**

Name der openFT-Parameter-Bibliothek. Wenn im FJGEN kein Name für diese Bibliothek angegeben wird, setzt openFT den Standardwert ein:

<openft qualifier>.<inst>.PARM

Die ersten beiden Namensbestandteile werden durch OPENFT QUALIFIER und den Namen der Instanz ersetzt.

Wenn die Parameter-Bibliothek zum Zeitpunkt des FJGEN-Aufrufs noch nicht existiert, legt openFT sie mit folgendem Inhalt an:

– Member PARM mit den Einträgen:

```
CMD_TRANS=TCP
DSTYPEDEF=PS
LIBTYPEDEF=PO
OPENFT_SVC=211
```
Der Eintrag OPENFT\_SVC ist wichtig, wenn openFT die Kommandoverschlüsselung über das gestartete openFT-Subsystem durchführen soll, siehe Abschnitt "Bereitstellen [des OPFT-Subsystems" auf Seite 98.](#page-97-1) Ist das openFT-Subsystem nicht verfügbar oder nicht gestartet, so kann der openFT-Batchjob bzw. die Started Task nur gestartet werden, wenn dieser Eintrag gelöscht oder ungültig gemacht wird.

- Member TNSTCPIP mit dem DUMMY-Eintrag SAMPLE=255.255.255.255:1100:\$FJAM : SAMPLE ENTRY
- FTADM mit den Einträgen "OPENFT USER ID" aus FJGEN Console
- FTACADM mit den Einträgen "OPENFT USER ID" aus FJGEN Console

Details zur Parameterbibliothek und ihren Members finden Sie im Abschnitt "Einrichten der [FT-Parameterbibliothek" auf Seite 57](#page-56-0))

# **CMDPORT**

Portnummer des Kommando-Clients, d.h. Portnummer der aktuellen openFT-Instanz für die Anbindung der Dialogtasks an openFT. CMDPORT ist nur relevant, wenn in der openFT-Parameterbibliothek im Element PARM der Parameter CMD\_TRANS nicht auf VTAM gesetzt ist. Wird hier keine Portnummer angegeben, verwendet openFT die openFT-spezifische Standard-Portnummer 1100.

# **HOST NAME**

Host-Name für die aktuelle openFT-Instanz. Diese Information ist für die Adressierung im TCP notwendig. Der Host sollte direkt als IP-Adresse oder Hostname angegeben werden. Falls aus früheren Versionen noch ein Member TNSTCPIP der Bibliothek PARM vorhanden ist und genutzt werden soll, kann auch ein maximal 8 Zeichen langer Name angegeben werden, der auf einen Eintrag in TNSTCPIP verweist (und dort in eine IP-Adresse umgesetzt wird). Sollen mehrere openFT-Instanzen mit TCP/IP parallel ablaufen können, so müssen sie verschiedene IP-Adressen zugewiesen bekommen. Achten Sie darauf, dass Sie nur IP-Adressen verwenden dürfen, die im Adressraum Ihres z/OS-Systems auch definiert sind. Wenn Sie keine Angabe machen, verwendet openFT die erste IP-Adresse, die im z/OS definiert ist.

# **HSM-MCDS NAME**

Datenbasis im System für das Aus- und Einlagern (Migrieren) von Dateien. Wird nichts angegeben, setzt openFT den Standardwert DFHSM.MCDS.

<span id="page-215-0"></span>FJGEN verwendet die angegebenen Installationsparameter u.a. dazu, folgende JCL-Statements für einen Batch-Job zum Laden und Starten des openFT-Lademoduls zu erstellen (die im Member FJBATCH der FT-Prozedurbibliothek abgelegt werden):

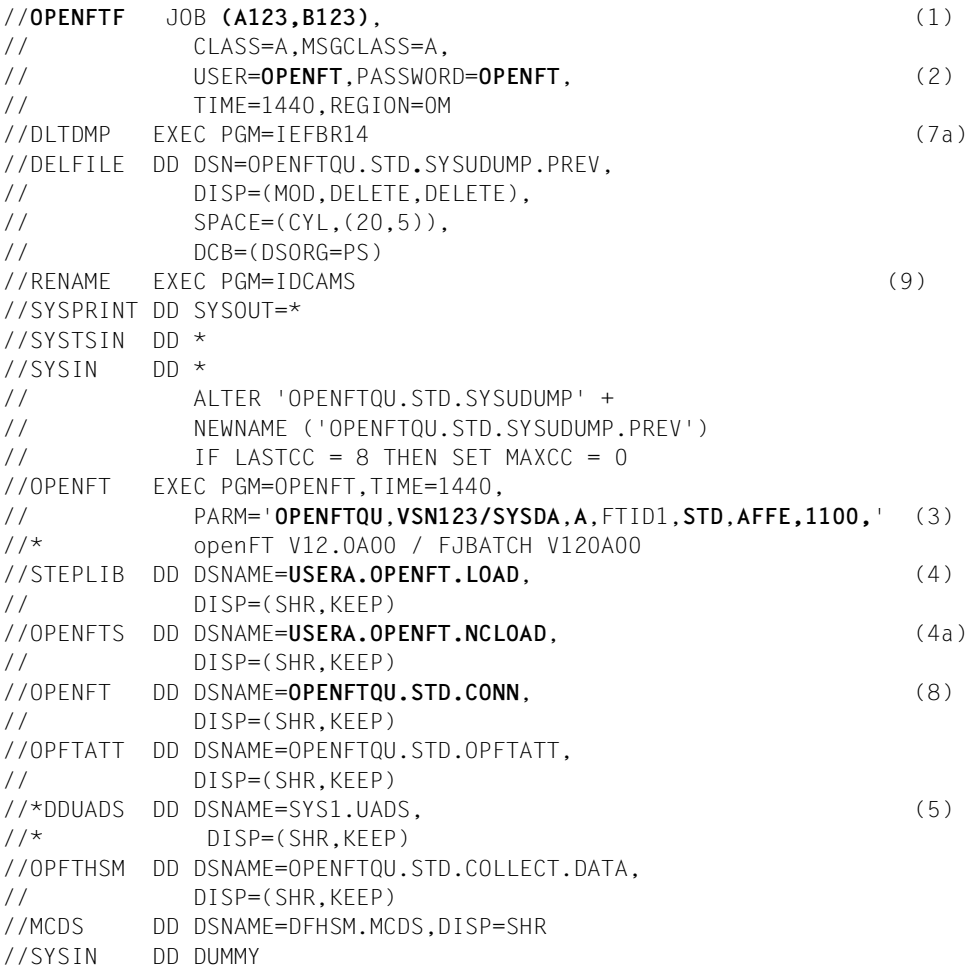
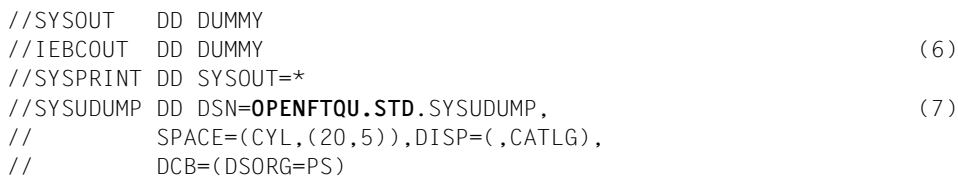

*Erläuterungen:*

- (1) Jobname = openFT USER ID mit angehängtem F; "accounting information" wie bei openFT USER ACCOUNT angegeben. Wenn mehrere openFT-Instanzen auf Ihrem System ablaufen sollen, müssen sich die Jobnamen in dem angehängten Buchstaben unterscheiden.
- (2) openFT USER ID und openFT USER PASSWORD
- <span id="page-216-0"></span>(3) Parameterstring, bestehend aus folgenden Start-Parametern:

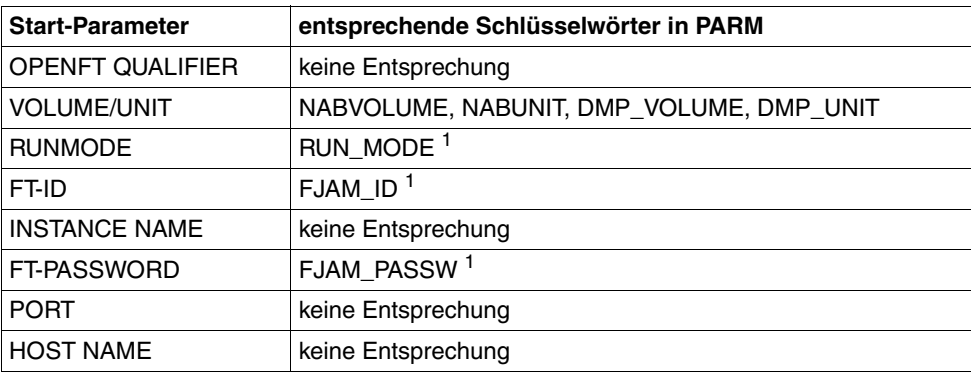

<sup>1</sup> Diese Schlüsselwörter in PARM werden nur noch aus Kompatibilitätsgründen unterstützt.

Die Startparameter werden nicht berücksichtigt, wenn Sie die entsprechenden Pa-rameter in PARM angeben, vgl. hierzu [Abschnitt "Einrichten der FT-Parameterbibli](#page-56-0)[othek" auf Seite 57](#page-56-0)ff.

- (4) FT-LOADLIB
- (4a) FT-NCLOADLIB
- (5) Dieses DD-Statement wird als Kommentar erzeugt, wenn die Datei SYS1.UADS auf Ihrem System existiert. Wenn der Batch-Job (oder die Start-Prozedur für die Started Task) ein solches DD-Statement nicht enthält, kann openFT Kennworte und Abrechnungsnummern von Benutzerkennungen nicht über die SYS1.UADS prüfen (siehe Abschnitt "Anschluss von openFT an Produkte für den Datenschutz" auf [Seite 103\)](#page-102-0). In diesem Fall erscheint im Job-Protokoll die Meldung

IEC130I DDUADS DD STATEMENT MISSING

Wenn die Prüfung von Benutzerkennungen über SYS1.UADS erfolgen soll, muss dieses DD-Statement durch Entfernen der Kommentar-Sterne aktiviert werden.

Soll die Prüfung über RACF erfolgen und gibt es noch eine SYS1.UADS auf dem System, so darf das Kommentarzeichen **nicht** entfernt werden.

Enthält der Batch-Job ein solches DD-Statement, aber existiert die Datei SYS1.UADS nicht auf Ihrem System (d.h. wurde sie nach Erstellen des Batch-Jobs durch FJGEN aus dem System entfernt), so wird der Batch-Job mit JCL-Error beendet; im Job-Protokoll erscheint dann die Meldung

IEF212I ........ ...... DDUADS - DATA SET NOT FOUND

- (6) Dieses DD-Statement wird für den openFT-internen Aufruf der IBM-Utility IEBCO-PY beim Transfer eines vollständigen PO- oder PDSE-Datasets benötigt.
- (7) DD-Statement für die Erzeugung eines maschinenlesbaren Dumps bei Systemfehlern; dem Dateinamen ist der OPENFT QUALIFIER vorangestellt.
- (7a) Statements zum Löschen dieses Dumps vor dem nächsten openFT-Lauf
- (8) die instanzenspezifische Connection-Datei
- (9) Mit dieser Anweisung sichert man bei einem erneuten Start des Batchjobs die Datei SYSUDUMP, indem sie zuerst in SYSUDUMP.PREV umbenannt wird. Da SYSUDUMP beim allerersten Mal des Batchjobstarts noch nicht existiert, liefert das ALTER Kommando beim Umbenennen einen Condition Code 8. Dieser wird dann auf 0 gesetzt.

Sie können die von FJGEN erstellten JCL-Statements gemäß den Vorgaben Ihrer Installation anpassen. Änderungen, die die Funktion von openFT betreffen, sind im [Abschnitt](#page-97-0)  ["openFT als Job oder als Started Task" auf Seite 98](#page-97-0) beschrieben.

# **6.7 FJGENPAR Installationsparameter ausgeben**

#### **Einsatzhinweis**

Benutzergruppe: FT-Verwalter im z/OS

Dieses Kommando muss unter TSO aufgerufen werden.

#### **Funktionsbeschreibung**

Mit dem Kommando FJGENPAR können Sie die Installationsparameter für openFT am Bildschirm ausgeben lassen.

#### **Format**

**FJGENPAR**

## **ohne Operanden**

FJGENPAR gibt die beim FJGEN festgelegten Werte der Installationsparameter der entsprechenden openFT-Instanz am Bildschirm aus.

FJGENPAR zeigt nur die ursprünglichen Einstellungen aus dem FJGEN-Lauf an.

Nachträgliche Änderungen der Einstellungen werden hier nicht sichtbar, wie z.B:

- nachträgliches Editieren der FJBATCH-Prozedur oder
- "Überschreiben" durch entsprechende Parameter im Member PARM der FT-Parameterbibliothek (wie z.B. RUN\_MODE), siehe auch [Seite 217](#page-216-0).

#### *Beispiel: Installationsparameter ausgeben*

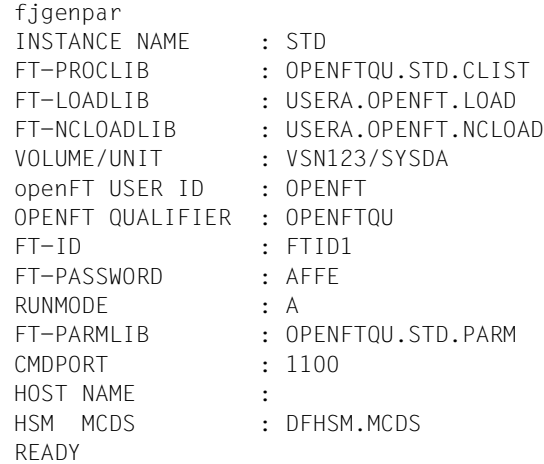

Die Bedeutung der ausgegebenen Informationen finden Sie im Beispiel zum Kommando FJGEN [\(Seite 211](#page-210-0)).

# **6.8 FJINIT openFT laden**

#### **Einsatzhinweis**

Benutzergruppe: FT-Verwalter

Dieses Kommando kann nur im TSO-Kommandomodus eingegeben werden.

#### **Funktionsbeschreibung**

Mit dem Kommando FJINIT laden und starten Sie den openFT-Lademodul, falls openFT als Hintergrundprozess laufen soll.

Zum Laden und Starten von openFT als Started Task siehe Abschnitt "openFT als Job oder [als Started Task" auf Seite 98](#page-97-1).

**FJINIT**

#### **ohne Operanden**

Das erfolgreiche Laden von openFT wird mit folgender Meldung quittiert:

JOB useridF (JOBnnnnn) SUBMITTED.

Es wird folgende Meldung in die Job-Logging-Datei geschrieben:

FTR4120 OPENFT: INITIATED

#### *Hinweis*

- Durch das Kommando FJINIT wird das Member FJBATCH der bei der Installation festgelegten FT-Prozedurbibliothek (siehe Beschreibung des Kommandos FJGEN, [Seite 210f](#page-209-0)f) mit SUBMIT als Batch-Job gestartet. Der Jobname besteht aus der bei FJ-GEN angegebenen OPENFT USERID und dem Buchstaben "F". Aus technischen Gründen wird bei einer 8 Zeichen langen Userid der letzte Buchstabe der Userid durch das "F" ersetzt. Wenn mehrere openFT-Instanzen auf einer Benutzerkennung parallel ablaufen sollen, dann müssen sich die Jobnamen im Endbuchstaben voneinander unterscheiden. Ersetzen Sie in diesem Fall nach dem FJGEN das "F" im Batch-Job durch einen anderen Buchstaben (außer L,N, J, Z und P).
- Es wird nicht überprüft, ob openFT schon geladen ist. Wird FJINIT zweimal eingegeben, wird der zweite Job durch den Jobscheduler so lange zurückgehalten, bis der erste Job beendet ist.

– Abhängig vom Start-Modus von openFT kann beim Laden und Starten des openFT-Lademoduls auch die lokale openFT-Instanz sofort aktiviert werden. Das Kommando FT-START ist dann nicht erforderlich.

(Vgl. Parameter RUNMODE bei der Beschreibung des Kommandos FJGEN, [Seite 214\)](#page-213-0).

# **6.9 FTADDPTN Fernes System in die Partnerliste eintragen**

#### **Einsatzhinweis**

Benutzergruppe: FT-Verwalter

Das Kommando FTADDPTN können Sie unter TSO abgeben.

#### **Funktionsbeschreibung**

Mit dem Kommando FTADDPTN können Sie ein fernes System in die Partnerliste der lokalen openFT-Instanz eintragen. Vorher muss das Netz bzw. das Transportsystem generiert werden.

Die Besonderheiten der Generierung entnehmen Sie bitte dem [Kapitel "Installation und In](#page-20-0)[betriebnahme" auf Seite 21](#page-20-0)" bzw. den einschlägigen Manualen.

Die Angaben, die Sie für jedes Partnersystem machen müssen, hängen vom Typ des Partnersystems (openFT für z/OS, openFT für BS2000, openFT für Unix-Systeme, openFT für Windows u.a.) und von der Art der Kopplung mit dem fernen System (SNA oder TCP/IP di-rekt) ab. Näheres zur Angabe von Partneradressen finden Sie im [Abschnitt "Partneradres](#page-125-0)[sen angeben" auf Seite 126](#page-125-0).

Wenn dynamische Partner zugelassen sind, dann können Inbound- und Outbound-Aufträge mit Partnern abgewickelt werden, die über ihre Adresse angesprochen werden und nicht in der Partnerliste definiert sind.

Das Kommando FTADDPTN können Sie für alle Partnertypen bei laufendem FT-System abgeben (openFT-Partner, FTP-Partner und ADM-Partner).

Den Eintrag eines Partnersystems können Sie mit FTMODPTN ändern ([Seite 338\)](#page-337-0) und mit FTREMPTN löschen (siehe [Seite 350\)](#page-349-0).

#### **Format**

#### **FTADDPTN**

```
PARTNER-NAME = <name 1..8> / *NONE
,PARTNER-ADDRESS = <text 1..200 with-low> 
,SECURITY-LEVEL = *STD / *BY-PARTNER-ATTRIBUTES / <integer 1..100>
,STATE = *PARAMETERS(...)
  *PARAMETERS(...) 
       ⏐ OUTBOUND = *ACTIVE(...) / *DEACT
              ⏐ ⏐ *ACTIVE(...)
                 ⏐ ⏐ AUTOMATIC-DEACT = *NO / *YES
       ⏐ ,INBOUND = *ACTIVE / *DEACT
I.D ENTIFICATION = *STD / <composed-name 1..64> / <c-string 1..64 with-low>
,SESSION-ROUTING-INFO = *NONE / *IDENTIFICATION / <alphanum-name 1..8>
,PARTNER-CHECK = *BY-FT-OPTIONS / *STD / *TRANSPORT-ADDRESS
,TRACE = *BY-FT-OPTIONS / *ON / *OFF
,AUTH-MANDATORY= *NO / *YES
,PRIORITY= *NORMAL / *LOW / *HIGH
,REQUEST-PROCESSING = *STD / *SERIAL
```
## **Beschreibung der Operanden**

#### **PARTNER-NAME =**

Symbolischer Name des Partnersystems.

#### **PARTNER-NAME = <name 1..8>**

Der Operandenwert "name" besteht aus maximal 8 alphanumerischen Zeichen. Er ist frei wählbar und und muss in der lokalen openFT-Instanz eindeutig sein. Mit diesem Namen kann das Partnersystem bei allen FT-Kommandos über den Parameter PARTNER angesprochen werden.

#### **PARTNER-NAME = \*NONE**

Gibt an, dass es sich um einen dynamischen Partner handelt.

#### **PARTNER-ADDRESS = <text 1..200 with-low>**

Adresse des Partnersystems. Sie legt fest, ob es sich um einen openFT-, FTP- oder ADM-Partner handelt. Näheres zur Adressangabe siehe Abschnitt "Partneradressen angeben" [auf Seite 126](#page-125-1).

## **SECURITY-LEVEL =**

Ordnet dem Partnersystem eine Sicherheitsstufe zu.

## **SECURITY-LEVEL = \*STD**

Wenn Sie diesen Operanden auf \*STD setzen oder keine Angabe machen, wird dem Partnersystem eine Standard-Sicherheitsstufe zugeordnet. Diese Standard-Sicherheitsstufe können Sie mit dem Kommando FTMODOPT festlegen. Sie können dabei einen festen Wert definieren oder den Wert attributabhängig machen.

## **SECURITY-LEVEL = \*BY-PARTNER-ATTRIBUTES**

Wenn Sie den Operanden auf \*BY-PARTNER-ATTRIBUTES setzen, wird die Sicherheitsstufe automatisch festgelegt:

- Mit dieser Einstellung wird Partnern, die von openFT authentifiziert werden, die Sicherheitsstufe 10 zugeteilt.
- Partner, die im Transportsystem bekannt sind (z.B. VTAM oder DNS) , erhalten die Sicherheitsstufe 90.
- Alle anderen Partner erhalten die Sicherheitsstufe 100.

#### **SECURITY-LEVEL = <integer 1..100>**

Müssen Sie angeben, wenn Sie dem einzelnen Partnersystem eine individuelle Sicherheitsstufe zuordnen wollen.

## **STATE = \*PARAMETERS(...)**

Steuert den Zustand des Partnersystems, d.h. die Einstellungen für lokal gestellte Dateiübertragungsaufträge (outbound) und fern gestellte Dateiübertragungsaufträge (inbound).

## **OUTBOUND =**

Legt die Einstellung für lokal gestellte Dateiübertragungsaufträge an dieses Partnersystem fest.

## **OUTBOUND = \*ACTIVE(...)**

Lokal gestellte Dateiübertragungsaufträge an dieses Partnersystem werden bearbeitet.

## **AUTOMATIC-DEACT =**

Definiert, ob zyklische Verbindungsaufbauversuche zu diesem Partnersystem nach mehreren Versuchen durch Deaktivierung des Partnersystems unterbunden werden.

## **AUTOMATIC-DEACT = \*NO**

Fehlgeschlagene Verbindungsaufbauversuche zu diesem Partnersystem führen nicht zu dessen Deaktivierung.

## **AUTOMATIC-DEACT = \*YES**

Fehlgeschlagene Verbindungsaufbauversuche zu diesem Partnersystem führen zu dessen Deaktivierung. Um danach wieder lokal gestellte Aufträge an dieses Partnersystem ausführen zu können, muss es explizit (mit OUTBOUND=\*ACTIVE) aktiviert werden.

## **OUTBOUND = \*DEACT**

Lokal gestellte Dateiübertragungsaufträge an dieses Partnersystem werden zunächst nicht bearbeitet (nicht gestartet), sondern nur im Auftragsbuch abgelegt. Sie werden erst ausgeführt, nachdem das Partnersystem mit

FTMODPTN ... , STATE=(OUTBOUND=\*ACTIVE) aktiviert wurde.

#### **INBOUND =**

Legt die Einstellung für fern gestellte Dateiübertragungsaufträge fest, d.h. Aufträge, die von diesem Partnersystem gestellt werden.

#### **INBOUND = \*ACTIVE**

Fern gestellte Dateiübertragungsaufträge von diesem Partnersystem werden bearbeitet.

#### **INBOUND = \*DEACT**

Fern gestellte synchrone Dateiübertragungsaufträge von diesem Partnersystem werden abgelehnt. Fern gestellte asynchrone Dateiübertragungsaufträge von diesem Partnersystem bleiben dort gespeichert und können erst dann bearbeitet werden, wenn das Partnersystem mit INBOUND=\*ACTIVE auf aktiv gesetzt ist

## **IDENTIFICATION =**

Netzweit eindeutige Identifikation der openFT-Instanz im Partnersystem.

## **IDENTIFICATION = \*STD**

Bei openFT und FTADM-Partner wird die Partneradresse bzw. der Hostname aus der Partneradresse als Identifikation angenommen. Bei FTP-Partnern wird keine Identifikation gesetzt.

## **IDENTIFICATION = <composed-name 1..64> / <c-string 1..64 with-low>**

Netzweit eindeutige Instanzidentifikation der openFT-Instanz im Partnersystem. Diese Identifikation wird für die Authentifizierung von Partnersystemen ab openFT V8.1 genutzt. Sie wird vom FT-Verwalter des Partnersystems festgelegt (im BS2000 mit MODIFY-FT-OPTIONS IDENTIFICATION=, in Unix-Systemen oder Windows mit ftmodo -id). Die Eindeutigkeit muss unabhängig von Groß- und Kleinschreibung gewährleistet sein. Eine Instanzidentifikation darf aus alphanumerischen Zeichen sowie Sonderzeichen bestehen. Es wird empfohlen, nur die Sonderzeichen "", "-", ":" oder "%" zu verwenden. Das erste Zeichen muss alphanumerisch oder das Sonderzeichen "%" sein. Das Zeichen "%" darf nur als erstes Zeichen vorkommen. Nach einem "." muss ein alphanumerisches Zeichen folgen. Weitere Details zur Vergabe von Instanzidentifikationen siehe "Authentifizierung" auf [Seite 132.](#page-131-0)

Bei FTP-Partnern darf keine Instanzidentifikation angegeben werden!

## **SESSION-ROUTING-INFO =**

Wenn das Partnersystem nur über eine Zwischeninstanz erreichbar ist, geben Sie hier die Adressinformation an, mit der die Zwischeninstanz weiterroutet.

## **SESSION-ROUTING-INFO = \*NONE**

Standardmäßig ist keine Angabe erforderlich. Der Session-Selektor kann als Teil der Partneradresse angegeben werden.

## **SESSION-ROUTING-INFO = \*IDENTIFICATION**

Verbindungen zum Partner werden über ein Gateway weitergeroutet, das die Instanzidentifikation als Adressinformation verwendet.

#### **SESSION-ROUTING-INFO = <alphanum-name 1..8>**

Verbindungen zum Partner werden über ein Gateway weitergeroutet, das die angegebene Zeichenkette als Adressinformation verwendet.

## **PARTNER-CHECK =**

Hiermit können die globalen Einstellungen für die Absenderüberprüfung partnerspezifisch abgeändert werden. Diese Einstellungen wirken nur für benannte openFT-Partner, die nicht mit Authentifizierung arbeiten.

Für FTP-Partner und dynamische Partnereinträge ist diese Einstellung ohne Bedeutung.

## **PARTNER-CHECK = \*BY-FT-OPTIONS**

Für den Partner gelten die globalen Einstellungen.

## **PARTNER-CHECK = \*STD**

Schaltet die erweiterte Absenderüberprüfung aus. Die Transportadresse des Partners wird nicht überprüft, selbst wenn die erweiterte Absenderüberprüfung global eingeschaltet ist (siehe auch Kommando FTMODOPT).

## **PARTNER-CHECK = \*TRANSPORT-ADDRESS**

Schaltet die erweiterte Absenderüberprüfung ein. Die Transportadresse wird auch dann überprüft, wenn die erweiterte Absenderüberprüfung global ausgeschaltet ist, siehe auch Kommando FTMODOPT.

Stimmt die Transportadresse, unter der sich der Partner anmeldet, nicht mit dem Eintrag in der Partnerliste überein, dann wird der Auftrag abgelehnt.

# **TRACE =**

Trace-Einstellung für openFT-Partnersysteme. Trace-Einträge werden nur dann erzeugt, wenn die FT-Überwachungsfunktion per Betriebsparameter eingeschaltet ist (FTMODOPT TRACE=\*ON).

## **TRACE = \*BY-FT-OPTIONS**

Für den Partner gelten die globalen Einstellungen.

# **TRACE = \*ON**

Die Überwachungsfunktion ist für diesen Partner eingeschaltet. Der Trace wird jedoch nur dann geschrieben, wenn auch die globale openFT-Überwachungsfunktion eingeschaltet ist, siehe auch Kommando FTMODOPT, Option TRACE=(SWITCH=\*ON). Die hier gemachte Einstellung hat Vorrang gegenüber der Betriebsparametereinstellung für die Partnerauswahl der Überwachungsfunktion, siehe Option TRACE=(...,PARTNER-SELECTION=).

## **TRACE = \*OFF**

Die Überwachungsfunktion ist für diesen Partner ausgeschaltet.

#### **AUTH-MANDATORY =**

Mit dieser Option können Sie die Authentifizierung eines benannten Partners erzwingen.

## **AUTH-MANDATORY = \*NO**

Die Authentifizierung wird nicht erzwungen, d.h. dieser Partner ist bezüglich Authentifizierung nicht eingeschränkt.

## **AUTH-MANDATORY = \*YES**

Die Authentifizierung wird erzwungen, d.h. Verbindungen zu und von diesem Partner werden nur mit Authentifizierung zugelassen.

## **PRIORITY=**

Mit diesem Operanden kann die Priorität eines Partners bezüglich der Abarbeitung von Aufträgen mit gleicher Auftragspriorität festgelegt werden. D.h. die Partnerpriorität kommt nur unter Aufträgen zum Tragen, die dieselbe Auftragspriorität haben, aber zu Partnern mit unterschiedlicher Partnerpriorität gehen.

## **PRIORITY = \*NORMAL**

Der Partner hat normale Priorität.

## **PRIORITY = \*LOW**

Der Partner hat niedrige Priorität.

## **PRIORITY = \*HIGH**

Der Partner hat hohe Priorität.

## **REQUEST-PROCESSING =**

Mit dieser Option steuern Sie, ob asynchrone Outbound-Aufträge zu diesem Partner grundsätzlich seriell durchgeführt werden oder ob parallele Verbindungen erlaubt sind.

## **REQUEST-PROCESSING = \*STD**

Parallele Verbindungen zu diesem Partner sind erlaubt.

## **REQUEST-PROCESSING = \*SERIAL**

Parallele Verbindungen zu diesem Partner sind nicht erlaubt. Wenn mehrere Dateiübertragungsaufträge zu diesem Partnersystem anstehen, dann werden diese seriell abgearbeitet. Ein Folgeauftrag wird demzufolge erst gestartet, wenn der vorausgegangene Auftrag beendet ist.

Bei korrekter Ausführung des Kommandos FTADDPTN wird keine Meldung ausgegeben.

# **6.9.1 Hinweise zum Eintragen der Partnersysteme**

- Sie können das lokale System in die eigene Partnerliste als "fernes" System eintragen. Beachten Sie aber bei Dateiübertragungen mit diesem System, dass Dateien durch Kopieren auf sich selbst zerstört werden können.
- Es wird empfohlen, die FTADDPTN-Kommandos, die für die Einträge in die Partnerliste erforderlich sind, in einem PS-Dataset oder in einem PO-/PDSE-Member abzulegen. Damit wird der Übergang auf eine neue Partnerliste erleichtert. Mit dem Parameter LAYOUT=\*ZOS-PROC des Kommandos FTSHWPTN können Sie für eine vorhandene Partnerliste eine solche Datei erzeugen.
- In großen Netzen, insbesondere bei Client-Server-Konfigurationen, bedeutet es einen erheblichen Aufwand, alle Partnersysteme, die mit dem lokalen System kommunizieren sollen, einzeln in die Partnerliste einzutragen. Um diesen Aufwand zu verringern, bietet openFT mit den dynamischen Partnern die Möglichkeit, auch Dateiübertragungs- und Dateimanagementaufträge abzuwickeln, die in Partnersystemen gestellt werden, für die es keinen eigenen Eintrag in der Partnerliste gibt (siehe Abschnitt ["Freie dynami](#page-123-0)[sche Partner" auf Seite 124](#page-123-0)).

# **6.9.2 Beispiele zum Eintragen der Partnersysteme**

Ab openFT V10 für z/OS wird die Datei für die Partnerliste mit dem Start von openFT angelegt und muss nicht mehr per Kommando eingerichtet werden.

Die folgenden Beispiele zeigen, wie nacheinander verschiedene Partnersysteme, die über unterschiedliche Transportsysteme erreichbar sind, in die Partnerliste eingetragen werden.

In den Beispielen wird davon ausgegangen, dass das lokale System die FT-Identifikation *ZOS1* hat. Alle Partnersysteme, die Netzbeschreibungsbücher bzw. Partnerlisten mit symbolischen Namen für die Partnersysteme verwenden (d.h. ferne Systeme vom Typ openFT für z/OS und openFT für BS2000), sprechen das lokale System unter demselben symbolischen Namen *FTZOS1* an. Dies ist technisch nicht zwingend notwendig (die symbolischen Namen müssen nicht netzweit eindeutig sein, sondern nur in der Partnerliste einer jeden openFT-Instanz), es dient lediglich der Übersichtlichkeit der Beispiele.

Die hier folgenden Beispiele sind auf folgende weitere Beispiele in diesem Handbuch abgestimmt:

- Die Beispiele zur SNA-Kopplung sind abgestimmt auf die Beispiele zur Generierung des Transportsystems im Abschnitt "openFT-Kopplung über ein SNA-Netz" auf [Seite 31f](#page-30-0)f.
- Die Beispiele zur TCP/IP-Kopplung sind abgestimmt auf das Beispiel für das Element TNSTCPIP der FT-Parameterbibliothek im [Abschnitt "Einrichten der FT-Parameterbibli](#page-56-0)[othek" auf Seite 57](#page-56-0)ff.

1. Ein Partnersystem mit openFT ab V8.1 und dem symbolischen Namen *XAS1* soll mit dem lokalen System direkt über TCP/IP gekoppelt werden. Die Instanzidentifikation lautet *VAR2.MOULINET.FR*.

Wenn in den z/OS-Name-Services die Internet-Adresse des Partners einem Host-Namen (im Beispiel: *XAS123*) zugewiesen wurde, kann das ferne openFT-System mit folgendem Kommando in die Partnerliste des lokalen Systems eingetragen werden:

```
FTADDPTN PARTNER-NAME=XAS1,PARTNER-ADDRESS=XAS123
,IDENTIFICATION='VAR2.MOULINET.FR'
```
Dieses Beispiel funktioniert für z/OS-, BS2000-, Unix- und Windows-Partnersysteme, wenn der Kopfstation des fernen openFT-Systems dort der Transport-Selektor *\$FJAM* und die Portnummer *1100* zugewiesen wurde. In allen openFT-Systemen ist dies der empfohlene Standardwert. Abweichende Werte für Transport-Selektor und Portnummer können im Parameter PARTNER-ADDRESS des FTADDPTN-Kommandos angegeben werden, z.B. für Portnummer 1111 und T-Selektor TSELOPFT:

PARTNER-ADDRESS=XAS123:1111 TSELOPET

2. Das Partnersystem mit dem symbolischen Namen *FTZOS1*, ein Partner mit openFT V9.0 für z/OS, soll in die Partnerliste eingetragen werden. Zu dem Partner wird über SNA gekoppelt. Er hat die ftid *ZOS1* und die Instanzidentifikation *VAR1.FUSINET.AT*. Das entsprechende Kommando lautet:

FTADDPTN PARTNER-NAME=FTZOS1,PARTNER-ADDRESS=FJMZOS1:SNA ,IDENTIFICATION='VAR1.FUSINET.AT'

Für Partnersysteme mit openFT V8.0 (oder älter) ergibt sich die Instanzidentifikation aus den Angaben für den Prozessornamen und die openFT-Kopfstation des Partnersystems (in der Regel \$FJAM).

3. Ein Partnersystem mit openFT ab V8.1 für Unix-Systeme und dem symbolischen Namen *FTUNIX1* soll über SNA und TRANSIT-SERVER / TRANSIT-CLIENT gekoppelt werden. Der lu-name des Unix-Partnersystems ist *FJML0717*, seine Instanzidentifikation ist *UX.FUSINET.AT*.

FTADDPTN PARTNER-NAME=FTUNIX1,PARTNER-ADDRESS=FJML0717:SNA ,IDENTIFICATION='UX.FUSINET.AT'

4. Ein FTP-Partnersystem mit openFT ab V10 für Unix-Systeme und dem symbolischen Namen *FTPX* soll über TCP/IP gekoppelt werden. Der Rechnername des Partnersystems lautet *FTPHOST1*, es soll die Standardportnummer 21 verwendet werden.

```
FTADDPTN PARTNER-NAME=FTPX,PARTNER-ADDRESS=FTP://FTPHOST1
```
5. Das Partnersystem SERVER11 mit openFT V11 für Unix-Systeme ist Fernadministrations-Server. Es soll die Standard-Portnummer (11000) für Fernadministration verwendet werden. Als Identifikation soll die Partneradresse genommen werden:

FTADDPTN PARTNER-NAME=ADMINSRV,PARTNER-ADDRESS=FTADM://SERVER11

# **6.10 FTADM Fernadministrations-Kommando ausführen**

# **Einsatzhinweis**

Benutzergruppe: Benutzer, die auf dem Fernadministrations-Server als Fernadministrator konfiguriert sind.

Voraussetzung für die Nutzung dieses Kommandos ist der Einsatz eines Fernadministrations-Servers.

Das Kommando kann unter TSO angegeben werden.

# **Funktionsbeschreibung**

Mit dem Kommando FTADM administrieren Sie als Fernadministrator eine openFT-Instanz über einen Fernadministrations-Server. Der Fernadministrations-Server nimmt den Administrations-Auftrag entgegen, prüft die Berechtigung und leitet den Auftrag an die zu administrierende openFT-Instanz weiter.

Außerdem können Sie als Fernadministrator mit FTADM noch folgende Informationen vom Fernadministrations-Server abfragen, siehe [Seite 239](#page-238-0):

- Sie können ermitteln, für welche openFT-Instanzen Sie administrationsberechtigt sind und welche Fernadministrations-Rechte Sie für diese Instanzen haben.
- Sie können die ADM-Traps lesen, welche die von Ihnen administrierten openFT-Instanzen an den Fernadministrations-Server gesendet haben. Voraussetzung ist, dass der Fernadministrations-Server gleichzeitig als ADM-Trap-Server für die administrierten openFT-Instanzen konfiguriert ist. Details siehe [Abschnitt "ADM-Traps" auf Seite 190.](#page-189-0)

#### **Format**

#### **FTADM**

```
PARTNER-SERVER = <text 1..200 with-low>
,TRANSFER-ADMISSION = \langlealphanum-name 8..32\langle...) / \langlec-string 8..32 with-low\langle...) / \langlex-string 15..64\rangle(...)
,ROUTING-INFO = <text 1..200 with-low> / <c-string 1..200 with-low> / *NONE
,CMD = \ltc-string 1..1800 with-low>
,OUTPUT =*STDERR / *STDOUT / *FILE(...)
   *FILE(...)
         FILE-NAME = \langle filename 1..59\rangle,DATA-ENCRYPTION = *NO / *YES
```
#### **Beschreibung der Operanden**

#### **PARTNER-SERVER= <text 1..200 with-low>**

Gibt den Partnernamen in der Partnerliste oder die Adresse des Fernadministrations-Servers an. Der Fernadministrations-Server muss als ADM-Partner adressiert werden. Für weitere Details siehe [Abschnitt "Partneradressen angeben" auf Seite 126.](#page-125-1)

#### **TRANSFER-ADMISSION =**

Gibt die FTAC-Zugangsberechtigung für den Zugang zum Fernadministrations-Server an.

#### **ROUTING-INFO =**

Enthält die Routing-Information, die notwendig ist, um das Fernadministrations-Kommando vom Fernadministrations-Server zur gewünschten openFT-Instanz weiterzuleiten.

#### **ROUTING-INFO = <text 1..200 with-low> / <c-string 1..200 with-low>**

Gibt den Pfadnamen der openFT-Instanz an, die Sie administrieren möchten. Der Pfadname wird vom ADM-Verwalter auf dem Fernadministrations-Server konfiguriert. Sie können den Pfadnamen ermitteln, indem Sie das Kommando ftshwc auf dem Fernadministrations-Server ausführen, siehe Abschnitt "Namen der openFT-Instanzen ermitteln" auf [Seite 188.](#page-187-0)

#### **ROUTING-INFO = \*NONE**

Es wird keine Routing-Information benötigt, d.h. das Kommando wird auf dem Fernadministrations-Server selbst ausgeführt. Es können jedoch nur bestimmte Kommandos (ftshwc und ftshwatp) auf dem Fernadministrations-Server direkt ausgeführt werden. Auf [Seite 239](#page-238-1) finden Sie eine kurze Beschreibung dieser Kommandos.

## **CMD =**

Fernadministrations-Kommando in der Syntax der zu administrierenden openFT-Instanz. Ein Fernadministrations-Kommando kann nur dann verarbeitet werden, wenn im fernen System ein FT-Produkt eingesetzt wird, das diese Funktion unterstützt, siehe [Abschnitt](#page-233-0)  ["Fernadministrations-Kommandos" auf Seite 234](#page-233-0).

## **CMD = <c-string 1..1800 with-low>**

Das auszuführende Fernadministrations-Kommando.

# **OUTPUT =**

Gibt an, wohin die durch das Kommando erzeugten Daten nach der Übertragung im lokalen System ausgegeben werden.

# **OUTPUT = \*STDERR**

Die Daten werden nach \*STDERR geschrieben.

## **OUTPUT = \*STDOUT**

Die Daten werden nach \*STDOUT geschrieben.

# **OUTPUT = \*FILE(...)**

Die Daten werden in eine Datei geschrieben. Beachten Sie, dass nur diejenigen Daten auf Datei geschrieben werden, die das bei CMD angegebene Kommando auf \*SYSLST (BS2000) bzw. \*STDOUT (auf z/OS) bzw. stdout (auf Unix-/Windows-System) ausgibt.

## **FILE-NAME = <filename 1..59>**

Name der Ausgabedatei.

# **DATA-ENCRYPTION =**

Gibt an, ob die Daten verschlüsselt übertragen werden. Die Verschlüsselung der Auftragsbeschreibungsdaten wird von diesem Parameter nicht beeinflusst.

# **DATA-ENCRYPTION = \*NO**

Die Daten werden unverschlüsselt übertragen.

# **DATA-ENCRYPTION = \*YES**

Die Daten werden verschlüsselt übertragen.

# <span id="page-233-0"></span>**6.10.1 Fernadministrations-Kommandos**

In den folgenden Tabellen sind die möglichen Fernadministrations-Kommandos auf den einzelnen openFT-Plattformen sowie auf dem Fernadministrations-Server aufgelistet. Die Spalte Berechtigung gibt die Berechtigung an, die notwendig ist, um das Kommando als Fernadministrations-Kommando ausführen zu können. Es gibt folgende Berechtigungen:

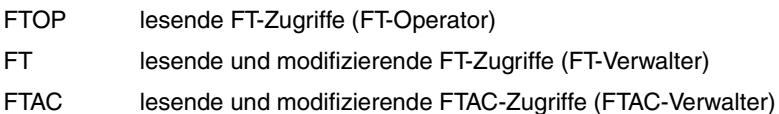

Wenn mehrere Berechtigungen angegeben sind, z.B. FT | FTAC, dann reicht es, wenn eine dieser Berechtigungen zutrifft, also FT oder FTAC.

Beim Fernadministrations-Auftrag werden diese Berechtigungen gegen die Rechte abgeglichen, die Sie als Fernadministrator für die betreffende Instanz besitzen. Die Rechte legt der ADM-Verwalter in den Konfigurationsdaten des Fernadministrations-Servers fest. Reichen Ihre Rechte nicht aus, dann wird der Auftrag mit einer entsprechenden Meldung zurückgewiesen.

# **Kommandos für openFT-Partner im BS2000**

Die Kommandos müssen mit einem "/" (Schrägstrich) vor dem Kommandonamen eingegeben werden.

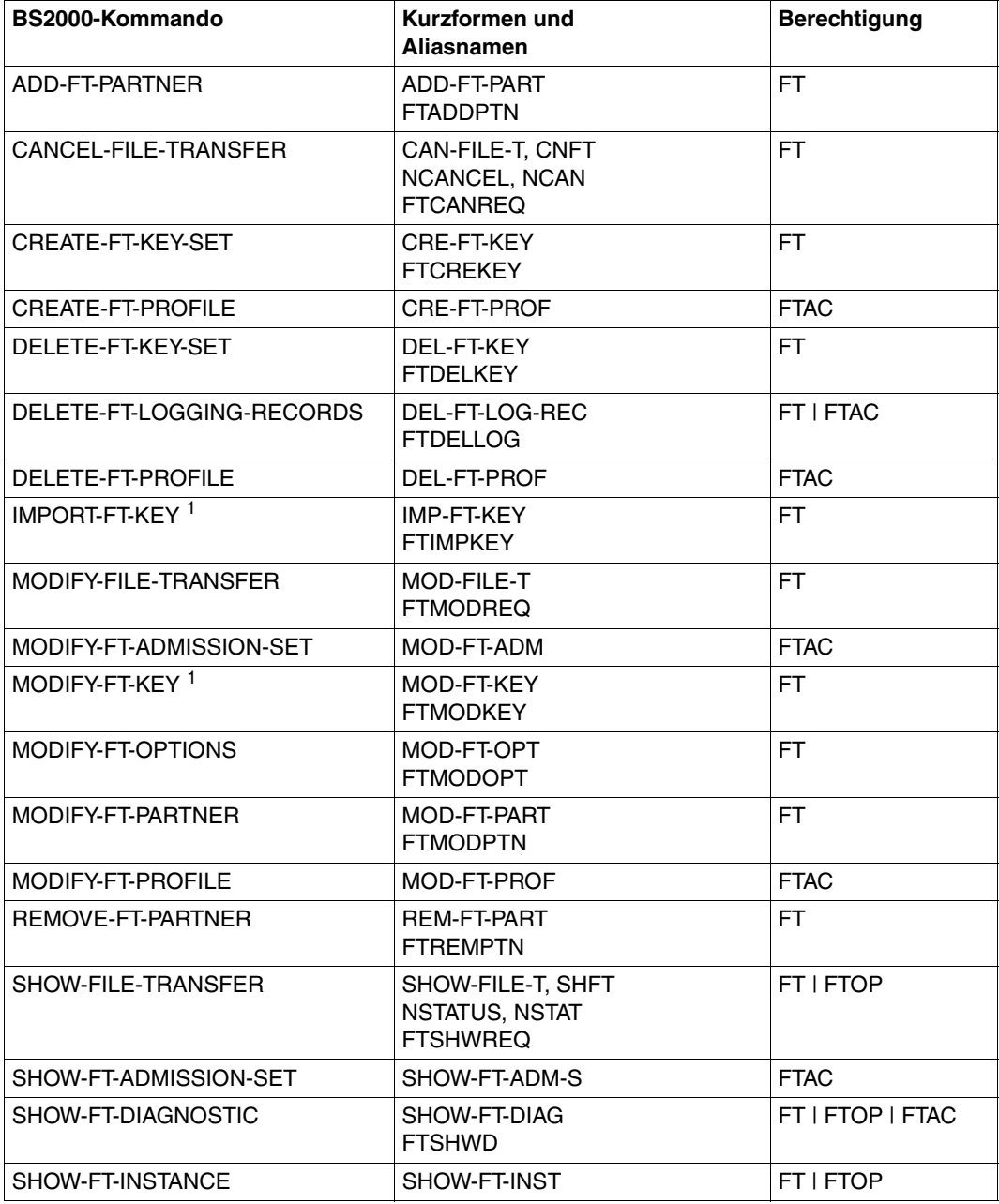

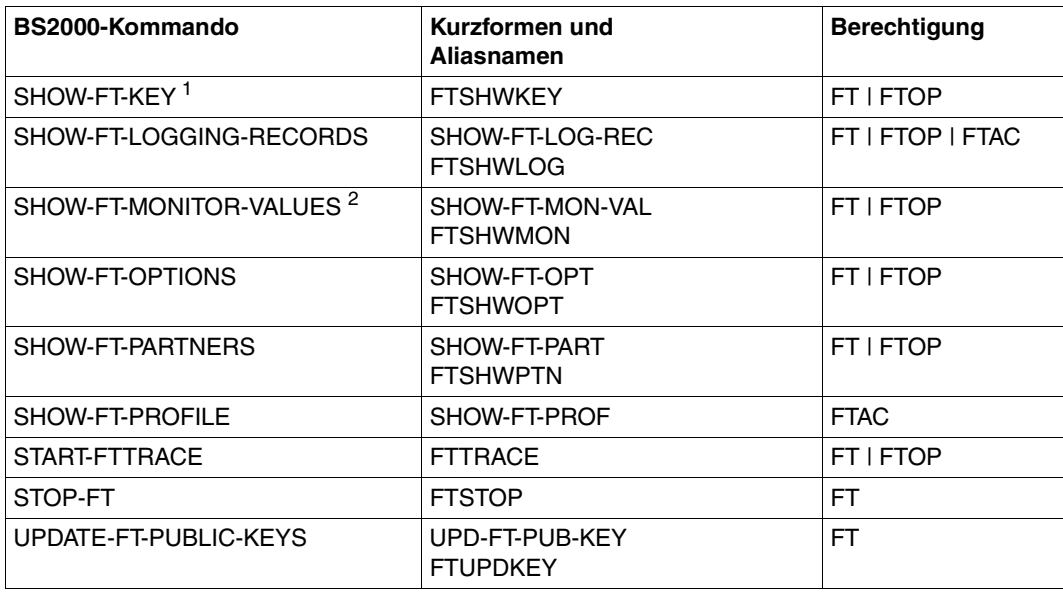

<sup>1</sup> Ab V12.0

<sup>2</sup> Ab V11.0

# **Kommandos für openFT-Partner im z/OS**

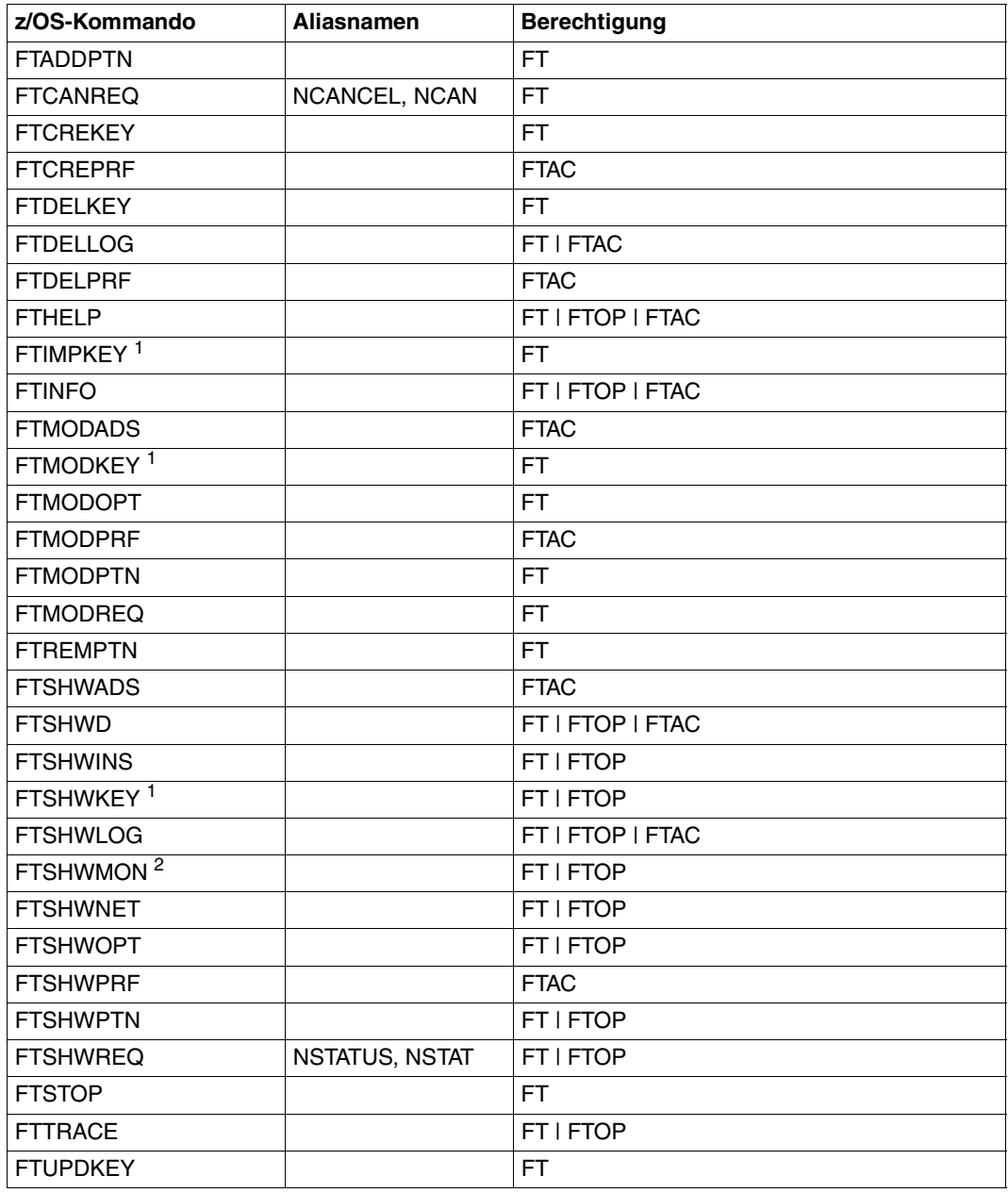

 $1$  Ab V12.0

<sup>2</sup> Ab V11.0

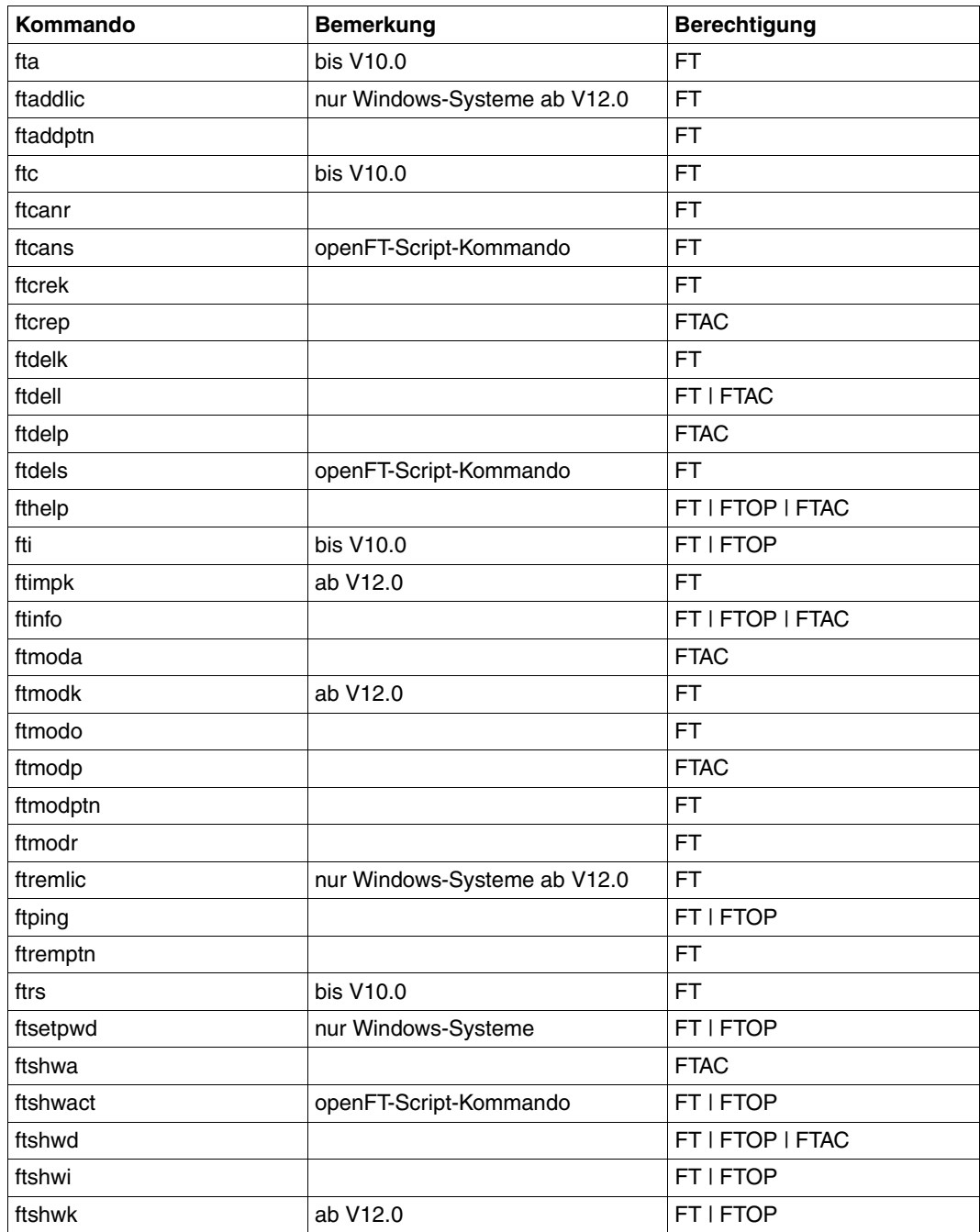

# **Kommandos für openFT-Partner in Unix- und Windows-Systemen**

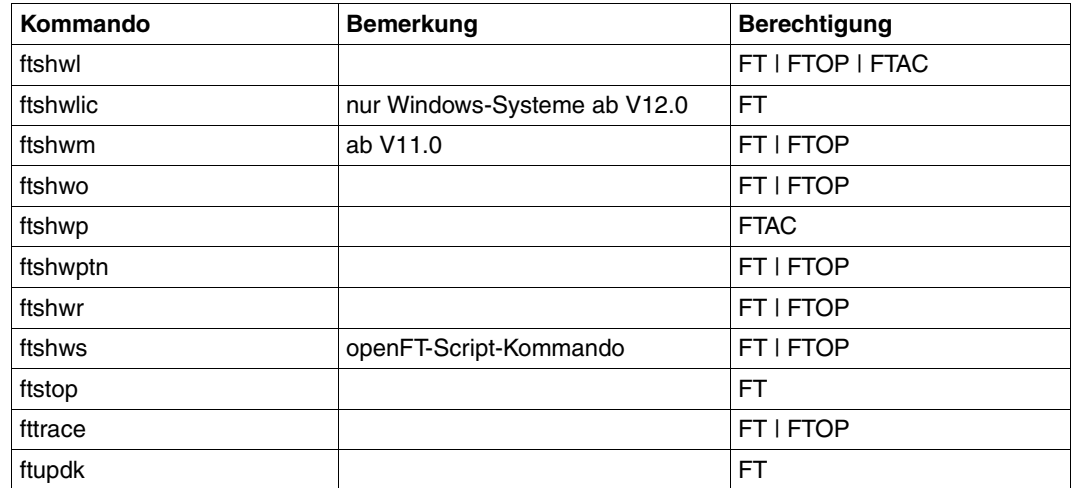

#### <span id="page-238-1"></span><span id="page-238-0"></span>**Kommandos auf dem Fernadministrations-Server**

Mit FTADM können Sie auf dem Fernadministrations-Server die Kommandos *ftshwc* und *ftshwatp* ausführen. Dabei müssen Sie ROUTING-INFO=\*NONE angeben:

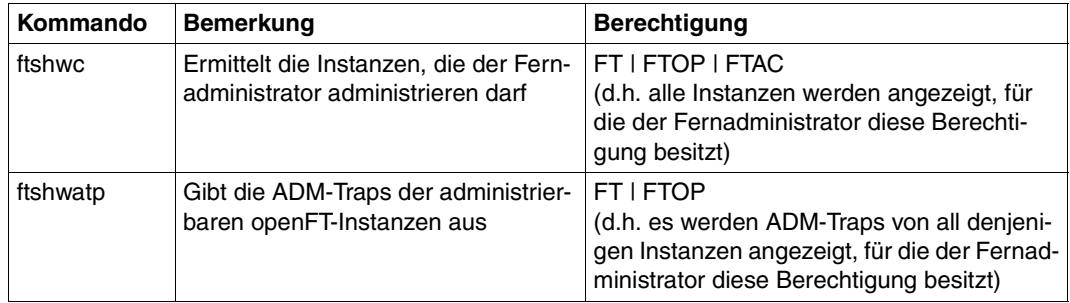

Diese Kommandos besitzen weitere Optionen. Für weitere Details siehe z.B. Handbuch "openFT V12.0 für Unix-Systeme - Installation und Administration".

# **6.11 FTCREKEY Erzeugen eines Schlüsselpaarsatzes**

## **Einsatzhinweis**

Benutzergruppe: FT-Verwalter

Das Kommando FTCREKEY können Sie unter TSO bei laufendem FT-System abgeben.

## **Funktionsbeschreibung**

Mit dem Kommando FTCREKEY erzeugen Sie ein Schlüsselpaar für die Authentifizierung Ihrer openFT-Instanz in Partnersystemen (RSA-Verfahren). Das Schlüsselpaar besteht aus einem privaten Schlüssel (private key), den openFT intern verwaltet, und einem öffentlichen Schlüssel (public key).

Öffentliche Schlüssel werden abgelegt unter dem Namen:

<openft qualifier>.<inst>.SYSPKF.R<Schlüsselreferenz>.L<Länge>

Dabei werden die ersten beiden Namensbestandteile durch OPENFT QUALIFIER und den Instanznamen ersetzt.

Die Schlüsselreferenz ist ein numerischer Bezeichner für die Version des Schlüsselpaares. Die Schlüssellänge ist 768, 1024 oder 2048. Es werden immer alle drei Schlüssellängen erzeugt. Die öffentlichen Schlüsseldateien sind Textdateien, die im Zeichencode des jeweiligen Betriebssystems erzeugt werden, d.h. EBCDIC.DF04-1 für BS2000, IBM1047 für z/OS, ISO8859-1 für Unix-Systeme und CP1252 für Windows-Systeme.

In einer Datei <openft qualifier>.<inst>.SYSPKF.COMMENT können Sie Kommentare hinterlegen, die beim Erzeugen eines Schlüsselpaarsatzes in die ersten Zeilen der öffentlichen Schlüsseldateien geschrieben werden. Solche Kommentare können beispielsweise den Ansprechpartner und die Telefonnummer des FT-Verwalters enthalten. Die Zeilen in der Datei SYSPKF.COMMENT dürfen maximal 78 Zeichen lang sein.

Damit Ihre openFT-Instanz von Partnersystemen (ab openFT-Version V8.1) authentifiziert werden kann, muss die öffentliche Schlüsseldatei auf gesichertem Weg zu den Partnern transportiert und ggf. umcodiert werden (siehe [Abschnitt "Authentifizierung" auf Seite 132](#page-131-0)).

Um ein gestaffeltes Aktualisieren der Schlüsselpaarsätze zu ermöglichen, unterstützt openFT bis zu drei Schlüsselpaarsätze gleichzeitig.

Das aktuellste der Schlüsselpaare wird jeweils auch zum Aushandeln des Session-Schlüssels für die Verschlüsselung von Benutzerdaten und Auftragsbeschreibungsdaten verwendet. Gibt es keinen Schlüsselpaarsatz, so wird ohne Verschlüsselung gearbeitet.

# **Format**

**FTCREKEY**

# **Ohne Operanden**

Im Fehlerfall (schon drei Schlüsselpaarsätze vorhanden) wird folgende Meldung ausgegeben:

FTR1029 OPENFT: Maximum number of key pairs exceeded

# **6.12 FTCREPRF Berechtigungsprofil anlegen**

## **Einsatzhinweis**

Benutzergruppe: FTAC-Benutzer und FTAC-Verwalter

Voraussetzung für die Nutzung dieses Kommandos ist der Einsatz von openFT-AC.

#### **Funktionsbeschreibung**

Jeder FTAC-Benutzer kann auf seiner Kennung mit FTCREPRF eigene Berechtigungsprofile einrichten. Vom FTAC-Verwalter vorgegebene Berechtigungsprofile müssen vom Benutzer mit FTMODPRF (siehe [Seite 315](#page-314-0)ff) aktiviert werden, bevor sie verwendet werden können. Vom FTAC-Verwalter vorgegebene Profile können sofort verwendet werden, falls der FTAC-Verwalter zusätzlich das SU-Privileg besitzt.

Der FTAC-Verwalter kann mit FTCREPRF für jeden Benutzer Berechtigungsprofile vorgeben. Dabei sind drei Fälle zu unterscheiden:

- Der FTAC-Verwalter besitzt das SU-Privileg (siehe [Seite 72](#page-71-0)). Dann darf er uneingeschränkt Profile für andere Kennungen anlegen, die sofort verwendet werden können, wenn sie vollständig sind. Gibt er bei PASSWORD im Operand USER-ADMISSION \*NOT-SPECIFIED an, sind die Profile zwar nicht gesperrt, aber auch nicht benutzbar.
- Wenn der FTAC-Verwalter kein SU-Privileg besitzt, aber ACCOUNT und PASSWORD im Parameter USER-ADMISSION angibt, dann darf er auch eine TRANSFER-ADMIS-SION für das Profil vergeben. Diese funktioniert nur so lange, wie das aktuelle Kennwort der User ID mit dem im Profil festgelegten übereinstimmt.
- Wenn der FTAC-Verwalter weder das SU-Privileg besitzt noch Abrechnugnsnummer und Kennwort des Benutzers angibt, darf er in dem Profil keine TRANSFER-ADMISSI-ON definieren. In diesem Fall muss das Profil anschließend noch vom Benutzer mit dem Kommando FTMODPRF eine TRANSFER-ADMISSION zugewiesen bekommen, und die Angaben zur USER-ADMISSION müssen ggf. ergänzt werden.

#### *Beispiel*

Der FTAC-Verwalter legt ein Berechtigungsprofil für den Benutzer USER1 an. Dabei gibt er für die USER-ADMISSION lediglich die Benutzerkennung, nicht aber Abrechnungsnummer und Kennwort an. Dann darf er auch keine TRANSFER-ADMISSION angeben.

```
CR-FT-PROF NAME=HISPROF2,TRANS-ADM=*NOT-SPECIFIED, -
USER-ADM=(USER1,*NOT-SPECIFIED,*NOT-SPECIFIED)
```
Es besteht die Möglichkeit, ein Berechtigungsprofil für "Vorverarbeitung" oder "Nachverarbeitung" einzurichten. Dazu muss der Operand FILE-NAME mit dem Pipe-Zeichen '|' beginnen. Daran anschließend können ein oder mehrere TSO-Kommandos angegeben werden. Detaillierte Informationen dazu entnehmen Sie dem Abschnitt "Vorverarbeitung und Nachverarbeitung" im Benutzerhandbuch.

## **Format**

(Teil 1 von 2)

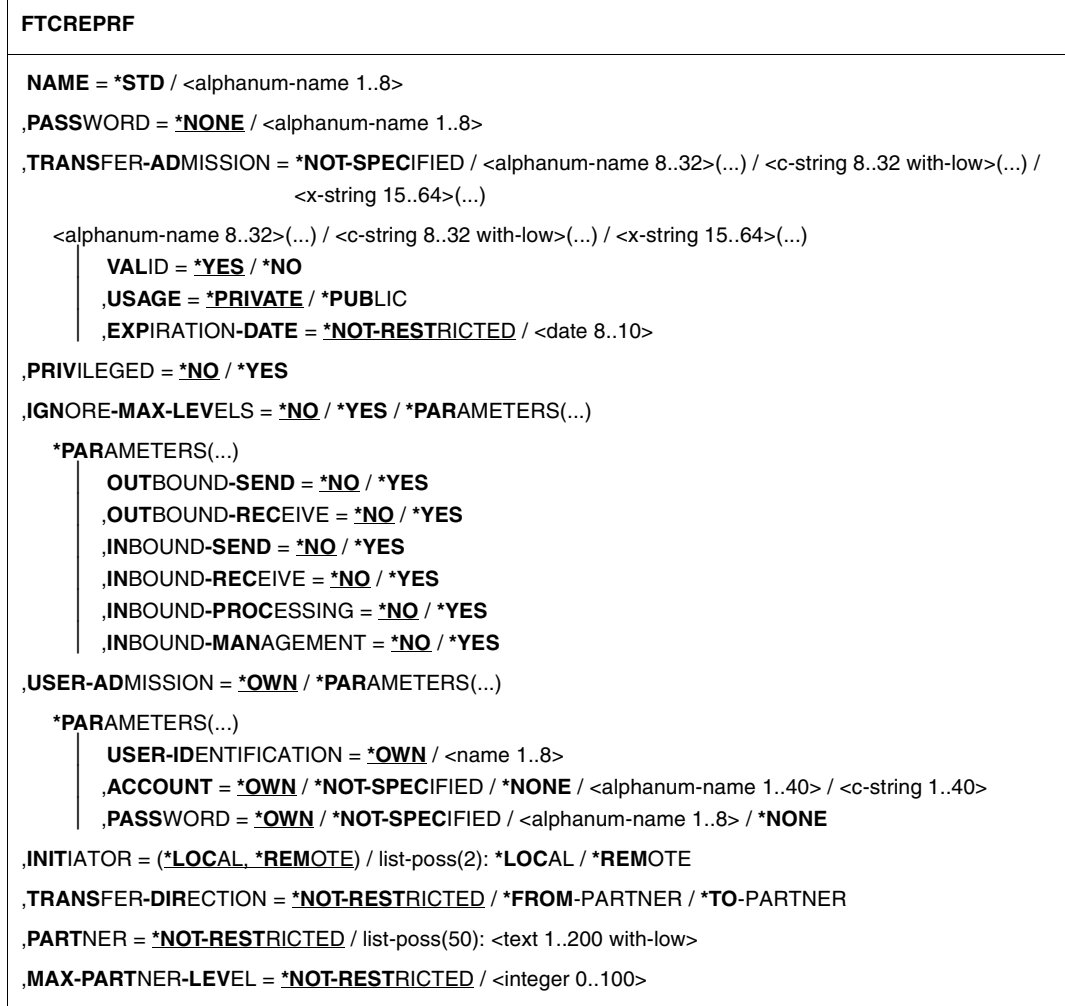

(Teil 2 von 2)

```
,FILE-NAME = *NOT-RESTRICTED / <filename1..59> / <c-string 1..512 with-low> / 
              *EXPANSION(...) 
   ,*EXPANSION(...)
        PREFIX = \langle filename 1..58\rangle / \langle filename-prefix 2..50\rangle / \langle \langlec-string 1..511 with-low
,FILE-PASSWORD = *NOT-RESTRICTED / *NONE / <alphanum-name 1..8>
,PROCESSING-ADMISSION = *SAME / *NOT-RESTRICTED / *PARAMETERS(...) 
  *PARAMETERS(...)
        ⏐ USER-IDENTIFICATION = *SAME / *NOT-RESTRICTED / <name 1..8> 
       ⏐ ,ACCOUNT = *SAME / *NOT-RESTRICTED / *NONE / <alphanum-name 1..40> / <c-string 1..40>
       ⏐ ,PASSWORD = *SAME / *NOT-RESTRICTED / *NONE / <alphanum-name 1..8>
,SUCCESS-PROCESSING = *NOT-RESTRICTED / *NONE / <c-string 1..1000 with-low> / *EXPANSION(...)
   *EXPANSION(...)
        PREFIX = *NOT-RESTRICTED / <c-string 1..999 with-low>
       ⏐ ,SUFFIX = *NOT-RESTRICTED / <c-string 1..999 with-low> 
,FAILURE-PROCESSING = *NOT-RESTRICTED / *NONE / <c-string 1..1000 with-low> / *EXPANSION(...) 
  *EXPANSION(...)
        PREFIX = *NOT-RESTRICTED / <c-string 1..999 with-low>
       ⏐ ,SUFFIX = *NOT-RESTRICTED / <c-string 1..999 with-low> 
,WRITE-MODE = *NOT-RESTRICTED / *NEW-FILE / *REPLACE-FILE / *EXTEND-FILE
,FT-FUNCTION = *NOT-RESTRICTED / list-poss(5): *TRANSFER-FILE / *MODIFY-FILE-ATTRIBUTES / 
                 *READ-DIRECTORY / *FILE-PROCESSING / *REMOTE-ADMINISTRATION
,USER-INFORMATION = *NONE / <c-string 1..100 with-low> 
,DATA-ENCRYPTION = *NOT-RESTRICTED / *NO / *YES
```
## **Beschreibung der Operanden**

#### **NAME = <alphanum-name 1..8>**

Name des Berechtigungsprofils. Dieser Name muss unter allen Berechtigungsprofilen auf der in USER-ADM angegebenen Kennung eindeutig sein. Wenn bereits ein Berechtigungsprofil dieses Namens existiert, lehnt FTAC das Kommando mit folgender Meldung ab:

FTC0100 COMMAND REJECTED. FT PROFILE ALREADY EXISTS

Mit dem Kommando FTSHWPRF (siehe [Seite 402f](#page-401-0)f) können Sie sich über die bereits vergebenen Namen informieren. Für diese Information reicht es, das Kommando FTSHWPRF einzugeben und eine User-Id auszuwählen.

## **NAME = \*STD**

Legt ein Standard-Berechtigungsprofil für die Benutzerkennung an. Als Zugangsberechtigung müssen Sie \*NOT-SPECIFIED angeben, da ein Standard-Berechtigungsprofil im Auftrag über Benutzerkennung und Passwort angesprochen wird. Die Parameter VALID, USAGE und EXPIRATION-DATE dürfen Sie für ein Standard-Berechtigungsprofil nicht angeben.

#### **PASSWORD =**

FTAC-Kennwort, das Sie zur Abgabe von FTAC-Kommandos auf Ihrer Kennung berechtigt, falls ein solches Kennwort in Ihrem Berechtigungssatz definiert wurde.

#### **PASSWORD = \*NONE**

Sie benötigen kein FTAC-Kennwort.

#### **PASSWORD = <alphanum-name 1..8>**

Sie benötigen dieses FTAC-Kennwort.

#### **TRANSFER-ADMISSION =**

Definiert eine Zugangsberechtigung. Wenn diese Zugangsberechtigung in einem FT-Auftrag statt der LOGON-Berechtigung angegeben wird, dann gelten die in diesem Berechtigungsprofil definierten Zugriffsrechte. Diese Zugangsberechtigung muss in Ihrer gesamten openFT-Instanz eindeutig sein, damit es keine Kollisionen mit Zugangsberechtigungen gibt, die andere FTAC-Benutzer für andere Zugriffsrechte definiert haben. Wenn die von Ihnen gewählte Zugangsberechtigung bereits vergeben ist, lehnt FTAC das Kommando mit der folgenden Meldung ab:

FTC0101 COMMAND REJECTED. TRANSFER ADMISSION ALREADY EXISTS

Der FTAC-Verwalter kann hier auch eine Zugangsberechtigung vergeben, wenn er ein Berechtigungsprofil für eine beliebige Benutzerkennung anlegt. Wenn er kein SU-Privileg besitzt, muss er zusätzlich die vollständige USER-ADMISSION für die betreffende Benutzerkennung angeben (USER-IDENTIFICATION, ACCOUNT und PASSWORD).

## **TRANSFER-ADMISSION = \*NOT-SPECIFIED**

Richtet ein Profil ohne Zugangsberechtigung ein. Wenn es sich nicht um ein Standard-Berechtigungsprofil handelt, dann ist das Profil solange gesperrt, bis Sie eine gültige Zugangsberechtigung vergeben bzw. bis der Eigentümer eine gültige Zugangsberechtigung vergibt.

## **TRANSFER-ADMISSION = <alphanum-name 8..32>(...) / <c-string 8..32 with-low>(...) / <x-string 15..64>(...)**

Die Zeichenkette muss im Transfer-Auftrag als Zugangsberechtigung angegeben werden. Die alphanumerische Eingabe wird immer in Kleinbuchstaben abgelegt.

## **VALID = \*YES**

Die Zugangsberechtigung ist gültig.

#### **VALID = \*NO**

Die Zugangsberechtigung ist nicht gültig. Mit dieser Angabe kann das Profil gesperrt werden.

#### **USAGE = \*PRIVATE**

Sperrt Ihr Profil aus Sicherheitsgründen, sobald unter einer fremden Kennung versucht wird, die von Ihnen bereits verwendete TRANSFER-ADMISSION ein zweites Mal zu vergeben.

#### **USAGE = \*PUBLIC**

Sperrt Ihr Profil auch dann nicht, wenn Ihre TRANSFER-ADMISSION durch einen anderen Nutzer "entdeckt" wurde. "Entdeckt" bedeutet, dass von einer zweiten Benutzerkennung versucht wurde, dieselbe TRANSFER-ADMISSION nochmals zu vergeben. Dies wird aus Gründen der Eindeutigkeit abgelehnt.

#### **EXPIRATION-DATE = \*NOT-RESTRICTED**

Schränkt die Verwendung der Zugangsberechtigung zeitlich nicht ein.

#### **EXPIRATION-DATE = <date 8..10>**

Datum im Format *yyyy-mm-dd* oder *yy-mm-dd*, z.B. 2012-03-31 bzw. 12-03-31 für den 31.03.2012. Die Verwendung der Zugangsberechtigung ist nur bis zu dem angegebenen Datum möglich.

#### **PRIVILEGED =**

Der FTAC-Verwalter kann das Profil privilegieren. FT-Aufträge, die mit einem privilegierten Berechtigungsprofil abgewickelt werden, unterliegen nicht den Einschränkungen, die für MAX-ADM-LEVEL (siehe [Seite 353\)](#page-352-0) im Berechtigungssatz eingestellt sind.

#### **PRIVILEGED = \*NO**

Das Berechtigungsprofil wird nicht privilegiert.

## **PRIVILEGED = \*YES**

Das Berechtigungsprofil wird privilegiert. Diese Angabe ist nur dem FTAC-Verwalter erlaubt.

#### **IGNORE-MAX-LEVELS =**

Legt fest, für welche der sechs Grundfunktionen die Einschränkungen des Berechtigungssatzes außer Kraft gesetzt werden. Die eigenen MAX-USER-LEVELS können so überschritten werden. Die MAX-ADM-LEVELS im Berechtigungssatz können nur mit einem vom FTAC-Verwalter privilegierten Berechtigungsprofil wirksam überschritten werden. Der FTAC-Benutzer kann sich für spezielle Aufgaben (z.B. Senden einer bestimmten Datei in ein Partnersystem, mit dem er normalerweise keinen File Transfer betreiben darf) ein Berechtigungsprofil anlegen, in dem das Überschreiten des Berechtigungssatzes vorgesehen ist. Dieses Profil muss vom FTAC-Verwalter explizit privilegiert werden. Wenn Sie IGNORE-MAX-LEVELS=\*YES angeben, werden die Vorgaben für **alle** Grundfunktionen außer Kraft gesetzt. Wenn Sie für **bestimmte** Grundfunktionen den Berechtigungssatz ignorieren wollen, müssen Sie mit den weiter unten folgenden Operanden arbeiten.

Die folgende Tabelle zeigt, welche Teilkomponenten des Dateimanagement unter welchen Voraussetzungen genutzt werden können:

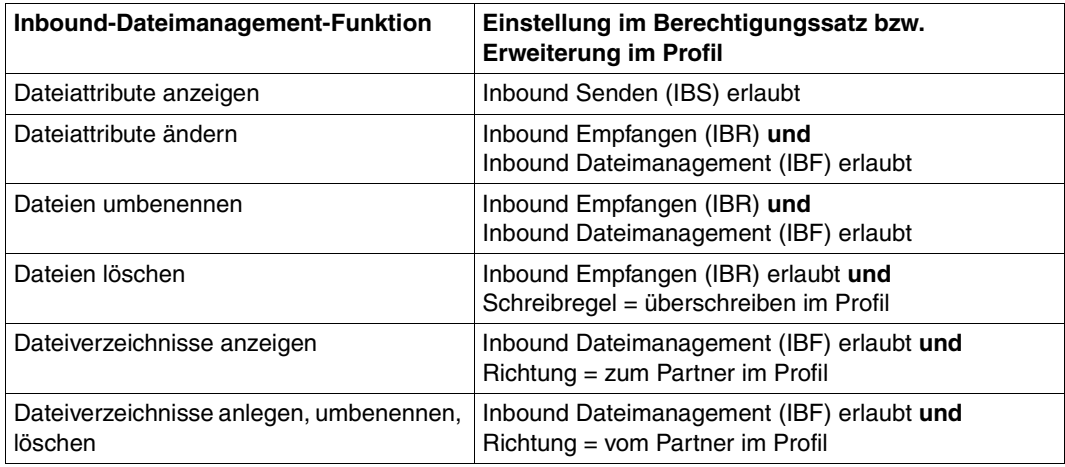

# **IGNORE-MAX-LEVELS = \*NO**

FT-Aufträge, die mit diesem Berechtigungsprofil abgewickelt werden, unterliegen den Einschränkungen des Berechtigungssatzes.

## **IGNORE-MAX-LEVELS = \*YES**

Sie können auch mit Partnersystemen kommunizieren, deren Sicherheitsstufe die Angaben im Berechtigungssatz überschreitet. Ein nicht privilegiertes Profil kann sich über die MAX-USER-LEVELS im Berechtigungssatz hinwegsetzen, ein privilegiertes auch über die vom FTAC-Verwalter konfigurierten MAX-ADM-LEVELS. Informationen über die vom FTAC-Verwalter vorgenommenen Einträge liefert das Kommando FTSHWADS (siehe Beispiel auf [Seite 351\)](#page-350-0). Sie erhalten damit Angaben zur aktuellen Einstellung der MAX-USER-LEVELS und der MAX-ADM-LEVELS.

#### **IGNORE-MAX-LEVELS = \*PARAMETERS(...)**

Mit den folgenden Operanden werden die Vorgaben für die einzelnen Grundfunktionen selektiv außer Kraft gesetzt.

## **OUTBOUND-SEND = \*NO**

Die mit der Grundfunktion "outbound senden" maximal erreichbare Sicherheitsstufe wird durch den Berechtigungssatz festgelegt.

## **OUTBOUND-SEND = \*YES**

Für die Grundfunktion "outbound senden" können Sie sich mit diesem Berechtigungsprofil über die MAX-USER-LEVELS hinwegsetzen. Wenn Ihr Profil privilegiert ist, sind Sie auch nicht an die Beschränkungen der MAX-ADM-LEVELS gebunden.

#### **OUTBOUND-RECEIVE = \*NO**

Die mit der Grundfunktion "outbound empfangen" maximal erreichbare Sicherheitsstufe wird durch den Berechtigungssatz festgelegt.

## **OUTBOUND-RECEIVE = \*YES**

Für die Grundfunktion "outbound empfangen" können Sie sich mit diesem Berechtigungsprofil über die MAX-USER-LEVELS hinwegsetzen. Wenn Ihr Profil privilegiert ist, sind Sie auch nicht an die Beschränkungen der MAX-ADM-LEVELS gebunden.

#### **INBOUND-SEND = \*NO**

Die mit der Grundfunktion "inbound senden" maximal erreichbare Sicherheitsstufe wird durch den Berechtigungssatz festgelegt.

## **INBOUND-SEND = \*YES**

Für die Grundfunktion "inbound senden" können Sie sich mit diesem Berechtigungsprofil über die MAX-USER-LEVELS hinwegsetzen. Wenn Ihr Profil privilegiert ist, sind Sie auch nicht an die Beschränkungen der MAX-ADM-LEVELS gebunden. Entsprechendes gilt für die Teilkomponente "Anzeigen von Dateiattributen" der Grundfunktion "inbound Dateimanagement".

#### **INBOUND-RECEIVE = \*NO**

Die mit der Grundfunktion "inbound empfangen" maximal erreichbare Sicherheitsstufe wird durch Ihren Berechtigungssatz festgelegt.

#### **INBOUND-RECEIVE = \*YES**

Sie können sich mit diesem Profil über Ihre Vorgabe für "inbound empfangen" in den MAX-USER-LEVELS hinwegsetzen. Wenn Ihr Profil privilegiert ist, sind Sie auch nicht an die Beschränkungen der MAX-ADM-LEVELS gebunden. Entsprechendes gilt für folgende Teilkomponenten der Grundfunktion "inbound Dateimanagement":

- löschen von Dateien, sofern die Dateiattribute entsprechend gesetzt sind,
- ändern von Dateiattributen, wenn die Grundfunktion "inbound Dateimanagement" im Berechtigungssatz oder im Berechtigungsprofil zugelassen wurde.

## **INBOUND-PROCESSING = \*NO**

Die mit der Grundfunktion "inbound Folgeverarbeitung" maximal erreichbare Sicherheitsstufe wird durch den Berechtigungssatz festgelegt.

## **INBOUND-PROCESSING = \*YES**

Für die Grundfunktion "inbound Folgeverarbeitung" können Sie sich mit diesem Berechtigungsprofil über die MAX-USER-LEVELS hinwegsetzen. Wenn Ihr Profil privilegiert ist, sind Sie auch nicht an die Beschränkungen der MAX-ADM-LEVELS gebunden.

## **INBOUND-MANAGEMENT = \*NO**

Die mit der Grundfunktion "inbound Dateimanagement" maximal erreichbare Sicherheitsstufe wird durch den Berechtigungssatz festgelegt.

## **INBOUND-MANAGEMENT = \*YES**

Für die Grundfunktion "inbound Dateimanagement" können Sie sich mit diesem Berechtigungsprofil über die MAX-USER-LEVELS hinwegsetzen. Wenn Ihr Profil privilegiert ist, sind Sie auch nicht an die Beschränkungen der MAX-ADM-LEVELS gebunden. Die zur Grundfunktion "inbound Dateimanagement" gehörende Teilkomponente "Ändern von Dateiattributen" funktioniert nur dann, wenn im Berechtigungssatz oder im Berechtigungsprofil die Grundfunktion "inbound empfangen" zugelassen wurde.

## **USER-ADMISSION =**

Mit USER-ADMISSION wird festgelegt unter welcher Benutzerkennung das Profil abgespeichert wird. FT-Aufträge, die mit diesem Berechtigungsprofil arbeiten, greifen im lokalen System auf die angegebene Kennung zu.

Als FTAC-Benutzer können Sie hier nur Ihre eigene Benutzerkennung angeben. Wenn Sie als FTAC-Verwalter das Berechtigungsprofil für einen Benutzer anlegen, können Sie im Operanden USER-ADMISSION im Regelfall weder ACCOUNT noch PASSWORD angeben (da sie nur dem jeweiligen Benutzer bekannt sein sollten). Diese Angaben müssen vom Benutzer mittels FTMODPRF eingetragen werden, bevor das Profil tatsächlich verwendet werden kann.

## Bitte beachten Sie den Hinweis zu PASSWORD=\*OWN auf [Seite 250](#page-249-0).

Ein sofort benutzbares Profil, d.h. ein Profil mit Festlegung der TRANSFER-ADMISSION können Sie als FTAC-Verwalter nur dann anlegen, wenn Sie die USER-ADMISSION mit ACCOUNT und PASSWORD angeben, oder wenn Sie zusätzlich das SU-Privileg besitzen. Bei ACCOUNT= können Sie auch \*NOT-SPECIFIED oder \*NONE angeben.

## **USER-ADMISSION = \*OWN**

Für USER-IDENTIFICATION und ACCOUNT werden die Angaben aus der aktuellen LOGON-Berechtigung übernommen. Ein etwaiges z/OS-Kennwort wird erst zu dem Zeitpunkt aus Ihrer LOGON-Berechtigung übernommen, zu dem ein FT-Auftrag auf das Berechtigungsprofil zugreift. Diese Angabe erzeugt also ein Profil in der aktuellen Benutzerkennung.

## **USER-ADMISSION = \*PARAMETERS(...)**

Gibt die Benuzterkennung in ihren einzelnen Bestandteilen an.

#### **USER-IDENTIFICATION =**

Mit USER-IDENTIFICATION geben Sie die Benutzerkennung im z/OS an.

#### **USER-IDENTIFICATION = \*OWN**

Die Benutzerkennung wird aus der aktuellen LOGON-Berechtigung übernommen.

#### **USER-IDENTIFICATION = <name 1..8>**

Benutzerkennung, der das Profil gehören soll. Als FTAC-Verwalter dürfen Sie auch fremde Benutzerkennungen angeben.

#### **ACCOUNT =**

Abrechnungsnummer, unter der ein FT-Auftrag abgerechnet werden soll, wenn er mit diesem Berechtigungsprofil arbeitet.

#### **ACCOUNT = \*OWN**

Die Abrechnungsnummer wird aus der aktuellen LOGON-Berechtigung übernommen.

#### **ACCOUNT = \*NOT-SPECIFIED**

Es wird keine Abrechnungsnummer festgelegt.

Weitere Details siehe Abschnitt "Default-Abrechnungsnumer im openFT Benutzerhandbuch..

#### **ACCOUNT = \*NONE**

Wirkt wie ACCOUNT = \*NOT-SPECIFIED.

#### **ACCOUNT = <alphanum-name 1..8>**

Unter der angegebenen Abrechnungsnummer soll ein FT-Auftrag abgerechnet werden, wenn er auf dieses Berechtigungsprofil zugreift. Sie können jede Abrechnungsnummer angeben, die zu der bei USER-IDENTIFICATION angegebenen Benutzerkennung gehört.

Sie können auch eine Abrechnungsinformation angeben, die die zu verwendende Abrechnungsnummer enthält.

#### **PASSWORD =**

z/OS-Kennwort, das ein FT-Auftrag verwenden soll, wenn er mit diesem Berechtigungsprofil arbeitet.

#### **PASSWORD = \*OWN**

Wenn ein FT-Auftrag auf dieses Berechtigungsprofil Bezug nimmt, setzt FTAC das zu diesem Zeitpunkt gültige Kennwort ein. Damit wird verhindert, dass bei einer etwaigen Änderung des Kennwortes auch das Berechtigungsprofil geändert werden muss.

<span id="page-249-0"></span>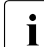

i Berechtigungsprofile, in denen PASSWORD über \*OWN defaultiert wird, kön-<br>1 Den nicht für Vorg Nach oder Felgeverscheitung genutzt werden. Für die Vorg nen nicht für Vor-, Nach- oder Folgeverarbeitung genutzt werden. Für die Vorund Nachverarbeitung muss das Passwort explizit in der USER-ADMISSION mit einem Wert versorgt werden. Für die Folgeverarbeitung ist auch eine Angabe in der PROCESSING-ADMISSION möglich.

## **PASSWORD = \*NOT-SPECIFIED**

Das Kennwort wird erst vom Eigentümer des Berechtigungsprofils angegeben. Diese Funktion ermöglicht dem FTAC-Verwalter das Einrichten von Profilen für fremde Benutzerkennungen, deren Zugangsdaten er nicht kennt.

#### **PASSWORD = \*NONE**

Für die bei USER-IDENTIFICATION angegebene Benutzerkennung wird kein Kennwort benötigt.

#### **PASSWORD = <alphanum-name 1..8>**

Das angegebene Kennwort wird in dem Moment mit dem aktuellen LOGON-Kennwort verglichen, in dem ein FT-Auftrag auf das Berechtigungsprofil zugreift. Widersprechen sich die Angaben, wird der FT-Auftrag abgelehnt.

#### **INITIATOR =**

Legt fest, ob Auftraggeber im fernen und/oder im lokalen System dieses Berechtigungsprofil für ihre FT-Aufträge benutzen dürfen.

#### **INITIATOR = (\*LOCAL,\*REMOTE)**

Dieses Berechtigungsprofil dürfen sowohl Auftraggeber aus dem lokalen System als auch Auftraggeber aus fernen Systemen benutzen.

#### **INITIATOR = \*REMOTE**

Dieses Berechtigungsprofil dürfen nur Auftraggeber aus fernen Systemen für ihre FT-Aufträge benutzen.

## **INITIATOR = \*LOCAL**

Dieses Berechtigungsprofil dürfen nur Auftraggeber aus dem lokalen System für ihre FT-Aufträge benutzen.

## **TRANSFER-DIRECTION =**

Legt fest, welche Übertragungsrichtung mit diesem Berechtigungsprofil benutzt werden darf. Die Übertragungsrichtung ist immer von dem System aus zu sehen, in dem Sie das Berechtigungsprofil definiert haben.

## **TRANSFER-DIRECTION = \*NOT-RESTRICTED**

Mit diesem Berechtigungsprofil dürfen sowohl Dateien zu einem Partnersystem als auch von einem Partnersystem übertragen werden.

## **TRANSFER-DIRECTION = \*FROM-PARTNER**

Mit diesem Berechtigungsprofil dürfen nur Dateien von einem Partnersystem zu Ihrem System übertragen werden. Damit ist auch kein Anzeigen von Dateiattributen bzw. Dateiverzeichnissen (Teilkomponenten des "inbound Dateimanagements") möglich.

## **TRANSFER-DIRECTION = \*TO-PARTNER**

Mit diesem Berechtigungsprofil dürfen nur Dateien von Ihrem System zu einem Partnersystem übertragen werden. Damit ist auch kein Modifizieren von Dateiattributen und kein Löschen von Dateien (Teilkomponenten des "inbound Dateimanagements") möglich.

## **PARTNER =**

Legt fest, dass dieses Berechtigungsprofil nur für FT-Aufträge benutzt werden kann, die mit einem bestimmten Partnersystem abgewickelt werden.

# **PARTNER = \*NOT-RESTRICTED**

Der Einsatzbereich dieses Berechtigungsprofils ist nicht auf FT-Aufträge mit bestimmten Partnersystemen eingeschränkt.

## **PARTNER = list-poss(50): <text 1..200 with-low>**

Das Berechtigungsprofil lässt nur solche FT-Aufträge zu, die mit den angegebenen Partnersystemen abgewickelt werden. Maximal 50 Partnersysteme können angegeben werden. Die Gesamtlänge aller Partner darf 1000 Zeichen nicht überschreiten. Sie können den Namen aus der Partnerliste oder die Adresse des Partnersystems angeben, siehe auch [Abschnitt "Partneradressen angeben" auf Seite 126](#page-125-1). Es wird empfohlen, den Namen aus der Partnerliste zu verwenden. Als Orientierung, wie eine Partneradresse in ein FTAC-Profil eingetragen werden soll, dient das jeweilige Format aus der Langform der Logging-Ausgabe.

# **MAX-PARTNER-LEVEL =**

Legt eine maximale Sicherheitsstufe fest. Das Berechtigungsprofil lässt dann nur FT-Aufträge zu, die mit Partnersystemen abgewickelt werden, welche höchstens diese Sicherheitsstufe haben.

MAX-PARTNER-LEVEL wirkt im Zusammenhang mit dem Berechtigungssatz. Bei Verwendung nicht privilegierter Berechtigungsprofile wird die Zugangsprüfung auf der Basis des kleinsten vorgegebenen Wertes durchgeführt.

# **MAX-PARTNER-LEVEL = \*NOT-RESTRICTED**

Wenn FT-Aufträge mit diesem Berechtigungsprofil abgewickelt werden, wird die maximal erreichbare Sicherheitsstufe durch den Berechtigungssatz festgelegt.

## **MAX-PARTNER-LEVEL = <integer 0..100>**

Mit diesem Berechtigungsprofil kann mit allen Partnersystemen kommuniziert werden, die höchstens diese Sicherheitsstufe haben.

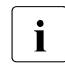

 $\begin{bmatrix} \cdot \\ \cdot \end{bmatrix}$  Wenn Sie MAX-PARTNER-LEVEL = 0 setzen, sperren Sie dadurch (vorüberge-<br>
hend) das Berechtigungsprofil. Mit diesem Berechtigungsprofil können dann keit hend) das Berechtigungsprofil. Mit diesem Berechtigungsprofil können dann keine FT-Aufträge abgewickelt werden.

## **FILE-NAME =**

Legt fest, auf welche Dateien oder Bibliothekselemente unter Ihrer Kennung FT-Aufträge zugreifen dürfen, die mit diesem Berechtigungsprofil arbeiten.

# **FILE-NAME = \*NOT-RESTRICTED**

Das Berechtigungsprofil erlaubt uneingeschränkten Zugriff auf alle Dateien und Bibliothekselemente der Benutzerkennung.
# **FILE-NAME = <filename 1..59> / <c-string 1..512 with-low>**

Mit dem Berechtigungsprofil darf nur auf die angegebene Datei zugegriffen werden. Es besteht jedoch die Möglichkeit der automatischen Generierung von eindeutigen Dateinamen durch openFT, um Konfliktfälle auf einfache Weise ausschließen zu können. Dies geschieht durch die Angabe der Zeichenkette %UNIQUE am Ende des hier vorgegebenen Dateinamens (siehe Abschnitt "Empfangsdateinamen" im Benutzerhandbuch). Bei der Festlegung der Folgeverarbeitung kann dann diese Datei mit %FILENAME, %FILN oder %FILX (siehe Benutzerhandbuch) referenziert werden.

Sie können hier auch direkt eine Dateiübertragung mit Vor- oder Nachverarbeitung angeben, indem Sie ein Pipe-Zeichen 'l' gefolgt von TSO-Kommandos angeben.

## **FILE-NAME = \*EXPANSION(PREFIX = <filename 1..58> / <partial-filename 2..50> / <c-string 1..511 with-low>)**

Durch diese Angabe kann der Zugriff auf eine Menge von Dateien beschränkt werden, die alle mit demselben Präfix beginnen. Wenn in einem FT-Auftrag, der mit diesem Berechtigungsprofil arbeitet, ein *Dateiname* angegeben wird, stellt FTAC vor diesen Dateinamen das mit EXPANSION definierte *Präfix*. Der FT-Auftrag wird dann auf die Datei *PräfixDateiname* zugreifen.

## *Beispiel*

- Gibt man PREFIX = HUGO. an, dann greift ein FT-Auftrag, in dem FILE-NAME = BOERSE angegeben wurde, auf die Datei HUGO.BOERSE zu.
- Gibt man PREFIX=TOOLS.CLIST/ an; dann greift ein FT-Auftrag, in dem FILE-NA-ME=MEMBER01 angegeben wurde, auf die Datei TOOLS.CLIST(MEMBER01) zu.

Bitte beachten Sie, dass der Teil eines Dateinamens, der im File-Transfer-Kommando angegeben wird, dennoch vom Typ <filename> sein muss.

Wollen Sie eine Dateiübertragung mit Vor- oder Nachverarbeitung durchführen, machen Sie dies mit dem Pipe-Zeichen '|' am Beginn des Präfix' kenntlich. Das angelegte FTAC-Profil ist damit ausschließlich für Dateiübertragung mit Vorverarbeitung oder Nachverarbeitung verwendbar, da der gebildete Dateiname ebenfalls mit dem Zeichen '|' beginnt. Die Variable %TEMPFILE kann auch im Dateinamen-Präfix verwendet werden. Detaillierte Informationen zur Vor- und Nachverarbeitung entnehmen Sie dem gleichlautenden Abschnitt im Benutzerhandbuch.

Die maximale Länge des gesamten Vor- oder Nachverarbeitungskommandos ist auf die Maximallänge des Dateinamens beschränkt. Werden mehrere Kommandos angegeben, dann müssen diese durch ein Semikolon (';') getrennt sein.

# *Beispiel*

FILE-NAME = \*EXP(C'|Kommando1;Kommando2;Kommando3; ...')

Wenn Sie mit \*EXP(PREFIX=...) ein Namens-Präfix angeben, das mit dem Pipe-Zeichen beginnt, dann dürfen im Vor- oder Nachverarbeitungskommando des FT-Auftrags keine Semikolons enthalten sein. Falls das Vor- oder Nachverarbeitungskommando doch Semikolons enthält, dann muss es in '...' (Hochkommas) eingeschalt werden.

#### *Sonderfälle*

- Für Berechtigungsprofile, die ausschließlich für das ftexec-Kommando genutzt werden sollen, ist ein Dateiname oder Dateinamen-Präfix anzugeben, der mit der Zeichenfolge '|ftexecsv' beginnt (siehe ["Beispiel 3" auf Seite 262](#page-261-0)).
- Für Berechtigungsprofile, die ausschließlich für die Messdatenerfassung verwendet werden sollen, geben Sie das Dateinamen-Präfix '|\*ftmonitor' an. Ein solches Profil kann dann von einem Windows- oder Unix-System aus im openFT Monitor oder in ei-nem ft- oder ncopy-Kommando verwendet werden (siehe ["Beispiel 2" auf Seite 262\)](#page-261-1).

# **FILE-PASSWORD =**

Trägt ein Kennwort für Dateien in das Berechtigungsprofil ein. Die FTAC-Funktionalität erlaubt dann nur Zugriffe auf Dateien, die mit diesem Kennwort geschützt sind, sowie auf nicht geschützte Dateien. Wenn in einem Berechtigungsprofil ein FILE-PASSWORD steht, darf das Kennwort nicht mehr in einem FT-Auftrag angegeben werden, der mit diesem Berechtigungsprofil arbeitet. Sie können somit Anwendern in fernen Systemen einen Zugriff auf bestimmte Dateien erlauben, ohne deren Dateikennworte verraten zu müssen.

# **FILE-PASSWORD = \*NOT-RESTRICTED**

Das Berechtigungsprofil erlaubt Zugriffe auf alle Dateien. Ist für eine Datei ein Kennwort vergeben, muss dieses im Transfer-Auftrag angegeben werden.

# **FILE-PASSWORD = \*NONE**

Das Berechtigungsprofil erlaubt nur Zugriffe auf Dateien ohne Dateikennwort.

## **FILE-PASSWORD = <alphanum-name 1..8>**

Das Berechtigungsprofil erlaubt nur Zugriffe auf Dateien, die mit dem angegebenen Dateikennwort geschützt sind, sowie auf nicht geschützte Dateien. Im Transfer-Auftrag darf das Kennwort, das bereits im Profil angegeben ist, nicht wiederholt werden. Dort wäre PASSWORD = \*NONE anzugeben!

## **PROCESSING-ADMISSION =**

Gibt eine Benutzerkennung in Ihrem z/OS-System an. Unter dieser Benutzerkennung wird eine etwaige Folgeverarbeitung nach einem FT-Auftrag durchgeführt. Durch die PROCESSING-ADMISSION im Berechtigungsprofil brauchen Sie keine LOGON-Berechtigung für die Folgeverarbeitung an Partnersysteme zu verraten.

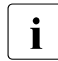

**i** Berechtigungsprofile, in denen ACCOUNT und/oder PASSWORD in der<br>**i** Berechtigungsprofile inter \*OWN defaultiert werden, können nicht für Felg USER-ADMISSION über \*OWN defaultiert werden, können nicht für Folgeverarbeitung genutzt werden. Für die Folgeverarbeitung müssen diese Parameter entweder in der USER-ADMISSION oder der PROCESSING-ADMISSION explizit mit einem Wert versorgt werden.

# **PROCESSING-ADMISSION = \*SAME**

Für die PROCESSING-ADMISSION werden die Werte der USER-ADMISSION übernommen. Wird hier \*SAME angegeben, so muss auch in einem FT-Auftrag, der mit diesem Profil arbeitet, PROCESSING-ADMISSION = \*SAME oder PROCESSING-ADMISSION = \*NOT-SPECIFIED stehen.

# **PROCESSING-ADMISSION = \*NOT-RESTRICTED**

FT-Aufträge, die mit diesem Berechtigungsprofil arbeiten, können eine beliebige PROCESSING-ADMISSION enthalten.

# **PROCESSING-ADMISSION = \*PARAMETERS(...)**

Sie können die Benutzerkennung auch in ihren einzelnen Bestandteilen angeben. Damit können Sie beispielsweise erreichen, dass FT-Aufträge, die mit diesem Berechtigungsprofil arbeiten, unter einer anderen Abrechnungsnummer abgerechnet werden. Ein anderer Einsatzfall ist das Vorgeben eines Kennwortes im Berechtigungsprofil. FT-Aufträge, die mit diesem Berechtigungsprofil arbeiten, funktionieren nur dann, wenn Ihr aktuelles LOGON-Kennwort mit diesem vorgegebenen Kennwort übereinstimmt.

# **USER-IDENTIFICATION =**

Benutzerkennung, unter der die Folgeverarbeitung durchgeführt werden soll.

# **USER-IDENTIFICATION = \*SAME**

Die USER-IDENTIFICATION wird aus der USER-ADMISSION übernommen.

# **USER-IDENTIFICATION = \*NOT-RESTRICTED**

Das Berechtigungsprofil schränkt die Kennung für die Folgeverarbeitung nicht ein.

# **USER-IDENTIFICATION = <name 1..8>**

FT-Aufträge, die mit dem Berechtigungsprofil abgewickelt werden, dürfen nur eine Folgeverarbeitung unter dieser Kennung veranlassen. Wenn Sie hier eine fremde Benutzerkennung angeben, so muss auch der Operand PASSWORD angegeben werden. PASSWORD = \*SAME ist dann nicht zulässig.

# **ACCOUNT =**

Abrechnungsnummer, mit der eine Folgeverarbeitung abgerechnet wird.

# **ACCOUNT = \*SAME**

Die Abrechnungsnummer wird aus der USER-ADMISSION übernommen.

# **ACCOUNT = \*NOT-RESTRICTED**

In FT-Aufträgen, die mit dem Berechtigungsprofil arbeiten, darf die Abrechnungsnummer angegeben werden. Das Berechtigungsprofil schränkt den Account für die Folgeverarbeitung nicht ein.

# **ACCOUNT = \*NONE**

Es wird die Abrechnungsnummer verwendet, die zum Einsatzzeitpunkt des Berechtigungsprofils als Standard-Abrechnungsnummer der bei USER-IDENTIFICATION angegebenen Benutzerkennung definiert ist.

## **ACCOUNT = <alphanum-name 1..40> / <c-string 1..40>**

Eine Folgeverarbeitung wird mit dieser Abrechnungsnummer abgerechnet. Sie können auch eine Abrechnungsinformation angeben, die die zu verwendende Abrechnungsnummer enthält.

## **PASSWORD =**

Sie können ggf. das z/OS-Kennwort für die bei USER-IDENTIFICATION angegebene Benutzerkennung angeben, unter der die Folgeverarbeitung durchgeführt wird. Sie können an dieser Stelle auch dann ein PASSWORD angeben, wenn die angesprochene Kennung (noch) gar kein solches besitzt.

## **PASSWORD = \*SAME**

Der Wert \*SAME ist nur zulässig, wenn sich die PROCESSING-ADMISSION auf die eigene Benutzerkennung bezieht. Wurde bei der USER-ADMISSION PASSWORD = \*OWN angegeben, wird auch für die PROCESSING-ADMISSION das zum Zeitpunkt des Auftrags gültige Kennwort übernommen.

#### **PASSWORD = \*NOT-RESTRICTED**

In FT-Aufträgen, die mit dem Berechtigungsprofil arbeiten, darf das Kennwort angegeben werden. Das Berechtigungsprofil schränkt das Kennwort für die Folgeverarbeitung nicht ein.

#### **PASSWORD = \*NONE**

FT-Aufträge, die mit diesem Berechtigungsprofil arbeiten, können eine Folgeverarbeitung nur auf Benutzerkennungen ohne Kennwort veranlassen.

#### **PASSWORD = <alphanum-name 1..8>**

FT-Aufträge, die mit dem Berechtigungsprofil arbeiten, dürfen nur auf solchen Benutzerkennungen eine Folgeverarbeitung veranlassen, die mit diesem Kennwort geschützt sind.

#### **SUCCESS-PROCESSING =**

Schränkt die Folgeverarbeitung ein, die ein FT-Auftrag in Ihrem System nach einer gelungenen Dateiübertragung initiieren darf.

## **SUCCESS-PROCESSING = \*NOT-RESTRICTED**

In FT-Aufträgen, die mit diesem Berechtigungsprofil arbeiten, darf der Operand SUCCESS-PROCESSING uneingeschränkt genutzt werden.

## **SUCCESS-PROCESSING = \*NONE**

Das Berechtigungsprofil erlaubt keine Folgeverarbeitung nach gelungenen Dateiübertragungen.

#### **SUCCESS-PROCESSING = <c-string 1..1000 with-low>**

Gibt die Kommandos an, die im lokalen System nach erfolgreicher Dateiübertragung ausgeführt werden.

Die einzelnen Kommandos müssen mit einem Semikolon (;) voneinander getrennt werden. Wenn innerhalb einer Kommandofolge eine Zeichenkette in Hochkommata oder Anführungszeichen (' oder ") eingeschlossen ist, interpretiert openFT ein etwaiges Semikolon innerhalb dieser Zeichenkette nicht als Trennzeichen.

## **SUCCESS-PROCESSING = \*EXPANSION(...)**

Wenn in einem FT-Auftrag, der mit diesem Berechtigungsprofil arbeitet, ein SUCCESS-PROCESSING angegeben wurde, setzt FTAC vor bzw. hinter dieses Kommando das hier angegebene Präfix bzw. Suffix. Als Folgeverarbeitung wird dann das um das Präfix bzw. Suffix erweiterte Kommando ausgeführt.

Wenn an dieser Stelle ein Präfix oder Suffix definiert wird, dann darf in FT-Aufträgen, die mit diesem Berechtigungsprofil arbeiten, keine Kommandofolge für die Folgeverarbeitung angegeben werden. Dadurch wird verhindert, dass die Festlegung des Präfix bzw. Suffix umgangen werden kann.

## **PREFIX = \*NOT-RESTRICTED**

Die Folgeverarbeitung wird nicht durch ein Präfix eingeschränkt.

## **PREFIX = <c-string 1..999 with-low>**

Das angegebene Präfix wird vor ein Kommando gesetzt, das in einem FT-Auftrag als Folgeverarbeitung angegeben wird. Als Folgeverarbeitung wird das um das Präfix erweiterte Kommando ausgeführt.

## **SUFFIX = \*NOT-RESTRICTED**

Die Folgeverarbeitung wird nicht durch ein Suffix eingeschränkt.

## **SUFFIX = <c-string 1..999 with-low>**

Das angegebene Suffix wird hinter ein Kommando gesetzt, das in einem FT-Auftrag als Folgeverarbeitung angegeben wird. Als Folgeverarbeitung wird das um das Suffix erweiterte Kommando ausgeführt.

Zu beachten ist, dass beim Zusammensetzen des Folgeverarbeitungs-Kommandos Leerzeichen am Ende der Angabe im FT-Auftrag entfernt werden. An dieser Stelle erforderliche Leerzeichen müssen also am Beginn der Angabe für SUFFIX angegeben werden.

*Beispiel*

Wird PREFIX='SEND. ' sowie SUFFIX=',USER(USER1)' definiert und im FT-Auftrag SUCC='''FILE TRANSFER OK''' angegeben, dann führt FT als Folgeverarbeitung das Kommando "SEND. FILE TRANSFER OK', USER(USER1)" aus.

## **FAILURE-PROCESSING =**

Schränkt die Folgeverarbeitung ein, die ein FT-Auftrag in Ihrem System nach einer misslungenen Dateiübertragung initiieren darf.

# **FAILURE-PROCESSING = \*NOT-RESTRICTED**

In FT-Aufträgen, die mit diesem Berechtigungsprofil arbeiten, darf der Operand FAILURE-PROCESSING uneingeschränkt genutzt werden.

# **FAILURE-PROCESSING = \*NONE**

Das Berechtigungsprofil erlaubt keine Folgeverarbeitung nach misslungenen Dateiübertragungen.

# **FAILURE-PROCESSING = <c-string 1..1000 with-low>**

Gibt die Kommandos an, die im lokalen System nach misslungener Dateiübertragung ausgeführt werden.

Die einzelnen Kommandos müssen mit einem Semikolon (;) voneinander getrennt werden. Wenn innerhalb einer Kommandofolge eine Zeichenkette in Hochkommata oder Anführungszeichen (' oder ") eingeschlossen ist, interpretiert openFT ein etwaiges Semikolon innerhalb dieser Zeichenkette nicht als Trennzeichen.

# **FAILURE-PROCESSING = \*EXPANSION(...)**

Wenn in einem FT-Auftrag, der mit diesem Berechtigungsprofil arbeitet, ein FAILURE-PRO-CESSING angegeben wurde, setzt FTAC vor bzw. nach diesem Kommando das hier angegebene Präfix bzw. Suffix. Als Folgeverarbeitung wird dann das um das Präfix bzw. Suffix erweiterte Kommando ausgeführt.

Wenn an dieser Stelle ein Präfix oder Suffix definiert wird, dann darf in FT-Aufträgen, die mit diesem Berechtigungsprofil arbeiten, keine Kommandofolge für die Folgeverarbeitung angegeben werden. Dadurch wird verhindert, dass die Festlegung des Präfix bzw. Suffix umgangen werden kann.

# **PREFIX = \*NOT-RESTRICTED**

Die Folgeverarbeitung wird nicht durch ein Präfix eingeschränkt.

# **PREFIX = <c-string 1..999 with-low>**

Das angegebene Präfix wird vor ein Kommando gesetzt, das in einem FT-Auftrag als Folgeverarbeitung angegeben wird. Als Folgeverarbeitung wird das um das Präfix erweiterte Kommando ausgeführt.

# **SUFFIX = \*NOT-RESTRICTED**

Die Folgeverarbeitung wird nicht durch ein Suffix eingeschränkt.

# **SUFFIX = <c-string 1..999 with-low>**

Das angegebene Suffix wird hinter ein Kommando gesetzt, das in einem FT-Auftrag als Folgeverarbeitung angegeben wird. Als Folgeverarbeitung wird das um das Suffix erweiterte Kommando ausgeführt.

# **WRITE-MODE =**

Legt fest, welcher WRITE-MODE im FT-Auftrag zulässig ist. WRITE-MODE wirkt nur, wenn die Empfangsdatei im selben System liegt, in dem auch dieses Berechtigungsprofil definiert ist.

# **WRITE-MODE = \*NOT-RESTRICTED**

In einem FT-Auftrag, der auf dieses Berechtigungsprofil zugreift, darf der Operand WRITE-MODE uneingeschränkt benutzt werden.

# **WRITE-MODE = \*NEW-FILE**

Im FT-Auftrag darf für WRITE-MODE = \*NEW-FILE, \*REPLACE-FILE oder \*EXTEND-FILE angegeben werden. Die Übertragung wird abgelehnt, wenn die Empfangsdatei bereits existiert.

# **WRITE-MODE = \*REPLACE-FILE**

Im FT-Auftrag darf bei openFT-Partnern für WRITE-MODE nur \*REPLACE-FILE oder \*EXTEND-FILE angegeben werden. Bei FTP-Partnern ist auch \*NEW-FILE erlaubt, falls die Datei noch nicht existiert.

## **WRITE-MODE = \*EXTEND-FILE**

Im FT-Auftrag darf für WRITE-MODE nur \*EXTEND-FILE angegeben werden.

# **FT-FUNCTION =**

Beschränkt die Gültigkeit des Profils auf bestimmte FT-Funktionen (= Dateiübertragungsund Dateimanagement-Funktionen).

# **FT-FUNCTION = \*NOT-RESTRICTED**

Die FT-Funktionen stehen im vollen Umfang zur Verfügung. Aus Kompatibilitätsgründen bedeutet die Angabe von NOT-RESTRICTED, dass FILE-PROCESSING und REMOTE-ADMINISTRATION nicht erlaubt sind! Alle anderen FT-Funktionen sind bei dieser Angabe erlaubt.

# **FT-FUNCTION = (\*TRANSFER-FILE, \*MODIFY-FILE-ATTRIBUTES, \*READ-DIRECTORY,\*FILE-PROCESSING, \*REMOTE-ADMINISTRATION)**

Folgende File-Transfer-Funktionen stehen zur Verfügung:

# **\*TRANSFER-FILE**

Das Berechtigungsprofil darf für die File-Transfer-Funktionen "Dateien übertragen", "Dateiattribute ansehen" und "Dateien löschen" benutzt werden.

# **\*MODIFY-FILE-ATTRIBUTES**

Das Berechtigungsprofil darf für die File-Transfer-Funktionen "Dateiattribute ansehen" und "Dateiattribute modifizieren" benutzt werden.

# **\*READ-DIRECTORY**

Das Berechtigungsprofil darf für die File-Transfer-Funktionen "Dateiverzeichnisse ansehen" und "Dateiattribute ansehen" benutzt werden.

# **\*FILE-PROCESSING**

Das Berechtigungsprofil darf für die File-Transfer-Funktionen "Vorverarbeitung" und "Nachverarbeitung" benutzt werden. Zusätzlich muss auch die Funktion "Dateien übertragen" erlaubt sein.

Die Angabe von \*FILE-PROCESSING spielt nur bei FTAC-Profilen ohne Dateinamen-Präfix eine Rolle. Ansonsten entscheidet das erste Zeichen des Dateinamen-Präfix darüber, ob mit diesem FTAC-Profil nur normale Dateiübertragungen (kein Pipe-Zeichen |) oder nur Vor- bzw. Nachverarbeitungen (Pipe-Zeichen |) möglich sind.

## **\*REMOTE-ADMINISTRATION**

Das Berechtigungsprofil darf für die Funktion "Fernadministration" benutzt werden. Damit kann ein Fernadministrator die openFT-Instanz über dieses Profil administrieren. Die Angabe von \*REMOTE-ADMINISTRATION ist nur dem FT- und dem FTAC-Verwalter erlaubt.

#### **USER-INFORMATION =**

Hier können Sie im Berechtigungsprofil einen Text angeben. Dieser Text wird mit dem Kommando FTSHWPRF angezeigt.

## **USER-INFORMATION = \*NONE**

Es wird kein Text im Profil hinterlegt.

## **USER-INFORMATION = <c-string 1..100 with-low>**

Die angegebene Zeichenkette wird als Benutzer-Information aufgenommen.

## **DATA-ENCRYPTION =**

Schränkt die Verschlüsselungsoption für Benutzerdaten ein.

## **DATA-ENCRYPTION = \*NOT-RESTRICTED**

Schränkt die Verschlüsselungsoption für Benutzerdaten nicht ein. Es werden sowohl Dateiübertragungsaufträge mit Verschlüsselung als auch Dateiübertragungsaufträge ohne Verschlüsselung akzeptiert.

# **DATA-ENCRYPTION = \*NO**

Akzeptiert nur solche Dateiübertragungsaufträge, bei denen die Benutzerdaten nicht verschlüsselt sind, d.h. Aufträge mit Verschlüsselungsanforderung werden abgelehnt. Wird der Auftrag z.B. in einem BS2000 oder z/OS gestellt, dann muss dort im Übertragungsauftrag DATA-ENCRYPTION=\*NO angegeben werden.

# **DATA-ENCRYPTION = \*YES**

Akzeptiert nur solche Dateiübertragungsaufträge, bei denen die Benutzerdaten verschlüsselt sind, d.h. Aufträge ohne Verschlüsselung werden abgelehnt.

Wird der Auftrag z.B. in einem BS2000 oder z/OS gestellt, dann muss dort im Übertragungsauftrag DATA-ENCRYPTION=\*YES angegeben werden.

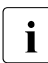

i Bei Verwendung von Einschränkungen für FILE-NAME, SUCCESS-PROCESSING<br>I Bei Verwendung PROCESSING müssen Sie bedenken, dass und FAILURE-PROCESSING müssen Sie bedenken, dass

- eine Einschränkung für Folgeverarbeitung immer für SUCCESS- und FAILURE-PROCESSING erfolgen muss. Ansonsten bleibt eine Umgehungsmöglichkeit.
- PREFIX von FILE-NAME, SUCCESS-PROCESSING und FAILURE-PROCESSING zusammenpassen müssen, z.B. FILE-NAME =  $*$ EXP(XYZ.),SUCC =  $*$ EXP('PR DSNAME(XYZ.',')')

## *Beispiel 1*

Hugo Vogt will ein Berechtigungsprofil zu folgendem Zweck anlegen:

Dieter Dack, Sachbearbeiter in der Dack'schen Goldmine, besitzt einen eigenen z/OS-Rechner. Er soll seinen Monatsbericht regelmäßig per File Transfer an seinen Chef Hugo an den Rechner HUGOVOGT schicken können. Die Datei soll dort immer den Namen MONATS.BERICHT.GOLDMINE tragen und nach der Übertragung ausgedruckt werden.

Die JCL-Statements für das Ausdrucken der Datei MONATS.BERICHT.GOLDMINE sind vollständig im Member GOLDMOBE des PO-Datasets PRINT hinterlegt.

Da im Berechtigungssatz von Hugo keine "inbound"-Aufträge erlaubt sind, muss Hugo das Profil privilegieren (das darf er, weil er FTAC-Verwalter ist). Der Rechner der Goldmine hat die Sicherheitsstufe 50. Das zum Anlegen eines solchen Berechtigungsprofils nötige Kommando lautet:

```
FTCREPRE NAME=GOLDMOBE,
          TRANSFER-ADMISSION=MONATSBERICHTFUERDENCHEF, -
         PRIVILEGED=*YES.
          IGNORE-MAX-LEVELS=*YES, -
          USER-ADM=(STEFAN,XXXX,PASSWD), -
          TRANSFER-DIRECTION=*FROM-PARTNER, -
         PARTNER=GOLDMINE,
          FILE-NAME=MONATS.BERICHT.GOLDMINE, -
         SUCCESS-PROCESSING=
         'ALLOC DSNAME(PRINT(MONATS.BERICHT.GOLDMINE))'.-
         FAILURE-PROCESSING=*NONE.
          WRITE-MODE=*REPLACE-FILE
```
# Die Kurzform dieses Kommandos lautet:

```
FTCREPRF<sub>-GOLDMOBE,TRANS-AD=MONATSBERICHTFUERDENCHEF,</sub>
PRIV=*YES,IGN-MAX-LEV=*YES,USER-ADM=(STEFAN,XXXX,PASSWD), -
TRANS-DIR=*FROM,PART=GOLDMINE, -
FILE-NAME=MONATS.BERICHT.GOLDMINE,
SUCC='ALLOC DSNAME(PRINT(MONATS.BERICHT.GOLDMINE))',FAIL=*NONE, -
WRITE=*REPL
```
Mit diesem Berechtigungsprofil ist auch Filemanagement möglich (siehe Angaben im Operanden IGNORE-MAX-LEVELS).

Dieter Dack, der am z/OS-Rechner der Goldmine den Monatsbericht in der Datei LUEGEN.FUER.DEN.ALTEN stehen hat, kann diesen dann mit dem folgenden openFT-Kommando an die Zentrale HUGOVOGT senden und dort ausdrucken:

```
NCOPY<sub>J</sub>TO,HUGOVOGT,(LUEGEN.FUER.DEN.ALTEN), -
       REM=*MSP(FILE=*NOT-SPECIFIED,TRANS-AD=MONATSBERICHTFUERDENCHEF)
```
#### <span id="page-261-1"></span>*Beispiel 2*

Es soll ein Profil erstellt werden, das nur die Messwerterfassung ermöglicht.

```
FTCREPRE MONITOR,, 'ONLYFTMONITOR' -
    ,FILE-NAME=*EXP('|*FTMONITOR ') -
    ,FT-FUN=(*TRANS-F,*FILE-PROC)
```
Von einem Unix- oder Windows-System aus kann über dieses Profil der openFT Monitor mit folgendem Kommando gestartet werden:

```
ftmonitor "-po=10" FTZOS ONLYFTMONITOR
```
Alternativ können die Messwerte auch als Zeilen in eine Datei (hier ftzos\_data) ausgegeben werden, z.B. über folgendes Kommando:

ncopy FTZOS!"-po=10" ftzos\_data ONLYFTMONITOR

#### <span id="page-261-0"></span>*Beispiel 3*

Wollen Sie FTAC-Profile ausschließlich für das ftexec-Kommando nutzen, ist die Angabe eines Dateinamen-Präfix erforderlich, das mit der Zeichenfolge '|ftexecsv' beginnt.

Soll darüber hinaus ein Kommando oder ein Kommando-Präfix festgelegt werden, so müssen Sie dies in folgender Form angeben:

FILE-NAME=\*EXP('|ftexecsv -p=kommando-präfix')

Enthält die Kommandofolge bzw. das Kommando-Präfix, die für den ftexec-Aufruf im Profil eingestellt wird, Leerzeichen, so müssen sie in Anführungszeichen (") eingeschlossen werden. Anführungszeichen innerhalb der Kommandofolge müssen verdoppelt werden.

Wird im Profil für ftexec der gesamte Kommandostring als Dateiname vorgegeben, so darf beim ftexec-Aufruf als Kommandoname nur mehr ein Leerzeichen angegeben werden (' '). Das FTAC-Profil verhindert nicht, dass ein ftexec-Aufrufer weitere Kommandoparameter angibt.

## *Beispiel 4*

Es soll ein Profil erstellt werden, über das nur genau ein Vorverarbeitungskommando ausgeführt werden darf. Hier Ausgabe einer bestimmten Anzahl von Logging-Sätzen.

```
FTCREPRF NUR1VORV,, 'GetLoggingRecords'
,USER-ADMISSION=(STEFAN,xxxx,password) -
,FILE-NAME=*EXP('|ftexecsv -p="FTSHWLOG ,"') -
,FT-FUN=(*TRANS-F,*FILE-PROC)
```
Von einem fernen System aus kann auf das Profil z.B. mit folgendem Kommando zugegriffen werden:

– Unix- oder Windows-System:

ftexec FTZOS 3 GetLoggingRecords

– BS2000-System:

/EXE-REM-CMD FTZOS,'3','GetLoggingRecords'

– z/OS-System:

FTEXEC FTZOS,'3','GetLoggingRecords'

#### Ausgegeben werden die letzten 3 Logging-Sätze, die im z/OS geschrieben wurden:

FTSHWLOG ,3<br>TYP LOGG-ID TIME RC PARTNER INITIATOR INIT USER-ADM FILENAME 2012-07-20 C 275800 15:59:36 0000 >UNIX3 \*REMOTE UID |FTEXECSV -P="FTSHWLOG ," 3  $-B$  T 275799 15:55:55 0000 <FTBS2 UID 1L3I UID STEFAN.CH.1 T 275798 15:55:54 0000 >FTBS2 \*REMOTE

# **6.13 FTDELKEY Löschen eines Schlüsselpaarsatzes**

## **Einsatzhinweis**

Benutzergruppe: FT-Verwalter

Das Kommando kann unter TSO angegeben werden.

## **Funktionsbeschreibung**

Mit dem Kommando FTDELKEY löschen Sie die Schlüsselpaarsätze einer Referenz. Das Schlüsselpaar besteht aus einem privaten Schlüssel (private key), den openFT intern verwaltet, und einem öffentlichen Schlüssel (public key).

Öffentliche Schlüssel sind abgelegt unter dem Namen:

<openft qualifier>.<inst>.SYSPKF.R<Schlüsselreferenz>.L<Länge>

Dabei werden die ersten beiden Namensbestandteile durch OPENFT QUALIFIER und den Instanznamen ersetzt.

Die Schlüsselreferenz ist ein numerischer Bezeichner für die Version des Schlüsselpaares. Zu jeder Referenz gibt es drei Schlüssel mit den Längen 768, 1024 und 2048 Bit.

Ein Schlüsselpaarsatz sollte nur dann gelöscht werden, wenn kein Partnersystem mehr den zugehörigen öffentlichen Schlüssel benutzt. Das bedeutet, dass nach dem Erzeugen eines neuen Schlüsselpaarsatzes mit FTCREKEY allen Partnersystemen, in denen das lokale System authentifiziert werden soll, der neue öffentliche Schlüssel zur Verfügung gestellt wurde.

Es sollte immer mindestens ein Schlüsselpaarsatz in Ihrer openFT-Instanz existieren, da sonst alle Aufträge unverschlüsselt durchgeführt werden.

## **Format**

#### **FTDELKEY**

**REFERENCE = <integer 1..99999999>** 

## **Beschreibung der Operanden**

## **REFERENCE = <integer 1..9999999>**

Wählt den zu löschenden Schlüsselpaarsatz aus. Sie finden die Referenz im Namen der öffentlichen Schlüsseldatei (siehe oben).

# **6.14 FTDELLOG Logging-Sätze oder Offline-Logging-Dateien löschen**

## **Einsatzhinweis**

Benutzergruppe: FT-Verwalter, FTAC-Verwalter

Das Kommando kann unter TSO angegeben werden.

## **Funktionsbeschreibung**

Mit dem Kommando FTDELLOG können Sie als FT- oder FTAC-Verwalter Logging-Sätze aller Benutzerkennungen und aller Satztypen (FT, FTAC, ADM) aus der aktuellen Logging-Datei löschen.

Außerdem können Sie nicht mehr benötigte Offline-Logging-Dateien löschen. Offline-Logging-Dateien können nur als Ganzes gelöscht werden, das Löschen einzelner Logging-Sätze aus einer Offline-Logging-Datei ist nicht möglich.

Im Prinzip schreibt openFT beliebig viele Logging-Sätze. In regelmäßigen Zeitabständen - bei hohem Auftragsvolumen zum Beispiel wöchentlich - sollten Sie als FT-Verwalter die vorhandenen Logging-Sätze sichern, zum Beispiel auf Band oder als Datei im CSV-Format, und anschließend ältere Logging-Sätze löschen. Dadurch bleiben zum einen die Logging-Sätze für eine lückenlose Dokumentation über einen längeren Zeitraum erhalten, zum anderen wird nicht unnötig Speicherplatz belegt.

Die Logging-Sätze sichern Sie, indem Sie die Ausgabe des Kommandos FTSHWLOG (Logging-Sätze anzeigen, [Seite 361f](#page-360-0)f) in eine Datei umleiten, z. B. indem Sie das Kommando FTSHWLOG als CLIST ausführen.

Beim Löschen von Logging-Sätzen wird kein von der Logging-Datei belegter Plattenspeicher freigegeben. Der freie Platz innerhalb der Datei wird aber zur Aufnahme neuer Sätze benutzt.

Bei sehr großen Logging-Dateien dauert das Löschen von Logging-Sätzen eventuell mehrere Minuten!

Hier empfiehlt sich folgende Vorgehensweise:

- ► Logging-Datei wechseln mit FTMODOPT LOGGING=\*CHANGE-FILES. Die aktuelle Logging-Datei wird "offline". Neue Logging-Sätze werden nun in eine neue Logging-Datei geschrieben.
- ► Nach einem gewissen Zeitabstand alle Logging-Sätze der Offline-Logging-Datei auswerten und archivieren mit FTSHWLOG.
- $\blacktriangleright$  Offline-Logging-Datei löschen mit FTDELLLOG.

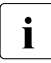

i Die Standardeinstellung des Kommandos FTDELLOG hat sich in der openFT 11.0 geändert. Geben Sie das Kommando ohne Parameter an, wird der Standardwert \*PARAMETERS() statt wie bisher \*ALL verwendet, d.h. es werden alle Logging-Sätze gelöscht, die bis 00:00 Uhr des aktuellen Tages geschrieben wurden. Damit bleibt das Kommando vom Verhalten her abwärtskompatibel.

## **Format**

# **FTDELLOG SEL**ECT = **\*ALL** / **\*OWN** / **\*PAR**AMETERS(...) / **\*LOG**GING-**FILES** (...) **\*PAR**AMETERS(...) ⏐ **OWN**ER**-ID**ENTIFICATION = **\*ALL** / **\*OWN** / <name 1..8> ⏐ ,**LOGG**ING**-DATE** = **\*TODAY** / **\*TOMOR**ROW / <date 8..10> ⏐ ,**LOGG**ING**-TIME** = **00:00** / <time 1..8> ⏐ ,**REC**ORD**-TYPE** = **\*ALL** / **\*PAR**AMETERS(...) ⏐ **\*PAR**AMETERS(...) ⏐ ⏐ **FT** = **\*ALL** / **\*NONE** ⏐ ⏐ ,**FTAC** = **\*ALL** / **\*NONE** ⏐ ⏐ ,**ADM** = **\*ALL** / **\*NONE** ⏐ ,**LOGGING-ID** = **\*ALL** / <alphanum-name 1..12> **\*LOG**GING-**FILES(...)** ⏐ **BEF**ORE = **\*TIME**(...)  $*$ **TIME** =  $(...)$ **DATE** =  $<$  date 8..10 $>$  $\cdot$  **TIME** = 00:00 / <time1..8>

## **Beschreibung der Operanden**

**SELECT =**  Wählt eine Gruppe von Logging-Sätzen aus.

**SELECT = \*ALL** Löscht alle Logging-Sätze.

**SELECT = \*OWN** Löscht alle Logging-Sätze der eigenen Kennung.

# **SELECT = \*PARAMETERS(...)**

# **OWNER-IDENTIFICATION =**

Benutzerkennung, deren Logging-Sätze gelöscht werden.

## **OWNER-IDENTIFICATION = \*ALL**

Die Benutzerkennung ist nicht Auswahlkriterium.

## **OWNER-IDENTIFICATION = \*OWN**

Löscht die Logging-Sätze der eigenen Kennung.

#### **OWNER-IDENTIFICATION = <name 1..8>**

Benutzerkennung, deren Logging-Sätze gelöscht werden.

# **LOGGING-DATE =**

Datum, bis zu dem die Logging-Sätze gelöscht werden.

## **LOGGING-DATE = \*TODAY**

Wenn mit LOGGING-TIME eine Uhrzeit explizit angegeben wurde, werden alle Logging-Sätze, die bis zu dieser Uhrzeit geschrieben wurden, gelöscht. Wenn keine Uhrzeit angegeben wurde, löscht openFT alle Logging-Sätze, die bis einschließlich gestern 24:00 Uhr geschrieben wurden.

## **LOGGING-DATE = \*TOMORROW**

Löscht alle Logging-Sätze, die bis zum Zeitpunkt der Kommandoeingabe erzeugt wurden.

## **LOGGING-DATE = <date 8..10>**

Datum im Format *yyyy-mm-dd* oder *yy-mm-dd*, z.B. 2011-12-24 bzw. 11-12-24 für den 24.12.2011. openFT löscht dann nur die Logging-Sätze, die bis zu dem mit LOGGING-TIME und LOGGING-DATE spezifizierten Zeitpunkt geschrieben wurden.

## **LOGGING-TIME =**

Löscht Logging-Sätze, die bis zu dem angegebenen Zeitpunkt geschrieben wurden.

# **LOGGING-TIME = 00:00**

Wenn mit LOGGING-DATE ein Datum explizit angegeben wurde, löscht openFT alle Logging-Sätze, die vor dem mit LOGGING-DATE angegebenen Datum geschrieben wurden. Wenn kein Datum angegeben wurde, löscht openFT alle bis einschließlich gestern geschriebenen Logging-Sätze.

## **LOGGING-TIME = <time 1..8>**

Zeitpunkt für den mit LOGGING-DATE spezifizierten Tag. openFT löscht alle Logging-Sätze, die bis zu diesem Zeitpunkt geschrieben wurden. Den Zeitpunkt geben Sie im Format *hh:mm:ss*, z.B. 14:30:10, an.

## **RECORD-TYPE =**

Satztyp, zu dem die Logging-Sätze gelöscht werden.

# **RECORD-TYPE = \*ALL**

Der Satztyp ist nicht Auswahlkriterium.

## **RECORD-TYPE = \*PARAMETERS(...)**

Typ des Logging-Satzes.

# **FT = \*ALL / \*NONE**

Gibt an, ob FT-Logging-Sätze gelöscht werden oder nicht.

# **FTAC = \*ALL / \*NONE**

Gibt an, ob FTAC-Logging-Sätze gelöscht werden oder nicht.

## **ADM = \*ALL / \*NONE**

Gibt an, ob ADM-Logging-Sätze gelöscht werden oder nicht.

## **LOGGING-ID =**

Wählt Logging-Sätze entsprechend der Logging-ID aus.

## **LOGGING-ID = \*ALL**

Die Logging-ID ist nicht Auswahlkriterium.

## **LOGGING-ID = <alphanum-name 1..12>**

Löscht alle Logging-Sätze, deren Logging-ID kleiner oder gleich dem angegebenen Wert ist.

## **SELECT = \*LOGGING-FILES(...)**

Steuert das Löschen von Offline-Logging-Dateien. Offline-Logging-Sätze können nicht einzeln, sondern nur als ganze Dateien gelöscht werden.

## **BEFORE = \*TIME(...)**

Löscht alle Offline-Logging-Dateien, die an oder vor dem angegebenen Zeitpunkt (Ortszeit!) durch Umschalten der Logging-Datei auf offline gesetzt wurden. Damit werden nur Logging-Sätze gelöscht, die garantiert mindestens so alt sind wie der angegebene Zeitpunkt.

Wenn Sie das aktuelle Datum oder ein Datum in der Zukunft angeben, dann werden alle vorhandenen Offline-Logging-Dateien gelöscht.

# **DATE = <date 8..10>**

Erstellungsdatum im Format *yyyy-mm-dd* oder *yy-mm-dd*, z.B. 2012-03-31 bzw. 12- 03-31 für den 31.03.2012.

## **TIME = 00:00 / <time 1..8>**

Uhrzeit für das mit DATE spezifizierte Datum. Den Zeitpunkt geben Sie im Format *hh:mm:ss*, z.B. 14:30:10, an.

i Pro Aufruf können maximal 1024 Logging-Dateien gelöscht werden. Wenn mehr Dateien gelöscht werden sollen, wiederholen Sie den Aufruf.

Eine soeben in eine Offline-Logging-Datei umgeschaltete Logging-Datei kann nach einem Wechsel unter Umständen nicht sofort gelöscht werden, solange synchrone Aufträge die Datei noch geöffnet haben.

## *Beispiel*

Der FT-Verwalter will alle vorliegenden FT-Logging-Sätze aus der aktuellen Logging-Datei löschen (wenn viele Logging-Sätze vorhanden sind, kann das mehrere Minuten dauern!).

Wenn FTAC nicht installiert ist, enthält das Logging nur FT- und ggf. ADM-Logging-Sätze. Sie werden mit folgendem Kommando gelöscht:

FTDELLOG SELECT=\*PARAMETERS(LOGGING-DATE=\*TOMORROW)

Den Operanden OWNER-IDENTIFICATION braucht der FT-Verwalter nicht anzugeben, da der Standardwert \*ALL gilt.

Wenn dagegen FTAC eingesetzt wird, würde dieses Kommando sowohl die FT- als auch die FTAC- und ggf. ADM-Logging-Sätze löschen, da sowohl FT=\*ALL als auch FTAC=\*ALL und ADM=\*ALL Standardwert bei RECORD-TYPE sind. Sollen nur die FT-Logging-Sätze gelöscht werden, die FTAC- und ADM-Logging-Sätze aber erhalten bleiben, so muss der FT-Verwalter das Kommando erweitern:

```
FTDELLOG SELECT=*PARAMETERS(LOGGING-DATE=*TOMORROW, -
                 RECORD-TYPE=*PARAMETERS(FTAC=*NONE,ADM=*NONE))
```
Der FT-Verwalter will alle Offline-Logging-Dateien, die vor oder am 27. Juni 2012 durch Umschalten der Logging-Datei auf offline gesetzt wurden, löschen.

FTDELLOG SELECT=\*LOGGING-FILES(BEFORE=\*TIME(2012-06-27))

# **6.15 FTDELPRF Berechtigungsprofil löschen**

# **Einsatzhinweis**

Benutzergruppe: FTAC-Benutzer und FTAC-Verwalter

Das Kommando kann unter TSO angegeben werden.

Voraussetzung für die Nutzung dieses Kommandos ist der Einsatz von openFT-AC.

# **Funktionsbeschreibung**

Mit dem Kommando FTDELPRF können Sie Berechtigungsprofile löschen, deren Eigentümer Sie sind. Als FTAC-Verwalter können Sie zusätzlich Berechtigungsprofile beliebiger Benutzer löschen. Durch gelegentliches Durchforsten Ihres Bestandes sollten Sie dafür sorgen, dass in Ihrem System keine veralteten Berechtigungsprofile existieren, die unter Umständen die Sicherheit Ihres Systems beeinträchtigen könnten.

Mit FTSHWPRF (siehe [Seite 402f](#page-401-0)f) können Sie sich die Profile anschauen und dann darüber entscheiden, ob Sie sie noch benötigen.

## **Format**

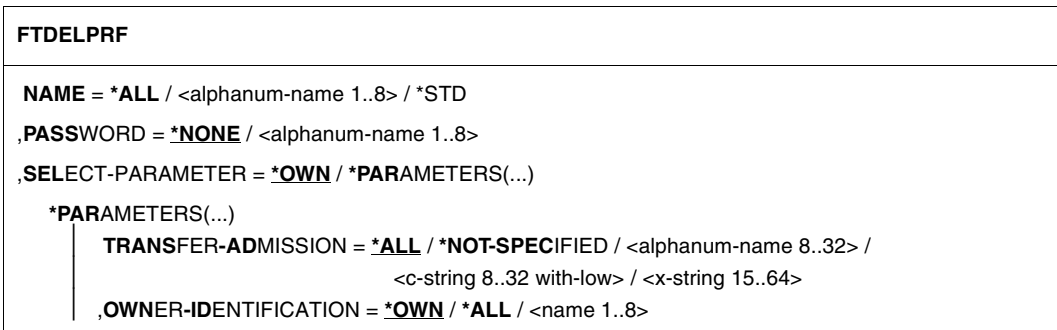

# **Beschreibung der Operanden**

## **NAME =**

Name des zu löschenden Berechtigungsprofils.

# **NAME = \*ALL**

Löscht alle Berechtigungsprofile. Der FTAC-Benutzer entfernt mit Angabe dieses Operanden alle seine Berechtigungsprofile, wenn er nicht mit SELECT-PARAMETER ein spezielles Profil auswählt.

Der FTAC-Verwalter löscht mit dieser Angabe seine eigenen Berechtigungsprofile. Wenn er mit SELECT-PARAMETER weitere Angaben macht, kann er alle Profile eines bestimmten Benutzers oder alle Berechtigungsprofile im System löschen.

## **NAME = <alphanum-name 1..8>**

Löscht das Berechtigungsprofil mit dem angegebenen Namen.

## **NAME = \*STD**

Löscht das Standard-Berechtigungsprofil für die eigene Kennung.

## **PASSWORD =**

FTAC-Kennwort, das Sie zur Abgabe von FTAC-Kommandos auf Ihrer Benutzerkennung berechtigt.

## **PASSWORD = \*NONE**

Sie benötigen kein FTAC-Kennwort.

## **PASSWORD = <alphanum-name 1..8>**

Angabe des entsprechenden FTAC-Kennworts.

Hat der FTAC-Verwalter ein FTAC-Kennwort definiert, so muss er es hier angeben, wenn er Profile anderer Benutzerkennungen löschen will.

# **SELECT-PARAMETER =**

Legt Auswahlkriterien für die zu löschenden Berechtigungsprofile fest.

Als FTAC-Benutzer können Sie die zu löschenden Berechtigungsprofile über ihre Zugangsberechtigung (TRANSFER-ADMISSION) ansprechen.

Als FTAC-Verwalter können Sie die zu löschenden Berechtigungsprofile über ihre Zugangsberechtigung (TRANSFER-ADMISSION) und über ihren Eigentümer (OWNER-IDENTIFI-CATION) ansprechen.

# **SELECT-PARAMETER = \*OWN**

Löscht Ihre eigenen Berechtigungsprofile.

# **SELECT-PARAMETER = \*PARAMETERS(...)**

Mit dieser Struktur können Sie die einzelnen Auswahlkriterien angeben.

# **TRANSFER-ADMISSION =**

Die Zugangsberechtigung eines Berechtigungsprofils wird als Auswahlkriterium zum Löschen herangezogen.

# **TRANSFER-ADMISSION = \*ALL**

Löscht Berechtigungsprofile unabhängig von der TRANSFER-ADMISSION.

# **TRANSFER-ADMISSION = \*NOT-SPECIFIED**

Löscht Berechtigungsprofile, für die keine Zugangsberechtigung definiert ist.

# **TRANSFER-ADMISSION = <alphanum-name 8..32> / <c-string 8..32 with-low> / <x-string 15..64>**

Löscht das Berechtigungsprofil, das mit dieser Zugangsberechtigung angesprochen wird. Die alphanumerische Eingabe wird immer in Kleinbuchstaben abgelegt. Der FTAC-Benutzer kann nur Zugangsberechtigungen seiner eigenen Berechtigungsprofile angeben.

## **OWNER-IDENTIFICATION =**

Löscht die Berechtigungsprofile eines bestimmten Eigentümers. Als FTAC-Benutzer können Sie nur Ihre eigenen Profile löschen. Als FTAC-Verwalter dürfen Sie auch fremde Userids angeben.

## **OWNER-IDENTIFICATION = \*OWN**

Löscht Ihre eigenen Berechtigungsprofile.

## **OWNER-IDENTIFICATION = \*ALL**

Löscht Berechtigungsprofile aller Benutzerkennungen. Dem FTAC-Benutzer ist diese Angabe nicht erlaubt.

## **OWNER-IDENTIFICATION = <alphanum-name 1..8>**

Als FTAC-Benutzer können Sie nur die eigene Benutzerkennung angeben, die Wirkung entspricht der von \*OWN. Als FTAC-Verwalter löschen Sie die Berechtigungsprofile unter dieser Benutzerkennung.

# **6.16 FTEXPENV FTAC-Berechtigungsprofile und -sätze exportieren**

## **Einsatzhinweis**

Benutzergruppe: FTAC-Verwalter

Voraussetzung für die Nutzung dieses Kommandos ist der Einsatz von openFT-AC.

Das Kommando kann unter TSO angegeben werden.

## **Funktionsbeschreibung**

Der FTAC-Verwalter kann bei einem Umzug von Benutzerkennungen an andere Rechner die Berechtigungsprofile und -sätze in einfacher Weise "mitnehmen". Hierzu sind die beiden Kommandos FTEXPENV und FTIMPENV vorgesehen.

Diese Kommandos stehen dem FTAC-Benutzer nicht zur Verfügung!

Die Kommandos wirken jeweils nur auf die aktuell eingestellte openFT-Instanz. Gegebenenfalls muss der FTAC-Verwalter sie also unter mehreren openFT-Instanzen absetzen.

Exportdateien können nicht erweitert werden. Sie müssen gegebenenfalls gelöscht und neu angelegt werden.

# **Format**

```
FTEXPENV
TO-FILE = \epsilon filename 1.46>
,USER-IDENTIFICATION = *ALL / list-poss(100): <name 1..8> 
,SELECT-PARAMETER = *ALL / *PARAMETERS(...) 
   *PARAMETERS(...)
        ⏐ PROFILE-NAME = *ALL / *NONE / list-poss(100): <alphanum-name 1..8>
```
⏐ ,**AD**MISSION**-SET** = **\*YES** / **\*NO**

## **Beschreibung der Operanden**

## $TO-FII$  **F** =  $\epsilon$  filename 1.46

Name der Datei, in die die Berechtigungsprofile und Berechtigungssätze ausgegeben werden. Es dürfen keine temporären Dateien verwendet werden.

# **USER-IDENTIFICATION =**

Benutzerkennungen, deren Berechtigungsprofile und -sätze auf Datei ausgegeben werden.

# **USER-IDENTIFICATION = \*ALL**

Die Berechtigungsprofile und -sätze aller Benutzerkennungen werden auf Datei ausgegeben.

# USER-IDENTIFICATION = list-poss(100): <name 1..8>

Die Berechtigungsprofile und -sätze der angegebenen Benutzerkennungen werden auf Datei ausgegeben.

# **SELECT-PARAMETER =**

Legt fest, ob nur Berechtigungsprofile, nur Berechtigungssätze oder beides auf Datei ausgegeben werden. Bei den Berechtigungsprofilen kann auch spezifiziert werden, welche in die Ausgabe aufzunehmen sind.

# **SELECT-PARAMETER = \*ALL**

Gibt alle Berechtigungsprofile und -sätze auf Datei aus, die zu den mit USER-IDENTIFICA-TION angegebenen Benutzerkennungen gehören.

## **SELECT-PARAMETER = \*PARAMETERS(...)**

Legt fest, welche der zu USER-IDENTIFICATION gehörigen Berechtigungsprofile und -sätze auf Datei ausgegeben werden.

## **PROFILE-NAME = \*ALL**

Gibt alle Berechtigungsprofile auf Datei aus.

## **PROFILE-NAME = \*NONE**

Es werden keine Berechtigungsprofile exportiert.

## **PROFILE-NAME = list-poss(100): <alphanum-name 1..8>**

Gibt nur die angegebenen Profile auf Datei aus (maximal 100).

## **ADMISSION-SET = \*YES**

Gibt alle Berechtigungssätze auf Datei aus.

Dabei berücksichtigt openFT nur Werte, die vom Standard abweichen (also in der Ausgabe des FTSHWADS nicht mit einem \* gekennzeichnet sind). Für alle Vorgaben, die sich auf den Standardberechtigungssatz beziehen, übernimmt openFT beim Import von Berechtigungssätzen die dann aktuellen Einstellungen des entsprechenden Standardberechtigungssatzes. Der Standardberechtigungssatz selber wird nicht auf Datei ausgegeben.

# **ADMISSION-SET = \*NO**

Es werden keine Berechtigungssätze exportiert.

## *Beispiel*

Der FTAC-Verwalter will alle Berechtigungsprofile des Benutzers Willi in die externe Datei WILLIPRF exportieren. Der Berechtigungssatz soll nicht exportiert werden:

FTEXPENV TO-FILE=WILLIPRF,USER-ID=WILLI,SEL=(PROF-NAME=\*ALL,ADM-SET=\*NO)

# **6.17 FTHELP Information zu Reason-Codes in den Logging-Sätzen**

## **Einsatzhinweis**

Benutzergruppe: FT-Benutzer und FT-Verwalter

Das Kommando muss im TSO-Kommandomodus eingegeben werden.

## **Funktionsbeschreibung**

Mit dem Kommando FTHELP können Sie sich die Bedeutung der Reason-Codes in den Logging-Sätzen ausgeben lassen (RC in der Ausgabe des Kommandos FTSHWLOG bei Logging-Sätzen).

## **Format**

**FTHELP**

<nummer 1..ffff>

# **Beschreibung**

## **<nummer 1..ffff>**

Steht für einen vierstelligen Reason-Code, wie er im Logging-Satz erscheint. Führende Nullen können Sie bei der Eingabe weglassen. In einem FTAC-Logging-Satz bedeutet der Reason-Code 0000, dass eine Berechtigungsprüfung von FTAC den Auftrag zugelassen hat. Ein davon abweichender Reason-Code gibt einen Ablehnungsgrund durch FTAC wieder.

Der Reason-Code 0000 in einem FT-Logging-Satz bedeutet ein erfolgreiches Ende der Dateiübertragung. Alle Reason-Codes ungleich 0000 weisen auf ein fehlerhaftes Ende hin.

## *Beispiel*

Ein Transfer-Auftrag wird im lokalen System abgelehnt mit der Fehlermeldung:

FTR2046 OPENFT: Local transfer admission invalid.

Der FTAC-Verwalter lässt sich mit dem Kommando FTSHWLOG (siehe [Seite 361](#page-360-1)) den zugehörigen FTAC-Logging-Satz anzeigen. Die Ausgabe des Kommandos sieht so aus:

TYP LOGG-ID TIME RC PARTNER INITIATOR INIT USER-ADM FILENAME 2012-04-24 C 77 15:19:06 3003 >JUMBO USER001 USER001 ABC

Mit dem Kommando FTHELP wird die Bedeutung des Reason-Codes 3003 ermittelt:

```
FTHELP 3003
 3003: Request rejected. Invalid password
```
Der Auftrag wurde also abgelehnt, weil ein ungültiges Kennwort angegeben wurde.

# **6.18 FTIMPENV FTAC-Berechtigungsprofile und -sätze importieren**

## **Einsatzhinweis**

Benutzergruppe: FTAC-Verwalter

Voraussetzung für die Nutzung dieses Kommandos ist der Einsatz von openFT-AC.

Dieses Kommando kann unter TSO eingegeben werden.

## **Funktionsbeschreibung**

Der FTAC-Verwalter kann beim Umzug von Benutzerkennungen an andere Rechner die Berechtigungsprofile und -sätze in einfacher Weise "mitnehmen". Hierzu sind die beiden Kommandos FTEXPENV und FTIMPENV vorgesehen. Diese Kommandos stehen dem FTAC-Benutzer nicht zur Verfügung.

Alle importierten Berechtigungsprofile werden zunächst gesperrt.

Das ist im FTSHWPRF-Kommando an der Angabe \*LOCKED (by\_import) erkennbar. Privilegierten Profilen wird beim Import die Privilegierung entzogen. Außerdem werden sie als privat gekennzeichnet.

Ein Berechtigungsprofil wird außerdem nur dann importiert, wenn sein Name auf der Zielkennung noch nicht vorhanden ist.

Wenn im Zielrechner bereits ein Berechtigungsprofil mit der selben Zugangsberechtigung existiert und das Berechtigungsprofil als privat gekennzeichnet ist, werden beide Zugangsberechtigungen gesperrt. Die Zugangsberechtigung des alten Profils wird dabei auf \*DUP-LICATED gesetzt, die Zugangsberechtigung des importierten Profils wird auf \*NOT-SPE-CIFIED gesetzt. Ist das schon vorhandene Berechtigungsprofil als "public" gekennzeichnet, dann wird es in diesem Fall nicht gesperrt.

#### **Format**

#### **FTIMPENV**

```
FROM-FILE = \langle filename 1..46\rangle,USER-IDENTIFICATION = *ALL / list-poss(100): <name 1..8> 
,SELECT-PARAMETER = *ALL / *PARAMETERS(...) 
  *PARAMETERS(...)
        ⏐ PROFILE-NAME = *ALL / *NONE / list-poss(100): <alphanum-name 1..8> 
       ⏐ ,ADMISSION-SET = *YES / *NO
,SECURITY = *STD / *HIGH
```
## **Beschreibung der Operanden**

#### **FROM-FILE = <filename 1..46>**

Name der Datei, aus welcher die Berechtigungsprofile und Berechtigungssätze importiert werden. Falls die Datei ungültige Daten enthält oder der Zugriff auf die Datei misslingt, wird das Kommando mit der Meldung FTC0103 abgelehnt.

#### **USER-IDENTIFICATION =**

Benutzerkennungen, deren Berechtigungsprofile und -sätze aus einer Exportdatei übernommen werden.

## **USER-IDENTIFICATION = \*ALL**

Die Berechtigungsprofile und -sätze aller Benutzerkennungen werden übernommen.

#### USER-IDENTIFICATION = list-poss(100): <name 1..8>

Die Berechtigungsprofile und -sätze der angegebenen (maximal 100) Benutzerkennungen werden übernommen.

#### **SELECT-PARAMETER =**

Legt fest, ob nur Berechtigungsprofile, nur Berechtigungssätze oder beides importiert werden. Bei den Berechtigungsprofilen kann auch spezifiziert werden, welche in den Import aufzunehmen sind.

## **SELECT-PARAMETER = \*ALL**

Importiert alle Berechtigungsprofile und -sätze, die zu den mit USER-IDENTIFICATION angegebenen Benutzerkennungen gehören.

## **SELECT-PARAMETER = \*PARAMETERS(...)**

Legt fest, welche der zu USER-IDENTIFICATION gehörigen Berechtigungsprofile und -sätze importiert werden.

## **PROFILE-NAME = \*ALL**

Alle Berechtigungsprofile werden importiert.

## **PROFILE-NAME = \*NONE**

Es werden keine Berechtigungsprofile importiert.

#### **PROFILE-NAME = list-poss(100): <alphanum-name 1..8>**

Nur die angegebenen Profile werden importiert (maximal 100).

#### **ADMISSION-SET = \*YES**

Alle Berechtigungssätze werden importiert.

## **ADMISSION-SET = \*NO**

Es werden keine Berechtigungssätze importiert.

## **SECURITY =**

Ein FTAC-Verwalter kann mit diesem Operanden die Sicherheit steuern, falls er das Systemverwalter-Privileg besitzt.

## **SECURITY = \*STD**

Für FTAC-Verwalter mit SU-Privileg: Die Attribute der Profile werden beim Importieren nicht verändert.

Für FTAC-Verwalter ohne SU-Privileg:

Wirkt wie die Angabe von \*HIGH, d.h. die Berechtigungsprofile werden gesperrt (locked by import) und erhalten die Attribute USAGE=PRIVATE sowie PRIVILEGED=NO.

## **SECURITY = \*HIGH**

Die Berechtigungsprofile werden gesperrt (locked by import) und erhalten die Attribute USAGE=PRIVATE sowie PRIVILEGED=NO.

*Beispiel*

Der FTAC-Verwalter will alle Berechtigungsprofile des Benutzers Willi aus der externen Datei WILLIPRF importieren. Der Berechtigungssatz soll nicht importiert werden.

```
FTIMPENV FROM-FILE=WILLIPRF,USER-ID=WILLI,
          SEL=(PROF-NAME=*ALL,ADM-SET=*NO)
```
Wenn der FTAC-Verwalter das SU-Privileg besitzt, können die Profile sofort verwendet werden. Anderenfalls muss Willi sie erst noch mit FTMODPRF entsperren:

```
FTMODPRF *ALL,TRANS-ADM=*OLD-ADM(VALID=*YES)
```
# **6.19 FTIMPKEY Schlüssel importieren**

## **Einsatzhinweis**

Benutzergruppe: FT-Verwalter

Dieses Kommando kann unter TSO eingegeben werden.

## **Funktionsbeschreibung**

Mit dem Kommando FTIMPKEY können Sie als FT-Verwalter den öffentlichen Schlüssel eines Partners oder ein RSA-Schlüsselpaar importieren.

## *Öffentlichen Schlüssel importieren*

Wenn Sie den öffentlichen Schlüssel eines Partners importieren möchten, muss der Schlüssel von der openFT-Instanz des Partners erzeugt und der Partner in der Partnerliste eingetragen sein. Der Schlüssel wird dann in der SYSKEY-Datei unter dem Namen des Partners abgelegt. Achten Sie bitte darauf, dass die Instanzidentifikation des Partners korrekt in der Partnerliste eingetragen ist!

## *RSA-Schlüsselpaar importieren*

Sie können ein RSA-Schlüsselpaar importieren, das aus einem öffentlichen und einem privaten Schlüssel besteht. Das Schlüsselpaar kann wie ein von openFT erzeugtes Schlüsselpaar für die Datenverschlüsselung und die Authentifizierung verwendet werden.

Das Schlüsselpaar muss mit einem externen Tool erzeugt werden. Es muss die Länge 768, 1024 oder 2048 Bit besitzen und im PEM-Format (openSSL native PEM oder PKCS#8) oder im Format PKCS#12 V1.0 vorliegen.

Wenn das Schlüsselpaar eine Passphrase (Kennwort) verlangt, muss diese beim Importieren angegeben werden.

Beim Importieren gilt dasselbe wie für Schlüsselpaare, die mit FTCREKEY erzeugt werden:

- Das Schlüsselpaar erhält eine eindeutige Referenznummer.
- Der öffentliche Schlüssel wird abgelegt unter dem Namen <openft qualifier>.<inst>.SYSPKF.R<Schlüsselreferenz>.L<Länge>

Einzelheiten siehe [Abschnitt "FTCREKEY Erzeugen eines Schlüsselpaarsatzes" auf](#page-239-0)  [Seite 240.](#page-239-0)

## **Format**

#### **FTIMPKEY**

```
PRIVATE-KEY = *NONE / *PARAMETERS(...)
   *PARAMETERS(...)
        \textsf{FILE-NAME} = \textsf{filename} 1..42⏐ ,PASSWORD = *NONE / <c-string 1..64 with-low>
       ⏐ ,TYPE = *PEM / *P12
,PUBLIC-KEY = *NONE / *PARAMETERS(...)
   *PARAMETERS(...)
       FILE-NAME = <filename 1..42>
```
# **Beschreibung der Operanden**

**PRIVATE-KEY =** gibt an, ob ein privater Schlüssel importiert werden soll.

## **PRIVATE-KEY = \*NONE**

es wird kein privater Schlüssel importiert.

## **PRIVATE-KEY = \*PARAMETERS(...)**

legt fest, welcher private Schlüssel importiert wird.

## **FILE-NAME = <filename 1..42>**

Name der Datei, die den privaten Schlüssel enthält.

## **PASSWORD =**

Kennwort, mit dem der private Schlüssel geschützt ist.

**PASSWORD = \*NONE** Der private Schlüssel ist nicht durch ein Kennwort geschützt.

# **PASSWORD = <c-string 1..64 with-low>**

Kennwort, mit dem der private Schlüssel geschützt ist

## $TVPF =$

Typ der Schlüsseldatei, deren Schlüssel importiert werden soll.

# **TYPE = \*PEM**

Die Schlüsseldatei liegt im Format PEM vor.

## **TYPE = \*P12**

Die Schlüsseldatei enthält ein Zertifikat und einen privaten Schlüssel entsprechend des Standards PKCS#12 V1.0. Die Datei wird nach einem privaten Schlüssel durchsucht, nicht unterstützte Bestandteile (z.B. Zertifikate, CRLs) werden beim Importieren ignoriert. Der erste private Schlüssel, der in der Datei gefunden wird, wird importiert, weitere werden ignoriert.

Ist das Zertifikat per Signatur oder Hash geschützt, dann führt openFT keine Gültigkeitsprüfung durch. Die Gültigkeit der Datei muss durch externe Mittel sichergestellt werden.

# **PUBLIC-KEY =**

gibt an, ob ein öffentlicher Schlüssel importiert werden soll.

## **PUBLIC-KEY = \*NONE**

es wird kein öffentlicher Schlüssel importiert.

# **PUBLIC-KEY = \*PARAMETERS(...)**

legt fest, welcher öffentliche Schlüssel importiert wird.

## **FILE-NAME = <filename 1..42>**

Name der Datei, die den öffentlichen Schlüssel enthält.

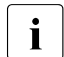

Sie müssen mindestens bei einem der Operanden PRIVATE-KEY oder PUBLIC-KEY eine Datei angeben!

# **6.20 FTMODADS Berechtigungssatz ändern**

## **Einsatzhinweis**

Benutzergruppe: FTAC-Benutzer und FTAC-Verwalter

Voraussetzung für die Nutzung dieses Kommandos ist der Einsatz von openFT-AC.

Das Kommando kann unter TSO angegeben werden.

## **Funktionsbeschreibung**

Mit dem Kommando FTMODADS können Sie als FT-Benutzer den Berechtigungssatz Ihrer Benutzerkennung ändern. Als FT-Verwalter können Sie auch Berechtigungssätze fremder Benutzerkennungen ändern. Dabei dürfen Sie auf zwei Bestandteile des Berechtigungssatzes zugreifen:

- a) Sie können ein Kennwort definieren, das anschließend bei fast allen FTAC-Kommandos (Ausnahme: die FTSHW...-Kommandos) angegeben werden muss. Damit verhindern Sie, dass ein anderer Benutzer, der auf Ihrer Kennung arbeitet, FTAC-Kommandos eingeben kann.
	- Es gibt keine Möglichkeit, ein FTAC-Kennwort ausgegeben zu bekommen. Wenn ein FTAC-Benutzer sein FTAC-Kennwort vergisst, kann nur der FTAC-Verwalter das Kennwort löschen oder ändern.

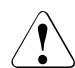

# v **WARNUNG!**

Sollte der FTAC-Verwalter in seinem Berechtigungssatz ein Kennwort vergeben und es vergessen, muss das FTAC-Environment neu eingerichtet werden. In diesem Falle werden alle Berechtigungsprofile und alle Berechtigungssätze gelöscht!

b) FTAC-Benutzer dürfen die Grenzwerte für die von ihrer Kennung aus maximal erreichbaren Sicherheitsstufen (die MAX-USER-LEVELS) innerhalb des vom FTAC-Verwalter vorgegebenen Bereichs ändern. Die vom FTAC-Verwalter festgelegten Grenzwerte (MAX-ADM-LEVELS) können vom FTAC-Benutzer jedoch nicht außer Kraft gesetzt werden. FTAC-Benutzer können die Grenzwerte nur herabsetzen, da FTAC bei FT-Aufträgen die Berechtigungsprüfung auf der Basis der jeweils kleinsten Werte im Berechtigungssatz durchführt. Die MAX-USER-LEVELS wirken nur dann, wenn sie niedriger, d.h. restriktiver, als die MAX-ADM-LEVELS sind.

Als FTAC-Verwalter geben Sie für jede der sechs Grundfunktionen eine maximale Sicherheitsstufe vor. Von der zu diesem Berechtigungssatz gehörenden Benutzerkennung kann dann mit allen Partnersystemen, die höchstens dieser Sicherheitsstufe zugeordnet wurden, die jeweilige Funktion benutzt werden. Der Eigentümer des Berechtigungssatzes darf diese Vorgaben nur unterbieten (siehe oben).

Zusätzlich können Sie als FTAC-Verwalter einen Berechtigungssatz wieder aus der Berechtigungsdatei löschen, indem Sie für die betreffende Benutzerkennung den Standardberechtigungssatz angeben (MAX-LEVELS=\*STD). Dies geht auch für bereits gelöschte Benutzerkennungen!

#### **Format**

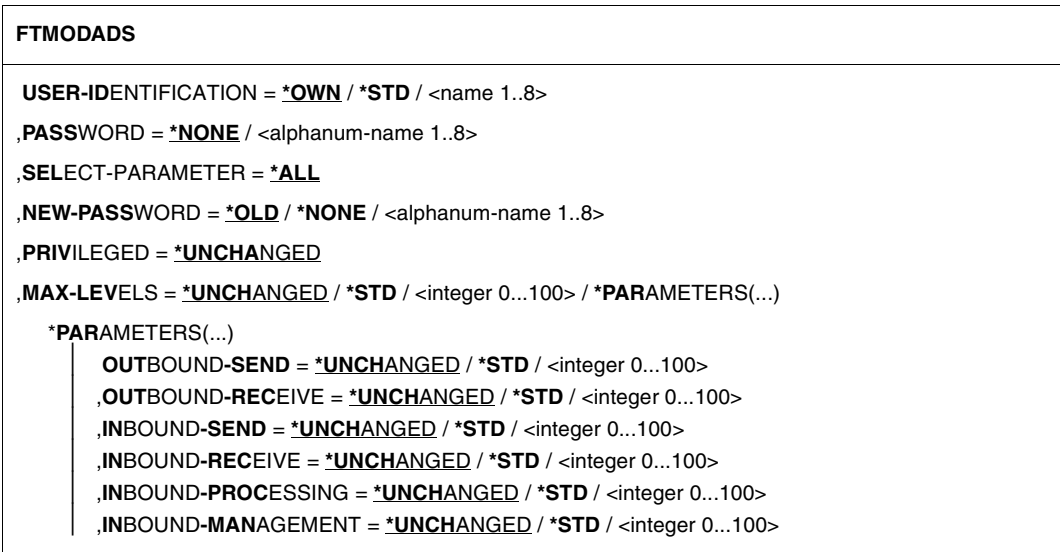

#### **Beschreibung der Operanden**

#### **USER-IDENTIFICATION =**

Benutzerkennung, deren Berechtigungssatz geändert wird.

#### **USER-IDENTIFICATION = \*OWN**

Der Berechtigungssatz der Kennung, unter der Sie gerade arbeiten, wird geändert.

## **USER-IDENTIFICATION = \*STD**

Ändert den Standardberechtigungssatz. Diese Angabe ist nur dem FTAC-Verwalter erlaubt.

## **USER-IDENTIFICATION = <name 1..8>**

Ändert den Berechtigungssatz dieser Benutzerkennung. Der FTAC-Benutzer kann an dieser Stelle nur seine eigene Benutzerkennung angeben.

Der FTAC-Verwalter kann hier jede Benutzerkennung angeben.

## **PASSWORD =**

FTAC-Kennwort, das Sie zur Abgabe von FTAC-Kommandos auf Ihrer Kennung berechtigt, falls ein solches Kennwort bereits in Ihrem Berechtigungssatz definiert wurde. Ein FTAC-Kennwort wird mit dem Operanden NEW-PASSWORD festgelegt.

# **PASSWORD = \*NONE**

Auf der Kennung, zu der dieser Berechtigungssatz gehört, wird kein FTAC-Kennwort benötigt.

## **PASSWORD = <alphanum-name 1..8>**

Dieses Kennwort berechtigt auf der entsprechenden Kennung zur Abgabe von FTAC-Kommandos.

# **SELECT-PARAMETER = \*ALL**

An dieser Stelle wird in späteren Versionen von openFT-AC die Angabe zusätzlicher Auswahlkriterien möglich sein.

# **NEW-PASSWORD =**

Ändert das FTAC-Kennwort. Wenn ein FTAC-Kennwort vergeben wurde, muss es bei fast allen FTAC-Kommandos auf der zu diesem Berechtigungssatz gehörenden Benutzerkennung mit angegeben werden (Ausnahme: die FTSHW...-Kommandos). Das wird mit dem Operanden PASSWORD in den jeweiligen Kommandos gemacht.

# **NEW-PASSWORD = \*OLD**

Das FTAC-Kennwort bleibt unverändert.

# **NEW-PASSWORD = \*NONE**

Auf der Kennung, zu der dieser Berechtigungssatz gehört, ist kein FTAC-Kennwort nötig.

# **NEW-PASSWORD = <alphanum-name 1..8>**

Angabe des neuen FTAC-Kennworts.

# **PRIVILEGED = \*UNCHANGED**

Dieser Parameter wird nur noch aus Kompatibilitätsgründen unterstützt. Die Autorisierung des FTAC-Verwalters ist nur noch über das Member FTACADM in der openFT-Parameterbibliothek möglich.

# **MAX-LEVELS =**

Legt fest, welche Sicherheitsstufe(n) Sie von der Kennung dieses Berechtigungssatzes aus mit welcher Grundfunktion erreichen können. Sie können entweder pauschal eine Sicherheitsstufe für alle Grundfunktionen angeben oder für die einzelnen Grundfunktionen verschiedene Sicherheitsstufen festlegen.

Angaben des FTAC-Benutzers legen die MAX-USER-LEVELS fest, Angaben des FTAC-Verwalters definieren die MAX-ADM-LEVELS dieses Berechtigungssatzes.

FTAC führt Berechtigungsprüfungen auf der Basis der jeweils kleinsten angegebenen Sicherheitsstufe durch. Der FTAC-Benutzer kann die vom FTAC-Verwalter für ihn vorgegebenen Werte nur unter-, nicht aber überschreiten, siehe Beispiel zu FTSHWADS.

# **MAX-LEVELS = \*UNCHANGED**

Die in diesem Berechtigungssatz festgelegten Sicherheitsstufen werden nicht geändert.

## **MAX-LEVELS = \*STD**

Für diesen Berechtigungssatz gelten die Festlegungen des Standardberechtigungssatzes. Damit wird der Berechtigungssatz aus der Berechtigungsdatei gelöscht. Dies ist auch dann möglich, wenn die Benutzerkennung bereits gelöscht wurde.

#### **MAX-LEVELS = <integer 0...100>**

Legt pauschal eine maximale Sicherheitsstufe für alle sechs Grundfunktionen fest. Der Wert 0 bedeutet, dass auf dieser Kennung bis auf weiteres (erneutes Ändern des Berechtigungssatzes) kein File Transfer möglich ist.

## **MAX-LEVELS = \*PARAMETERS(...)**

Legt für jede einzelne Grundfunktion eine maximale Sicherheitsstufe fest.

## **OUTBOUND-SEND =**

Maximal erreichbare Sicherheitsstufe für die Grundfunktion "outbound senden". Der Eigentümer des Berechtigungssatzes kann Dateien in alle Partnersysteme senden, die höchstens diese Sicherheitsstufe haben.

#### **OUTBOUND-SEND = \*UNCHANGED**

Der Wert für OUTBOUND-SEND bleibt unverändert.

#### **OUTBOUND-SEND = \*STD**

Für OUTBOUND-SEND wird der Wert aus dem Standardberechtigungssatz eingesetzt.

#### **OUTBOUND-SEND = <integer 0..100>**

Für OUTBOUND-SEND wird diese maximale Sicherheitsstufe in den Berechtigungssatz eingetragen.

## **OUTBOUND-RECEIVE =**

Maximal erreichbare Sicherheitsstufe für die Grundfunktion "outbound empfangen". Der Eigentümer des Berechtigungssatzes kann Dateien aus allen Partnersystemen empfangen, die höchstens diese Sicherheitsstufe haben.

## **OUTBOUND-RECEIVE = \*UNCHANGED**

Der Wert für OUTBOUND-RECEIVE bleibt unverändert.

#### **OUTBOUND-RECEIVE = \*STD**

Für OUTBOUND-RECEIVE wird der Wert aus dem Standardberechtigungssatz eingesetzt.

#### **OUTBOUND-RECEIVE = <integer 0..100>**

Für OUTBOUND-RECEIVE wird diese maximale Sicherheitsstufe in den Berechtigungssatz eingetragen.

## **INBOUND-SEND =**

Maximal erreichbare Sicherheitsstufe für die Grundfunktion "inbound senden". Alle Partnersysteme, die höchstens diese Sicherheitsstufe haben, dürfen Dateien vom Eigentümer des Berechtigungssatzes anfordern.

## **INBOUND-SEND = \*UNCHANGED**

Der Wert für INBOUND-SEND bleibt unverändert.

## **INBOUND-SEND = \*STD**

Für INBOUND-SEND wird der Wert aus dem Standardberechtigungssatz eingesetzt.

## **INBOUND-SEND = <integer 0..100>**

Für INBOUND-SEND wird diese maximale Sicherheitsstufe in den Berechtigungssatz eingetragen.

## **INBOUND-RECEIVE =**

Maximal erreichbare Sicherheitsstufe für die Grundfunktion "inbound Empfangen". Alle Partnersysteme, die höchstens diese Sicherheitsstufe haben, dürfen Dateien an den Eigentümer des Berechtigungssatzes schicken.

## **INBOUND-RECEIVE = \*UNCHANGED**

Der Wert für INBOUND-RECEIVE bleibt unverändert.

## **INBOUND-RECEIVE = \*STD**

Für INBOUND-RECEIVE wird der Wert aus dem Standardberechtigungssatz eingesetzt.

## **INBOUND-RECEIVE = <integer 0..100>**

Für INBOUND-RECEIVE wird diese maximale Sicherheitsstufe in den Berechtigungssatz eingetragen.

## **INBOUND-PROCESSING =**

Maximal erreichbare Sicherheitsstufe für die Grundfunktion "inbound Folgeverarbeitung". Alle Partnersysteme, die höchstens diese Sicherheitsstufe haben, dürfen in einem FT-Auftrag eine Folgeverarbeitung in Ihrem System veranlassen.

## **INBOUND-PROCESSING = \*UNCHANGED**

Der Wert für INBOUND-PROCESSING bleibt unverändert.

## **INBOUND-PROCESSING = \*STD**

Für INBOUND-PROCESSING wird der Wert aus dem Standardberechtigungssatz eingesetzt.

## **INBOUND-PROCESSING = <integer 0..100>**

Für INBOUND-PROCESSING wird diese maximale Sicherheitsstufe in den Berechtigungssatz eingetragen.

## **INBOUND-MANAGEMENT =**

Maximal erreichbare Sicherheitsstufe für die Grundfunktion "inbound Dateimanagement ". Alle Partnersysteme, die höchstens diese Sicherheitsstufe haben, dürfen in einem FT-Auftrag die Änderung von Dateiattributen veranlassen und Verzeichnisse abfragen.

#### **INBOUND-MANAGEMENT = \*UNCHANGED**

Der Wert für INBOUND-MANAGEMENT bleibt unverändert.

#### **INBOUND-MANAGEMENT = \*STD**

Für INBOUND-MANAGEMENT wird der Wert aus dem Standardberechtigungssatz eingesetzt.

#### **INBOUND-MANAGEMENT = <integer 0..100>**

Für INBOUND-MANAGEMENT wird diese maximale Sicherheitsstufe in den Berechtigungssatz eingetragen.

#### *Beispiel*

Hugo Vogt, der FTAC-Verwalter des Bankhauses Dack, will den Berechtigungssatz für seinen Sachbearbeiter Stefan so einrichten, dass Stefan

- von seiner Kennung aus Dateien in Partnersysteme senden kann, die höchstens die Sicherheitsstufe 10 haben (Grundfunktion "outbound senden"),
- Dateien aus Partnersystemen anfordern kann, die höchstens die Sicherheitsstufe 10 haben (Grundfunktion "outbound empfangen").

Alle Partnersysteme dürfen Dateien auf die Kennung STEFAN senden und von dort Dateien anfordern. Daher wird die Sicherheitsstufe für INBOUND-SEND und INBOUND-RECEIVE auf 100 gesetzt.

Eine von außen initiierte Folgeverarbeitung soll nicht erlaubt sein, schließlich ist Hugo zu geizig, anderen seine Betriebsmittel zur Verfügung zu stellen. Deshalb wird IN-BOUND-PROCESSING und auch INBOUND-FILEMANAGEMENT auf 0 gesetzt. Da diese Werte im Standardberechtigungssatz des Bankhauses Dack festgelegt sind, wird diese Angabe mit \*STD übernommen. Ein FTAC-Kennwort wird nicht definiert.

Das nötige Kommando lautet in seiner Langform:

```
FTMODADS USER-IDENTIFICATION=STEFAN.
          MAX-LEVELS=(OUTBOUND-SEND=10, -
         OUTBOUND-RECEIVE=10.
          INBOUND-SEND=100, -
         INBOUND-RECEIVE=100.
           INBOUND-PROCESSING=*STD, -
          INBOUND-MANAGEMENT=*STD)
```
#### Eine mögliche Kurzform dieses Kommandos lautet:

FTMODADS STEFAN,MAX-LEV=(10,10,100,100,\*STD,\*STD)
# **6.21 FTMODKEY Schlüssel modifizieren**

#### **Einsatzhinweis**

Benutzergruppe: FT-Verwalter

#### **Funktionsbeschreibung**

Mit dem Kommando FTMODKEY können Sie das Verfallsdatum und die Authentifizierungsstufe von Schlüsseln ändern, die zur Authentifizierung von Partnersystemen verwendet werden. Die Änderungen werden in der jeweiligen Schlüsseldatei gespeichert.

Nachdem das Verfallsdatum eines Schlüssels erreicht ist, wird die Authentifizierung mit diesem Schlüssel abgelehnt. Sie können das Verfallsdatum jedoch noch nach Ablauf modifizieren, z.B. um einen Schlüssel kurzzeitig wieder freizuschalten, damit ein aktueller Schlüssel sicher übertragen werden kann.

#### **Format**

#### **FTMODKEY**

**PART**NER**-NAME** = **\*ALL** / <name 1..8>

,**AUTH**ENTICATION-**LEV**EL = **\*UNCHA**NGED / <integer 1..2>

,**EXP**IRATION-**DATE** = **\*UNCHA**NGED / \*NONE / <date 8..10>

### **Beschreibung der Operanden**

#### **PARTNER-NAME =**

Gibt den Partner an, dessen Schlüssel modifiziert werden soll.

#### **PARTNER-NAME = \*ALL**

Es werden die installierten Schlüssel von allen Partnersystemen modifiziert.

#### **PARTNER-NAME = <name 1..8>**

Name des Partners, dessen Schlüssel modifiziert wird.

### **AUTHENTICATION-LEVEL =**

Gibt die Authentifizierungsstufe für den/die Schlüssel an.

### **AUTHENTICATION-LEVEL = \*UNCHANGED**

Die Authentifizierungsstufe bleibt unverändert.

### **AUTHENTICATION-LEVEL = 1**

Die Authentifizierungsstufe für den/die Partner wird auf 1 gesetzt. Dies entspricht den Möglichkeiten bis openFT V11.0A.

Wird das Partnersystem zu einem späteren Zeitpunkt nach Stufe 2 authentifiziert, wird automatisch AUTHENTICATION-LEVEL=2 in seiner Schlüsseldatei vermerkt.

### **AUTHENTICATION-LEVEL = 2**

Das Partnersystem unterstützt das mit openFT V11.0B eingeführte Authentifizierungsverfahren der Stufe 2. Ein Authentifizierungsversuch nach Stufe 1 wird abgelehnt.

#### **EXPIRATION-DATE =**

legt das Verfallsdatum des/der Schlüssel fest.

#### **EXPIRATION-DATE = \*UNCHANGED**

Das Verfallsdatum bleibt unverändert.

#### **EXPIRATION-DATE = \*NONE**

Kein Verfallsdatum für den/die Schlüssel.

#### **EXPIRATION-DATE = <date 8..10>**

Verfallsdatum im Format *yyyy-mm-dd* bzw. *yy-mm-dd*, z.B. 2012-12-31 bzw. 12-12-31 für den 31.12.2012. Der/die Schlüssel kann/können maximal bis zum angegebenen Datum 00:00 Uhr zur Authentifizierung verwendet werden.

# **6.22 FTMODOPT Betriebsparameter modifizieren**

### **Einsatzhinweis**

Benutzergruppe: FT-Verwalter

#### **Funktionsbeschreibung**

Mit dem Kommando FTMODOPT können Sie einen oder mehrere Betriebsparameter des lokalen Systems ändern. Das Zusammenspiel der verschiedenen Betriebsparameter wird im [Abschnitt "Betriebsparameter optimieren" auf Seite 113](#page-112-0) erläutert.

Mit dem Kommando FTMODOPT können Sie außerdem Folgendes erledigen:

- die FT-Überwachungsfunktion und Konsolen- sowie ADM-Traps ein- und ausschalten
- das FT-Logging, die Messdatenerfassung und die Benutzerdaten-Verschlüsselung steuern

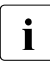

i Alle Betriebsparameter, die Sie nicht angeben, bleiben unverändert. Die aktuellen<br>In Betriebsparameter können Sie jederzeit mit dem Kommande ETSHWOPT abtragen Betriebsparameter können Sie jederzeit mit dem Kommando FTSHWOPT abfragen (siehe [Seite 394\)](#page-393-0).

# **Format**

(Teil 1 von 3)

J.

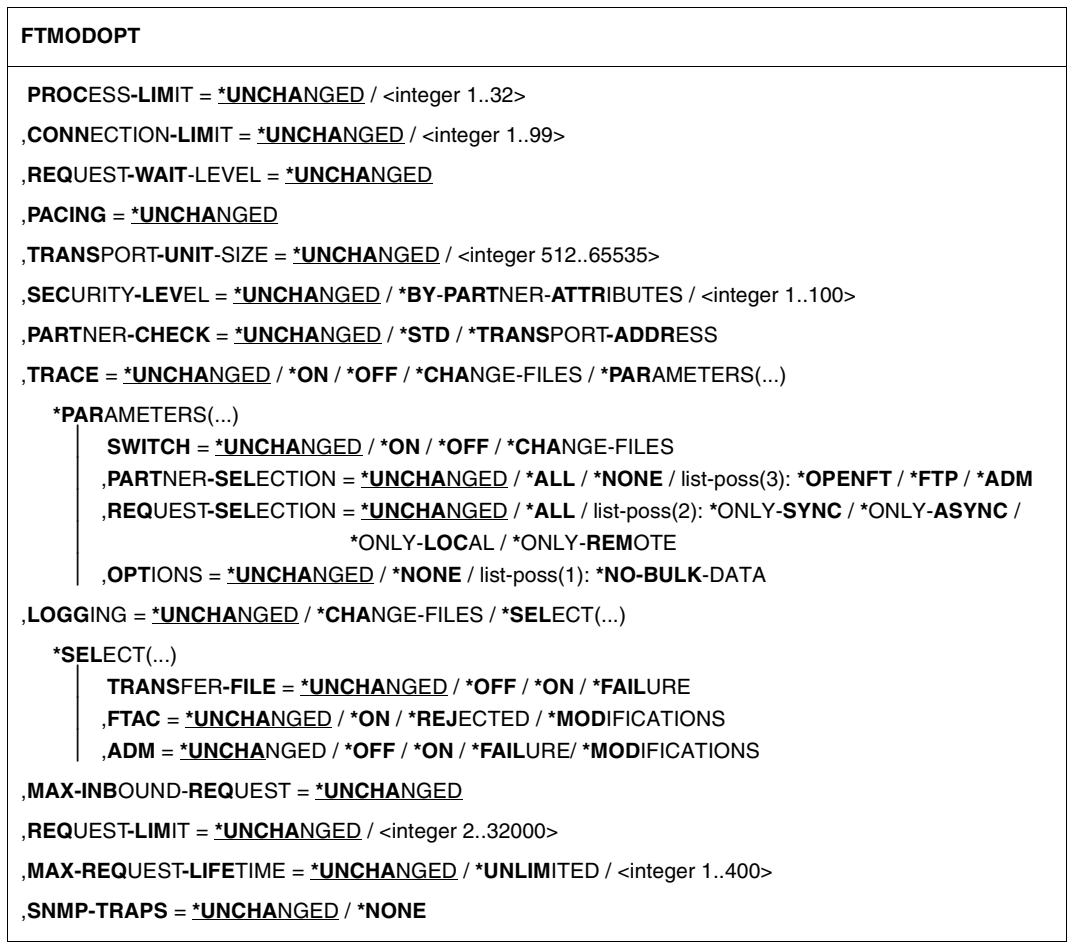

(Teil 2 von 3)

```
,CONSOLE-TRAPS = *UNCHANGED / *ALL / *NONE / *PARAMETERS(...)
  *PARAMETERS(...) 
       ⏐ SUBSYSTEM-STATE = *UNCHANGED / *OFF / *ON
       ⏐ ,FT-STATE = *UNCHANGED / *OFF / *ON
       ⏐ ,PARTNER-STATE = *UNCHANGED / *OFF / *ON
       ⏐ ,PARTNER-UNREACHABLE = *UNCHANGED / *OFF / *ON
       ⏐ ,REQUEST-QUEUE-STATE = *UNCHANGED / *OFF / *ON
       ⏐ ,TRANSFER-SUCCESS = *UNCHANGED / *OFF / *ON
       ⏐ ,TRANSFER-FAILURE = *UNCHANGED / *OFF / *ON
,HOST-NAME = *UNCHANGED
,IDENTIFICATION = *UNCHANGED / <c-string 1..64 with-low> / <composed-name 1..64>
,KEY-LENGTH = *UNCHANGED / 0 / 768 / 1024 / 2048
,CODED-CHARACTER-SET = *UNCHANGED / <alphanum-name 1..8>
,OPENFT-APPLICATION = *UNCHANGED / *STD / <text 1..24>
,OPENFT-STD = *UNCHANGED / *STD / <integer 1..65535>
,FTAM-APPLICATION = *UNCHANGED
,FTP-PORT = *UNCHANGED / *NONE / *STD / <integer 1..65535>
,DYNAMIC-PARTNERS = *UNCHANGED / *OFF / *ON
,ADM-PORT = *UNCHANGED / *STD / <integer 1..65535>
,ACTIVE-APPLICATIONS = *UNCHANGED / *ALL / *NONE / list-poss(3): *OPENFT / *ADM / *FTP
,ADM-CONNECTION-LIMIT = *UNCHANGED / <integer 1..99> 
,MONITORING = *UNCHANGED / *ON / *OFF / *PARAMETERS(...)
  *PARAMETERS(...) 
       ⏐ SWITCH = *UNCHANGED / *ON / *OFF
       ⏐ ,PARTNER-SELECTION = *UNCHANGED / *ALL / *NONE / list-poss(2): *OPENFT / *FTP
       ⏐ ,REQUEST-SELECTION = *UNCHANGED / *ALL / list-poss(2): *ONLY-SYNC / *ONLY-ASYNC /
                             ⏐ *ONLY-LOCAL / *ONLY-REMOTE
```
(Teil 3 von 3)

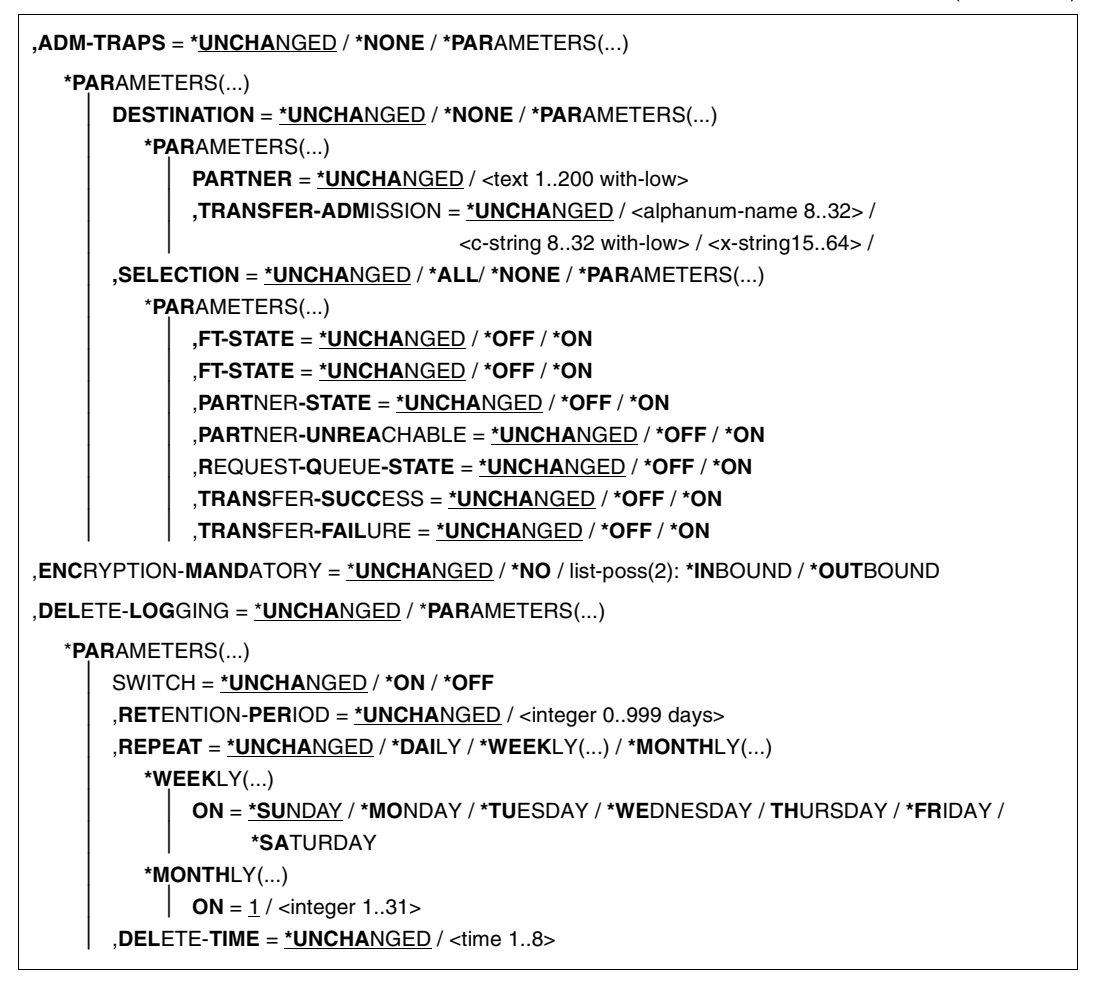

#### **Beschreibung der Operanden**

#### **PROCESS-LIMIT =**

Maximale Anzahl von Tasks, die gleichzeitig für die Durchführung von Dateiübertragungsaufträgen belegt werden kann. Voreinstellung nach Installation: 2.

#### **PROCESS-LIMIT = \*UNCHANGED**

PROCESS-LIMIT wird nicht verändert.

#### **PROCESS-LIMIT = <integer 1..32>**

PROCESS-LIMIT kann Werte zwischen 1 und 32 annehmen.

# **CONNECTION-LIMIT =**

Maximale Anzahl von Transportverbindungen, die für die Durchführung von Dateiübertragungsaufträgen belegt werden kann. Dateimanagementaufträge und synchrone Aufträge sind in diesem Limit nicht enthalten.

Die maximale Anzahl von Transportverbindungen kann auch im Fall vieler Dateiübertragungsaufträge mit hoher Priorität nicht überschritten werden. Da pro Transportverbindung nur ein Auftrag gleichzeitig bearbeitet werden kann, ist CONNECTION-LIMIT auch die maximale Zahl von Aufträgen, die das System gleichzeitig bearbeiten kann. Ein Drittel der durch CONNECTION-LIMIT festgelegten Zahl von Verbindungen wird für Aufträge aus dem fernen System reserviert, ein weiteres Drittel steht für lokal gestellte Aufträge zur Verfügung. Um das verbleibende Drittel konkurrieren lokale und ferne Aufträge. Dadurch wird verhindert, dass lokal gestellte Aufträge das System für Aufträge aus fernen Systemen blockieren. Falls CONNECTION-LIMIT kleiner als 3 gewählt wurde, entfällt diese Reservierung.

Voreinstellung nach Installation: 16

### **CONNECTION-LIMIT = \*UNCHANGED**

Der Wert von CONNECTION-LIMIT wird nicht verändert.

### **CONNECTION-LIMIT = <integer 1..99>**

CONNECTION-LIMIT kann Werte zwischen 1 und 99 annehmen.

# **REQUEST-WAIT-LEVEL = \*UNCHANGED**

REQUEST-WAIT-LEVEL wird nur noch aus Kompatibilitätsgründen unterstützt und kann nicht mehr verändert werden.

### **PACING = \*UNCHANGED**

Dieser Parameter wird nur noch aus Kompatibilitätsgründen unterstützt und kann nicht geändert werden.

### **TRANSPORT-UNIT-SIZE =**

Maximale Größe einer Transporteinheit in Byte. Voreinstellung nach Installation: 65535 Byte

### **TRANSPORT-UNIT-SIZE = \*UNCHANGED**

Die bisherige Größe der Transporteinheit bleibt unverändert.

### **TRANSPORT-UNIT-SIZE = <integer 512..65535>**

TRANSPORT-UNIT-SIZE kann Werte zwischen 512 und 65535 annehmen. Es wird empfohlen, den Wert 65535 zu verwenden.

### **SECURITY-LEVEL =**

Muss nur angegeben werden, wenn Sie die FTAC-Funktionalität nutzen. Ein wichtiger Teil der Schutzfunktionen dieses Produktes beruht darauf, dass jedem Partnersystem eine Sicherheitsstufe zugeordnet wird. Sicherheitsstufen werden mit ganzen Zahlen bezeichnet. Sie können als FT-Verwalter global einen Wert festlegen. Diese Sicherheitsstufe gilt für alle Partnersysteme in der Partnerliste, die nicht explizit beim Eintrag eine eigene Sicherheitsstufe zugeordnet bekommen haben.

Voreinstellung nach Installation: \*BY-PARTNER-ATTRIBUTES

### **SECURITY-LEVEL = \*UNCHANGED**

Die Sicherheitsstufe bleibt unverändert.

### **SECURITY-LEVEL = \*BY-PARTNER-ATTRIBUTES**

Wenn Sie den Operanden auf \*BY-PARTNER-ATTRIBUTES setzen, wird die Sicherheitsstufe automatisch festgelegt. Mit dieser Einstellung wird Partnern, die von openFT authentifiziert werden, die Sicherheitsstufe 10 zugeteilt. Partner, die im Transportsystem bekannt sind, erhalten die Sicherheitsstufe 90. Alle anderen Partner erhalten die Sicherheitsstufe 100.

### **SECURITY-LEVEL = <integer 1..100>**

SECURITY-LEVEL kann Werte zwischen 1 und 100 annehmen. Wenn Sie die FTAC-Funktionalität nutzen wollen, bedenken Sie bitte, dass 1 die kleinste Sicherheitsstufe ist und hier den kleinsten Schutz bedeutet. Wenn Sie Ihre Partnersysteme nicht weiter differenzieren wollen, reicht das; sonst sollten Sie dafür einen höheren Wert festlegen. Die Einteilung in Sicherheitsstufen ist vor allem dann sinnvoll, wenn Sie auch die erweiterte Absenderüberprüfung eingeschaltet haben.

### **PARTNER-CHECK =**

Schaltet die erweiterte Absenderüberprüfung ein. Bei erweiterter Absenderüberprüfung wird neben der Identifikation des Partners auch noch die Transportadresse überprüft. PARTNER-CHECK wirkt nur für benannte openFT-Partner, die nicht in der aktuellen openFT-Instanz authentifiziert werden (siehe [Abschnitt "Authentifizierung" auf Seite 132](#page-131-0)).

Die global eingestellte erweiterte Absenderüberprüfung kann partnerspezifisch modifiziert werden, siehe Operand PARTNER-CHECK bei den Kommandos FTADDPTN und FT-MODPTN.

Voreinstellung nach Installation: \*STD

### **PARTNER-CHECK = \*UNCHANGED**

Die bestehende Einstellung bleibt erhalten.

### **PARTNER-CHECK = \*STD**

Wenn dynamische Partner gesperrt sind (DYNAMIC-PARTNERS=\*OFF), wird geprüft, ob der Partner mit seiner Instanzidentifikation in der eigenen Partnerliste als Partnersystem eingetragen ist; nur dann kann eine Übertragung erfolgen.

Wenn dynamische Partner zugelassen sind (DYNAMIC-PARTNERS=\*ON), werden Übertragungen auch von Partnern zugelassen, die nur mit ihrer Adresse oder überhaupt nicht in der Partnerliste eingetragen sind.

# **PARTNER-CHECK = \*TRANSPORT-ADDRESS**

Erweiterte Absenderüberprüfung. Zusätzlich zur Prüfung, ob der Partner in der eigenen Partnerliste als Partnersystem eingetragen ist, wird geprüft, ob die Transportadresse, unter der der Partner sich anmeldet, mit der Transportadresse übereinstimmt, die für das Partnersystem in der Partnerliste eingetragen ist. Im Kommando FTSHWOPT wird dann PART-NER-CHECK = ADDR ausgegeben.

Für dynamische Partner und FTP-Partner hat diese Einstellung keine Bedeutung.

# **TRACE =**

Legt die Einstellungen für die FT-Überwachungsfunktionen fest.

Voreinstellung nach Installation: \*OFF

# **TRACE = \*UNCHANGED**

Die bisherigen FT-Überwachungsfunktionen bleiben unverändert.

### **TRACE = \*ON**

Schaltet die FT-Überwachungsfunktionen ein. Wenn die Überwachungsfunktion bereits eingeschaltet ist, bleibt ein weiteres Kommando FTMODOPT TRACE=\*ON(...) wirkungslos; für einen bereits laufenden Trace kann der Trace-Umfang nicht geändert werden.

# **TRACE = \*OFF**

Schaltet die FT-Überwachungsfunktionen aus.

# **TRACE = \*CHANGE-FILES**

Schaltet auf eine neue Trace-Datei um. Damit kann ein lückenloser Trace über mehrere Dateien erstellt werden, ohne dass die einzelne Trace-Datei zu groß wird.

### **TRACE = \*PARAMETERS(...)**

Wählt die Optionen aus, die für das Schreiben des Trace gelten.

### **SWITCH =**

Schaltet die FT-Überwachungsfunktionen für die ausgewählten Partner. Voreinstellung nach Installation: \*OFF

### **SWITCH = \*UNCHANGED**

Der bisherige Wert bleibt unverändert.

### **SWITCH = \*ON**

Schaltet die FT-Überwachungsfunktionen ein.

# **SWITCH = \*OFF**

Schaltet die FT-Überwachungsfunktionen aus.

### **SWITCH = \*CHANGE-FILES**

Schaltet auf eine neue Trace-Datei um. Damit kann ein lückenloser Trace über mehrere Dateien erstellt werden, ohne dass die einzelne Trace-Datei zu groß wird.

### **PARTNER-SELECTION =**

Auswahl von Partnern, die überwacht werden. Die hier vorgenommene Auswahl kann mit dem Operanden TRACE des Kommandos FTMODPTN verändert werden. Voreinstellung nach Installation: \*ALL

### **PARTNER-SELECTION = \*UNCHANGED**

Der bisherige Wert bleibt unverändert.

#### **PARTNER-SELECTION = \*ALL**

Alle Partner werden für die Überwachung ausgewählt.

#### **PARTNER-SELECTION = \*NONE**

Kein Partner wird für die Überwachung ausgewählt. Nur noch die Partner werden überwacht, für die die Überwachung mit dem Operanden TRACE des Kommandos FTMODPTN eingeschaltet wurde.

#### **PARTNER-SELECTION = \*OPENFT**

Es werden alle Partner für die Überwachung ausgewählt, die über das openFT-Protokoll angesprochen werden.

#### **PARTNER-SELECTION = \*FTP**

Es werden alle Partner für die Überwachung ausgewählt, die über das FTP-Protokoll angesprochen werden.

#### **PARTNER-SELECTION = \*ADM**

Es werden alle Administrationspartner für die Überwachung ausgewählt.

#### **REQUEST-SELECTION =**

Auswahl von Auftragsarten, die überwacht werden. Voreinstellung nach Installation: \*ALL

#### **REQUEST-SELECTION = \*UNCHANGED**

Der bisherige Wert bleibt unverändert.

#### **REQUEST-SELECTION = \*ALL**

Alle Aufträge werden für die Überwachung ausgewählt.

#### **REQUEST-SELECTION = \*ONLY-SYNC**

Alle synchronen Aufträge werden für die Überwachung ausgewählt. Synchrone Aufträge sind immer lokal gestellt.

#### **REQUEST-SELECTION = \*ONLY-ASYNC**

Alle asynchronen Aufträge werden für die Überwachung ausgewählt. Entfernt gestellte Aufträge werden immer als asynchron betrachtet.

### **REQUEST-SELECTION = \*ONLY-LOCAL**

Alle lokal gestellten Aufträge werden für die Überwachung ausgewählt.

#### **REQUEST-SELECTION = \*ONLY-REMOTE**

Alle entfernt gestellten Aufträge werden für die Überwachung ausgewählt.

# **OPTIONS =**

Optionen für die Überwachungsfunktionen. Voreinstellung nach Installation: \*NONE

# **OPTIONS = \*UNCHANGED**

Der bisherige Wert bleibt unverändert.

# **OPTIONS = \*NONE**

Wählt keine Optionen für die Überwachungsfunktionen aus.

# **OPTIONS = \*NO-BULK-DATA**

Falls mit einem Protokollelement Dateiinhalte (Massendaten) übertragen werden und mehrere Überwachungssätze mit demselben Protokollelement unmittelbar hintereinander auftreten, wird nur der erste dieser Überwachungssätze in die Überwachungsdatei geschrieben. Damit wird das Volumen der Überwachungsdatei verringert.

# **LOGGING =**

Schaltet die Logging-Funktionen.

# **LOGGING = \*UNCHANGED**

Die bisherigen Einstellungen bleiben unverändert.

# **LOGGING = \*CHANGE-FILES**

Die Logging-Datei wird gewechselt.

Die neue Logging-Datei wird unter dem Namen SYSLOG.Lyymmdd.Lhhmmss angelegt. *yymmdd* ist das Datum (Jahr, Monat, Tag) und *hhmmss* ist die Uhrzeit (Stunde, Minute, Sekunde für GMT), an dem die Datei angelegt wurde.

Die alte Logging-Datei wird geschlossen und bleibt als Offline-Logging-Datei gespeichert. Wenn der Zeitstempel der Logging-Dateinamen wegen der Länge des openFT-Qualifiers (siehe [Abschnitt "FJGEN Installationsparameter setzen" auf Seite 210\)](#page-209-0) und/oder der Länge des Parameters LOGFILE 2ND Q (siehe Abschnitt "Aufbau des Elements PARM" auf [Seite 60\)](#page-59-0) verkürzt ist, kann ein Logging-Dateiwechsel nur einmal pro Minute, pro Stunde oder pro Tag erfolgen. Wenn der Zeitstempel fehlt, ist kein Logging-Dateiwechsel möglich.

# **LOGGING = \*SELECT(...)**

Steuert das Logging für FT-, FTAC- und Administrationsfunktionen. Voreinstellung nach Installation: \*ON für alle Logging-Satztypen

# **TRANSFER-FILE = \*UNCHANGED**

Die bisherigen Einstellungen für das FT-Logging bleiben unverändert.

# **TRANSFER-FILE = \*OFF**

Schaltet die FT-Logging-Funktionen aus.

# **TRANSFER-FILE = \*ON**

Schaltet die FT-Logging-Funktionen ein.

# **TRANSFER-FILE = \*FAILURE**

Nur fehlgeschlagene Aufträge werden in die Logging-Datei geschrieben.

### **FTAC = \*UNCHANGED**

Die bisherigen Einstellungen für das FTAC-Logging bleiben unverändert.

**FTAC = \*ON** Schaltet die FTAC-Logging Funktionen ein.

**FTAC = \*REJECTED** Protokolliert alle Aufträge, die von FTAC abgelehnt werden.

**FTAC = \*MODIFICATIONS** Protokolliert alle modifizierenden Aufträge.

**ADM = \*UNCHANGED**  Die bisherigen Einstellungen des Administrations-Logging bleiben unverändert.

**ADM = \*OFF** Schaltet das Administrations-Logging aus.

**ADM = \*ON** Schaltet das Administrations-Logging ein.

### **ADM = \*FAILURE**

Nur fehlgeschlagene Administrationsaufträge werden in die Logging-Datei geschrieben.

#### **ADM = \*MODIFICATIONS**

Nur Administrationsaufträge, die Veränderungen vornehmen, werden in die Logging-Datei geschrieben.

#### **MAX-INBOUND-REQUEST = \*UNCHANGED**

MAX-INBOUND-REQUEST wird nur noch aus Kompatibilitätsgründen unterstützt und kann nicht mehr verändert werden.

### **REQUEST-LIMIT =**

Ändert die maximale Anzahl der im Auftragsbuch speicherbaren Aufträge.

Eine Verkleinerung des Auftragsbuchs ist in der Regel nicht sinnvoll. Wenn Sie den Wert erhöhen, dann wird dies erst dann wirksam, nachdem openFT anschließend gestoppt, der Batch-Job (oder Startet Task) beendet und anschließend der Batch-Job (oder Started Task) sowie der openFT neu gestartet wurden.

Voreinstellung nach Installation: 2000.

### **REQUEST-LIMIT = \*UNCHANGED**

Der bisherige Wert bleibt unverändert.

#### **REQUEST-LIMIT = <integer 2..32000>**

Die maximale Anzahl der im Auftragsbuch speicherbaren Aufträge wird auf den angegebenen Wert geändert.

### **MAX-REQUEST-LIFETIME =**

Beschränkt die maximale Lebensdauer von FT-Aufträgen im Auftragsbuch. Die maximale Lebensdauer gilt für Inbound- und Outbound-Aufträge und wird in Tagen angegeben. Dieser Parameter wirkt auch für Aufträge, denen bei der Auftragserteilung explizit ein Abbruchzeitpunkt mitgegeben wurde (im z/OS mit dem Parameter CANCEL des NCOPY-Kommandos). Der Auftrag wird abgebrochen, sobald entweder die Lebensdauer abgelaufen oder der Abbruchzeitpunkt erreicht ist, abhängig davon, was zuerst passiert.

Voreinstellung nach Installation: 30 Tage

### **MAX-REQUEST-LIFETIME = \*UNCHANGED**

Der bisherige Wert bleibt unverändert.

### **MAX-REQUEST-LIFETIME = \*UNLIMITED**

Keine Beschränkung der Lebendauer von FT-Aufträgen.

### **MAX-REQUEST-LIFETIME = <integer 1..400>**

Die maximale Lebendauer von FT-Aufträgen kann Werte zwischen 1 und 400 annehmen. Die Angabe erfolgt in Tagen.

### **SNMP-TRAPS = \*UNCHANGED / \*NONE**

SNMP-Traps werden von openFT im z/OS nicht unterstützt. Der Parameter ist nur aus Kompatibilität zu anderen openFT-Produkten vorhanden und nicht zu ändern.

### **CONSOLE-TRAPS =**

Schaltet Konsolen-Traps ein bzw. aus.

Diese Trapmeldungen werden standardmäßig als asynchrone Meldungen mitprotokolliert. Daher können sie auf Anlagen mit großem Auftragsaufkommen zu Speicherplatzproblemen führen.

Voreinstellung nach Installation: \*NONE.

### **CONSOLE-TRAPS = \*UNCHANGED**

Der bisherige Wert bleibt unverändert.

### **CONSOLE-TRAPS = \*ALL**

Die Konsolen-Meldungen FTR03XX werden von openFT als asynchrone Meldungen ausgegeben. Konsolen-Meldungen werden – wie die anderen asynchronen Meldungen – in das Job-Protokoll geschrieben. In Abhängigkeit vom Parameter ROUTCDE im Member PARM der Parameterbibliothek werden diese Meldungen außerdem optional auf eine Konsole geschrieben.

### **CONSOLE-TRAPS = \*NONE**

Die Konsolen-Meldungen FTR03XX werden nicht ausgegeben.

### **CONSOLE-TRAPS = \*PARAMETERS(...)**

Explizite Angabe, für welche Ereignisse Konsolen-Meldungen FTR03XX ausgegeben werden.

#### **SUBSYSTEM-STATE =**

Steuert die Ausgabe von Konsolen-Meldungen zum Status des openFT-Subsystems. Voreinstellung nach Installation: \*OFF

### **SUBSYSTEM-STATE = \*UNCHANGED**

Der bisherige Wert bleibt unverändert.

#### **SUBSYSTEM-STATE = \*OFF**

Es werden keine Konsolen-Meldungen zum Status des openFT-Subsystems ausgegeben.

#### **SUBSYSTEM-STATE = \*ON**

Konsolen-Meldungen zum Status des openFT-Subsystems werden ausgegeben.

#### **FT-STATE =**

Steuert die Ausgabe von Konsolen-Meldungen zum Status des openFT-Kontroll-Prozesses.

Voreinstellung nach Installation: \*OFF

### **FT-STATE = \*UNCHANGED**

Der bisherige Wert bleibt unverändert.

### **FT-STATE = \*OFF**

Es werden keine Konsolen-Meldungen zum Status des openFT-Kontroll-Prozesses ausgegeben.

#### **FT-STATE = \*ON**

Konsolen-Meldungen zum Status des openFT-Kontroll-Prozesses werden ausgegeben.

#### **PARTNER-STATE =**

Steuert die Ausgabe von Konsolen-Meldungen zum Status von Partnersystemen. Voreinstellung nach Installation: \*OFF

#### **PARTNER-STATE = \*UNCHANGED**

Der bisherige Wert bleibt unverändert.

#### **PARTNER-STATE = \*OFF**

Es werden keine Konsolen-Meldungen zum Status von Partnersystemen ausgegeben.

#### **PARTNER-STATE = \*ON**

Konsolen-Meldungen zum Status von Partnersystemen werden ausgegeben.

#### **PARTNER-UNREACHABLE =**

Steuert die Ausgabe von Konsolen-Meldungen bei Nichterreichbarkeit von Partnersystemen.

Voreinstellung nach Installation: \*OFF

#### **PARTNER-UNREACHABLE = \*UNCHANGED**

Der bisherige Wert bleibt unverändert.

### **PARTNER-UNREACHABLE = \*OFF**

Es werden keine Konsolen-Meldungen bei Nichterreichbarkeit von Partnersystemen ausgegeben.

### **PARTNER-UNREACHABLE = \*ON**

Konsolen-Meldungen werden bei Nichterreichbarkeit von Partnersystemen ausgegeben.

### **REQUEST-QUEUE-STATE =**

Steuert die Ausgabe von Konsolen-Meldungen zum Status des Auftragsbuches (request queue).

Voreinstellung nach Installation: \*OFF

#### **REQUEST-QUEUE-STATE = \*UNCHANGED**

Der bisherige Wert bleibt unverändert.

#### **REQUEST-QUEUE-STATE = \*OFF**

Es werden keine Konsolen-Meldungen zum Status des Auftragsbuches (request queue) ausgegeben.

#### **REQUEST-QUEUE-STATE = \*ON**

Konsolen-Meldungen zum Status des Auftragsbuches (request queue) werden ausgegeben.

#### **TRANSFER-SUCCESS =**

Steuert die Ausgabe von Konsolen-Meldungen beim erfolgreichen Beenden eines Auftrags.

Voreinstellung nach Installation: \*OFF

### **TRANSFER-SUCCESS = \*UNCHANGED**

Der bisherige Wert bleibt unverändert.

#### **TRANSFER-SUCCESS = \*OFF**

Es werden keine Konsolen-Meldungen beim erfolgreichen Beenden eines Auftrags ausgegeben.

### **TRANSFER-SUCCESS = \*ON**

Konsolen-Meldungen werden beim erfolgreichen Beenden eines Auftrags ausgegeben.

#### **TRANSFER-FAILURE =**

Steuert die Ausgabe von Konsolen-Meldungen beim Beenden eines fehlgeschlagenen Auftrags.

Voreinstellung nach Installation: \*OFF

### **TRANSFER-FAILURE = \*UNCHANGED**

Der bisherige Wert bleibt unverändert.

### **TRANSFER-FAILURE = \*OFF**

Es werden keine Konsolen-Meldungen beim Beenden eines fehlgeschlagenen Auftrags ausgegeben.

### **TRANSFER-FAILURE = \*ON**

Konsolen-Meldungen werden beim Beenden eines fehlgeschlagenen Auftrags ausgegeben.

### **HOST-NAME = \*UNCHANGED**

Der Host-Name bleibt unverändert. Dieser Parameter wird nur aus Kompatibilitätsgründen unterstützt.

### **IDENTIFICATION =**

Legt die lokale Instanzidentifikation Ihrer openFT-Instanz fest. Mit Hilfe dieser Instanzidentifikation verwalten openFT-Partner ab V8.1 die Betriebsmittel für Ihre openFT-Instanz.

Die Instanzidentifikation muss netzweit eindeutig sein, unabhängig von Groß- und Kleinschreibung. Eine Instanzidentifikation darf aus alphanumerischen Zeichen oder Sonderzeichen bestehen und hat eine maximale Länge von 64 Zeichen. Es wird empfohlen, nur die Sonderzeichen ...", ..-", ..:" oder ..%" zu verwenden. Das erste Zeichen muss alphanumerisch oder das Sonderzeichen "%" sein. Das Zeichen "%" darf nur als erstes Zeichen vorkommen. Nach einem ..." muss ein alphanumerisches Zeichen folgen. Weitere Details zur Vergabe von Instanzidentifikationen finden Sie im Abschnitt "Instanzidentifikationen" auf [Seite 133.](#page-132-0)

Voreinstellung nach Installation: Nach der Erstinstallation einer Instanz wird der VTAM-Name des realen Hosts, unter dem die Instanz arbeitet, als Voreinstellung eingetragen. Soll mit einer anderen Identifikation gearbeitet werden, so muss sie mit FTMODOPT konfiguriert werden.

## **IDENTIFICATION = \*UNCHANGED**

Die Instanzidentifikation bleibt unverändert.

#### **IDENTIFICATION = <c-string 1..64 with-low> / <composed-name 1..64>**

Setzt die Instanzidentifikation auf diesen Wert.

### **KEY-LENGTH =**

Legt die Länge des beim Verschlüsseln verwendeten RSA-Schlüssels fest. Dieser Schlüssel dient ausschließlich zur Verschlüsselung des zwischen den Partnern vereinbarten AES-Schlüssels (bzw. des DES-Schlüssels bis einschließlich openFT V7.0). Der AES-Schlüssel wird von openFT zur Verschlüsselung der Auftragsbeschreibungsdaten und ggf. des Dateiinhaltes verwendet.

Voreinstellung nach Installation: 2048.

### **KEY-LENGTH = \*UNCHANGED**

Der bisherige Wert bleibt unverändert.

### $KEY-LENGTH = 0$

Explizite Abschaltung der Verschlüsselung.

### **KEY-LENGTH = 768 / 1024 / 2048**

Angabe der Schlüssellänge in Bit.

### **CODED-CHARACTER-SET =**

Gibt an, mit welcher Codierung (Zeichensatz) eine lokale Textdatei bei einem Übertragungsauftrag standardmäßig gelesen bzw. geschrieben werden soll. Beim Übertragungsauftrag oder über die die FT-Parameterbibliothek (siehe [Seite 93\)](#page-92-0) kann einer Datei explizit ein anderer Zeichensatz zugewiesen werden. Voreinstellung nach Installation: IBM1047

### **CODED-CHARACTER-SET = \*UNCHANGED**

Der Zeichensatz, mit der die lokale Textdateien standardmäßig gelesen bzw. geschrieben wird, ist der durch das System eingestellte Zeichensatz.

### **CODED-CHARACTER-SET = <alphanum-name 1..8>**

Name des Zeichensatzes, mit dem eine lokale Textdateien standardmäßig gelesen bzw. geschrieben wird. Der Zeichensatz muss im lokalen System bekannt sein. Mit openFT werden eine Reihe von Zeichensätze zur Verfügung gestellt, siehe [Seite 119.](#page-118-0) Die Angabe ist nur für Aufträge an openFT-Partner relevant.

### **OPENFT-APPLICATION =**

Legt für den lokalen openFT-Server eine Portnummer und/oder einen Transport-Selektor fest. Bitte benutzen Sie diese Funktion mit Vorsicht, denn wenn die Portnummer oder der Transport-Selektor vom Standard abweichen, dann wird den openFT-Partnern die Adressierung des lokalen Systems erschwert! Voreinstellung nach Installation: \*STD

### **OPENFT-APPLICATION = \*UNCHANGED**

Der bisherige Wert bleibt unverändert.

### **OPENFT-APPLICATION = \*STD**

Setzt Portnummer und Transport-Selektor auf den Standardwert, d.h. Portnummer: 1100 Transport-Selektor: \$FJAM im EBCDIC-Code, gefolgt von drei Leerzeichen.

#### **OPENFT-APPLICATION = <text 1..24>**

Angabe einer gültigen Portnummer und/oder eines Transport-Selektors in der Form [<portnummer>].[tsel].

#### **OPENFT-STD =**

Legt für die Adressierung von openFT-Partnern über Hostnamen eine Portnummer fest, die vom Standard abweicht.

Bitte benutzen Sie diese Funktion mit Vorsicht, denn wenn die Portnummer vom Standard abweicht, dann können openFT-Partner, die die Standardportnummer verwenden und über den Hostnamen adressiert werden, nicht mehr erreicht werden! Voreinstellung nach Installation: \*STD

### **OPENFT-STD = \*UNCHANGED**

Der bisherige Wert bleibt unverändert.

### **OPENFT-STD = \*STD**

Setzt die Portnummer auf den Standardwert 1100.

#### **OPENFT-STD = <integer 1..65535>**

Angabe einer gültigen Portnummer.

#### **FTAM-APPLICATION = \*UNCHANGED**

Der Wert ist für z/OS-Systeme nicht relevant und kann nicht verändert werden.

#### **FTP-PORT =**

Legt die Portnummer fest, die FTP verwendet. Voreinstellung nach Installation: 21

### **FTP-PORT = \*UNCHANGED**

Der bisherige Wert bleibt unverändert.

### **FTP-PORT = \*NONE**

Es wird keine Portnummer festgelegt. Der FTP-Server wird deaktiviert, d.h. er kann inbound keine FTP-Aufträge entgegennehmen. Diese Einstellung wird nur noch aus Kompatibilitätsgründen unterstützt. Zum Aktivieren und Deaktivieren des Inbound-FTP-Servers sollten Sie stattdessen den Operanden ACTIVE-APPLICATIONS benutzen.

### **FTP-PORT = \*STD**

Setzt die Portnummer auf den Standardwert 21.

### **FTP-PORT = <integer 1..65535>**

Angabe einer gültigen Portnummer.

#### **DYNAMIC-PARTNERS =**

Legt fest, ob dynamische Partner zugelassen werden. Voreinstellung nach Installation: \*ON

#### **DYNAMIC-PARTNERS = \*UNCHANGED**

Der bisherige Wert bleibt unverändert.

### **DYNAMIC-PARTNERS = \*OFF**

Dynamische Partner sind nicht zugelassen. Damit können nur die Partnersysteme angesprochen werden, die in der Partnerliste eingetragen sind und über den Partnernamen adressiert werden. Übertragungsaufträge mit Partnern, die nicht in der Partnerliste oder ohne Namen in der Partnerliste eingetragen sind, sind nicht erlaubt.

#### **DYNAMIC-PARTNERS = \*ON**

Dynamische Partner werden zugelassen. Damit sind Übertragungsaufträge auch mit Partnersystemen erlaubt, die nicht oder nur mit ihrer Adresse in der Partnerliste eingetragen sind.

#### **ADM-PORT =**

Mit dieser Option legen Sie die Portnummer fest, über die die Fernadministration durchgeführt wird.

Voreinstellung nach Installation: 11000

## **ADM-PORT = \*UNCHANGED**

Der bisherige Wert bleibt unverändert**.**

### **ADM-PORT = \*STD**

Die Portnummer wird auf den Standardwert 11000 gesetzt.

#### **ADM-PORT = <integer 1..65535>**

Angabe einer gültigen Portnummer.

### **ACTIVE-APPLICATIONS=**

Mit dieser Option aktivieren bzw. deaktivieren Sie die asynchronen Inbound-Server. Voreinstellung nach Installation: \*OPENFT,\*ADM

### **ACTIVE-APPLICATIONS = \*UNCHANGED**

Der bisherige Wert bleibt unverändert**.**

### **ACTIVE-APPLICATIONS = \*ALL**

Es werden die asynchronen Inbound-Server für openFT, ADM und FTP aktiviert.

### **ACTIVE-APPLICATIONS = \*NONE**

Es werden die asynchronen Inbound-Server für openFT, ADM und FTP deaktiviert.

### **ACTIVE-APPLICATIONS = list-poss(3): \*OPENFT / \*ADM / \*FTP**

Sie können die asynchronen Inbound-Server protokollspezifisch für openFT, ADM und/oder FTP aktivieren, indem Sie einen, zwei oder drei der genannten asynchronen Inbound-Server in einer durch Komma getrennten Liste angeben.

Die asynchronen Inbound-Server der Protokolltypen, die nicht in der Liste stehen, werden dann automatisch deaktiviert.

### **ACTIVE-APPLICATIONS = \*OPENFT**

Der asynchrone Inbound-Server für Aufträge über das openFT-Protokoll wird aktiviert.

### **ACTIVE-APPLICATIONS = \*ADM**

Der asynchrone Inbound-Server für Administrationsaufträge wird aktiviert.

### **ACTIVE-APPLICATIONS = \*FTP**

Der asynchrone Inbound-Server für Aufträge über das FTP-Protokoll wird aktiviert.

### **ADM-CONNECTION-LIMIT =**

Hier legen Sie die maximale Anzahl von Verbindungen für die Fernadministration fest. Voreinstellung nach Installation: 8

### **ADM-CONNECTION-LIMIT = \*UNCHANGED**

Der bisherige Wert bleibt unverändert.

### **ADM-CONNECTION-LIMIT = <integer 1..99>**

Hier können Sie einen Wert zwischen 1 und 99 angeben.

### **MONITORING =**

Schaltet die Funktionen zur Messdatenerfassung ein oder aus. Voreinstellung nach Installation: \*OFF

### **MONITORING = \*UNCHANGED**

Die Einstellungen zur Messdatenerfassung bleiben unverändert.

### **MONITORING = \*ON**

Schaltet die Messdatenerfassung ein, ohne den Filter zu ändern.

#### **MONITORING = \*OFF**

Schaltet die Messdatenerfassung aus.

#### **MONITORING = \*PARAMETERS(...)**

Wählt die Optionen aus, die für die Messdatenerfassung gelten sollen.

#### **SWITCH =**

Schaltet die Messdatenerfassung für die ausgewählten Partner ein oder aus. Voreinstellung nach Installation: \*OFF

#### **SWITCH = \*UNCHANGED**

Der bisherige Wert bleibt unverändert.

### **SWITCH = \*ON**

Schaltet die Messdatenerfassung ein.

**SWITCH = \*OFF** Schaltet die Messdatenerfassung aus.

### **PARTNER-SELECTION =**

Auswahl von Partnern, die überwacht werden sollen. Voreinstellung nach Installation: \*ALL

#### **PARTNER-SELECTION = \*UNCHANGED**

Der bisherige Wert bleibt unverändert.

#### **PARTNER-SELECTION = \*ALL**

Es werden alle Partner für die Messdatenerfassung ausgewählt.

#### **PARTNER-SELECTION = \*NONE**

Es wird kein Partner für die Messdatenerfassung ausgewählt. In diesem Fall werden nur bestimmte Messwerte mit Werten versorgt, siehe [Abschnitt "Beschreibung der Mess](#page-383-0)[werte" auf Seite 384](#page-383-0).

#### **PARTNER-SELECTION = \*OPENFT**

Es werden alle Partner für die Messdatenerfassung ausgewählt, die über das openFT-Protokoll angesprochen werden.

#### **PARTNER-SELECTION = \*FTP**

Es werden alle Partner für die Messdatenerfassung ausgewählt, die über das FTP-Protokoll angesprochen werden.

#### **REQUEST-SELECTION =**

Auswahl von Auftragsarten, deren Messdaten erfasst werden sollen. Voreinstellung nach Installation: \*ALL

#### **REQUEST-SELECTION = \*UNCHANGED**

Der bisherige Wert bleibt unverändert.

### **REQUEST-SELECTION = \*ALL**

Es werden alle Aufträge für die Messdatenerfassung ausgewählt.

#### **REQUEST-SELECTION = \*ONLY-SYNC**

Es werden alle synchronen Aufträge für die Messdatenerfassung ausgewählt. Synchrone Aufträge sind immer lokal gestellt.

### **REQUEST-SELECTION = \*ONLY-ASYNC**

Es werden alle asynchronen Aufträge für die Messdatenerfassung ausgewählt. Entfernt gestellte Aufträge werden immer als asynchron betrachtet.

### **REQUEST-SELECTION = \*ONLY-LOCAL**

Es werden alle lokal gestellten Aufträge für die Messdatenerfassung ausgewählt.

### **REQUEST-SELECTION = \*ONLY-REMOTE**

Es werden alle entfernt gestellten Aufträge für die Messdatenerfassung ausgewählt.

### **ADM-TRAPS =**

Gibt die Einstellungen für den ADM-Trap-Server und die ADM-Traps an. Voreinstellung nach Installation: \*NONE.

### **ADM-TRAPS = \*UNCHANGED**

Die bisherigen Einstellungen bleiben unverändert.

### **ADM-TRAPS = \*NONE**

Der ADM-Trap-Server wird ausgetragen, die FTAC-Zugangsberechtigung wird gelöscht und alle ADM-Traps werden ausgeschaltet.

### **ADM-TRAPS = \*PARAMETERS(...)**

Verändert den Namen des Ziels, also des ADM-Trap-Servers, und der dazugehörigen FTAC-Zugangsberechtigung, und schaltet ausgewählte ADM-Traps ein bzw. aus.

#### **DESTINATION =**

Hier geben Sie den Namen des Ziels bzw. des ADM-Trap-Servers mit der entsprechenden FTAC-Zugangsberechtigung an. Voreinstellung nach Installation: \*NONE.

### **DESTINATION = \*UNCHANGED**

Der Name des ADM-Trap-Servers und die FTAC-Zugangsberechtigung bleiben unverändert.

### **DESTINATION = \*NONE**

Der Name des ADM-Trap-Servers und die FTAC-Zugangsberechtigung werden gelöscht und somit auf \*NONE zurückgesetzt.

#### **DESTINATION = \*PARAMETERS(...)**

Ziel, zu dem die ADM-Traps gesendet werden sollen.

### **PARTNER = \*UNCHANGED**

Der Name des ADM-Trap-Servers bleibt unverändert.

#### **PARTNER = <text 1..200 with-low>**

Name des Partnersystems aus der Partnerliste oder Adresse des Partnersystems, zu dem die ADM-Traps gesendet werden sollen. Wenn der Partner nicht in der Partnerliste eingetragen ist, dann muss er mit dem Präfix ftadm:// angegeben werden, siehe [Abschnitt "Partneradressen angeben" auf Seite 126.](#page-125-0)

#### **TRANSFER-ADMISSION =**

FTAC-Zugangsberechtigung zum ADM-Trap-Server.

#### **TRANSFER-ADMISSION = \*UNCHANGED**

Die FTAC-Zugangsberechtigung des ADM-Trap-Servers bleibt unverändert.

#### **TRANSFER-ADMISSION = <alphanum-name 8..32> / <c-string 8..32 with-low> /<x-string15..64>**

Im fernen System wird die FTAC-Funktionalität eingesetzt. Es darf nur die im Berechtigungsprofil festgelegte Zugangsberechtigung angegeben werden.

#### **SELECTION =**

Schaltet bestimmte ADM-Traps ein bzw. aus. Voreinstellung nach Installation: \*NONE.

#### **SELECTION = \*UNCHANGED**

Der bisherige Wert bleibt unverändert.

**SELECTION = \*NONE** Schaltet alle ADM-Traps aus.

**SELECTION = \*ALL** Schaltet alle ADM-Traps ein.

#### **SELECTION = \*PARAMETERS(...)**

Schaltet ausgewählte ADM-Traps ein bzw. aus.

#### **FT-STATE =**

Schaltet das Senden der Traps bei FTSTART / FTSTOP oder bei abnormaler Beendigung von openFT ein oder aus. Voreinstellung nach Installation: \*OFF.

#### **FT-STATE = \*UNCHANGED**

Der bisherige Wert bleibt unverändert.

#### **FT-STATE = \*OFF**

Schaltet die Traps zu FT-STATE aus.

#### **FT-STATE = \*ON**

Schaltet die Traps zu FT-STATE ein.

#### **PARTNER-STATE =**

Schaltet das Senden der Traps bei Statusänderung von Partnern ein oder aus. Voreinstellung nach Installation: \*OFF.

### **PARTNER-STATE = \*UNCHANGED**

Der bisherige Wert bleibt unverändert.

#### **PARTNER-STATE = \*OFF**

Schaltet die Traps zu PARTNER-STATE aus.

#### **PARTNER-STATE = \*ON**

Schaltet die Traps zu PARTNER-STATE ein.

### **PARTNER-UNREACHABLE =**

Schaltet das Senden des Traps, der anzeigt, dass ein Partner nicht erreichbar ist. Voreinstellung nach Installation: \*OFF.

#### **PARTNER-UNREACHABLE = \*UNCHANGED**

Der bisherige Wert bleibt unverändert.

#### **PARTNER-UNREACHABLE = \*OFF**

Schaltet den Trap "Partner nicht erreichbar" aus.

### **PARTNER-UNREACHABLE = \*ON**

Schaltet den Trap "Partner nicht erreichbar" ein.

### **REQUEST-QUEUE-STATE =**

Schaltet das Senden von Traps zum Füllungsgrad der Auftragswarteschlange, d.h. ob Traps beim Überschreiten der 85% Grenze bzw. Unterschreiten der 80% Grenze gesendet werden.

Voreinstellung nach Installation: \*OFF.

### **REQUEST-QUEUE-STATE = \*UNCHANGED**

Der bisherige Wert bleibt unverändert.

### **REQUEST-QUEUE-STATE = \*OFF**

Schaltet die Traps bei Überschreiten bzw. Unterschreiten aus.

#### **REQUEST-QUEUE-STATE = \*ON**

Schaltet die Traps bei Überschreiten bzw. Unterschreiten ein.

#### **TRANSFER-SUCCESS =**

Schaltet das Senden des Traps, der anzeigt, dass ein FT-Auftrag erfolgreich abgeschlossen wurde. Voreinstellung nach Installation: \*OFF.

# **TRANSFER-SUCCESS = \*UNCHANGED**

Der bisherige Wert bleibt unverändert.

#### **TRANSFER-SUCCESS = \*OFF**

Schaltet den Trap zu TRANSFER-SUCCESS aus.

### **TRANSFER-SUCCESS = \*ON**

Schaltet den Trap zu TRANSFER-SUCCESS ein.

### **TRANSFER-FAILURE =**

Schaltet das Senden des Traps, der anzeigt, dass ein FT-Auftrag abgebrochen wurde.

Voreinstellung nach Installation: \*OFF.

### **TRANSFER-FAILURE = \*UNCHANGED**

Der bisherige Wert bleibt unverändert.

#### **TRANSFER-FAILURE = \*OFF**

Schaltet den Trap zu TRANSFER-FAILURE aus.

#### **TRANSFER-FAILURE = \*ON**

Schaltet den Trap zu TRANSFER-FAILURE ein.

#### **ENCRYPTION-MANDATORY =**

Steuert die systemweite Verpflichtung zur Benutzerdatenverschlüsselung. Die Einstellung gilt für Übertragungs- und Administrationsaufträge. Voreinstellung nach Installation: \*NO

#### **ENCRYPTION-MANDATORY = \*UNCHANGED**

Die Einstellung bleibt unverändert.

### **ENCRYPTION-MANDATORY = \*NO**

Schaltet die systemweite Verpflichtung zur Benutzerdatenverschlüsselung aus. Wenn Verschlüsselung gewünscht wird, dann muss dies explizit im Auftrag angegeben werden.

### **ENCRYPTION-MANDATORY = \*INBOUND**

Schaltet die Verpflichtung zur Inbound-Verschlüsselung ein: Inbound-Aufträge müssen die Benutzerdaten verschlüsselt übertragen, ansonsten werden sie abgelehnt.

### **ENCRYPTION-MANDATORY = \*OUTBOUND**

Schaltet die Verpflichtung zur Outbound-Verschlüsselung ein, d.h: Outbound-Aufträge übertragen die Benutzerdaten verschlüsselt, auch wenn im Auftrag (z.B. FTACOPY, Programmschnittstelle, ...) keine Verschlüsselung angefordert wurde.

### **ENCRYPTION-MANDATORY = (\*INBOUND,\*OUTBOUND)**

Schaltet die Verpflichtung zur Inbound- und Outbound-Verschlüsselung ein, d.h: Inbound-Aufträge müssen die Benutzerdaten verschlüsselt übertragen, ansonsten werden sie abgelehnt. Outbound-Aufträge übertragen die Benutzerdaten verschlüsselt, auch wenn im Auftrag keine Verschlüsselung angefordert wurde.

 $\overline{\cdot}$  – Die systemweite verpflichtende Verschlüsselung darf nur eingeschaltet werden,<br>
Wenn onenETCP instelliert ist. Das Aussehalten mit ENCEVETION MANDA wenn openFT-CR installiert ist. Das Ausschalten mit ENCRYPTION-MANDA-TORY=\*NO ist dagegen auch erlaubt, wenn kein openFT-CR (mehr) installiert ist.

– Wenn die verpflichtende Inbound-Verschlüsselung eingeschaltet ist, werden Inbound-FTP-Aufträge abgelehnt.

verpflichtende Outbound-FTP-Aufträge sind dagegen erlaubt.

– Dateimanagement-Aufträge werden unabhängig von der Angabe bei ENCRYPTION-MANDATORY unverschlüsselt ausgeführt.

### **DELETE-LOGGING =**

Steuert die Einstellungen zum Löschen von Logging-Sätzen.

### **DELETE-LOGGING = \*UNCHANGED**

Die Einstellungen zum Löschen von Logging-Sätzen bleiben unverändert.

### **DELETE-LOGGING = \*PARAMETERS(...)**

Definiert die Optionen zum Löschen von Logging-Sätzen.

### **SWITCH =**

Schaltet das automatische Löschen von Logging-Sätzen ein oder aus. Voreinstellung nach Installation: \*OFF

### **SWITCH = \*UNCHANGED**

Das automatische Löschen von Logging-Sätzen bleibt ein- oder ausgeschaltet.

**SWITCH = \*ON**

Schaltet das automatische Löschen von Logging-Sätzen ein.

**SWITCH = \*OFF**

Schaltet das automatische Löschen von Logging-Sätzen aus.

# **RETENTION-PERIOD =**

Gibt das Mindestalter der zu löschenden Logging-Sätze an. Voreinstellung nach Installation: 14 Tage.

### **RETENTION-PERIOD = \*UNCHANGED**

Die Einstellungen bleiben unverändert.

#### **RETENTION-PERIOD = <integer 0..999 days>**

Mindestalter der zu löschenden Logging-Sätze in Tagen. Die Tage werden ab der bei DELETE-TIME angegebenen Löschzeit zurückgerechnet. Der Wert 0 löscht alle Logging-Sätze, die vor oder an der bei DELETE-TIME angegebenen Zeit des aktuellen Tages geschrieben wurden.

#### **REPEAT =**

Gibt an, wann das Löschen wiederholt werden soll. Voreinstellung nach Installation: \*DAILY

### **REPEAT = \*UNCHANGED**

Die Einstellungen bleiben unverändert.

### **REPEAT = \*DAILY**

Die Logging-Sätze werden täglich gelöscht.

### **REPEAT = \*WEEKLY(..)**

Die Logging-Sätze werden einmal pro Woche gelöscht

#### **ON = \*SUNDAY / \*MONDAY / \*TUESDAY / \*WEDNESDAY / \*THURSDAY / \*FRIDAY / \*SATURDAY**

Wochentag, an dem die Logging-Sätze gelöscht werden.

### **REPEAT = \*MONTHLY(..)**

Die Logging-Sätze werden einmal pro Monat gelöscht.

#### **ON = 1 / <integer 1..31>**

bestimmter Tag des Monats (1-31). Wird als Tag des Monats 29, 30 oder 31 angegeben, hat der Monat aber weniger Tage, so wird am letzten Tag des Monats gelöscht.

#### **DELETE-TIME =**

gibt die Uhrzeit an, wann die Logging-Sätze gelöscht werden sollen. Voreinstellung nach Installation: 0 Uhr

### **DELETE-TIME = \*UNCHANGED**

Die Einstellung bleibt unverändert.

#### **DELETE-TIME = <time 1..8>**

Uhrzeit (Ortszeit), zu der die Logging-Sätze gelöscht werden sollen. Die Löschfunktion kann systembedingt jeweils bis zu 5 Minuten nach dieser Uhrzeit ausgeführt werden. Den Zeitpunkt geben Sie im Format *hh:mm:ss*, z.B. 14:30:10, an.

#### *Beispiel*

Es sollen maximal 3 Prozesse parallel ablaufen können und maximal 10 Transportverbindungen aufgebaut werden können:

FTMODOPT PROCESS-LIMIT=3,CONNECTION-LIMIT=10

# **6.23 FTMODPRF Berechtigungsprofil ändern**

### **Einsatzhinweis**

Benutzergruppe: FTAC-Benutzer und FTAC-Verwalter

Voraussetzung für die Nutzung dieses Kommandos ist der Einsatz von openFT-AC.

### **Funktionsbeschreibung**

Mit dem Kommando FTMODPRF kann jeder FTAC-Benutzer seine Berechtigungsprofile ändern. In einem privilegierten Berechtigungsprofil kann der FTAC-Benutzer nur die Operanden TRANSFER-ADMISSION und PRIVILEGED ändern.

Der FTAC-Verwalter darf fremde Berechtigungsprofile unter bestimmten Voraussetzungen modifizieren:

- Der FTAC-Verwalter besitzt das SU-Privileg (siehe [Seite 72](#page-71-0)). Dann darf er uneingeschränkt Profile für andere Kennungen modifizieren.
- Wenn der FTAC-Verwalter kein SU-Privileg besitzt, aber ACCOUNT und PASSWORD im Parameter USER-ADMISSION angibt, dann darf er Berechtigungsprofile modifizieren. Die TRANSFER-ADMISSION ist nur so lange gültig, wie das aktuelle Kennwort der User ID mit dem im Profil festgelegten übereinstimmt.
- Wenn der FTAC-Verwalter weder das SU-Privileg besitzt, noch das Kennwort des Benutzers angibt, darf er die Zugangsberechtigung eines fremden Berechtigungsprofils nicht ändern.

Wenn der FTAC-Verwalter weder SU-Privileg besitzt noch Abrechnungsnummer und Passwort angegeben hat, ist das Profil nach einer Änderung gesperrt und muss durch den Benutzer freigegeben werden. Ausgenommen hiervon ist die Änderung des Privilegs, in diesem Fall wird das Profil nicht gesperrt.

Sobald ein Berechtigungsprofil modifiziert wird, wird auch der Zeitstempel der letzten Änderung aktualisiert. Den Zeitstempel können den Sie bei FTSHWPRF INF=\*ALL sehen (LAST-MODIF). Der Zeitstempel wird auch dann aktualisiert, wenn Sie die Eigenschaften des Profils nicht ändern, d.h. FTMODPRF mit dem Parameter NAME aufrufen, darüber hinaus aber keine weiteren Parameter angeben.

**Format**

(Teil 1 von 2)

```
FTMODPRF
NAME = *ALL / *STD / <alphanum-name 1..8> 
,PASSWORD = *NONE / <alphanum-name 1..8>
,SELECT-PARAMETER = *OWN / *PARAMETERS(...) 
   *PARAMETERS(...)
        ⏐ TRANSFER-ADMISSION = *ALL / *NOT-SPECIFIED / <alphanum-name 8..32> / 
                                c-string 8..32 with-low> / \langle x\text{-strina 15..64}\rangle⏐ ,OWNER-IDENTIFICATION = *OWN / *ALL / <name 1..8> 
\mathsf{NEW}\text{-}\mathsf{NAME} = \mathsf{*OLD}/\mathsf{*STD}/\mathsf{valohanum\text{-}\mathsf{name}} 1.8>
,TRANSFER-ADMISSION = *UNCHANGED / *NOT-SPECIFIED / *OLD-ADMISSION(...) / 
                           \leqalphanum-name 8..32\geq(...) / \leqc-string 8..32 with-low\geq(...) / \leqx-string 15..64\geq(...)
   *OLD-ADMISSION(...)
        ⏐ VALID = *UNCHANGED / *YES / *NO
        ⏐ ,USAGE = *UNCHANGED / *PRIVATE / *PUBLIC 
       ⏐ ,EXPIRATION-DATE = *UNCHANGED / *NOT-RESTRICTED / <date 8..10>
   \alpha <alphanum-name 8..32>(...) / \alpha-string 8..32 with-low>(...) / \alphax-string 15..64>(...)
        ⏐ VALID = *YES / *NO / *UNCHANGED 
        ⏐ ,USAGE = *PRIVATE / *PUBLIC / *UNCHANGED 
       ⏐ ,EXPIRATION-DATE = *NOT-RESTRICTED / <date 8..10> / *UNCHANGED 
,PRIVILEGED = *UNCHANGED / *NO / *YES
,IGNORE-MAX-LEVELS = *UNCHANGED / *NO / *YES / *PARAMETERS(...) 
   *PARAMETERS(...)
        ⏐ OUTBOUND-SEND = *UNCHANGED / *NO / *YES
       ⏐ ,OUTBOUND-RECEIVE = *UNCHANGED / *NO / *YES
        ⏐ ,INBOUND-SEND = *UNCHANGED / *NO / *YES 
        ⏐ ,INBOUND-RECEIVE = *UNCHANGED / *NO / *YES
        ⏐ ,INBOUND-PROCESSING = *UNCHANGED / *NO / *YES
        ⏐ ,INBOUND-MANAGEMENT = *UNCHANGED / *NO / *YES
,USER-ADMISSION = *UNCHANGED / *OWN / *PARAMETERS(...) 
   *PARAMETERS(...)
        USER-IDENTIFICATION = *OWN / <name 1..8>
        ⏐ ,ACCOUNT = *OWN / *NOT-SPECIFIED / *NONE / <alphanum-name 1..40> / <c-string 1..40>
       ⏐ ,PASSWORD = *OWN / *NOT-SPECIFIED / <alphanum-name 1..8> / *NONE
```
(Teil 2 von 2)

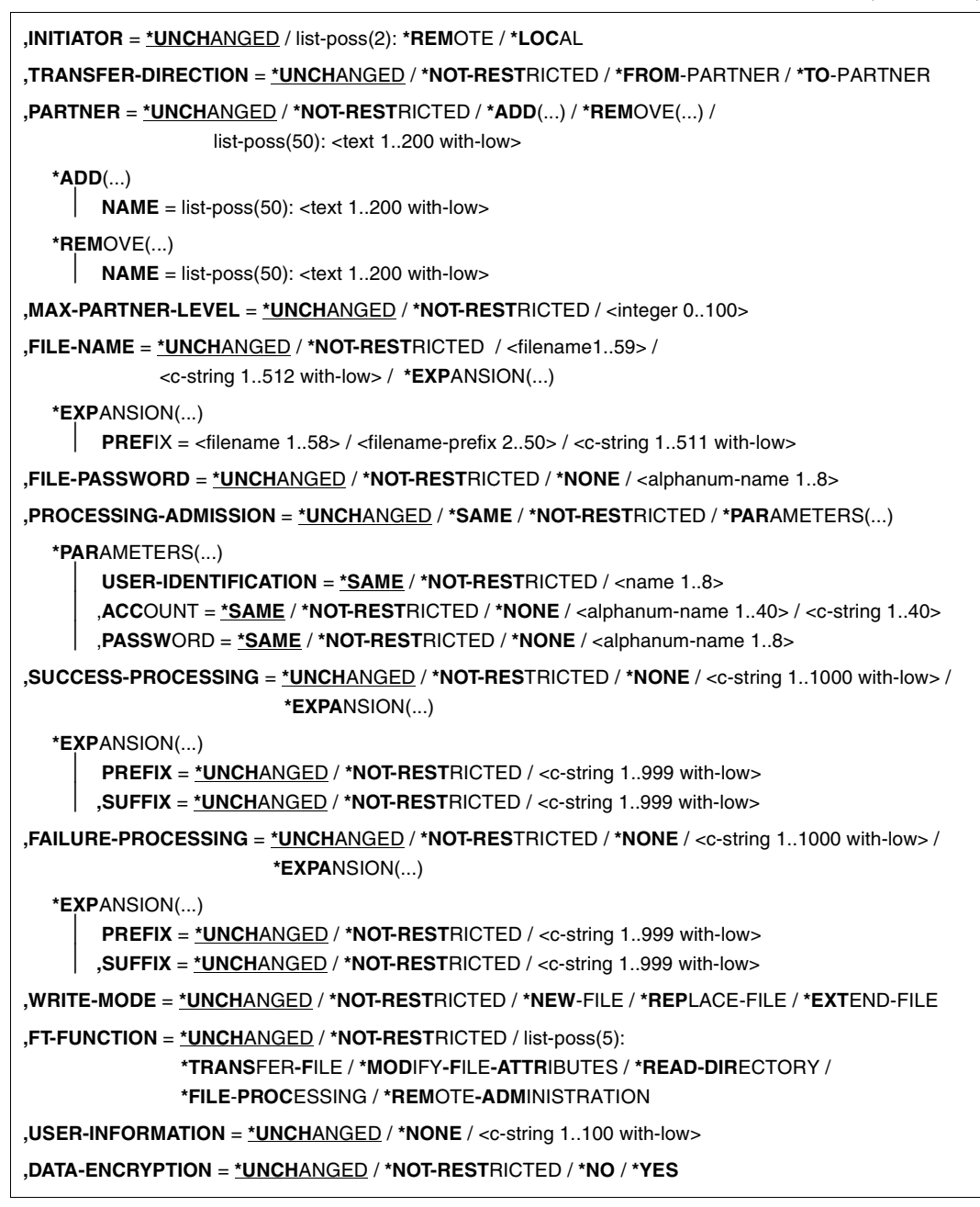

### **Beschreibung der Operanden**

# **NAME =**

Name des zu ändernden Berechtigungsprofils.

# **NAME = \*ALL**

Ändert alle Berechtigungsprofile gleichzeitig, sofern über den Parameter SELECT keine weiteren Auswahlkriterien angegeben werden und nicht Name oder Zugangsberechtigung geändert werden sollen.

# **NAME = \*STD**

Ändert das Standard-Berechtigungsprofil Ihrer Kennung bzw. als FTAC-Verwalter das Standard-Berechtigungsprofil der ausgewählten Kennung.

### **NAME = <alphanum-name 1..8>**

Ändert das Berechtigungsprofil mit diesem Namen.

### **PASSWORD =**

FTAC-Kennwort, das Sie zur Abgabe von FTAC-Kommandos auf Ihrer Benutzerkennung berechtigt, falls ein solches Kennwort in Ihrem Berechtigungssatz definiert wurde.

# **PASSWORD = \*NONE**

Sie benötigen kein FTAC-Kennwort.

### **PASSWORD = <alphanum-name 1..8>**

Sie benötigen dieses FTAC-Kennwort.

### **SELECT-PARAMETER =**

Sie können eine Zugangsberechtigung angeben. Sie ändern dann das Berechtigungsprofil, das mit dieser Zugangsberechtigung angesprochen wird.

### **SELECT-PARAMETER = \*OWN**

Ändert Ihre eigenen Berechtigungsprofile.

# **SELECT-PARAMETER = \*PARAMETERS(...)**

Legt Auswahlkriterien für die Profile fest, die geändert werden sollen.

# **TRANSFER-ADMISSION =**

Die Angabe von TRANSFER-ADMISSION an dieser Stelle wirkt als Auswahlkriterium für die Berechtigungsprofile, die Sie ändern wollen.

# **TRANSFER-ADMISSION = \*ALL**

Ändert alle Ihre Berechtigungsprofile, unabhängig von der Zugangsberechtigung.

### **TRANSFER-ADMISSION = \*NOT-SPECIFIED**

Ändert nur Berechtigungsprofile ohne definierte Zugangsberechtigung. Bei einem Standard-Berechtigungsprofil wird grundsätzlich keine Zugangsberechtigung vergeben, da dieses über Benutzerkennung und Benutzerkennwort angesprochen wird.

# **TRANSFER-ADMISSION = <alphanum-name 8..32> / <c-string 8..32 with-low> / <x-string 15..64>**

Ändert das Berechtigungsprofil, das mit dieser Zugangsberechtigung angesprochen wird.

### **OWNER-IDENTIFICATION =**

Gibt den Eigentümer eines Berechtigungsprofils als Auswahlkriterium zum Zugriff auf ein zu änderndes Profil an.

### **OWNER-IDENTIFICATION = \*OWN**

Ändert Ihre eigenen Berechtigungsprofile.

### **OWNER-IDENTIFICATION = \*ALL**

Der FTAC-Verwalter kann mit dieser Angabe auf die Profile aller Benutzer zugreifen. Dem FTAC-Benutzer ist diese Angabe nicht erlaubt.

#### **OWNER-IDENTIFICATION = <name 1..8>**

Der FTAC-Benutzer kann an dieser Stelle nur seine Benutzerkennung angeben, der FTAC-Verwalter eine beliebige.

### **NEW-NAME =**

Mit NEW-NAME geben Sie dem Berechtigungsprofil einen neuen Namen. NEW-NAME darf nur zusammen mit eindeutigen Auswahlkriterien (NAME oder TRANS-FER-ADMISSION) angegeben werden.

### **NEW-NAME = \*OLD**

Der Name des Berechtigungsprofils bleibt unverändert.

### **NEW-NAME = \*STD**

Das Berechtigungsprofil wird zum Standard-Berechtigungsprofil der Kennung. Wenn das Berechtigungsprofil vorher eine Zugangsberechtigung besaß, dann müssen Sie zusätzlich TRANSFER-ADMISSION=\*NOT-SPECIFIED angeben

#### **NEW-NAME = <alphanum-name 1..8>**

Neuer Name des Berechtigungsprofils. Dieser Name muss unter allen Berechtigungsprofilen auf Ihrer Kennung eindeutig sein. Wenn bereits ein Berechtigungsprofil dieses Namens existiert, lehnt FTAC das Kommando mit folgender Meldung ab:

FTC0100 COMMAND REJECTED. FT PROFILE ALREADY EXISTS

Mit dem Kommando FTSHWPRF (siehe [Seite 402f](#page-401-0)f) können Sie sich über die bereits vergebenen Namen informieren. Für diese Information reicht es, wenn Sie FTSHWPRF ohne Operanden angeben.

### **TRANSFER-ADMISSION =**

Ändert die mit dem ausgewählten Berechtigungsprofil verbundene Zugangsberechtigung. Sie müssen darauf achten, dass die Zugangsberechtigung in Ihrem openFT-System eindeutig bleibt. Wenn die von Ihnen gewählte Zugangsberechtigung bereits vergeben ist, lehnt FTAC das Kommando mit der folgenden Meldung ab:

#### FTC0101 COMMAND REJECTED. TRANSFER ADMISSION ALREADY EXISTS

Der FTAC-Verwalter kann hier auch eine Zugangsberechtigung vergeben, wenn er ein Berechtigungsprofil für eine beliebige Benutzerkennung ändert. Wenn er keine SU-Berechtigung hat, muss er zusätzlich die vollständige USER-ADMISSION für die betreffende Benutzerkennung angeben (USER-IDENTIFICATION, ACCOUNT und PASSWORD). TRANSFER-ADMISSION darf nur zusammen mit eindeutigen Auswahlkriterien (NAME oder SELECT-PARAMETERS=\*PAR(TRANSFER-ADMISSION) angegeben werden.

#### **TRANSFER-ADMISSION = \*UNCHANGED**

Die Zugangsberechtigung bleibt unverändert.

### **TRANSFER-ADMISSION = \*NOT-SPECIFIED**

Es wird keine Zugangsberechtigung vergeben und eine eventuell schon vorhandene Zugangsberechtigung ist nicht mehr gültig. Das Profil ist somit gesperrt, sofern es sich nicht um ein Profil handelt, das Sie zu einem Standard-Berechtigungsprofil umwandeln. In diesem Fall müssen Sie \*NOT-SPECIFIED angeben.

### **TRANSFER-ADMISSION = \*OLD-ADMISSION(...)**

Die Zugangsberechtigung selbst bleibt unverändert. Die Optionen können jedoch im Gegensatz zur Angabe TRANSFER-ADMISSION = \*UNCHANGED geändert werden. Diese Angaben werden ignoriert, wenn Sie ein Standard-Berechtigungsprofil ändern.

# **VALID = \*UNCHANGED**

Der Wert bleibt unverändert.

#### **VALID = \*YES**

Die Zugangsberechtigung ist gültig.

#### **VALID = \*NO**

Die Zugangsberechtigung ist nicht gültig. Mit dieser Angabe kann das Profil gesperrt werden.

#### **USAGE = \*UNCHANGED**

Der Wert bleibt unverändert.

#### **USAGE = \*PRIVATE**

Ihr Profil wird aus Sicherheitsgründen gesperrt, sobald unter einer fremden Kennung versucht wird, die von Ihnen bereits verwendete TRANSFER-ADMISSION ein zweites Mal zu vergeben.

#### **USAGE = \*PUBLIC**

Ihr Profil wird auch dann nicht gesperrt, wenn Ihre TRANSFER-ADMISSION durch einen anderen Nutzer "entdeckt" wurde. "Entdeckt" bedeutet, dass von einer zweiten Benutzerkennung versucht wurde, dieselbe TRANSFER-ADMISSION nochmals zu vergeben. Dies wird aus Gründen der Eindeutigkeit abgelehnt.

#### **EXPIRATION-DATE = \*UNCHANGED**

Der Wert bleibt unverändert.

# **EXPIRATION-DATE = \*NOT-RESTRICTED**

Die Verwendung der Zugangsberechtigung ist zeitlich nicht eingeschränkt.

### **EXPIRATION-DATE = <date 8..10>**

Datum im Format *yyyy-mm-dd* oder *yy-mm-dd*, z.B. 2013-03-31 bzw. 13-03-31 für den 31.03.2012. Die Verwendung der Zugangsberechtigung ist nur bis zu dem angegebenen Datum möglich.

### **TRANSFER-ADMISSION = <alphanum-name 8..32>(...)/ <c-string 8..32 with-low>(...)/ <x-string 15..64>(...)**

Die Zeichenkette muss im Transfer-Auftrag als Zugangsberechtigung angegeben werden. Die alphanumerische Eingabe wird immer in Kleinbuchstaben abgelegt.

### **VALID = \*YES**

Die Zugangsberechtigung ist gültig.

### **VALID = \*NO**

Die Zugangsberechtigung ist nicht gültig. Mit dieser Angabe kann das Profil gesperrt werden.

### **VALID = \*UNCHANGED**

Der Wert bleibt unverändert.

### **USAGE = \*PRIVATE**

Ihr Profil wird aus Sicherheitsgründen gesperrt, sobald unter einer fremden Kennung versucht wird, die von Ihnen bereits verwendete TRANSFER-ADMISSION ein zweites Mal zu vergeben.

### **USAGE = \*PUBLIC**

Ihr Profil wird auch dann nicht gesperrt, wenn Ihre TRANSFER-ADMISSION durch einen anderen Nutzer "entdeckt" wurde. "Entdeckt" bedeutet, dass von einer zweiten Benutzerkennung versucht wurde, dieselbe TRANSFER-ADMISSION nochmals zu vergeben. Dies wird aus Gründen der Eindeutigkeit abgelehnt.

#### **USAGE = \*UNCHANGED**

Der Wert bleibt unverändert.

### **EXPIRATION-DATE = \*NOT-RESTRICTED**

Die Verwendung der Zugangsberechtigung ist zeitlich nicht eingeschränkt.

#### **EXPIRATION-DATE = <date 8..10>**

Datum im Format *yyyy-mm-dd* oder *yy-mm-dd*, z.B. 2013-03-31 bzw. 13-03-31 für den 31.03.2012. Die Verwendung der Zugangsberechtigung ist nur bis zu dem angegebenen Datum möglich.

### **EXPIRATION-DATE = \*UNCHANGED**

Der Wert bleibt unverändert.

### **PRIVILEGED =**

Der FTAC-Verwalter kann ein Berechtigungsprofil eines beliebigen FTAC-Benutzers privilegieren. FT-Aufträge, die mit einem privilegierten Berechtigungsprofil abgewickelt werden, unterliegen nicht den Einschränkungen, die für MAX-ADM-LEVEL im Berechtigungssatz eingestellt sind.

Der FTAC-Benutzer kann nur eine eventuell vergebene Privilegierung wieder zurücknehmen.

### **PRIVILEGED = \*UNCHANGED**

Der Status dieses Berechtigungsprofils bleibt unverändert.

### **PRIVILEGED = \*NO**

Mit \*NO können Sie eine Privilegierung zurücknehmen.

### **IGNORE-MAX-LEVELS =**

Legt fest, für welche der sechs Grundfunktionen die Einschränkungen des Berechtigungssatzes außer Kraft gesetzt werden. Dadurch kann MAX-USER-LEVELS des Benutzers überschritten werden. Die MAX-ADM-LEVELS im Berechtigungssatz können nur mit einem vom FTAC-Verwalter privilegierten Berechtigungsprofil wirksam überschritten werden. Der FTAC-Benutzer kann sich für spezielle Aufgaben (z.B. Senden einer bestimmten Datei in ein Partnersystem, mit dem er normalerweise keinen File Transfer betreiben darf) ein Berechtigungsprofil anlegen, in dem das Überschreiten des Berechtigungssatzes vorgesehen ist. Dieses Profil muss anschließend vom FTAC-Verwalter privilegiert werden.

Wenn Sie IGNORE-MAX-LEVELS = \*YES angeben, werden die Vorgaben für alle Grundfunktionen außer Kraft gesetzt. Wenn Sie nur für eine Grundfunktion den Berechtigungssatz ignorieren wollen, müssen Sie mit den weiter unten folgenden Operanden arbeiten. Die folgende Tabelle zeigt, welche Teilkomponenten des Dateimanagement unter welchen Voraussetzungen genutzt werden können:

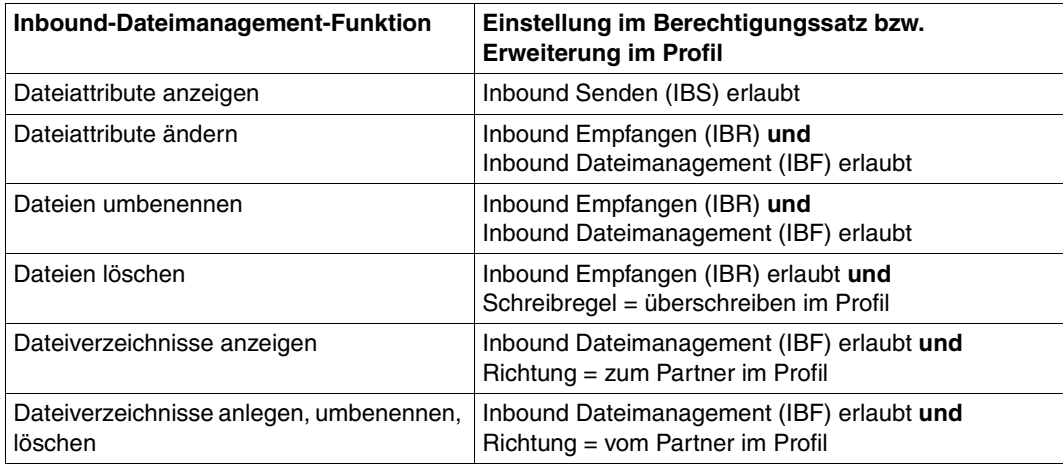

# **IGNORE-MAX-LEVELS = \*UNCHANGED**

Mit dem Berechtigungsprofil können Sie nach der Änderung dieselben Sicherheitsstufen erreichen wie vorher auch (es sei denn, Sie haben eine Privilegierung des Profils mit PRI-VILEGED = \*NO zurückgenommen).

# **IGNORE-MAX-LEVELS = \*NO**

FT-Aufträge, die mit diesem Berechtigungsprofil abgewickelt werden, unterliegen den Einschränkungen des Berechtigungssatzes.

# **IGNORE-MAX-LEVELS = \*YES**

Sie können auch mit Partnersystemen kommunizieren, deren Sicherheitsstufe die Angaben im Berechtigungssatz überschreitet. Solange Ihr Profil nicht privilegiert ist, können Sie sich nur über die MAX-USER-LEVELS im Berechtigungssatz hinwegsetzen, nicht aber über die MAX-ADM-LEVELS. Angaben zur aktuellen Einstellung der MAX-USER-LEVELS und MAX-ADM-LEVELS erhalten Sie mit dem Kommando FTSHWADS (siehe Beispiel auf [Seite 351\)](#page-350-0).

### **IGNORE-MAX-LEVELS = \*PARAMETERS(...)**

### **OUTBOUND-SEND = \*UNCHANGED**

Die mit der Grundfunktion "outbound senden" maximal erreichbare Sicherheitsstufe bleibt unverändert.

# **OUTBOUND-SEND = \*NO**

Die mit der Grundfunktion "outbound senden" maximal erreichbare Sicherheitsstufe wird durch den Berechtigungssatz festgelegt.

# **OUTBOUND-SEND = \*YES**

Für die Grundfunktion "outbound senden" können Sie sich mit diesem Berechtigungsprofil über die MAX-USER-LEVELS hinwegsetzen. Wenn Ihr Profil privilegiert ist, sind Sie auch nicht an die Beschränkungen der MAX-ADM-LEVELS gebunden.

### **OUTBOUND-RECEIVE = \*UNCHANGED**

Die mit der Grundfunktion "outbound empfangen" maximal erreichbare Sicherheitsstufe bleibt unverändert.

## **OUTBOUND-RECEIVE = \*NO**

Die mit der Grundfunktion "outbound empfangen" maximal erreichbare Sicherheitsstufe wird durch den Berechtigungssatz festgelegt.

### **OUTBOUND-RECEIVE = \*YES**

Für die Grundfunktion "outbound empfangen" können Sie sich mit diesem Berechtigungsprofil über die MAX-USER-LEVELS hinwegsetzen. Wenn Ihr Profil privilegiert ist, sind Sie auch nicht an die Beschränkungen der MAX-ADM-LEVELS gebunden.

### **INBOUND-SEND = \*UNCHANGED**

Die mit der Grundfunktion "inbound senden" maximal erreichbare Sicherheitsstufe bleibt unverändert.

### **INBOUND-SEND = \*NO**

Die mit der Grundfunktion "inbound senden" maximal erreichbare Sicherheitsstufe wird durch den Berechtigungssatz festgelegt.

### **INBOUND-SEND = \*YES**

Für die Grundfunktion "inbound senden" können Sie sich mit diesem Berechtigungsprofil über die MAX-USER-LEVELS hinwegsetzen. Wenn Ihr Profil privilegiert ist, sind Sie auch nicht an die Beschränkungen der MAX-ADM-LEVELS gebunden. Entsprechendes gilt für die Teilkomponente "Anzeigen von Dateiattributen" der Grundfunktion "inbound Dateimanagement".

### **INBOUND-RECEIVE = \*UNCHANGED**

Die mit der Grundfunktion "inbound empfangen" maximal erreichbare Sicherheitsstufe bleibt unverändert.

### **INBOUND-RECEIVE = \*NO**

Die mit der Grundfunktion "inbound empfangen" maximal erreichbare Sicherheitsstufe wird durch Ihren Berechtigungssatz festgelegt.

### **INBOUND-RECEIVE = \*YES**

Sie können sich mit diesem Profil über Ihre Vorgabe für "inbound empfangen" in den MAX-USER-LEVELS hinwegsetzen. Wenn Ihr Profil privilegiert ist, sind Sie auch nicht an die Beschränkungen der MAX-ADM-LEVELS gebunden. Entsprechendes gilt für folgende Teilkomponenten der Grundfunktion "inbound Dateimanagement":

- löschen von Dateien, sofern die Dateiattribute entsprechend gesetzt sind,
- $-$  ändern von Dateiattributen, wenn die Grundfunktion "inbound Dateimanagement" im Berechtigungssatz oder im Berechtigungsprofil zugelassen wurde.

### **INBOUND-PROCESSING = \*UNCHANGED**

Die mit der Grundfunktion "inbound Folgeverarbeitung" maximal erreichbare Sicherheitsstufe bleibt unverändert.

#### **INBOUND-PROCESSING = \*NO**

Die mit der Grundfunktion "inbound Folgeverarbeitung" maximal erreichbare Sicherheitsstufe wird durch den Berechtigungssatz festgelegt.

#### **INBOUND-PROCESSING = \*YES**

Für die Grundfunktion "inbound Folgeverarbeitung" können Sie sich mit diesem Berechtigungsprofil über die MAX-USER-LEVELS hinwegsetzen. Wenn Ihr Profil privilegiert ist, sind Sie auch nicht an die Beschränkungen der MAX-ADM-LEVELS gebunden.

#### **INBOUND-MANAGEMENT = \*UNCHANGED**

Die mit der Grundfunktion "inbound Dateimanagement" maximal erreichbare Sicherheitsstufe bleibt unverändert.

#### **INBOUND-MANAGEMENT = \*NO**

Die mit der Grundfunktion "inbound Dateimanagement" maximal erreichbare Sicherheitsstufe wird durch den Berechtigungssatz festgelegt.
# **INBOUND-MANAGEMENT = \*YES**

Für die Grundfunktion "inbound Dateimanagement" können Sie sich mit diesem Berechtigungsprofil über die MAX-USER-LEVELS hinwegsetzen. Wenn Ihr Profil privilegiert ist, sind Sie auch nicht an die Beschränkungen der MAX-ADM-LEVELS gebunden. Die zur Grundfunktion "inbound Dateimanagement" gehörende Teilkomponente "Ändern von Dateiattributen" funktioniert nur dann, wenn im Berechtigungssatz oder im Berechtigungsprofil die Grundfunktion "inbound empfangen" zugelassen wurde.

# **USER-ADMISSION =**

Gibt die Kennung an, unter der das geänderte Berechtigungsprofil abgespeichert wird. FT-Aufträge, die mit diesem Berechtigungsprofil arbeiten, greifen im lokalen System auf die angegebene Kennung zu.

Als FTAC-Benutzer können Sie hier nur Ihre eigene Benutzerkennung angeben. Wenn der FTAC-Verwalter ein Berechtigungsprofil für einen Benutzer angelegt hat, ohne dabei die Zugangsdaten anzugeben (siehe Kommando FTCREPRF im openFT Systemverwalterhandbuch), dann muss der Benutzer gegebenenfalls in den unten beschriebenen Operanden ACCOUNT und PASSWORD Abrechnungsnummer und Passwort eintragen, bevor er das Profil tatsächlich verwenden kann.

# **USER-ADMISSION = \*UNCHANGED**

Die USER-ADMISSION dieses Berechtigungsprofils bleibt unverändert.

# **USER-ADMISSION = \*OWN**

Für USER-IDENTIFICATION und ACCOUNT werden die Angaben aus der aktuellen LOGON-Berechtigung übernommen. Ein etwaiges z/OS-Kennwort wird erst zu dem Zeitpunkt aus Ihrer LOGON-Berechtigung übernommen, zu dem ein FT-Auftrag auf das Berechtigungsprofil zugreift.

Berechtigungsprofile, in denen USERID, ACCOUNT und/oder PASSWORD in der USER-ADMISSION über \*OWN defaultiert werden, können nicht für Vor-, Nach- oder Folgeverarbeitung genutzt werden. Für die Vor- und Nachverarbeitung müssen diese Parameter explizit in der USER-ADMISSION mit einem Wert versorgt werden. Für die Folgeverarbeitung ist auch eine Angabe in der PROCESSING-ADMISSION möglich.

# **USER-ADMISSION = \*PARAMETERS(...)**

Gibt die Benuzterkennung in ihren einzelnen Bestandteilen an.

# **USER-IDENTIFICATION =**

Benutzerkennung im z/OS.

# **USER-IDENTIFICATION = \*OWN**

Die Benutzerkennung wird aus der LOGON-Berechtigung übernommen.

# **USER-IDENTIFICATION = <name 1..8>**

Benutzerkennung, der das Profil gehören soll. Als FTAC-Verwalter dürfen Sie auch fremde Benutzerkennungen angeben.

# **ACCOUNT =**

Abrechnungsnummer, unter der ein FT-Auftrag abgerechnet werden soll, wenn er mit diesem Berechtigungsprofil arbeitet.

# **ACCOUNT = \*OWN**

Die Abrechnungsnummer wird aus der aktuellen LOGON-Berechtigung übernommen.

## **ACCOUNT = \*NOT-SPECIFIED**

Es wird keine Abrechnungsnummer festgelegt.

Weitere Details siehe Abschnitt "Default-Abrechnungsnumer im openFT Benutzerhandbuch..

#### **ACCOUNT = \*NONE**

Wirkt wie ACCOUNT = \*NOT-SPECIFIED.

#### **ACCOUNT = <alphanum-name 1..40> / <c-string 1..40>**

Unter der angegebenen Abrechnungsnummer soll ein FT-Auftrag abgerechnet werden, wenn er auf dieses Berechtigungsprofil zugreift. Sie können jede zur Benutzerkennung gehörende Abrechnungsnummer angeben.

Sie können auch eine Abrechnungsinformation angeben, die die zu verwendende Abrechnungsnummer enthält.

#### **PASSWORD =**

Passwort, das ein FT-Auftrag verwenden soll, wenn er mit diesem Berechtigungsprofil arbeitet.

# **PASSWORD = \*OWN**

Wenn ein FT-Auftrag auf dieses Berechtigungsprofil Bezug nimmt, setzt FTAC das zu diesem Zeitpunkt gültige Kennwort ein. Damit wird verhindert, dass bei einer etwaigen Änderung des Kennwortes auch das Berechtigungsprofil geändert werden muss. Berechtigungsprofile, in denen PASSWORD über \*OWN defaultiert wird, können nicht für Vor-, Nach- oder Folgeverarbeitung genutzt werden. Für die Vor- und Nachverarbeitung muss dieser Parameter explizit mit einem Wert versorgt werden. Für die Folgeverarbeitung ist auch eine Angabe in der PROCESSING-ADMISSION möglich.

# **PASSWORD = \*NOT-SPECIFIED**

Das Kennwort wird erst vom Eigentümer des Berechtigungsprofils angegeben. Diese Funktion ermöglicht dem FTAC-Verwalter das Einrichten von Profilen für fremde Benutzerkennungen, deren Zugangsdaten er nicht kennt.

# **PASSWORD = <alphanum-name 1..8>**

Das angegebene Kennwort wird in dem Moment mit dem aktuellen LOGON-Kennwort verglichen, in dem ein FT-Auftrag auf das Berechtigungsprofil zugreift. Widersprechen sich die Angaben, wird der FT-Auftrag abgelehnt.

# **PASSWORD = \*NONE**

Für die Benutzerkennung wird kein Kennwort benötigt.

# **INITIATOR =**

Legt fest, ob Auftraggeber im fernen und/oder im lokalen System dieses Berechtigungsprofil für ihre FT-Aufträge benutzen dürfen.

# **INITIATOR = \*UNCHANGED**

Die Festlegungen in diesem Berechtigungsprofil bleiben unverändert.

# **INITIATOR = \*REMOTE**

Dieses Berechtigungsprofil dürfen nur Auftraggeber aus fernen Systemen für ihre FT-Aufträge benutzen.

# **INITIATOR = \*LOCAL**

Dieses Berechtigungsprofil dürfen nur Auftraggeber aus dem lokalen System für ihre FT-Aufträge benutzen.

# **INITIATOR = (\*LOCAL,\*REMOTE)**

Dieses Berechtigungsprofil dürfen sowohl Auftraggeber aus dem lokalen System als auch Auftraggeber aus fernen Systemen benutzen.

# **TRANSFER-DIRECTION =**

Legt fest, welche Übertragungsrichtung mit diesem Berechtigungsprofil benutzt werden darf.

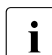

i Die Übertragungsrichtung ist immer von dem System aus zu sehen, in dem Sie das<br>In Berechtigungsprofil definiert baben Berechtigungsprofil definiert haben.

# **TRANSFER-DIRECTION = \*UNCHANGED**

Die Angabe im Berechtigungsprofil soll unverändert bleiben.

# **TRANSFER-DIRECTION = \*NOT-RESTRICTED**

Mit diesem Berechtigungsprofil dürfen sowohl Dateien zu einem Partnersystem als auch von einem Partnersystem übertragen werden.

# **TRANSFER-DIRECTION = \*FROM-PARTNER**

Mit diesem Berechtigungsprofil dürfen nur Dateien von einem Partnersystem zu Ihrem System übertragen werden. Damit ist auch kein Anzeigen von Dateiattributen bzw. Dateiverzeichnissen (Teilkomponenten des "inbound Dateimanagements") möglich.

# **TRANSFER-DIRECTION = \*TO-PARTNER**

Mit diesem Berechtigungsprofil dürfen nur Dateien von Ihrem System zu einem Partnersystem übertragen werden. Damit ist auch kein Modifizieren von Dateiattributen und kein Löschen von Dateien (Teilkomponenten des "inbound Dateimanagements") möglich.

# **PARTNER =**

Legt fest, dass dieses Berechtigungsprofil nur für FT-Aufträge benutzt werden kann, die mit einem bestimmten Partnersystem abgewickelt werden.

# **PARTNER = \*UNCHANGED**

Ein eventueller Partner im Berechtigungsprofil soll unverändert bleiben.

# **PARTNER = \*NOT-RESTRICTED**

Der Einsatzbereich dieses Berechtigungsprofils ist nicht auf FT-Aufträge mit bestimmten Partnersystemen eingeschränkt.

# **PARTNER = \*ADD(NAME = list-poss(50): <text 1..200 with-low>)**

Fügt einer vorhandenen Menge von Partnersystemen weitere Elemente hinzu. Maximal 50 Partnersysteme können angegeben werden.

# **PARTNER = \*REMOVE(NAME = list-poss(50): <text 1..200 with-low>)**

Löscht Elemente aus einer vorhandenen Liste von Partnersystemen. Maximal 50 Partnersysteme können angegeben werden.

#### **PARTNER = list-poss(50): <text 1..200 with-low>**

Das Berechtigungsprofil lässt nur solche FT-Aufträge zu, die mit den angegebenen Partnersystemen abgewickelt werden. Maximal 50 Partnersysteme können angegeben werden. Sie können bei PARTNER den Namen aus der Partnerliste oder die Adresse des Partner-systems angeben, siehe auch [Abschnitt "Partneradressen angeben" auf Seite 126.](#page-125-0) Es wird empfohlen, den Namen aus der Partnerliste zu verwenden.

# **MAX-PARTNER-LEVEL =**

Legt eine maximale Sicherheitsstufe fest. Das Berechtigungsprofil lässt dann nur FT-Aufträge zu, die mit Partnersystemen abgewickelt werden, welche höchstens diese Sicherheitsstufe haben.

MAX-PARTNER-LEVEL wirkt im Zusammenhang mit den Werten im Berechtigungssatz. Bei Verwendung nicht privilegierter Berechtigungsprofile wird die Zugangsprüfung auf der Basis des kleinsten vorgegebenen Wertes durchgeführt.

# **MAX-PARTNER-LEVEL = \*UNCHANGED**

Die Angabe zu MAX-PARTNER-LEVEL in diesem Berechtigungsprofil soll unverändert bleiben.

# **MAX-PARTNER-LEVEL = \*NOT-RESTRICTED**

Werden FT-Aufträge mit diesem Berechtigungsprofil abgewickelt, so wird die maximal erreichbare Sicherheitsstufe durch den Berechtigungssatz festgelegt.

# **MAX-PARTNER-LEVEL = <integer 0..100>**

Mit diesem Berechtigungsprofil kann mit allen Partnersystemen kommuniziert werden, die höchstens die angegebene Sicherheitsstufe haben.

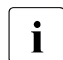

 $\cdot$  Wenn Sie MAX-PARTNER-LEVEL = 0 setzen, sperren Sie dadurch (vorüberge-<br>
hend) das Berechtigungsprefil. Mit diesem Berechtigungsprefil können dann keit hend) das Berechtigungsprofil. Mit diesem Berechtigungsprofil können dann keine FT-Aufträge abgewickelt werden.

#### **FILE-NAME =**

Legt fest, auf welche Dateien oder Bibliothekselemente unter Ihrer Kennung FT-Aufträge zugreifen dürfen, die mit diesem Berechtigungsprofil arbeiten.

# **FILE-NAME = \*UNCHANGED**

Die Angaben zu FILE-NAME in diesem Berechtigungsprofil bleiben unverändert.

# **FILE-NAME = \*NOT-RESTRICTED**

Das Berechtigungsprofil erlaubt uneingeschränkten Zugriff auf alle Dateien und Bibliothekselemente der Benutzerkennung.

#### **FILE-NAME = <filename 1..59> / <c-string 1..512 with-low>**

Mit dem Berechtigungsprofil darf nur auf die angegebene Datei zugegriffen werden. Es besteht jedoch die Möglichkeit der automatischen Generierung von eindeutigen Dateinamen durch openFT, um Konfliktfälle auf einfache Weise ausschließen zu können. Dies geschieht durch die Angabe der Zeichenkette %UNIQUE am Ende des hier vorgegebenen Dateinamens (siehe Abschnitt "Empfangsdateinamen" im Benutzerhandbuch). Bei der Festlegung der Folgeverarbeitung kann dann diese Datei mit %FILENAME referenziert werden, siehe Benutzerhandbuch.

Sie können hier auch direkt eine Dateiübertragung mit Vor- oder Nachverarbeitung angeben, indem Sie ein Pipe-Zeichen 'l' angeben gefolgt von einem Kommando.

#### **FILE-NAME =\*EXPANSION(PREFIX = <filename 1..58> / <filename-prefix 2..50> / <c-string 1..511 with-low>)**

Der Zugriff kann auf eine Menge von Dateien beschränkt werden, die alle mit demselben Präfix beginnen. Wenn in einem FT-Auftrag, der mit diesem Berechtigungsprofil arbeitet, ein *Dateiname* angegeben wird, stellt FTAC vor diesen Dateinamen das mit EXPANSION definierte *Präfix*. Der FT-Auftrag wird dann auf die Datei *PräfixDateiname* zugreifen.

#### *Beispiel*

- Gibt man PREFIX = HUGO. an, dann greift ein FT-Auftrag, in dem FILE-NAME = BOERSE angegeben wurde, auf die Datei HUGO.BOERSE zu.
- Gibt man PREFIX=TOOLS.CLIST/ an, dann greift ein FT-Auftrag, in dem FILE-NA-ME=MEMBER01 angegeben wurde, auf die Datei TOOLS.CLIST(MEMBER01) zu.

Bitte beachten Sie, dass der Teil eines Dateinamens, der im File-Transfer-Kommando angegeben wird, dennoch vom Typ <filename> sein muss.

Wollen Sie eine Dateiübertragung mit Vor- oder Nachverarbeitung durchführen, machen Sie dies mit dem Pipe-Zeichen '|' am Beginn des Präfix' kenntlich. Das angelegte FTAC-Profil ist damit ausschließlich für Dateiübertragung mit Vorverarbeitung oder Nachverarbeitung verwendbar, da der gebildete Dateiname ebenfalls mit dem Zeichen '|' beginnt. Die Variable %TEMPFILE kann auch im Dateinamen-Präfix verwendet werden. Detaillierte Informationen zur Vor- und Nachverarbeitung entnehmen Sie dem gleichlautenden Abschnitt im Benutzerhandbuch.

Die maximale Länge des gesamten Vor- oder Nachverarbeitungskommandos ist auf die Maximallänge des Dateinamens beschränkt. Werden mehrere Kommandos angegeben, dann müssen diese durch ein Semikolon (';') getrennt sein.

#### *Beispiel*

FILE-NAME = \*EXP(C'|Kommando1;Kommando2;Kommando3; ...')

Wenn Sie mit \*EXP(PREFIX=...) ein Namens-Präfix angeben, das mit dem Pipe-Zeichen beginnt, dann dürfen im Vor- oder Nachverarbeitungskommando des FT-Auftrags keine Semikolons enthalten sein. Falls das Vor- oder Nachverarbeitungskommando doch Semikolons enthält, dann muss es in '...' (Hochkommas) eingeschalt werden.

#### *Sonderfälle*

- Für Berechtigungsprofile, die ausschließlich für das ftexec-Kommando genutzt werden sollen, ist ein Dateiname oder Dateinamen-Präfix anzugeben, der mit der Zeichenfolge '|ftexecsv' beginnt (siehe Kommando FTCREPRF, ["Beispiel 3" auf Seite 262](#page-261-0)).
- Für Berechtigungsprofile, die ausschließlich für die Messdatenerfassung verwendet werden sollen, geben Sie das Dateinamen-Präfix '|\*ftmonitor' an. Ein solches Profil kann dann von einem Windows- oder Unix-System aus im openFT Monitor oder in ei-nem ft- oder ncopy-Kommando verwendet werden (siehe [Seite 149](#page-148-0) und "Beispiel 2" auf [Seite 262\)](#page-261-1).

#### **FILE-PASSWORD =**

Trägt ein Kennwort für Dateien in das Berechtigungsprofil ein. FTAC erlaubt dann nur Zugriffe auf Dateien, die mit diesem Kennwort geschützt sind sowie auf nicht geschützte Dateien. Wenn in einem Berechtigungsprofil ein FILE-PASSWORD steht, darf das Kennwort nicht mehr in einem FT-Auftrag angegeben werden, der mit diesem Berechtigungsprofil arbeitet. Sie können somit Anwendern in fernen Systemen einen Zugriff auf bestimmte Dateien erlauben, ohne deren Dateikennworte verraten zu müssen.

#### **FILE-PASSWORD = \*UNCHANGED**

Die Angaben zum FILE-PASSWORD bleiben in diesem Berechtigungsprofil unverändert.

#### **FILE-PASSWORD = \*NOT-RESTRICTED**

Das Berechtigungsprofil erlaubt Zugriffe auf alle Dateien. Ist für eine Datei ein Kennwort vergeben, muss dieses im Transfer-Auftrag angegeben werden.

#### **FILE-PASSWORD = \*NONE**

Das Berechtigungsprofil erlaubt nur Zugriffe auf Dateien ohne Dateikennwort.

#### **FILE-PASSWORD = <alphanum-name 1..8>**

Das Berechtigungsprofil erlaubt nur Zugriffe auf Dateien, die mit dem angegebenen Dateikennwort geschützt sind, sowie auf nicht geschützte Dateien. Im Transfer-Auftrag darf das Kennwort, das bereits im Profil angegeben ist, nicht wiederholt werden. Dort wäre PASS-WORD = \*NONE anzugeben!

#### **PROCESSING-ADMISSION =**

Legt eine Benutzerkennung in Ihrem z/OS-System fest. Unter dieser Benutzerkennung wird eine etwaige Folgeverarbeitung nach einem FT-Auftrag durchgeführt. Durch die PROCES-SING-ADMISSION im Berechtigungsprofil brauchen Sie keine LOGON-Berechtigung für die Folgeverarbeitung an Partnersysteme zu verraten.

i Berechtigungsprofile, in denen ACCOUNT und/oder PASSWORD in der USER-AD-<br>I Berechtigungsprofile, in detaultiert werden, können nicht für Felgeverarbeitung an-

MISSION über \*OWN defaultiert werden, können nicht für Folgeverarbeitung genutzt werden. Für die Folgeverarbeitung müssen diese Parameter entweder in der USER-ADMISSION oder der PROCESSING-ADMISSION explizit mit einem Wert versorgt werden.

#### **PROCESSING-ADMISSION = \*UNCHANGED**

Die PROCESSING-ADMISSION in diesem Berechtigungsprofil soll unverändert bleiben.

#### **PROCESSING-ADMISSION = \*SAME**

Für die PROCESSING-ADMISSION werden die Werte der USER-ADMISSION übernommen. Wird hier \*SAME angegeben, so muss auch in einem FT-Auftrag, der mit diesem Profil arbeitet, PROCESSING-ADMISSION = \*SAME oder PROCESSING-ADMISSION = \*NOT-SPECIFIED stehen.

#### **PROCESSING-ADMISSION = \*NOT-RESTRICTED**

FT-Aufträge, die mit diesem Berechtigungsprofil arbeiten, können eine beliebige PROCES-SING-ADMISSION enthalten.

#### **PROCESSING-ADMISSION = \*PARAMETERS(...)**

Sie können die Benutzerkennung auch in ihren einzelnen Bestandteilen angeben. Damit können Sie beispielsweise erreichen, dass Folgeverarbeitungen, die aus FT-Aufträgen gestartet werden, die mit diesem Berechtigungsprofil arbeiten, unter einer anderen Abrechnungsnummer abgerechnet werden. Ein anderer Einsatzfall ist das Vorgeben eines Kennwortes im Berechtigungsprofil. Folgeverarbeitungen zu FT-Aufträgen, die mit diesem Berechtigungsprofil arbeiten, funktionieren nur dann, wenn Ihr aktuelles LOGON-Kennwort mit diesem vorgegebenen Kennwort übereinstimmt.

#### **USER-IDENTIFICATION =**

Benutzerkennung, unter der die Folgeverarbeitung durchgeführt werden soll.

#### **USER-IDENTIFICATION = \*SAME**

Die USER-IDENTIFICATION wird aus der USER-ADMISSION übernommen.

#### **USER-IDENTIFICATION = \*NOT-RESTRICTED**

Das Berechtigungsprofil schränkt die Kennung für die Folgeverarbeitung nicht ein.

#### USER-IDENTIFICATION = <name 1..8>

FT-Aufträge, die mit dem Berechtigungsprofil abgewickelt werden, dürfen nur eine Folgeverarbeitung unter dieser Kennung veranlassen. Wenn Sie hier eine fremde Benutzerkennung angeben, so muss auch der Operand PASSWORD angegeben werden. PASSWORD = \*SAME ist dann nicht zulässig.

#### **ACCOUNT =**

Abrechnungsnummer, mit der eine Folgeverarbeitung abgerechnet wird.

# **ACCOUNT = \*SAME**

Die Abrechnungsnummer wird aus der USER-ADMISSION übernommen.

# **ACCOUNT = \*NOT-RESTRICTED**

In FT-Aufträgen, die mit dem Berechtigungsprofil arbeiten, darf die Abrechnungsnummer angegeben werden. Das Berechtigungsprofil schränkt den Account für die Folgeverarbeitung nicht ein.

# **ACCOUNT = \*NONE**

Es wird die Abrechnungsnummer verwendet, die zum Einsatzzeitpunkt des Berechtigungsprofils als Standard-Abrechnungsnummer der Benutzerkennung definiert ist.

# **ACCOUNT = <alphanum-name 1..40> / <c-string 1..40>**

Eine Folgeverarbeitung soll mit dieser Abrechnungsnummer abgerechnet werden. Sie können auch eine Abrechnungsinformation angeben, die die zu verwendende Abrechnungsnummer enthält.

#### **PASSWORD =**

Sie können ggf. das z/OS-Kennwort für die Benutzerkennung angeben, unter der die Folgeverarbeitung durchgeführt wird. Sie können an dieser Stelle auch dann ein PASS-WORD angeben, wenn die angesprochene Kennung (noch) gar kein solches besitzt.

#### **PASSWORD = \*SAME**

Der Wert \*SAME ist nur zulässig, wenn sich die PROCESSING-ADMISSION auf die eigene Benutzerkennung bezieht. Wurde bei der USER-ADMISSION PASSWORD = \*OWN angegeben, wird auch für die PROCESSING-ADMISSION das zum Zeitpunkt des Auftrags gültige Kennwort übernommen.

# **PASSWORD = \*NOT-RESTRICTED**

In FT-Aufträgen, die mit dem Berechtigungsprofil arbeiten, darf das Kennwort angegeben werden. Das Berechtigungsprofil schränkt das Kennwort für die Folgeverarbeitung nicht ein.

# **PASSWORD = \*NONE**

FT-Aufträge, die mit diesem Berechtigungsprofil arbeiten, können eine Folgeverarbeitung nur auf Benutzerkennungen ohne Kennwort veranlassen.

#### **PASSWORD = <alphanum-name 1..8>**

FT-Aufträge, die mit dem Berechtigungsprofil arbeiten, dürfen nur auf solchen Benutzerkennungen eine Folgeverarbeitung veranlassen, die mit diesem Kennwort geschützt sind.

# **SUCCESS-PROCESSING =**

Schränkt die Folgeverarbeitung ein, die ein FT-Auftrag in Ihrem System nach einer gelungenen Dateiübertragung initiieren darf.

# **SUCCESS-PROCESSING = \*UNCHANGED**

Die Angaben zu SUCCESS-PROCESSING bleiben in diesem Berechtigungsprofil unverändert.

# **SUCCESS-PROCESSING = \*NOT-RESTRICTED**

In FT-Aufträgen, die mit diesem Berechtigungsprofil arbeiten, darf der Operand SUCCESS-PROCESSING uneingeschränkt genutzt werden.

# **SUCCESS-PROCESSING = \*NONE**

Das Berechtigungsprofil erlaubt keine Folgeverarbeitung nach gelungenen Dateiübertragungen.

# **SUCCESS-PROCESSING = <c-string 1..1000 with-low>**

Gibt die Kommandos an, die im lokalen System nach erfolgreicher Dateiübertragung ausgeführt werden.

Die einzelnen Kommandos müssen mit einem Semikolon (;) voneinander getrennt werden. Wenn innerhalb einer Kommandofolge eine Zeichenkette in Hochkommata oder Anführungszeichen (' oder ") eingeschlossen ist, interpretiert openFT ein etwaiges Semikolon innerhalb dieser Zeichenkette nicht als Trennzeichen.

# **SUCCESS-PROCESSING = \*EXPANSION(...)**

Wenn in einem FT-Auftrag, der mit diesem Berechtigungsprofil arbeitet, ein SUCCESS-PROCESSING angegeben wurde, setzt FTAC vor bzw. hinter dieses Kommando das hier angegebene Präfix bzw. Suffix. Als Folgeverarbeitung wird dann das um das Präfix bzw. Suffix erweiterte Kommando ausgeführt.

Wenn an dieser Stelle ein Präfix oder Suffix definiert wird, dann darf in FT-Aufträgen, die mit diesem Berechtigungsprofil arbeiten, keine Kommandofolge für die Folgeverarbeitung angegeben werden. Dadurch wird verhindert, dass die Festlegung des Präfix' bzw. Suffix' umgangen werden kann.

# **PREFIX = \*UNCHANGED**

Die Angaben zum Folgeverarbeitungs-Präfix bleiben in diesem Berechtigungsprofil unverändert.

# **PREFIX = \*NOT-RESTRICTED**

Die Folgeverarbeitung wird nicht durch ein Präfix eingeschränkt.

# **PREFIX = <c-string 1..999 with-low>**

Das angegebene Präfix wird vor ein Kommando gesetzt, das in einem FT-Auftrag als Folgeverarbeitung angegeben wird. Als Folgeverarbeitung wird das um das Präfix erweiterte Kommando ausgeführt.

# **SUFFIX = \*UNCHANGED**

Die Angaben zum Folgeverarbeitungs-Suffix bleiben in diesem Berechtigungsprofil unverändert.

# **SUFFIX = \*NOT-RESTRICTED**

Die Folgeverarbeitung wird nicht durch ein Suffix eingeschränkt.

#### **SUFFIX = <c-string 1..999 with-low>**

Das angegebene Suffix wird hinter ein Kommando gesetzt, das in einem FT-Auftrag als Folgeverarbeitung angegeben wird. Als Folgeverarbeitung wird das um das Suffix erweiterte Kommando ausgeführt.

#### *Beispiel*

Wird PREFIX='SEND
<sub>
v</sub> sowie SUFFIX=', USER(USER1)' definiert und im FT-Auftrag SUCC='''FILE TRANSFER OK''' angegeben, dann führt FT als Folgeverarbeitung das Kommando "SEND. 'FILE TRANSFER OK', USER(USER1)" aus.

#### **FAILURE-PROCESSING =**

Schränkt die Folgeverarbeitung ein, die ein FT-Auftrag in Ihrem System nach einer misslungenen Dateiübertragung initiieren darf.

#### **FAILURE-PROCESSING = \*UNCHANGED**

Die Angaben zur FAILURE-PROCESSING bleiben in diesem Berechtigungsprofil unverändert.

# **FAILURE-PROCESSING = \*NOT-RESTRICTED**

In FT-Aufträgen, die mit diesem Berechtigungsprofil arbeiten, darf der Operand FAILURE-PROCESSING uneingeschränkt genutzt werden.

#### **FAILURE-PROCESSING = \*NONE**

Das Berechtigungsprofil erlaubt keine Folgeverarbeitung nach misslungenen Dateiübertragungen.

# **FAILURE-PROCESSING = <c-string 1..1000 with-low>**

z/OS-Kommandos, die im lokalen System nach misslungener Dateiübertragung ausgeführt werden. Jedem einzelnen Kommando muss ein Schrägstrich (/) vorangestellt werden. Die einzelnen Kommandos müssen mit einem Semikolon (;) voneinander getrennt werden. Wenn innerhalb einer Kommandofolge eine Zeichenkette in Hochkommata oder Anführungszeichen (' oder ") eingeschlossen ist, interpretiert openFT ein etwaiges Semikolon innerhalb dieser Zeichenkette nicht als Trennzeichen.

# **FAILURE-PROCESSING = \*EXPANSION(...)**

Wenn in einem FT-Auftrag, der mit diesem Berechtigungsprofil arbeitet, FAILURE-PRO-CESSING angegeben wurde, setzt FTAC vor bzw. hinter dieses Kommando das hier angegebene Präfix bzw. Suffix. Als Folgeverarbeitung wird dann das um das Präfix bzw. Suffix erweiterte Kommando ausgeführt.

Wenn an dieser Stelle ein Präfix oder Suffix definiert wird, dann darf in FT-Aufträgen, die mit diesem Berechtigungsprofil arbeiten, keine Kommandofolge für die Folgeverarbeitung angegeben werden. Dadurch wird verhindert, dass die Festlegung des Präfix' bzw. Suffix' umgangen werden kann.

# **PREFIX = \*UNCHANGED**

Die Angaben zum Folgeverarbeitungs-Präfix bleiben in diesem Berechtigungsprofil unverändert.

# **PREFIX = \*NOT-RESTRICTED**

Die Folgeverarbeitung wird nicht durch ein Präfix eingeschränkt.

#### **PREFIX = <c-string 1..999 with-low>**

Das angegebene Präfix wird vor ein Kommando gesetzt, das in einem FT-Auftrag als Folgeverarbeitung angegeben wird. Als Folgeverarbeitung wird das um das Präfix erweiterte Kommando ausgeführt.

## **SUFFIX = \*UNCHANGED**

Die Angaben zum Folgeverarbeitungs-Suffix bleiben in diesem Berechtigungsprofil unverändert.

#### **SUFFIX = \*NOT-RESTRICTED**

Die Folgeverarbeitung wird nicht durch ein Suffix eingeschränkt.

#### **SUFFIX = <c-string 1..999 with-low>**

Das angegebene Suffix wird hinter ein Kommando gesetzt, das in einem FT-Auftrag als Folgeverarbeitung angegeben wird. Als Folgeverarbeitung wird das um das Suffix erweiterte Kommando ausgeführt.

#### **WRITE-MODE =**

Legt fest, welche Schreibregel im FT-Auftrag zulässig ist. WRITE-MODE wirkt nur, wenn die Empfangsdatei im selben System liegt, in dem auch dieses Berechtigungsprofil definiert ist.

# **WRITE-MODE = \*UNCHANGED**

Die Angaben zu WRITE-MODE bleiben in diesem Berechtigungsprofil unverändert.

# **WRITE-MODE = \*NOT-RESTRICTED**

In einem FT-Auftrag, der auf dieses Berechtigungsprofil zugreift, darf der Operand WRITE-MODE uneingeschränkt benutzt werden.

# **WRITE-MODE = \*NEW-FILE**

Im FT-Auftrag darf für WRITE-MODE = \*NEW-FILE, \*REPLACE-FILE oder \*EXTEND-FILE angegeben werden. Die Übertragung wird abgelehnt, wenn die Empfangsdatei bereits existiert.

# **WRITE-MODE = \*REPLACE-FILE**

Im FT-Auftrag darf bei openFT-Partnern für WRITE-MODE nur \*REPLACE-FILE oder \*EXTEND-FILE angegeben werden. Bei FTP-Partnern ist auch \*NEW-FILE erlaubt, falls die Datei noch nicht existiert.

# **WRITE-MODE = \*EXTEND-FILE**

Im FT-Auftrag darf für WRITE-MODE nur \*EXTEND-FILE angegeben werden.

# **FT-FUNCTION =**

Beschränkt das Profil auf bestimmte FT-Funktionen (= Dateiübertragungs- und Dateimanagement-Funktionen).

# **FT-FUNCTION = \*UNCHANGED**

Die FT-Funktionen bleiben im bisherigen Umfang erhalten.

# **FT-FUNCTION = \*NOT-RESTRICTED**

Die FT-Funktionen stehen im vollen Umfang zur Verfügung mit Ausnahme der Funktion "Fernadministration" (\*REMOTE-ADMINISTRATION). Diese muss explizit aktiviert werden.

# **FT-FUNCTION = (\*TRANSFER-FILE, \*MODIFY-FILE-ATTRIBUTES, \*READ-DIRECTORY, \*FILE-PROCESSING, \*REMOTE-ADMINISTRATION)**

Folgende File-Transfer-Funktionen stehen zur Verfügung:

#### **\*TRANSFER-FILE**

Das Berechtigungsprofil darf für die File-Transfer-Funktionen "Dateien übertragen", "Dateiattribute ansehen" und "Dateien löschen" benutzt werden.

#### **\*MODIFY-FILE-ATTRIBUTES**

Das Berechtigungsprofil darf für die File-Transfer-Funktionen "Dateiattribute ansehen" und "Dateiattribute modifizieren" benutzt werden.

#### **\*READ-DIRECTORY**

Das Berechtigungsprofil darf für die File-Transfer-Funktionen "Dateiverzeichnisse ansehen" und "Dateiattribute ansehen" benutzt werden.

#### **\*FILE-PROCESSING**

Das Berechtigungsprofil darf für die File-Transfer-Funktionen "Vorverarbeitung" und "Nachverarbeitung" benutzt werden. Zusätzlich muss auch die Funktion "Dateien übertragen" erlaubt sein.

Die Angabe von \*FILE-PROCESSING spielt nur bei FTAC-Profilen ohne Dateinamen-Präfix eine Rolle. Ansonsten entscheidet das erste Zeichen des Dateinamen-Präfix darüber, ob mit diesem FTAC-Profil nur normale Dateiübertragungen (kein Pipe-Zeichen |) oder nur Vorverarbeitungen und Nachverarbeitungen (Pipe-Zeichen |) möglich sind.

#### **\*REMOTE-ADMINISTRATION**

Das Berechtigungsprofil darf für die Funktion "Fernadministration" benutzt werden. Damit kann ein Fernadministrator die openFT-Instanz über dieses Profil administrieren. Die Angabe von \*REMOTE-ADMINISTRATION ist nur dem FT- und dem FTAC-Verwalter erlaubt.

#### **USER-INFORMATION =**

Hier können Sie im Berechtigungsprofil einen Text angeben. Dieser Text wird mit dem Kommando FTSHWPRF angezeigt.

#### **USER-INFORMATION = \*UNCHANGED**

Ein eventuell vorhandener Text bleibt unverändert.

#### **USER-INFORMATION = \*NONE**

Ein eventuell vorhandener Text wird gelöscht.

#### **USER-INFORMATION = <c-string 1..100 with-low>**

Die angegebene Zeichenkette wird als Benutzer-Information aufgenommen.

# **DATA-ENCRYPTION =**

Gibt an, ob Benutzerdaten mit diesem Profil verschlüsselt übertragen werden müssen.

## **DATA-ENCRYPTION = \*UNCHANGED**

Die Verschlüsselungsoption soll unverändert bleiben.

# **DATA-ENCRYPTION = \*NOT-RESTRICTED**

Schränkt die Verschlüsselungsoption für Benutzerdaten nicht ein. Es werden sowohl Dateiübertragungsaufträge mit Verschlüsselung als auch Dateiübertragungsaufträge ohne Verschlüsselung akzeptiert.

# **DATA-ENCRYPTION = \*NO**

Akzeptiert nur solche Dateiübertragungsaufträge, bei denen die Benutzerdaten nicht verschlüsselt sind, d.h. Aufträge mit Verschlüsselungsanforderung werden abgelehnt. Wird der Auftrag z.B. in einem BS2000 oder z/OS gestellt, dann muss dort im Übertragungsauftrag DATA-ENCRYPTION=\*NO angegeben werden.

# **DATA-ENCRYPTION = \*YES**

Akzeptiert nur solche Dateiübertragungsaufträge, bei denen die Benutzerdaten verschlüsselt sind, d.h. Aufträge ohne Verschlüsselungsanforderung werden abgelehnt. Wird der Auftrag z.B. in einem BS2000 oder z/OS gestellt, dann muss dort im Übertragungsauftrag DATA-ENCRYPTION=\*YES angegeben werden.

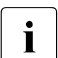

i Bei Verwendung von Einschränkungen für FILE-NAME, SUCCESS-PROCESSING<br>I Lung FAILLIBE-PROCESSING müssen Sie bedenken, dass und FAILURE-PROCESSING müssen Sie bedenken, dass

- eine Einschränkung für Folgeverarbeitung immer für SUCCESS- und FAILURE-PROCESSING erfolgen muss. Ansonsten bleibt eine Umgehungsmöglichkeit.
- PREFIX von FILE-NAME, SUCCESS-PROCESSING und FAILURE-PROCES-SING zusammenpassen müssen, z.B. FILE-NAME =  $*$ EXP(XYZ.),SUCC =  $*$ EXP('PR DSNAME(XYZ.',')')

*Beispiel*

Nachdem Stefan Meier ein Berechtigungsprofil mit dem Namen *PROFIL1* eingerichtet hat, das anderen Benutzern den Zugriff auf seine Kennung ohne Kenntnis der LOGON-Berechtigung ermöglicht, möchte er nunmehr dieses Profil soweit einschränken, dass nur noch FT-Zugriffe auf Dateien möglich sind, die mit dem Präfix *FILIALE.* beginnen.

Dazu setzt er folgendes Kommando ab:

```
FTMODPRF.NAMF=PROFIL1,
          FILE-NAME=*EXPANSION(PREFIX=FILIALE.)
```
Eine mögliche Kurzform des Kommandos lautet:

```
FTMODPRE.PROFIL1, FILE-N=(PRE=FILIALE.)
```
Damit ist das Berechtigungsprofil nun stark eingeschränkt. Die übrigen Angaben darin bleiben unverändert.

# **6.24 FTMODPTN Eigenschaften eines Partners in der Partnerliste ändern**

#### **Einsatzhinweis**

Benutzergruppe: FT-Verwalter

# **Funktionsbeschreibung**

Mit dem Kommando FTMODPTN können die Eigenschaften eines bereits in der Partnerliste eingetragenen Partners geändert werden. Beim Ändern der Partneradresse ist zu beachten, dass damit aus einem openFT-Partner kein FTP-Partner bzw. umgekehrt gemacht werden kann.

Sie können einen eingetragenen dynamischen Partner mit FTMODPTN aus der Partnerliste entfernen, indem Sie alle Eigenschaften auf die Standardwerte für freie dynamische Partner setzen. Die Standardwerte stimmen mit den Standardwerten beim Kommando FTADDPTN überein bis auf den Operanden SECURITY-LEVEL, der auf \*BY-PARTNER-AT-TRIBUTES gesetzt werden muss.

Umgekehrt können Sie einen freien dynamischen Partner in die Partnerliste aufnehmen, indem Sie mindestens eines seiner Attribute auf einen vom Standard abweichenden Wert setzen. Dies ist möglich, wenn PARTNER keinen Partnerlisten-Eintrag referenziert und PARTNER-ADDRESS nicht angegeben wird.

Wenn in PARTNER ein Partnername angegeben ist, zu dem es noch keinen Partnerlisteneintrag gibt, und zusätzlich PARTNER-ADDRESS spezifiziert ist, wird ein neuer benannter Partnerlisteneintrag erzeugt. Diese Funktion ist für das Re-Importieren exportierter Partnereinträge vorgesehen. Für die explizite Neuanlage von Partnereinträgen sollten Sie FTADDPTN verwenden.

#### **Format**

#### **FTMODPTN**

```
PARTNER = *ALL / <text 1..200 with-low>
,STATE = *UNCHANGED / *PARAMETERS(...)
  *PARAMETERS(...) 
       ⏐ OUTBOUND = *UNCHANGED / *ACTIVE(...) / *DEACT
              ⏐ ⏐ *ACTIVE(...)
                 ⏐ ⏐ AUTOMATIC-DEACT = *NO / *YES
       ⏐ ,INBOUND = *UNCHANGED / *ACTIVE / *DEACT
,SECURITY-LEVEL = *UNCHANGED / *STD / *BY-PARTNER-ATTRIBUTES / <integer 1..100>
,PARTNER-ADDRESS = *UNCHANGED / <text 1..200 with-low> 
,TRACE = *UNCHANGED / *BY-FT-OPTIONS / *ON / *OFF
,IDENTIFICATION = *UNCHANGED / *STD / <composed-name 1..64> / <c-string 1..64 with-low>
,SESSION-ROUTING-INFO = *UNCHANGED / *NONE / *IDENTIFICATION / <alphanum-name 1..8> 
,PARTNER-CHECK = *UNCHANGED / *BY-FT-OPTIONS / *STD / *TRANSPORT-ADDRESS
,AUTH-MANDATORY = *UNCHANGED / *NO / *YES
,PRIORITY= *UNCHANGED / *NORMAL / *LOW / *HIGH
,REQUEST-PROCESSING = *UNCHANGED / *STD / *SERIAL
```
# **Beschreibung der Operanden**

# **PARTNER =**

Gibt das Partnersystem an.

# **PARTNER = \*ALL**

Die angegebenen Änderungen werden für alle in der Partnerliste definierten Partnersysteme durchgeführt. Diese Angabe ist nur in Verbindung mit den Operanden STATE, SECURITY-LEVEL, TRACE, PARTNER-CHECK, AUTH-MANDATORY, PRIORITY und REQUEST-PROCESSING sinnvoll.

PARTNER=\*ALL sollte vor allem in Verbindung mit dem Operanden SECURITY-LEVEL mit Vorsicht eingesetzt werden!

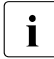

i Die nachfolgende Beschreibung bezieht sich auf ein einzelnes Partnersystem.<br>I Wenn Sie \*ALL ausgewählt behen, dann gilt die Beschreibung einnaamäß für a

Wenn Sie \*ALL ausgewählt haben, dann gilt die Beschreibung sinngamäß für alle Partnersysteme in der Partnerliste, die den jeweiligen Selektionskriterien entsprechen.

#### **PARTNER = <text 1..200 with-low>**

Gibt entweder den Namen des Partnersystems aus der Partnerliste oder die Adresse des Partnersystems an (siehe [Abschnitt "Partneradressen angeben" auf Seite 126](#page-125-0)).

# **STATE =**

Steuert den Zustand des Partnersystems (aktiviert oder deaktiviert).

## **STATE = \*UNCHANGED**

Der Zustand wird nicht geändert.

#### **STATE = \*PARAMETERS(...)**

Legt die Einstellungen für lokal gestellte Dateiübertragungsaufträge (outbound) und fern gestellte Dateiübertragungsaufträge (inbound) fest.

#### **OUTBOUND =**

Legt die Einstellung für lokal gestellte Dateiübertragungsaufträge an das Partnersystem fest.

#### **OUTBOUND = \*UNCHANGED**

Der Zustand für lokal gestellte Dateiübertragungsaufträge wird nicht geändert.

#### **OUTBOUND = \*ACTIVE(...)**

Lokal gestellte Dateiübertragungsaufträge an das Partnersystem werden bearbeitet.

# **AUTOMATIC-DEACT =**

Definiert, ob zyklische Verbindungsaufbauversuche zu diesem Partnersystem nach mehreren Versuchen durch Deaktivierung des Partnersystems unterbunden werden.

# **AUTOMATIC-DEACT = \*NO**

Fehlgeschlagene Verbindungsaufbauversuche zu diesem Partnersystem führen nicht zu dessen Deaktivierung.

# **AUTOMATIC-DEACT = \*YES**

Fehlgeschlagene Verbindungsaufbauversuche zu diesem Partnersystem führen zu dessen Deaktivierung. Um danach wieder lokal gestellte Aufträge an dieses Partnersystem ausführen zu können, muss es explizit (mit OUTBOUND=\*ACTIVE) aktiviert werden.

# **OUTBOUND = \*DEACT**

Lokal gestellte Dateiübertragungsaufträge an das Partnersystem werden zunächst nicht bearbeitet (nicht gestartet), sondern nur im Auftragsbuch abgelegt. Sie werden erst ausgeführt, nachdem das Partnersystem mit OUTBOUND=\*ACTIVE aktiviert wurde.

#### **INBOUND =**

Legt die Einstellung für fern gestellte Dateiübertragungsaufträge fest, d.h. Aufträge, die von diesem Partnersystem gestellt werden.

# **INBOUND = \*UNCHANGED**

Der Zustand für fern gestellte Dateiübertragungsaufträge wird nicht geändert.

# **INBOUND = \*ACTIVE**

Fern gestellte Dateiübertragungsaufträge von diesem Partnersystem werden bearbeitet.

# **INBOUND = \*DEACT**

Fern gestellte synchrone Dateiübertragungsaufträge von diesem Partnersystem werden abgelehnt. Fern gestellte asynchrone Dateiübertragungsaufträge von diesem Partnersystem bleiben dort gespeichert und können erst dann bearbeitet werden, wenn das Partnersystem mit INBOUND=\*ACTIVE auf aktiv gesetzt ist.

# **SECURITY-LEVEL =**

Ordnet dem Partnersystem eine Sicherheitsstufe zu.

# **SECURITY-LEVEL = \*UNCHANGED**

Der Wert wird nicht verändert.

# **SECURITY-LEVEL = \*STD**

Wenn Sie diesen Operanden auf \*STD setzen, wird dem Partnersystem eine Standard-Sicherheitsstufe zugeordnet. Diese Standard-Sicherheitsstufe können Sie mit dem Kommando FTMODOPT festlegen. Sie können dabei einen festen Wert definieren oder den Wert attributabhängig machen.

# **SECURITY-LEVEL = \*BY-PARTNER-ATTRIBUTES**

Wenn Sie den Operanden auf \*BY-PARTNER-ATTRIBUTES setzen, wird die Sicherheitsstufe automatisch festgelegt:

- Partner, die von openFT authentifiziert werden, erhalten die Sicherheitsstufe 10.
- Partner, die im Transportsystem bekannt sind (z.B. VTAM oder DNS), erhalten die Sicherheitsstufe 90.
- Alle anderen Partner erhalten die Sicherheitsstufe 100.

# **SECURITY-LEVEL = <integer 1..100>**

Müssen Sie angeben, wenn Sie dem einzelnen Partnersystem eine individuelle Sicherheitsstufe zuordnen wollen.

# **PARTNER-ADDRESS =**

Adresse des Partnersystems.

# **PARTNER-ADDRESS = \*UNCHANGED**

Die Adresse bleibt unverändert.

# **PARTNER-ADDRESS = <text 1..200 with-low>**

Neue Adresse für das Partnersystem. Details zum Format der Adresse siehe [Abschnitt](#page-125-1)  ["Partneradressen angeben" auf Seite 126](#page-125-1).

# **TRACE =**

Trace-Einstellung für das Partnersystem. Trace-Einträge werden nur dann erzeugt, wenn die FT-Überwachungsfunktion per Betriebsparameter eingeschaltet ist (FTMODOPT TRACE=\*ON).

# **TRACE = \*UNCHANGED**

Die derzeitige Trace-Einstellung bleibt unverändert.

# **TRACE = \*BY-FT-OPTIONS**

Es gilt die mit dem Kommando FTMODOPT festgelegte Trace-Einstellung.

# **TRACE = \*ON**

Schaltet den Trace für dieses Partnersystem ein, auch wenn nach globaler Einstellung (FTMODOPT) ein Trace für diesen Partnertyp ausgeschaltet ist. Die auftragsspezifischen Trace-Einstellungen von FTMODOPT werden dagegen berücksichtigt.

# **TRACE = \*OFF**

Für Verbindungen zu diesem Partnersystem werden nur die technisch nicht unterdrückbaren Trace-Einträge erzeugt. Technisch nicht unterdrückbare Trace-Einträge sind solche Einträge, die vor der Identifizierung des Partnersystems durch openFT erzeugt werden.

# **IDENTIFICATION =**

Netzweit eindeutige Identifikation der openFT-Instanz im Partnersystem.

# **IDENTIFICATION = \*UNCHANGED**

Die Identifikation wird nicht geändert.

# **IDENTIFICATION = \*STD**

Bei openFT und FTADM-Partnern wird die Partneradresse bzw. der Hostname aus der Partneradresse als Identifikation angenommen. Bei FTP-Partnern wird keine Identifikation gesetzt.

# **IDENTIFICATION = <composed-name 1..64> / <c-string 1..64 with-low>**

Netzweit eindeutige Instanzidentifikation der openFT-Instanz im Partnersystem. Diese Identifikation wird für die Authentifizierung von Partnersystemen ab openFT V8.1 genutzt. Sie wird vom FT-Verwalter des Partnersystems festgelegt (im BS2000 mit MODIFY-FT-OPTIONS IDENTIFICATION=, in Unix-Systemen oder Windows mit *ftmodo -id*). Die Eindeutigkeit muss unabhängig von Groß- und Kleinschreibung gewährleistet sein. Eine Instanzidentifikation darf aus alphanumerischen Zeichen sowie Sonderzeichen bestehen. Es wird empfohlen, nur die Sonderzeichen "", "-", ":" oder "%" zu verwenden.

Das erste Zeichen muss alphanumerisch oder das Sonderzeichen "%" sein. Das Zeichen "%" darf nur als erstes Zeichen vorkommen. Nach einem "." muss ein alphanumerisches Zeichen folgen. Weitere Details zur Vergabe von Instanzidentifikationen siehe Abschnitt ["Authentifizierung" auf Seite 132.](#page-131-0)

Bei FTP-Partnern darf keine Instanzidentifikation angegeben werden!

# **SESSION-ROUTING-INFO =**

Wenn das Partnersystem über IDENTIFICATION adressiert wird, aber nur über eine Zwischeninstanz erreichbar ist, geben Sie hier die Adressinformation an, mit der die Zwischeninstanz weiterroutet.

# **SESSION-ROUTING-INFO = \*UNCHANGED**

Die Einstellung bleibt unverändert.

# **SESSION-ROUTING-INFO = \*NONE**

Es wird keine Routing-Information benötigt. Der Session-Selektor kann als Teil der Partneradresse angegeben werden.

# **SESSION-ROUTING-INFO = \*IDENTIFICATION**

Verbindungen zum Partner werden über ein Gateway weitergeroutet, das die Instanzidentifikation als Adressinformation verwendet.

# **SESSION-ROUTING-INFO = <alphanum-name 1..8>**

Verbindungen zum Partner werden über ein Gateway weitergeroutet, das die angegebene Zeichenkette als Adressinformation enthält.

# **PARTNER-CHECK =**

Hiermit können die globalen Einstellungen für die Absenderüberprüfung partnerspezifisch abgeändert werden.

Diese Einstellungen wirken nur für benannte openFT-Partner, die nicht mit Authentifizierung arbeiten (siehe Abschnitt ["Authentifizierung" auf Seite 132\)](#page-131-1)

Für FTP-Partner und dynamische Partnereinträge ist diese Einstellung ohne Bedeutung.

# **PARTNER-CHECK = \*UNCHANGED**

Der eingestellte Wert bleibt unverändert.

# **PARTNER-CHECK = \*BY-FT-OPTIONS**

Für den Partner gelten die globalen Einstellungen.

# **PARTNER-CHECK = \*STD**

Schaltet die erweiterte Absenderüberprüfung aus. Die Transportadresse des Partners wird nicht überprüft, selbst wenn die erweiterte Absenderüberprüfung global eingeschaltet ist (siehe auch Kommando FTMODOPT).

# **PARTNER-CHECK = \*TRANSPORT-ADDRESS**

Schaltet die erweiterte Absenderüberprüfung ein. Die Transportadresse wird auch dann überprüft, wenn die erweiterte Absenderüberprüfung global ausgeschaltet ist (siehe auch Kommando FTMODOPT).

Stimmt die Transportadresse, unter der sich der Partner anmeldet, nicht mit dem Eintrag in der Partnerliste überein, dann wird der Auftrag abgelehnt.

# **AUTH-MANDATORY =**

Mit dieser Option können Sie die Authentifizierung eines benannten Partnersystems erzwingen.

# **AUTH-MANDATORY = \*UNCHANGED**

Der eingestellte Wert bleibt unverändert.

#### **AUTH-MANDATORY = \*NO**

Die Authentifizierung wird nicht erzwungen, d.h. dieses Partnersystem ist bezüglich Authentifizierung nicht eingeschränkt.

## **AUTH-MANDATORY = \*YES**

Die Authentifizierung wird erzwungen, d.h. Verbindungen zu und von diesem benannten Partner werden nur mit Authentifizierung zugelassen.

#### **PRIORITY=**

Mit diesem Operanden kann die Priorität des Partnersystems bezüglich der Abarbeitung von Aufträgen mit gleicher Auftragspriorität festgelegt werden. D.h. die Partnerpriorität kommt nur unter Aufträgen zum Tragen, die dieselbe Auftragspriorität haben, aber zu Partnern mit unterschiedlicher Partnerpriorität gehen.

#### **PRIORITY = \*UNCHANGED**

Die Priorität des Partnerssystems bezüglich der Abarbeitung von Aufträgen mit gleicher Auftragspriorität bleibt unverändert.

#### **PRIORITY = \*NORMAL**

Der Partner hat normale Priorität.

#### **PRIORITY = \*LOW**

Der Partner hat niedrige Priorität.

#### **PRIORITY = \*HIGH**

Der Partner hat hohe Priorität.

# **REQUEST-PROCESSING =**

Mit dieser Option steuern Sie, ob asynchrone Outbound-Aufträge zu diesem Partnersystem grundsätzlich seriell durchgeführt werden, oder ob parallele Verbindungen erlaubt sind.

# **REQUEST-PROCESSING = \*UNCHANGED**

Der Bearbeitungsmodus zu diesem Partnersystem bleibt unverändert.

# **REQUEST-PROCESSING = \*STD**

Parallele Verbindungen zu diesem Partnersystem sind erlaubt.

# **REQUEST-PROCESSING = \*SERIAL**

Parallele Verbindungen zu diesem Partnersystem sind nicht erlaubt. Wenn mehrere Dateiübertragungsaufträge zu diesem Partnersystem anstehen, werden diese seriell abgearbeitet. Ein Folgeauftrag wird demzufolge erst gestartet, wenn der vorausgegangene Auftrag beendet ist.

## *Beispiel 1*

Es wird der SECURITY-LEVEL für den Rechner TEST auf 99 gesetzt:

FTMODPTN PARTNER=TEST,SECURITY-LEVEL=99

#### *Beispiel 2*

Port 1100 für Partner Windows (Hostname = winhost2) setzen:

FTMODPTN WINDOWS,PARTNER-ADDRESS=winhost2:1100

# **6.25 FTMODREQ Auftragswarteschlange modifizieren**

#### **Einsatzhinweis**

Benutzergruppe: FT-Benutzer und FT-Verwalter

#### **Funktionsbeschreibung**

Mit dem Kommando FTMODREQ können Sie Position und Priorität Ihrer Outbound-Aufträge innerhalb der Warteschlange für openFT-Aufträge modifizieren. Sie haben so die Möglichkeit, Ihre Outbound-Aufträge in jeder beliebigen Reihenfolge bearbeiten zu lassen. Neu eingegebene Aufträge bzw. solche, deren Priorität geändert wurde, werden ans Ende der Warteschlange für die entsprechende Priorität gestellt. Sollten Sie bereits aktive Aufträge durch Umpositionieren hinter noch wartende Outbound-Aufträge einreihen, werden, wenn möglich, die aktiven Aufträge zugunsten der wartenden unterbrochen.

FTMODREQ gilt nur für Outbound-Aufträge.

Die Reihenfolge von Aufträgen, deren Startzeitpunkt in der Zukunft liegt, kann nicht geändert werden.

Als FT-Verwalter können Sie alle Aufträge modifizieren.

#### **Format**

#### **FTMODREQ**

```
TRANSFER-ID = *ALL / <integer 1..2147483647>
```

```
,SELECT = *OWN / *PARAMETERS(...)
```
**\*PAR**AMETERS(...)

```
⏐ OWNER-IDENTIFICATION = *OWN / *ALL / <name 1..8>
```
⏐ ,**PART**NER = **\*ALL** / <text 1..200 with-low>

⏐ ,**FILE** = **\*ALL** / <filename 1..59> / <c-string 1..512 with-low>

```
,QUEUE-POSITION = *UNCHANGED / *FIRST / *LAST
```

```
,PRIORITY = *UNCHANGED / *NORMAL / *HIGH / *LOW
```
# **Beschreibung der Operanden**

# **TRANSFER-ID =**

Auftrags-Identifikation des zu ändernden Outbound-Auftrags.

# **TRANSFER-ID = \*ALL**

Ändert alle Outbound-FT-Aufträge, wenn nicht mit SELECT (s.u.) weitere Auswahlkriterien angegeben werden.

# **TRANSFER-ID = <integer 1..2147483647>**

Auftrags-Identifikation, die dem lokalen System in der FT-Auftragsbestätigung mitgeteilt wurde.

# **SELECT =**

Enthält Auswahlkriterien für zu ändernde Outbound-Aufträge. Ein Auftrag wird dann geändert, wenn alle angegebenen Kriterien für ihn zutreffen.

#### **SELECT = \*OWN**

Ändert alle FT-Aufträge der eigenen Kennung.

# **SELECT = \*PARAMETERS(...)**

#### **OWNER-IDENTIFICATION =**

Bezeichnet den Eigentümer der FT-Aufträge.

# **OWNER-IDENTIFICATION = \*OWN**

Ändert nur Outbound-Aufträge mit der eigenen Kennung.

# **OWNER-IDENTIFICATION = \*ALL**

Ändert Outbound-Aufträge aller Kennungen. Diese Angabe ist nur dem FT-Verwalter erlaubt.

# **OWNER-IDENTIFICATION = <name 1..8>**

Spezielle Kennung, deren FT-Aufträge geändert werden. FT-Benutzer dürfen hier nur ihre eigene Kennung angeben.

# **PARTNER =**

Bestimmt, ob Aufträge nur für ein bestimmtes Partnersystem geändert werden.

# **PARTNER = \*ALL**

Der Name des Partnersystems wird nicht als Auswahlkriterium für zu ändernde Outbound-Aufträge gewählt.

# **PARTNER = <text 1..200 with-low>**

Ändert Outbound-Aufträge, die mit diesem Partnersystem durchgeführt werden sollen. Sie können den Namen aus der Partnerliste oder die Adresse des Partnersystems angeben. Näheres zur Adressangabe siehe Abschnitt "Partneradressen angeben" auf [Seite 126.](#page-125-1)

## $FILE =$

Ändert Outbound-Aufträge, die im lokalen System auf diese Datei bzw. auf dieses Bibliothekselement als Sende- oder Empfangsdatei zugreifen. Der Datei- bzw. Bibliothekselementname muss genauso angegeben werden wie im Dateiübertragungsauftrag und wie er mit dem NSTATUS-Kommando ausgegeben wird. Dateinamen mit Wildcards sind nicht erlaubt.

#### **FILE = \*ALL**

Der Dateiname wird nicht als Auswahlkriterium für zu ändernde Outbound-Aufträge gewählt.

#### **FILE = <filename 1..59> / <c-string 1..512 with-low>**

Ändert Outbound-Aufträge, die im lokalen System auf diese Datei zugreifen.

#### **QUEUE-POSITION =**

Definiert die neue Position des zu ändernden Outbound-Auftrags in der openFT-Auftragswarteschlange.

#### **QUEUE-POSITION = \*UNCHANGED**

Die Position des Outbound-Auftrags in der openFT-Auftragswarteschlange dieses Benutzers bleibt unverändert.

## **QUEUE-POSITION = \*FIRST**

Der Outbound-Auftrag wird in der openFT-Warteschlange unter allen gleichprioren Aufträgen dieses Benutzers an die erste Stelle gesetzt.

# **QUEUE-POSITION = \*LAST**

Der Outbound-Auftrag wird in der openFT-Warteschlange unter allen gleichprioren Aufträgen dieses Benutzers an die letzte Stelle gesetzt.

#### **PRIORITY =**

Ändert die Priorität des FT-Auftrags.

#### **PRIORITY = \*UNCHANGED**

Die Priorität des FT-Auftrags bleibt unverändert.

#### **PRIORITY = \*NORMAL**

Setzt die Priorität des FT-Auftrags auf den Normalwert.

#### **PRIORITY = \*HIGH**

Setzt die Priorität des FT-Auftrags auf einen hohen Wert.

# **PRIORITY = \*LOW**

Setzt die Priorität des FT-Auftrags auf einen niedrigen Wert.

#### *Beispiel*

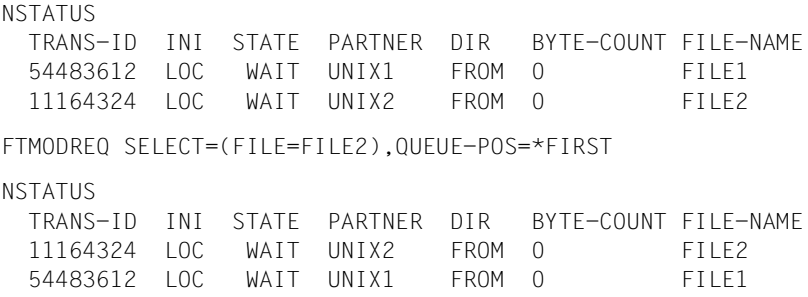

# **6.26 FTREMPTN Fernes System aus der Partnerliste austragen**

#### **Einsatzhinweis**

Benutzergruppe: FT-Verwalter

#### **Funktionsbeschreibung**

Mit dem Kommando FTREMPTN können Sie ein fernes System aus der Partnerliste aktuellen openFT-Instanz austragen.

Wenn ein Partnersystem aus der Partnerliste gelöscht wird, werden alle Aufträge mit diesem Partnersystem abgebrochen. Mit FTREMPTN können also auf einfache Art und Weise alle Aufträge zu einem bestimmten Partner gelöscht werden. Ein Auftrag zu einem Partner, der mit FTREMPTN entfernt wird, wird auch dann eliminiert, wenn der Auftrag im Partnersystem schon bekannt ist (ähnlich wie bei NCANCEL .. FORCE-CANCELLATION=\*YES).

#### **Format**

**FTREMPTN**

**PARTNER** =  $\text{check } 1..200$  with-low>

#### **Beschreibung des Operanden**

#### **PARTNER = <text 1..200 with-low>**

Gibt entweder den Namen des Partnersystems aus der Partnerliste oder die Adresse des Partnersystems an. Näheres zur Angabe von Partneradressen siehe [Seite 126.](#page-125-0)

#### *Beispiel*

Austragen des fernen Systems PARTNER1 aus der Partnerliste der aktuellen openFT-Instanz:

ftremptn partner1

# <span id="page-350-0"></span>**6.27 FTSHWADS Berechtigungssätze anzeigen**

#### **Einsatzhinweis**

Benutzergruppe: FTAC-Benutzer und FTAC-Verwalter

Voraussetzung für die Nutzung dieses Kommandos ist der Einsatz von openFT-AC.

#### **Funktionsbeschreibung**

Mit dem Kommando FTSHWADS können Sie sich Berechtigungssätze anzeigen lassen. Sie erhalten folgende Informationen wahlweise auf SYSTSPRT oder auf SYSPRINT ausgegeben:

- ob der Berechtigungssatz privilegiert ist (wenn ja, sind Sie FTAC-Verwalter).
- ob auf dieser Benutzerkennung ein Kennwort zur Abgabe von FTAC-Kommandos nötig ist. Das Kennwort selbst wird nicht angezeigt.
- welche Grenzwerte der Eigentümer dieser Kennung für die erreichbaren Sicherheitszonen eingestellt hat.
- welche Grenzwerte der FTAC-Verwalter für die erreichbaren Sicherheitszonen vorgegeben hat.

#### **Format**

#### **FTSWHADS**

```
USER-IDENTIFICATION = *OWN / *ALL / *STD / <name 1..8>
```

```
,SELECT-PARAMETER = *ALL
```

```
,OUTPUT = *STDERR(...) / *STDOUT(...)
```

```
*STDERR(...) / *STDOUT(...)
```

```
⏐ LAYOUT = *STD / *CSV
```
#### **Beschreibung der Operanden**

#### **USER-IDENTIFICATION =**

Benutzerkennung(en), deren Berechtigungssatz Sie sich anzeigen lassen wollen. FTAC-Benutzer können sich nur über ihren Berechtigungssatz und den Standardberechtigungssatz informieren. Der FTAC-Verwalter kann sich über beliebige Berechtigungssätze informieren.

# **USER-IDENTIFICATION = \*OWN**

FTAC gibt den Berechtigungssatz aus, der zu Ihrer Benutzerkennung gehört.

#### **USER-IDENTIFICATION = \*ALL**

FTAC gibt den Standardberechtigungsatz und den Berechtigungssatz aus, der zu Ihrer Benutzerkennung gehört.

Für den FTAC-Verwalter werden zusätzlich alle Berechtigungssätze ausgegeben, die sich vom Standardberechtigungssatz unterscheiden.

# **USER-IDENTIFICATION = \*STD**

FTAC gibt nur den Standardberechtigungssatz aus.

#### **USER-IDENTIFICATION = <name 1..8>**

FTAC gibt den Berechtigungssatz aus, der zur angegebenen Benutzerkennung gehört. Der FTAC-Benutzer kann hier nur seine eigene Kennung angeben. Der FTAC-Verwalter kann eine beliebige Kennung angeben.

#### **SELECT-PARAMETER = \*ALL**

Dieser Parameter ist für zukünftige Erweiterungen reserviert und in der vorliegenden Version ohne weitere Auswirkungen.

#### **OUTPUT =**

Ausgabemedium für die angeforderte Information.

#### **OUTPUT = \*STDERR(...)**

Die Ausgabe erfolgt auf SYSTSPRT bzw. auf SYSERR, wenn dieser DDNAME definiert ist. Wird das Kommando mit ftexec von einem Unix- oder Windows-System aufgerufen, gibt ftexec die Ausgabe dort auf stderr aus.

#### **OUTPUT = \*STDOUT(...)**

Die Ausgabe erfolgt auf SYSPRINT. Wird das Kommando mit ftexec von einem Unix- oder Windows-System aus aufgerufen, so gibt ftexec die Ausgabe dort auf stdout aus.

# **LAYOUT = \*STD**

Die Ausgabe wird in eine vom Anwender leicht lesbare Form gebracht.

#### **LAYOUT = \*CSV**

Die Ausgabe erfolgt im **C**haracter **S**eparated **V**alues Format. Dies ist ein speziell im PC-Umfeld weit verbreitetes, tabellenartiges Format, bei dem die einzelnen Felder durch das Separatorenzeichen Semikolon ";" getrennt sind (siehe [Seite 451](#page-450-0)).

#### *Beispiel*

Hugo Vogt, der FTAC-Verwalter des Bankhauses Dack, will sich über die Berechtigungssätze in seinem System informieren. Er gibt das Kommando ein

FTSHWADSËUSER-IDENTIFICATION=\*ALL

#### Kurzform:

FTSHWADS<sub>-\*ALL</sub>

#### Er erhält folgende Ausgabe:

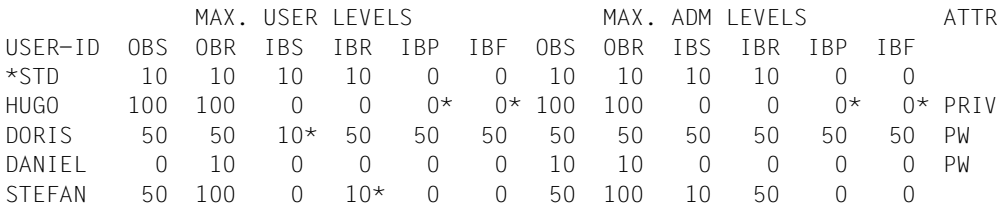

Die Angaben haben folgende Bedeutung:

In der Spalte USER-ID steht die Benutzerkennung, zu der der jeweilige Berechtigungssatz gehört. Es gibt in diesem Beispiel außer dem Standardberechtigungssatz noch Berechtigungssätze für die Kennungen HUGO, DORIS, DANIEL und STEFAN.

In der Spalte ATTR wird der privilegierte Berechtigungssatz gekennzeichnet. Also ist HUGO der FTAC-Verwalter.

Ebenfalls wird in ATTR angezeigt, ob auf der Kennung ein FTAC-Kennwort definiert wurde (mit PW). DORIS und DANIEL verhindern auf diese Weise, dass ein anderer auf ihrer Kennung FTAC-Kommandos abgibt, die Änderungen hervorrufen.

In den sechs Spalten im Bereich MAX-USER-LEVELS sind die Grenzwerte angegeben, die die FTAC-Benutzer für ihren Berechtigungssatz festgelegt haben. Entsprechend enthalten die sechs Spalten im Bereich MAX-ADM-LEVELS die Grenzwerte, die der FTAC-Verwalter eingestellt hat. Der kleinere der Grenzwerte gibt an, bis zu welcher Sicherheitsstufe der Eigentümer des Berechtigungssatzes die jeweilige Grundfunktion nutzen darf. Die Grundfunktionen sind in der Ausgabe folgendermaßen abgekürzt:

- OBS = **O**UT**B**OUND-**S**END
- OBR = **O**UT**B**OUND-**R**ECEIVE
- IBS = **I**N**B**OUND-**S**END
- IBR = **I**N**B**OUND-**R**ECEIVE
- IBP = **I**N**B**OUND-**P**ROCESSING
- IBF = **I**N**B**OUND-**F**ILEMANAGEMENT

Der Standardberechtigungssatz ist also so eingerichtet, dass er File Transfer mit Systemen zulässt, die höchstens die Sicherheitsstufe 10 haben, aber keine von außen initiierte Folgeverarbeitung erlaubt (IBP=0). HUGO darf von sich aus alle verfügbaren Partnersysteme ansprechen (OBS=100,OBR=100), lässt aber keine File-Transfer-Zugriffe von außen auf seine Kennung zu (IBS=0,IBR=0,IBP=0).

Die Kennung DORIS darf nach Maßgabe des FTAC-Verwalters mit allen Partnersystemen mit der Sicherheitsstufe 50 kommunizieren. Um ihre Dateien noch besser vor fremden Zugriffen zu schützen, hat DORIS die Funktion "inbound senden" nur für Partnersysteme freigegeben, die höchstens die Sicherheitsstufe 10 haben.

Die Kennung DANIEL ist sehr stark geschützt. Es dürfen nur Dateien aus Partnersystemen mit maximaler Sicherheitsstufe 10 angefordert werden. Ein \* hinter einer Zahlenangabe bedeutet, dass dieser Wert aus dem Standardberechtigungssatz übernommen wurde und ggf. beim Ändern des Standardberechtigungssatzes mit geändert wird.

# **6.28 FTSHWENV Gesicherte Berechtigungsprofile und -sätze anzeigen**

#### **Einsatzhinweis**

Benutzergruppe: FTAC-Verwalter

Voraussetzung für die Nutzung dieses Kommandos ist der Einsatz von openFT-AC.

#### **Funktionsbeschreibung**

Der FTAC-Verwalter kann die mit dem Kommando FTEXPENV (siehe [Seite 273\)](#page-272-0) in eine Export-Datei geschriebenen Berechtigungsprofile und Berechtigungssätze mit dem Kommando FTSHWENV betrachten. Diese Funktion ist insbesondere vor einem Import der Berechtigungsprofile und Berechtigungssätze (siehe [Seite 277\)](#page-276-0) angebracht.

#### **Format**

#### **FTSHWENV**

```
FROM-FILE = \langle filename 1..46\rangle,USER-IDENTIFICATION = *ALL / list-poss(100): <name 1..8> 
,SELECT-PARAMETER = *ALL / *PARAMETERS(...) 
  *PARAMETERS(...)
        ⏐ PROFILE-NAME = *ALL / *NONE / *STD / list-poss(100): <alphanum-name 1..8> 
       ⏐ ,ADMISSION-SET = *YES / *NO
,INFORMATION = *ONLY-NAMES / *ALL
,OUTPUT = *STDERR(...) / *STDOUT(...)
   *STDERR(...) / *STDOUT(...)
       ⏐ LAYOUT = *STD / *CSV
```
#### **Beschreibung der Operanden**

#### **FROM-FILE = <filename 1..46>**

Name der Datei (keine temporäre Datei), aus der die Berechtigungsprofile und Berechtigungssätze angezeigt werden. Falls die Datei ungültige Daten enthält oder der Zugriff auf die Datei misslingt, wird das Kommando mit der Meldung FTC0103 abgelehnt.

#### **USER-IDENTIFICATION =**

Benutzerkennungen, deren Berechtigungsprofile und -sätze angezeigt werden.

# **USER-IDENTIFICATION = \*ALL**

Zeigt die Berechtigungsprofile und -sätze aller Benutzerkennungen an.

#### **USER-IDENTIFICATION = list-poss(100): <name 1..8>**

Zeigt die Berechtigungsprofile und -sätze der angegebenen (maximal 100) Benutzerkennungen an.

#### **SELECT-PARAMETER =**

Legt fest, ob nur Berechtigungsprofile, nur Berechtigungssätze oder beides angezeigt werden. Bei den Berechtigungsprofilen kann auch spezifiziert werden, welche in die Anzeige aufzunehmen sind.

#### **SELECT-PARAMETER = \*ALL**

Zeigt alle zu den mit USER-IDENTIFICATION angegebenen Benutzerkennungen gehörigen Berechtigungsprofile und -sätze an.

#### **SELECT-PARAMETER = \*PARAMETERS(...)**

Legt fest, welche von den zu USER-IDENTIFICATION gehörigen Berechtigungsprofilen und -sätzen angezeigt werden.

#### **PROFILE-NAME = \*ALL**

Zeigt alle Berechtigungsprofile an.

**PROFILE-NAME = \*NONE** Zeigt keine Berechtigungsprofile an.

**PROFILE-NAME = \*STD** Zeigt das Standard-Berechtigungsprofil an.

#### **PROFILE-NAME = list-poss(100): <alphanum-name 1..8>**

Zeigt nur die angegebenen Profile an (maximal 100).

**ADMISSION-SET = \*YES** Zeigt alle Berechtigungssätze an.

**ADMISSION-SET = \*NO** Zeigt keine Berechtigungssätze an.

#### **INFORMATION =**

Bestimmt den Umfang der angezeigten Information.

#### **INFORMATION = \*ONLY-NAMES**

Zeigt nur die Namen der Berechtigungsprofile an.

#### **INFORMATION = \*ALL**

Zeigt den gesamten Inhalt der Berechtigungsprofile an, ausgenommen Kennwörter und Zugangsberechtigungen.

#### **OUTPUT =**

Ausgabemedium.

# **OUTPUT = \*STDERR(...)**

Die Ausgabe erfolgt auf SYSTSPRT bzw. auf SYSERR, wenn dieser DDNAME definiert ist. Wird das Kommando mit ftexec von einem Unix- oder Windows-System aufgerufen, gibt ftexec die Ausgabe dort auf stderr aus.

# **OUTPUT = \*STDOUT(...)**

Die Ausgabe erfolgt auf SYSPRINT. Wird das Kommando mit ftexec von einem Unix- oder Windows-System aufgerufen, gibt ftexec die Ausgabe dort auf stdout aus.

# **LAYOUT = \*STD**

Die Ausgabe wird in eine vom Anwender leicht lesbare Form gebracht.

# **LAYOUT = \*CSV**

Die Ausgabe erfolgt im **C**haracter **S**eparated **V**alues Format. Dies ist ein speziell im PC-Umfeld weit verbreitetes, tabellenartiges Format, bei dem die einzelnen Felder durch das Separatorenzeichen Semikolon ";" getrennt sind (siehe [Seite 452](#page-451-0)).

#### *Beispiel*

Der FTAC-Verwalter Hugo Vogt sichert den Berechtigungssatz und die Berechtigungsprofile der Benutzerkennung STEFAN in der Datei STEFAN.FTAC.SICH.

FTEXPENV..TO-FILE=STEFAN.FTAC.SICH.USER-IDENTIFICATION=STEFAN

Eine mögliche Kurzform des Kommandos lautet:

FTEXPENVLSTEFAN.FTAC.SICH.STEFAN

Als gewissenhafter FTAC-Verwalter kontrolliert Hugo, ob in der Datei STEFAN.FTAC.SICH die gewünschte Sicherung vorliegt.

FTSHWENV..FROM-FILE=STEFAN.FTAC.SICH

#### Er erhält folgende Ausgabe:

MAX. USER LEVELS MAX. ADM LEVELS ATTR USER-ID OBS OBR IBS IBR IBP IBF OBS OBR IBS IBR IBP IBF STEFAN 1 1 0 1 0 0 1 1 0 0 0 0 OWNER NAME STEFAN \*UMSAWARE

Den Rubriken USER-ID und OWNER ist zu entnehmen, zu welcher Benutzerkennung die Berechtigungssätze und -profile gehören, deren Namen in der Rubrik NAME stehen.

Zusätzlich werden die für den jeweiligen Benutzer festgelegten maximalen Sicherheitsstufen angezeigt, wie beim Kommando FTSHWADS. Dort [\(Seite 351\)](#page-350-0) finden Sie auch die Beschreibung dieser Rubriken.

# **6.29 FTSHWKEY Eigenschaften von RSA-Schlüsseln anzeigen**

#### **Einsatzhinweis**

Benutzergruppe: FT-Verwalter

Dieses Kommando muss unter TSO aufgerufen werden.

#### **Funktionsbeschreibung**

Mit dem Kommando FTSHWKEY können Sie die Eigenschaften von RSA-Schlüsseln ausgeben. Sie können sich RSA-Schlüssel der eigenen Instanz und RSA-Schlüssel von Partnern anzeigen lassen.

#### **Format**

```
FTSHWKEY
```

```
SELECT = *ALL / *OWN / *PARAMETERS (...)
```

```
*PARAMETERS(...)
```

```
PARTNER-NAME = *ALL / <name 1..8>
⏐ ,EXPIRATION-DATE = *NOT-SPECIFIED / *NONE / *EXCEEDED / *UNTIL(DATE = <date 8..10>) /
      ⏐ *WITHIN(DAYS = <integer 1..1000>)
```

```
,OUTPUT = *STDERR(...) / *STDOUT(...)
```

```
*STDERR(...) / *STDOUT(...)
```
⏐ **LAYOUT** = **\*STD** / **\*CSV**

#### **Beschreibung der Operanden**

#### **SELECT =**

Wählt aus, welche Schlüssel angezeigt werden sollen.

#### **SELECT = \*ALL**

Zeigt sowohl die Schlüssel der eigenen Instanz als auch die installierten Schlüssel von allen Partnersystemen an.

#### **SELECT = \*OWN**

Zeigt die Schlüssel der eigenen Instanz an.

#### **SELECT = \*PARAMETERS(...)**

Gibt Auswahlkriterien für die Schlüssel an, die angezeigt werden sollen.

#### **PARTNER-NAME =**

Partner, dessen/deren Schlüssel angezeigt werden soll(en).

#### **PARTNER-NAME = \*ALL**

Zeigt die installierten Schlüssel aller Partner an.

#### **PARTNER-NAME = <name 1..8>**

Name des Partners, dessen Schlüssel angezeigt werden soll.

#### **EXPIRATION-DATE =**

Selektiert Schlüssel nach ihrem Verfallsdatum.

#### **EXPIRATION-DATE = \*NOT-SPECIFIED**

Die Schlüssel der Partner werden unabhängig von ihrem Verfallsdatum angezeigt.

#### **EXPIRATION-DATE = \*NONE**

Zeigt alle Partnerschlüssel an, die kein Verfallsdatum haben.

#### **EXPIRATION-DATE = \*EXCEEDED**

Zeigt alle Partnerschlüssel an, die bereits abgelaufen sind.

#### **EXPIRATION-DATE = \*UNTIL(...)**

Zeigt alle Partnerschlüssel an, die bis zu einem bestimmten Datum ungültig werden.

#### **DATE=<date 8...10>**

Datum im Format *yyyy-mm-dd* oder *yy-mm-dd*, z.B. 2012-03-31 bzw. 12-03-31 für den 31.03.2012, bis zu dem die Schlüssel ungültig werden. Die Uhrzeit an dem spezifizierten Tag ist 00:00 Uhr lokale Zeit.

#### **EXPIRATION-DATE = \*WITHIN(...)**

Zeigt alle Partnerschlüssel an, die innerhalb der angegebenen Anzahl von Tagen ungültig werden.

#### **DAYS = <integer 1...1000>**

Anzahl der Tage, innerhalb derer die Schlüssel ungültig werden. Die Uhrzeit des letzten Tages in dem Intervall ist 00:00 Uhr lokale Zeit.

# **OUTPUT =**

Ausgabemedium für die angeforderte Information.

# **OUTPUT = \*STDERR(...)**

Die Ausgabe erfolgt auf SYSTSPRT bzw. auf SYSERR, wenn dieser DDNAME definiert ist. Wird das Kommando mit ftexec von einem Unix- oder Windows-System aufgerufen, gibt ftexec die Ausgabe dort auf stderr aus.

#### **OUTPUT = \*STDOUT(...)**

Die Ausgabe erfolgt auf SYSPRINT. Wird das Kommando mit ftexec von einem Unix- oder Windows-System aus aufgerufen, so gibt ftexec die Ausgabe dort auf stdout aus.

# **LAYOUT = \*STD**

Die Ausgabe wird in eine vom Anwender leicht lesbare Form gebracht.

#### **LAYOUT = \*CSV**

Die Ausgabe erfolgt im **C**haracter **S**eparated **V**alues Format. Dies ist ein speziell im PC-Umfeld weit verbreitetes, tabellenartiges Format, bei dem die einzelnen Felder durch das Separatorenzeichen Semikolon ";" getrennt sind (siehe [Seite 453](#page-452-0)).

#### *Beispiel*

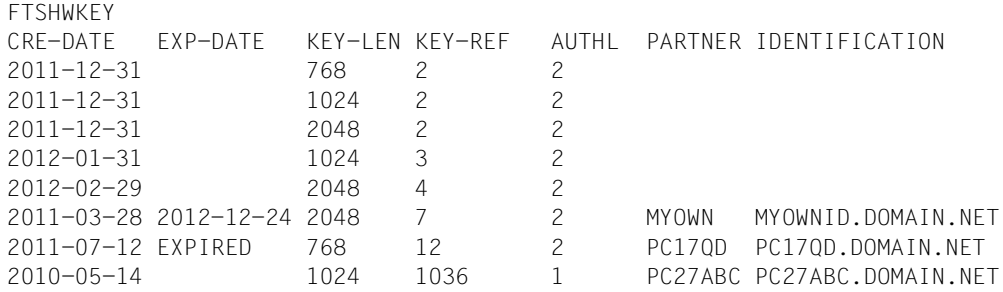

#### Erläuterung:

#### CRE-DATE

Datum, an dem der Schlüssel erzeugt wurde.

#### EXP-DATE

Datum, an dem der Schlüssel abläuft. Die Uhrzeit an dem spezifizierten Tag ist 00:00 Uhr lokale Zeit. EXPIRED bedeutet, dass der Schlüssel abgelaufen ist.

leer bedeutet kein Ablaufdatum.

#### KEY-LEN

Schlüssellänge in Bit: 768, 1024 oder 2048

#### KEY-REF

Schlüsselreferenz

AUTHL Authentifizierungsstufe: 1 oder 2

#### PARTNER

Name des Partners. Bei Schlüsseln der eigenen Instanz bleibt das Feld leer.

#### IDENTIFICATION

Instanz-Identifikation des Partners. Bei Schlüsseln der eigenen Instanz bleibt das Feld leer.
# **6.30 FTSHWLOG Logging-Sätze und Offline-Logging-Dateien anzeigen**

## **Einsatzhinweis**

Benutzergruppe: FT-Benutzer, FT-Verwalter und FTAC-Verwalter

#### **Funktionsbeschreibung**

Mit dem Kommando FTSHWLOG können Sie sich über alle Dateiübertragungsaufträge informieren, die openFT bislang protokolliert hat. Voraussetzung ist, dass der FT-Verwalter die FT-Logging-Funktion eingeschaltet hat. Die Logging-Sätze sind als FT-, FTAC- oder ADM-Logging-Sätze gekennzeichnet, sodass Sie der Ausgabe entnehmen können, um welche Art von Logging-Satz es sich handelt.

Außerdem bietet FTSHWLOG die Möglichkeit, sich den Namen der aktuellen Logging-Datei sowie die Namen der Offline-Logging-Dateien ausgeben zu lassen.

## **FT-Logging**

Als FT-Benutzer können Sie sich alle Logging-Sätze anzeigen lassen, die sich auf Ihre Benutzerkennung beziehen. Als FT-Verwalter können Sie sich alle FT-Logging-Sätze im System anzeigen lassen.

Ohne weitere Angaben gibt openFT immer den aktuellsten Logging-Satz aus. Bei entsprechender Anforderung gibt openFT alle Logging-Sätze aus, die dem im Kommando definierten Auswahlkriterium entsprechen.

Bei sehr großen Logging-Dateien dauert das Anzeigen älterer Logging-Sätze eventuell mehrere Minuten!

Sie können zwischen drei Ausgabeformen wählen: der kurzen Standardform, der ausführlichen Form und dem CSV-Format.

## **FTAC-Logging**

Bei Nutzung der FTAC-Funktionalität können Sie sich mit FTSHWLOG auch die FTAC-Logging-Sätze anzeigen lassen. Als FT-Benutzer können Sie sich alle FTAC-Logging-Sätze anzeigen lassen, die sich auf Ihre Benutzerkennung beziehen. FT- und FTAC-Verwalter können sich jeweils alle FT- und FTAC-Logging-Sätze anzeigen lassen.

Falls die Zugangsprüfung positiv ausgefallen ist und openFT den Auftrag akzeptiert hat, gibt es noch einen zweiten Logging-Satz von openFT, dem Sie entnehmen können, ob der Auftrag erfolgreich ausgeführt wurde oder warum er abgebrochen wurde.

#### *Hinweis*

Eine Zusammenarbeit von FT- und FTAC-Verwalter zur vollständigen Archivierung des Loggings ist nicht nötig.

Eine genaue Beschreibung der Ausgabe finden Sie ab [Seite 375](#page-374-0).

## **ADM-Logging**

Wenn Ihre openFT-Instanz über einen Fernadministrations-Server administriert wird oder wenn Sie selbst andere Instanzen mit FTADM administrieren, werden (entsprechende Logging-Einstellungen vorausgesetzt) ADM-Logging-Sätze geschrieben. Sie können sich diese ebenfalls anzeigen lassen.

(Teil 1 von 2)

٦

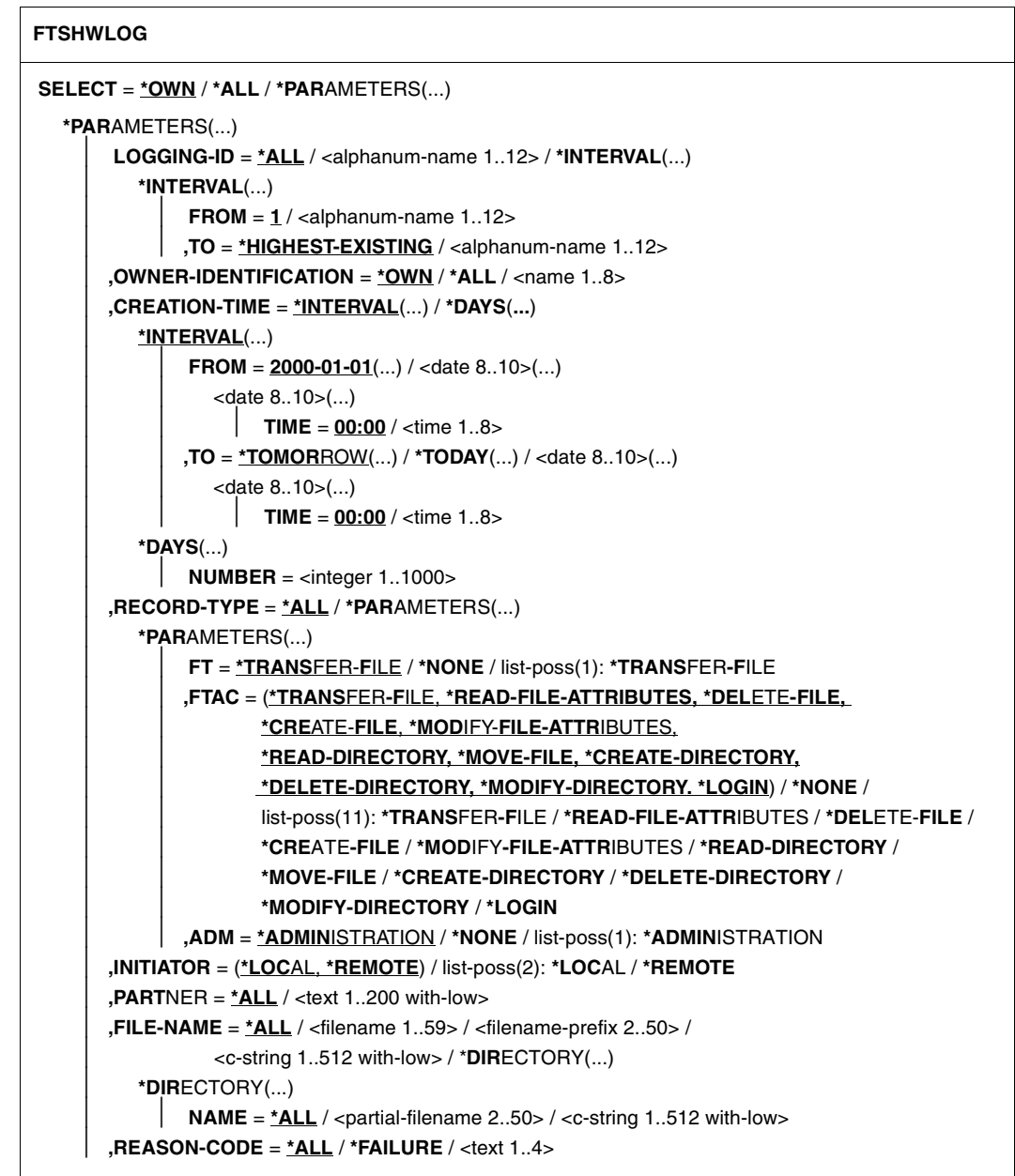

(Teil 2 von 2)

```
,ROUTING-INFO = *ALL / <text 1..200 with-low>
        ⏐ ,TRANSFER-ID = *ALL / <integer 1.. 2147483647>
        ⏐ ,GLOBAL-REQUEST-ID = *ALL / <alphanum-name 1..10>
        ⏐ ,LOGGING-FILE = *CURRENT / <filename 1..42> / *ACTIVE-AT(...)
           ⏐ *ACTIVE-AT(...)
               DATE = < date 8..10>\textbf{.TIME} = 00:00 / < \text{time } 1..8⏐ ,PREVIOUS-FILES = *STD / <integer 0..3>
,NUMBER = 1 / *ALL / <integer 1..99999999> / *POLLING(...)
   *POLLING(...)
       INTERVAL = 1 / \text{c} / 1.600⏐ ,NUMBER = *UNLIMITED / <integer 1..3600>
,INFORMATION = *STD / *ALL / *LOGGING-FILES
,OUTPUT = *STDERR(...) / *STDOUT(...)
   *STDERR(...) / *STDOUT(...)
        ⏐ LAYOUT = *STD / *CSV
```
#### **Beschreibung der Operanden**

**SELECT =**  Wählt eine Gruppe von Logging-Sätzen aus.

**SELECT = \*OWN** Gibt Logging-Sätze der eigenen Kennung aus.

**SELECT = \*ALL** Gibt dem Verwalter Logging-Sätze aller Benutzer aus.

#### **SELECT = \*PARAMETERS(...)**

**LOGGING-ID =**  Nummer des Logging-Satzes.

**LOGGING-ID = \*ALL** Die Nummer des Logging-Satzes ist nicht Auswahlkriterium.

#### **LOGGING-ID = <alphanum-name 1..12>**

Nummer des Logging-Satzes, der ausgegeben wird. Der Wertebereich für die Logging-Id erstreckt sich von 1 bis 999999999999.

#### **LOGGING-ID = \*INTERVAL(...)**

Bereich der Logging-Sätze, die ausgegeben werden.

#### **FROM = <alphanum-name 1..12>**

Erster Logging-Satz, der ausgegeben wird. Der Wertebereich für die Logging-Id erstreckt sich von 1 bis 999999999999.

## **TO = \*HIGHEST-EXISTING / <alphanum-name 1..12>**

Letzter Logging-Satz, der ausgegeben wird. Der Wertebereich für die Logging-Id erstreckt sich von 1 bis 999999999999.

#### **OWNER-IDENTIFICATION =**

Benutzerkennung, zu der Logging-Sätze ausgegeben werden.

#### **OWNER-IDENTIFICATION = \*OWN**

Die Logging-Sätze der eigenen Kennung werden ausgegeben.

## **OWNER-IDENTIFICATION = \*ALL**

Die Logging-Sätze aller Benutzerkennungen werden ausgegeben. Der FT- oder FTAC-Verwalter kann sich damit die Logging-Sätze beliebiger Benutzerkennungen ausgeben lassen.

#### **OWNER-IDENTIFICATION = <name 1..8>**

Beliebige Benutzerkennung, zu der Logging-Sätze ausgegeben werden.

## **CREATION-TIME =**

Über Erzeugungsdatum oder -zeitraum ausgewählter Bereich der Logging-Sätze, die ausgegeben werden.

#### **CREATION-TIME = \*INTERVAL(...)**

Der Bereich wird als Zeitintervall mit Datum und/oder Uhrzeit angegeben.

## **FROM = 2000-01-01(...) / <date 8..10>(...)**

Datum im Format *yyyy-mm-dd* oder *yy-mm-dd*, z.B. 2012-08-18 bzw. 12-08-18 für den 18.08.2012. openFT gibt dann alle Logging-Sätze aus, die ab dem spezifizierten Zeitpunkt geschrieben wurden.

#### **TIME = 00:00 / <time 1..8>**

Zeitpunkt für den mit CREATION-TIME spezifizierten Tag. openFT gibt alle Logging-Sätze aus, die ab diesem Zeitpunkt geschrieben wurden. Den Zeitpunkt geben Sie im Format *hh:mm:ss* an, z.B. 14:30:10.

#### **TO = \*TOMORROW / \*TODAY(...) / <date 8..10>(...)**

Erzeugungsdatum, bis zu dem die Logging-Sätze ausgegeben werden.

#### **TO = \*TOMORROW**

Gibt alle Logging-Sätze aus, die bis zum Zeitpunkt der Kommandoeingabe erzeugt wurden.

## **TO = \*TODAY**

Wenn mit CREATION-TIME eine Uhrzeit explizit angegeben wurde, werden alle Logging-Sätze, die bis zu dieser Uhrzeit geschrieben wurden, ausgegeben. Wenn keine Uhrzeit angegeben wurde, gibt openFT alle Logging-Sätze aus, die bis einschließlich gestern 24:00 Uhr geschrieben wurden.

## **TO=<date 8..10>(...)**

Datum im Format *yyyy-mm-dd* oder *yy-mm-dd*, z.B. 2012-08-18 bzw. 12-08-18 für den 18.08.2012. openFT gibt dann alle Logging-Sätze aus, die bis zu dem spezifizierten Zeitpunkt geschrieben wurden.

## **TIME = 00:00 / <time 1..8>**

Zeitpunkt für den mit CREATION-TIME spezifizierten Tag. openFT gibt alle Logging-Sätze aus, die bis zu diesem Zeitpunkt geschrieben wurden. Den Zeitpunkt geben Sie im Format *hh:mm:ss* an, z.B. 14:30:10.

#### **CREATION-TIME = \*DAYS(NUMBER=<integer 1..1000>)**

Der Bereich wird in Anzahl von Tagen angegeben. Es werden alle Logging-Sätze ausgegeben, die in den letzten n Kalendertagen einschließlich heute erzeugt wurden.

## **RECORD-TYPE =**

Satztyp, zu dem die Logging-Sätze ausgegeben werden.

#### **RECORD-TYPE = \*ALL**

Der Satztyp ist nicht Auswahlkriterium.

#### **RECORD-TYPE = \*PARAMETERS(...)**

Typ des Logging-Satzes.

## **FT = \*TRANSFER-FILE / \*NONE / list-poss(1): \*TRANSFER-FILE**

Gibt an, ob FT-Logging-Sätze ausgegeben werden oder nicht.

## $FTAC =$

**(\*TRANSFER-FILE, \*READ-FILE-ATTRIBUTES, \*DELETE-FILE, \*CREATE-FILE, \*MODIFY-FILE-ATTRIBUTES, \*READ-DIRECTORY, \*MOVE-FILE, \*CREATE-DIRECTORY, \*DELETE-DIRECTORY, \*MODIFY-DIRECTORY / \*LOGIN) / \*NONE / list-poss(11): \*TRANSFER-FILE / \*READ-FILE-ATTRIBUTES / \*DELETE-FILE / \*CREATE-FILE / \*MODIFY-FILE-ATTRIBUTES / \*READ-DIRECTORY / \*MOVE-FILE / \*CREATE-DIRECTORY / \*MODIFY-DIRECTORY / \*DELETE-DIRECTORY / \*LOGIN**

Gibt an, ob FTAC-Logging-Sätze ausgegeben werden oder nicht. Falls ja, kann zusätzlich differenziert werden, zu welcher FT-Funktion FTAC-Logging-Sätze ausgegeben werden. Hierbei bedeuten:

#### \*TRANSFER-FILE

Alle Logging-Sätze zur Funktion "Dateien übertragen" werden ausgegeben.

## \*READ-FILE-ATTRIBUTES

Alle Logging-Sätze zur Funktion "Dateiattribute lesen" werden ausgegeben.

## \*DELETE-FILE

Alle Logging-Sätze zur Funktion "Dateien löschen" werden ausgegeben.

## \*CREATE-FILE

Alle Logging-Sätze zur Funktion "Dateien anlegen" werden ausgegeben.

## \*MODIFY-FILE-ATTRIBUTES

Alle Logging-Sätze zur Funktion "Dateiattribute ändern" werden ausgegeben.

## \*READ-DIRECTORY

Alle Logging-Sätze zur Funktion "Dateiverzeichnisse lesen" werden ausgegeben.

## \*MOVE-FILE

Alle Logging-Sätze zur Funktion "Dateien kopieren und anschließend löschen" werden ausgegeben.

## \*CREATE-DIRECTORY

Alle Logging-Sätze zur Funktion "Verzeichnis anlegen" werden ausgegeben.

## \*DELETE-DIRECTORY

Alle Logging-Sätze zur Funktion "Verzeichnis löschen" werden ausgegeben.

## \*MODIFY-DIRECTORY

Alle Logging-Sätze zur Funktion "Verzeichnis ändern" werden ausgegeben.

## \*LOGIN

Alle Logging-Sätze zur Funktion "Inbound FTP-Zugang" werden ausgegeben. Logging-Sätze vom Typ \*LOGIN werden nur im Falle einer falschen Zugangsberechtigung geschrieben.

## **ADM = \*ADMINISTRATION / \*NONE / list-poss(1): \*ADMINISTRATION**

Gibt an, ob ADM-Logging-Sätze ausgegeben werden.

## **ADM = \*ADMINISTRATION**

Es werden ADM-Logging-Sätze ausgegeben.

## **ADM = \*NONE**

Es werden keine ADM-Logging-Sätze ausgegeben.

## **INITIATOR =**

Wählt die Logging-Sätze nach Initiator aus.

## **INITIATOR = (\*LOCAL,\*REMOTE)**

Der Initiator ist nicht Auswahlkriterium.

## **INITIATOR = \*LOCAL**

Gibt nur die Logging-Sätze aus, die zu lokal gestellten Aufträgen gehören.

#### **INITIATOR = \*REMOTE**

Gibt nur die Logging-Sätze aus, die zu fern gestellten Aufträgen gehören.

## **PARTNER =**

Partnersystem.

## **PARTNER = \*ALL**

Das Partnersystem ist nicht Auswahlkriterium.

#### **PARTNER = <text 1..200 with-low>**

Name oder Adresse des Partnersystems, zu dem Sie sich Logging-Sätze ausgeben lassen wollen. Näheres zur Adressangabe siehe Abschnitt "Partneradressen angeben" [auf Seite 126](#page-125-0).

Sie können beim Partnernamen auch die Wildcard-Symbole '\*' (Stern) und '?' (Fragezeichen) angeben. '\*' steht für eine beliebige Zeichenfolge, '?' steht für ein beliebiges einzelnes Zeichen. Der Stern darf jedoch nicht an erster Stelle stehen. Sie können stattdessen '?\*' eingeben.

## **FILE-NAME =**

Dateiname.

## **FILE-NAME = \*ALL**

Der Dateiname ist nicht Auswahlkriterium.

#### **FILE-NAME = <filename 1..59> / <c-string 1..512 with-low>**

Vollqualifizierter Name der Datei, zu der Logging-Sätze ausgegeben werden.

#### **FILE-NAME = <filename-prefix 2..50>**

Teilqualifizierter Name der Dateien, zu denen Logging-Sätze ausgegeben werden.

*Beispiele*

- Wenn Sie als Dateinamensbeginn TOOLS. angeben, werden Logging-Sätze ausgegeben, in denen die Dateinamen TOOLS.CLIST, TOOLS.CNTL oder auch TOOLS.CLIST(MEMBER01) auftreten.
- Wenn Sie als Dateinamensbeginn TOOLS.CLIST/ angeben, werden Logging-Sätze ausgegeben, in denen die Dateinamen TOOLS.CLIST(MEMBER01), TOOLS.CLIST(MEMBER02) usw. auftreten.

## **FILE-NAME = \*DIRECTORY(...)**

Name des Dateiverzeichnisses

## **\*DIRECTORY(...)**

Hier geben Sie das Dateiverzeichnis in derselben Form an, wie es auf dem Partner-Rechner in einem der openFT-Benutzerkommandos CREATE-/MODIFY-/DELETE-REMOTE-DIR oder FTSHW (siehe Benutzerhandbuch) verwendet wurde.

#### **NAME = \*ALL**

Der Name des Dateiverzeichnisses ist nicht Auswahlkriterium.

#### **NAME = <partial-filename 2..50> / <c-string 1..512 with-low>**

Name des Dateiverzeichnisses.

#### *Beispiel*

Wenn Sie hier FILE=\*DIR(NAME=ABC.) angeben, werden – anders als bei der Angabe FILE=ABC. – nur diejenigen Logging-Sätze ausgegeben, in denen ABC. auftritt (als Name eines Datei-verzeichnisses, auf das von einem fernen System mit einem File-Management-Kommando zum Anzeigen eines z/OS-Dateiverzeichnisses zugegriffen wurde).

#### **REASON-CODE =**

Auswahl nach dem REASON-Code des Logging-Satzes.

#### **REASON-CODE = \*ALL**

Der REASON-Code ist nicht Auswahlkriterium; es werden alle Sätze ausgegeben.

## **REASON-CODE = \*FAILURE**

Alle fehlerhaften Sätze werden ausgegeben.

## **REASON-CODE = <text 1..4>**

Definiert die auszugebenden Sätze anhand der Fehlermeldungsnummer. Führende Nullen dürfen entfallen (z.B. 14 für 0014).

## **ROUTING-INFO = \*ALL / <text 1..200 with-low>**

Wählt die ADM-Logging-Sätze nach Routing-Information aus. Die Routing-Info beschreibt die administrierte Instanz bei lokal gestellten Fernadministrations-Aufträgen.

## **ROUTING-INFO = \*ALL**

Die Routing-Information ist nicht Auswahlkriterium.

#### **ROUTING-INFO = <text 1..200 with-low>**

Routing-Information, zu der ADM-Logging-Sätze ausgegeben werden sollen.

#### **TRANSFER-ID =**

Auswahl nach der Auftragsidentifikation.

#### **TRANSFER-ID = \*ALL**

Die Auftragsidentifikation ist nicht Auswahlkriterium.

#### **TRANSFER-ID = <integer 1..2147483647>**

Gibt nur Logging-Sätze zu der angegebenen Auftragsidentifikation aus.

#### **GLOBAL-REQUEST-ID = \*ALL / <alphanum-name 1..10>**

Wählt die Logging-Sätze anhand der globalen Auftrags-Identifikation aus.

## **GLOBAL-REQUEST-ID = \*ALL**

Die globale Auftrags-Identifikation ist kein Suchkriterium.

## **GLOBAL-REQUEST-ID = <alphanum-name 1..10>**

Gibt Logging-Sätze zu der angegebenen globalen Auftrags-Identifikation aus. Die globale Auftrags-Identifikation ist nur für Inbound-Aufträge von openFT-Partnern relevant. Sie wird vom Initiator des Auftrags vergeben (Transfer-ID) und an das lokale System übermittelt.

## **LOGGING-FILE =**

Wählt die Logging-Datei aus, deren Logging-Sätze oder Namen ausgegeben werden sollen. Damit können Sie auch Offline-Logging-Sätze ansehen.

## **LOGGING-FILE = \*CURRENT**

Es wird die aktuelle Logging-Datei ausgewählt.

## **LOGGING-FILE = <filename 1..42>**

Gibt den Namen der Logging-Datei an, die durchsucht werden soll. Wenn Sie beim Operanden PREVIOUS-FILES einen Wert > 0 angeben, dann werden zusätzlich weitere, ältere Offline-Logging-Dateien durchsucht (sofern welche vorhanden sind).

## **LOGGING-FILE = \*ACTIVE-AT(...)**

Wählt die Logging-Datei über ihren Erstellungszeitpunkt (Ortszeit!) aus. Es wird die Logging-Datei ausgewählt, die an oder vor dem angegebenen Zeitpunkt erstellt wurde. Gibt es mehrere Logging-Dateien, die zum angegebenen Zeitpunkt passen, dann wird die jüngste dieser Logging-Dateien genommen. Wenn Sie beim Operanden PREVIOUS-FILES einen Wert > 0 angeben, dann werden zusätzlich weitere Offline-Logging-Dateien durchsucht (sofern welche vorhanden sind).

#### **DATE = <date 8..10>**

Erstellungsdatum im Format *yyyy-mm-dd* oder *yy-mm-dd*, z.B. 2012-01-31 bzw. 12-01-31 für den 31.01.2012.

#### **TIME = 00:00 / <time 1..8>**

Erstellungszeitpunkt (Uhrzeit) an dem mit DATE bezeichneten Datum. Den Zeitpunkt geben Sie im Format *hh:mm:ss*, z.B. 14:30:10, an.

#### **PREVIOUS-FILES =**

gibt die Anzahl der vorausgehenden Offline-Logging-Dateien an, die zusätzlich zur aktuellen bzw. der mit LOGGING-FILE spezifizierten Datei ausgewählt werden sollen.

## **PREVIOUS-FILES = \*STD**

Die Wirkung hängt von der Angabe beim Operanden INFORMATION ab:

- INFORMATION = \*STD (Standardwert) oder \*ALL: Es wird die aktuelle bzw. die mit LOGGING-FILE spezifizierte Logging-Datei nach Logging-Sätzen durchsucht.
- INFORMATION = \*LOGGING-FILES: Es werden die Namen aller Logging-Dateien ausgegeben (maximal 1024).

## **PREVIOUS-FILES = <0..3>**

Gibt die Anzahl der vorausgehenden Offline-Logging-Dateien an (0 bis 3), die zusätzlich zur aktuellen bzw. der mit LOGGING-FILE spezifizierten Datei durchsucht werden oder deren Namen ausgegeben werden sollen.

## **NUMBER =**

Maximale Anzahl der auszugebenden Logging-Sätze oder Polling-Intervall für die Ausgabe von Logging-Sätzen.

## **NUMBER = 1 / <integer 1..99999999>**

Maximale Anzahl der Logging-Sätze, die ausgegeben werden. Standardmäßig wird ein Logging-Satz ausgegeben.

## **NUMBER = \*ALL**

Gibt alle Logging-Sätze aus.

## **NUMBER = \*POLLING(...)**

Gibt an, dass die Ausgabe von Logging-Sätzen in regelmäßigen Abständen wiederholt wird. Sie können das Wiederholungsintervall und die Anzahl der Wiederholungen festlegen. Unabhängig von den Angaben in INTERVAL und NUMBER wird als erstes immer der jüngste vorhandene Logging-Satz ausgegeben.

## **INTERVAL = 1 / <integer 1...600>**

Wiederholungsintervall in Sekunden. Bei jeder Wiederholung werden alle neuen Logging-Sätze gemäß den angegebenen Auswahlkriterien gefiltert und die gefundenen Datensätze ausgegeben. Standardmäßig wird die Ausgabe jede Sekunde wiederholt.

## **NUMBER =**

Anzahl der Wiederholungen.

## **NUMBER = \*UNLIMITED**

Die Ausgabe wird beliebig oft wiederholt. Sie können die Ausgabe z.B. abbrechen mit der Tastenkombination PA1 und RESET.

#### **NUMBER = <integer 1..3600>**

Gibt die Anzahl der Wiederholungen an.

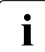

NUMBER = \*POLLING darf nicht mit folgenden Angaben kombiniert werden:<br> $\begin{bmatrix} \mathbf{i} \end{bmatrix}$  NOCCING FILE = cfilopame

- $-$  LOGGING-FILE =  $\langle$   $\angle$   $\rangle$
- $-$  LOGGING-FILE =  $*$ ACTIVE-AT(...)
- INFORMATION = \*LOGGING-FILES
- $-$  TRANSFER-ID =  $\langle$ integer 1..2147483647>
- GLOBAL-REQUEST-ID = <alphanum-name 1..10>
- LOGGING-ID = <alphanum-name 1..12> / \*INTERVAL(...)
- CREATION-TIME = \*INTERVAL(...) / \*DAYS(...)
- PREVIOUS-FILES = <integer 0..3>

## **INFORMATION =**

Umfang der gewünschten Information.

## **INFORMATION = \*STD**

Gibt die Logging-Sätze in einem Standardumfang aus (siehe [Seite 372\)](#page-371-0).

#### **INFORMATION = \*ALL**

Gibt die Logging-Sätze in ausführlicher Form aus (siehe [Seite 375](#page-374-0)).

## **INFORMATION = \*LOGGING-FILES**

Gibt nur die Namen der Logging-Datei(en) aus.

INFORMATION = \*LOGGING-FILES kann nur mit folgenden Parametern kombiniert werden:

- LOGGING-FILE innerhalb SELECT=\*PARAMETERS(…)
- PREVIOUS-FILES innerhalb SELECT=\*PARAMETERS(…)
- OUTPUT

## **OUTPUT =**

Ausgabemedium.

#### **OUTPUT =** \***STDERR(...)**

Die Ausgabe erfolgt auf SYSTSPRT bzw. auf SYSERR, wenn dieser DDNAME definiert ist.

## **OUTPUT = \*STDOUT(...)**

Die Ausgabe erfolgt auf SYSPRINT.

## **LAYOUT = \*STD**

Die Ausgabe wird in eine vom Anwender leicht lesbare Form gebracht.

#### **LAYOUT = \*CSV**

Die Ausgabe erfolgt im **C**haracter **S**eparated **V**alues Format. Dies ist ein speziell im PC-Umfeld weit verbreitetes, tabellenartiges Format, bei dem die einzelnen Felder durch das Separatorenzeichen Semikolon ";" getrennt sind (siehe [Seite 454](#page-453-0)).

## <span id="page-371-0"></span>**6.30.1 Beschreibung der Kurzausgabe**

#### **Kurze Ausgabeform von FT-Logging-Sätzen (Beispiel)**

FTSHWLOG NUMBER=2

 TYP LOGG-ID TIME RC PARTNER INITIATOR INIT USER-ADM FILENAME 2012-04-22 T 5333 14:18:24 2169 <G133H301 FT2V292 FT2V292 TEST2 T 5284 14:08:12 0000 >G133H301 FT2V292 FT2V292 TEST1

## **Kurze Ausgabeform von ADM-Logging-Sätzen (Beispiele)**

ADM-Logging-Satz eines lokal gestellten Fernadministrations-Auftrags:

FTSHWLOG NUMBER=1 TYP LOGG-ID TIME RC PARTNER INITIATOR INIT USER-ADM FILENAME 2012-06-03 A 3555 17:15:11 0000 <ftadm:/\* FTV520 FTV520

#### ADM-Logging-Satz auf der administrierten openFT-Instanz:

FTSHWLOG NUMBER=1

 2012-06-03 TYP LOGG-ID TIME RC PARTNER INITIATOR INIT USER-ADM FILENAME A 9006 11:32:51 0000 >ftadm:/\* \*REMOTE ftadmin

## **Erläuterung**

Es werden nicht alle Werte bei allen Logging-Satz-Arten und Auftragsarten ausgegeben.

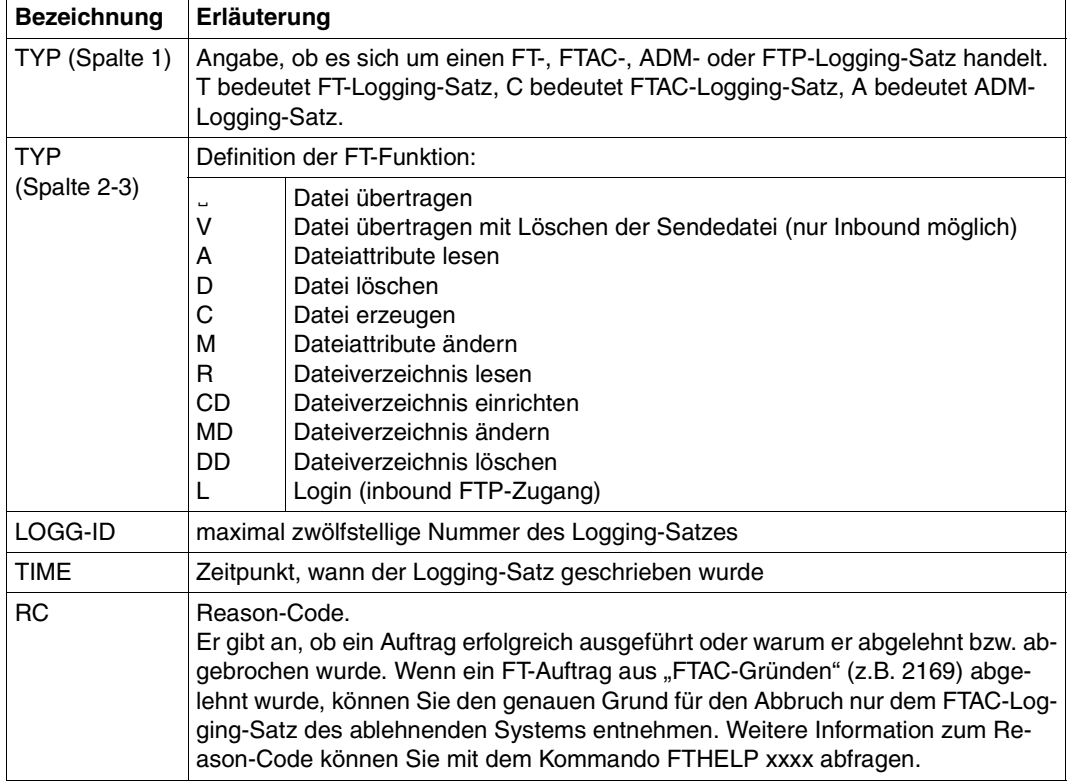

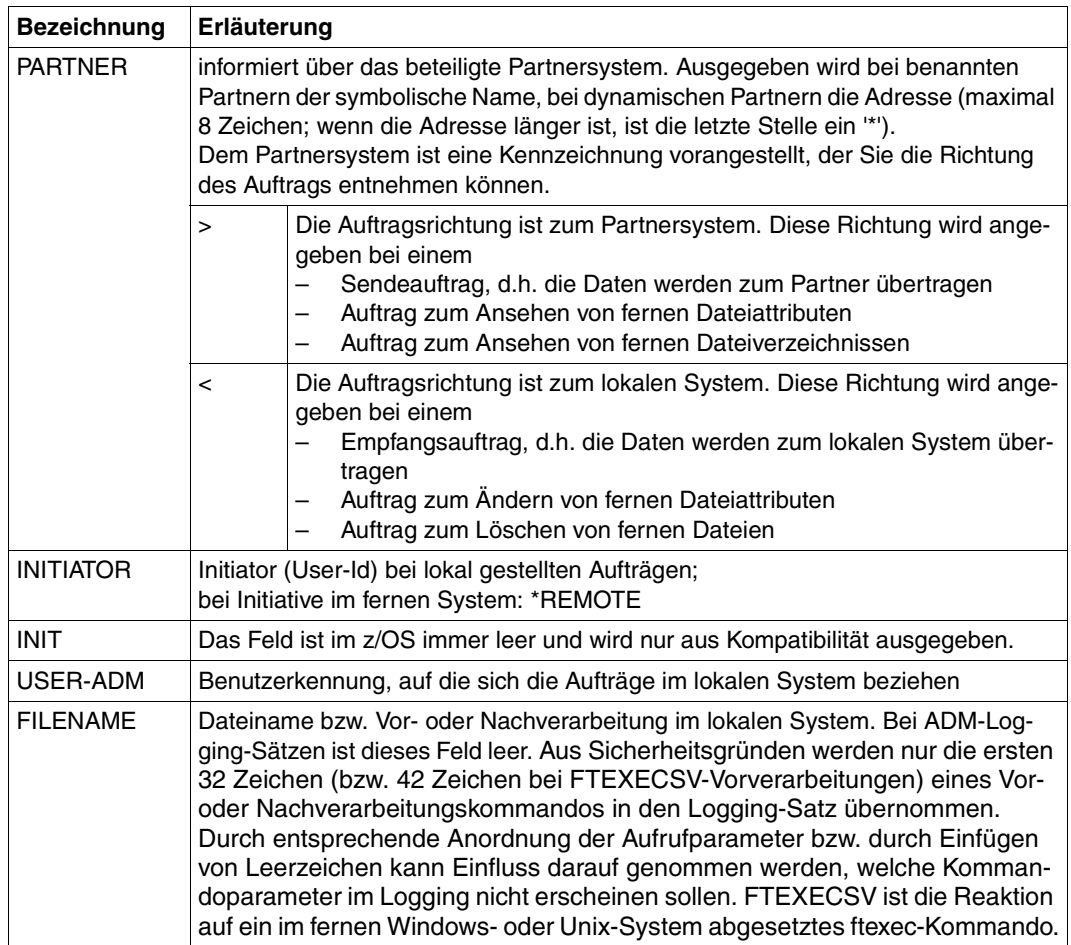

## <span id="page-374-0"></span>**6.30.2 Beschreibung der Langausgabe**

## **Lange Ausgabeform Outbound (Beispiel)**

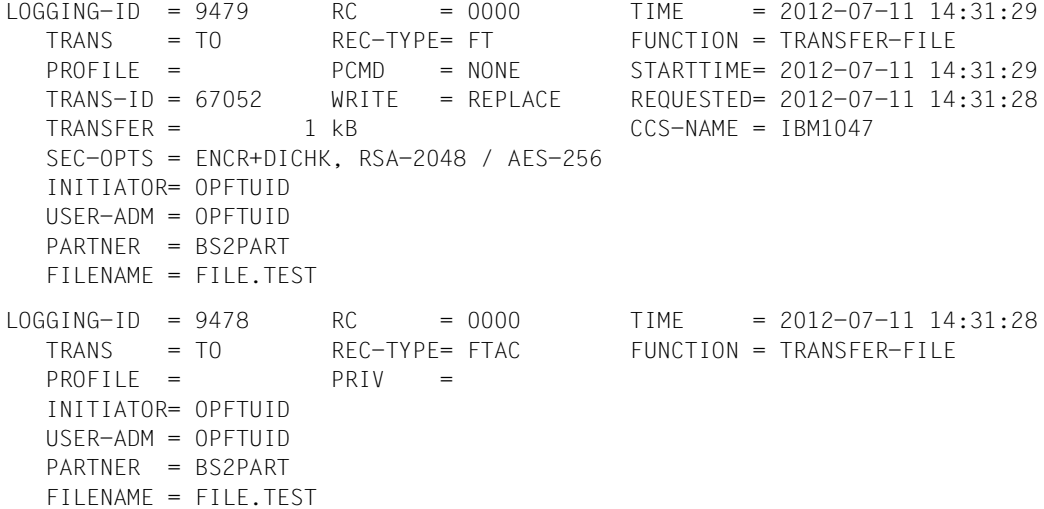

## **Lange Ausgabeform Inbound (Beispiel)**

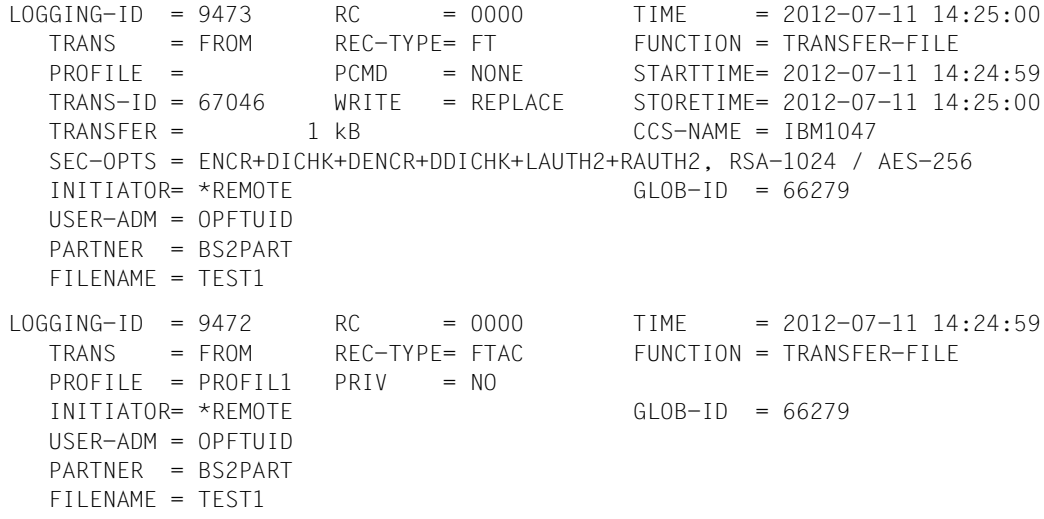

#### **Lange Ausgabeform eines ADM-Logging-Satzes (Beispiel)**

LOGGING-ID = 299120 RC = 0000 TIME = 2012-08-29 08:55:12 TRANS = TO REC-TYPE= ADM FUNCTION = REM-ADMIN  $TRANS-ID = 156730$  PROFILE = Profil06 SEC-OPTS = ENCR+DICHK, RSA-2048 / AES-256 INITIATOR= \*REMOTE GLOB-ID = 17232 USER-ADM = FTADMIN1 PARTNER = REMADMIN ADM-CMD = FTSHWLOG  $ADMIN-ID =$  $ROUTING =$ 

## **Erläuterung der Langform (spaltenweise)**

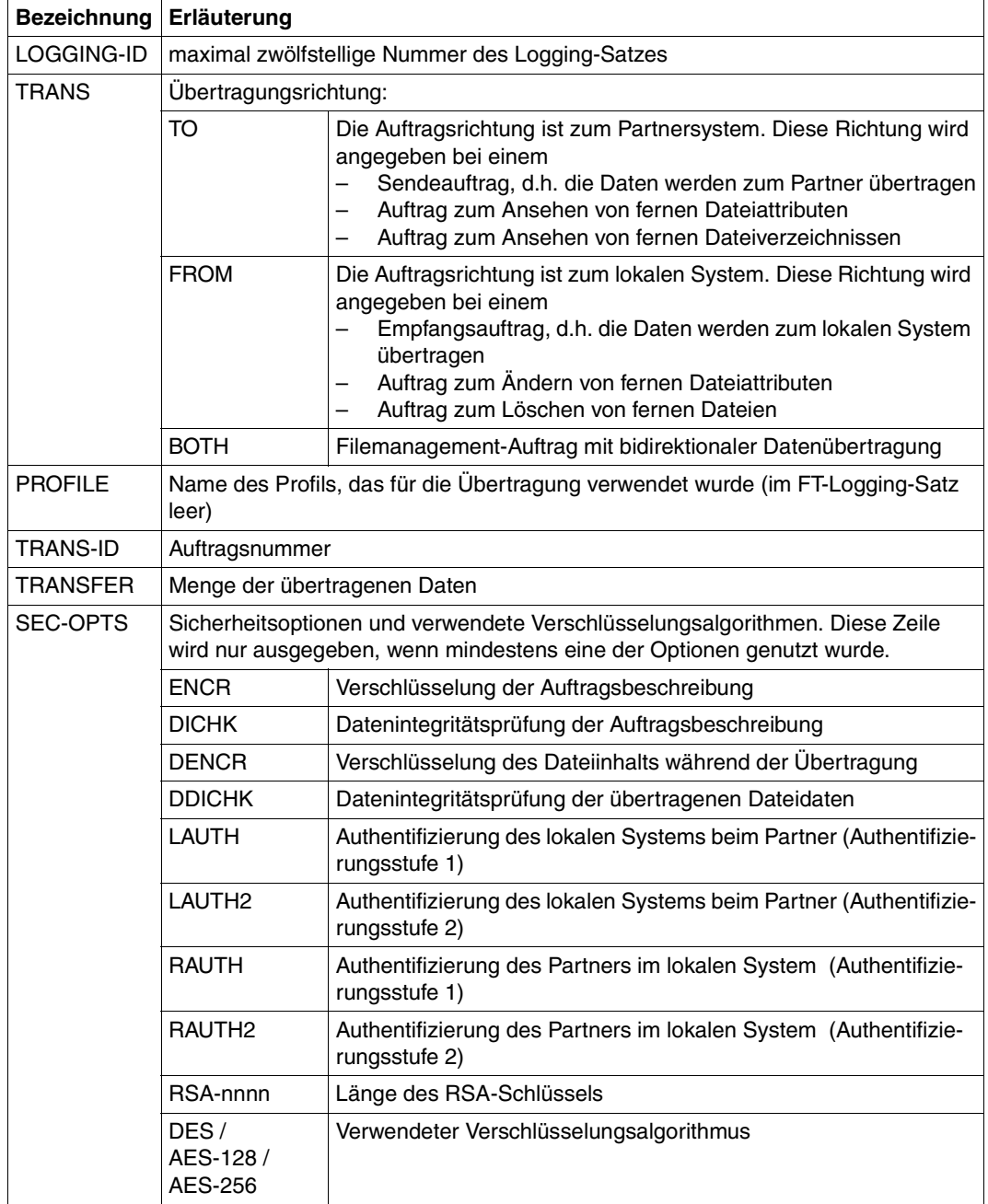

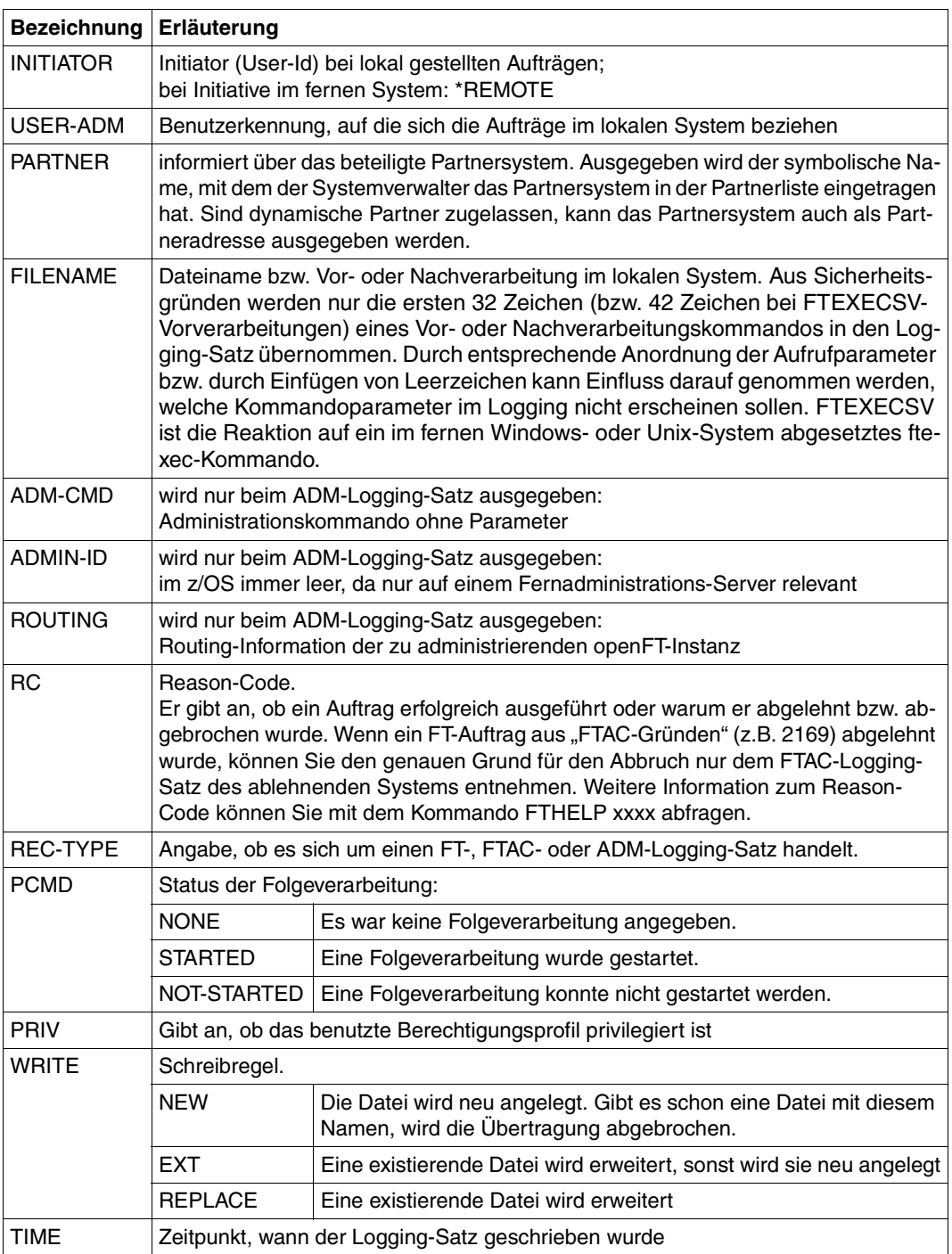

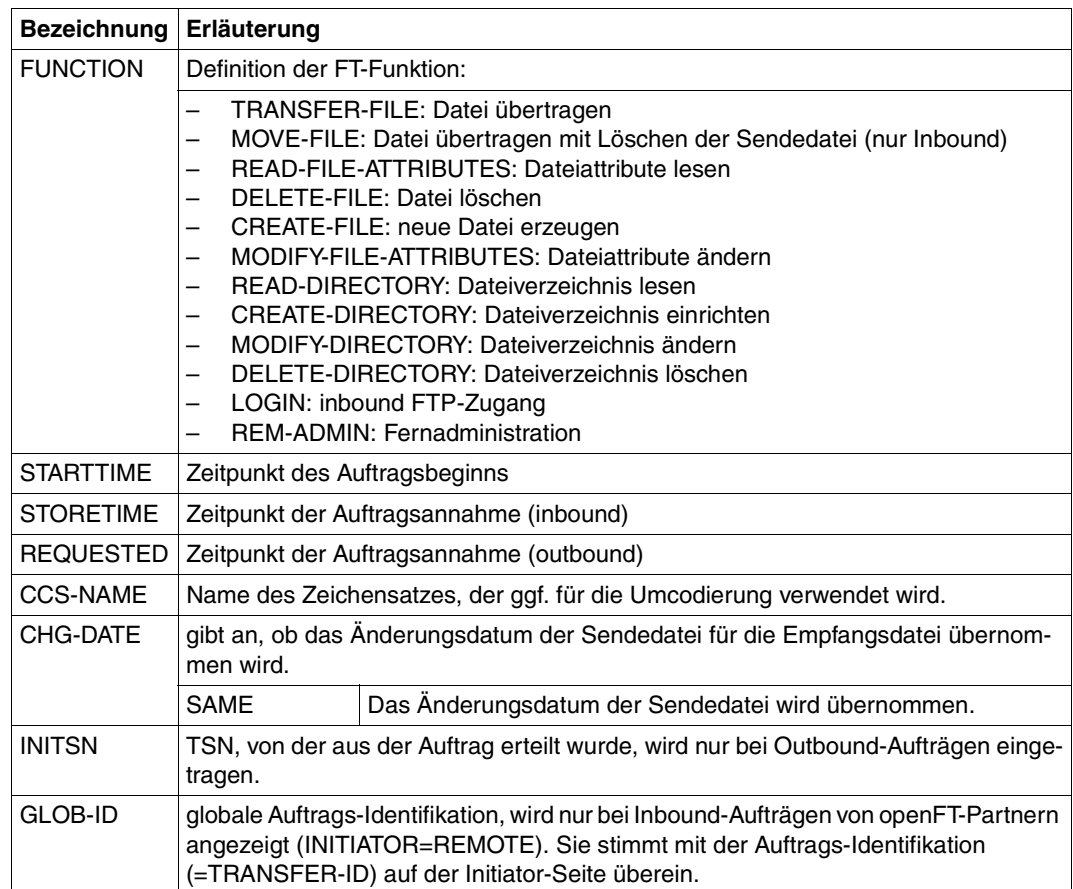

#### *Beispiel 1*

Der FT-Verwalter will sich alle Logging-Sätze der Benutzerkennung *Meier* ansehen, die zwischen dem 01.01.2012 und 31.03.2012 protokolliert wurden.

FTSHWLOG SELECT=\*PARAMETERS(OWNER-IDENTIFICATION=MEIER, - CREATION-TIME=\*INTERVAL(FROM=2012-01-01(00:00), - TO=2012-03-31(23:59))),NUMBER=\*ALL

## Den ersten Satz der Ausgabe wollen Sie ausführlich sehen.

FTSHWLOG (OWN=Meier,CRE-TIME=\*INTERVAL(FROM=2012-01-01(00:00), - TO=2012-03-31(00:00))),INF=\*ALL

#### *Beispiel 2*

Der (FT- oder FTAC-) Verwalter will sich alle Logging-Sätze ausgeben lassen. Er wünscht eine Ausgabe aller Informationen in möglichst kompakter Form, weil er die Logging-Sätze vor dem Löschen sichern möchte. Daher wählt er die Kombination "ausführliche Form der Ausgabe" und "Ausgabe im CSV-Format". Das erreicht er mit dem folgenden Kommando:

FTSHWLOG SELECT=\*ALL,NUMBER=\*ALL,INF=\*ALL,OUTPUT=\*STDOUT(\*CSV)

Für die Ausgabe umfangreicher Informationen kann dieses Kommando mehrere Minuten benötigen.

#### *Beispiel 3*

Der FT- oder FTAC-Verwalter möchte sich die Namen der aktuellen Logging-Datei sowie der Offline-Logging-Dateien ausgeben lassen:

FTSHWLOG INF=\*LOGGING-FILES 'OPFTUID.STD.SYSLOG.L120802.L093109' logoff'OPFTUID.STD.SYSLOG.L120723.L061619'

# **6.31 FTSHWMON Messwerte anzeigen**

#### **Einsatzhinweis**

Benutzergruppe: FT-Benutzer und FT-Verwalter

#### **Funktionsbeschreibung**

Mit dem Kommando FTSHWMON können Sie sich auf dem lokalen System die Messwerte des FT-Betriebs ausgeben lassen. Dazu muss die Messdatenermittlung eingeschaltet sein (siehe FTMODOPT) und openFT aktiviert sein.

#### **Format**

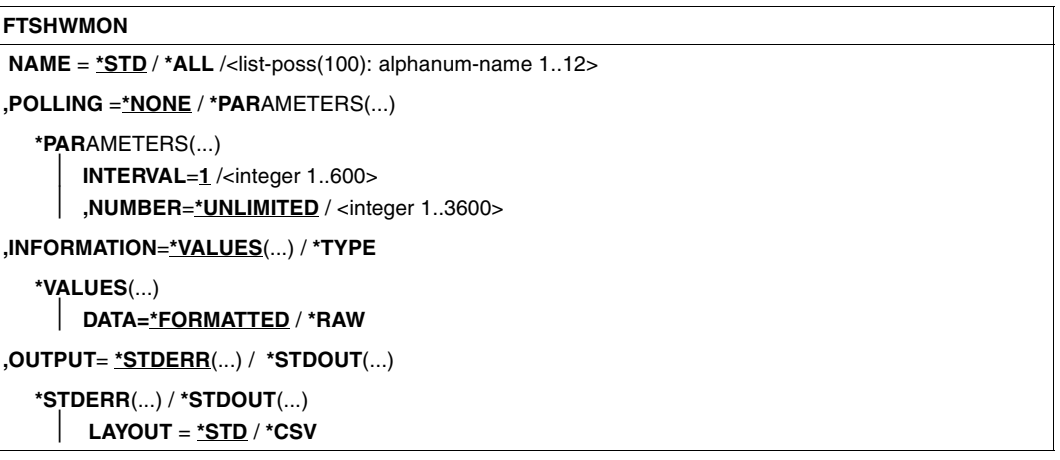

#### **Beschreibung der Operanden**

#### **NAME =**

Gibt an, welche Messwerte ausgegeben werden sollen.

#### **NAME = \*STD**

Es wird eine vordefinierte Standardmenge von Messwerten ausgegeben, siehe "Beispiele" [auf Seite 390](#page-389-0).

#### **NAME = \*ALL**

Es werden alle Messwerte ausgegeben.

#### **NAME = <list-poss(100): alphanum-name 1..12>**

Hier können Sie eine Liste von bis zu 100 Namen von Messwerten angeben, die ausgegeben werden sollen. Der Name muss einer der Kurznamen sein, siehe Tabelle im Abschnitt ["Beschreibung der Messwerte" auf Seite 384.](#page-383-0)

#### **POLLING =**

Gibt an, wie oft die Abfrage der Messwerte wiederholt werden soll.

#### **POLLING =\*NONE**

Die Messwerte werden nur einmal abgefragt.

#### **POLLING =\*PARAMETERS**

Mit dieser Struktur geben Sie ein Zeitintervall und einen Wiederholungsfaktor für die Abfrage der Messwerte an. Führt eine Abfrage zu einem Fehler, dann wird die wiederholte Ausgabe abgebrochen.

#### **INTERVAL = 1**

Das Zeitintervall für die Abfrage der Messwerte beträgt 1 Sekunde.

## **INTERVAL = <integer 1..600>**

Zeitintervall in Sekunden für die Abfrage der Messwerte.

## **NUMBER = \*UNLIMITED**

Die Messwerte sollen beliebig oft abgefragt werden. Um das Kommando abzubrechen verwenden Sie beispielsweise die Tastenkombination PA1 und RESET.

#### **NUMBER = <integer 1..3600>**

Hier geben Sie an, wie oft die Messwerte abgefragt werden sollen.

#### **INFORMATION =**

Gibt an, ob die Messwerte selbst oder der Typ der Messwerte ausgegeben werden sollen.

## **INFORMATION = \*VALUES(...)**

Der gemessene Wert wird ausgegeben. Sie können angeben, ob die Messwerte aufbereitet oder als Rohdaten ausgegeben werden sollen.

## **DATA =\*FORMATTED**

Die Messwerte werden zur Darstellung aufbereitet, z.B. als Durchsatz, Maximum oder Durchschnitt.

## **DATA =\*RAW**

Es werden unaufbereitete Rohdaten ausgegeben. Messwerte zur Dauer einer Aktion werden nicht ausgegeben.

#### **INFORMATION = \*TYPE**

Gibt den Typ und ggf. Skalierungsfaktor des Messwertes bzw. den Typ der Metadaten aus.

Der Skalierungsfaktor ist nur bei einigen Messwerten und im CSV-Format ohne Angabe von \*RAW von Belang. Dort muss der ausgegebene Wert durch den Skalierungsfaktor geteilt werden, um die echte Größe zu ermitteln. Bei aufbereiteten Daten im Tabellenformat gibt der Skalierungsfaktor 100 an, dass die Zahl mit 2 Stellen hinter dem Dezimalpunkt ausgegeben wird.

Folgende Ausgabewerte sind bei \*TYPE möglich:

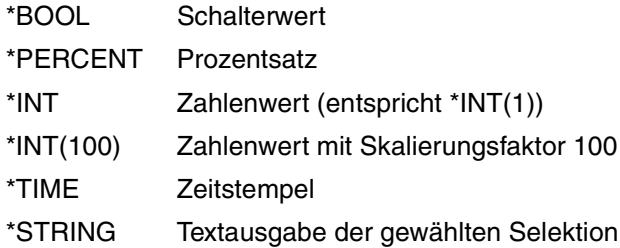

## **OUTPUT =**

Ausgabemedium.

## **OUTPUT =** \***STDERR(...)**

Die Ausgabe erfolgt auf SYSTSPRT bzw. auf SYSERR, wenn dieser DDNAME definiert ist.

## **OUTPUT = \*STDOUT(...)**

Die Ausgabe erfolgt auf SYSPRINT.

## **LAYOUT = \*STD**

Die Ausgabe wird in eine vom Anwender lesbare Form gebracht.

Wechselt die Konfiguration der Messwerterfassung (Filterung), dann wird im Standardausgabeformat eine neue Überschrift mit einer neuen Startzeit der Erfassung ausgegeben.

## **LAYOUT = \*CSV**

Die Ausgabe erfolgt im **C**haracter **S**eparated **V**alues Format. Dies ist ein speziell im PC-Umfeld weit verbreitetes, tabellenartiges Format, bei dem die einzelnen Felder durch das Separatorenzeichen Semikolon ";" getrennt sind (siehe [Seite 457](#page-456-0)).

Wechselt die Konfiguration der Messwerterfassung (Filterung), dann können Sie im CSV-Format die neue Startzeit der Erfassung aus einer eigenen Spalte entnehmen.

## <span id="page-383-0"></span>**6.31.1 Beschreibung der Messwerte**

Die unten stehende Tabelle zeigt alle Messwerte, die bei NAME=\*ALL ausgegeben werden. Sie können bei NAME= auch eine beliebige Liste aus den in der Tabelle aufgeführten Parametern angeben.

Aus den ersten beiden Buchstaben des Namens geht hervor, zu welchem Datenobjekt der Messwert gehört.

- $Th = Durchsatz$  (Throughput)
- Du = Dauer (Duration)
- $St =$  Status (State)

Der zweite Bestandteil des Namens kennzeichnet den Leistungsindikator, z.B. Netb für Netzbytes. Aus den letzten 3 Buchstaben des Namens geht bei Messwerten des Datenobjekts Durchsatz oder Dauer hervor, aus welchen Auftragstypen der Messwert gespeist wird,  $z - B$ .

- $-$  Ttl  $=$  FT Total
- Snd = FT Sendeaufträge
- Rcv = FT Empfangsaufträge
- $-$  Txt = Übertragung von Textdateien
- Bin = Übertragung von Binärdateien
- $-$  Out  $=$  FT Outbound
- $-$  Inb  $=$  FT Inbound

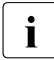

i Ist die Messdatenerfassung für alle Partner ausgeschaltet (PARTNER-SELEC-<br>I TION-\*NONE bei ETMODOPT MONITORING), dann werden nur folgende W TION=\*NONE bei FTMODOPT ...,MONITORING), dann werden nur folgende Wer-

te versorgt:

Status: StCLim, StCAct, StRqLim, StRqAct, StOftr, StFtmr, StFtpr, StTrcr

Alle anderen Werte sind 0.

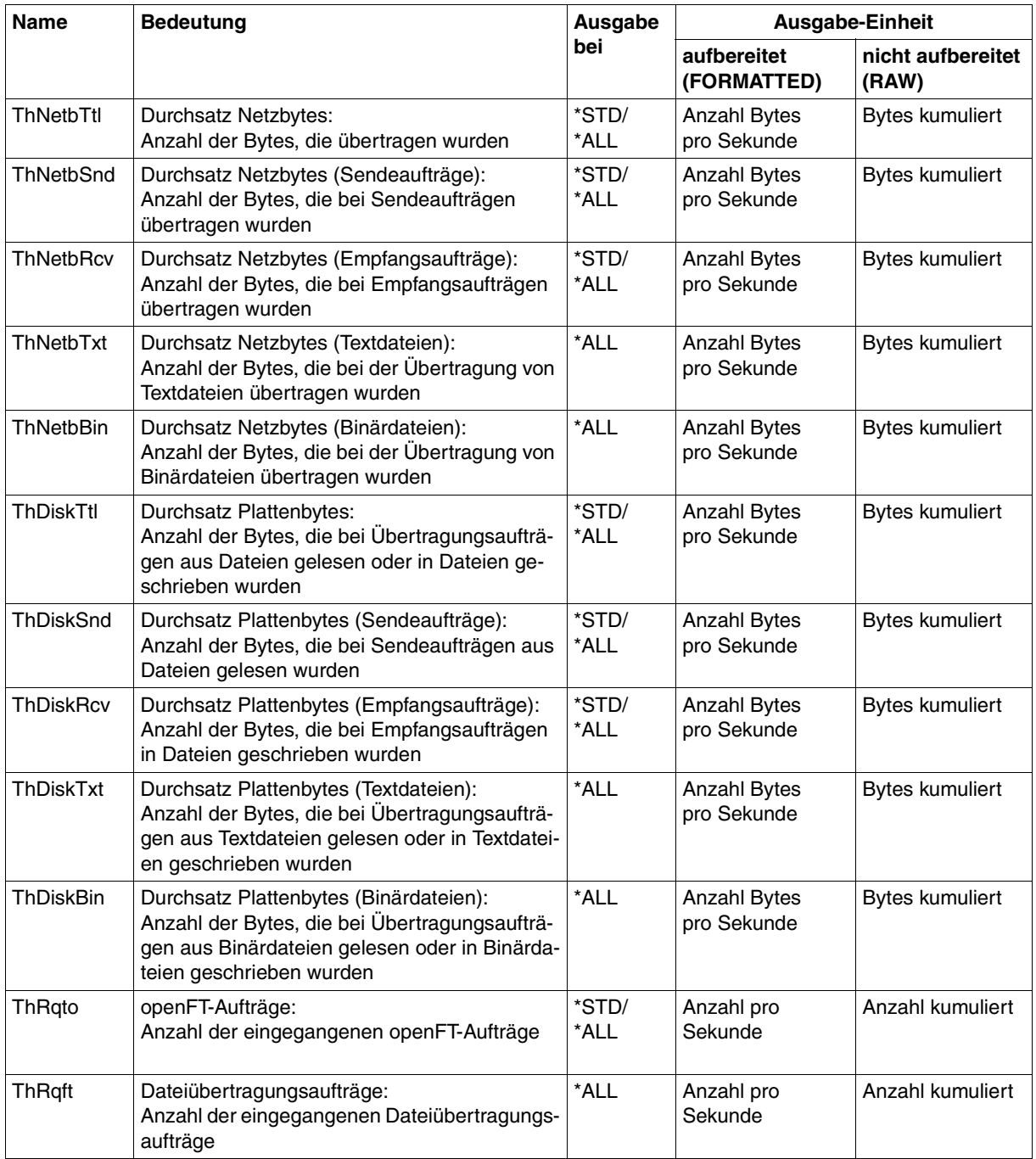

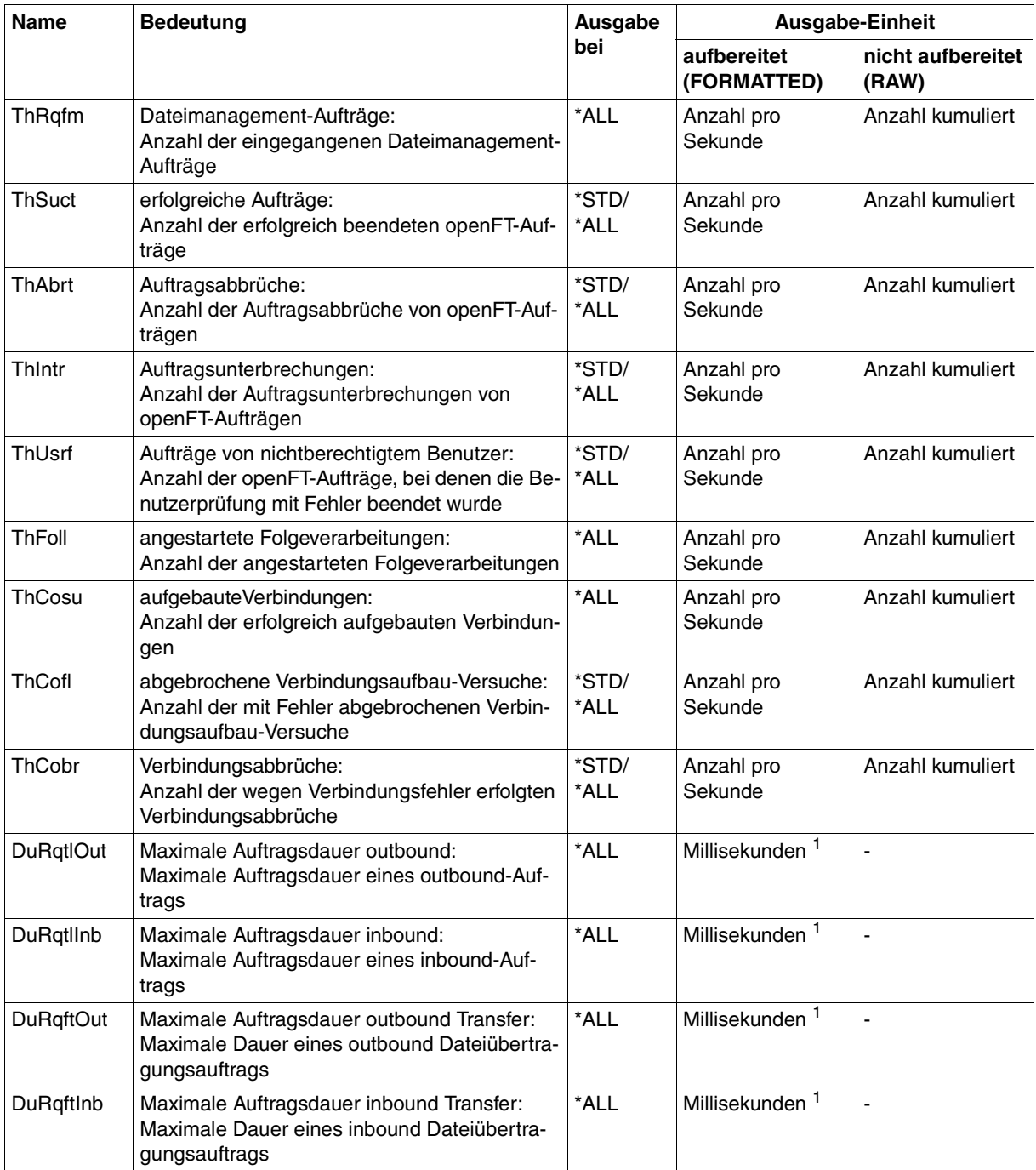

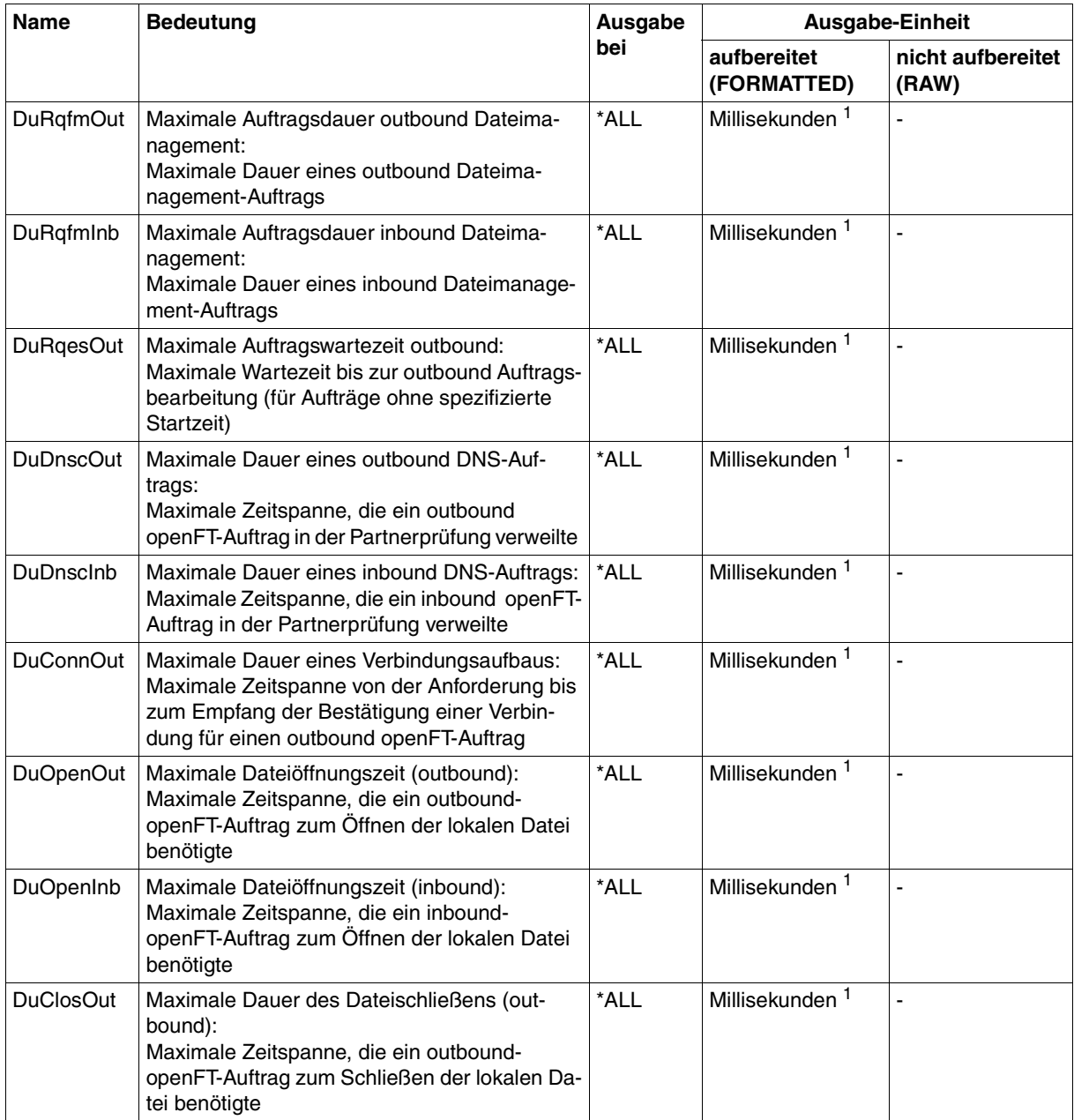

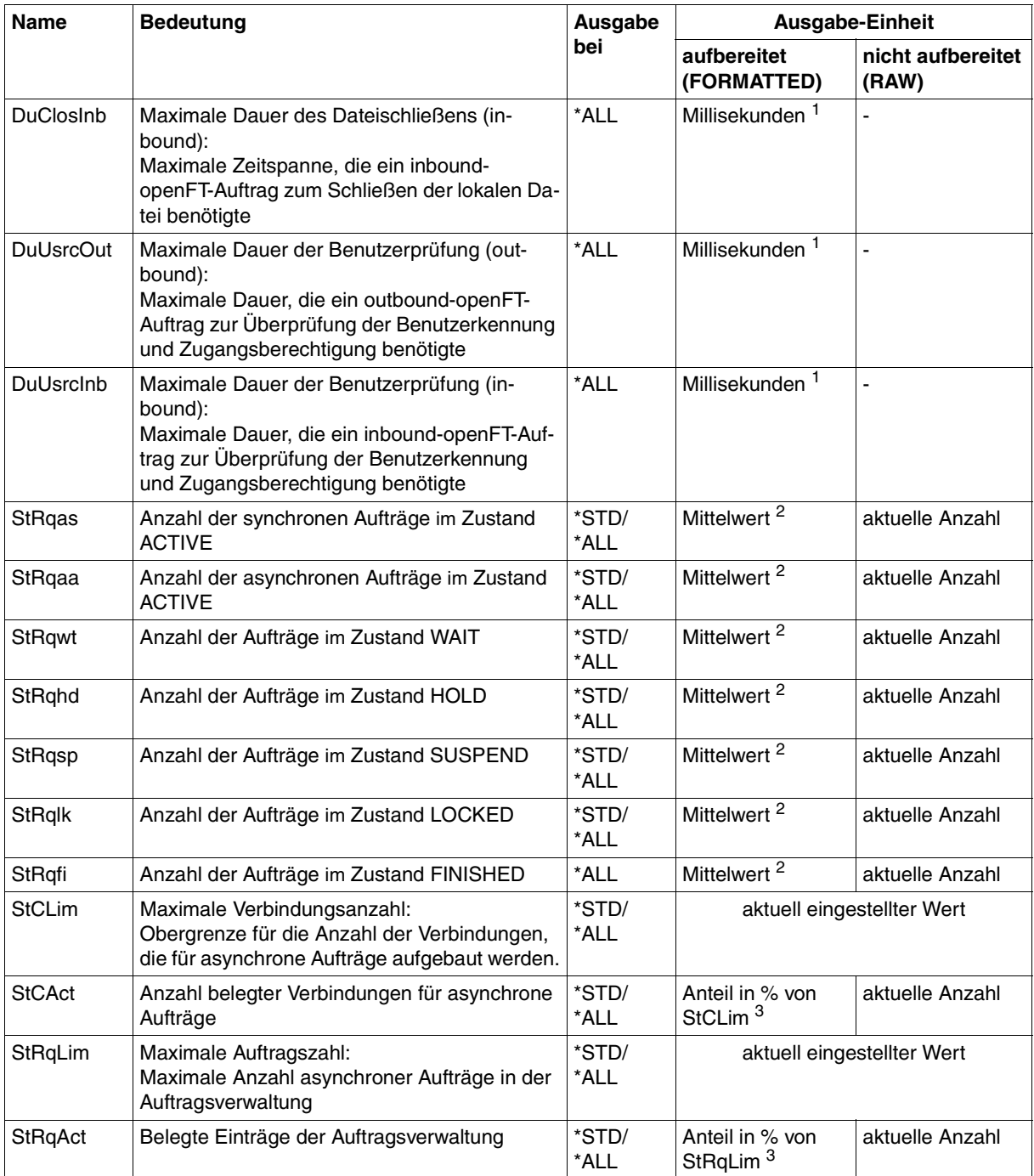

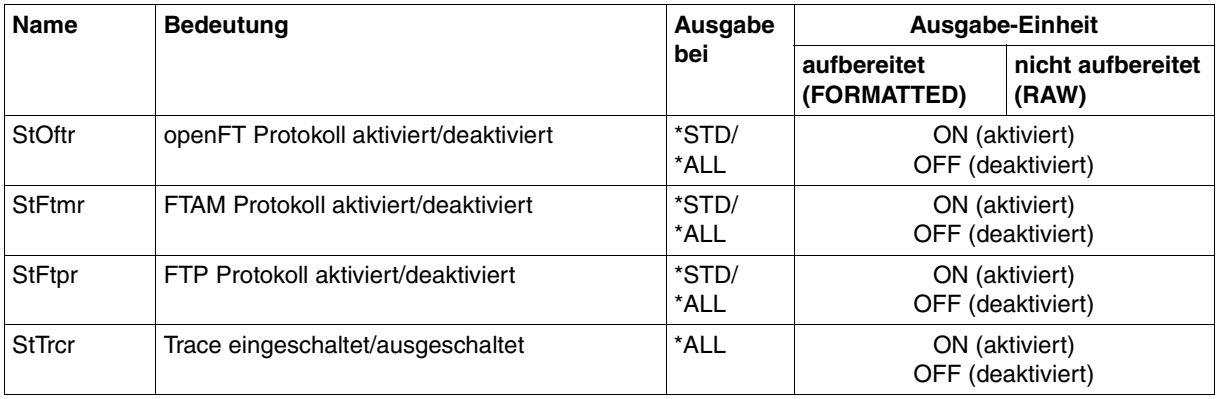

 $1$  Maximalwert während des letzten Messintervalls (= Zeit, die seit der letzten Abfrage der Messwerte bzw. dem Start der Erfassung vergangen ist). Bei Zeitintervallen wird minimal 1 Millisekunde ausgegeben, wenn in dem Intervall seit der letzten Abfrage ein entsprechender Messvorgang abgeschlossen wurde. Der Wert 0 gibt dann an, dass keine Messung in diesem Intervall vorlag.

<sup>2</sup> Mittelwert des Messintervalls (= Zeit, die seit der letzten Abfrage der Messwerte bzw. dem Start der Erfassung vergangen ist). Format n.mm, n ist eine ganze Zahl und mm sind als Nachkommastellen zu interpretieren (z.B. 1.75 entspricht 1,75).

<sup>3</sup> Wenn der Bezugswert im laufenden Betrieb gesenkt wird, dann kann die Ausgabe vorübergehend über 100 (%) liegen.

## <span id="page-389-0"></span>**6.31.2 Beispiele**

1. Es sollen Messwerte in der Standard-Ausgabeform angezeigt werden.

```
FTSHWMON
```

```
openFT(STD) Monitoring (formatted)
MonOn=2012-02-17 15:36:12 PartnerSel=OPENFT RequestSel=ONLY-ASYNC,ONLY-LOCAL
2012-02-17 15:40:01
```
 Name Value ---------------- ThNetbTtl 38728 ThNetbSnd 38728 ThNetbRcv 0 ThDiskTtl 16384 ThDiskSnd 16384 ThDiskRcv 0 ThRqto 1 ThSuct 0 ThAbrt 0 ThIntr 0 ThUsrf 0 ThCofl 0 ThCobr 0 StRqas 0.00 StRgaa 8.66 StRqwt 1.66 StRqhd 0.00 StRqsp 0.00 StRqlk 0.00 StCLim 16 StCAct 37 StRqLim 1000 StRgAct 1 StOftr ON StFtmr OFF StFtpr OFF

#### *Erläuterung*

Das Standard-Ausgabeformat beginnt mit einem Header mit folgenden Angaben

- Name der openFT-Instanz und ausgewähltes Datenformat (raw oder formatted)
- Startzeitpunkt der Messdatenerfassung sowie die Partner- und Auftragsselektion
- Aktueller Zeitstempel

Danach folgt die Liste mit den Standardwerten. Zur Bedeutung siehe Abschnitt ["Be](#page-383-0)[schreibung der Messwerte" auf Seite 384](#page-383-0).

#### 2. Es sollen nur die Datentypen der Standard-Ausgabeform angezeigt werden.

```
FTSHWMON INFORMATION=*TYPE
openFT(STD) Monitoring (formatted)
MonOn=2012-02-17 15:36:12 PartnerSel=OPENFT RequestSel=ONLY-ASYNC,ONLY-LOCAL
2012-02-17 15:40:01
```
 Name Value ---------------- ThNetbTtl INT ThNetbSnd INT ThNetbRcv INT ThDiskTtl INT ThDiskSnd INT ThDiskRcv INT ThRqto INT ThSuct INT ThAbrt INT ThIntr INT ThUsrf INT ThCofl INT ThCobr INT StRqas INT(100) StRqaa INT(100) StRqwt INT(100) StRghd INT(100) StRqsp INT(100) StRqlk INT(100) StCLim INT StCAct PERCENT StRqLim INT StRqAct PERCENT StOftr BOOL StFtmr BOOL StFtpr BOOL

#### *Erläuterung*

Die Typen in der Spalte Value haben folgende Bedeutung:

- INT Zahlenwert (entspricht INT(1))
- INT(100) Zahlenwert mit Skalierungsfaktor 100 im Format n.mm, wobei n als ganze Zahl und mm sind als Nachkommastellen zu interpretieren sind.
- PERCENT Prozentsatz
- BOOL Schalterwert, ON / OFF

3. Der Messwert Durchsatz Netzbytes (ThNetbTtl) soll angezeigt werden. Die Anzeige soll alle 60 Sekunden aktualisiert und dreimal wiederholt werden (Polling).

```
FTSHWMON NAME=ThNetbTtl,POLLING=*PAR(INTERVAL=60,NUMBER=3)
```

```
openFT(STD) Monitoring (formatted)
MonOn=2012-02-19 10:44:09 PartnerSel=OPENFT,FTP RequestSel=ONLY-ASYNC,ONLY-LOCAL
2012-02-19 12:45:33 
 Name Value
 ----------------
  ThNetbTtl 780107
2012-02-19 12:46:33 
 ThNetbTtl 993051
2012-02-19 12:47:33 
  ThNetbTtl 1049832
```
Die Wiederholungen werden durch eine Zwischenüberschrift getrennt, die den aktuellen Abfragezeitpunkt enthält.

# **6.32 FTSHWNET Netzwerkumgebung anzeigen**

#### **Einsatzhinweis**

Benutzergruppe: FT-Verwalter

Dieses Kommando muss unter TSO aufgerufen werden.

## **Funktionsbeschreibung**

Mit diesem Kommando lassen Sie sich Informationen über die Netzwerkumgebung der aktuellen openFT-Instanz ausgeben.

## **Format**

#### **FTSHWNET**

## **ohne Operanden**

#### *Beispiel*

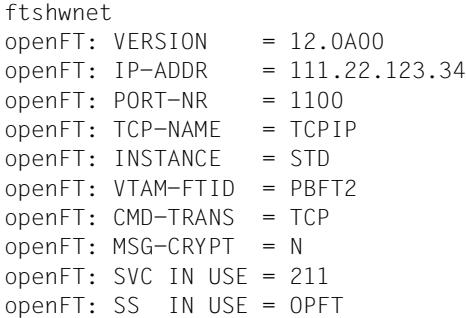

# **6.33 FTSHWOPT Betriebsparameter anzeigen**

#### **Einsatzhinweis**

Benutzergruppe: FT-Benutzer und FT-Verwalter

## **Funktionsbeschreibung**

Mit dem Kommando FTSHWOPT können Sie jederzeit folgende Informationen über die Betriebsparameter Ihres FT-Systems anfordern:

- Die Information, ob openFT gestartet ist oder nicht
- **Instanzidentifikation**
- Maximalwerte für den Betrieb (maximale Anzahl von Dateiübertragungsaufträgen im Auftragsbuch, maximale Lebensdauer von Aufträgen, maximale Anzahl von Prozessen und Transportverbindungen, maximale Größe einer Transporteinheit)
- Sicherheitseinstellungen (FTAC-Sicherheitsstufe der Partnersysteme, erweiterte Absenderüberprüfung)
- Logging-Einstellungen (Umfang, Intervalle für automatisches Löschen)
- Trace-Einstellungen
- Einstellungen für Traps (Konsolen-Traps, ADM-Traps)
- Einstellungen für die Messdatenerfassungs-Funktionen

#### **Format**

#### **FTSHWOPT**

```
 OUTPUT = *STDERR(...) / *STDOUT(...)
```

```
*STDERR(...) / *STDOUT(...)
```

```
⏐ LAYOUT = *STD / *CSV / *BS2-PROC / *ZOS-PROC
```
## **Beschreibung der Operanden**

## **OUTPUT =**

Ausgabemedium.

## **OUTPUT = \*STDERR(...)**

Die Ausgabe erfolgt auf SYSTSPRT bzw. auf SYSERR, wenn dieser DDNAME definiert ist.

## **OUTPUT = \*STDOUT(...)**

Die Ausgabe erfolgt auf SYSPRINT.

## **LAYOUT = \*STD**

Bringt die Ausgabe in eine vom Anwender leicht lesbare Form.

## **LAYOUT = \*CSV**

Die Ausgabe erfolgt im **C**haracter **S**eparated **V**alues Format. Dies ist ein speziell im PC-Umfeld weit verbreitetes, tabellenartiges Format, bei dem die einzelnen Felder durch das Separatorenzeichen Semikolon ";" getrennt sind (siehe [Seite 461](#page-460-0)).

## **LAYOUT = \*BS2-PROC**

Gibt die Betriebsparameter als Kommandofolge aus. Diese kann als SDF-Prozedur auf BS2000/OSD-Systemen aufgerufen werden, um Betriebsparameter wieder identisch zu erzeugen.

## **LAYOUT = \*ZOS-PROC**

Gibt die Betriebsparameter als Kommandofolge aus. Diese kann als CLIST-Prozedur auf z/OS-Systemen aufgerufen werden, um Betriebsparameter wieder identisch zu erzeugen.

## **6.33.1 Beschreibung der Ausgabe**

#### *Beispiel*

Kommando FTSHWOPT im Standardfall, d.h. die Betriebsparameter wurden seit Installation nicht verändert.

STARTED PROC-LIM CONN-LIM ADM-CLIM RO-LIM MAX-RO-LIFE TU-SIZE KEY-LEN CCS-NAME YES 2 16 8 2000 30 65535 2048 IBM1047 PTN-CHK DYN-PART SEC-LEV FTAC-LOG FT-LOG ADM-LOG ENC-MAND STD ON B-P-ATTR ALL ALL ALL NO OPENFT-APPL FTAM-APPL FTP-PORT ADM-PORT 1100 \*NONE 21 11000 ACTIVE NAVAIL ACTIVE ACTIVE HOST-NAME IDENTIFICATION / LOCAL SYSTEM NAME MCHZPDT2 FJMPBFT2 / \$FJAM,FJMPBFT2 DEL-LOG ON AT RETPD ADM-TRAP-SERVER OFF DAILY 00:00 14 \*NONE TRAP: SS-STATE FT-STATE PART-STATE PART-UNREA RQ-STATE TRANS-SUCC TRANS-FAIL CONS OFF OFF OFF OFF OFF OFF OFF ADM OFF OFF OFF OFF OFF OFF FUNCT: SWITCH PARTNER-SELECTION REQUEST-SELECTION OPTIONS MONITOR OFF ALL ALL TRACE OFF ALL ALL NONE

## **Bedeutung der Ausgaben**

## **STARTED**

Gibt an, ob openFT aktiviert ist (per FTSTART oder automatisch) oder nicht.

## **PROC-LIM**

Maximale Anzahl von Tasks, die gleichzeitig für die Durchführung von Dateiübertragungsaufträgen belegt werden können. Der Wert wird festgelegt mit dem Operanden PROCESS-LIMIT im Kommando FTMODOPT.

Voreinstellung nach Installation: 2

## **CONN-LIM**

Maximale Anzahl von Transportverbindungen, die für asynchrone Dateiübertragungsaufträge belegt werden können. Da pro Transportverbindung nur jeweils ein Auftrag gleichzeitig bearbeitet werden kann, bestimmt CONN-LIM auch die maximale Anzahl von Aufträgen, die gleichzeitig bearbeitet werden können. Ein Drittel der Transportverbindungen wird für Aufträge aus dem fernen System freigehalten. Der Wert von CONN-LIM wird festgelegt mit dem Operanden CONNECTION-LIMIT im Kommando FTMODOPT. Voreinstellung nach Installation: 16
# **ADM-CLIM**

Maximale Anzahl asynchroner Administrations-Aufträge einschließlich ADM-Traps, die simultan bearbeitet werden können. Der Wert von ADM-CLIM wird festgelegt mit dem Operanden ADM-CONNECTION-LIMIT im Kommando FTMODOPT. Voreinstellung nach Installation: 8

# **RQ-LIM**

Maximale Anzahl von Dateiübertragungsaufträgen, die sich gleichzeitig im Auftragsbuch des lokalen Systems befinden können. Der Wert kann mit dem Operanden REQUEST-LIMIT im FTMODOPT-Kommando geändert werden. Voreinstellung nach Installation: 2000.

# **MAX-RQ-LIFE**

Maximale Anzahl von Tagen, die ein FT-Auftrag ab seiner Startzeit im Auftragsbuch gespeichert bleibt. Nach dieser Zeitspanne wird der FT-Auftrag automatisch aus dem Auftragsbuch entfernt. Der Wert wird festgelegt mit dem Operanden MAX-REQUEST-LIFETIME im Kommando FTMODOPT.

Voreinstellung nach Installation: 30

# **TU-SIZE**

Maximale Größe einer Transporteinheit in Byte. Der Wert wird festgelegt mit dem Operanden TRANSPORT-UNIT-SIZE im Kommando FTMODOPT. Über den Operanden kann die Belastung des Transportsystems durch openFT gesteuert werden. Voreinstellung nach Installation: 65535

# **KEY-LEN**

Aktuelle Länge des RSA-Schlüssels. 0 bedeutet, dass die Verschlüsselung abgeschaltet ist. Der Wert wird festgelegt mit dem Operanden KEY-LENGTH im Kommando FTMO-DOPT.

Voreinstellung nach Installation: 2048

# **CCS-NAME**

Name des Zeichensatzes, der als Standard bei Dateiübertragungsaufträgen verwendet wird. Der Standard-Zeichensatz kann mit dem Operand CODED-CHARACTER-SET des FTMODOPT-Kommandos festgelegt werden. Voreinstellung nach Installation: IBM1047

# **PTN-CHK**

Gibt an, ob die erweiterte Absenderüberprüfung eingeschaltet ist. Der Wert wird festgelegt mit dem Operanden PARTNER-CHECK im Kommando FTMODOPT. Voreinstellung nach Installation: STD

# **DYN-PART**

Gibt an, ob dynamische Partner zugelassen sind (\*ON) oder nicht (\*OFF). Der Wert wird festgelegt mit dem Operanden DYNAMIC-PARTNERS im Kommando FTMODOPT. Voreinstellung nach Installation: ON

# **SEC-LEV**

Lokaler Standardwert für die Sicherheitsstufe der fernen Systeme. Nur wenn Sie die FTAC-Funktionalität nutzen, wird dieser Operand wirksam. Ein wichtiger Teil der Schutzfunktionen dieses Produktes beruht auf der Einteilung der fernen Systeme in Sicherheitsstufen. Zu diesem Zweck wird jedem System eine Sicherheitsstufe zugeordnet, die mit einer ganzen Zahl zwischen 1 und 100 bezeichnet wird.

Ein Standardwert für alle fernen Systeme wird mit dem Operanden SECURITY-LEVEL im Kommando FTMODOPT eingestellt. Alle Partner in der Partnerliste, bei denen in der Ausgabe des Kommandos FTSHWPTN für SECLEV der Wert STD angezeigt wird, nehmen Bezug auf diesen Wert.

Für freie dynamische Partner (d.h. nicht in der Partnerliste eingetragene Partner) hat dieser Wert keine Bedeutung.

Voreinstellung nach Installation: B-P-ATTR

# **FTAC-LOG**

Umfang des FTAC-Loggings (ALL, MODIFY, REJECTED).

Der Umfang des FTAC-Loggings wird festgelegt mit dem Operanden LOGGING im Kommando FTMODOPT.

Voreinstellung nach Installation: ALL

# **FT-LOG**

Umfang des FT-Loggings (ALL, FAIL, NONE).

Der Umfang des FT-Loggings wird festgelegt mit dem Operanden LOGGING im Kommando FTMODOPT.

Voreinstellung nach Installation: ALL

# **ADM-LOG**

Umfang des ADM-Loggings (ALL, FAIL, MODIFY, NONE). Der Umfang des ADM-Loggings wird festgelegt mit dem Operanden LOGGING im Kommando FTMODOPT.

Voreinstellung nach Installation: ALL

# **ENC-MAND**

Gibt an, ob die Benutzerdatenverschlüsselung bei openFT-Aufträgen verpflichtend ist. Der Wert kann mit dem Operanden ENCRYPTION-MANDATORY im FTMODOPT-Kommando geändert werden.

Voreinstellung nach Installation: NO

# **OPENFT-APPL**

Gibt die vom lokalen openFT verwendete Portnummer an. \*STD bedeutet, dass die Standard-Portnummer 1100 verwendet wird. Der Wert wird festgelegt mit dem Operanden OPENFT-APPLICATION im Kommando FTMODOPT.

Die 2. Zeile gibt an, ob der asynchrone Inbound-Server für openFT aktiviert (ACTIVE), deaktiviert (DISABLED) oder nicht verfügbar ist (INACT). Zum Aktivieren und Deaktivieren wird der Operand ACTIVE-APPLICATIONS im Kommando FTMODOPT verwendet. Voreinstellung nach Installation: \*STD

# **FTAM-APPL**

Ist auf z/OS-Systemen nicht relevant und wird immer mit \*NONE versorgt. Voreinstellung nach Installation: \*NONE

# **FTP-PORT**

Gibt die vom lokalen FTP verwendete Portnummer an. Der Wert wird festgelegt mit dem Operanden FTP-PORT im Kommando FTMODOPT.

Die 2. Zeile gibt an, ob der asynchrone Inbound-Server für FTP aktiviert oder deaktiviert ist (ACTIVE/DISABLED) oder ob er nicht verfügbar oder nicht installiert ist (INACT/NAVAIL). Zum Aktivieren und Deaktivieren wird der Operand ACTIVE-APPLICATIONS im Kommando FTMODOPT verwendet.

Voreinstellung nach Installation: 21

# **ADM-PORT**

Gibt die vom lokalen FT für die Fernadministration verwendete Portnummer an. Der Wert wird festgelegt mit dem Operanden ADM-PORT im Kommando FTMODOPT.

Die 2. Zeile gibt an, ob der asynchrone Inbound-Server für Fernadministrations-Aufträge aktiviert (ACTIVE), deaktiviert (DISABLED) oder nicht verfügbar ist (INACT).

Zum Aktivieren und Deaktivieren wird der Operand ACTIVE-APPLICATIONS im Kommando FTMODOPT verwendet.

Voreinstellung nach Installation: 11000

# **HOST-NAME**

Name des Hosts, der übernommen wurde, wenn man einen Host beim FJGEN Initialisierungslauf angegeben hat.

FTMODOPTVoreinstellung nach Installation: \*NONE (wenn Sie beim FJGEN-Initialisierungslauf keinen Hostnamen angegeben haben)

# **IDENTIFICATION / LOCAL SYSTEM NAME**

Instanzidentifikation der aktuell eingestellten openFT-Instanz und Name des lokalen Systems. Die Instanzidentifikation wird mit dem Operanden IDENTIFICATION des Kommandos FTMODOPT festgelegt und dient zur Identifizierung der Instanz in Partnersystemen.

Voreinstellung nach Installation: Der Wert wird aus dem beim FJGEN übergebenen Wert für FT-ID gebildet: FJM<ftid> / \$FJAM, FJM<ftid>

# **DEL-LOG**

Gibt an, ob das automatische Löschen der Logging-Sätze eingeschaltet ist. Die Werte können mit dem Operanden DELETE-LOGGING im FTMODOPT-Kommando geändert werden.

Voreinstellung nach Installation: OFF

– ON: Tag, an dem gelöscht werden soll. Hier ist entweder ein Wochentag (MON, TUE, WED, THU, FRI, SAT, SUN), ein Monatstag (1 bis 31) oder DAILY für tägliches Löschen angegeben.

Voreinstellung nach Installation: DAILY

- AT: Uhrzeit (*hh:mm*), zu der gelöscht werden soll. Voreinstellung nach Installation: 00:00
- RETPD: Mindestalter der zu löschenden Sätze (in Tagen). Voreinstellung nach Installation: 14

### **ADM-TRAP-SERVER**

Name oder Adresse des Partners, an den die ADM-Traps gesendet werden.

\*NONE bedeutet, dass das Senden der ADM-Traps ausgeschaltet ist.

Der Wert wird festgelegt mit dem Operanden ADM-TRAPS=(DESTINATION=...) im Kommando FTMODOPT.

Voreinstellung nach Installation: \*NONE

# **TRAP**

Dieser Bereich mit den Zeilen CONS und ADM gibt die Trap-Einstellungen an. Die Spalten bezeichnen die Ereignisse, bei denen ggf. Traps erzeugt werden sollen:

- SS-STATE: Statuswechsel des Subsystems (nicht für ADM-Traps)
- FT-STATE: Statuswechsel des openFT-Kontroll-Prozesses
- PART-STATE: Statuswechsel von Partnersystemen
- PART-UNREA: Nichterreichbarkeit von Partnern
- RQ-STATE: Statuswechsel der Auftragsverwaltung
- TRANS-SUCC: Erfolgreich abgeschlossene Aufträge
- TRANS-FAIL: Fehlgeschlagene Aufträge

Mögliche Werte sind ON oder OFF.

Voreinstellung nach Installation: OFF (für alle Spalten)

Die nachfolgenden Zeilen geben die Einstellung für die verschiedenen Trap-Arten an:

# **CONS**

Einstellung für die Konsolen-Traps FTR03XXX. Diese wird festgelegt mit dem Operanden CONSOLE-TRAPS im Kommando FTMODOPT.

# **ADM**

Einstellung für ADM-Traps, die an den ADM-Trap-Server ausgegeben werden sollen. Diese wird festgelegt mit dem Operanden ADM-TRAPS=(SELECTION=...) im Kommando FTMODOPT.

# **FUNCT**

Dieser Bereich gibt die Einstellungen zur Messdatenerfasssung (MONITOR) und Überwachung (TRACE) an.

Die Werte können mit dem Operanden TRACE im FTMODOPT-Kommando geändert werden.

Die Spalten bedeuten:

- SWITCH: Funktion eingeschaltet (ON) oder ausgeschaltet OFF Voreinstellung nach Installation: OFF
- PARTNER-SELECTION: Auswahl nach Protokoll-Typ des Partnersystems: ALL, OPENFT, FTP, ADM (nur bei TRACE), NONE Voreinstellung nach Installation: ALL
- REQUEST-SELECTION: Auswahl nach Art des Auftrags: ALL, ONLY-ASYNC, ONLY-SYNC, ONLY-LOCAL, ONLY-REMOTE Voreinstellung nach Installation: ALL
- OPTIONS (nur bei TRACE): NONE, NO-BULK-DATA (= Minimal-Trace, d.h. keine Massendaten)

Voreinstellung nach Installation: NONE

Die nachfolgenden Zeilen geben an, wofür die Einstellungen gelten:

# **MONITOR**

Einstellung zur Messdatenerfassung. Diese wird festgelegt mit dem Operanden MONI-TORING im Kommando FTMODOPT. Voreinstellung nach Installation: OFF

# **TRACE**

Einstellung zur Überwachungsfunktion (Traces). Diese wird festgelegt mit dem Operanden TRACE im Kommando MODIFY-FT-OPTIONSFTMODOPT. Voreinstellung nach Installation: OFF

# **6.34 FTSHWPRF Berechtigungsprofile anzeigen**

### **Einsatzhinweis**

Benutzergruppe: FTAC-Benutzer und FTAC-Verwalter

Voraussetzung für die Nutzung dieses Kommandos ist der Einsatz von openFT-AC.

### **Funktionsbeschreibung**

Mit dem Kommando FTSHWPRF können Sie sich als FTAC-Benutzer über Ihre Berechtigungsprofile informieren. Als FTAC-Verwalter können Sie sich über alle Berechtigungsprofile in Ihrem System informieren.

Entweder wird Ihnen der Inhalt der ausgewählten Berechtigungsprofile oder nur der Name der Profile ausgegeben. Es gibt keine Möglichkeit, mit FTSHWPRF an definierte Kennwörter oder an die Zugangsberechtigung im Profil heranzukommen! Wenn also eine Zugangsberechtigung vergessen wurde, muss mit FTMODPRF eine neue angegeben werden.

### **Format**

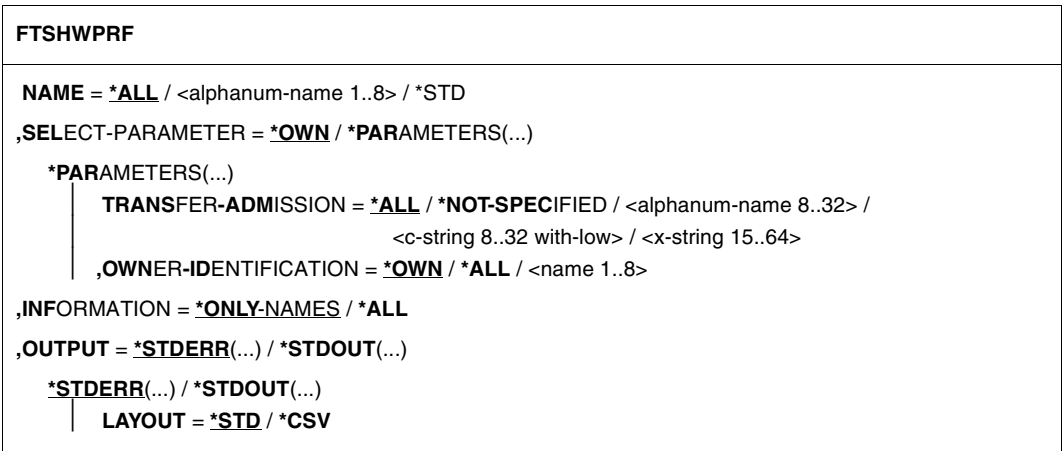

### **Beschreibung der Operanden**

### **NAME =**

Gibt an, welche Berechtigungsprofile angezeigt werden.

# **NAME = \*ALL**

Zeigt alle Berechtigungsprofile an.

### **NAME = <alphanum-name 1..8>**

Zeigt das Berechtigungsprofil mit dem angegebenen Namen an.

### **NAME = \*STD**

Zeigt das Standard-Berechtigungsprofil der eigenen Kennung an.

# **SELECT-PARAMETER =**

Gibt Auswahlkriterien an, welche Berechtigungsprofile angezeigt werden.

### **SELECT-PARAMETER = \*OWN**

Zeigt alle Berechtigungsprofile an, deren Eigentümer Sie sind. Das bedeutet, dass Sie sich alle Berechtigungsprofile anzeigen lassen können, die Ihrer Benutzerkennung zugeordnet sind.

### **SELECT-PARAMETER = \*PARAMETERS(...)**

Legt Auswahlkriterien fest, mit denen Sie auf Ihre Berechtigungsprofile zugreifen können.

### **TRANSFER-ADMISSION =**

Legt die in einem Berechtigungsprofil definierte Zugangsberechtigung als Auswahlkriterium fest.

### **TRANSFER-ADMISSION = \*ALL**

Sie nutzen die TRANSFER-ADMISSION nicht als Auswahlkriterium.

### **TRANSFER-ADMISSION = \*NOT-SPECIFIED**

Zeigt nur Berechtigungsprofile ohne definierte Zugangsberechtigung an.

### **TRANSFER-ADMISSION = <alphanum-name 8..32> / <c-string 8..32 with-low> / <x-string 15..64>**

Zeigt das Berechtigungsprofil an, das mit dieser Zugangsberechtigung angesprochen werden kann.

### **OWNER-IDENTIFICATION =**

Gibt an, wessen Berechtigungsprofile Sie sich anzeigen lassen möchten.

### **OWNER-IDENTIFICATION = \*OWN**

Zeigt nur Ihre eigenen Berechtigungsprofile an.

### **OWNER-IDENTIFICATION = \*ALL**

Als FTAC-Verwalter können Sie sich mit diesem Parameter alle Berechtigungsprofile anzeigen lassen, unabhängig vom Eigentümer.

### **OWNER-IDENTIFICATION = <name 1..8>**

Als FTAC-Benutzer können Sie nur die eigene Benutzerkennung angeben, die Ausgabe entspricht der für \*OWN. Als FTAC-Verwalter können Sie sich mit diesem Parameter Berechtigungsprofile eines beliebigen FTAC-Benutzers anzeigen lassen.

# **INFORMATION =**

Legt den Umfang der gewünschten Information fest.

# **INFORMATION = \*ONLY-NAMES**

FTAC gibt nur die Namen der Berechtigungsprofile und ein Kennzeichen, ob diese Profile privilegiert oder gesperrt sind, aus. Für privilegierte Profile wird ein "∗" ausgegeben, für gesperrte ein "!".

# **INFORMATION = \*ALL**

FTAC gibt den Inhalt der Berechtigungsprofile aus, mit Ausnahme der Kennwörter und der Zugangsberechtigung.

Bei einem gesperrten Berechtigungsprofil (Kennzeichen "!" bei der Ausgabe mit INFORMA-TION=\*ONLY-NAMES) können folgende Werte bei TRANS-ADM erscheinen:

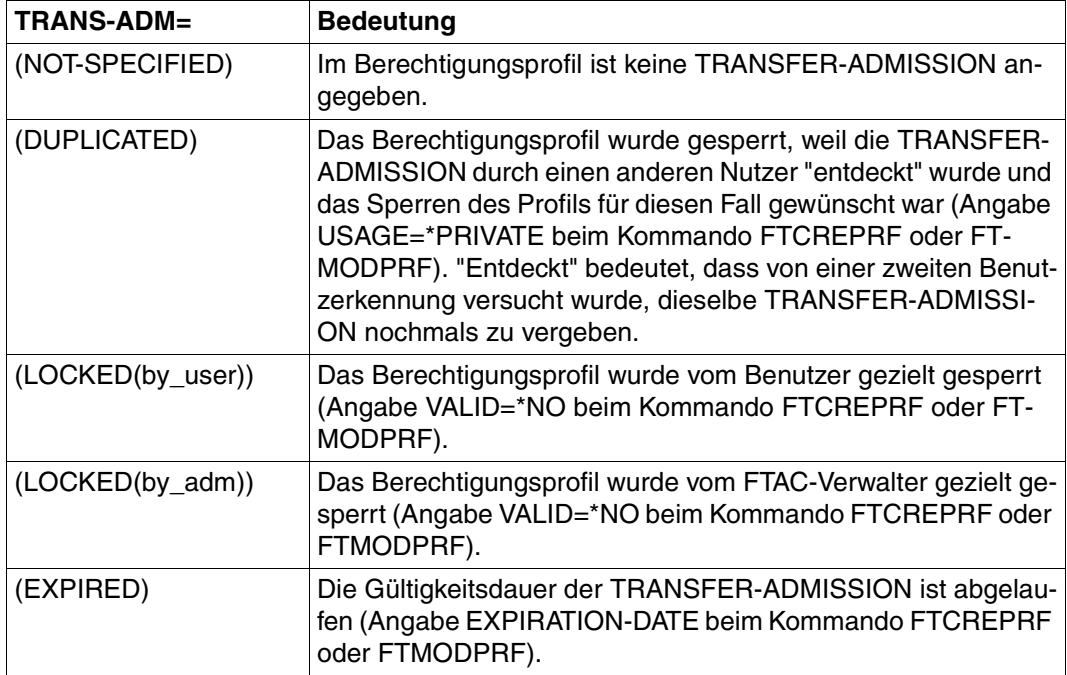

# **OUTPUT =**

Ausgabemedium für die Information.

# **OUTPUT = \*STDERR(...)**

Die Ausgabe erfolgt auf SYSTSPRT bzw. auf SYSERR, wenn dieser DDNAME definiert ist.

# **OUTPUT = \*STDOUT(...)**

Die Ausgabe erfolgt auf SYSPRINT.

# **LAYOUT = \*STD**

Bringt die Ausgabe in eine vom Anwender leicht lesbare Form.

# **LAYOUT = \*CSV**

Die Ausgabe erfolgt im **C**haracter **S**eparated **V**alues Format. Dies ist ein speziell im PC-Umfeld weit verbreitetes, tabellenartiges Format, bei dem die einzelnen Felder durch das Separatorenzeichen Semikolon "; " getrennt sind (siehe [Seite 466](#page-465-0)).

### *Beispiel 1*

Der STEFANFTAC-Verwalter schaut sich das Berechtigungsprofil UMSAWARE mit dem Kommando FTSHWPRF an, um festzustellen, ob das Profil keine Gefährdung für den Datenschutz darstellt:

```
FTSHWPRF.NAMF=UMSAWARF, -
       SELECT-PARAMETER=(OWNER-IDENTIFICATION=STEFAN),INFORMATION=*ALL
```
#### Kurzform:

```
FTSHWPRFLUMSAWARE, (, STEFAN), *ALL
```
### Die Ausgabe hat dann die Form:

**IMSAWARE** 

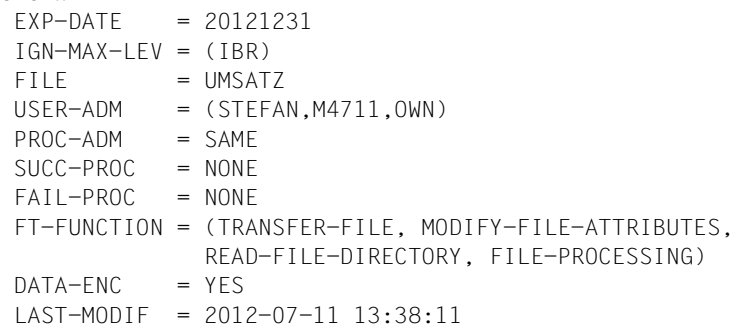

Die erste Zeile der Ausgabe zeigt den Namen des Berechtigungsprofils. EXP-DATE zeigt das Ablaufdatum des Berechtigungsprofils an. Die beiden folgenden Zeilen zeigen die Festlegungen, die Stefan im Kommando FTCREPRF mittels der Operanden IGNORE-MAX-LEVELS=(INBOUND-RECEIVE= \*YES) und FILE-NAME=UMSATZ getroffen hat. Die Werte für USER-ADMISSION und PROCESSING-ADMISSION hat Stefan hingegen nicht festgelegt, daher sind für sie Standardwerte eingesetzt worden. Die Ausgabe SUCC-PROC=\*NONE und FAIL-PROC=\*NONE bedeutet, dass keine Folgeverarbeitung erlaubt ist. Die Ausgabe DATA-ENC=YES zeigt, dass Aufträge nur dann akzeptiert werden, wenn die Benutzerdaten verschlüsselt sind. Dies hat Stefan mit DATA-ENCRYPTION=\*YES im Kommando FTCREPRF so festgelegt. Bei LAST-MODIF wird der Zeitstempel für die letzte Änderung angezeigt.

Der Zeitstempel wird auch dann aktualisiert, wenn Sie die Eigenschaften des Profils nicht ändern, d.h. FTMODPRF nur mit dem Parameter NAME angeben, darüber hinaus aber keine weiteren Parameter.

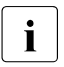

i Bitte beachten Sie, dass in der Regel nicht alle Eigenschaften eines Profils ange-<br>Legenschaften zur Werden antipale Berameter die nicht vom Standard abweichen zeigt werden. Z.B. werden optionale Parameter, die nicht vom Standard abweichen, nicht ausgegeben.

#### *Beispiel 2*

Der FTAC-Verwalter schaut sich das Berechtigungsprofil TESTPROF mit dem Kommando FTSHWPRF an, um festzustellen, ob über das Profil Vorverarbeitung möglich ist. Das geht mit folgendem Kommando:

```
FTSHWPRFLNAME=TESTPROF, -
          SELECT-PARAMETER=(OWNER-IDENTIFICATION=STEFAN),INFORMATION=*ALL
```
#### Kurzform:

```
FTSHWPRFLTESTPROF, (, STEFAN), INF=*ALL
```
#### Die Ausgabe hat dann die Form:

```
TFSTPROF
  INITIATOR = REMOTE
  USER-ADM = (STEFAN,*FIRST,OWN)
 PROC-ADM = SAME
  FT-FUNCTION = (TRANSFER-FILE,FILE-PROCESSING)
 LAST-MODIF = 2012-01-31 15:03:44
```
Die erste Zeile der Ausgabe zeigt den Namen des Berechtigungsprofils. Die folgende Zeile zeigt an, dass das Profil nur für Aufträge mit Initiative im fernen System genutzt werden kann. Bei USER-ADMISSION hat Stefan für ACCOUNT den Wert \*FIRST angegeben; das bedeutet, dass die erste Accountnummer, die im System dem Home-Pubset der angegebenen User-Id zugewiesen ist, für die Abrechnung der Transfer-Aufträge verwendet wird. Damit ist er unabhängig von eventuellen Änderungen der Abrechnungsnummer. Den Wert für PROCESSING-ADMISSION hat Stefan hingegen nicht festgelegt, daher wurde der Standardwert SAME eingesetzt. Das bedeutet, dass die Werte der USER-ADMISSION übernommen werden. Die Zeile FT-FUNCTION verrät, dass das betrachtete Profil Vorverarbeitungs- und File-Transfer-Aufträge erlaubt. Die letzte Zeile gibt an, wann das Profil zuletzt modifiziert wurde. Der Zeitstempel wird auch dann aktualisiert, wenn Sie die Eigenschaften des Profils nicht ändern, d.h. FT-MODPRF mit dem Parameter NAME angeben, darüber hinaus aber keine weiteren Parameter.

### *Beispiel 3*

Der FT-Verwalter möchte sich das Profil REMADMIN ansehen, das für die Fernadministration durch einen Fernadministrator eingerichtet wurde.

```
FTSHWPRF_NAME=REMADMIN, INFORMATION=*ALL
```
Die Ausgabe hat folgende Form:

```
REMADMIN
 USER-ADM = (BS2ADMIN,,YES)
  FT-FUNCTION = (REMOTE-ADMINISTRATION)
 LAST-MODIF = 2012-02-21 15:31:29
```
Die Ausgabe REMOTE-ADMINISTRATION bei FT-FUNCTION zeichnet das Profil als fernadministrationsberechtigt aus. Damit kann das Profil von Fernadministratoren verwendet werden, um die lokale openFT-Instanz zu administrieren. Diese Fernadministratoren müssen zusätzlich im Fernadministrations-Server konfiguriert sein.

# **6.35 FTSHWPTN Partnersysteme anzeigen**

### **Einsatzhinweis**

Benutzergruppe: FT-Benutzer und FT-Verwalter

### **Funktionsbeschreibung**

Mit dem Kommando FTSHWPTN können Sie folgende Informationen über die in der Partnerliste der aktuellen openFT-Instanz eingetragenen Partnersysteme anfordern:

- Die Namen der Partnersysteme, die in der Partnerliste eingetragen sind.
- Den Zustand der Partnersysteme (aktiviert oder deaktiviert).
- Die Priorität, die dem Partnersystem zugewiesen wurde.
- Die Einstellung der openFT-Überwachungsfunktion (Trace) für das Partnersystem
- Die Sicherheitsstufe, die dem Partnersystem zugewiesen wurde. Diese Sicherheitsstufe wirkt nur, wenn Sie die FTAC-Funktionalität nutzen. Dann kann sie auch mit dem FTAC-Kommando FTSHWRGE in Erfahrung gebracht werden.
- Die Anzahl der noch nicht abgeschlossenen Dateiübertragungsaufträge, die im lokalen System erteilt wurden.
- Die Anzahl der in Partnersystemen erteilten Dateiübertragungsaufträge für das lokale System.
- Die Partneradresse.
- Die Art der Absenderüberprüfung.
- Bei Ausgabe im CSV-Format: zusätzlich den Zeitpunkt des letzten Zugriffs und die Authentifizierungsstufe.
	- i Mit FTSHWPTN und dem Operanden PARTNER=\*ALL (Standardwert) werden<br>I auch alle eingetragenen dynamischen Partner angezeigt. Diese sind daran zu auch alle **eingetragenen** dynamischen Partner angezeigt. Diese sind daran zu erkennen, dass sie keinen Namen besitzen. Wenn Sie detaillierte Informationen nur über einen bestimmten eingetragenen dynamischen Partner ausgeben möchten, müssen Sie im Operanden PARTNER seine Adresse angeben. openFT prüft beim Kommando FTSHWPTN nicht nach, ob eine Adresse gültig ist. Wenn Sie z.B. eine beliebige Adresse eines freien dynamischen Partners angeben, dann wird dieser mit den Standardeigenschaften eines freien dynamischen Partners angezeigt.

### **Format**

#### **FTSHWPTN**

```
PARTNER = *ALL / <text 1..200 with-low>
```

```
,OUTPUT = *STDERR(...) / *STDOUT(...)
```
**\*STDERR**(...) / **\*STDOUT**(...)

⏐ **LAYOUT** = **\*STD** / **\*CSV** / **\*BS2-PROC** / **\*ZOS-PROC**

**,STATE** = **\*ALL** / **\*ACTIVE** / **\*DEACT** / **\*INSTALLATION-ERROR** / **\*NO-CONNECTION** / **\*NOT-ACTIVE** / **\*AUTOMATIC-DEACTIVATION** / **\*INACTIVE-BY-AUTOMATIC-DEACT**

**,INFORMATION** = **\*STD** / **\*ALL**

### **Beschreibung der Operanden**

### **PARTNER =**

Legt fest, über welches Partnersystem bzw. welche Partnersysteme Informationen ausgegeben werden.

### **PARTNER = \*ALL**

Gibt Informationen über alle Partnersysteme aus.

### **PARTNER = <text 1..200 with-low>**

Name oder Adresse des Partnersystems bzw. der Gruppe von Partnersystemen, über welches/welche Informationen ausgegeben werden.

Wenn Sie einen Namen angeben, dann haben Sie zwei Möglichkeiten:

Sie geben entweder einen eindeutigen Partnernamen an (1 - 8 alphanumerische Zeichen) oder eine Gruppe von Partnern, die durch eine 1 - 7stellige Angabe, gefolgt von einem Stern (\*), identifiziert wird.

Wie Sie eine Adresse angeben, finden Sie im Abschnitt "Partneradressen angeben" auf [Seite 126.](#page-125-0)

# **OUTPUT =**

Bestimmt das Ausgabemedium.

### **OUTPUT = \*STDERR(...)**

Die Ausgabe erfolgt auf SYSTSPRT bzw. auf SYSERR, wenn dieser DDNAME definiert ist.

# **OUTPUT = \*STDOUT(...)**

Die Ausgabe erfolgt auf SYSPRINT.

# **LAYOUT = \*STD**

Bringt die Ausgabe in eine vom Anwender leicht lesbare Form.

# **LAYOUT = \*CSV**

Die Ausgabe erfolgt im **C**haracter **S**eparated **V**alues Format. Dies ist ein speziell im PC-Umfeld weit verbreitetes, tabellenartiges Format, bei dem die einzelnen Felder durch das Separatorenzeichen Semikolon ";" getrennt sind (siehe [Seite 470](#page-469-0)).

# **LAYOUT = \*BS2-PROC**

Die Ausgabe erfolgt in Form von MODIFY-FT-PARTNER-Kommandos, die genau die betreffenden Partner beschreiben. Damit können die betroffenen Partnereinträge für eine spätere Rekonstruktion gesichert werden, um sie für einen openFT-Betrieb auf BS2000 zu verwenden.

# **LAYOUT = \*ZOS-PROC**

Die Ausgabe erfolgt in Form von FTMODPTN-Kommandos, die genau die betreffenden Partner beschreiben. Damit können die betroffenen Partnereinträge für eine spätere Rekonstruktion gesichert werden, um sie für einen openFT-Betrieb auf z/OS zu verwenden (siehe Beispiel auf [Seite 415](#page-414-0)).

### **STATE =**

Schränkt den Umfang der Ausgabe durch die in STATE möglichen Auswahlkriterien ein. Die Erklärung der Auswahlkriterien entnehmen Sie bitte [Seite 412.](#page-411-0)

# **STATE = \*ALL**

Schränkt die Ausgabe nicht durch Auswahlkriterien ein.

### **STATE = \*ACTIVE**

Zeigt alle Partnersysteme im Zustand ACTIVE an.

### **STATE = \*DEACT**

Zeigt alle Partnersysteme im Zustand DEACT an.

# **STATE = \*INSTALLATION-ERROR**

Zeigt alle Partnersysteme in den Zuständen LUNK, RUNK, LAUTH, RAUTH, NOKEY und IDREJ an.

### **STATE = \*NO-CONNECTION**

Zeigt alle Partnersysteme in den Zuständen NOCON und DIERR an.

# **STATE = \*NOT-ACTIVE**

Zeigt alle Partnersysteme an, die nicht im Zustand ACTIVE sind.

# **STATE = \*AUTOMATIC-DEACTIVATION**

Gibt alle Partnersysteme aus, die mit der Option AUTOMATIC-DEACTIVATION versehen wurden.

### **STATE = \*INACTIVE-BY-AUTOMATIC-DEACT**

Gibt alle Partnersysteme aus, die aufgrund der Option AUTOMATIC-DEACTIVATION tatsächlich deaktiviert wurden.

# **INFORMATION = \*STD / \*ALL**

Steuert den Umfang der Informationsausgabe. Bei \*ALL werden zusätzlich zum Standard erweiterte Adressinformationen ausgegeben.

#### *Beispiel 1*

Informationen über alle in der Partnerliste eingetragenen fernen Systeme anfordern:

### Kurzausgabe:

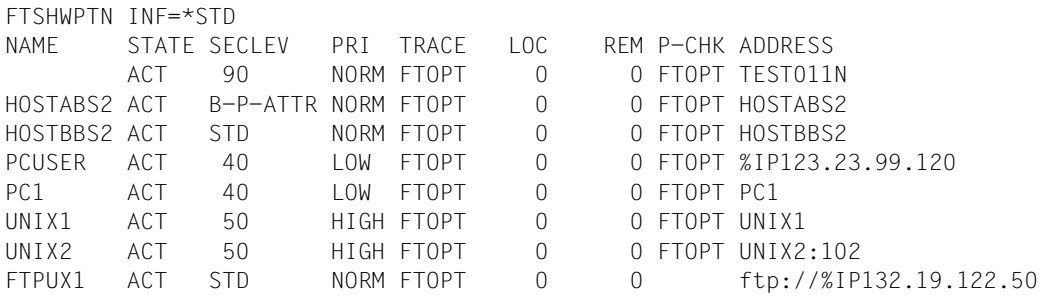

### Langausgabe:

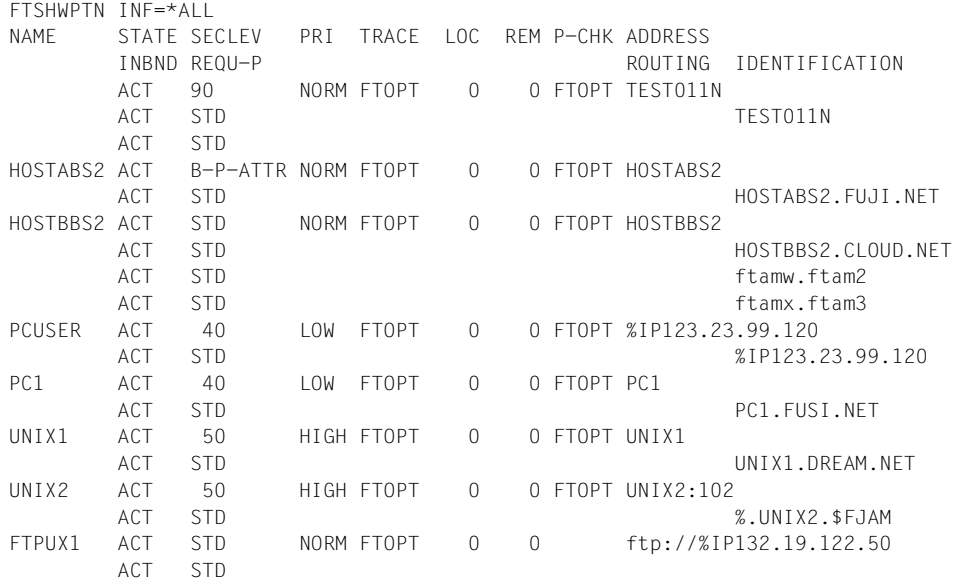

<span id="page-411-0"></span>Die ausgegebenen Informationen haben folgende Bedeutung:

### **NAME**

Symbolische Namen der Partnersysteme, die in der Partnerliste eingetragen sind. Bei dynamischen Partnern bleibt dieses Feld leer, siehe erste Zeile im Beispiel.

### **STATE**

Status des Partnersystems.

### **ACT**

Partnersystem ist aktiv.

#### **DEACT**

Partnersystem ist deaktiviert.

### **NOCON**

Aufbau einer Transportverbindung ist misslungen.

### **LUNK**

Lokales System ist dem fernen FT-System unbekannt.

### **RUNK**

Partnersystem ist im lokalen Transportsystem unbekannt.

### **ADEAC**

Partnersystem ist aktiv. Das Partnersystem wird im Fall erfolgloser Verbindungsaufbauversuche deaktiviert. Dieser Status wird nur bei Angabe von STATE=\*AUTOMATIC-DEACTIVATION angezeigt, ansonsten werden diese Partnersysteme im Status ACT geführt.

### **AINAC**

Partnersystem wurde nach mehreren erfolglosen Verbindungsaufbauversuchen deaktiviert. Dieser Status ist nur bei Angabe von STATE=\*AUTOMATIC-DEACTIVATION möglich.

### **LAUTH**

Das lokale System konnte im Partnersystem nicht authentifiziert werden. Dem Partnersystem muss ein aktueller öffentlicher Schlüssel der lokalen openFT-Instanz zur Verfügung gestellt werden.

### **RAUTH**

Das Partnersystem konnte im lokalen System nicht authentifiziert werden. Es muss ein aktueller öffentlicher Schlüssel des Partnersystems in die Bibliothek SYSKEY eingebracht werden.

### **DIERR**

Auf der Verbindung zum Partnersystem wurde ein Datenintegritätsfehler entdeckt. Das kann entweder durch einen Fehler im Transportsystem oder durch Manipulationsversuche auf der Übertragungsstrecke bedingt sein. Die Verbindung wurde abgebrochen, der betroffene Auftrag aber nicht (falls er wiederanlauffähig ist).

# **NOKEY**

Der Partner akzeptiert keine Verbindung ohne Verschlüsselung, aber im lokalen System ist kein Schlüssel vorhanden. Mit FTCREKEY muss ein neuer Schlüssel erzeugt werden.

# **IDREJ**

Der Partner oder eine Zwischeninstanz akzeptiert die vom lokalen System geschickte Instanzidentifikation nicht. Es muss geprüft werden, ob die lokale Instanzidentifikation mit dem Eintrag im Netzbeschreibungsbuch/Partnerliste des Partners konsistent ist.

### **SECLEV**

Sicherheitsstufe, die dem fernen System beim Eintrag in die Partnerliste zugeordnet wurde. Diese Sicherheitsstufe wirkt nur bei Einsatz der FTAC-Funktionalität. STD steht für die mit dem Kommando FTMODOPT eingestellte Standardsicherheitsstufe.

# **PRI**

Priorität eines Partners bzgl. der Abarbeitung von Aufträgen. Mögliche Werte sind NORM, LOW und HIGH.

# **TRACE**

Trace-Einstellung. Möglich sind die Werte ON, OFF und FTOPT (bei Angabe FTMODPTN TRACE=\*BY-FT-OPTIONS).

# **LOC**

Anzahl der Dateiübertragungsaufträge, die im lokalen System eingegeben wurden und an das FT-System gerichtet sind, das bei PARTNER angegeben wurde.

# **REM**

Anzahl der Dateiübertragungsaufträge, die im fernen FT-System erteilt wurden und an das lokale FT-System gerichtet sind. Das ferne System wird bei PARTNER angegeben.

# **P-CHK**

Art der Absenderüberprüfung für den jeweiligen Partner:

# **FTOPT**

Es gilt die globale Einstellung.

# **T-A**

Die erweiterte Absenderüberprüfung ist partnerspezifisch eingeschaltet.

# **STD**

Die erweiterte Absenderüberprüfung ist partnerspezifisch ausgeschaltet.

# **AUTH**

Der Partner wird anhand seines öffentlichen Schlüssels in der Bibliothek SYSKEY einer Identitätsprüfung mit kryptografischen Mitteln unterzogen ("authentifiziert"). Der Partner unterstützt die Authentifizierungsstufe 2.

# **!AUTH**

Der Partner wird anhand seines öffentlichen Schlüssels in der Bibliothek SYSKEY einer Identitätsprüfung mit kryptografischen Mitteln unterzogen ("authentifiziert"). Der Partner unterstützt nur die Authentifizierungsstufe 1.

# **NOKEY**

Es liegt kein gültiger Schlüssel vom Partnersystem vor, obwohl eine Authentifizierung erforderlich ist.

# **AUTHM**

Es muss mit Authentifizierung gearbeitet werden.

# **ADDRESS**

Partneradresse, unter der das ferne System erreicht werden kann. Nähere Informationen zur Partneradresse finden Sie im [Abschnitt "Partneradressen angeben" auf Seite 126](#page-125-1).

# **IDENTIFICATION**

Instanzidentifikation des Partners (siehe auch Kommando FTADDPTN auf [Seite 223](#page-222-0)).

# **ROUTING**

Gibt ggf. die SESSION-ROUTING-INFO des Partners an (siehe auch Kommando FTADDPTN auf [Seite 223](#page-222-0)).

# **INBND**

Zustand des Partners für Inbound-Aufträge:

# **ACT**

Inbound-Funktion ist aktiviert, d.h. fern gestellte Aufträge werden bearbeitet.

# **DEACT**

Inbound-Funktion ist deaktiviert, d.h. fern gestellte Aufträge werden abgelehnt.

# **REQU-P**

Bearbeitungsmodus für asynchrone Outbound-Aufträge:

# **STD**

Aufträge zu diesem Partner können parallel bearbeitet werden.

# **SERIAL**

Aufträge zu diesem Partner werden immer seriell bearbeitet.

### <span id="page-414-0"></span>*Beispiel 2*

Alle Partnereinträge in der Partnerliste sollen in einer Form gesichert werden, die es Ihnen erleichtern soll, bei Bedarf die Einträge in eine andere Partnerliste zu übernehmen. Dazu wird die Ausgabe des FTSHWPTN-Kommandos durch LAYOUT=\*ZOS-PROC in das passende Format gebracht und in eine Datei PARTZOS.CLIST umgelenkt.

```
 READY
FREE DDNAME(SYSPRINT)
  READY
ALLOC DSNAME(PARTZOS.CLIST) DDNAME(SYSPRINT) NEW KEEP DSORG(PS) RECFM(F,B)
      LRECL(80)
  READY
FTSHWPTN OUTPUT=*STDOUT(LAYOUT=*ZOS-PROC)
  READY
FREE DDNAME(SYSPRINT)
```
Wenn die Partnersysteme erneut in eine Partnerliste eingetragen werden müssen, kann das mit dem TSO-Kommando EXEC geschehen.

#### EXEC PARTZOS

Mit dieser Technik können Sie auch Partner-Einträge aus einer z/OS-Partnerliste einfach in eine BS2000-Partnerliste übernehmen. Dazu muss im FTSHWPTN die Angabe LAYOUT=\*BS2-PROC lauten, die erstellte Datei ins BS2000 übertragen und dort zum Ablauf gebracht werden. Umgekehrt kann eine im BS2000 (ab openFT V9.0) mit SHOW-FT-PARTNER erstellte Datei zum Eintragen von Partnersystemen in die z/OS-Partnerliste genutzt werden.

# **6.36 FTSHWRGE Partnersysteme auflisten**

### **Einsatzhinweis**

Benutzergruppe: FTAC-Benutzer und FTAC-Verwalter

Voraussetzung für die Nutzung dieses Kommandos ist der Einsatz von openFT-AC.

### **Funktionsbeschreibung**

Mit dem Kommando FTSHWRGE können Sie sich auflisten lassen, mit welchen Partnersystemen Sie per File Transfer kommunizieren können. Zusätzlich zum Namen des Partnersystems wird die Sicherheitsstufe ausgegeben, die der FT-Verwalter diesem System beim Eintrag in die Partnerliste zugeordnet hat. Um zu klären, welche Grundfunktionen Sie nutzen dürfen, müssen Sie sich zusätzlich mit dem Kommando FTSHWADS über die Vorgaben Ihres Berechtigungssatzes informieren (siehe [Seite 351](#page-350-0)).

Als FTAC-Verwalter können Sie sich mit FTSHWRGE alle Partnersysteme auflisten lassen, mit denen Ihr FT-System per File Transfer kommunizieren kann. Außerdem können Sie sich für jede beliebige Benutzerkennung des Systems anzeigen lassen, welche Partnersysteme von dieser Kennung aus erreicht werden können.

### **Format**

#### **FTSHWRGE**

```
USER-IDENTIFICATION = *OWN / <name 1..8> 
,SELECT-PARAMETER = *ALL / *PARAMETERS(...) 
  *PARAMETERS(...)
       PARTNER = *ALL / <text 1..200 with-low>
,OUTPUT = *STDERR(...) / *STDOUT(...)
  *STDERR(...) / *STDOUT(...)
       ⏐ LAYOUT = *STD / *CSV
```
# **Beschreibung der Operanden**

### **USER-IDENTIFICATION =**

Kennung, für welche die erreichbaren Partnersysteme aufgelistet werden.

# **USER-IDENTIFICATION = \*OWN**

Mit diesem Parameter erhält der FTAC-Benutzer alle Partnersysteme aufgelistet, mit denen er mindestens eine Grundfunktion nutzen darf.

Der FTAC-Verwalter erhält alle erreichbaren Partnersysteme aufgelistet.

### **USER-IDENTIFICATION = <name 1..8>**

Als FTAC-Benutzer können Sie nur die eigene Benutzerkennung angeben, die Ausgabe entspricht der für \*OWN.

Als FTAC-Verwalter können Sie sich für eine beliebige Benutzerkennung anzeigen lassen, welche Partnersysteme von dieser Kennung aus erreicht werden können.

### **SELECT-PARAMETER =**

Legt Auswahlkriterien für die Partnersysteme fest.

# **SELECT-PARAMETER = \*ALL**

Informiert über alle erreichbaren Partnersysteme.

# **SELECT-PARAMETER = \*PARAMETERS(PARTNER = <text 1..200 with-low>)**

Informiert über das angegebene Partnersystem. Sie können den Namen aus der Partnerliste oder die Adresse des Partnersystems angeben. Dabei erhalten Sie folgende Informationen:

- Ob Sie überhaupt mit diesem Partnersystem kommunizieren dürfen
- Welche Sicherheitsstufe dem Partnersystem zugeordnet wurde.

Näheres zu Partneradressen siehe [Abschnitt "Partneradressen angeben" auf Seite 126](#page-125-0).

# **OUTPUT =**

Ausgabemedium für die Liste der Partnersysteme.

# **OUTPUT = \*STDERR(...)**

Die Ausgabe erfolgt auf SYSTSPRT bzw. auf SYSERR, wenn dieser DDNAME definiert ist.

# **OUTPUT = \*STDOUT(...)**

Die Ausgabe erfolgt auf SYSPRINT.

# **LAYOUT = \*STD**

Bringt die Ausgabe in eine vom Anwender leicht lesbare Form.

# **LAYOUT = \*CSV**

Die Ausgabe erfolgt im **C**haracter **S**eparated **V**alues Format. Dies ist ein speziell im PC-Umfeld weit verbreitetes, tabellenartiges Format, bei dem die einzelnen Felder durch das Separatorenzeichen Semikolon ";" getrennt sind (siehe [Seite 471](#page-470-0)).

### *Beispiel*

Stefan Meier möchte sich über die Sicherheitsstufe des Rechners KAUFDACK informieren. Das geht mit dem folgenden Kommando:

FTSHWRGE.SFLECT-PARAMETER=(PARTNER-NAME=KAUFDACK)

### Kurzform:

FTSHWRGE\_SEL=(KAUFDACK)

#### Er erhält folgende Ausgabe:

SECLEV PARTNER-NAME 50 KAUFDACK

Die Spalte SECLEV enthält die Sicherheitsstufe des jeweiligen Partnersystems, dessen Name in der Spalte PARTNER-NAME aufscheint.

Hätte Stefan für SELECT-PARAMETER=\*ALL angegeben (oder diesen Operanden ganz weggelassen), hätte er eine gleich aufgebaute, jedoch längere Liste aller erreichbaren Partnersysteme erhalten.

# **6.37 FTSTART openFT aktivieren**

#### **Einsatzhinweis**

Benutzergruppe: FT-Verwalter

#### **Funktionsbeschreibung**

Mit dem Kommando FTSTART aktivieren Sie die eingestellte openFT-Instanz, nachdem zuvor der openFT-Lademodul geladen und gestartet wurde. Wenn in den Start-Parametern für openFT (siehe Beschreibung des Kommandos FJGEN, [Seite 210\)](#page-209-0) der Wert "A" für automatische Aktivierung angegeben wurde, dann ist eine Eingabe des FTSTART-Kommandos nicht notwendig.

Das Kommando wird nur ausgeführt, wenn openFT nicht bereits aktiv ist.

Enthält das Auftragsbuch Dateiübertragungsaufträge, für die die zugehörigen (fernen) FT-Systeme ebenfalls gestartet sind, werden diese - soweit die Betriebsmittel verfügbar sind und keine andere Startzeit vereinbart wurde - unmittelbar nach dem Start von openFT bearbeitet.

Es muss gewährleistet sein, dass alle Dateisysteme verfügbar sind. Andernfalls werden lokal gestellte Aufträge, die ein nicht verfügbares Dateisystem benötigen, fehlerhaft beendet. In diesem Fall kann der Anwender nicht durch eine Ergebnisliste informiert werden.

Soll die openFT-Instanz unter einem anderen Host-Namen ablaufen, muss beim FJGEN der andere Host-Name eingetragen werden.

#### **Format**

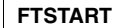

### **Ohne Operanden**

Die korrekte Ausführung des Kommandos FTSTART wird mit folgender Meldung quittiert:

FTR0500 OPENFT: openFT 12.0A00 starting. Protocols: openFT,FTP,ADM

# **6.38 FTSTOP openFT deaktivieren**

#### **Einsatzhinweis**

Benutzergruppe: FT-Verwalter

#### **Funktionsbeschreibung**

Mit dem Kommando FTSTOP können Sie die eingestellte openFT-Instanz deaktivieren und openFT stoppen.

Das Kommando wird nur ausgeführt, wenn die Instanz gestartet ist.

#### **Format**

**FTSTOP**

# **Ohne Operanden**

Die korrekte Ausführung des Kommandos FTSTOP wird mit folgender Meldung quittiert:

FTR0501 OPENFT: openFT terminated

### *Beispiel*

Aktivieren des lokalen openFT-Systems und später Deaktivieren des openFT-Systems:

```
FTSTART
FTR0500 OPENFT: openFT 12.0A00 starting. Protocols: openFT,FTP,ADM
   .
   .
   .
FTSTOP 
FTR0501 OPENFT: openFT terminated
```
# **6.39 FTTERM openFT beenden**

### **Einsatzhinweis**

Benutzergruppe: FT-Verwalter

FTTERM kann nur im TSO-Kommandomodus angegeben werden.

### **Funktionsbeschreibung**

Mit dem Kommando FTTERM beenden Sie den openFT-Lademodul.

#### **Format**

**FTTERM**

#### **ohne Operanden**

FTTERM wird mit folgender Meldung quittiert:

```
FTR4131 OPENFT: TERMINATION INITIATED BY USER
bzw.
FTR4121 OPENFT: TERMINATED
```
*Hinweis*

- Ist openFT noch aktiv (also noch nicht deaktiviert), so wird openFT vor der Beendigung deaktiviert.
- Nach dem Kommando FTTERM müssen die Kommandos FJINIT und FTSTART abgesetzt werden, um das FT-System wieder zu aktivieren.

# **6.40 FTUPDKEY Öffentliche Schlüssel aktualisieren**

### **Einsatzhinweis**

Benutzergruppe: FT-Verwalter

# **Funktionsbeschreibung**

Mit dem Kommando FTUPDKEY können Sie die öffentlichen Schlüsseldateien der in Ihrer openFT-Instanz vorhandenen Schlüsselpaarsätze neu erzeugen. Das kann nötig werden, wenn die vorhandenen öffentlichen Schlüsseldateien versehentlich gelöscht wurden. Außerdem übernimmt das Kommando aktualisierte Kommentare aus der SYSPKF.COM-MENT in die öffentlichen Schlüsseldateien (siehe unten).

Das Schlüsselpaar besteht aus einem privaten Schlüssel (private key), den openFT intern verwaltet, und einem öffentlichen Schlüssel (public key).

Öffentliche Schlüssel werden abgelegt unter dem Namen:

<openft qualifier>.<inst>.SYSPKF.R<Schlüsselreferenz>.L<Länge>

Dabei werden die ersten beiden Namensbestandteile durch OPENFT QUALIFIER und den Namen der Instanz ersetzt.

Die Schlüsselreferenz ist ein numerischer Bezeichner für die Version des Schlüsselpaares. Die Schlüssellänge nach Installation ist standardmäßig 2048 Bit. Die öffentlichen Schlüsseldateien sind Textdateien, die im Zeichencode des jeweiligen Betriebssystems erzeugt werden, d.h. EBCDIC.DF04-1 für BS2000, IBM1047 für z/OS, ISO8859-1 für Unix-Systeme und CP1252 für Windows-Systeme.

In einer Datei <openft qualifier>.<inst>.SYSPKF.COMMENT können Sie Kommentare hinterlegen, die beim Aktualisieren einer vorhandenen öffentlichen Schlüsseldatei in die ersten Zeilen dieser Datei geschrieben werden. Solche Kommentare können beispielsweise den Ansprechpartner und die Telefonnummer des FT-Verwalters enthalten. Die Zeilen in der Datei SYSPKF.COMMENT dürfen maximal 78 Zeichen lang sein.

Öffentliche Schlüsseldateien mit ungültiger Schlüsselreferenz werden automatisch gelöscht (z.B. Public Keys, für die openFT intern keinen Private Key mehr vorhält).

# **Format**

**FTUPDKEY**

**Ohne Operanden** 

# **6.41 FTUPDPAR Betriebsparameter aktualisieren**

### **Einsatzhinweis**

Benutzergruppe: FT-Verwalter im z/OS

### **Funktionsbeschreibung**

Mit diesem Kommando können einige Einstellungen aus der Parameterbibliothek im laufenden openFT-Betrieb aktualisiert werden. Es sind die Angaben zu den IP-Adressen (Member TNSTCPIP), die Liste der FT-Verwalter (Member FTADM), die Liste der FTAC-Verwalter (Member FTACADM), die Diagnoseeinstellungen (DIAGPAR) und die Codetabellen im Element FNAMECTB. Nachdem Sie diese Member editiert haben, können Änderungen durch das Kommando FTUPDPAR im laufenden Betrieb übernommen werden.

Der geänderte Eintrag bzgl. FNAMECTB wird nach dem FTUPDPAR ins Job-Protokoll eingetragen. Für den Fall, dass kein Element FNAMECTB eingelesen werden soll, müssen Sie die aktuelle FNAMECTB aus der PARM-Datei entfernen und erneut das FTUPDPAR Kommando aufrufen. Anschließend befindet sich kein Element FNAMECTB im openFT, auf das zugegriffen werden kann.

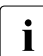

i Es wird empfohlen, den openFT vor Aufruf von FTUPDPAR mit FTSTOP zu stoppen<br>I und anschließend wieder mit ETSTART zu starten und anschließend wieder mit FTSTART zu starten.

### **Format**

**FTUPDPAR**

#### **ohne Operanden**

# **6.42 NCANCEL Dateiübertragungsauftrag abbrechen**

### **Einsatzhinweis**

Benutzergruppe: FT-Benutzer und FT-Verwalter

Aliasname: FTCANREQ

### **Funktionsbeschreibung**

Mit dem Kommando NCANCEL können Sie einen noch nicht begonnenen FT-Auftrag zurücknehmen bzw. die begonnene Dateiübertragung abbrechen. Das FT-System löscht den FT-Auftrag, der den angegebenen Auswahlkriterien entspricht, im FT-Auftragsbuch und bricht gegebenenfalls die zugehörige Dateiübertragung ab.

Dabei gilt:

- Sie können sowohl im lokalen als auch im fernen System gestellte FT-Aufträge abbrechen.
- Mit einem Kommando können Sie auch mehrere FT-Aufträge gleichzeitig abbrechen.
- Sie können die abzubrechenden FT-Aufträge anhand verschiedener Kriterien auswählen.
- Als FT-Verwalter können Sie Dateiübertragungsaufträge beliebiger Benutzer abbrechen, während ein FT-Benutzer nur solche FT-Aufträge abbrechen kann, für die er auch Eigentümer ist.
- Als FT-Verwalter haben Sie außerdem die Möglichkeit, einen bestimmten Auftrag gezielt und bedingungslos vollständig abzubrechen und aus dem Auftragsbuch zu entfernen. Bedingungslos bedeutet, notfalls ohne Aushandlung mit dem beteiligten Partnersystem. Damit können Sie Aufträge aus dem Auftragsbuch entfernen, die im Partnersystem nicht mehr bekannt sind, oder die keine Verbindung zum Partnersystem mehr aufbauen können.

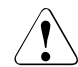

# v **WARNUNG!**

Diese Funktion birgt bei leichtfertiger Verwendung die Gefahr, Inkonsistenzen in den Auftragsbüchern der beteiligten Partnersysteme zu verursachen. Diese Inkonsistenzen führen unter Umständen zu schwer verständlichen Fehlermeldungen (SYSTEM ERROR) sowie zu "Auftragsleichen" in den Auftragsbüchern der Partnersysteme. Sie soll daher nur in Ausnahmefällen nach einer angemessenen Wartezeit eingesetzt werden.

Nach dem Abbruch des FT-Auftrags startet openFT eine im NCOPY-Kommando angegebene Folgeverarbeitung für den Fehlerfall (FAILURE-PROCESSING). Dabei gilt:

- Wenn Sie einen Auftrag abbrechen, der im lokalen System gestellt wurde, wird in jedem Fall die lokale FAILURE-PROCESSING gestartet, die FAILURE-PROCESSING im Partnersystem jedoch nur dann, wenn die eigentliche Datenübertragung schon begonnen hatte.
- Wenn Sie einen Auftrag abbrechen, der in einem Partnersystem gestellt wurde, so wird in Ihrem und im Partnersystem die jeweilige FAILURE-PROCESSING gestartet.

#### *Hinweis*

- Der Benutzer im lokalen System wird über den Abbruch seines Dateiübertragungsauftrags informiert, wenn er bei dem FT-Auftrag mit dem Operanden FAILURE-PROCES-SING für das lokale System benutzereigene Ergebnismitteilungen verlangt hat oder wenn er die Standardergebnisliste erhält.
- Der Benutzer im fernen System wird nur dann informiert, wenn die Dateiübertragung bereits gestartet wurde und wenn beim Dateiübertragungsauftrag mit dem Operanden FAILURE-PROCESSING für das ferne System benutzereigene Ergebnismitteilungen verlangt wurden.
- Die mit NCANCEL abgebrochenen Dateiübertragungsaufträge bleiben noch im Auftragsbuch, bis beide beteiligten Systeme sich über den Abbruch verständigt haben.
- Aufträge, bei denen die eigentliche Übertragung bereits abgeschlossen ist, bei denen sich die beiden beteiligten Systeme aber noch nicht über das Auftragsende verständigt haben, können nicht mehr abgebrochen werden.
- Wenn ein Auftrag abgebrochen wird, während eine Vor- oder Nachverarbeitung im z/OS abläuft, startet openFT einen eigenen "Cancel-Job", um den Verarbeitungsjob zu beenden. Den Cancel-Job baut openFT mit dem Jobrahmen TSOJOB aus der openFT-Parameterbibliothek PARM auf, der auch für die Folgeverarbeitung benötigt wird (siehe [Seite 73](#page-72-0)). Als letztes Zeichen im Jobnamen bekommt dieser Cancel-Job ein "Z" zugewiesen, um ihm eine höhere Priorität als die aktuell laufenden Verarbeitungsjobs einzuräumen.

### **Format**

#### **NCAN**CEL / **FTCANREQ**

```
TRANSFER-ID = *ALL / <integer 1..2147483647> (FORCE-CANCELLATION = *NO / *YES)
```
,**SEL**ECT = **\*OWN** / **\*PAR**AMETERS(...)

**\*PAR**AMETERS(...)

⏐ **OWN**ER**-**IDENTIFICATION = **\*OWN** / **\*ALL** / <name 1..8> ⏐ ,**INIT**IATOR = (**\*LOC**AL, **\*REMOTE**) / list-poss(2): **\*LOC**AL / **\*REMOTE** ⏐ ,**PART**NER = **\*ALL** / <text 1..200 with-low> ⏐ ,**FILE-NAME** = **\*ALL** / <filename 1..59> / <c-string 1..512 with-low>

# **Beschreibung der Operanden**

# **TRANSFER-ID =**

Auftragsidentifikation des abzubrechenden FT-Auftrags.

# **TRANSFER-ID = \*ALL**

Löscht alle FT-Aufträge, wenn nicht mit SELECT (s.u.) weitere Auswahlkriterien angegeben werden. Als FT-Verwalter können Sie alle aktuellen FT-Aufträge löschen, die auf das System zugreifen.

# **TRANSFER-ID = <integer 1..2147483647>**

Auftrags-Identifikation, die dem lokalen System in der FT-Auftragsbestätigung mitgeteilt wurde. Der beigefügte Parameter FORCE-CANCELLATION steht nur dem FT-Verwalter zur Verfügung. Er dient dem **unbedingten** Auftragsabbruch.

# **TRANSFER-ID = <integer 1..2147483647>(FORCE-CANCELLATION = \*NO)**

\*NO ist der Standardwert. Der Auftrag wird nach Aushandlung mit dem Partnersystem aus dem Auftragsbuch entfernt.

# **TRANSFER-ID = <integer 1..2147483647>(FORCE-CANCELLATION = \*YES)**

Der Auftrag wird ohne Aushandlung mit dem Partnersystem aus dem Auftragsbuch entfernt. Diese Angabe ist nur dem FT-Verwalter erlaubt, der zuvor versucht haben muss, den Auftrag mit NCANCEL <transfer-id> (FORCE-CAN=\*NO) abzubrechen.

# **SELECT =**

Enthält Auswahlkriterien für zu löschende FT-Aufträge. Ein Auftrag wird dann gelöscht, wenn alle angegebenen Kriterien für ihn zutreffen.

# **SELECT = \*OWN**

Löscht alle FT-Aufträge der eigenen Kennung mit der angegebenen Transfer-Id.

# **SELECT = \*PARAMETERS(...)**

# **OWNER-IDENTIFICATION =**

Legt den Eigentümer der FT-Aufträge fest.

### **OWNER-IDENTIFICATION = \*OWN**

Löscht nur FT-Aufträge mit der eigenen Kennung.

#### **OWNER-IDENTIFICATION = \*ALL**

Löscht FT-Aufträge aller Kennungen. Diese Angabe ist nur dem FT-Verwalter möglich.

#### **OWNER-IDENTIFICATION = <name 1..8>**

Spezielle Kennung, deren FT-Aufträge gelöscht werden.

**INITIATOR =** 

Gibt an, wo die Initiative für die zu löschenden FT-Aufträge lag.

#### **INITIATOR = (\*LOCAL,\*REMOTE)**

Löscht FT-Aufträge aus dem lokalen System und aus fernen Systemen.

### **INITIATOR = \*LOCAL**

Löscht FT-Aufträge, die im lokalen System gestellt wurden.

### **INITIATOR = \*REMOTE**

Löscht FT-Aufträge, die in fernen Systemen gestellt wurden.

#### **PARTNER =**

Löscht FT-Aufträge, die mit einem bestimmten Partnersystem durchgeführt werden sollten.

### **PARTNER = \*ALL**

Der Name des Partnersystems wird nicht als Auswahlkriterium für zu löschende FT-Aufträge gewählt.

#### **PARTNER = <text 1..200 with-low>**

Löscht FT-Aufträge, die mit diesem Partnersystem durchgeführt werden sollten.. Der Name muss so angegeben werden, wie er bei NSTATUS ausgegeben wird.

### **FILE-NAME =**

Löscht FT-Aufträge, die im lokalen System auf diese Datei bzw. auf dieses Bibliothekselement als Sende- oder Empfangsdatei zugreifen. Der Datei- bzw. Bibliothekselementname muss genauso angegeben werden wie im Dateiübertragungsauftrag.

### **FILE-NAME = \*ALL**

Der Dateiname wird nicht als Auswahlkriterium für zu löschende FT-Aufträge gewählt.

### **FILE-NAME = <filename 1..59> / <c-string 1..512 with-low>**

Löscht Aufträge, die im lokalen System auf diese Datei zugreifen.

Wenn im NCANCEL-Kommando mehrere Auswahlkriterien angegeben werden, muss jedes einzelne davon für die abzubrechenden Aufträge gültig sein. Ansonsten wird das NCANCEL-Kommando mit der Meldung quittiert:

FTR0504 OPENFT: No requests available for the selection criteria.

### *Beispiel 1*

Der FT-Verwalter will den Auftrag mit der Auftrags-Identifikation 194578 löschen; er weiß, dass die Benutzerkennung USER1 Eigentümer dieses FT-Auftrags ist. Das Kommando hierfür lautet:

NCANCEL TRANSFER-ID=194578, SELECT=(OWNER=USER1)

Eine mögliche Kurzform dieses Kommandos lautet:

```
NCAN 194578, (USER1)
```
openFT quittiert den Auftrag mit der folgenden Meldung:

FTR2072 OPENFT: Request 194578 has been canceled

### *Beispiel 2*

Der FT-Verwalter will den Auftrag mit der Auftrags-Identifikation 655423 löschen; er kennt den Eigentümer dieses FT-Auftrags nicht. Das Kommando hierfür lautet:

NCANCEL TRANSFER-ID=655423, SELECT=(OWNER=\*ALL)

Eine mögliche Kurzform dieses Kommandos lautet:

NCAN 655423, (\*ALL)

### *Beispiel 3*

Der FT-Verwalter will **alle** FT-Aufträge löschen, die sein FT-System betreffen. Das Kommando hierfür lautet:

NCANCEL TRANSFER-ID=\*ALL, SELECT=(OWNER=\*ALL)

Mögliche Kurzformen dieses Kommandos lauten:

 $NCAN * AIL, (*AII)$ 

# **6.43 NSTATUS Dateiübertragungszustand abfragen**

### **Einsatzhinweis**

Benutzergruppe: FT-Benutzer und FT-Verwalter

Aliasname: FTSHWREQ

### **Funktionsbeschreibung**

Mit dem Kommando NSTATUS können Sie Informationen über Dateiübertragungsaufträge anfordern. Dabei können Sie ähnlich wie beim NCANCEL Auswahlkriterien für die Sie interessierenden FT-Aufträge angeben.

Als FT-Verwalter können Sie sich über Aufträge beliebiger Eigentümer informieren. Dazu müssen Sie das Kommando NSTATUS im FT-Administrationsmodus eingeben.

Eigentümer für Aufträge, die im lokalen System gestellt wurden, ist die Kennung, unter der die Aufträge abgesetzt wurden. Eigentümer für Aufträge, die im fernen System gestellt wurden, ist die Kennung im lokalen System, mit der diese Aufträge durchgeführt werden.

Den Umfang der auszugebenden Information können Sie wählen. Standardmäßig erhalten Sie als Antwort des Systems auf das Kommando NSTATUS folgende Angaben:

- die Auftrags-Identifikation des Auftrags
- den Initiator des Auftrags (lokales oder fernes System)
- den Betriebszustand des Auftrags (Näheres finden Sie in der Erklärung der Operanden)
- das Partnersystem
- die Übertragungsrichtung
- den Namen der zu übertragenden Datei im lokalen System.
- Die Anzahl der übertragenen Bytes

Mit der Angabe INFORMATION=\*ALL im Kommando NSTATUS fordern Sie eine umfangreichere Information an. openFT gibt Ihnen dann zusätzlich zur Standardausgabe die Werte weitere Operanden des Übertragungs-Kommandos aus, mit denen der Auftrag gestellt wurde. Welche Ausgabeparameter angezeigt werden, hängt von den Parametern ab, die beim Auftrag angegeben wurden.

Die vollständige Beschreibung aller möglichen Ausgabeparameter und -werte finden Sie im Abschnitt ["Bedeutung der Felder der Langausgabe" auf Seite 439](#page-438-0).

Je präziser Sie den Auftrag eingrenzen, über den Sie sich informieren wollen, desto weniger "uninteressante" Aufträge werden mit ausgegeben.

Mit der Angabe INFORMATION=\*SUMMARY erhalten Sie eine kleine Tabelle mit der Anzahl der Aufträge in den verschiedenen Auftragszuständen.

### **Format**

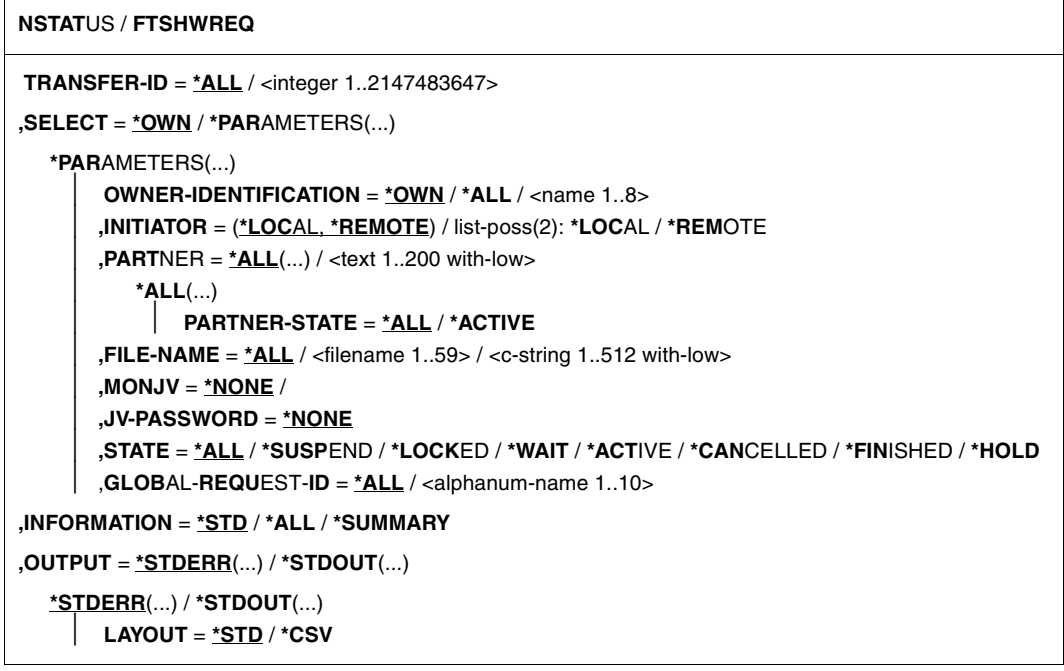

#### **Beschreibung der Operanden**

#### **TRANSFER-ID =**

Auftrags-Identifikation des Auftrags, über den Informationen abgefragt werden.

#### **TRANSFER-ID = \*ALL**

Informiert über alle FT-Aufträge des Eigentümers.

Als FT-Verwalter können Sie sich über alle aktuellen FT-Aufträge informieren, die auf Ihr System zugreifen.

#### **TRANSFER-ID = <integer 1..2147483647>**

Auftrags-Identifikation, die dem lokalen System in der FT-Auftragsbestätigung mitgeteilt wurde.

### **SELECT =**

Enthält Auswahlkriterien für FT-Aufträge, die abgefragt werden. Informationen über einen FT-Auftrag werden dann ausgegeben, wenn alle angegebenen Kriterien für ihn zutreffen.

### **SELECT = \*OWN**

Informiert über alle vorhandenen FT-Aufträge, für die Sie Eigentümer sind.

### **SELECT = \*PARAMETERS(...)**

### **OWNER-IDENTIFICATION =**

Eigentümer der FT-Aufträge. Dieser Operand ist nur für Sie als FT-Verwalter uneingeschränkt nutzbar.

#### **OWNER-IDENTIFICATION = \*OWN**

Informiert nur über FT-Aufträge der eigenen Kennung.

#### **OWNER-IDENTIFICATION = \*ALL**

Informiert über FT-Aufträge aller Kennungen.

### **OWNER-IDENTIFICATION = <name 1..8>**

Spezielle Kennung, über deren FT-Aufträge informiert werden soll.

### **INITIATOR =**

Gibt an, wo die Initiative für die interessierenden FT-Aufträge lag.

### **INITIATOR = (\*LOCAL,\*REMOTE)**

Informiert über FT-Aufträge aus dem lokalen und dem fernen System.

### **INITIATOR = \*LOCAL**

Informiert über FT-Aufträge, die im lokalen System gestellt wurden.

### **INITIATOR = \*REMOTE**

Informiert über FT-Aufträge, die im fernen System gestellt wurden.

### **PARTNER =**

Wählt FT-Aufträge aus, die mit einem bestimmten Partnersystem durchgeführt werden.

### **PARTNER = \*ALL(...)**

Das Partnersystem wird nicht als Auswahlkriterium für die Informationsausgabe gewählt.

### **PARTNER-STATE =**  Der Status des Partnersystems wird als Auswahlkriterium verwendet.

### **PARTNER-STATE = \*ALL**

Die Aufträge werden unabhängig vom Status des Partnersystems ausgewählt.

# **PARTNER-STATE = \*ACTIVE**

Nur die Aufträge von und zu den aktiven Partnern werden ausgewählt.

### **PARTNER = <text 1..200 with-low>**

Name oder Adresse eines Partnersystems. Es werden Informationen über die FT-Aufträge angefordert, die mit diesem System durchgeführt werden. Näheres zur Adressan-gabe siehe [Abschnitt "Partneradressen angeben" auf Seite 126.](#page-125-1)
## **FILE-NAME =**

Wählt FT-Aufträge aus, die im lokalen System auf diese Datei als Sende- oder Empfangsdatei zugreifen. Der Datei- bzw. Bibliothekselementname muss genauso angegeben werden wie im Dateiübertragungsauftrag. Wurden Dateinamen mit %UNIQUE erzeugt, dann muss hier der von openFT erzeugte Dateiname als Auswahlkriterium angegeben werden.

### **FILE-NAME = \*ALL**

Der Dateiname wird nicht als Auswahlkriterium für die Informationsausgabe gewählt.

### **FILE-NAME = <filename 1..59> / <c-string 1..512 with-low>**

Name einer Datei. Über die FT-Aufträge, die auf diese Datei zugreifen, werden Informationen abgefragt.

### **MONJV = \*NONE**

Der Parameter wird nur aus Kompatibilitätsgründen unterstützt.

### **JV-PASSWORD = \*NONE**

Der Parameter wird nur aus Kompatibilitätsgründen unterstützt.

### **STATE =**

Wählt jene FT-Aufträge aus, die sich im angegebenen Betriebszustand befinden. In der Zeit zwischen der Eingabe des Kommandos und der Ausgabe der Information kann sich der Zustand eines Auftrags gerade ändern. Das führt dazu, dass Sie gelegentlich auch Aufträge zu sehen bekommen, die sich in einem anderen Zustand als dem von Ihnen mit STATE gewählten befinden.

# **STATE = \*ALL**

Der Zustand eines Auftrags wird nicht als Kriterium für die Informationsausgabe gewählt.

# **STATE = \*SUSPEND**

Fordert Informationen über FT-Aufträge an, die sich im Betriebszustand SUSPEND befinden (= unterbrochen, z.B. durch das Kommando FTMODOPT STATE=\*INACTIVE im Partnersystem oder durch einen FT-Auftrag hoher Priorität).

# **STATE = \*LOCKED**

Fordert Informationen über FT-Aufträge an, die sich im Betriebszustand LOCKED befinden (= vorübergehend wegen länger andauerndem Betriebsmittelengpass gesperrt).

# **STATE = \*WAIT**

Fordert Informationen über FT-Aufträge an, die sich im Betriebszustand WAIT befinden (= Warten auf Betriebsmittel).

# **STATE = \*ACTIVE**

Fordert Informationen über FT-Aufträge an, die sich im Betriebszustand ACTIVE befinden  $(=$  in Bearbeitung).

# **STATE = \*CANCELLED**

Fordert Informationen über FT-Aufträge an, die abgebrochen wurden und auf die Beendigung der Aushandlung mit dem Kommunikationspartner warten. Diese Aufträge sind nur für den FT-Verwalter sichtbar!

## **STATE = \*FINISHED**

Fordert Informationen über FT-Aufträge an, die sich im Betriebszustand FINISHED befinden (= beendet oder abgebrochen, aber Benutzer noch nicht benachrichtigt).

# **STATE = \*HOLD**

Fordert Informationen über FT-Aufträge an, die sich im Betriebszustand HOLD befinden (= angehalten bis zur Startzeit).

### **GLOBAL-REQUEST-ID =**

Wählt die FT-Aufträge anhand der globalen Auftrags-Identifikation aus.

### **GLOBAL-REQUEST-ID = \*ALL**

Die globale Auftrags-Identifikation ist kein Suchkriterium.

### **GLOBAL-REQUEST-ID = <alphanum-name 1..10>**

Fordert Informationen über den FT-Auftrag mit einer bestimmten globalen Auftrags-Identifikation an. Die globale Auftrags-Identifikation ist nur für Inbound-Aufträge von openFT-Partnern relevant. Sie wird vom Initiator des Auftrags vergeben (Transfer-ID) und an das lokale System übermittelt.

# **INFORMATION =**

Umfang der Ausgabe.

# **INFORMATION = \*STD**

Die Ausgabe erfolgt in Kurzform und enthält folgende Informationen (siehe "Beschreibung [der Kurzausgabe" auf Seite 436](#page-435-0)):

- Transfer-ID
- Initiator
- Status des Auftrags
- Partner
- Senderichtung
- Bytezähler
- Datei- bzw. Elementbezeichnung im lokalen System

# **INFORMATION = \*ALL**

Die Ausgabe erfolgt in Langform. Zusätzlich zur Kurzform werden weitere Informationen über Operanden im Kommando ausgegeben (siehe dazu "Beschreibung der Langausgabe" [auf Seite 438](#page-437-0)).

# **INFORMATION = \*SUMMARY**

Die Ausgabe erfolgt als Summenangabe. Mit der Angabe INFORMATION=\*SUMMARY können Sie die ausgegebene Information auf eine Statistik der aktuell vorhandenen Aufträge beschränken. Die Anzeige ist dabei gegliedert nach den Zuständen, in denen sich die Aufträge befinden. Die angezeigte Summe kann die Summe der Einzelspalten übersteigen, da alle Aufträge gezählt werden, auch diejenigen, die noch keinen Auftragszustand haben. Es wird ausgegeben, wie viele Aufträge sich in den einzelnen Auftragszuständen befinden (siehe ["Beschreibung der Summenausgabe" auf Seite 442\)](#page-441-0).

# **OUTPUT =**

Ausgabemedium.

### **OUTPUT = \*STDERR(...)**

Die Ausgabe erfolgt auf SYSTSPRT bzw. auf SYSERR, wenn dieser DDNAME definiert ist.

### **OUTPUT = \*STDOUT(...)**

Die Ausgabe erfolgt auf SYSPRINT.

### **LAYOUT = \*STD**

Die Ausgabe wird in eine vom Anwender leicht lesbare Form gebracht.

# **LAYOUT = \*CSV**

Die Ausgabe erfolgt im **C**haracter **S**eparated **V**alues Format. Dies ist ein speziell im PC-Umfeld weit verbreitetes, tabellenartiges Format, bei dem die einzelnen Felder durch das Separatorenzeichen Semikolon ";" getrennt sind (siehe [Seite 472](#page-471-0)).

Wenn im Kommando NSTATUS Auswahlkriterien angegeben werden, und kein Auftrag gefunden wird, der allen diesen Kriterien entspricht, wird das Kommando mit der Meldung quittiert:

FTR0504 OPENFT: No requests available for the selection criteria

# <span id="page-435-0"></span>**6.43.1 Beschreibung der Kurzausgabe**

#### *Beispiel*

Es sollen Informationen über die FT-Aufträge ausgegeben werden, die vom fernen System ALFRED aus auf die Datei DRAISINE zugreifen und gerade aktiv sind. Das Kommando hierfür lautet:

```
NSTATUS SELECT=(INITIATOR=*REMOTE,PARTNER=ALFRED, -
FILE=DRAISINE,STATE=*ACTIVE)
```
Die empfohlene Kurzform dieses Kommandos lautet:

NSTATUS SEL=(INIT=\*REM,PART-NAME=ALFRED,FILE=DRAISINE,STATE=\*ACT)

Als FT-Verwalter müssen Sie bei SELECT den Parameter OWNER=\*ALL angeben, falls Sie nicht Eigentümer der Datei DRAISINE sind.

Die Informationsausgabe hat dann z.B. die folgende Form:

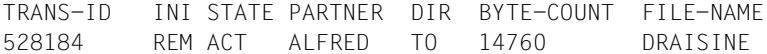

Die Spalten der Ausgabe haben folgende Bedeutung:

- TRANS-ID: Auftragsidentifikation des Dateiübertragungsauftrags
- INI: Initiator des Dateiübertragungsauftrags: REM für REMOTE, LOC für LOCAL
- STATE: Zustand des Auftrags, hier: ACT für ACTIVE, andere Ausgaben:

SUSP für SUSPEND,

Inbound-Auftrag z.B. wegen höher priorer Aufträge zurückgestellt.

LOCK für LOCKED,

WAIT für WAIT,

FIN für FINISHED,

HOLD für HOLD

PARTNER: Symbolischer Name des beteiligten Partnersystems.

Falls der FT-Auftrag sich im Zustand STATE=WAIT befindet und es sich nicht um einen systeminternen normalen Betriebsmittelengpass handelt, dann ist dem Partnernamen eines der folgenden Zeichen vorangestellt:

Der FT-Verwalter des lokalen Systems hat Betriebsmittel gesperrt.

- ! Der Versuch eines Verbindungsaufbaus zum Partnersystem ist fehlgeschlagen (weil zum Beispiel das ferne System nicht läuft, dort FT nicht gestartet ist oder bei TCP/IP-Kopplungen bei der Portangabe \*BY-TRANSPORTSYSTEM steht). Kann auch auftreten, wenn openFT bei der internen Überprüfung der Integrität der übertragenen Daten einen Fehler entdeckt hat.
- ? Installationsfehler.

Mögliche Ursachen:

- Das Partnersystem ist über TCP/IP mit dem lokalen System verbunden, die Verbindung von openFT zu TCP/IP wurde aber unterbrochen.
- Die Authentifizierung des lokalen oder des fernen Systems ist an einem nicht passenden öffentlichen Schlüssel gescheitert.
- DIR: Übertragungsrichtung
- BYTE-COUNT: Anzahl der Byte, die (bei Komprimierung in komprimierter Form) bis zum letzten Wiederanlaufpunkt übertragen wurden
- FILE-NAME: Bezeichnung der betroffenen Datei oder des betroffenen Bibliothekselements im lokalen System

# <span id="page-437-0"></span>**6.43.2 Beschreibung der Langausgabe**

Die Langausgabe wird anhand eines Beispiels für einen Outbound-Auftrag und eines Beispiels für einen Inbound-Auftrag beschrieben.

```
Beispiel 1 (Outbound-Auftrag)
```
Es sollen umfangreiche Informationen über den FT-Auftrag mit der Auftrags-Identifikation 67054 auf SYSPRINT ausgegeben werden. Wenn der FT-Auftrag unter derselben Kennung abgesetzt wurde, die die Informationen anfordert, lautet das Kommando:

```
NSTATUS TRANSFER-ID=67054,INFORMATION=*ALL,OUTPUT=*STDOUT
```
Die empfohlene Kurzform dieses Kommandos lautet:

```
NSTATUS TRANS=67054,INF=*ALL,OUT=*STDOUT
```
#### Die Informationsausgabe hat dann zum Beispiel die folgende Form:

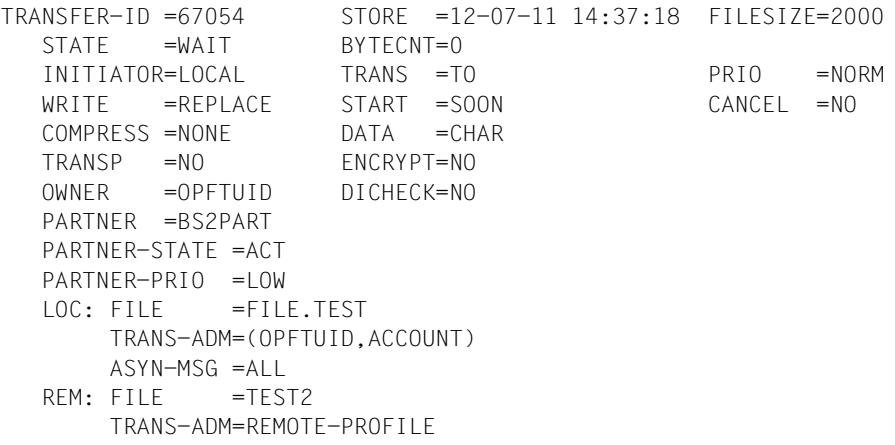

#### *Beispiel 2 (Inbound-Auftrag)*

Es sollen umfangreiche Informationen über den FT-Auftrag mit der Auftrags-Identifikation 67056 auf SYSPRINT ausgegeben werden. Wenn der FT-Auftrag unter derselben Kennung abgesetzt wurde, die die Informationen anfordert, lautet das Kommando:

```
NSTATUS TRANSFER-ID=67056,INFORMATION=*ALL,OUTPUT=*STDOUT
```
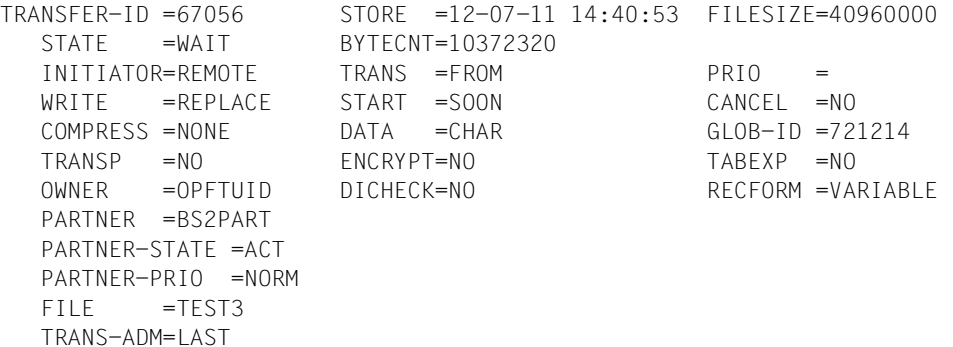

### **Bedeutung der Felder der Langausgabe**

Die folgende Liste beschreibt alle Felder, die bei der Langausgabe auftauchen können (nach Zeilen). Welche Felder im Einzelfall ausgegeben werden, hängt von der Art und den Parametern des Auftrags ab.

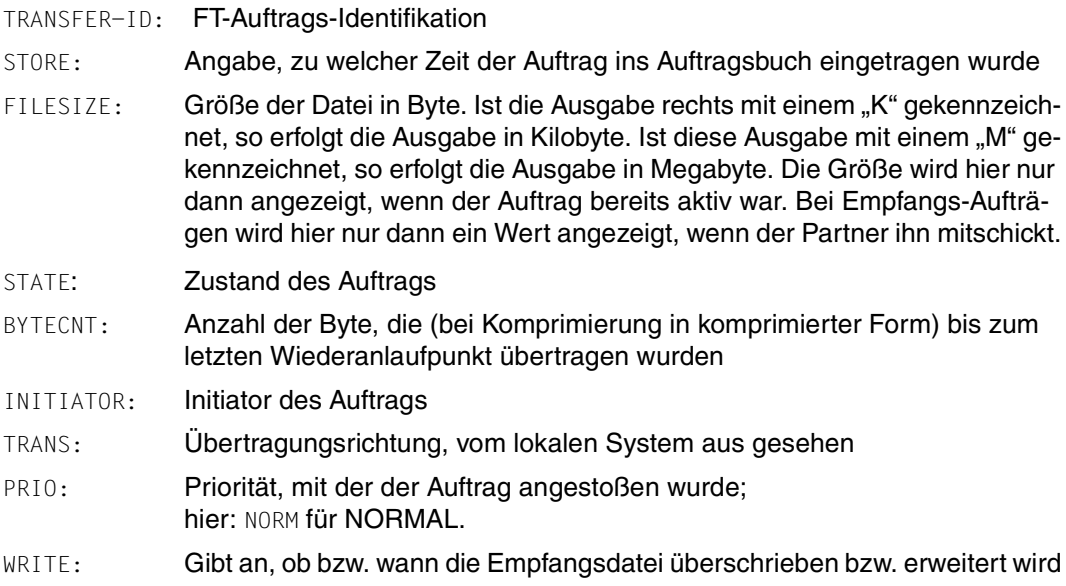

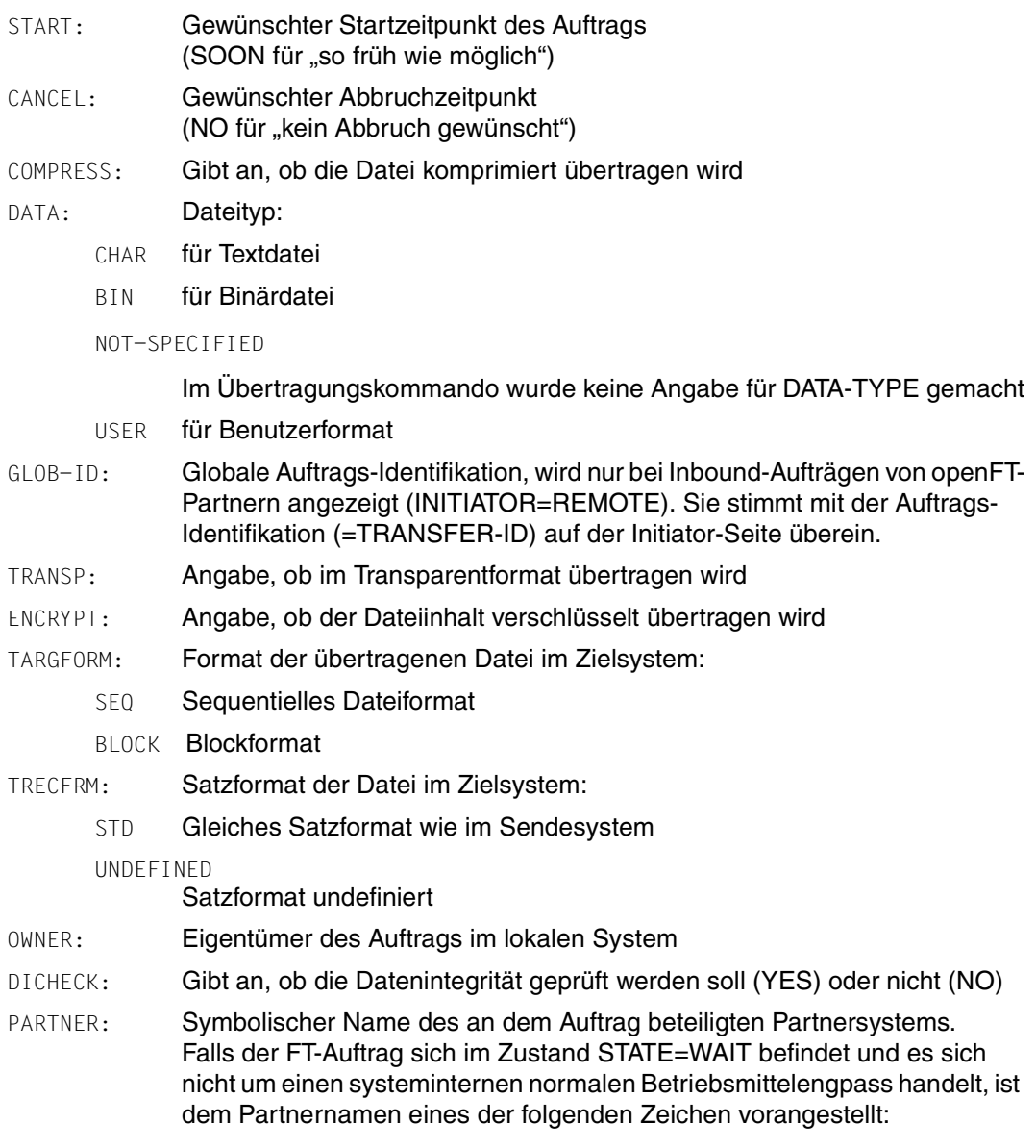

\* Der FT-Verwalter des lokalen Systems hat Betriebsmittel gesperrt.

- ! Der Versuch eines Verbindungsaufbaus zum Partnersystem ist fehlgeschlagen (weil zum Beispiel das ferne System nicht läuft, dort FT nicht gestartet ist oder bei TCP/IP-Kopplungen bei der Portangabe \*BY-TRANSPORTSYSTEM steht). Kann auch auftreten, wenn openFT bei der internen Überprüfung der Integrität der übertragenen Daten einen Fehler entdeckt hat.
- ? Installationsfehler.

Mögliche Ursachen:

- Das Partnersystem ist über TCP/IP mit dem lokalen System verbunden, die Verbindung von openFT zu TCP/IP wurde aber unterbrochen.
- Die Authentifizierung des lokalen oder des fernen Systems ist an einem nicht passenden öffentlichen Schlüssel gescheitert.

#### PARTNER-STATE:

Status des Partners. Mögliche Werte:

- ACT aktiviert
- DEACT deaktiviert
- NOCON keine Verbindung, z.B. weil der openFT-Server im fernen System nicht gestartet ist.
- INSTERR

Es liegt ein Installations- oder Konfigurationsfehler vor (zum Beispiel: das lokale System ist dem Partner nicht bekannt oder die Adresse des Partners in der Partnerliste ist ungültig) oder die Authentifizierung eines der Partner ist fehlgeschlagen oder die Verschlüsselung ist lokal oder im Partnersystem nicht verfügbar.

#### PARTNER-PRIO:

Priorisierung des Partners bei der Abarbeitung von Aufträgen. Mögliche Werte:

- LOW der Partner hat niedrige Priorität.
- NORM der Partner hat normale Priorität.
- HIGH der Partner hat hohe Priorität.

LOC: Angaben zum lokalen System (LOCAL-PARAMETER).

Hier kann ggf. mehr stehen als in diesem Beispiel; die Schlüsselwörter entsprechen den empfohlenen Abkürzungen der Schlüsselwörter des Übertragungskommandos, dort finden Sie dann auch die Bedeutung der Operanden.

FILE: Lokaler Dateiname

ASYN-MSG:

Gibt an, welches Ergebnis des Auftrags zu einer asynchronen Endemeldung führt. Mögliche Werte: ALL, FAIL.

REM: Angaben zum fernen System (REMOTE-PARAMETER).

Hier kann ggf. mehr stehen als in diesem Beispiel; die Schlüsselwörter entsprechen den empfohlenen Abkürzungen der Schlüsselwörter des Übertragungskommandos, dort finden Sie dann auch die Bedeutung der Operanden.

FILE: ferner Dateiname

Die folgenden Operanden werden nur bei lokal gestellten Aufträgen ausgegeben.

#### TRANS-ADM:

Zugangsberechtigung, hier: für das ferne System. Statt des Tripels aus Benutzerkennung, Abrechnungsnummer und ggf. Kennwort kann hier auch REMOTE-PROFILE stehen, falls ein fernes FTAC-Berechtigungsprofil adressiert wird. Entsprechendes gilt auch für die Angaben zum lokalen System.

CCSN: CCS-Name, der im lokalen bzw. im fernen System beim Lesen der Datei verwendet wird.

# <span id="page-441-0"></span>**6.43.3 Beschreibung der Summenausgabe**

Es sollen Informationen ausgegeben werden, wieviele Aufträge sich in den einzelnen Auftragszuständen befinden.

NSTATUS INF=\*SUMMARY ACT WAIT LOCK SUSP HOLD FIN TOTAL 3 5 0 0 0 0 10

Es befinden sich 3 Aufträge im Zustand ACTIVE und 5 im Zustand WAIT. Zwei Aufträge befinden sich noch in den Protokollverhandlungen, deshalb ist die Summe 10.

# **6.43.4 Beispiel für den FT-Verwalter**

Der FT-Verwalter möchte sich über **alle** FT-Aufträge informieren, die sein FT-System betreffen. Wenn er umfangreiche Informationen über die FT-Aufträge wünscht, lautet eine mögliche Kurzform des Kommandos:

NSTATUS  $SFI = (*A11)$ ,  $INF = *A11$ 

Wenn er nur die Standardinformation über die FT-Aufträge wünscht, lautet eine mögliche Kurzform des Kommandos:

NSTATUS  $SF = (*A11)$ 

Die Informationsausgabe hat dann z.B. die folgende Form:

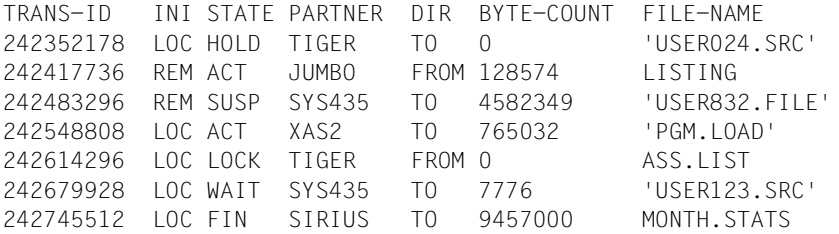

Wenn er nur die Summenangabe aller Aufträge, die sich in den einzelnen Auftragszuständen befinden, wünscht, lautet eine mögliche Kurzform des Kommandos:

NSTATUS SEL=(\*ALL),INF=\*SUM

Die Informationsausgabe hat dann z.B. die folgende Form:

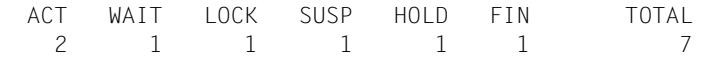

# **7 Steuerung über Operator-Console**

openFT kann von einer Operator-Console aus gesteuert werden. Damit eine openFT-Instanz über die Operator-Console administriert werden kann, muss in den Membern FTADM und ggf. FTACADM der Parameterbibliothek PARM die Kennung *Console* eingetragen sein. Dies geschieht standardmäßig bei der Installation, während die openFT-Instanz mit FJGEN generiert wird.

# **7.1 openFT über Operator-Console starten**

openFT kann in der üblichen Weise mit dem START-Kommando von einer Operator-Console aus gestartet werden (Started Task):

START openft-procname

Dabei ist openft-procname der Name der Start-Prozedur für die Started Task. Ein Beispiel für eine solche Start-Prozedur ist im Abschnitt "openFT als Job oder als Started Task" auf [Seite 98](#page-97-0) zu finden.

# **7.2 openFT über Operator-Console beenden**

openFT kann von der Operator-Console aus mit dem STOP-Kommando beendet werden. Intern wird das STOP-Kommando in ein FTSTOP- und ein FTTERM-Kommando umgesetzt.

Format des Kommandos:

STOP openft-jobname

openft-jobname Name des openFT-Batchjobs oder der Started Task

openFT kann außerdem in der üblichen Weise mit dem CANCEL-Kommando von der Operator-Console aus abgebrochen werden. Dieses Kommando wird von openFT intern nicht umgesetzt.

# **7.3 Administrationskommandos über Operator-Console absetzen**

An der Operator-Console können auch Administrationskommandos zum Steuern von openFT eingegeben werden, und zwar in folgender Form:

MODIFY openft-jobname, adm-kommando

#### bzw. abgekürzt:

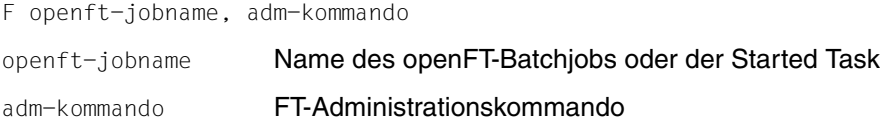

Es können alle FT-Administrationskommandos verwendet werden, die im [Kapitel "Kom](#page-192-0)[mandoschnittstelle" auf Seite 193](#page-192-0) beschrieben sind mit Ausnahme von FJGENPAR, FTHELP, FTSHWINS, FTSHWNET und FTTRACE.

Wenn Sie die Kommandos NCANCEL und NSTATUS an einer Operator-Console eingeben, wirken sie als Verwalterkommandos, d.h. Sie können damit FT-Aufträge aller Benutzer abbrechen bzw. sich darüber informieren (privilegierte Form der Kommandos).

Die FT-Administrationskommandos müssen in der Form eingegeben werden, wie sie im [Ka](#page-192-0)[pitel "Kommandoschnittstelle" auf Seite 193](#page-192-0) beschrieben sind.

Es kann immer nur ein MODIFY-Kommando bearbeitet werden. Wenn während der Bearbeitung ein weiteres MODIFY-Kommando eintrifft, erscheint die Meldung

MODIFY REJECTED-TASK BUSY

In diesem Fall müssen Sie das Kommando wiederholen.

Die Meldungen, mit denen openFT die FT-Administrationskommandos beantwortet, werden an der Operator-Console angezeigt, an der das Kommando eingegeben wurde. Bei Meldungszeilen, die nicht mit einem Fehlerschlüssel beginnen (z.B. die Zeilen der Ausgabe von FTSHWPTN), wird der Schlüssel FJM2000 vorangestellt.

Da die Ausgabe der Meldungen über den Makro WTO im "single line" Format erfolgt, können mehrzeilige Ausgaben mit anderen System-Meldungen durchsetzt sein.

### *Beispiel*

Die beiden Parameter CONNECTION-LIMIT und PROCESS-LIMIT sollen von der Operator-Console aus auf den Wert 2 gesetzt werden. Der Name des openFT-Batchjobs ist USERAF.

Es muss folgendes Kommando an der Operator-Console eingegeben werden:

MODIFY USERAF, FTMODOPT CONN-LIM=2, PROC-LIM=2

# **8 Steuerung über NetView**

openFT kann über NetView oder ein dazu kompatibles Network-Management-System (z.B. NetMaster) gesteuert werden. Damit eine openFT-Instanz über NetView administriert werden kann, muss in den Membern FTADM und ggf. FTACADM der Parameterbibliothek PARM die Kennung *Console* eingetragen sein.

# **8.1 openFT über NetView starten**

openFT kann unter NetView als Started Task gestartet werden. Dazu muss das System-Kommando START mit Hilfe des NetView-Kommandos MVS abgesetzt werden:

MVS START openft-procname

Dabei ist openft-procname der Name der Start-Prozedur für die Started Task. Ein Beispiel für eine solche Start-Prozedur ist im Abschnitt "openFT als Job oder als Started Task" auf [Seite 98](#page-97-0) zu finden.

# **8.2 openFT über NetView beenden**

Ebenso kann openFT unter NetView beendet werden, indem man das STOP-Kommando als System-Kommando absetzt. Intern wird das STOP-Kommando in ein FTSTOP- und ein FTTERM-Kommando umgesetzt.

### Format des Kommandos:

MVS STOP openft-jobname

openft-jobname Name des openFT-Batchjobs oder der Started Task

Außerdem kann über NetView das CANCEL-Kommando als System-Kommando abgesetzt und openFT damit abgebrochen werden. Dieses Kommando wird von openFT intern nicht umgesetzt.

# **8.3 Administrationskommandos über NetView absetzen**

Über NetView kann auch das MODIFY-Kommando als System-Kommando abgesetzt werden; auf diese Weise ist es möglich, Administrationskommandos zum Steuern von openFT einzugeben.

MVS MODIFY openft-jobname, adm-kommando

#### bzw. abgekürzt:

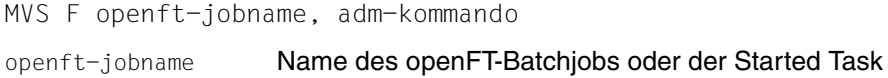

adm-kommando FT-Administrationskommando

Es können alle FT-Administrationskommandos verwendet werden, die im [Kapitel "Kom](#page-192-0)[mandoschnittstelle" auf Seite 193](#page-192-0) beschrieben sind mit Ausnahme von FJGENPAR, FTHELP, FTSHWINS, FTSHWNET und FTTRACE.

Wenn Sie die Kommandos NCANCEL und NSTATUS über NetView eingeben, wirken sie als Verwalterkommandos, d.h. Sie können damit FT-Aufträge aller Benutzer abbrechen bzw. sich darüber informieren (privilegierte Form der Kommandos).

Die FT-Administrationskommandos müssen in der Form eingegeben werden, wie sie im Kapitel "Kommandoschnittstelle für den FT-Verwalter" beschrieben ist.

Es kann immer nur ein MODIFY-Kommando bearbeitet werden. Wenn während der Bearbeitung ein weiteres MODIFY-Kommando eintrifft, erscheint die Meldung

MODIFY REJECTED-TASK BUSY

In diesem Fall müssen Sie das Kommando wiederholen.

Die Meldungen, mit denen openFT die FT-Administrationskommandos beantwortet, werden an die NetView-Console geschickt, an der das Kommando eingegeben wurde. Bei Meldungszeilen, die nicht mit einem Fehlerschlüssel beginnen (z.B. die Zeilen der Ausgabe von FTSHWPTN), wird der Schlüssel FJM2000 vorangestellt. Die Meldungen können dann mit NetView-spezifischen Mitteln bearbeitet werden. Da die Ausgabe der Meldungen über den Makro WTO im "single line" Format erfolgt, können mehrzeilige Ausgaben mit anderen System-Meldungen durchsetzt sein.

### *Beispiel*

Die beiden Parameter CONNECTION-LIMIT und PROCESS-LIMIT sollen unter Net-View auf den Wert 2 gesetzt werden. Außerdem soll noch der Partner HOSTA deaktiviert werden. Der Name des openFT-Batchjobs ist USERAF. Es müssen nacheinander folgende Kommandos an der NetView-Console eingegeben werden:

MVS MODIFY USERAF, FTMODOPT CONN-LIM=2, PROC-LIM=2 MVS MODIFY USERAF, FTMODPTN HOSTA,STATE=\*DEACT

# **9 Anhang**

# **9.1 Struktur der CSV-Ausgaben**

# **9.1.1 Ausgabeformat**

Die Form der Ausgabe entspricht bei allen Kommandos folgenden Regeln:

- Jeder Datensatz wird als eigene Zeile ausgegeben. Ein Datensatz enthält alle Informationen über ein Objekt, das angezeigt werden soll.
- Die erste Zeile ist eine Überschrift und enthält die Feldnamen der jeweiligen Spalten. **Garantiert werden nur die Feldnamen, nicht die Reihenfolge der Felder in einem Datensatz.** Die Reihenfolge der Spalten wird also durch die Reihenfolge der Feldnamen in der Überschriftenzeile bestimmt.
- Beim Kommando FTSHWENV werden nacheinander zwei Tabellen jeweils mit eigener Überschrift ausgegeben. Ist eine der Tabellen leer, so entfällt auch die entsprechende Überschrift.
- Innerhalb einer Ausgabezeile werden Felder durch Semikolon ";" voneinander getrennt.

### **Folgende Datentypen werden in der Ausgabe unterschieden:**

– Number

Ganze Zahl

– String

Da das Zeichen ";" in der CSV-Ausgabe ein Metazeichen ist, wird Text – für den Fall, dass ";" darin vorkommt – in Anführungszeichen (") eingeschlossen. Anführungszeichen innerhalb eines Textfeldes werden verdoppelt, um sie von Textbegrenzern unterscheiden zu können. Beim Importieren in ein Programm werden diese Verdopplungen automatisch wieder rückgängig gemacht und die Textbegrenzer entfernt. Schlüsselworte werden in Großbuchstaben mit einem Stern (\*) beginnend ausgegeben und nicht in Anführungszeichen eingeschlossen.

– Date

Datum und Zeit werden in der Form yyyy-mm-dd hh:mm:ss ausgegeben. In einigen Fällen wird nur die Kurzform yyyy-mm-dd ausgegeben, d.h. das Datum alleine.

– Time

Die Uhrzeit wird in der Form hh:mm:ss oder nur hh:mm ausgegeben.

Einige Felder in der Ausgabe dieser Kommandos sind bei openFT für z/OS irrelevant, erscheinen jedoch aus Kompatibilitätsgründen zu anderen openFT-Produkten (z.B. ElemName, ElemPrefix usw. in der Ausgabe von FTSHWPRF).

# <span id="page-450-0"></span>**9.1.2 FTSHWADS**

Die folgende Tabelle zeigt das CSV-Ausgabeformat eines Berechtigungssatzes.

In der Spalte **Parameter** finden Sie den Namen des Ausgabeparameters bei der Normalausgabe, siehe [Seite 353](#page-352-0).

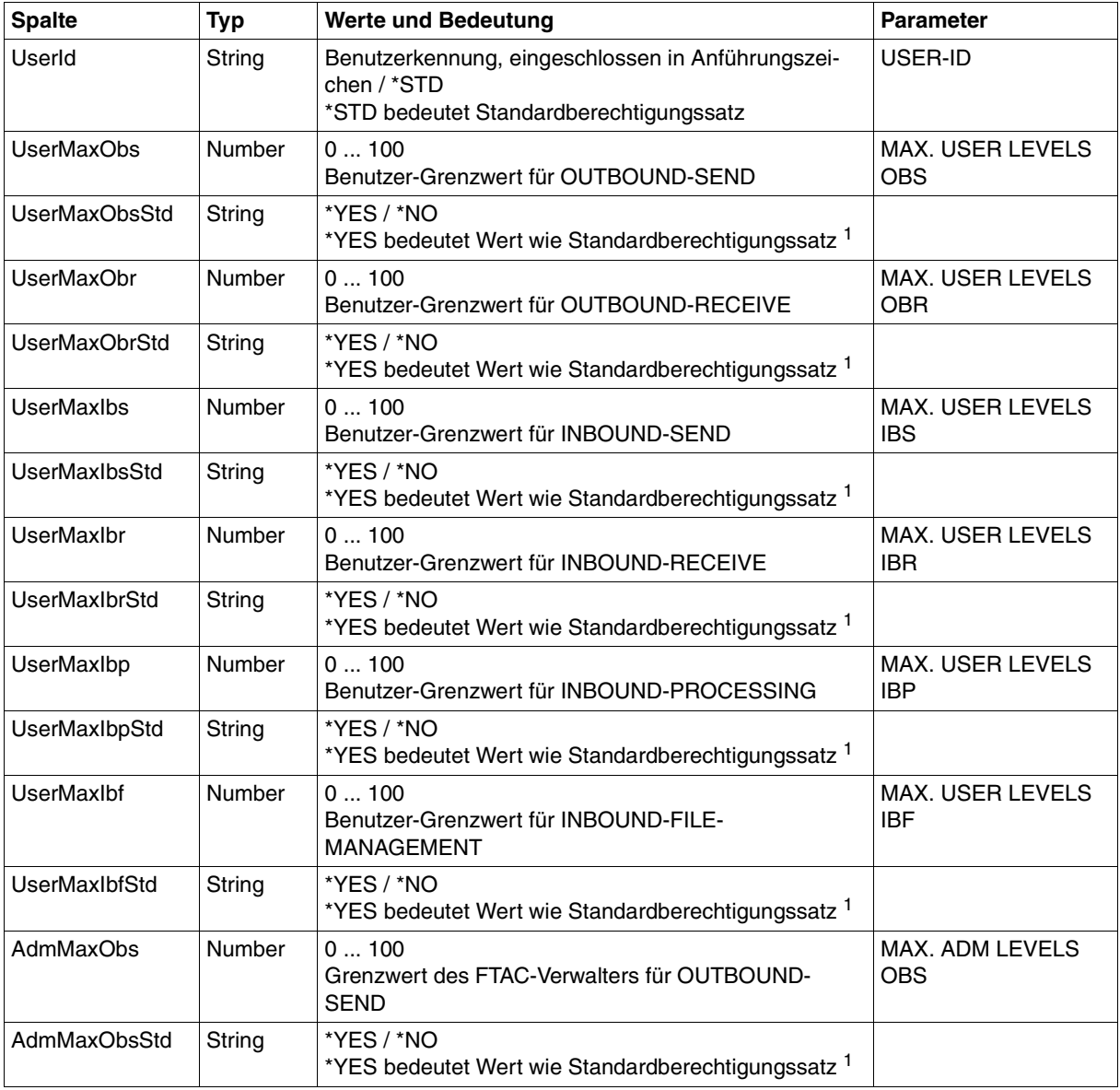

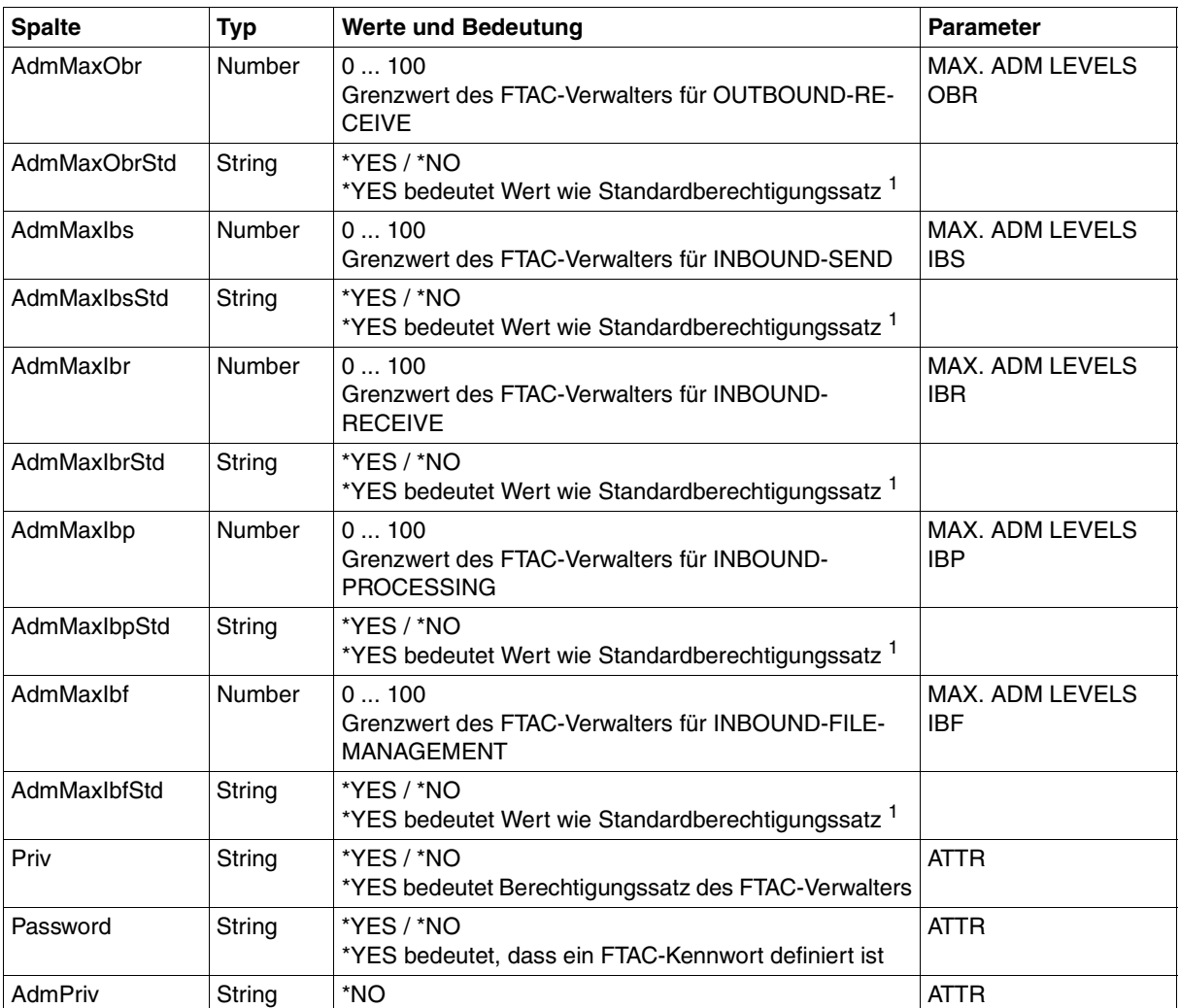

<sup>1</sup> nur relevant wenn Userld ungleich \*STD, beim Standardberechtigungssatz wird immer \*NO ausgegeben. \*YES entspricht in Normalausgabe einem Stern (\*) hinter dem Wert.

# **9.1.3 FTSHWENV**

Das Kommando FTSHWENV gibt nacheinander die in einer FTAC-Auslagerungsdatei enthaltenen Objekte in einem Format aus, das der Ausgabe der Kommandos FTSHWADS ([Seite 451\)](#page-450-0) und FTSHWPRF [\(Seite 466](#page-465-0)) entspricht.

# **9.1.4 FTSHWKEY**

Die folgende Tabelle zeigt das CSV-Format für die Ausgabe der Eigenschaften von RSA-Schlüsseln.

In der Spalte **Parameter** finden Sie den Namen des Ausgabeparameters bei der Normalausgabe, siehe [Seite 358](#page-357-0).

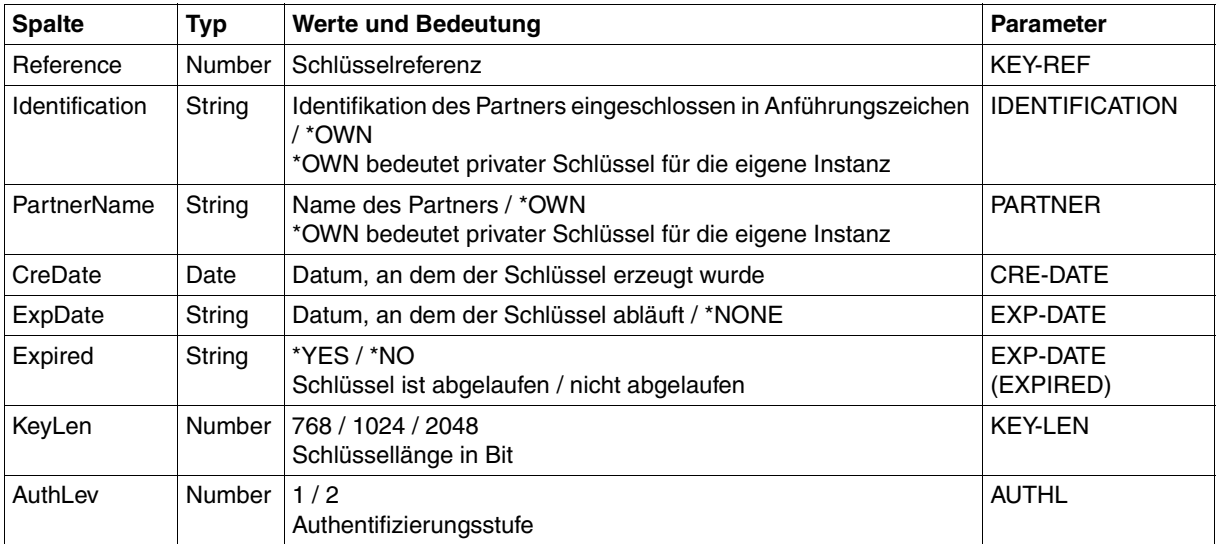

# **9.1.5 FTSHWLOG**

Die folgende Tabelle zeigt das CSV-Ausgabeformat eines Logging-Satzes, wenn INF=\*LOGGING-FILES nicht angegeben wurde. Bei Angabe von INF=\*LOGGING-FILES hat die Ausgabe ein anderes Format, siehe [Seite 456](#page-455-0).

Die Werte, die in der Spalte Std durch "x" gekennzeichnet sind, werden auch bei INF=\*STD ausgegeben.

In der Spalte **Parameter** finden Sie den Namen des Ausgabeparameters bei der Langausgabe, siehe [Seite 375f](#page-374-0)f.

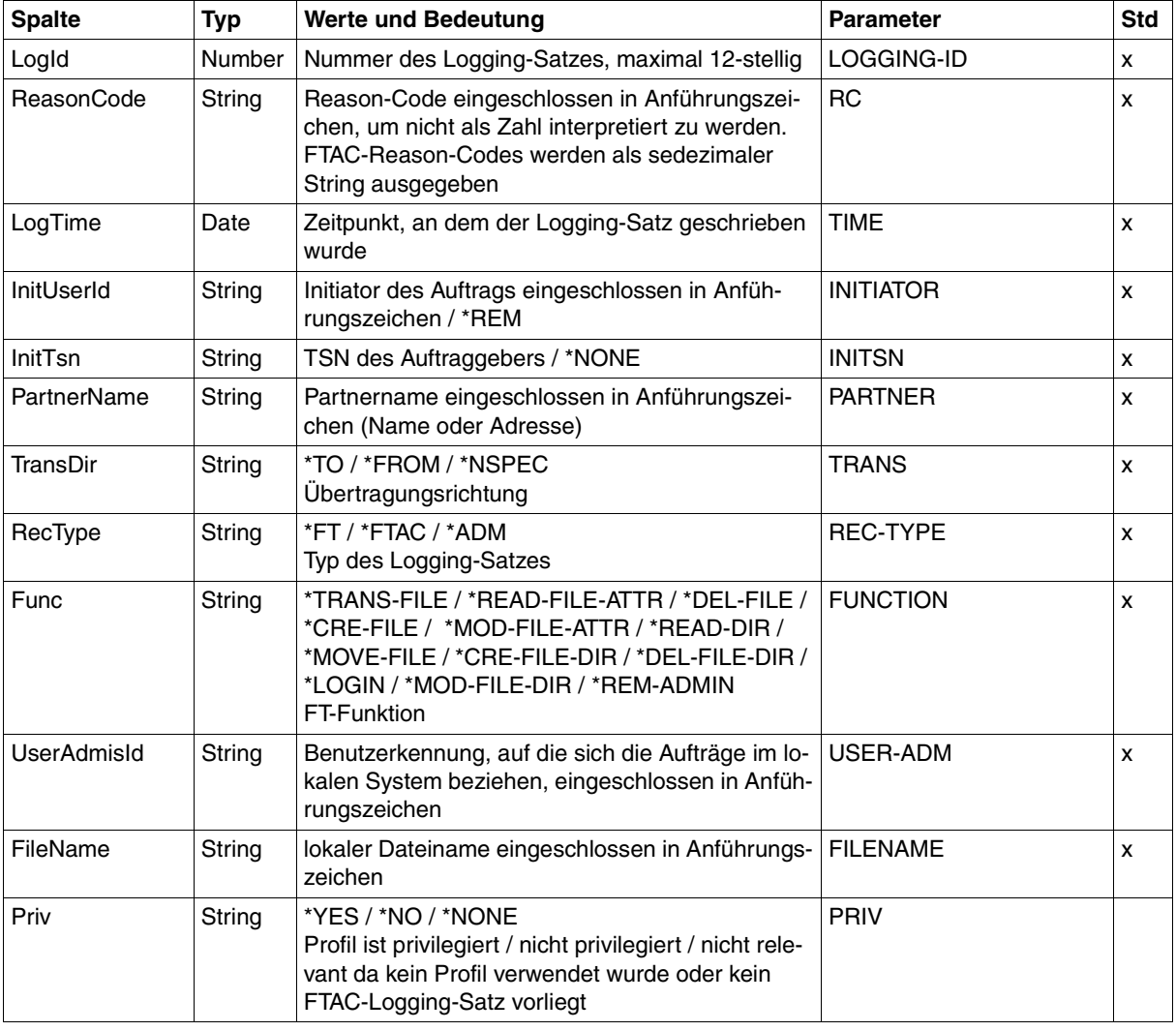

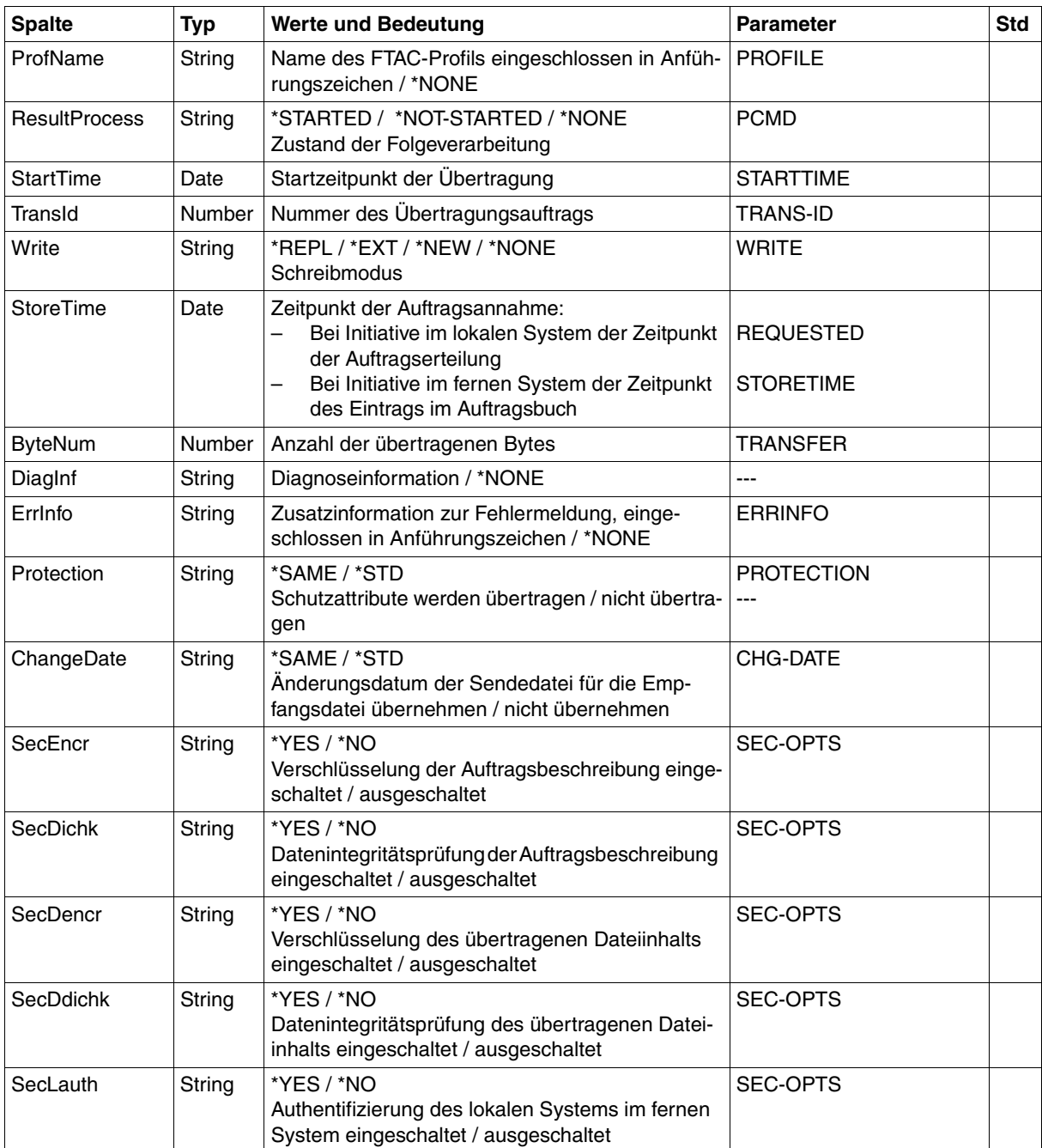

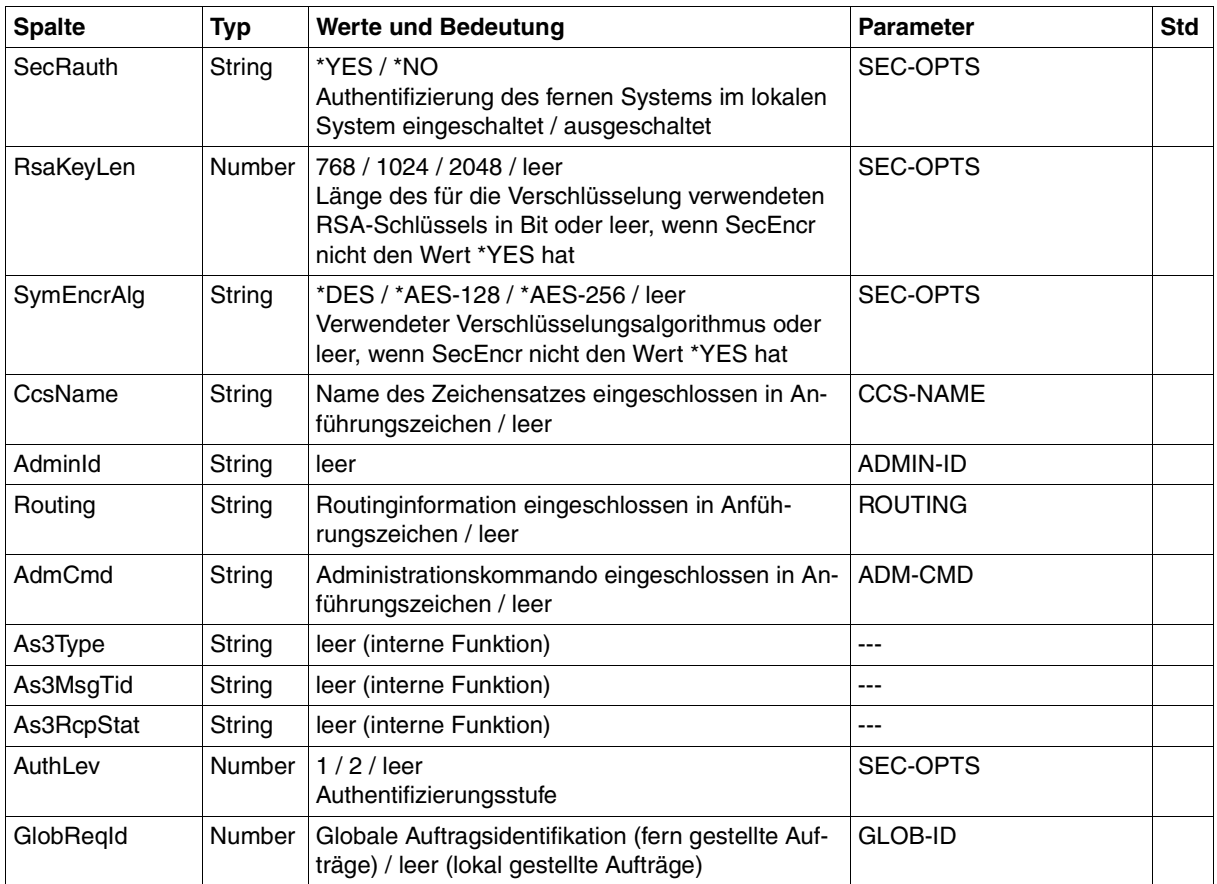

# **CSV-Ausgabe bei INF=\*LOGGING-FILES**

Bei INF=\*LOGGING-FILES werden nur die beiden folgenden Spalten ausgegeben:

<span id="page-455-0"></span>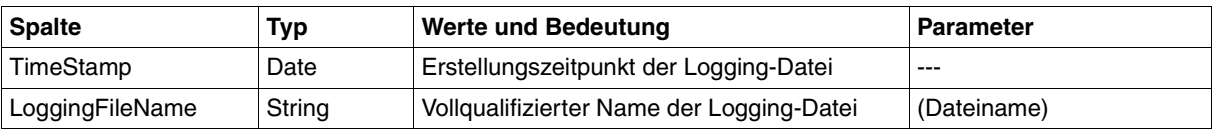

# **9.1.6 FTSHWMON**

Die folgende Tabelle zeigt das CSV-Ausgabeformat für die Messwerte des openFT-Betriebs, wenn alle Messwerte ausgegeben werden (NAME=\*ALL,INF=\*VALUES(..)).

Bei DATA=\*RAW werden die Werte für die Dauer nicht ausgegeben (*Duxxx*, siehe Fußnote).

In der Spalte Std sind die Standardwerte durch "x" gekennzeichnet. Diese werden bei INF=\*STD ausgegeben.

Die ausführliche Beschreibung der Messwerte entnehmen Sie dem [Abschnitt "Beschrei](#page-383-0)[bung der Messwerte" auf Seite 384.](#page-383-0) Die einzelnen Messgrößen (ThNetbTtl ... StTrcr) haben in allen Ausgabeformaten (Normalausgabe, Langausgabe und CSV-Ausgabe) die gleichen Namen.

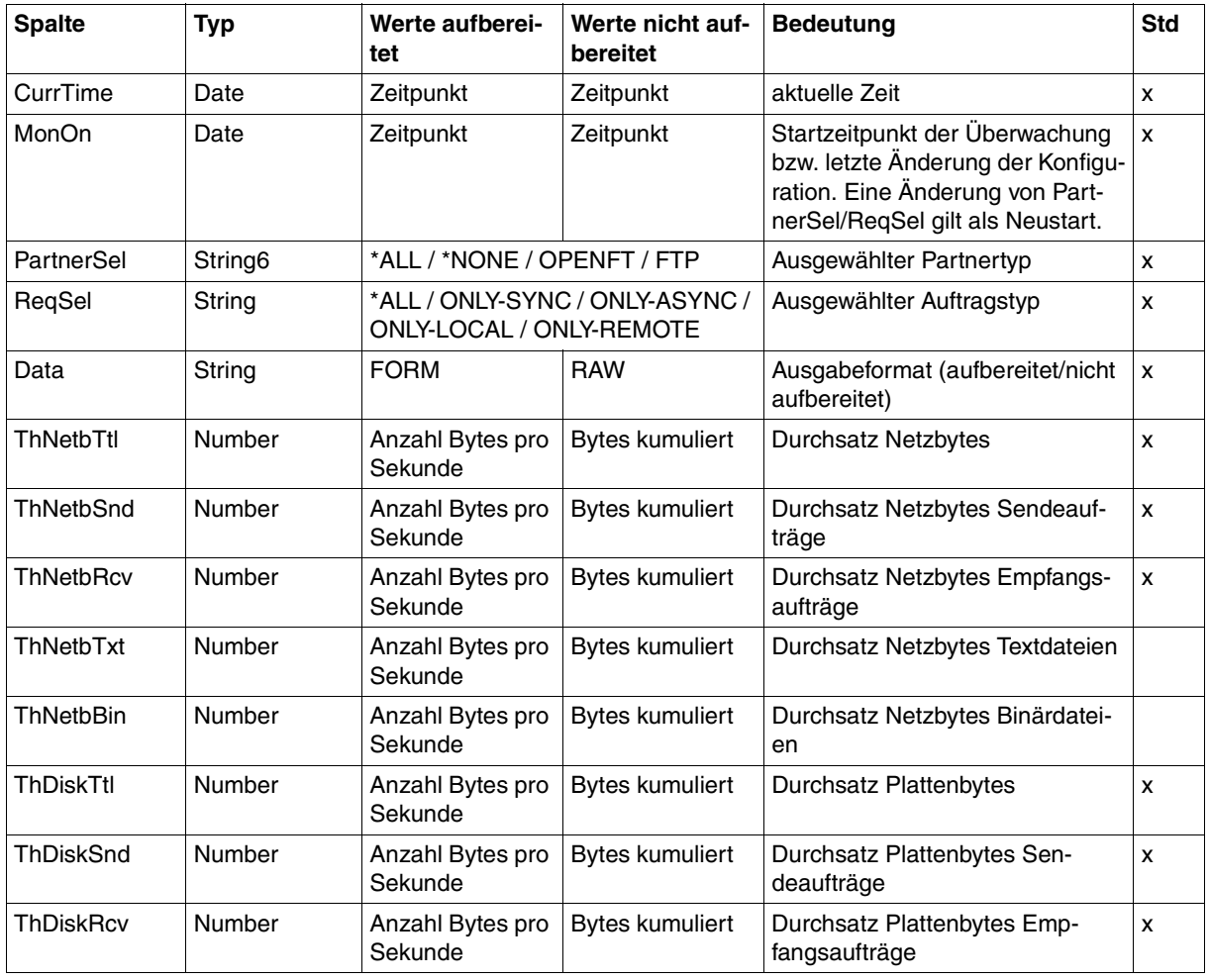

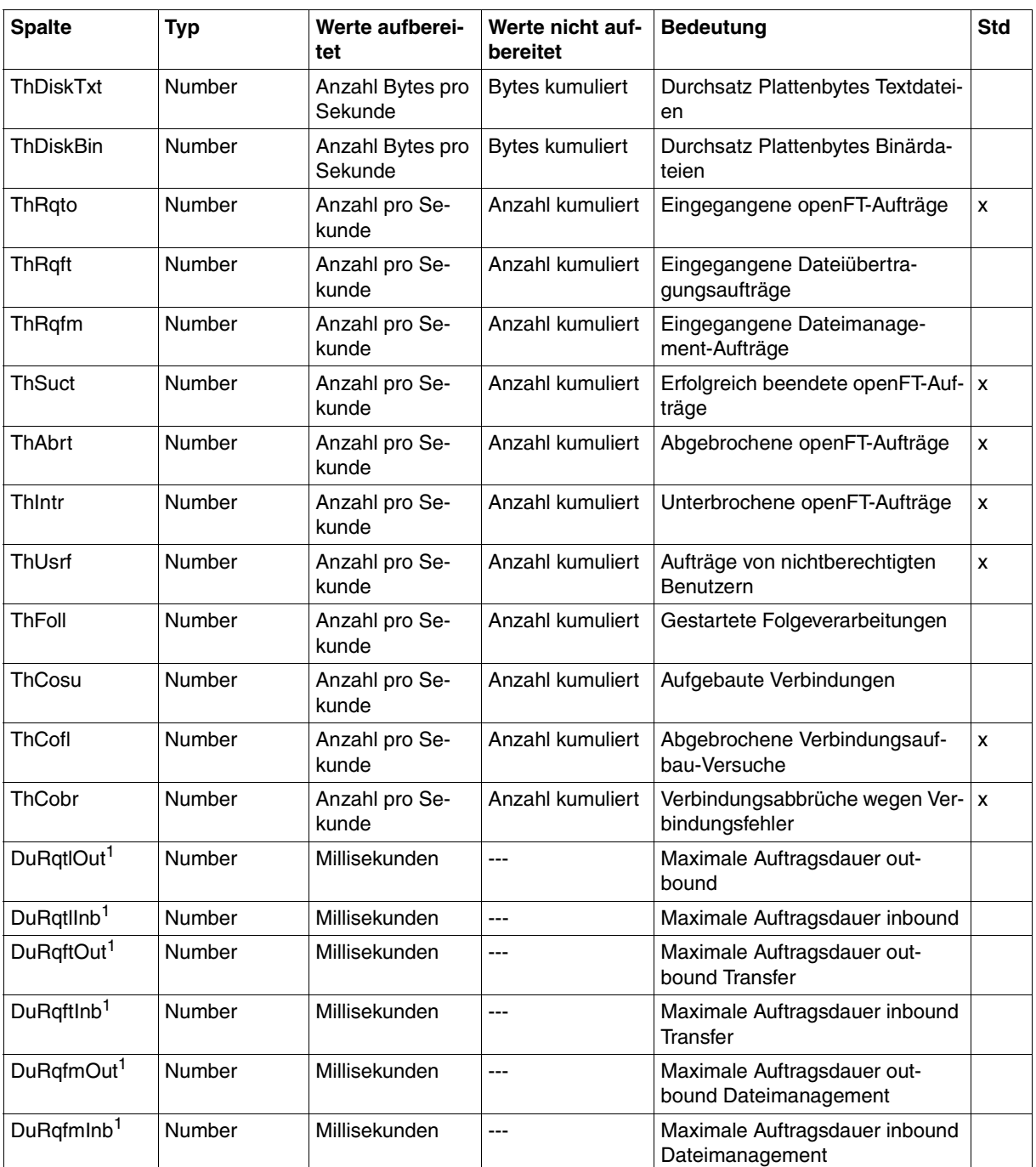

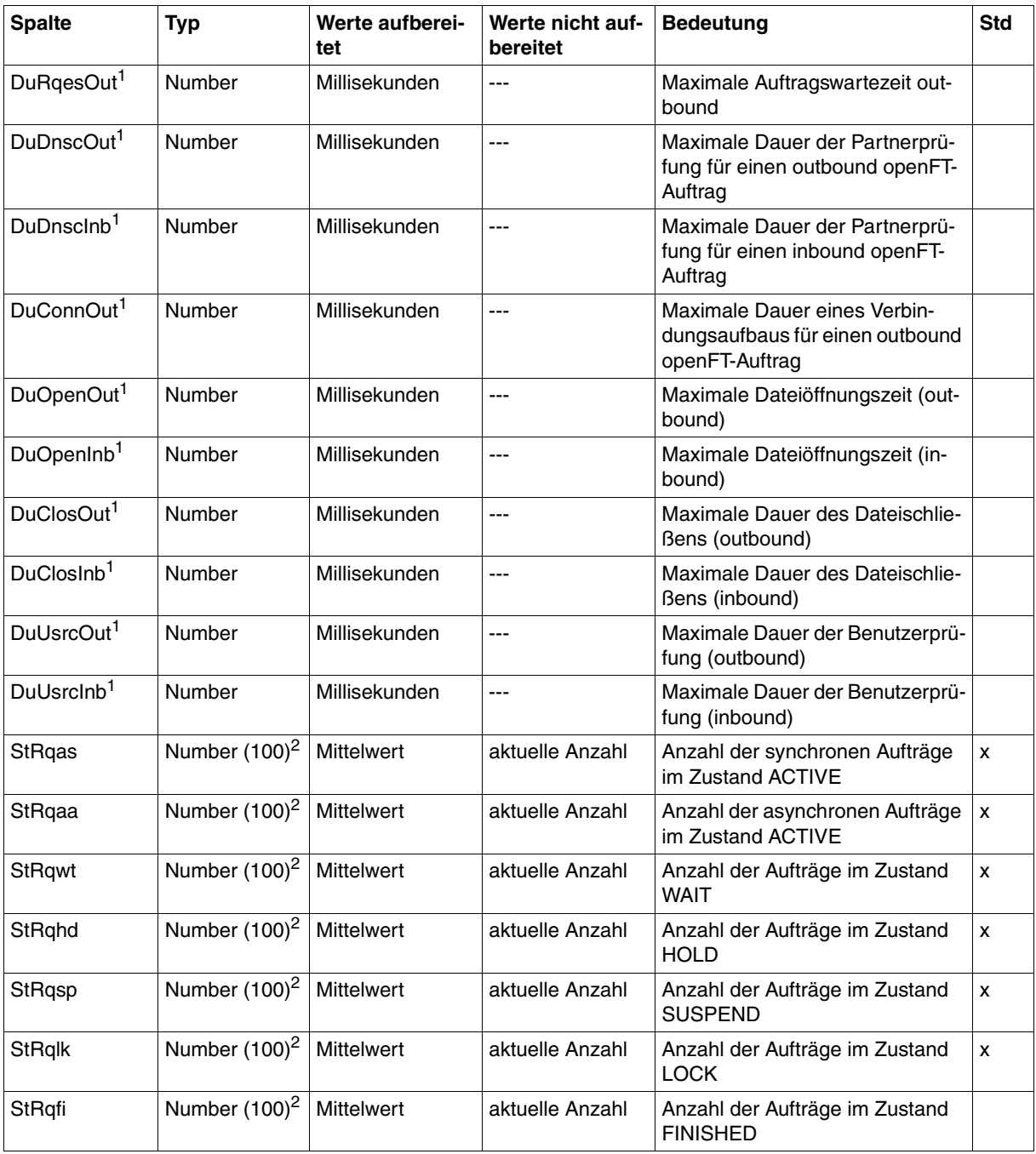

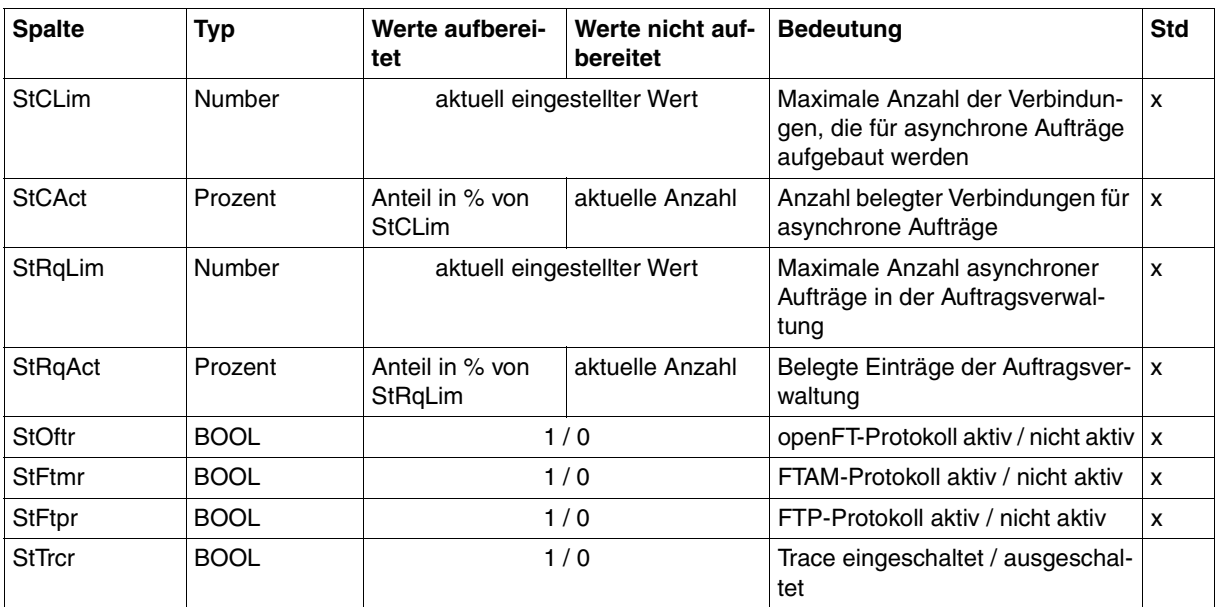

<sup>1</sup> wird bei DATA=\*RAW nicht ausgegeben

<sup>2</sup> Number (100) ist der Messwert multipliziert mit 100 (z.B. entspricht Ausgabe 225 dem Messwert 2.25)

#### *Beispiele*

FTSHWMON NAME=\*ALL,OUTPUT=\*STDOUT(\*CSV)

CurrTime;MonOn;PartnerSel;ReqSel;Data;ThNetbTtl;ThNetbSnd;ThNetbRcv;ThNetbTxt ;ThNetbBin;ThDiskTtl;ThDiskSnd;ThDiskRcv;ThDiskTxt;ThDiskBin;ThRqto;ThRqft;Th Rqfm;ThSuct;ThAbrt;ThIntr;ThUsrf;ThFoll;ThCosu;ThCofl;ThCobr;DuRqtlOut;DuRqtl Inb;DuRqftOut;DuRqftInb;DuRqfmOut;DuRqfmInb;DuRqesOut;DuDnscOut;DuDnscInb;DuC onnOut;DuOpenOut;DuOpenInb;DuClosOut;DuClosInb;DuUsrcOut;DuUsrcInb;StRqas;StR qaa;StRqwt;StRqhd;StRqsp;StRqlk;StRqfi;StCLim;StCAct;StRqLim;StRqAct;StOftr;S tFtmr;StFtpr;StTrcr

2012-07-13 10:44:24;2012-07-13 10:35:46;\*ALL;\*ALL;FORM;0;0;0;0;0;0;0;0;0; 0;0;0;0;0;0;0;0;0;0;0;0;0;5129;0;5129;0;0;0;0;0;0;0;0;0;0;0;0;0;0;0;0;0;0;0;1 6;0;2000;0;1;0;1;0

# **9.1.7 FTSHWOPT**

Die folgende Tabelle zeigt das CSV-Ausgabeformat der Betriebsparameter.

In der Spalte **Parameter** finden Sie den Namen des Ausgabeparameters bei der Normalausgabe, siehe [Seite 396](#page-395-0)ff. Einige Parameter haben feste Werte, da sie nur aus Kompatibilitätsgründen unterstützt werden oder durch andere Parameter abgelöst wurden.

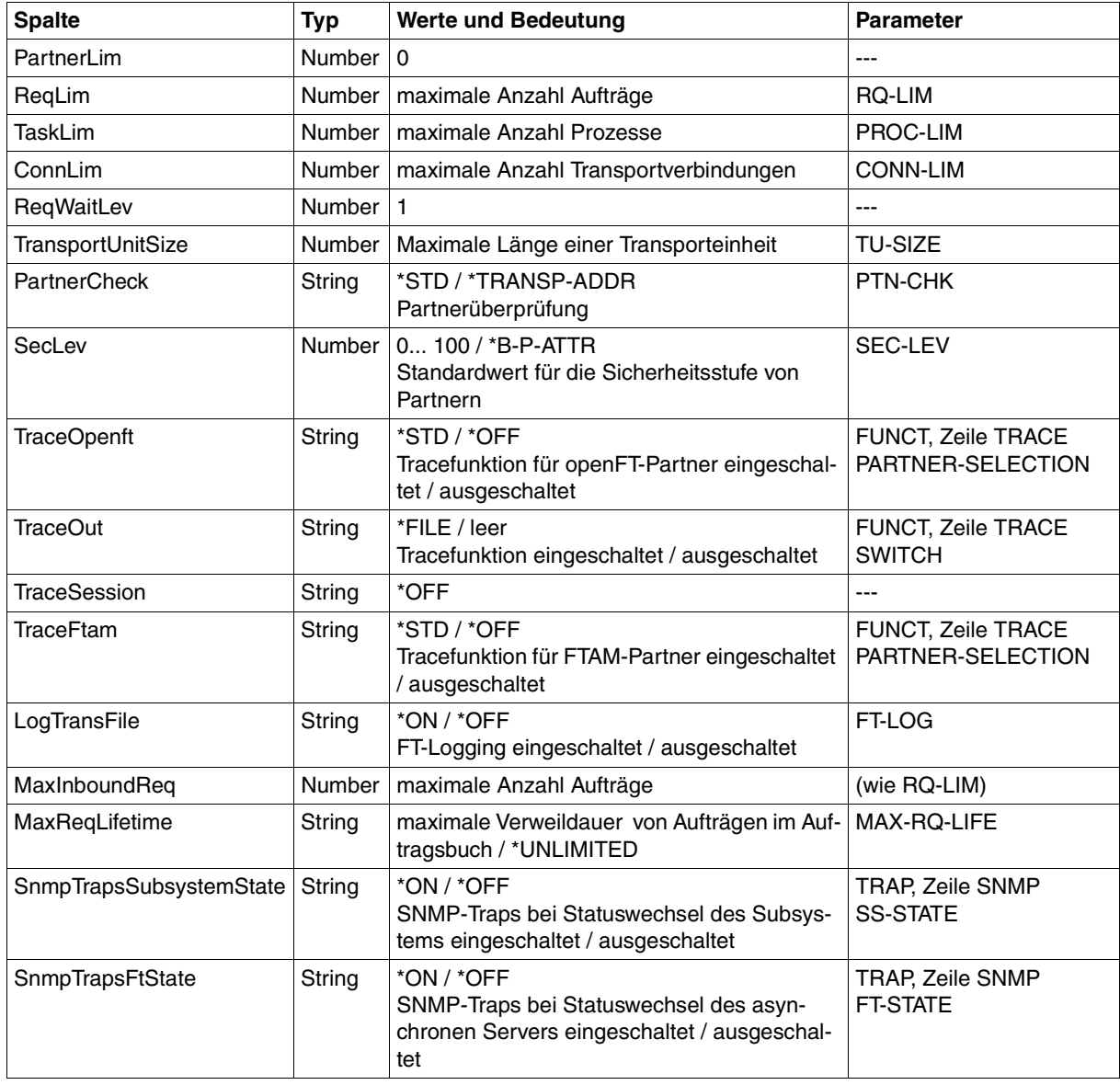

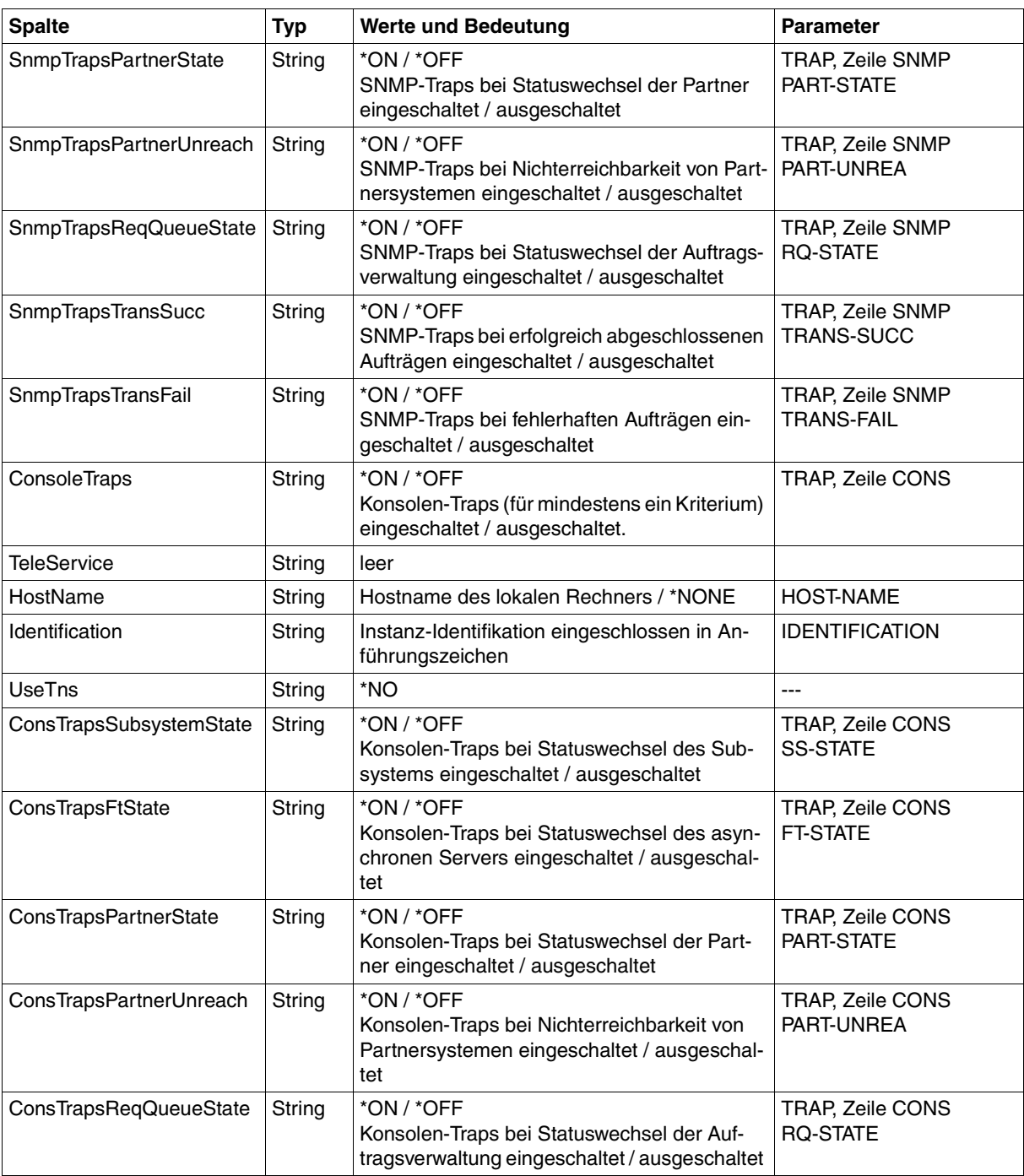

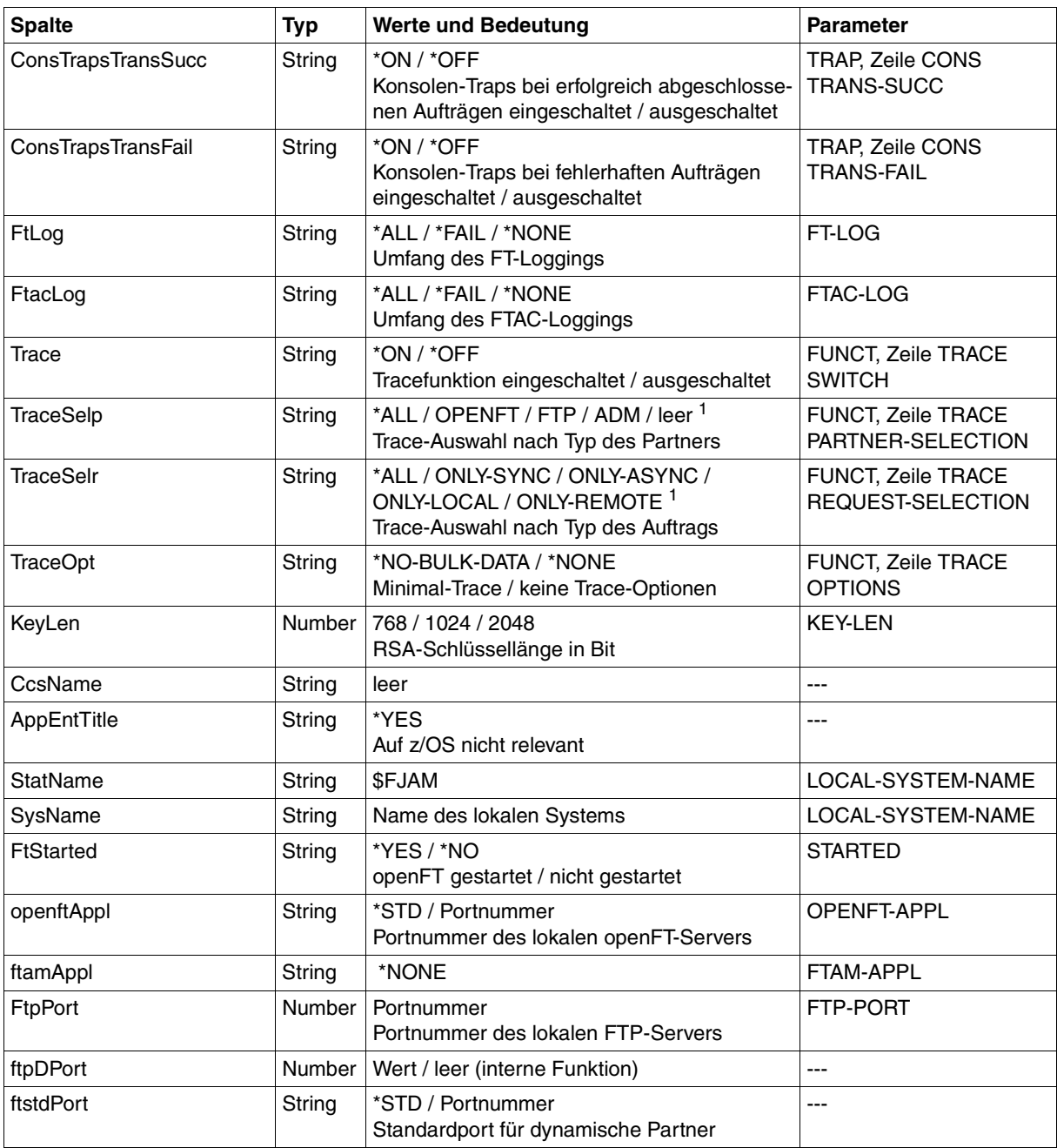

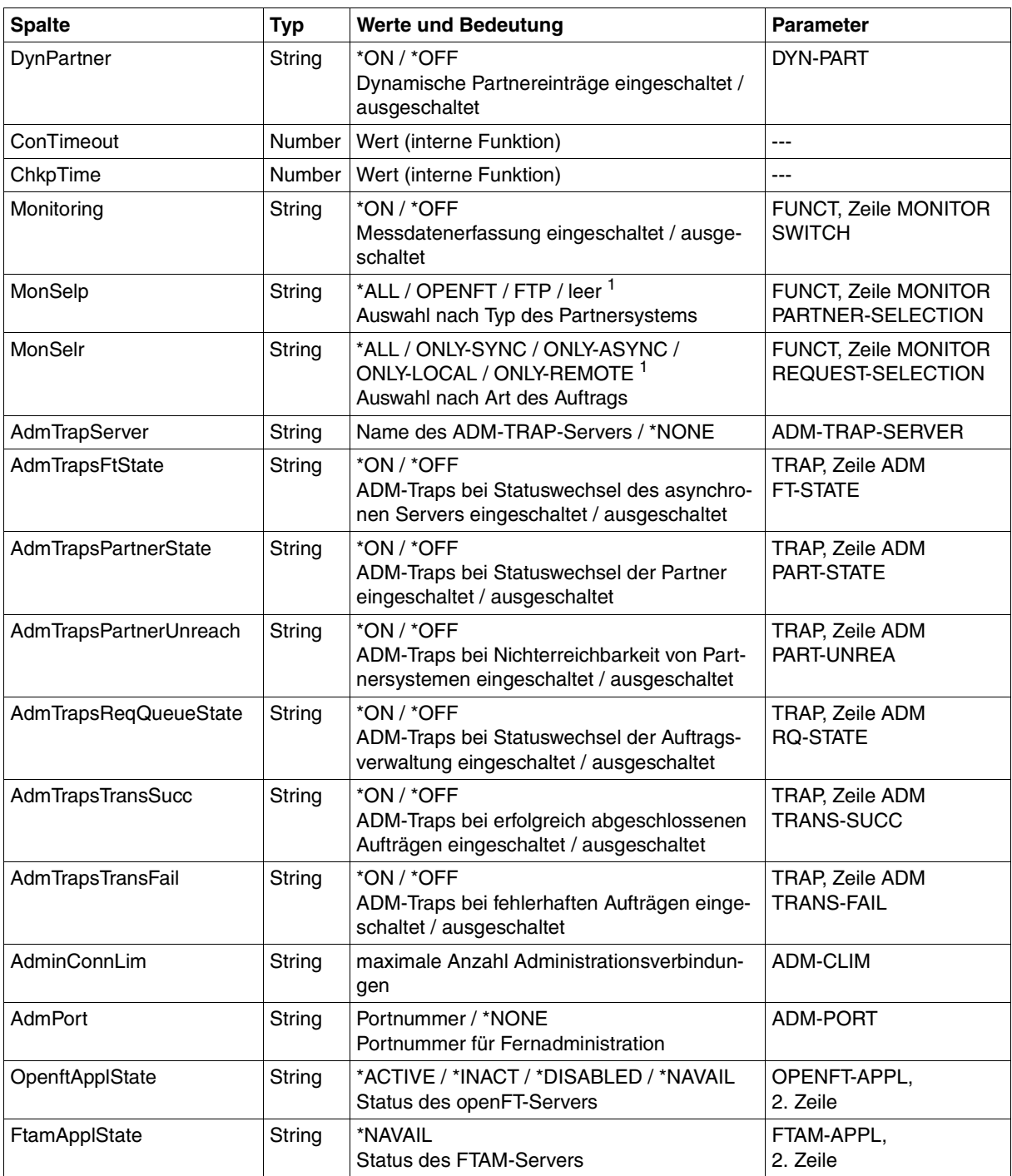

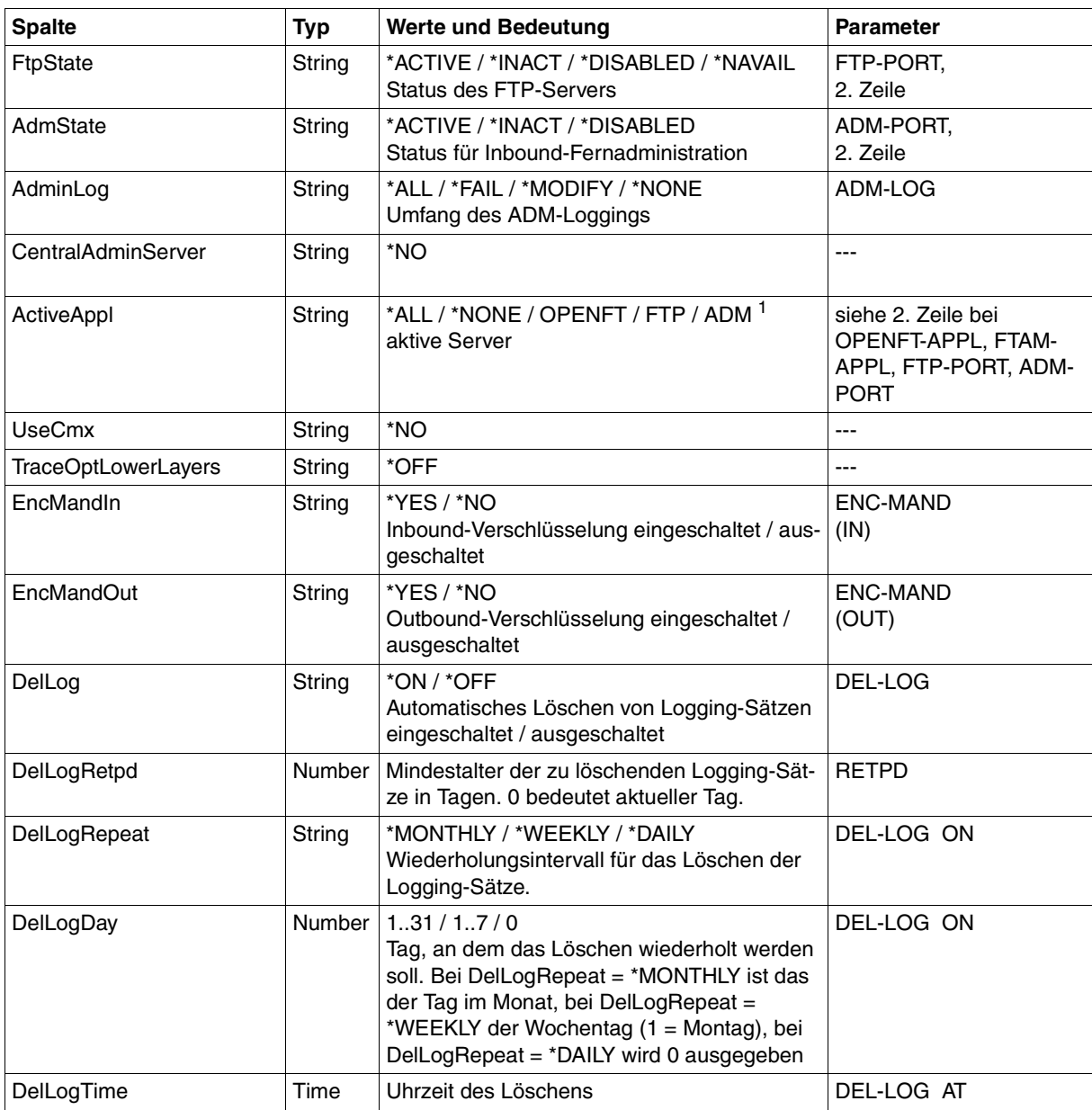

<sup>1</sup> Es sind auch Kombinationen mehrerer Werte möglich (nicht mit \*ALL oder \*NONE)

# <span id="page-465-0"></span>**9.1.8 FTSHWPRF**

Die folgende Tabelle zeigt das CSV-Ausgabeformat eines Berechtigungsprofils.

Die Werte, die in der Spalte Std durch "x" gekennzeichnet sind, werden auch bei INF=\*ONLY-NAMES ausgegeben.

In der Spalte **Parameter** finden Sie den Namen des Ausgabeparameters bei der Langausgabe, siehe auch [Seite 405](#page-404-0)f.

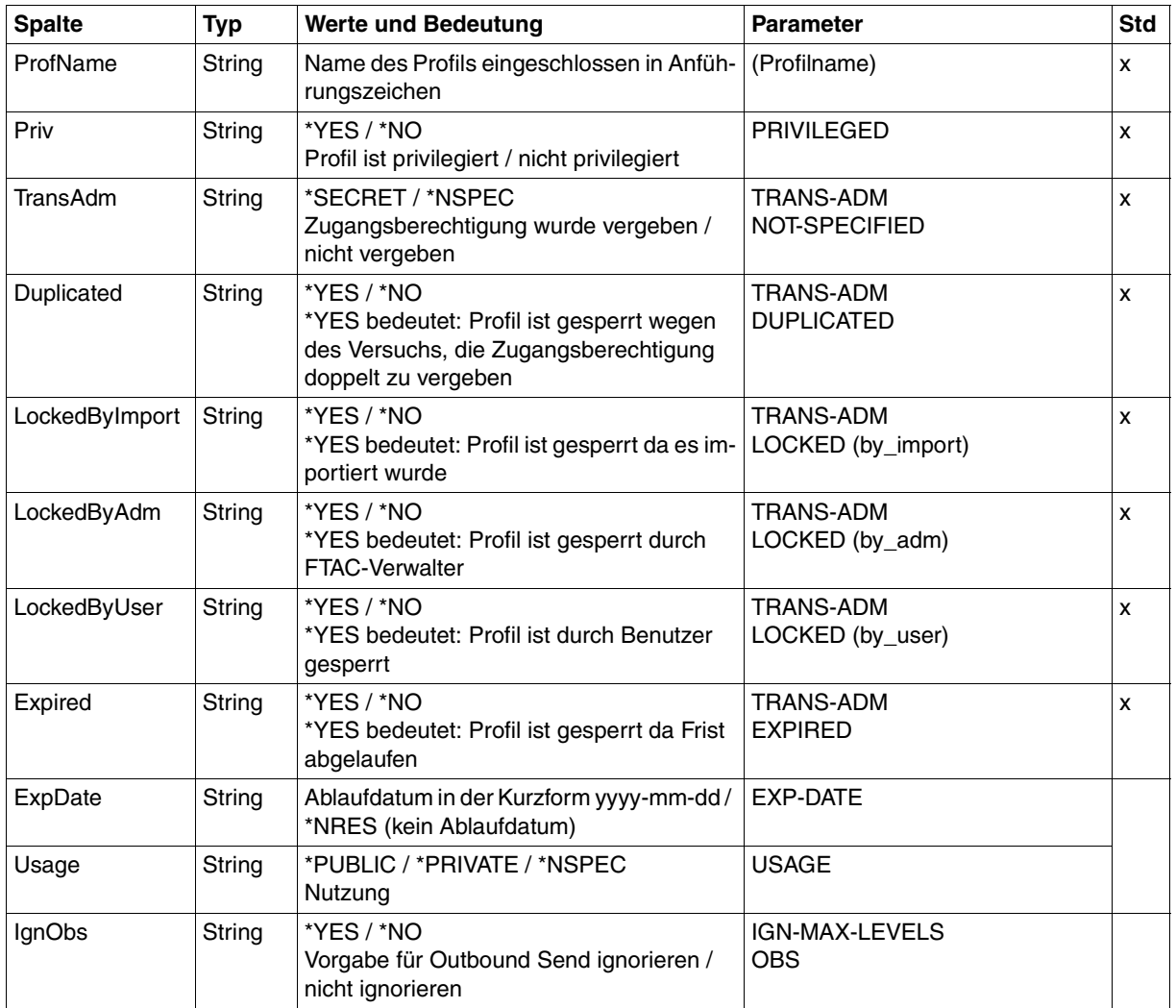

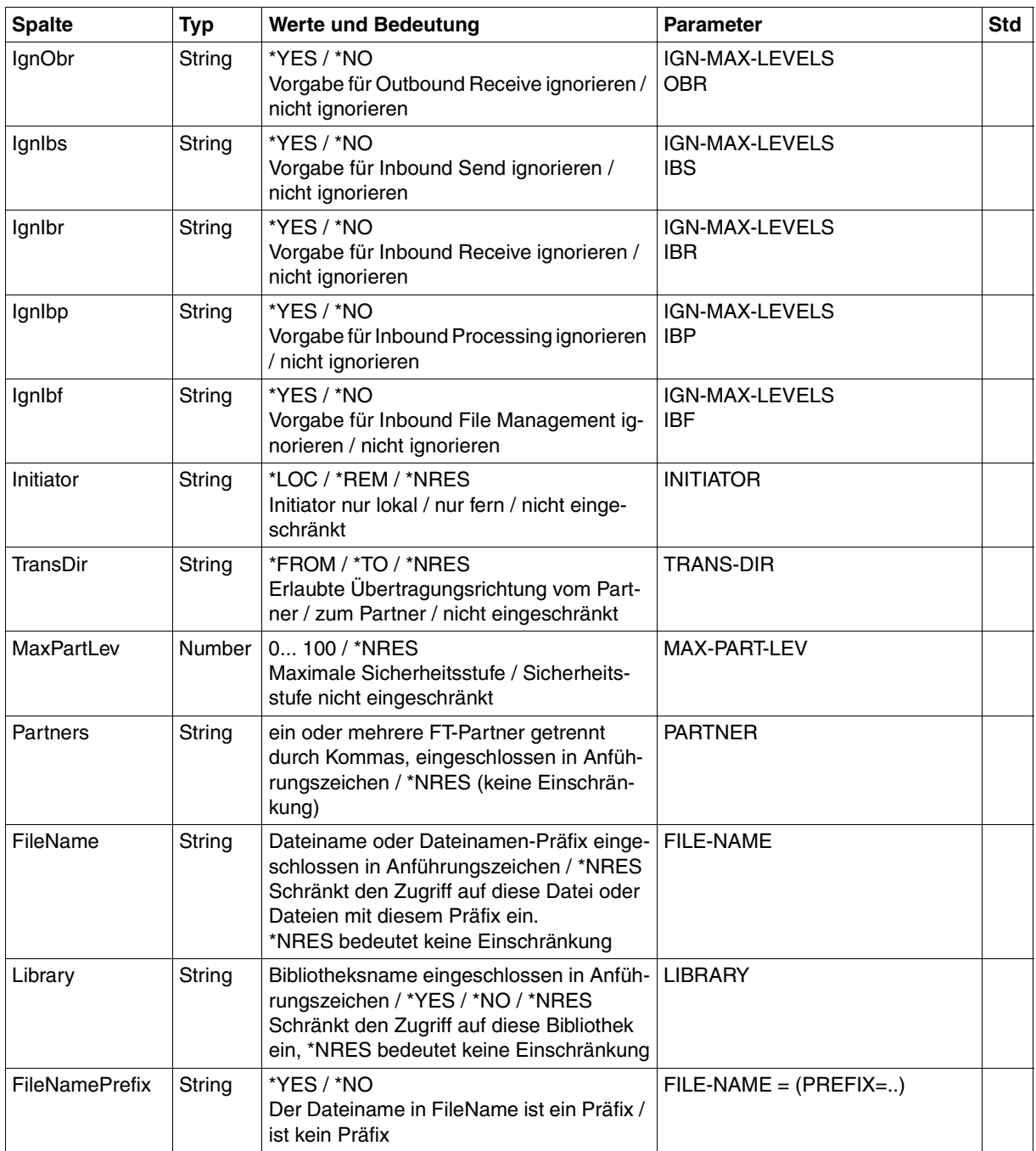

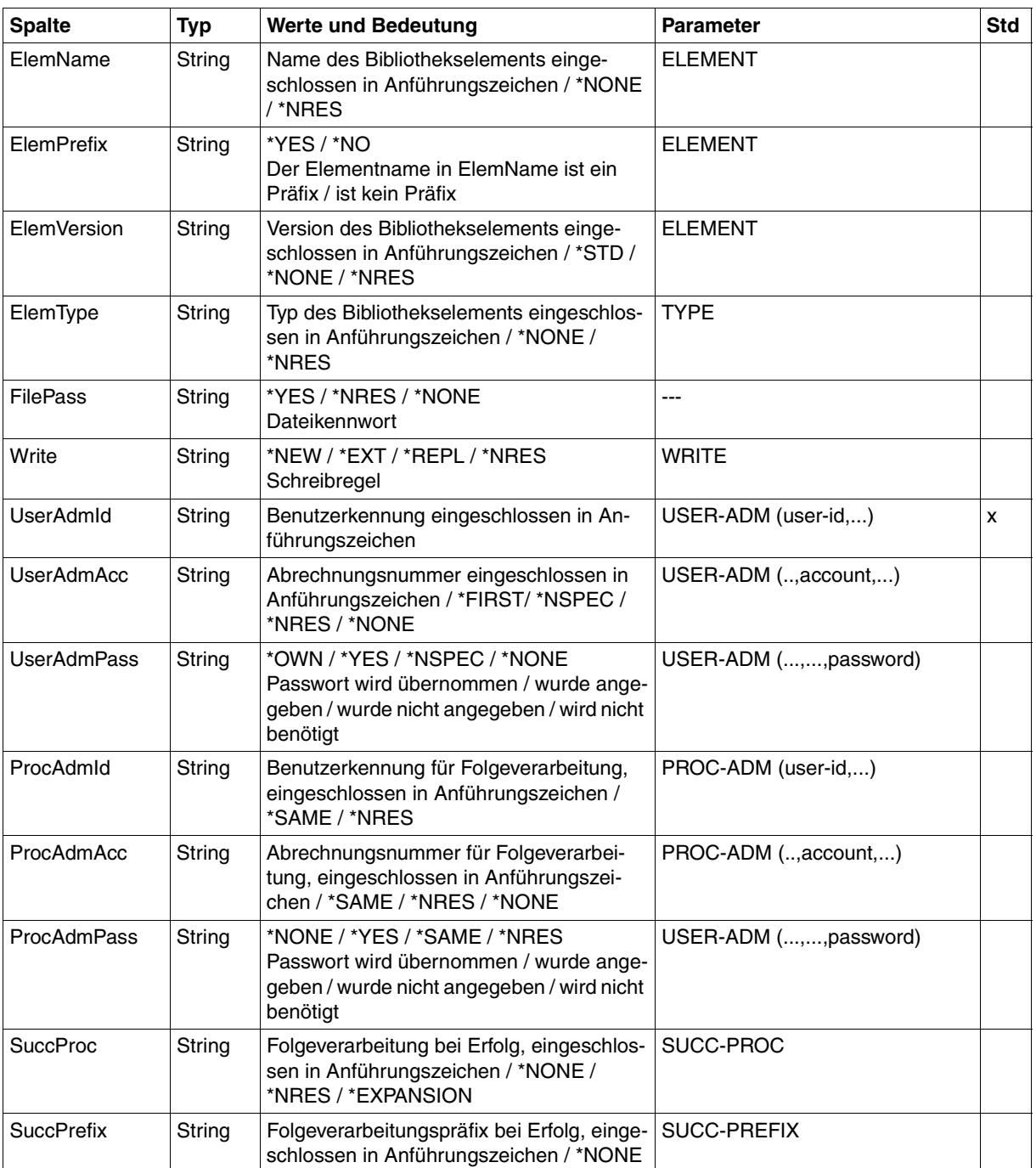
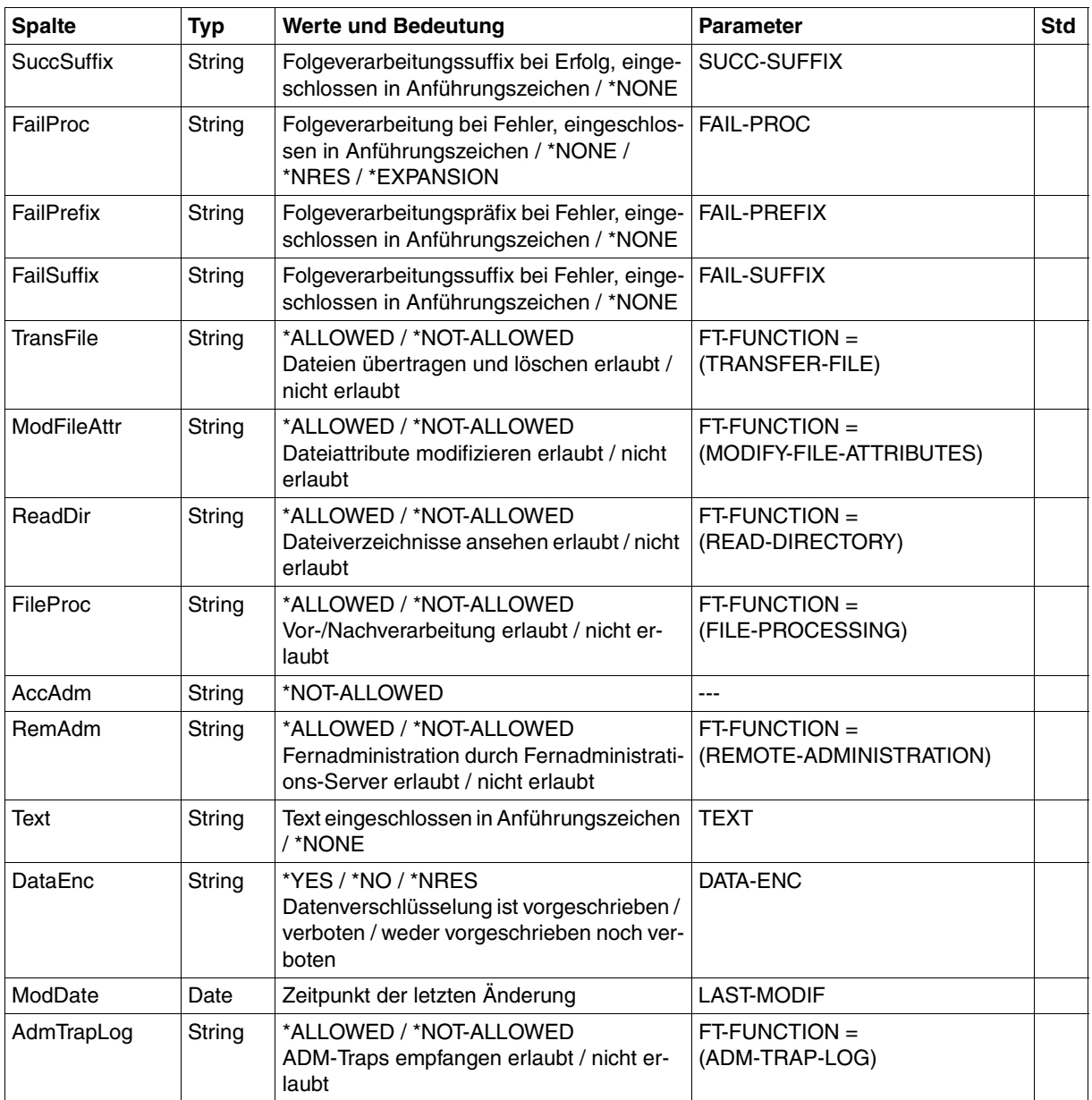

# **9.1.9 FTSHWPTN**

Die folgende Tabelle zeigt das CSV-Ausgabeformat eines Partners in der Partnerliste.

In der Spalte **Parameter** finden Sie den Namen des Ausgabeparameters bei der Langausgabe, siehe [Seite 411.](#page-410-0)

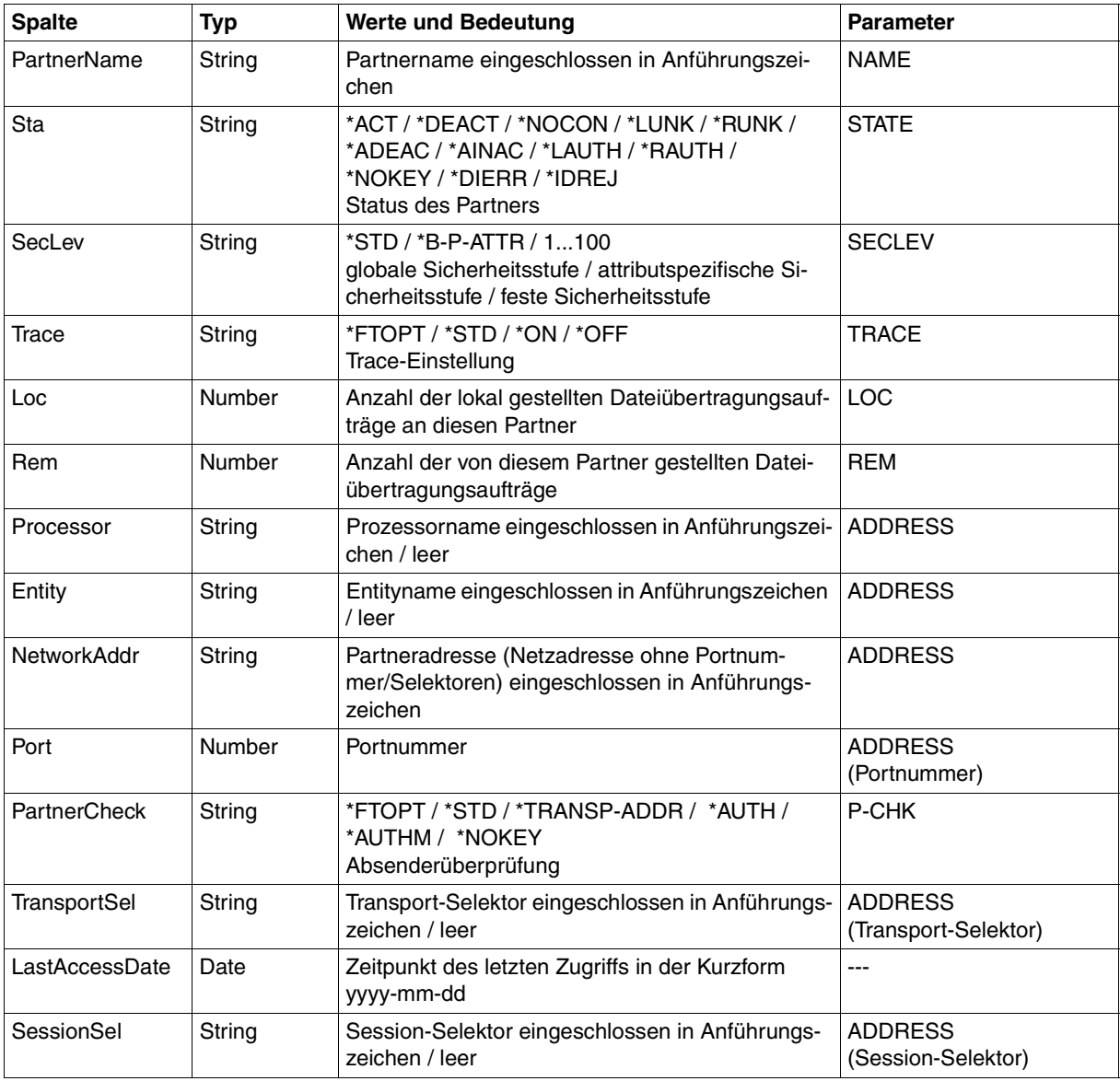

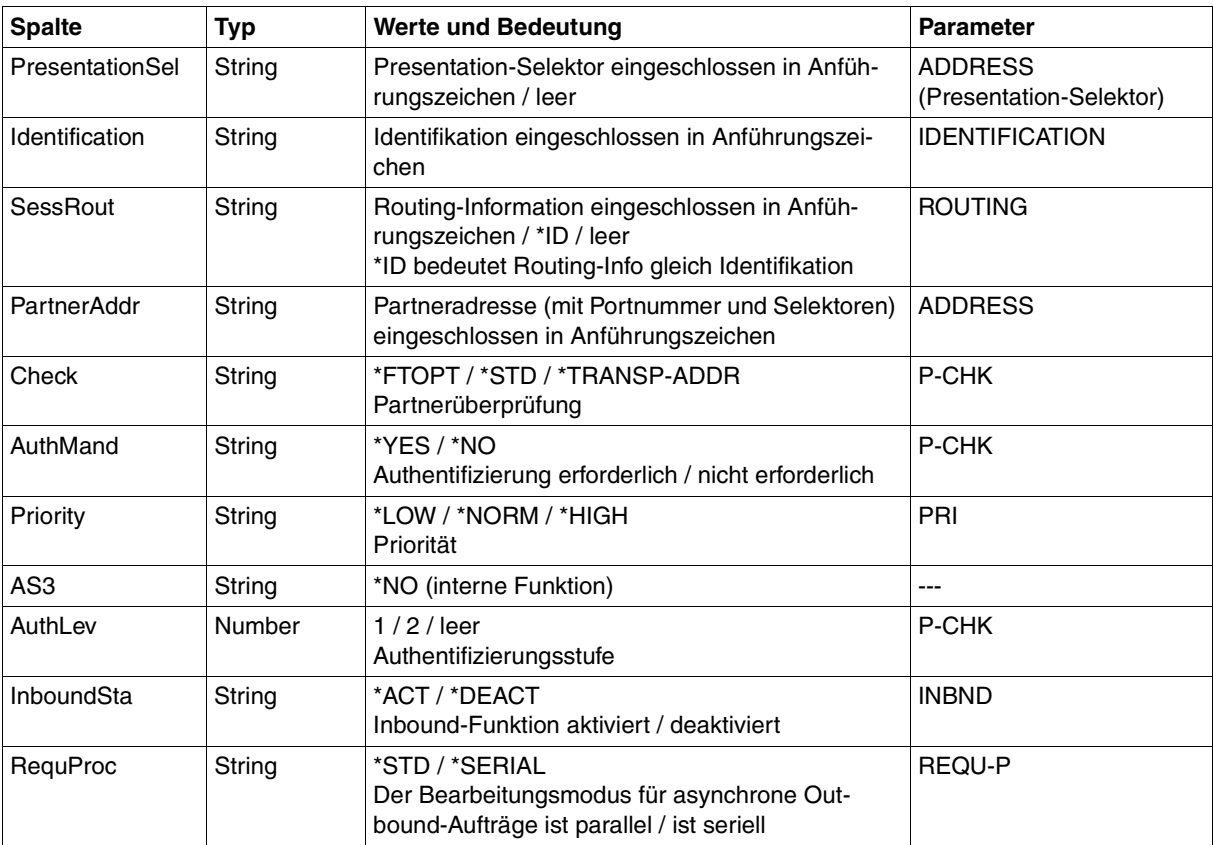

# **9.1.10 FTSHWRGE**

Die folgende Tabelle zeigt das CSV-Ausgabeformat von Partnern.

In der Spalte **Parameter** finden Sie den Namen des Ausgabeparameters bei der Normalausgabe, siehe [Seite 418](#page-417-0).

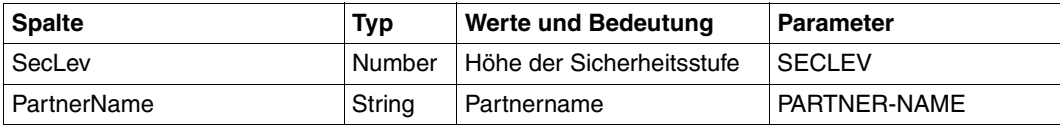

Die folgende Tabelle zeigt das CSV-Ausgabeformat eines Auftrags.

Für NSTATUS ist auch die Kurzausgabe möglich, siehe [Seite 476.](#page-475-0)

In der Spalte **Parameter** finden Sie den Namen des Ausgabeparameters bei der Langausgabe, siehe [Seite 438.](#page-437-0)

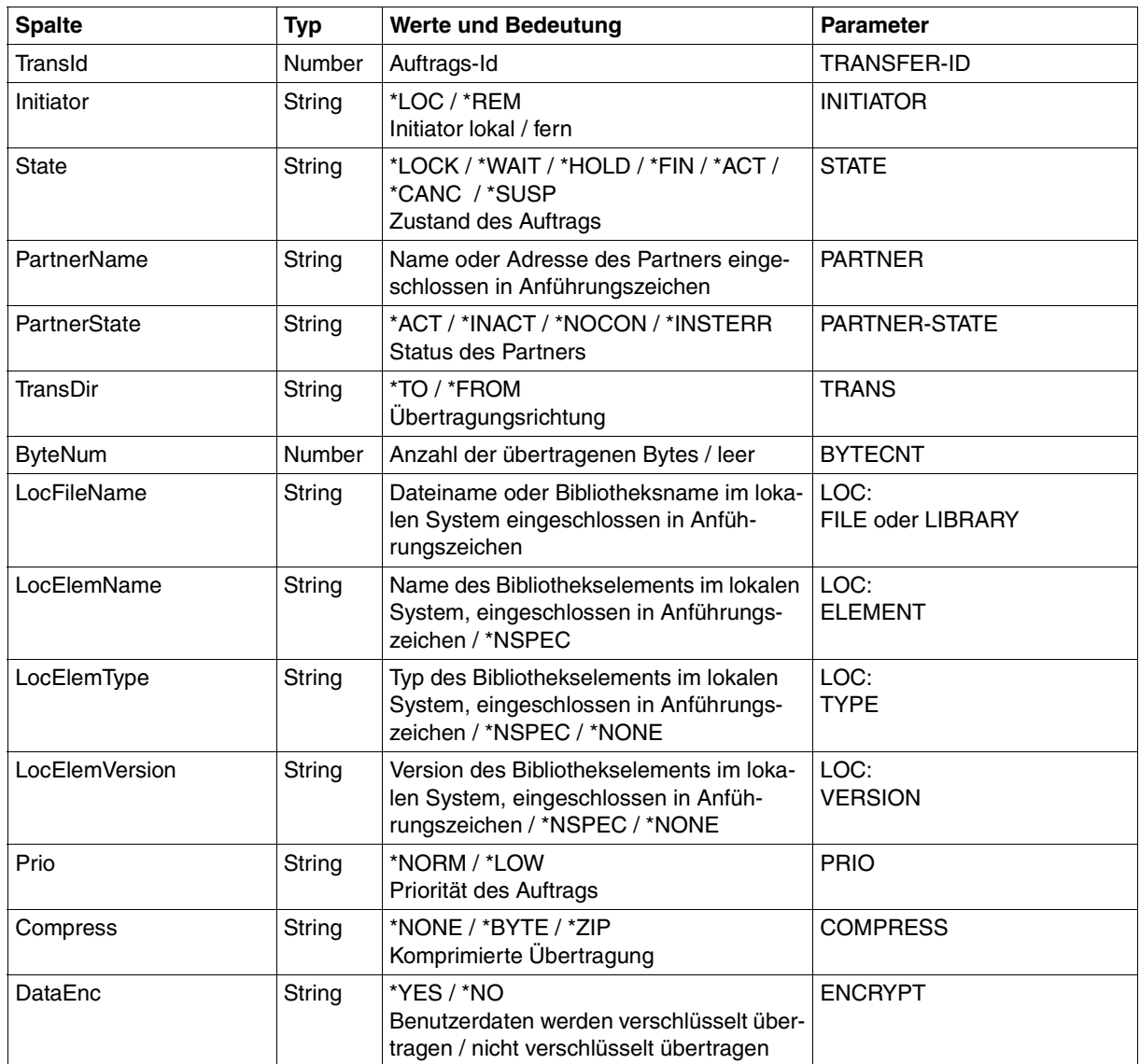

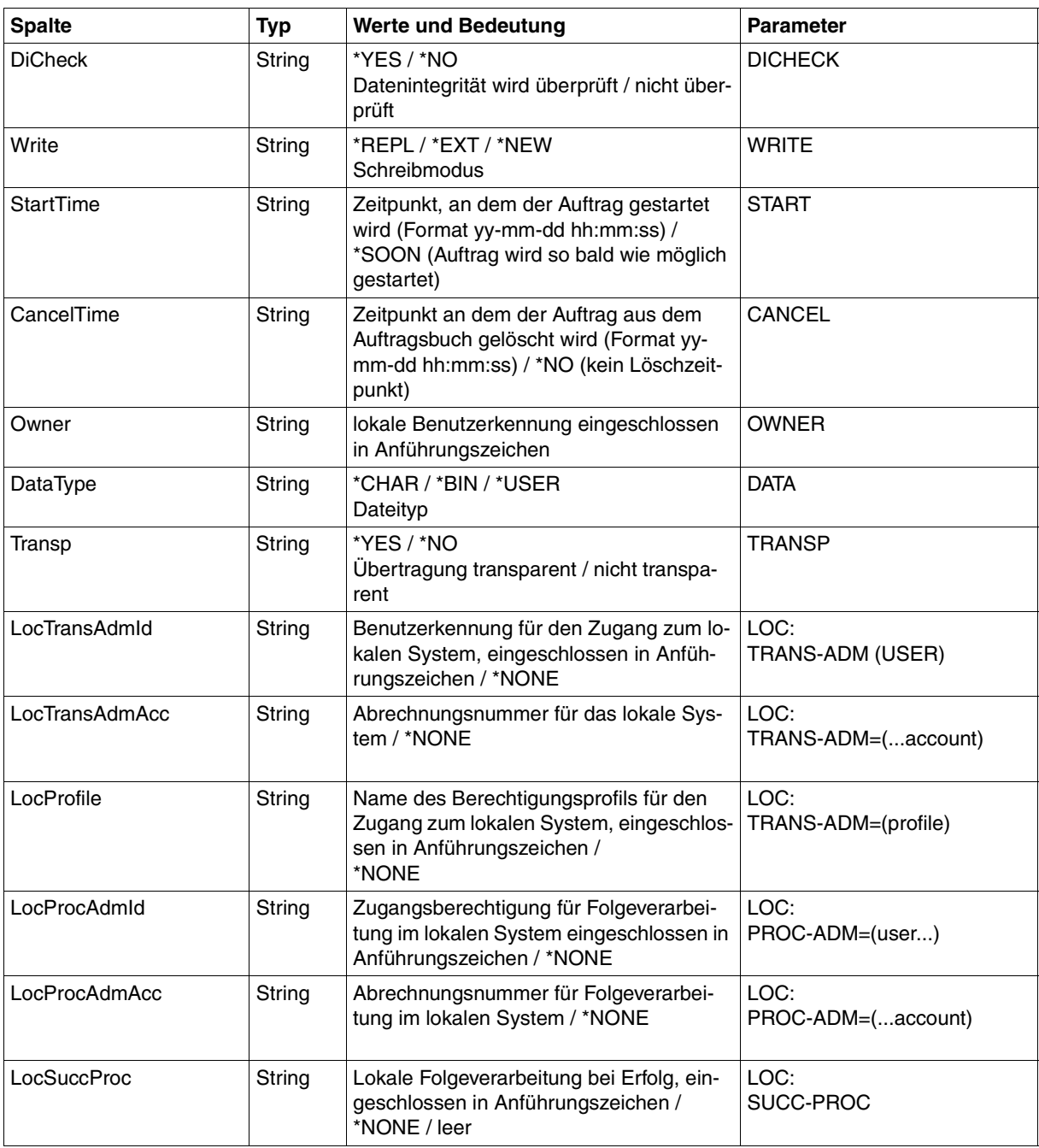

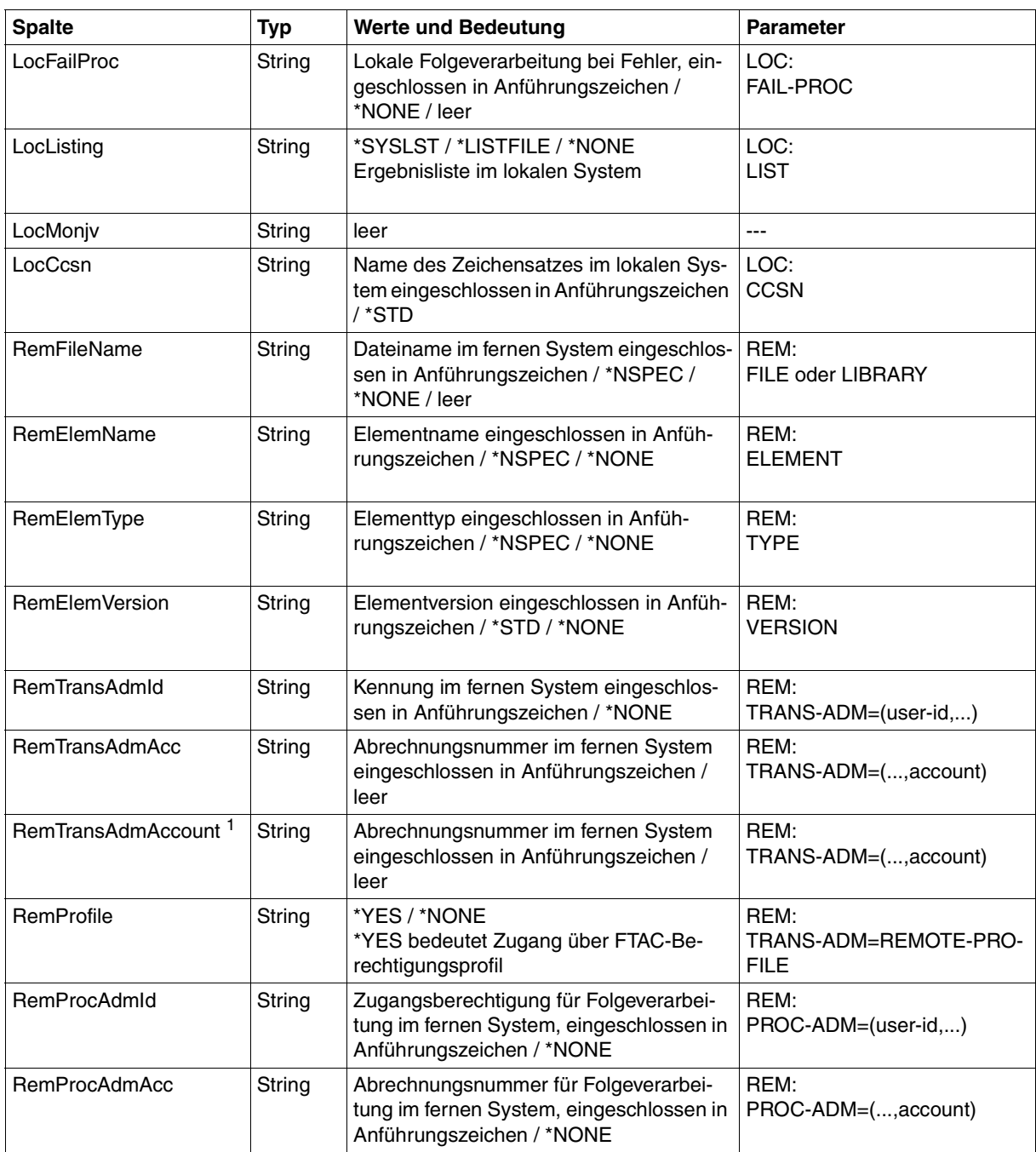

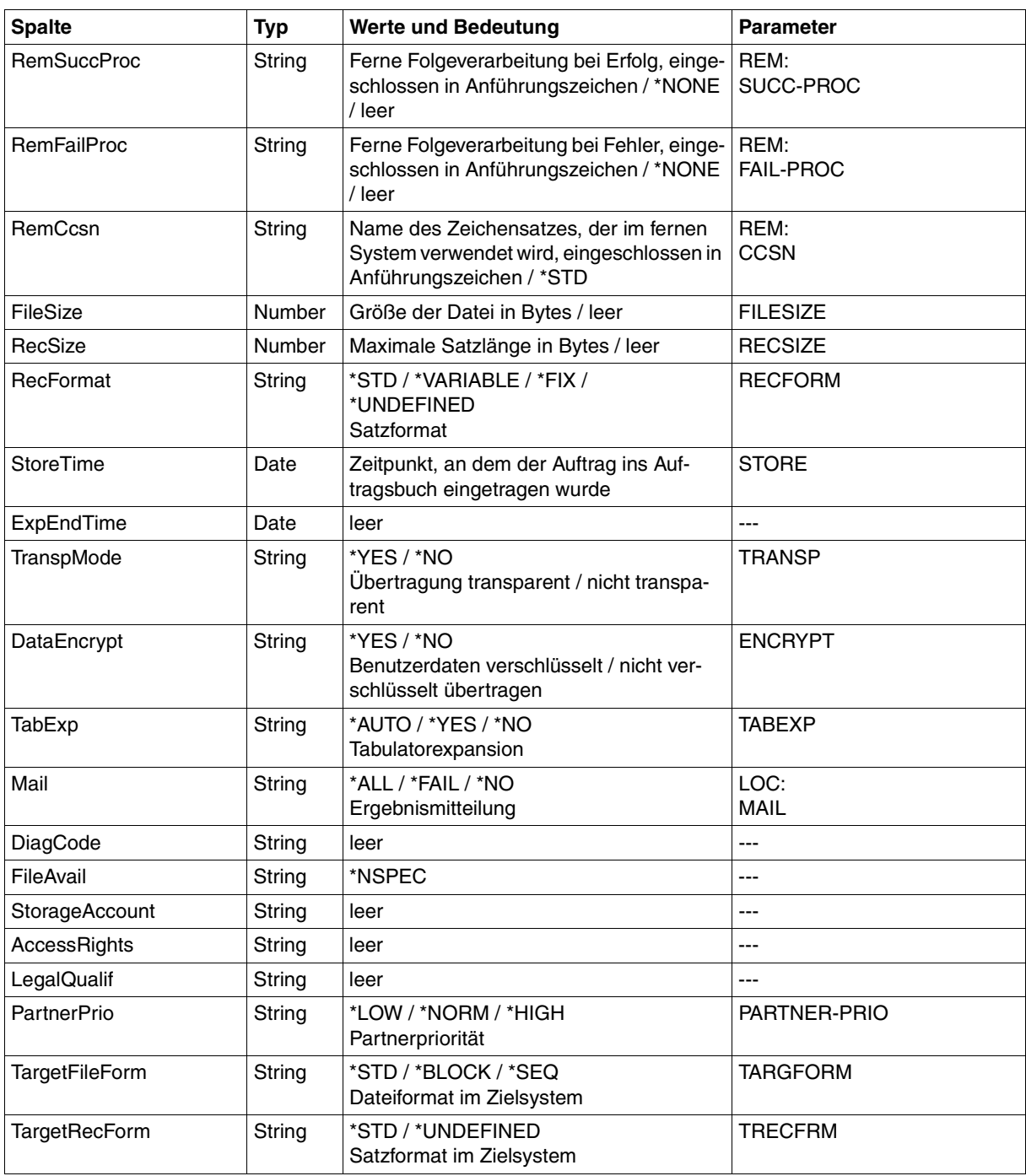

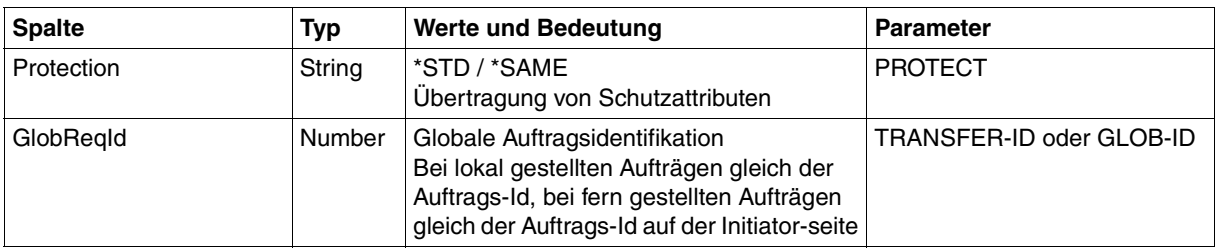

<span id="page-475-0"></span><sup>1</sup> RemTransAdmAcc und RemTransAdmAccount haben dieselbe Bedeutung und denselben Inhalt. Aus Kompatibilitätsgründen sind beide Parameter in der CSV-Ausgabe enthalten.

## **Kurzausgabe von NSTATUS im CSV-Format**

Mit INF=\*SUMMARY wird eine zweizeilige Tabelle mit der Anzahl der Aufträge im jeweiligen Status ausgegeben, siehe auch [Seite 433](#page-432-0).

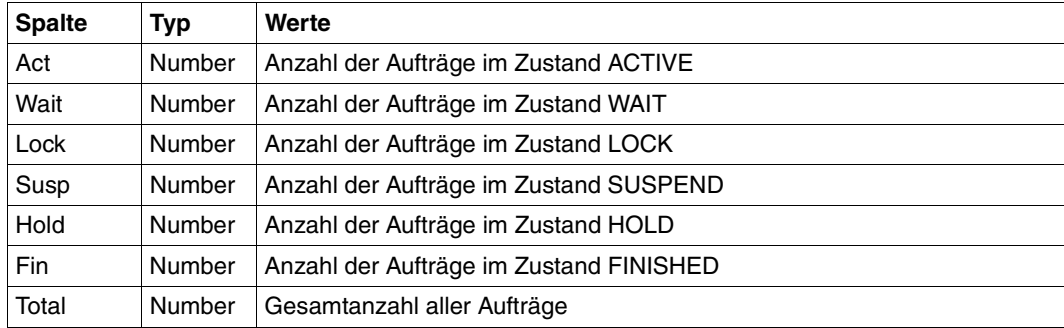

# **9.2 Abrechnungssätze**

### **Struktur des openFT-Abrechnungssatzes**

Der openFT-Abrechnungssatz gliedert sich in folgende Teile:

- SMF-Header
- Satzbeschreibungsteil
- Produktinformation
- FT-Verwalter-Bereich
- Benutzerinformation
- Grundinformation
- Dateiinformation

Die folgende Beschreibung der Satzteile enthält die absoluten und relativen **Offsets** (bezogen auf den Anfang des SMF-Satzes bzw. den Anfang des beschriebenen Satzteils), die **Länge** (in Bytes) sowie das **Format** des Datenfeldes. Bei der Angabe des Formats werden folgende Abkürzungen verwendet:

- A alphanumerisch
- B binär
- C abdruckbare Zeichen
- F Dateiname für z/OS
- P Dezimalzahl gepackt
- Z Dezimalzahl ungepackt

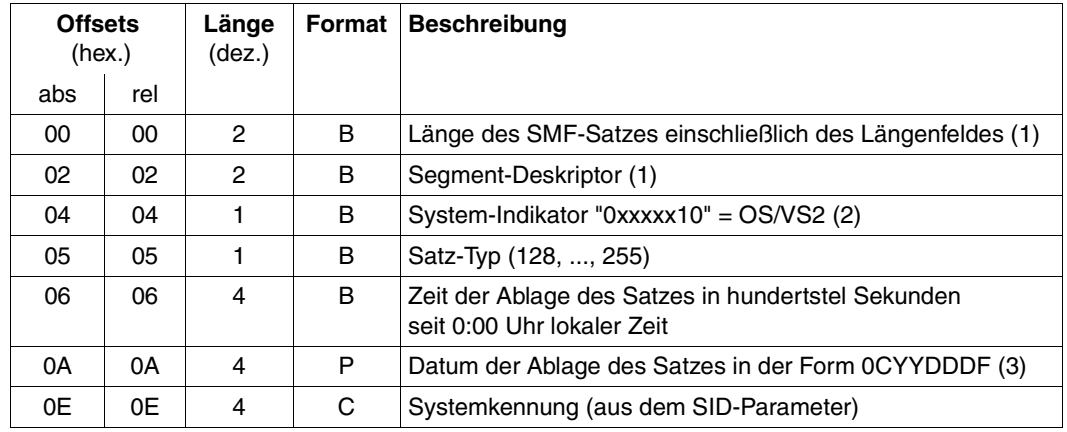

## **Layout des SMF-Headers**

(1) Die Felder "Länge des SMF-Satzes" und "Segment-Deskriptor" bilden zusammen das Record Descriptor Word (RDW). Abhängig von der verwendeten Auslesemethode kann das RDW bei den ausgelesenen SMF-Sätzen fehlen. Der Segment-Deskriptor wird auf "0000" gesetzt, d.h. es werden nur non-spanned Sätze geschrieben.

- (2) Bits, deren Besetzung mit "x" angegeben wurde, sind von IBM reserviert und werden u.U. vom SMF gesetzt.
- (3) C : Jahrhunderte über dem 20. Jahrhundert
	- YY : Jahreszahl
	- DDD: Tage im Jahr<br>F Yorzeichen (=
	- Vorzeichen (=  $X'F'$ )

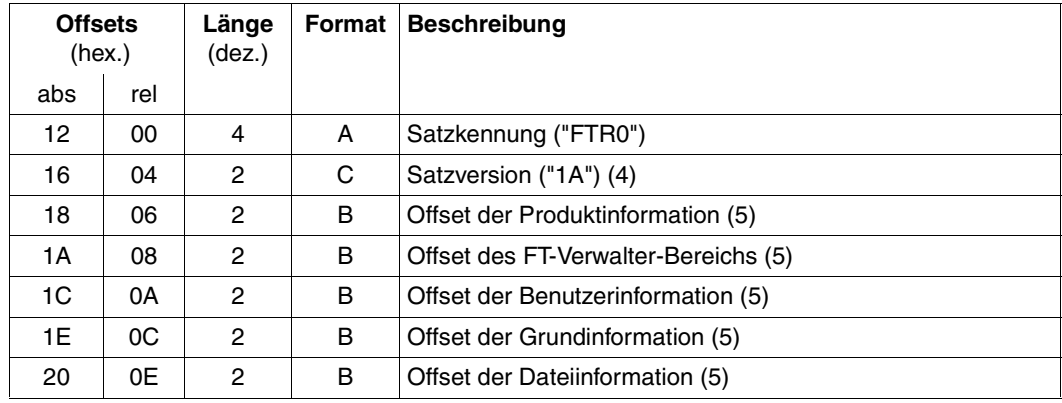

#### **Layout des Satzbeschreibungsteils**

- (4) Ein Auswerteprogramm kann an der Satzversion die Struktur des Abrechnungssatzes erkennen. Die hier beschriebene Struktur entspricht der Version "1A"; Abrechnungssätze mit abweichender Struktur (Folgeversionen) werden ggf. durch entsprechende Satzversionen gekennzeichnet. Bei Satzversionen "1A", "1B" usw. wird Folgendes garantiert:
	- Die hier beschriebene Reihenfolge der Offset-Informationen im Satzbeschreibungsteil bleibt erhalten.
	- Die hier beschriebene Struktur der Satzteile (Produktinformation, FT-Verwalter-Bereich usw.) bleibt erhalten; allenfalls werden weitere Informationen am Ende des jeweiligen Satzteils angehängt.
- (5) Diese Offsets sind auf den Anfang des SMF-Satzes bezogen. Fehlt nach dem Auslesen des SMF-Satzes das Record Descriptor Word (siehe oben), so sind 4 Bytes von den angegebenen Offsets abzuziehen.

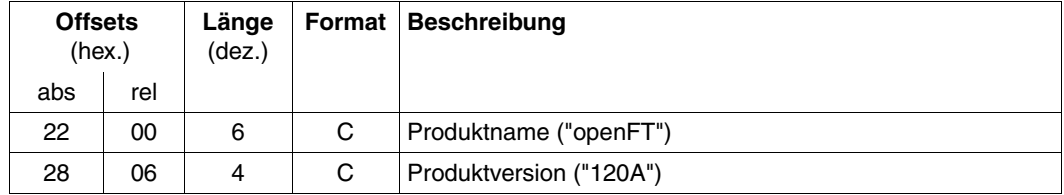

# **Layout der Produktinformation**

# **Layout des FT-Verwalter-Bereichs**

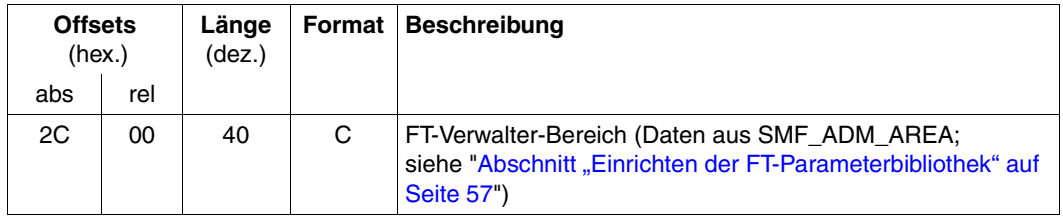

# **Layout der Benutzerinformation**

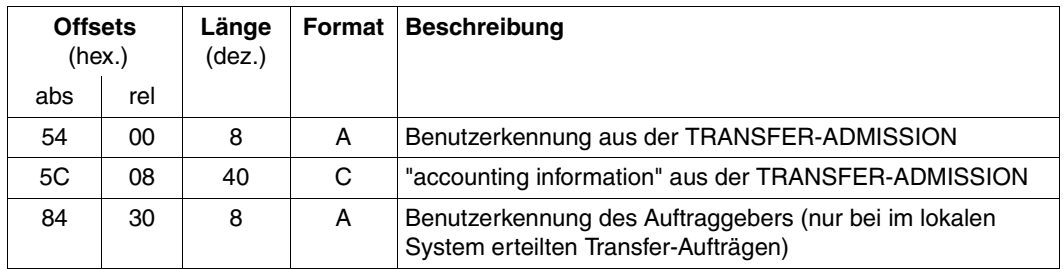

### **Layout der Grundinformation**

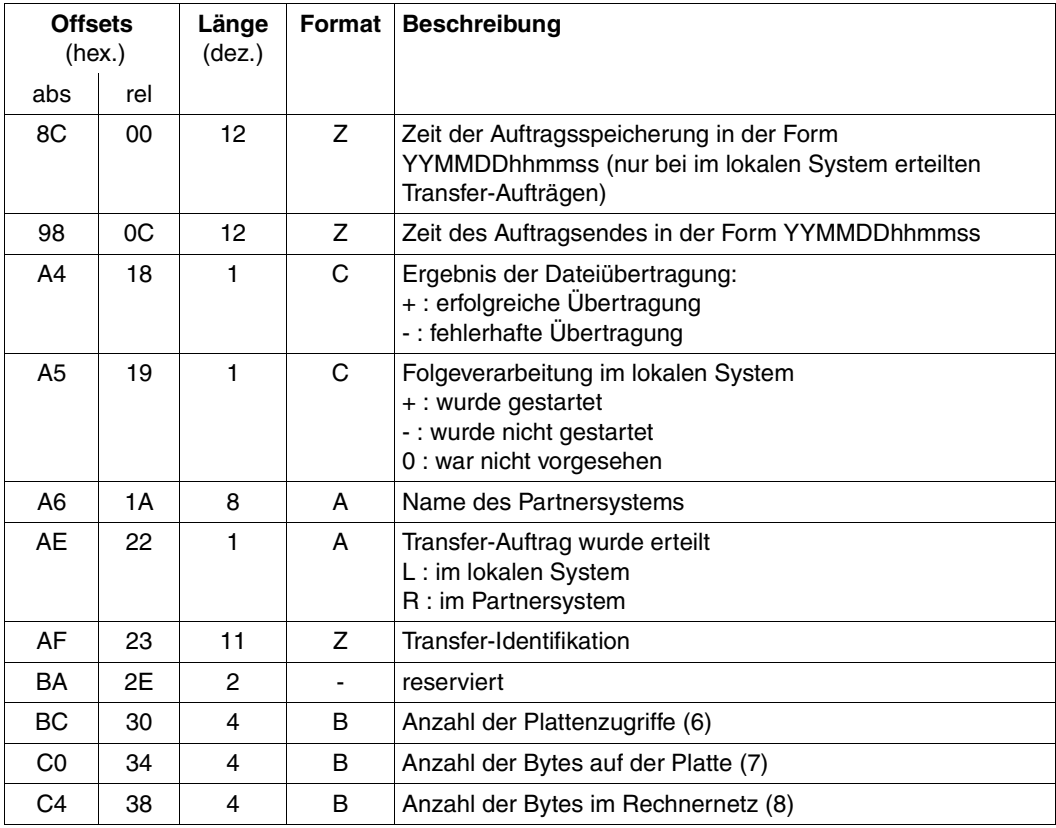

### (6) Einschränkungen:

- Für VSAM-Dateien wird statt der Anzahl der Plattenzugriffe die Anzahl der Control Intervals angegeben.
- Beim Schreiben von PO-Members mit \*EXTEND wird für das zunächst stattfindende Umkopieren des alten Members nur 1 Plattenzugriff berechnet.
- Finden während der Dateiübertragung Restarts statt, so können bei der Angabe der Anzahl der Plattenzugriffe leichte Ungenauigkeiten auftreten.
- (7) Bei Dateien mit Satzformat V (bzw. mit MAXLRECL ungleich AVGLRECL bei VSAM-Dateien) wird die Anzahl der Datenbytes plus viermal die Anzahl der Sätze angegeben. Bei VSAM-Dateien werden die durch Control Interval Definition Fields und Record Definition Fields belegten Bytes nicht berücksichtigt.
- (8) Grundsätzlich entspricht die Anzahl der Bytes im Rechnernetz bei Dateien mit variabler Satzlänge beim openFT-Protokoll der Anzahl der Datenbytes plus 6 mal der Anzahl der Sätze, bei fester und undefinierter Satzlänge der Anzahl der Datenby-

tes. In der Praxis liegt der Wert im Regelfall infolge von Protokollelement-Austausch, Tabulatorexpansion, Zeichen-Umcodierungen usw. geringfügig höher. Bei Verwendung der Datenkomprimierung fällt dieser Wert meist deutlich niedriger aus.

#### **Layout der Dateiinformation**

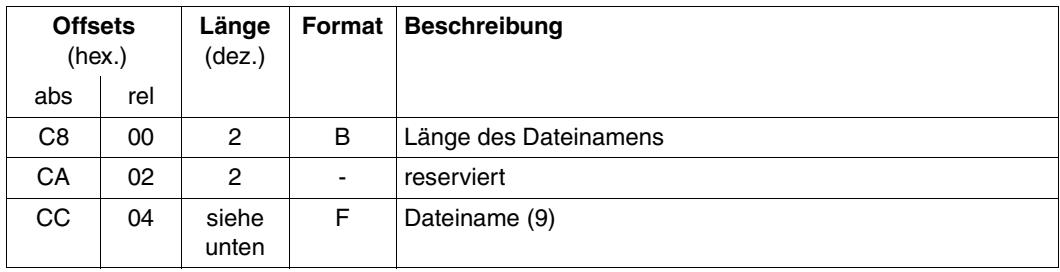

(9) Die Länge dieses Datenfeldes wird in dem Datenfeld "Länge des Dateinamens" angegeben (maximale Länge: 56).

# **9.3 Das Job-Protokoll von openFT**

Das Job-Protokoll von openFT enthält folgende Informationen:

z/OS-Meldungen, die von openFT verursacht werden, z.B.:

```
IEC130I OPFTPARM DD STATEMENT MISSING 
IEF212I ........ ...... OPFTPARM - DATA SET NOT FOUND 
IEF212I ........ ...... DDUADS - DATA SET NOT FOUND
```
(siehe Beschreibung des Kommandos FJGEN, [Seite 210\)](#page-209-0)

CSV003I REQUESTED MODULE OPENFTCR NOT FOUND

(siehe [Abschnitt "Installation der Liefereinheit openFT-CR" auf Seite 48](#page-47-0))

Welche dieser Systemmeldungen tatsächlich erscheinen, hängt auch von Ihrer Systemumgebung ab.

- FT-Administrationskommandos und die zugehörigen synchronen Meldungen von openFT:
	- FT-Administrationskommandos, die an einer Operator-Console (evtl. unter NetView) eingegeben wurden; diese werden durch einen Pfeil der Form "===>" eingeleitet, z.B.: ===> FTSHWOPT
	- FT-Administrationskommandos, die von TSO-Sitzungen eingegeben wurden; diese werden durch einen Pfeil der Form "+++>" eingeleitet, z.B.: +++> FTSTART\*\*\*\*\*\*\*\*\*\*\*\* FTR0500 OPENFT: openFT 12.0A00 starting. Protocols: openFT,FTP,ADM

Bei FT-Administrationskommandos, deren Name mit FT beginnt, werden im Job-Protokoll von openFT - unabhängig von der Anzahl der eingegebenen Parameter - keine Parameter ausgegeben; z.B. erscheint das Kommando FTSHWLOG in folgender Form:

+++> FTSHWLOG \*\*\*\*\*\*\*\*\*\*\*\*

bzw.

===> FTSHWLOG \*\*\*\*\*\*\*\*\*\*\*\*

Synchrone Meldungen, mit denen openFT solche FT-Administrationskommandos beantwortet, die an einer Operator-Console (evtl. unter NetView) eingegeben wurden, gibt z/OS zusätzlich am Anfang des Job-Protokolls aus, eingeleitet durch ein "+"-Zeichen.

Asynchrone Meldungen von openFT:

Wenn asynchrone Meldungen auftreten , werden sie in jedem Fall im Job-Protokoll von openFT aufgezeichnet, unabhängig davon, ob sie

- an einem TSO-Terminal ausgegeben werden, an dem der FT-Administrationsmodus eingeschaltet ist (bzw. zur Ausgabe an einem solchen Terminal aufgesammelt werden), oder
- zusätzlich oder ausschließlich an einer oder mehreren Consolen ausgegeben werden; in diesem Fall erscheinen sie zusätzlich am Anfang des Job-Protokolls, eingeleitet durch ein "+"-Zeichen.
- RACF-Meldungen über abgelehnte Prüfungen im Zusammenhang mit Transfer-Aufträgen
- Asynchrone Meldungen, die nach erfolgreicher / nicht erfolgreicher Dateiübertragung an eine oder mehrere Consolen ausgegeben werden (siehe die Schlüsselwörter SUCC\_MSG, FAIL\_MSG und ENDMSG\_ROUTCDE im Member PARM der FT-Parameterbibliothek, [Seite 67](#page-66-0)ff), z.B.:

```
12.01.56 JOB12345 FJM2100 FILE TRANSFERRED. TRANS_ID 1234567890
```
● Asynchrone Meldungen, die nach einer Dateiübertragung an ein TSO-Terminal ausgegeben werden (siehe ENDMSG\_TO\_TSO im Member PARM der FT-Parameterbibliothek, [Seite 67](#page-66-0)ff), z.B.:

12.01.56 JOB12345 SE 'FTR0005 OPENFT:Request 1234567890. File "DATASET.TEST" transferred, USER=...

● Eine Liste aller dateispezifischen Zeichensätze, die openFT aufgrund der Angaben im Element FNAMECTB der FT-Parameterbibliothek (siehe [Seite 93\)](#page-92-0) verwendet.

# **9.4 Verhalten im Fehlerfall**

Dieser Abschnitt enthält allgemeine Hinweise sowie konkrete Tipps bei Problemen mit dem Subsystem OPFT.

# **9.4.1 Allgemeine Hinweise**

Die Maßnahmen, die beim Auftreten einer Fehlermeldung zu treffen sind, sind bei der jeweiligen Meldung (siehe [Seite 505](#page-504-0)) beschrieben.

Beim Beheben von Störungen oder Engpässen im allgemeinen FT-Betrieb sollen Ihnen die Tipps im [Abschnitt "Betriebsparameter optimieren" auf Seite 113](#page-112-0) helfen.

Beim Auftreten schwerwiegender Fehler, die dazu führen, dass openFT sich mit einem Dump beendet, kann Ihnen folgender Hinweis bei der Analyse der Fehlerursache helfen: Wenn ein User Abend Code mit einem Wert unter 4094 gemeldet wird, so entspricht dieser einem System Abend Code in dezimaler Darstellung (z.B. User Abend Code 1667 entspricht System Abend Code 683).

Darüber hinaus müssen Sie als FT-Verwalter auch die FT-Benutzer bei evtl. auftretenden Unklarheiten oder Fehlern beraten, die diese nicht selbst beheben können. Dabei kann Ihnen der Abschnitt "Tipps für den FT-Benutzer" im Benutzerhandbuch "openFT für z/OS - Managed File Transfer in der offenen Welt" helfen.

Sollte trotz aller Sorgfalt einmal ein Fehler auftreten, den weder Sie als FT-Verwalter noch der Systemverwalter beheben können, erstellen Sie bitte Diagnoseunterlagen wie in [Ab](#page-166-0)[schnitt "Diagnoseunterlagen erstellen" auf Seite 167](#page-166-0) beschrieben und wenden Sie sich an Ihr Service Center.

# **9.4.2 Probleme mit dem Subsystem OPFT**

Das Subsystem OPFT dient zur sicheren Verschlüsselung der Benutzerkommandos und der Bereitstellung der "richtigen" Benutzerkennung zur späteren Authentifizierung (RACF etc.).

# <span id="page-484-0"></span>**Komponenten des Subsystems**

Das Subsystem besteht aus drei Komponenten (Lademodule) die beim Starten des Rechners (IPL) der LPALIB zugeordnet sein müssen:

- OPFTINIT
- OPFTSUB
- IGX00nnn, wobei IGX00211 fest vorgegeben ist.

Falls IGX00211 bereits anderweitig vergeben ist, muss ein anderer Modul mit einer Nummer nnn aus dem Bereich 200 … 255 mit der Basis OPFTIGX zusammen gebunden werden (siehe LINK-Skeleton).

Nach dem IPL und dem ersten Start von openFT kann der Status des Subsystems mit folgendem Systemkommando angezeigt werden:

```
D SSI,SUB=OPFT
```
Die im Folgenden beschriebenen Probleme sind im Wesentlichen auf Generierungs- bzw. Interpretationsmängel zurückzuführen und werden daher als "Generierungsfehler Typ n" bezeichnet (n=1 ...5).

## **Generierungsfehler Typ 1**

Nach dem Starten von openFT werden nacheinander folgende Fehlermeldungen ausgegeben:

FTR4199 OPENFT: SYSTEM ERROR. ERRORCODE ADM: 3410,nnnn

FTR4121 OPENFT: TERMINATED.

Auf der Systemkonsole wird jedoch **keine** Meldung vom Typ OPENFT: SUBSYSTEM... ausgegeben.

#### *Ursache und mögliche Lösung*

Eine Statusausgabe des Subsystems grenzt das Problem weiter ein:

- Wenn keine Information über das Subsystem OPFT vorhanden ist, dann ist die LPALIB überhaupt nicht bzw. unvollständig mit den unter ["Komponenten des Subsystems"](#page-484-0) aufgeführten Modulen bestückt.
- Wenn das Subsystem vom Typ "static" ist, wurde das Subsystem in der Generierung explizit angelegt.
- Wenn das Subsystem nicht das Attribut COMMANDS=REJECT hat, dann wurde das Subsystem ebenfalls in der Generierung angelegt.

Das Weglassen aller diesbezüglichen Angaben über das Subsystem und den SVC in der Generierung behebt das Problem. Ein neues IPL ist notwendig.

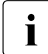

i Der Returnwert nnnn vom Subsystem in der Meldung FTR4199 ist nur bedingt aus-<br>indexentible sagefähig.

# **Generierungsfehler Typ 2**

Wie bei Typ 1 werden die Meldungen FTR4199 und FTR4121 ausgegeben. Auf der Systemkonsole erscheinen im Gegensatz zu Typ 1 die drei folgenden Meldungen:

IEW4000I FETCH FOR MODULE OPFTSUB FROM DDNAME STEPLIB FAILED BECAUSE INSUFFICIENT STORAGE AVAILABLE

OPENFT: SUBSYSTEM CREATION FAILED

OPENFT: RC / REASON 00000016 / 00000000

#### *Ursache und Lösungsmöglichkeit*

Bei diesem Problem ist für das Laden des Subsystems im gemeinsamen Speicherpool (CSA) nicht genügend Platz vorhanden.

Eine Erweiterung des CSA-Pools in der Generierung behebt das Problem. Ein neues IPL ist notwendig.

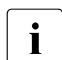

Falls beim Betrieb von openFT ohne Subsystem die Meldung IEW4000I erscheint,<br>In diet die Begion-Angabe im Batchiob zu enveitern ist die Region-Angabe im Batchjob zu erweitern.

### **Generierungsfehler Typ 3**

Nach erfolgreichem Betrieb von openFT wird die Session durch FTTERM beendet und nachfolgend wieder gestartet. Danach werden wiederum die Meldungen FTR4199 und FTR4122 ausgegeben, jedoch keinerlei Systemmeldungen auf der Konsole.

Die Statusabfrage des Subsystems zeigt, dass es inaktiv ist.

#### *Ursache und Lösungsmöglichkeit*

In diesem Fall wurden die Module des Subsystems nicht in die LPALIB sondern in die LINKLIB gestellt, was dann beim FTTERM zu einem "unload" des Subsystems führte.

Die Übernahme der Module in die LPALIB mit nachfolgendem IPL behebt das Problem.

#### **Generierungsfehler Typ 4**

Die Dialoganbindung zu openFT wird mit einer der folgenden Fehlermeldungen abgelehnt:

FTR4193 OPENFT: OPENFT NOT AVAILABLE

FTR4196 OPENFT: DIALOG TASK VERSION INCOMPATIBLE

Gleichzeitig wurde auf die CONN-Datei in der Anbindung der Clients verzichtet.

#### *Ursache und Lösungsmöglichkeit*

In diesem Fall wurde keine Standardinstanz STD erzeugt, die zur Anbindung ohne CONN-Datei notwendig ist.

Nach der Generierung der Standardinstanz ist eine Dialoganbindung an diese Instanz ohne CONN-Datei möglich.

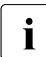

i Dieses Fehlerbild ist auch beim Arbeiten mit der Standardinstanz STD zu erwarten,<br>I wenn eine SVC-Nummer ungleich 211 (Standard) verwendet wurde wenn eine SVC-Nummer ungleich 211 (Standard) verwendet wurde.

## **Generierungsfehler Typ 5**

Das Anstarten von openFT führt sofort zu einem Abbruch mit Dump.

#### *Ursache und Lösungsmöglichkeit*

In diesem Fall wurden die Module des Subsystems aus der openFT-LOADLIB in die LPALIB kopiert, ohne zumindest OPFTSUB in der LOADLIB zu löschen. Dadurch nimmt das System - falls die LOADLIB apf-autorisiert ist - OPFTSUB aus der LOADLIB und nicht aus der LPA. Dies führt zu einem Adressfehler 0C4.

Nach dem Löschen von OPFTSUB in der LOADLIB muss ein neues IPL erstellt werden.

# **9.5 Diagnosemöglichkeiten**

# **Traces:**

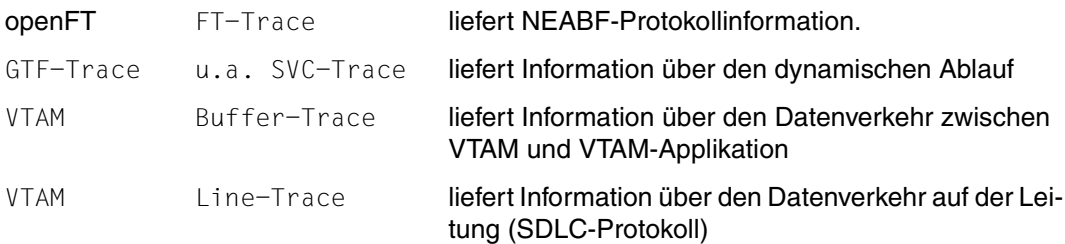

# **Informationsmöglichkeiten:**

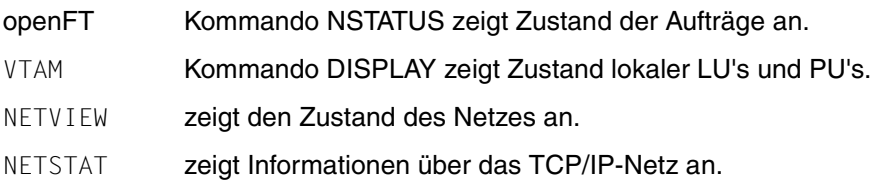

# **9.5.1 FTTRACE - Überwachungsdaten in lesbare Form umwandeln**

Mit dem Kommando FTTRACE können Sie Überwachungsdaten, die von der Überwachungsfunktion (siehe Kommando FTMODOPT, Operand TRACE, [Seite 291](#page-290-0)) erzeugt wurden, in lesbare Form umwandeln. Bevor Sie dieses Kommando aufrufen, müssen Sie die Überwachungsfunktion ausschalten. Dieses Kommando kann nur im TSO-Kommandomodus eingegeben werden.

## **9.5.1.1 Format der Trace-Dateien**

Trace-Daten schreibt openFT in Dateien mit Namen der folgenden Form:

- '<openft qualifier>.<inst>.Smddhhmm.Sssccc.I000.FTTF' (Kontroll-Prozess)
- '<openft qualifier>.<inst>.Smddhhmm.Sssccc.Iiii.FTTF' (Server-Prozess für Inbound- und asynchrone Outbound-Aufträge, iii= 001,002, ...)
- '<openft qualifier>.<inst>.Ymddhhmm.Sssccc.Pnnnnnnn.FTTF' (Prozess für synchrone Outbound-Aufträge)

Dabei werden die ersten beiden Namensbestandteile durch den OPENFT QUALIFIER und den Namen der Instanz ersetzt.

mddhhmm.Sssccc gibt den Erzeugungszeitpunkt der Trace-Datei an. Dabei bezeichnet m den Monat (1 = Januar, 2 = Februar, ... A = Oktober, B = November, C = Dezember), dd den Tag, hhmm die Uhrzeit in Stunden (hh) und Minuten (mm), ssccc die Uhrzeit in Sekunden (ss) und Millisekunden (ccc). nnnnnnn ist die Prozess-Id eines Prozesses für synchrone Outbound-Aufträge.

Bitte beachten Sie, dass der Trace-Dateiname verkürzt werden kann wenn der OPENFT QUALIFIER nicht nur aus einem "First Level Qualifier" besteht, d.h. einen Punkt enthält. Zum Beispiel kann ssccc durch sss ersetzt werden oder ganz entfallen.

### **Trace-Dateien bei Fehlern**

- Kann eine Trace-Datei wegen Speicherengpass nicht fehlerfrei geschrieben werden, dann werden ein DLOG-Satz sowie eine Konsol-Meldung ausgegeben.
- Kann ein Satz einer Trace-Datei wegen Verstoßes gegen die maximale Satzlänge nicht geschrieben werden, dann wird die Trace-Datei geschlossen und die nachfolgenden Sätze in eine neue Folgedatei mit dem Zusatz-Suffix .Liii geschrieben, z.B.: '<openft qualifier>.<inst>.S8101010.S33222.I001.FTTF' (erste Trace-Datei) '<openft qualifier>.<inst>.S8101010.S33222.I001.L001.FTTF' (Folgedatei)

# **9.5.1.2 Kommando FTTRACE**

Das FTTRACE Kommando schreibt den ausgewerteten Trace auf SYSPRINT, das normalerweise auf den TSO-Bildschirm ausgegeben wird.

Um die Auswertung auf eine Datei zu schreiben, muss diese vorher allokiert werden, z.B.:

- FREE DDNAME(SYSPRINT)
- ALLOC DSNAME(TEST.TRACOUT) DDNAME(SYSPRINT) NEW CATALOG
- FTTRACE STD.S3141220.S44944.P3473434.FTTF
- FREE DDNAME(SYSPRINT)
- ALLOC DSNAME(\*) DDNAME(SYSPRINT)

Bei größeren Traces muss im ALLOC-Kommando ausreichend Speicher mit Hilfe des Parameters SPACE bereitgestellt werden.

#### **Format**

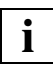

 Das Kommando FTTRACE wurde ursprünglich auf den offenen Plattformen implementiert und dann nach z/OS portiert.

```
fttrace -h |
        \lceil -d \rceil [ -sl=n | -sl=l | -sl=m | -sl=h ] 
        [-cxid=<context id>]
        \lceil -f=hh:mm:ss \rceil\lceil -t=hh:mm:ss \rceil <trace files>
```
### **Beschreibung**

- **-h** gibt die Kommandosyntax am Bildschirm aus. Weitere Angaben nach *-h* werden ignoriert.
- **-d** gibt an, dass die Trace-Dateien im sedezimalen Format (Dumpformat) ausgegeben werden sollen.

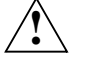

# **ACHTUNG!**

Im Dumpformat werden auch sicherheitskritische Daten unverschlüsselt ausgegeben. Die Angabe einer Sicherheitsstufe (-sl) hat hier keine Bedeutung.

Wenn Sie *-d* nicht angeben, werden die Dateien in abdruckbarer Form ausgegeben, Standardwert.

#### **-sl=n** | **-sl=l** | **-sl=m** | **-sl=h**

legt die Sicherheitsstufe für die Ausgabe fest.

- **n** (no) keine Sicherheitsanforderung, d.h. es werden alle Daten ausgegeben, auch Kennungen, Zugangsberechtigungen, Passwörter, Dateinamen usw..
- **l** (low) Passwörter werden mit XXX überschrieben.
- **m** (medium)

Passwörter, Benutzerkennungen, Zugangsberechtigungen, Abrechnungsnummern und Folgeverarbeitungskommandos werden mit XXX überschrieben, Standardwert.

#### **h** (high)

Passwörter, Benutzerkennungen, Zugangsberechtigungen, Abrechnungsnummern, Folgeverarbeitungskommandos und Dateinamen werden mit XXX überschrieben.

#### **-cxid=**context id

Selektiert die Trace-Einträge nach der Context-Id. Diese setzt sich zusammen aus der ersten Stelle als Kennzeichner des Slotpools und der zweiten bis vierten Stelle als Kennzeichner des Slots. Wenn Sie *-cxid* weglassen oder nur *-cxid=* ohne Context-Id angeben, dann werden Trace-Einträge zu allen Context-Ids ausgegeben.

#### **-f=**hh:mm:ss (from)

Gibt den Zeitpunkt an, von dem an Trace-Einträge in der Trace-Datei ausgewertet werden sollen. Sie geben den Zeitpunkt im Format Stunden:Minuten:Sekunden an (jeweils 2stellig).

Wenn Sie keinen Startzeitpunkt festlegen, werden Trace-Einträge von Anfang an ausgegeben.

**-t=**hh:mm:ss (to)

Gibt den Zeitpunkt an, bis zu dem Trace-Einträge in der Trace-Datei ausgewertet werden sollen. Sie geben den Zeitpunkt im Format Stunden:Minuten:Sekunden an (jeweils 2stellig).

Wenn Sie keinen Endzeitpunkt festlegen, werden die Trace-Einträge bis zum Ende ausgegeben.

#### trace files

Name(n) der Trace-Datei(en), die Sie auswerten möchten. Sie können mehrere Trace-Dateien angeben, die Benutzung von Wildcards ist erlaubt.

#### *Beispiel*

Der FT-Verwalter will eine Überwachungsdatei erstellen und danach die darin enthaltenen Daten in lesbare Form umwandeln. Dazu sind folgende Schritte nötig:

- Überwachungsfunktion einschalten (im Administrationsmodus),
- Überwachungsfunktion ausschalten (im Administrationsmodus),
- Überwachungsdaten in lesbare Form umwandeln (im TSO-Kommandomodus).

#### Der Ablauf ist wie folgt:

```
READY
ftmodopt trace=*on
READY
 .
                                 . (Zeitspanne, in der Überwachungsdaten
                                  . protokolliert werden)
 .
READY
ftmodopt trace=*off
READY
fttrace std.S4051730.S13145.P1234567.FTTF
    (Tracdaten werden auf dem Bildschirm ausgegeben)
READY
```
FTTRACE gibt die Daten standardmäßig auf die TSO Console aus. Wenn die Daten auf Datei ausgegeben werden sollen, dann müssen Sie SYSPRINT vor dem FTTRACE-Aufruf entsprechend allokieren.

# **9.5.2 FJVERS - Versionen der openFT-Lademodule anzeigen**

Mit dem Kommando FJVERS können Sie die Versionen der installierten openFT-Lademodule anzeigen. Dieses Kommando kann nur im TSO-Kommandomodus eingegeben werden.

#### **FJVERS**

#### *Beispiel*

Wenn openFT-AC und openFT-FTP installiert sind, kann die Ausgabe so aussehen:

```
READY
fjvers
  VERSION OF 'OPENFTAC' IN LIBRARY 'OPFTCHS.OPENFT.LOAD' IS '12.0A00 FTAC'
  VERSION OF 'OPENFTP' IN LIBRARY 'OPFTCHS.OPENFT.LOAD' IS '12.0A00'
 VERSION OF 'OPENFT' IN LIBRARY 'OPFTCHS.OPENFT.LOAD' IS '12.0A00'
  VERSION OF 'FTTRACE' IN LIBRARY 'OPFTCHS.OPENFT.NCLOAD' IS '12.0A00'
  VERSION OF 'NCOPY' IN LIBRARY 'OPFTCHS.OPENFT.NCLOAD' IS '12.0A00'
READY
```
# **9.5.3 FTSHWD - Diagnoseinformationen anzeigen**

Mit dem Kommando FTSHWD werden eventuell während des Fehlerfalls geschriebene Diagnose Codes (mit Datum und Uhrzeit) ausgegeben.

#### **FTSHWD**

#### **ohne Operanden**

*Beispiel*

### FTSHWD liefert die folgende Ausgabe:

FTSHWD DATE TIME SSID COMPONENT LOCATION-ID INFO 20090525 131251 FT 79/yfasdia 3/EuisyMsg fd00000c

# **9.6 Interne Datasets von openFT**

openFT legt automatisch bzw. bei der Ausführung einiger FT-Verwalterkommandos interne Datasets an, die zum Normalbetrieb benötigt werden (Logging-Datei) bzw. Diagnosedaten enthalten (Dump- und Trace-Dateien). Diese Datasets müssen explizit gelöscht werden (Dump-Dateien).

Beim Einsatz von FTAC legt openFT außerdem automatisch die FTAC-Datei an, in der die von FTAC erzeugten und benötigten Daten abgelegt werden.

Insgesamt gibt es für jede openFT-Instanz die folgenden internen Datasets von openFT:

```
<openft qualifier>.<inst>.SYSRQF
   Auftragsbuch (DA-Dataset auf Platte)
```

```
<openft qualifier>.<inst>.SYSPTF
   Partnerliste, entspricht früherem Netzbeschreibungsbuch (DA-Dataset auf Platte)
```
<openft qualifier>.<inst>.SYSOPF Betriebsparameterdatei (DA-Dataset auf Platte)

```
<openft qualifier>.<inst>.SYSLOG.Lyymmdd.Lhhmmss usw.
   Komponenten der Logging-Datei:
```
<openft qualifier>.<inst>.SYSLOG.Lyymmdd.Lhhmmss: PS-Dataset

<openft qualifier>.<inst>.SYSLOG.Lyymmdd.Lhhmmss.P00,

<openft qualifier>.<inst>.SYSLOG.Lyymmdd.Lhhmmss.P00.D,

<openft qualifier>.<inst>.SYSLOG.Lyymmdd.Lhhmmss.P00.I: Komponenten eines VSAM-Clusters

In diesem Beispiel wurde ein 7 Zeichen langer openFT-Qualifier und ein 5 Zeichen langer Instanzname verwendet. Bei längerem bzw. kürzerem openFT-Qualifier kann die Darstellung der Komponenten von diesem Muster abweichen.

Dabei ist yymmdd das Datum (Jahr, Monat, Tag), hhmmss die Uhrzeit (Stunde, Minute, Sekunde) des Zeitpunkts, zu dem die Logging-Datei angelegt wurde.

Statt des standardmäßig verwendeten "second level qualifier" <inst>.SYSLOG kann auch ein vom Verwalter vorgegebener Wert verwendet werden (Schlüsselwort LOGFILE 2ND Q im Element PARM der FT-Parameterbibliothek, siehe [Seite 60f](#page-59-0)f). Beachten Sie, dass abhängig von der Länge des openFT-Qualifiers und gegebenenfalls des "second level qualifier" die Zeitstempel in den Logging-Dateinamen verkürzt werden bzw. im Extremfall ganz wegfallen.

In dieser Datei werden alle FT- und FTAC-Logging-Sätze gespeichert. Wenn diese Datei gelöscht oder durch Löschen einzelner Komponenten zerstört wird, gehen alle Logging-Sätze verloren.

Probleme beim Anlegen der Logging-Datei oder beim Zugriff auf diese Datei führen dazu, dass openFT nicht gestartet werden kann. (Solche Probleme können u.a. durch Speicherplatzmangel oder durch den Zugriffsschutz für diese Datei verursacht werden; zum Zugriffsschutz vgl. Abschnitt "Schutz der openFT-Verwaltungsdateien" auf [Seite 39.](#page-38-0)) Im Job-Protokoll von openFT erscheint z.B. folgende Meldung:

FTR0855 OPENFT: No space left on device for internal files

Die Logging-Datei wird vom FT-System mit der Primary Allocation angelegt, die Sie im Parameter LOGFILE\_SIZE\_RC (Element PARM der FT-Parameterbibliothek; siehe [Seite 60f](#page-59-1)f) angegeben haben; als Größe der Secondary Allocation wird die Hälfte dieses Werts benutzt. Die Gesamtgröße der Logging-Datei hängt von der Anzahl der eingetragenen Logging-Sätze ab. Abhängig vom Auftragsvolumen sollten Sie als FT-Verwalter in regelmäßigen Zeitabständen die vorhandenen Logging-Sätze sicherstellen und anschließend mit FTDELLOG löschen (siehe Beschreibung des Kommandos FTDELLOG auf [Seite 265](#page-264-0)). Dadurch bleiben zum einen die Logging-Sätze für eine lückenlose Dokumentation über einen längeren Zeitraum erhalten, zum anderen wird nicht unnötig Speicherplatz belegt, wobei zu beachten ist, dass sich die zugewiesene Dateigröße nicht ändert, sondern nur nicht mehr benötigter Platz innerhalb der Datei freigegeben wird.

Es wird empfohlen, von Zeit zu Zeit mit dem Kommando

LISTCAT ENT('<openft qualifier>.<inst>.SYSLOG.P00') ALL

zu überprüfen, wie stark der Dateiinhalt gesplittet ist. Bei starkem Splitting können Performance-Verschlechterungen auftreten. In diesem Fall sollte die Datei reorganisiert werden, d.h. es sollte ein neuer VSAM-Cluster mit den Kenndaten des vorhandenen angelegt und der Dateiinhalt mit REPRO umkopiert werden.

Wenn kein Logging-Satz mehr in die Logging-Datei geschrieben werden kann, weil die Datei voll ist, deaktiviert sich die openFT-Instanz automatisch (entsprechend einer internen Ausführung des Kommandos FTSTOP, siehe [Seite 420](#page-419-0)). Im Job-Protokoll von openFT erscheint die Systemmeldung IEC070I (mit der Bedeutung: "An error occurred during EOV (end of volume) processing for a VSAM data set"). Der FT-Verwalter muss dann zunächst durch Löschen von Logging-Sätzen (Kommando FTDELLOG, siehe [Seite 265\)](#page-264-0) Platz in der Logging-Datei schaffen. Erst dann kann das FT-System wieder aktiviert werden (FTSTART) und damit der FT-Betrieb fortgesetzt werden.

<openft qualifier>.<inst>.SYSFSA usw. Komponenten der FTAC-Datei (nur beim Einsatz von FTAC):

<openft qualifier>.<inst>.SYSFSA: PS-Dataset

<openft qualifier>.<inst>.SYSFSA.P00, <openft qualifier>.<inst>.SYSFSA.P00.DATA, <openft qualifier>.<inst>.SYSFSA.P00.INDEX, <openft qualifier>.<inst>.SYSFSA.P01, <openft qualifier>.<inst>.SYSFSA.X01, <openft qualifier>.<inst>.SYSFSA.X01.DATA, <openft qualifier>.<inst>.SYSFSA.X01.INDEX: Komponenten eines VSAM-Clusters

Statt des standardmäßig verwendeten "second level qualifiers" <inst>.SYSFSA kann auch ein vom Verwalter vorgegebener Wert verwendet werden (Schlüsselwort FILE 2ND Q im Element FTACPAR der FT-Parameterbibliothek, siehe [Seite 97](#page-96-0)).

Diese Datei enthält das FTAC-Environment, d.h. die Berechtigungssätze, Berechtigungsprofile usw. Wenn diese Datei gelöscht oder durch Löschen einzelner Komponenten zerstört wird, gehen alle Berechtigungsprofile und alle Berechtigungssätze verloren!

Probleme beim Anlegen der FTAC-Datei oder beim Zugriff auf diese Datei führen dazu, dass openFT nicht gestartet werden kann. (Solche Probleme können u.a. durch Speicherplatzmangel oder durch den Zugriffsschutz für diese Datei verursacht werden; zum Zugriffsschutz vgl. [Abschnitt "Schutz der openFT-Verwaltungsdateien" auf Seite 39.](#page-38-1)) Im Job-Protokoll von openFT erscheint z.B. folgende Meldung:

FTR0855 OPENFT: No space left on device for internal files

Die FTAC-Datei wird vom FT-System mit der Primary Allocation angelegt, die Sie im Parameter FILE\_SIZE\_KB (Element FTACPAR der FT-Parameterbibliothek, siehe [Seite 97](#page-96-0)) angegeben haben; als Größe der Secondary Allocation wird die Hälfte dieses Werts benutzt

Es wird empfohlen, von Zeit zu Zeit mit dem Kommando

LISTCAT ENT('<openft qualifier>.<inst>.SYSFSA.P00') ALL

zu überprüfen, wie stark der Dateiinhalt gesplittet ist. Bei starkem Splitting können Performance-Verschlechterungen auftreten. In diesem Fall sollte die Datei reorganisiert werden, d.h. es sollte ein neuer VSAM-Cluster mit den Kenndaten des vorhandenen angelegt und der Dateiinhalt mit REPRO umkopiert werden.

Wenn ein FTAC-Kommando, bei dem Information in der FTAC-Datei abgelegt werden soll (beispielsweise das Kommando FTCREPRF, siehe [Seite 242](#page-241-0)), fehlschlägt, weil die Datei voll ist, wird das Kommando abgelehnt mit der Meldung

FTC0255 CMD TERMINATED. SYSTEM ERROR

Das FT-System deaktiviert sich automatisch (entsprechend einer internen Ausführung des Kommandos FTSTOP, siehe [Seite 420](#page-419-0)). Im Job-Protokoll von openFT erscheint die Systemmeldung IEC070I (mit der Bedeutung: "An error occurred during EOV

(end\_of\_volume) processing for a VSAM data set"). Um den FT-Betrieb wieder aufzunehmen, genügt es, das FT-System wieder zu aktivieren (FTSTART). Bevor jedoch weitere Information in der FTAC-Datei abgelegt werden kann, muss der FTAC-Verwalter Platz in der FTAC-Datei schaffen, indem er nicht mehr benötigte Berechtigungsprofile oder Berechtigungssätze löscht.

Welche Berechtigungsprofile existieren, kann der FTAC-Verwalter mit dem Kommando FTSHWPRF (siehe [Seite 402\)](#page-401-0) herausfinden. Berechtigungsprofile werden mit dem Kommando FTDELPRF (siehe [Seite 270](#page-269-0)) gelöscht.

Für das Löschen von Berechtigungssätzen gibt es kein eigenes Kommando; einen Berechtigungssatz löscht der FTAC-Verwalter, indem er für die betreffende Benutzerkennung den Berechtigungssatz an den Standardberechtigungssatz angleicht (Kommando FTMODADS, siehe [Seite 351](#page-350-0), mit MAX-LEVELS=\*STD). Dies geht auch für bereits gelöschte Benutzerkennungen! Für welche Benutzerkennungen es einen Berechtigungssatz gibt, der vom Standardberechtigungssatz abweicht, kann der FTAC-Verwalter mit dem Kommando FTSHWADS (siehe [Seite 351\)](#page-350-0) herausfinden.

<openft qualifier>.<inst>.SYSFDF.Ddddmmmm

openFT-Dump-Datei (PS-Dataset auf Platte); Dump-Informationen in diese Datei werden automatisch dann geschrieben, wenn ein schwerer openFT-Fehler festgestellt wird (z.B. Protokollverstoß, Fehlersituationen, in denen die Meldungen FTR4024ff ausgegeben werden, Fehlverhalten einer openFT-spezfischen Exit-Routine).

'<openft qualifier>.<inst>.Smddhhmm.Sssccc.Iiii..FTTF'' oder

'<openft qualifier>.<inst>.Ymddhhmm.Sssccc.Pnnnnnnn.FTTF'

openFT-Überwachungsdatei (FT-Trace-Datei, PS-Dataset im Satzformat 'Undefined' auf Platte), siehe Kommando FTMODOPT, [Seite 291](#page-290-1).

# **Erläuterungen**

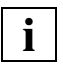

 Abhängig von der Länge des openFT-Qualifiers können Teile des Zeitstempels fehlen.

<openft qualifier>

OPENFT QUALIFIER, der mit dem Kommando FJGEN (siehe [Seite 210](#page-209-1)) festgelegt wurde

- <inst> Name der openFT-Instanz
- ddd Tag innerhalb des Jahres
- mmmm Minute innerhalb des Tages
- mddhhmm Zeitstempel im Format Monat-Tag-Stunde-Minute (Monat: 1 = Januar, 2 = Februar, ...  $A =$  Oktober,  $B =$  November,  $C =$  Dezember)

ssccc Fortsetzung des Zeitstempels im Format Sekunden-Millisekunden

iii Index des Serverprozesses bzw. 000 für den Kontrollprozess

nnnnnnn Prozess-Id

Das Auftragsbuch, die Partnerliste, die Logging-Datei und die FTAC-Datei werden auf dem Datenträger angelegt, der dafür im Element PARM der FT-Parameterbibliothek (Schlüsselworte NABVOLUME/NABUNIT) angegeben wurde. Gibt es hier keine Angabe, so werden diese Dateien auf demselben Datenträger angelegt wie die Überwachungs- und Dump-Dateien; auch diesen Datenträger können Sie im Element PARM der FT-Parameterbibliothek (Schlüsselworte DMP\_VOLUME/DMP\_UNIT) festlegen. Gibt es auch dafür keine Angabe, so werden diese Dateien auf dem Datenträger angelegt, der durch VOLUME/UNIT bei FJGEN festgelegt wurde.

Die Dump- und Trace-Dateien werden auf dem Datenträger angelegt, der dafür im Element PARM der FT-Parameterbibliothek (Schlüsselworte DMP\_VOLUME/DMP\_UNIT) angegeben wurde. Gibt es hier keine Angabe, so werden die Dump- und Trace-Dateien auf dem Datenträger angelegt, der durch VOLUME/UNIT bei FJGEN festgelegt wurde.

# **9.7 Temporäre Datasets von openFT**

Zur Ausführung einiger Funktionen legt openFT temporäre Datasets an. Diese werden im Normalfall automatisch nach Beendigung der Funktion gelöscht. Sollten sie im Fehlerfall einmal stehenbleiben, müssen sie explizit gelöscht werden. Es handelt sich um folgende Datasets:

transuid.podsname.U

Bei jedem Transfer eines kompletten PO- oder PDSE-Datasets entsteht im Sende- und im Empfangssystem je ein temporäres PS-Dataset als Zwischenspeicher für die Datei im "unloaded"-Format (IEBCOPY). Diese Datasets werden im Normalfall nach dem Transfer wieder gelöscht.

transuid: Benutzerkennung, die in der TRANSFER-ADMISSION für das jeweilige System angegeben wurde

podsname: teilqualifizierter Name des PO- oder PDSE-Datasets

.U: Dieses Suffix wird zur Identifizierung des temporären PS-Datasets angehängt

Diese temporären PS-Datasets werden auf dem Datenträger angelegt, der dafür im Element PARM der FT-Parameterbibliothek (Schlüsselworte UNLOADVOL/ UNLOADUNIT) angegeben wurde. Gibt es hier keine Angabe, so kommen die Systemdefaults für Datenträger neu angelegter Dateien zum Tragen.

Jedes dieser temporären PS-Datasets hat etwa denselben Speicherbedarf wie das zugehörige PO-Dataset.

<openft qualifier>.IEBSPILL.ddn1.ddn2

Bei jedem Transfer eines kompletten PO- oder PDSE-Datasets entsteht im Sende- und im Empfangssystem je ein kleines temporäres PS-Dataset als Zwischenspeicher zum Anlegen des Directory's bei Hauptspeicherengpass. Diese Datasets werden im Normalfall nach dem Transfer wieder gelöscht.

<openft qualifier>: OPENFT QUALIFIER, der mit dem Kommando FJGEN (siehe [Seite 210\)](#page-209-1) festgelegt wurde

ddn1, ddn2: vom z/OS-System gelieferte DD-Namen

Diese Hilfsdateien werden auf dem Default-Datenträger (systemabhängig) angelegt.

FJCMD.TMP.OUT

Bei der Ausführung einiger Funktionen der Menüschnittstelle wird ein temporäres PS-Dataset als Zwischenspeicher für das Kommando angelegt. Dieses Dataset wird im Normalfall nach Ausführung der Funktion wieder gelöscht.

Diese Hilfsdateien werden auf dem Default-Datenträger (systemabhängig) angelegt.

- <openft qualifier>.<inst>.S.PP.@num.id.ERR
- <openft qualifier>.<inst>.S.PP.@num.id.OUT

Temporäre Dateien, die bei der Vor- und Nachverarbeitung angelegt, und im Normalfall anschließend wieder gelöscht werden.

<openft qualifier>:

OPENFT QUALIFIER, der mit dem Kommando FJGEN (siehe [Seite 210](#page-209-2)) festgelegt wurde

<inst>: Instanzname der aktuell eingestellten openFT-Instanz

# **9.8 Meldungen des FT-Systems**

Die Meldungen des FT-Systems haben den folgenden Aufbau:

FTRnnnn OPENFT: meldungstext

### bzw.

FTCnnnn meldungstext

# **FTRnnnn**

ist der Meldungsschlüssel der Meldung. Der Meldungsschlüssel ist 7-stellig.

## **meldungstext**

ist der Text der Meldung. Der Text erscheint in Großbuchstaben. Im Text können bei der Darstellung der Meldungen so genannte Inserts enthalten sein, z.B. &00). Diese Textteile werden bei der Ausgabe der Meldung mit dem aktuellen Wert versorgt (z.B. Auftrags-Identifikation).

Die Meldungstexte werden von openFT in englischer Sprache ausgegeben.

Der Bedeutungstext gibt zusätzliche Erläuterungen zur Meldung, der Maßnahmetext gibt an, was zu tun ist. Diese Texte werden nicht mit der Meldung ausgegeben.

Meldungen mit den Meldungsschlüssel **FTRnnnn** (nnnn < 4000) und **FTCnnnn** werden sowohl für den FT-Benutzer als auch für den FT-Verwalter ausgegeben.

Meldungen mit dem Meldungsschlüssel **FTR4nnn** werden nur für den FT-Verwalter ausgegeben.

Alle Meldungslisten wurden unter dem Gesichtspunkt aufgestellt, dass Sie möglichst jede auftretende Fehlermeldung hier finden sollten. Die Listen enthalten daher auch eine Reihe von Meldungen, die nur unter ganz bestimmten Voraussetzungen (d.h. in eher seltenen Fällen) ausgegeben werden.

Umgekehrt bedeutet das, dass Sie nicht in jedem Fehlerfall genau die Meldung erwarten können, die Ihnen von den in den Listen enthaltenen Meldungen am besten zuzutreffen scheint.

## **Asynchrone Meldungen für den FT-Verwalter**

Meldungen sind normalerweise Reaktionen auf Administrationskommandos. Es gibt jedoch Meldungen, die nicht oder nicht nur durch Administrationskommandos ausgelöst werden. Sie werden beim Einschalten des FT-Administrationsmodus und/oder auf Console(n) ausgegeben und ins Job-Protokoll von openFT geschrieben.

Die Bedeutung dieser Meldungen und die erforderlichen Maßnahmen werden ab [Seite 505](#page-504-1) erläutert.

## **Fehlercodes und Zusatzinformationen**

Bei einigen Benutzer-Meldungen können zusätzliche Fehlercodes und partnerspezifische Zusatzinformationen ausgegeben werden, die weitere Hinweise auf die Fehlerursache geben.

Diese Zusatzinformationen bestehen in der Regel aus einem Returncode des Betriebssystems mit einem vom Betriebssystem gelieferten Text, der in der im Betriebssystem eingestellten Sprache ausgegeben wird. Die Zusatzinformation kann auch aus einem von openFT selbst erzeugten Text (in englischer Sprache) bestehen.

Der Text wird an das Ende der Meldung angehängt und ist auf 64 Zeichen beschränkt. Längere Texte werden abgeschnitten.
# **9.8.1 FTR4nnn-Meldungen**

FTR4004 OPENFT: SMF NOT ACTIVE.

#### **Bedeutung**

Beim Versuch, einen Abrechnungssatz in die SMF-Datei zu schreiben, wurde festgestellt, dass SMF nicht aktiv ist. Es werden auch für alle folgenden Transfer-Aufträge keine Abrechnungssätze mehr geschrieben.

FTR4005 openFT: SMF ERROR.

#### **Bedeutung**

Beim Schreiben eines Abrechnungssatzes trat ein (möglicherweise temporärer) Fehler auf.

FTR4006 OPENFT: SMF RECORDING STOPPED.

#### **Bedeutung**

Für alle folgenden Transfer-Aufträge werden keine Abrechnungssätze mehr geschrieben, da bei 10 aufeinander folgenden Versuchen, einen Satz in die SMF-Datei zu schreiben, Fehler aufgetreten sind oder festgestellt wurde, dass SMF nicht (mehr) aktiv ist.

FTR4010 OPENFT: INQUIRE FOR COMMON BUFFER SPACE FAULTY

#### **Bedeutung**

Für die Zwischenspeicherung eines an einer Operator-Console eingegebenen Kommandos konnte nicht genügend Speicherplatz reserviert werden (asynchrone Meldung an den FT-Verwalter).

#### **Maßnahme**

Den Systemverwalter fragen.

FTR4026 OPENFT: CONSOLE-TASK EVENTING ERROR

#### **Bedeutung**

Die Console-Task hat ein nicht erwartetes Ereignis empfangen. (Diese Fehlermeldung erscheint nur im Job-Protokoll von openFT. Beim Auftreten dieses Fehlers wird ein Dump erzeugt und in die Datei SYSFDF.Ddddmmmm geschrieben. openFT läuft jedoch weiter.)

#### **Maßnahme**

Den Systemverwalter fragen.

FTR4040 OPENFT: UNABLE TO OPEN TNSTCPIP.

#### **Bedeutung**

Das Member TNSTCPIP der FT-Parameterbibliothek konnte nicht geöffnet werden.

#### **Maßnahme**

Wenn openFT über TCP/IP mit fernen Systemen gekoppelt werden soll: Sicherstellen, dass die FT-Parameterbibliothek und das Member TNSTCPIP existieren und dass openFT darauf zugreifen kann.

FTR4041 OPENFT: ERROR OCCURRED WHILE READING TNSTCPIP.

### **Bedeutung**

Beim Einlesen des Members TNSTCPIP der FT-Parameterbibliothek trat ein Fehler auf.

### **Maßnahme**

Wenn openFT über TCP/IP mit fernen Systemen gekoppelt werden soll: Sicherstellen, dass die FT-Parameterbibliothek und das Member TNSTCPIP existieren und dass openFT darauf zugreifen kann.

FTR4042 OPENFT: SYNTAX ERROR IN TNSTCPIP ENTRY.

### **Bedeutung**

Es wurde ein Syntaxfehler in einem Datensatz des Members TNSTCPIP der FT-Parameterbibliothek festgestellt. Der fehlerhafte Datensatz wird ignoriert; das Einlesen des Members TNSTCPIP wird fortgesetzt. Das Feld, in dem zuerst ein Syntaxfehler gefunden wurde, wird in der Regel durch eine der nachfolgenden Fehlermeldungen (FTR4043 bis FTR4046) angezeigt.

### **Maßnahme**

Syntaxfehler korrigieren (siehe Zusatzmeldung) und Kommando FTUPDPAR eingeben.

FTR4043 OPENFT: ILLEGAL TNS-NAME (&00).

### **Bedeutung**

Der TNS-Name (&00) ist syntaktisch nicht zulässig (Zusatzmeldung zur Meldung FTR4042).

### **Maßnahme**

TNS-Name (Name des Adresseintrags) korrigieren. Ein gültiger TNS-Name (Name des Adresseintrags) muss im lokalen System eindeutig sein und aus maximal 8 alphanumerischen Zeichen bestehen, von denen das erste ein Buchstabe oder eines der Sonderzeichen \$, @, # sein muss.

FTR4044 OPENFT: ILLEGAL INTERNET ADDRESS (&00).

### **Bedeutung**

Die Internet-Adresse (&00) ist syntaktisch nicht zulässig (Zusatzmeldung zur Meldung FTR4042).

# **Maßnahme**

Internet-Adresse korrigieren. Eine gültige Internet-Adresse hat die Form xxx.xxx.xxx.xxx, wobei xxx für eine ganze Zahl (in Dezimaldarstellung) im Bereich von 0 bis 255 steht.

FTR4045 OPENFT: ILLEGAL PORT NUMBER (&00).

### **Bedeutung**

Die Portnummer (&00) ist syntaktisch nicht zulässig (Zusatzmeldung zur Meldung FTR4042).

### **Maßnahme**

Portnummer korrigieren. Ein gültige Portnummer ist eine ganze Zahl im Bereich von 1 bis 32767.

FTR4046 OPENFT: ILLEGAL TSEL (&00).

#### **Bedeutung**

Der T-Selektor (&00) ist syntaktisch nicht zulässig (Zusatzmeldung zur Meldung FTR4042).

#### **Maßnahme**

T-Selektor korrigieren. Ein gültiger T-Selektor besteht aus maximal 32 Zeichen.

FTR4048 OPENFT: TNSTCPIP RECORD LIMIT EXCEEDED.

#### **Bedeutung**

Das Member TNSTCPIP enthält mehr als 10000 Sätze. Alle Sätze nach dem 10000. Satz wurden ignoriert.

#### **Maßnahme**

Die Meldung kann ignoriert werden, wenn sichergestellt ist, dass die Angaben zu allen Partnersystemen, die über TCP/IP erreichbar sein sollen, in den ersten 10000 Sätzen des Members stehen.

FTR4053 OPENFT: CONNECTION TO TCP/IP SEVERED. REASON= (&00)

#### **Bedeutung**

Die zuvor aktivierte Verbindung von openFT zu TCP/IP wurde abgebrochen. Dateiübertragungen über TCP/IP sind nun nicht mehr möglich.

Als Reason-Code wird in dieser Meldung entweder eine nähere Begründung oder der Original-Reason-Code des zur Kopplung mit TCP/IP eingesetzten Softwareprodukts (TCP/IP (for MVS) von IBM oder kompatibles Produkt) angegeben.

### **Maßnahme**

Zunächst muss die Ursache für die unerwartete Beendigung des zur Kopplung mit TCP/IP eingesetzten Softwareprodukts beseitigt werden.

Da openFT von sich aus nicht versucht, die Verbindung zu TCP/IP wieder herzustellen, muss anschließend das FT-System deaktiviert (Kommando FTSTOP) und wieder aktiviert werden (Kommando FTSTART).

FTR4054 OPENFT: MYPORT-NUMBER (&00) NOT AVAILABLE

#### **Bedeutung**

Im Parameter PORT beim FJGEN wurde eine Portnummer für den passiven Port von openFT angegeben, die bereits von einer anderen TCP-Anwendung belegt ist.

### **Maßnahme**

Entweder die TCP-Anwendung, die diese Portnummer belegt hat, beenden, oder openFT deaktivieren (FTSTOP), Angabe für PORT im FJGEN korrigieren und openFT erneut aktivieren (FTSTART).

FTR4055 OPENFT: TCP/IP-TRANSPORT NOT ENABLED. REASON= (&00)

#### **Bedeutung**

openFT konnte sich nicht am TCP/IP-Transportsystem anmelden. Der TCP/IP-Adressraum ist nicht erreichbar.

## **Maßnahme**

Generierung für den Anschluss von openFT an TCP/IP überprüfen. Sie müssen gegebenenfalls den Namen des TCP/IP-Adressraums angeben bzw. überprüfen (TCP\_USERID im Member PARM der Parameterbibliothek). Sollten Sie die Fehlerursache nicht allein finden, so melden Sie den Fehler einschließlich des in der Meldung erscheinenden Grundes (&00) an Ihr Service Center.

FTR4056 OPENFT: HOST NAME (&00) UNKNOWN

FTR4057 OPENFT: LOCAL IP-ADDRESS (&00) NOT SUPPORTED

FTR4120 OPENFT: INITIATED

### **Bedeutung**

Die openFT-Instanz wurde mit dem Kommando FJINIT geladen.

FTR4121 OPENFT: TERMINATED

# **Bedeutung**

Die openFT-Instanz wurde mit dem Kommando FTTERM entladen oder wegen eines schwerwiegenden Fehlers abnormal beendet.

FTR4125 OPENFT: PARAMETERS TNSTCPIP, FTADM and FTACADM UPDATED

#### **Bedeutung**

Die Parameter wurden erfolgreich mit dem Kommando FTUPDPAR aktualisiert.

FTR4131 OPENFT: TERMINATION INITIATED BY USER

# **Bedeutung**

Ein Anwender hat unter TSO das Kommando FTTERM eingegeben.

FTR4140 OPENFT: TERMINATED. MAX NO. OF INSTANCES EXCEEDED.

### **Bedeutung**

Es wurde versucht, openFT in einer 17. Instanz zu laden.

#### **Maßnahme**

Eine andere Instanz mit FTTERM oder Cancel beenden.

FTR4141 OPENFT: TERMINATED. INSTANCE NAME IN USE.

#### **Bedeutung**

Es wurde versucht, openFT mit einem Instanznamen zu laden, der bereits benutzt wird.

#### **Maßnahme**

Einen anderen Instanznamen verwenden.

FTR4144 OPENFT: CMD REJECTED. USER NOT AUTHORIZED

#### **Bedeutung**

Es wurde ein NCOPY-Kommando eingegeben von einem Job, für den es weder eine Benutzerkennung ("user-id.") noch ein "dsname prefix" gibt, oder es wurde ein Kommando eingegeben, für das der Aufrufer nicht die Berechtigung hat.

- FTR4145 OPENFT: CMD REJECTED. SESSION IDENTIFICATION FAILED
- FTR4150 OPENFT: CMD REJECTED. SYNTAX ERROR

#### **Bedeutung**

Diese Meldung wird ausgegeben, wenn das eingegebene Kommando syntaktisch fehlerhaft ist (z.B. Kommandoname falsch geschrieben).

FTR4180 OPENFT: CMD REJECTED. INTERNAL SYSTEM CALL FAILED

FTR4192 OPENFT: (&00) NOT KNOWN TO TRANSPORT SYSTEM

#### **Bedeutung**

- a) Ein Applikations-, LU- oder LOGMODE-Name (&00) ist in der Generierung des Transportsystems (VTAM) nicht gefunden worden. Wenn diese Meldung beim Aufruf eines NCOPY/NCANCEL/NSTATUS-Kommandos auftritt ((&00) = FJNNDMS0, FJNNDMS1,...), dann ist die angegebene LU nicht generiert oder alle generierten LU's dieser Art sind im Augenblick belegt.
- b) Der Versuch, die Internet-Adresse eines fernen Rechners anhand des Host-Namens (&00) über die z/OS-Name-Services zu ermitteln, d.h. entweder über das "Domain Name System" (DNS) oder über die Datei TCPIP.HOSTS.LOCAL ("Flat Name Space"), ist fehlgeschlagen.

#### FTR4193 OPENFT: (&00) NOT AVAILABLE

### **Bedeutung**

Eine Applikation oder openFT sind im Augenblick nicht verfügbar. Wenn diese Meldung bei der Bearbeitung eines NCOPY/NCANCEL/NSTATUS-Kommandos auftritt und wenn (&00)=LU ist, dann sind alle LU's der Art FJNNDMSx generiert und im Augenblick belegt. Wenn diese Meldung bei der Bearbeitung eines NCOPY/NCANCEL/NSTATUS-Kommandos auftritt und wenn (&00)=FJNNDMSx ist, dann liegt ein Fehler beim VTAM-OPEN auf diese LU vor.

- FTR4196 OPENFT: DIALOG HANDLER VERSION INCOMPATIBLE
- FTR4197 OPENFT: (&00) TERMINATED BY TIMEOUT
- FTR4199 OPENFT: SYSTEM ERROR. ERROR CODE (&00)

### **Bedeutung**

Eine von openFT aufgerufene Betriebssystem-Funktion meldete einen Fehler. Der Fehlercode (&00) besteht aus zwei Hälften:

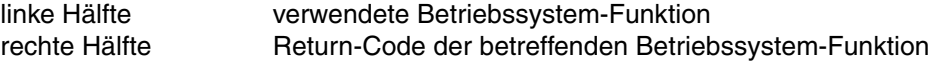

FTR4200 OPENFT: FTADM VERSION (&00) INITIATED.

# **9.8.2 FTR-Meldungen**

FTR0000 OPENFT: Request (&00) accepted.

### **Bedeutung**

Das Kommando wurde im Auftragsbuch des lokalen System gespeichert. Die Dateiübertragung beginnt, sobald im lokalen und im fernen System alle Betriebsmittel zugewiesen worden sind.

(&00): vom lokalen FT-System vergebene Auftrags-Identifikation. Soll später der FT abgebrochen werden, ist diese Auftrags-Identifikation ein mögliches Auswahlkriterium.

FTR0005 OPENFT: Request (&00). File '(&01)' transferred.

#### **Bedeutung**

Der Dateiübertragungsauftrag (&00) wurde erfolgreich abgeschlossen. Die Folgeverarbeitung für das lokale und das ferne System wurde wie gewünscht gestartet, falls dabei kein Fehler aufgetreten ist. Lokale Fehler werden mit einer Meldung angezeigt.

FTR0020 OPENFT:'(&00)' not found.

#### **Bedeutung**

Das Kommando wurde nicht ausgeführt, da die Sendedatei nicht im Katalog oder auf einem Datenträger des lokalen Systems steht. Das Kommando wurde nicht ausgeführt, da die Sendedatei nicht oder nicht mehr oder die Empfangsdatei nicht mehr im Katalog oder auf einem Datenträger des entsprechenden Systems steht.

### **Maßnahme**

Dateinamen korrigieren, Datei von Band einlesen oder Sendedatei wiederherstellen. Kommando wiederholen.

FTR0035 OPENFT: File locked to prevent multiple access.

### **Bedeutung**

Das Kommando wurde nicht ausgeführt, da die Sende- oder Empfangsdatei bereits durch einen anderen Prozess gegen Simultanaktualisierung geschützt ist.

### **Maßnahme**

Kommando später wiederholen oder Sperre aufheben. Nach einem Systemcrash kann ein VERIFY auf nicht korrekt geschlossene Dateien notwendig sein.

FTR0041 OPENFT: Request queue full.

#### **Bedeutung**

Das Kommando wurde nicht ausgeführt, da die maximal zulässige Grenze für Dateiübertragungsaufträge erreicht wurde.

### **Maßnahme**

FT-Verwalter verständigen. Kommando später wiederholen.

FTR0108 OPENFT: Request (&00). Remote system not accessible. **Bedeutung** Das Kommando konnte nicht angenommen werden, weil das Partnersystem gegenwärtig nicht verfügbar ist. **Maßnahme** Kommando später wiederholen. Bei Andauern dieses Verhaltens den System- bzw. Netzwerkverwalter benachrichtigen. FTR0236 OPENFT: Current instance (&00) no longer found **Bedeutung** Das Kommando wurde abgewiesen, die Instanz (&00) ist nicht mehr vorhanden. FTR0301 OPENFT: Partner '(&00)' entered state NOCON. **Bedeutung** Das Partnersystem (&00) wechselte in den Zustand NOCON. Dieser Zustand bedeutet, dass der Partner nicht mehr erreichbar ist. **Maßnahme** Gegebenenfalls prüfen, ob die Verbindung zum Partnersystem gestört ist. FTR0302 OPENFT: Partner '(&00)' entered state ACTIVE. **Bedeutung** Das Partnersystem (&00) wechselte in den Zustand ACTIVE. **Maßnahme** Nur zur Information. FTR0303 OPENFT: Partner '(&00)' entered state LUNK. **Bedeutung** Das Partnersystem (&00) wechselte in den Zustand LUNK. Dieser Zustand bedeutet, dass das lokale FT-System im fernen FT-System nicht bekannt ist. **Maßnahme** Den FT-Verwalter des fernen Systems bitten, das lokale FT-System in das Netzbeschreibungsbuch/Partnerliste des fernen Systems aufzunehmen. FTR0304 OPENFT: Partner '(&00)' entered state RUNK. **Bedeutung** Das Partnersystem (&00) wechselte in den Zustand RUNK. Der Zustand RUNK bedeutet, dass das ferne System im lokalen System nicht bekannt ist. **Maßnahme** Fernes System im lokalen System bekanntmachen.

FTR0305 OPENFT: Partner '(&00)' entered state INACT.

### **Bedeutung**

Das Partnersystem (&00) wechselte in den Zustand INACT. Der Zustand INACT bedeutet, dass der FT-Verwalter abgehende Aufträge für dieses Partnersystem gesperrt hat.

### **Maßnahme**

Gegebenenfalls die Sperre aufheben.

FTR0306 OPENFT: Partner '(&00)' entered state AINACT.

#### **Bedeutung**

Das Partnersystem wechselte in den Zustand AINACT. Der Zustand AINACT bedeutet, dass das Partnersystem automatisch deaktiviert wurde, weil eine bestimmte Zahl von hintereinander erfolgten Verbindungsaufbauversuchen fehlgeschlagen ist.

### **Maßnahme**

Prüfen, ob Partnersystem erreichbar sein müsste und Partnersystem wieder aktivieren.

FTR0307 OPENFT: Partner '(&00)' may be unreachable.

#### **Bedeutung**

Mehrere aufeinanderfolgende Verbindungsaufbauversuche zum Partnersystem (&00) sind fehlgeschlagen. Die Versuche werden fortgesetzt.

### **Maßnahme**

Nur zur Information.

FTR0308 OPENFT: Partner '(&00)' does not allow more inbound requests.

FTR0309 OPENFT: Partner '(&00)' added.

#### **Bedeutung**

Das angegebende ferne System wurde in die Partnerliste eingetragen.

FTR0310 OPENFT: Partner '(&00)' removed.

### **Bedeutung**

Das angegebene ferne System wurde aus der Partnerliste ausgetragen.

FTR0311 OPENFT: Partner '(&00)' entered state LAUTH.

#### **Bedeutung**

Das Partnersystem (&00) wechselte in den Zustand LAUTH. Der Zustand LAUTH bedeutet, dass das lokale System sich beim fernen System nicht authentifizieren konnte.

#### **Maßnahme**

Aktuelle Schlüsseldatei an den Administrator des fernen Systems übermitteln.

#### FTR0312 OPENFT: Partner '(&00)' entered state RAUTH.

#### **Bedeutung**

"Das Partnersystem (&00) wechselte in den Zustand RAUTH. Der Zustand RAUTH bedeutet, dass das ferne System sich beim lokalen System nicht authentifizieren konnte. Das kann entweder auf einen veralteten Schlüssel in der Schlüsseldatei hinweisen, oder auf einen Eindringversuch durch ein nicht berechtigtes System.

#### **Maßnahme**

Kontaktaufnahme mit dem Systemadministrator des fernen Systems.

FTR0313 OPENFT: Partner '(&00)' entered state DIERR.

#### **Bedeutung**

Das Partnersystem (&00) wechselte in den Zustand DIERR. Auf der Übertragungsstrecke wurden Datenintegritätsfehler entdeckt. Dabei kann es sich entweder um ein Problem des Transportsystems handeln, oder um gezielte Manipulation der Übertragungsdaten.

FTR0314 OPENFT: Partner '(&00)' entered state NOKEY.

#### **Bedeutung**

Das Partnersystem (&00) wechselte in den Zustand NOKEY. Der Zustand NOKEY bedeutet, dass der Partner eine Verbindung ohne Verschlüsselung nicht akzeptiert, oder dass kein Schlüssel vorhanden ist.

## **Maßnahme**

Erzeugen eines neuen Schlüsselpaarsatzes.

FTR0315 OPENFT: Partner '(&00)' entered state IDREJ.

#### **Bedeutung**

Das Partnersystem (&00) wechselte in den Zustand IDREJ. Die lokale Identifikation wurde vom Partnersystem oder einer Zwischeninstanz nicht akzeptiert. Mögliche Ursachen:

- sowohl die lokale Identifikation als auch die migrierte ID %.<processor>.<entity> sind im Auftragsbuch des Partnersystems eingetragen.
- die Identifikation wird von einer Zwischeninstanz aus Sicherheitsgründen zurückgewiesen

#### **Maßnahme**

Lassen Sie den Partnereintrag Ihrer Instanz überprüfen.

FTR0320 OPENFT: Abnormal termination initiated.

#### **Bedeutung**

Eine abnormale Beendigung von FT aufgrund eines internen Fehlers wurde eingeleitet.

#### **Maßnahme**

Ursache der abnormalen Beendigung prüfen und FT wieder starten.

FTR0330 OPENFT: Request queue 85 percent full. **Bedeutung** Die Plätze im Auftragsbuch zur Speicherung von Aufträgen sind zu ungefähr 85 Prozent ausgelastet. Das Absetzen von mehreren zusätzlichen Aufträgen kann dazu führen, dass die Auftragswarteschlange komplett voll wird und neue Aufträge von FT abgewiesen werden. **Maßnahme** Wenn notwendig, Auftragswarteschlange vergrößern. FTR0331 OPENFT: At least 20 percent of request queue unoccupied. **Bedeutung** Mindestens 20 Prozent der Auftragswarteschlange von FT sind verfügbar. Diese Meldung kommt nur, wenn zuvor mit FTR0330 vor einem möglichen Üerlaufen der Warteschlange gewarnt wurde. Der drohende Engpass hat sich entschärft. **Maßnahme** Nur zur Information. FTR0340 OPENFT: Transfer '(&00)' successfully completed. **Bedeutung** Der durch das Insert (&00) näher bezeichnete Auftrag wurde erfolgreich beendet. (&00): \*LOC/\*REM;SID;PARTNER;USERID;FILE Da die Länge des Inserts auf maximal 180 Zeichen begrenzt ist, wird bei Bedarf der Dateiname abgeschnitten. Das wird durch das Zeichen '\*' an letzter Stelle des Dateinamens angedeutet.

# **Maßnahme**

Nur zur Information.

FTR0341 OPENFT: Transfer '(&00)' terminated with error.

# **Bedeutung**

Der durch das Insert (&00) näher bezeichnete Auftrag wurde fehlerhaft beendet. (&00): MSGNR;\*LOC/\*REM;SID;PARTNER;USERID;FILE

Da das Insert maximal 180 Zeichen lang sein kann, wird bei Bedarf der Dateiname abgeschnitten. Das wird durch das Zeichen '\*' als letztes Zeichen des Dateinamens angedeutet.

# **Maßnahme**

Nur zur Information.

FTR0360 OPENFT: openFT control process started

# **Maßnahme**

Nur zur Information.

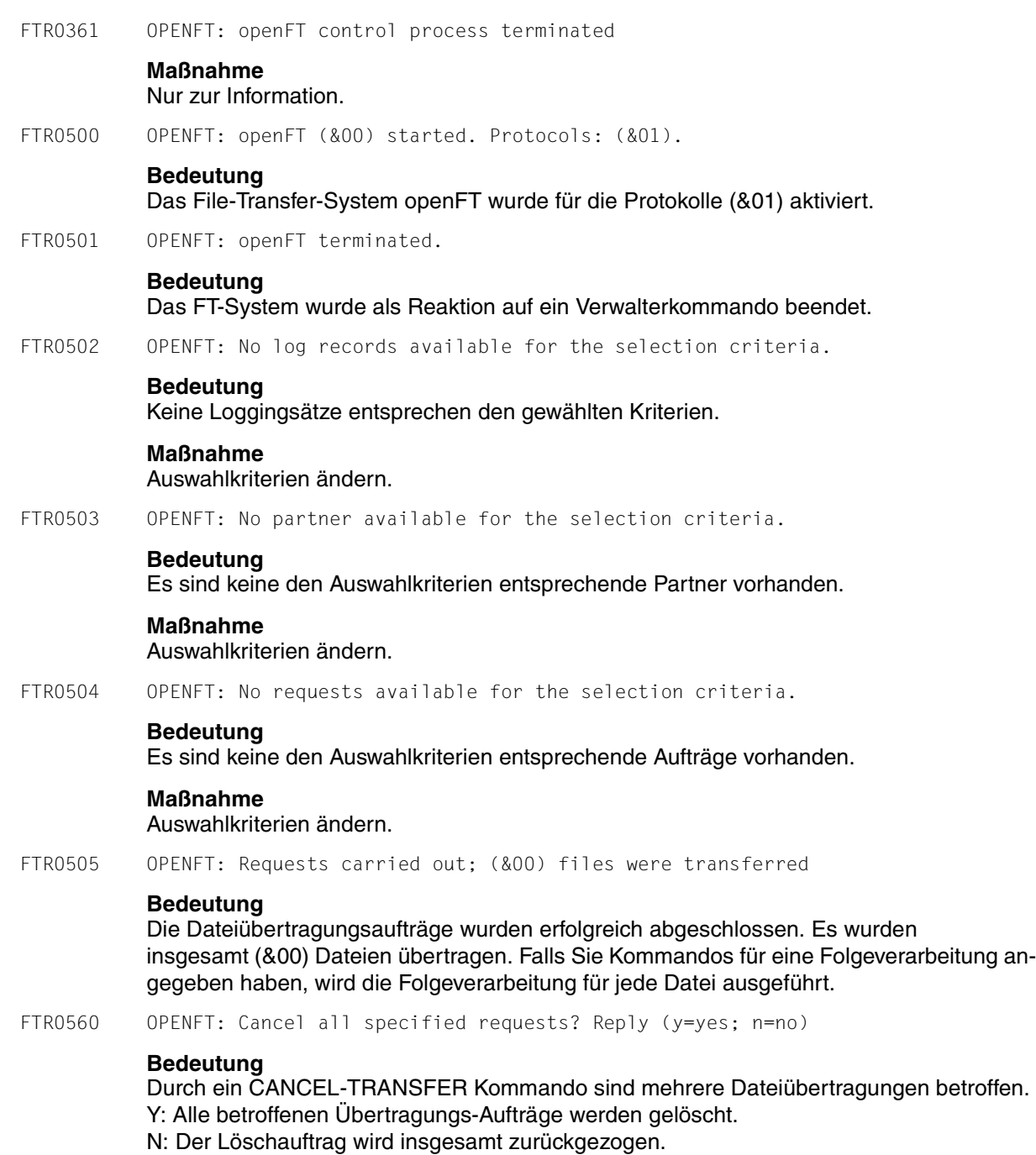

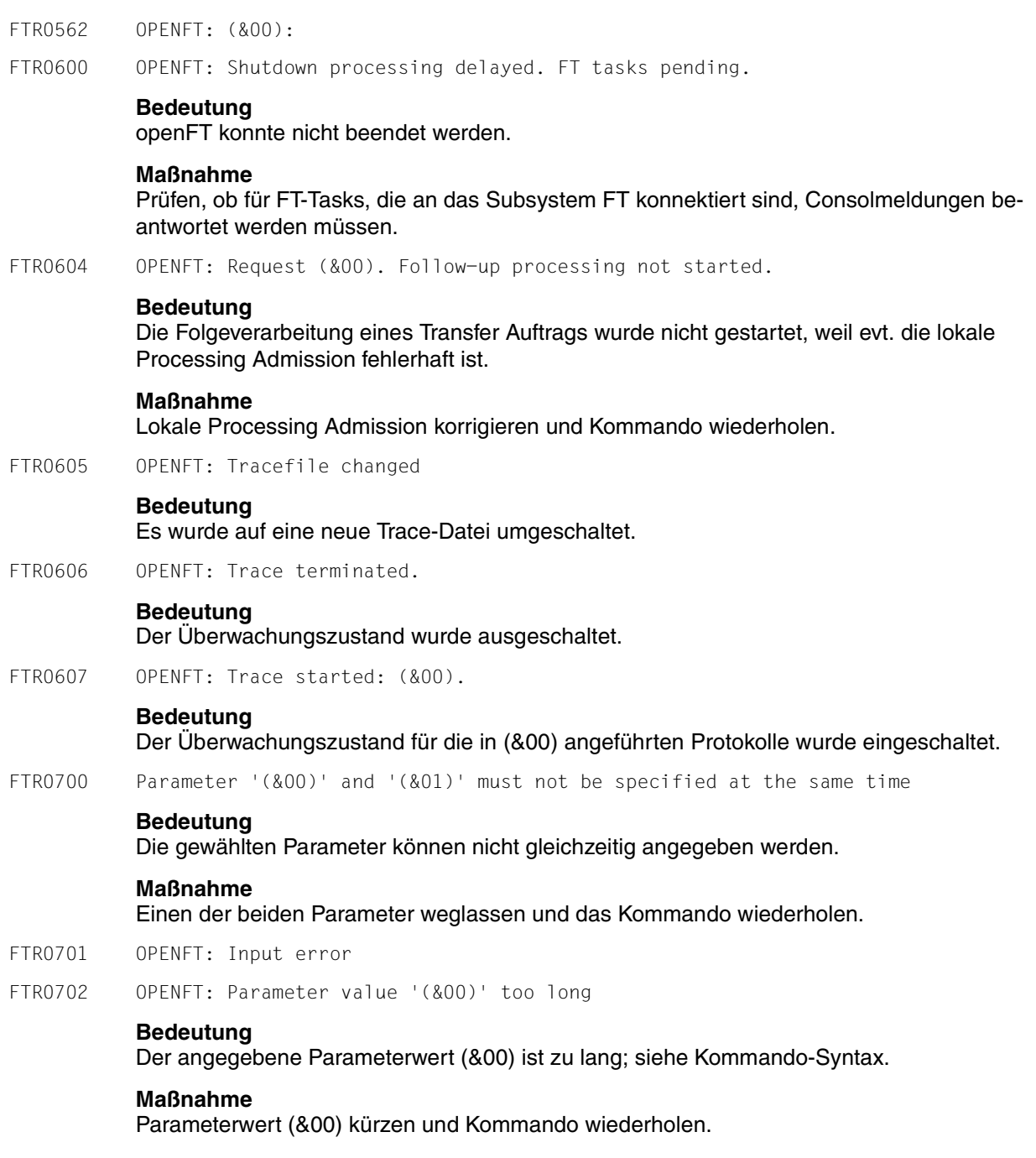

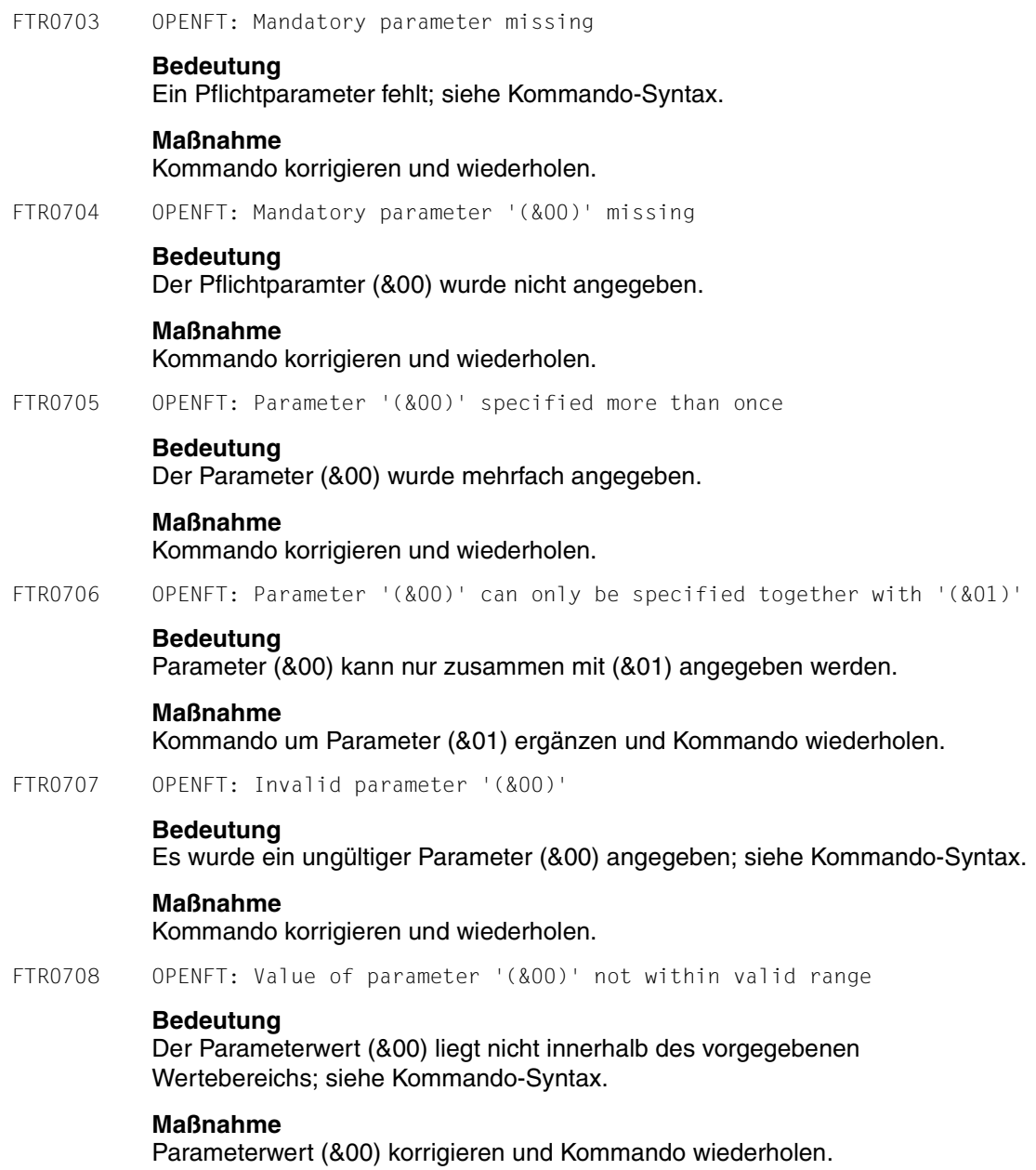

FTR0709 OPENFT: Too many positional parameters **Bedeutung** Die maximale Anzahl an Stellungsparametern wurde überschritten. **Maßnahme** Kommando korrigieren und wiederholen. FTR0710 OPENFT: Invalid parameter value '(&00)' **Bedeutung** Der zugewiesene Parameterwert (&00) ist falsch; siehe Kommando-Syntax. **Maßnahme** Parameterwert (&00) korrigieren und Kommando wiederholen. FTR0750 OPENFT: Command not found FTR0751 OPENFT: Command name ambiguous with regard to '(&00)' FTR0752 OPENFT: Closing parenthesis missing for operand '(&00)' FTR0753 OPENFT: Invalid delimiter '(&00)' after operand '(&00)' FTR0755 OPENFT: List value of operand '(&00)' is not consistent with data type '(&00)' FTR0756 OPENFT: Operand value introducing the structure is mandatory for '(&00)' FTR0757 OPENFT: Value of operand '(&00)' is not consistent with data type '(&00)' FTR0758 OPENFT: Keyword value of operand '(&00)' Is ambiguous with regard to '(&00)' FTR0759 OPENFT: Too many closing parentheses FTR0760 OPENFT: The mandatory operand '(&00)' is missing FTR0762 OPENFT: Operand name '(&00)' ambiguous with regard to '(&00)' FTR0763 OPENFT: Operand '(&00)' is not known FTR0764 OPENFT: Operand '(&00)' specified more than once FTR0765 OPENFT: Too many list elements for operand '(&00)' FTR0766 OPENFT: Too many positional operands

#### FTR0767 OPENFT: Too many positional operands for '(&00)'

### **Bedeutung**

(gilt für FTR0750 bis FTR0767)

Ein struktureinleitender Operandenwert darf nur weggelassen werden, wenn es für den entsprechenden Operanden nur eine mögliche Strukturangabe gibt oder wenn diese Strukturangabe der Standardwert des entsprechenden Operanden ist.

Folgendes Kommando wird beispielsweise mit dieser Meldung abgelehnt:

FTMODPRF MYPROF01,PARTNER=((REMSYS1,REMSYS2))

Grund: Es ist nicht eindeutig, welche der folgenden Angaben gemeint ist:

FTMODPRF MYPROF01,PARTNER=\*ADD((REMSYS1,REMSYS2))

#### oder

FTMODPRF MYPROF01,PARTNER=\*REM((REMSYS1,REMSYS2))

#### **Maßnahme**

#### Kommando mit richtiger Syntax wiederholen.

- FTR0780 OPENFT: Internal error: operand buffer overflow
- FTR0781 OPENFT: Internal error: structure nesting too deep
- FTR0790 OPENFT: Available commands: '(&00)'
- FTR0791 OPENFT: Available list-values: '(&00)'
- FTR0792 OPENFT: Available operands: '(&00)'
- FTR0793 OPENFT: Available values: '(&00)'
- FTR0801 OPENFT: Request (&00). Internal error

### **Bedeutung**

NDMS-, FJAM-, oder Betriebssystemfehler, der weder DVS- noch Transportsystem-Fehler ist, evtl. Transfer-Id.

Nach der Ausgabe der Meldung arbeitet das FT-System weiter.

FTR0802 OPENFT: Request (&00). Warning: Monitor file contents inconsistent

#### **Bedeutung**

Nach Beendigung des Dateiübertragungsauftrags hat die den Auftrag überwachende Monitordatei einen inkonsistenten Inhalt. Mögliche Fehlerursache: Während der Übertragung wurde von außen anders als lesend

auf die Monitordatei zugegriffen.

Das Ergebnis der Übertragung ist davon nicht betroffen und kann der Ergebnisliste bzw. der asynchronen Endemeldung entnommen werden. FTR0803 OPENFT: Request (&00). Follow-up processing could not be started. **Bedeutung** Das Kommando wurde nicht ausgeführt, weil die Angaben in einem der Operanden der PROCESSING ADMISSION fehlerhaft sind. **Maßnahme** Die benötigte PROCESSING ADMISSION definieren lassen oder die PROCESSING AD-MISSION korrigieren Kommando eventuell wiederholen. FTR0804 OPENFT: Request (&00). Request data inconsistent. FTR0851 OPENFT: Internal error. FTR0852 OPENFT: Internal error. Current instance '(&00)' incompatible. **Bedeutung** Die Systemdaten wurden nicht mit der eingesetzten Version des File-Transfer-Systems openFT eingerichtet. **Maßnahme** Instanz mit dem entsprechenden Kommando (ftupdi) auf die aktuelle openFT Version aktualisieren. FTR0854 OPENFT: Writing of log records no more possible. Process terminated. **Bedeutung** Auf der Platte/Partition, auf der die Loggingdateien abgespeichert werden, ist nicht genügend Platz. **Maßnahme** Plattenplatz erhöhen (lassen). FTR0855 OPENFT: No space left on device for internal files. **Bedeutung** Auf der Platte/Partition, auf der die internen Dateien abgespeichert werden, ist nicht genügend Platz. **Maßnahme** Plattenplatz erhöhen (lassen). FTR0856 OPENFT: Error during ops generation. FTR0857 OPENFT: Error in key file (&00)

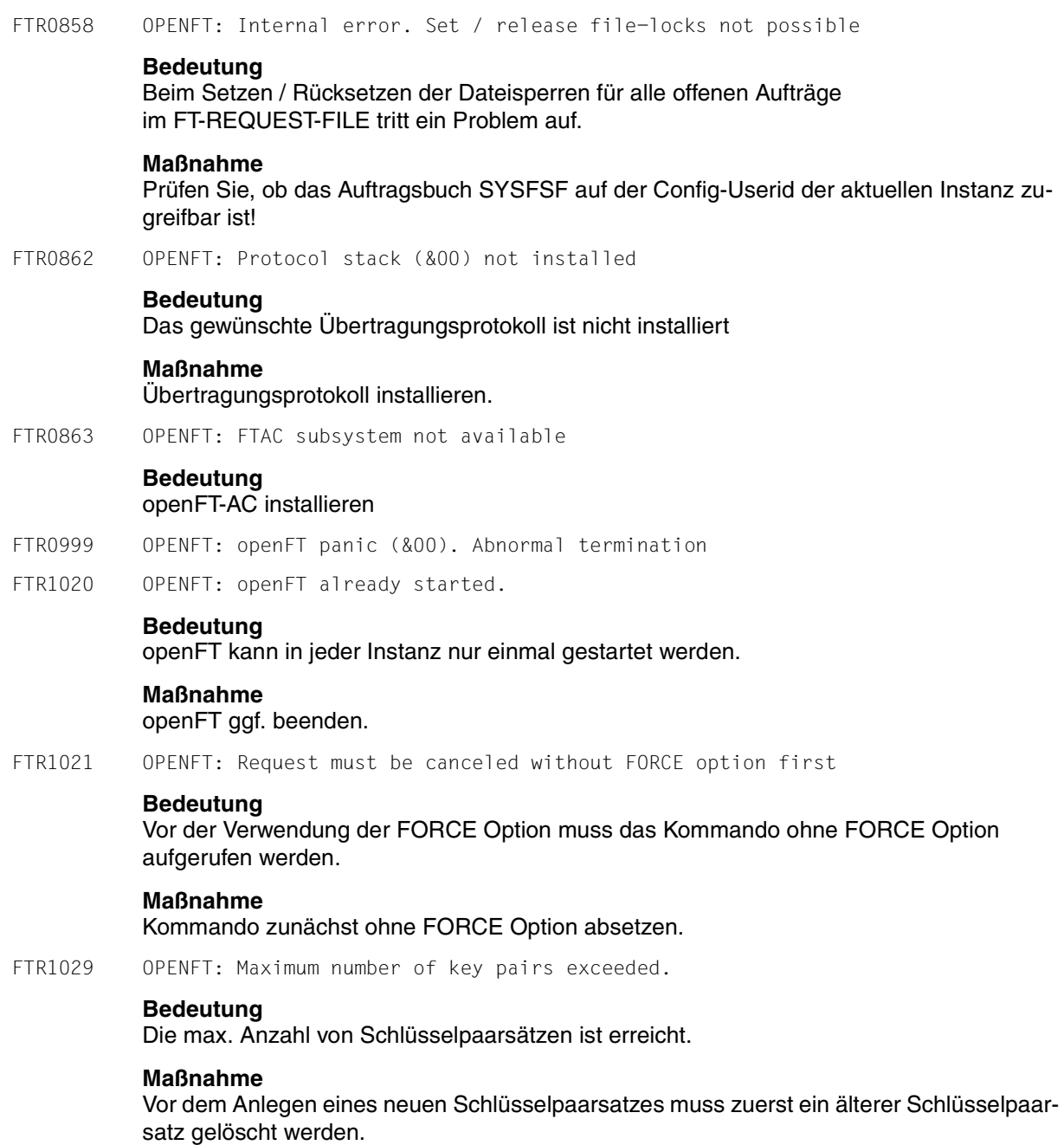

FTR1030 OPENFT: Warning: last key pair deleted.

# **Bedeutung**

Der letzte Schlüsselpaarsatz wurde gelöscht. Ohne Schlüsselpaarsatz ist keine verschlüsselte Übertragung, Authentifizierung und Datenintegritätsprüfung möglich.

# **Maßnahme**

Erzeugen Sie einen neuen Schlüsselpaarsatz.

FTR1031 OPENFT: No key pair available.

#### **Bedeutung**

Alle Übertragungen werden ohne Verschlüsselung durchgeführt.

#### **Maßnahme**

Erzeugen Sie bei Bedarf einen Schlüsselpaarsatz.

- FTR1032 OPENFT: Last key pair must not be deleted
- FTR1033 OPENFT: The public key files could not be updated.

### **Bedeutung**

Der Inhalt der Datei SYSPKF konnte nicht vollständig aktualisiert werden. Als Fehlerursache kommen in Betracht:

- Die Datei SYSPKF ist gesperrt,
- Speicherplatz für die Einrichtung der Datei SYSPKF reicht nicht aus.

### **Maßnahme**

Je nach Fehlerursache geeignete Maßnahmen treffen.

- Dateisperre aufheben.
- Speicherplatz zuweisen bzw. den Systemverwalter darum bitten.

Aktualisieren Sie den Schlüssel mit FTUPDKEY.

FTR1034 OPENFT: Command only permissible for FT or FTAC administrator

### **Bedeutung**

Das Kommando ist nur für den FT- oder FTAC-Verwalter erlaubt.

### **Maßnahme**

Das Kommando ggf. durch den FT- oder FTAC-Verwalter ausführen lassen.

FTR1035 OPENFT: Command only permissible for FT administrator.

#### **Bedeutung**

Das Kommando ist nur für den FT-Verwalter erlaubt.

# **Maßnahme**

Das Kommando ggf. durch den FT-Verwalter ausführen lassen.

FTR1036 OPENFT: User not authorized for other user Ids.

### **Bedeutung**

Der Benutzer ist nicht berechtigt im Kommando eine andere, fremde Benutzerkennung anzugeben.

### **Maßnahme**

Eigene Kennung angeben, oder Kommando vom FT- bzw. FTAC-Verwalter ausführen lassen.

FTR1037 OPENFT: Key reference unknown.

#### **Bedeutung**

Die angegebene Schlüsselreferenz ist unbekannt.

#### **Maßnahme**

Das Kommando mit einer existierenden Schlüsselreferenz wiederholen.

FTR1038 OPENFT: Request '(&00)' is in the termination phase and can no longer be canceled

FTR1039 OPENFT: openFT not active.

### **Bedeutung**

Der openFT ist nicht gestartet.

### **Maßnahme**

openFT ggf. starten.

FTR1040 OPENFT: Config user ID unknown or not enough space

### **Bedeutung**

Die CONFIG-USERID der aktuellen Instanz (SYSFJAM) ist entweder nicht bekannt oder der ihr zugewiesene Speicherplatz reicht nicht aus für die Einrichtung der FT-REQUEST-FILE, der Datei zur Speicherung der Überwachungsdaten, oder der Schlüsseldateien.

### **Maßnahme**

Die Config-Userid entweder einrichten oder ihr mehr Speicherplatz zuweisen bzw. den Systemverwalter darum bitten.

FTR1041 OPENFT: Specified file is not a valid trace file

FTR1042 OPENFT: openFT could not be started

FTR1043 OPENFT: Partner with same attribute '(&00)' already exists in partner list.

### **Bedeutung**

In der Partnerliste existiert bereits ein Partnereintrag mit dem gleichen Attribut '(&00)'.

### **Maßnahme**

Das Attribut '(&00)' bei Partnereinträgen muss eindeutig sein. Kommando entsprechend korrigieren und wiederholen.

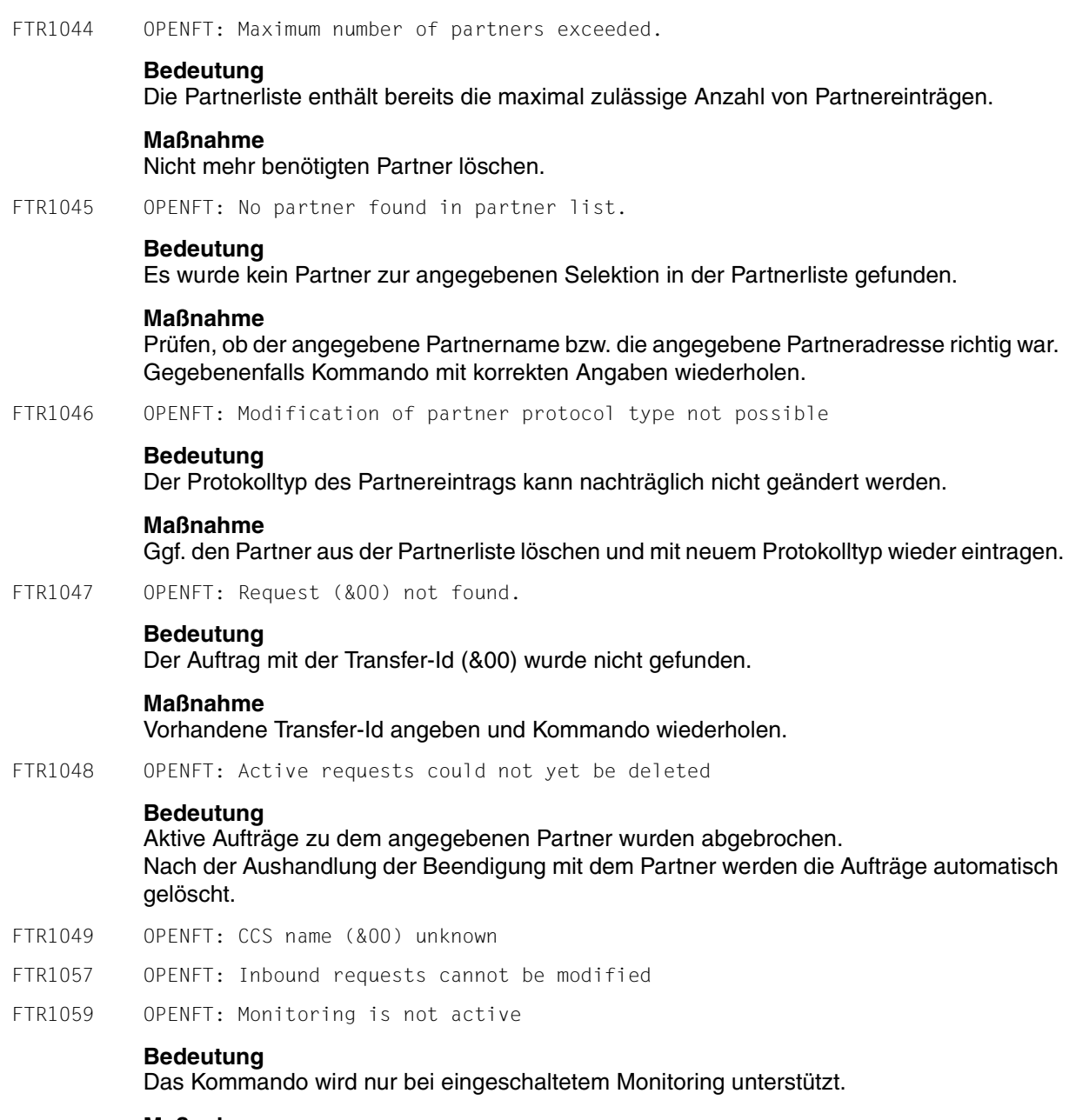

# **Maßnahme**

Aktivieren Sie Monitoring in den Betriebsparametern.

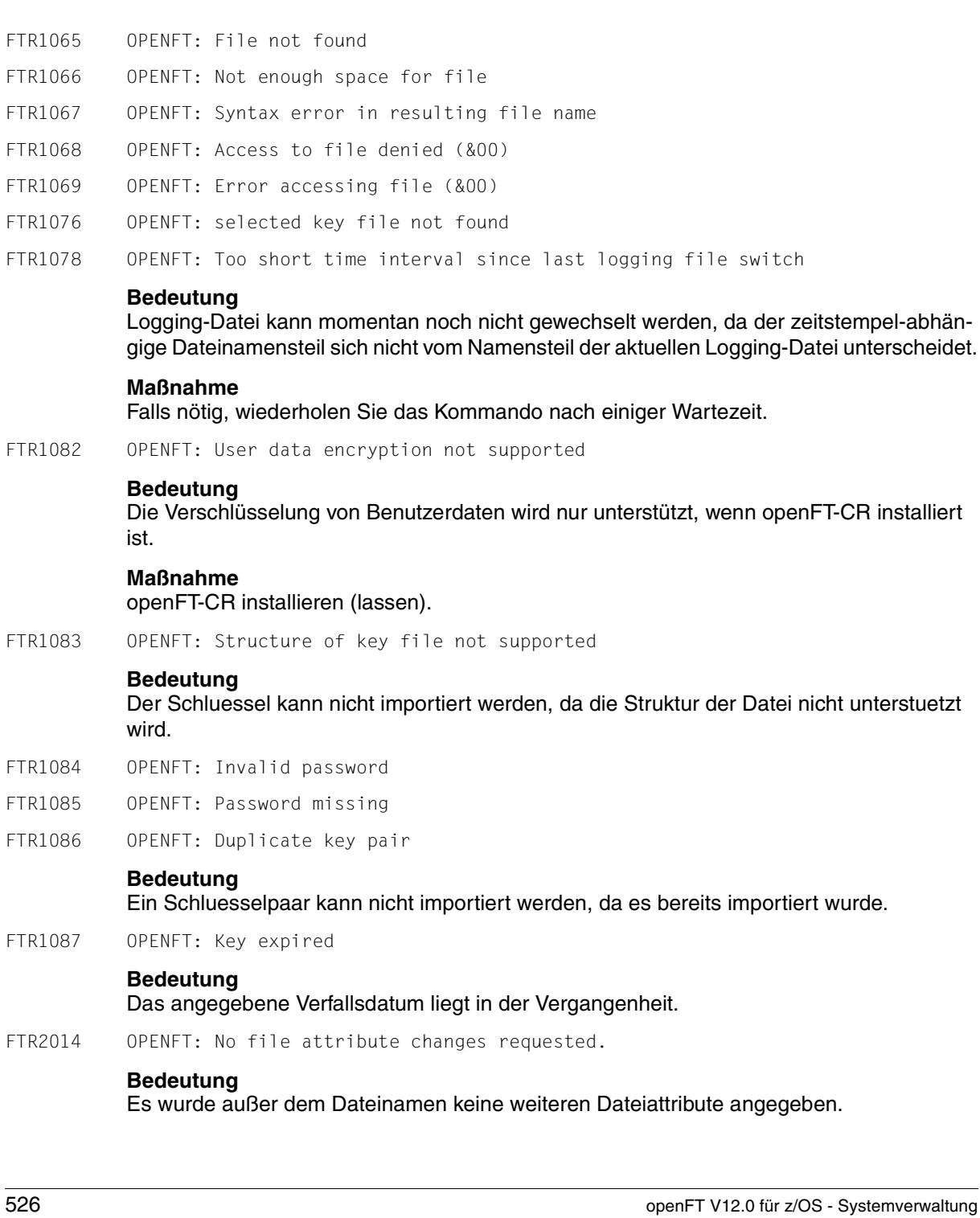

### **Maßnahme**

Geben Sie zusätzlich zum Dateinamen die gewünschten Dateiattribute an.

- FTR2015 OPENFT: openFT is not authorized to execute requests for this user
- FTR2016 OPENFT: Directory (&00) is not empty
- FTR2017 OPENFT: File attributes do not match request parameters (&00)

### **Bedeutung**

Die angegebene Attributkombination ist nicht zulässig.

#### **Maßnahme**

Geben Sie eine zulässige Kombination an.

FTR2018 OPENFT: Attributes could not be modified (&00).

#### **Bedeutung**

Die Eigenschaften der Datei konnten nicht wie im Kommando gewünscht geändert werden. Mögliche Ursachen sind

für ferne Datei:

- kein Zugriffsrecht auf die Datei.
- die gewünschte Kombination von Zugriffsrechten wird vom fernen System nicht unterstützt.
- Falls das ferne System ein BS2000 ist: die Datei ist mit ACL geschützt.

für lokale Datei:

- kein Zugriffsrecht für Datei.
- die gewünschten Transferattribute sind nicht mit den BS2000-Eigenschaften der Datei verträglich (siehe Manual).

FTR2019 OPENFT: (&00)' could not be created (&01).

### **Bedeutung**

Das Kommando wurde nicht ausgeführt, da der Dateieigentümer nicht übereinstimmt mit dem Benutzer, der das Einrichten einer Empfangsdatei verlangt.

### **Maßnahme**

Benutzerkennung in 'TRANSFER-ADMISSION' des Empfangssystems mit der des Eigentümers der Empfangsdatei abstimmen. Kommando wiederholen.

FTR2021 OPENFT: CCS name unknown.

### **Bedeutung**

Der Auftrag konnte nicht durchgeführt werden, weil die CCS-Namen von Sende- und Empfangsdatei nicht aufeinander abgebildet werden können oder weil das Partnersystem das Holen von Dateien im transparenten Format nicht unterstützt.

FTR2022 OPENFT: Higher-level directory not found

### **Bedeutung**

Bei einem Empfangsauftrag konnte die lokale Datei nicht angelegt werden, weil der angegebene Pfad nicht existiert.

## **Maßnahme**

Pfad für Empfangsdatei anlegen bzw. korrigieren und Kommando wiederholen.

FTR2023 OPENFT: (&00)' already exists.

### **Bedeutung**

Das Kommando wurde nicht ausgeführt, da eine bereits bestehende Empfangsdatei nicht mit 'WRITE-MODE=NEW' neu eingerichtet werden darf. WRITE-MODE=NEW kann auch durch eine Beschränkung in der verwendeten Zugangsberechtigung gesetzt worden sein.

## **Maßnahme**

Entweder Empfangsdatei löschen und Kommando wiederholen, oder Kommando mit 'WRITE-MODE=REPLACE-FILE' bzw. unter Verwendung einer anderen Zugangsberechtigung wiederholen.

FTR2024 OPENFT: Transfer of file generation groups not supported.

#### **Bedeutung**

Das Kommando wurde nicht ausgeführt, da das FT-System nur einzelne Dateigenerationen überträgt.

### **Maßnahme**

Kommando mit dem Namen einer einzigen Dateigeneration wiederholen.

FTR2025 OPENFT: Error accessing '(&00)'(&02).

#### **Bedeutung**

(&02): Zusatzinformation, evtl. DMS-Fehler. Nach der Ausgabe der Meldung arbeitet das FT-System weiter.

#### **Maßnahme**

Geeignete Maßnahmen treffen gemäß Fehlercode.

FTR2026 OPENFT: Resulting file name '(&00)' too long (&01).

#### **Bedeutung**

Im Transferauftrag wurde der relative Dateiname angegeben. Der von openFT ergänzte absolute Dateiname ist länger als erlaubt.

#### **Maßnahme**

Dateiname bzw. Pfad kürzen und Kommando wiederholen.

#### FTR2027 OPENFT: No file or directory name specified.

# **Bedeutung**

Das Kommando wurde nicht ausgeführt, weil die Dateibezeichnung weder explizit noch durch die verwendete 'TRANSFER-ADMISSION' angegeben wurde.

# **Maßnahme**

Kommando wiederholen unter expliziter Angabe der Dateibezeichnung oder einer 'TRANS-FER-ADMISSION', welche die Dateibezeichnung definiert.

FTR2028 OPENFT: Invalid management password.

FTR2029 OPENFT: (&00)' not available (&01).

### **Bedeutung**

Das Kommando wurde nicht ausgeführt, da der Datenträger für die Sendedatei oder die Empfangsdatei nicht eingehängt, unbekannt oder belegt ist, oder sich die Datei über mehr als eine Privatplatte erstreckt oder versucht wurde, eine mit HSM migrierte Datei zu übertragen ohne die lokale Zugangsberechtigung (Operand TRANSFER-ADDMISSION) anzugeben.

### **Maßnahme**

Ggf. Operateur verständigen bzw. HSM-Recall für Datei durchführen oder Zugangsberechtigung angeben. Kommando wiederholen.

- FTR2030 OPENFT: Home directory not found (&00)
- FTR2031 OPENFT: Renaming not possible (&00)
- FTR2032 OPENFT: Not enough space for (&00).

### **Bedeutung**

Das Kommando wurde nicht (weiter) ausgeführt, weil

- der zulässige Speicherplatz im Empfangs-System erschöpft ist fär die Benutzer-Kennung, die in TRANSFER-ADMISSION angegeben wurde, oder
- die Sendedatei eine zu lange Folge von Leerblöcken enthält, oder
- die Primär- und/oder Sekundärzuweisung der mit Kennwort geschützten Empfangsdatei zu klein ist.

Nach Auftreten des Problems wird die Empfangsdatei nicht mehr erweitert bzw. erzeugt.

### **Maßnahme**

Je nach Fehlerursache geeignete Maßnahmen treffen.

- Nicht mehr benötigte Dateien im Empfangs-System löschen, oder
- Systemverwalter bitten, mehr Speicherplatz zuzuweisen, oder
- Leerblöcke aus der Sendedatei entfernen, oder
- Primär-/Sekundärzuweisung der Empfangsdatei vergrößern.

Im Falle WRITE-MODE=EXTEND-FILE Empfangsdatei wiederherstellen. Kommando wiederholen.

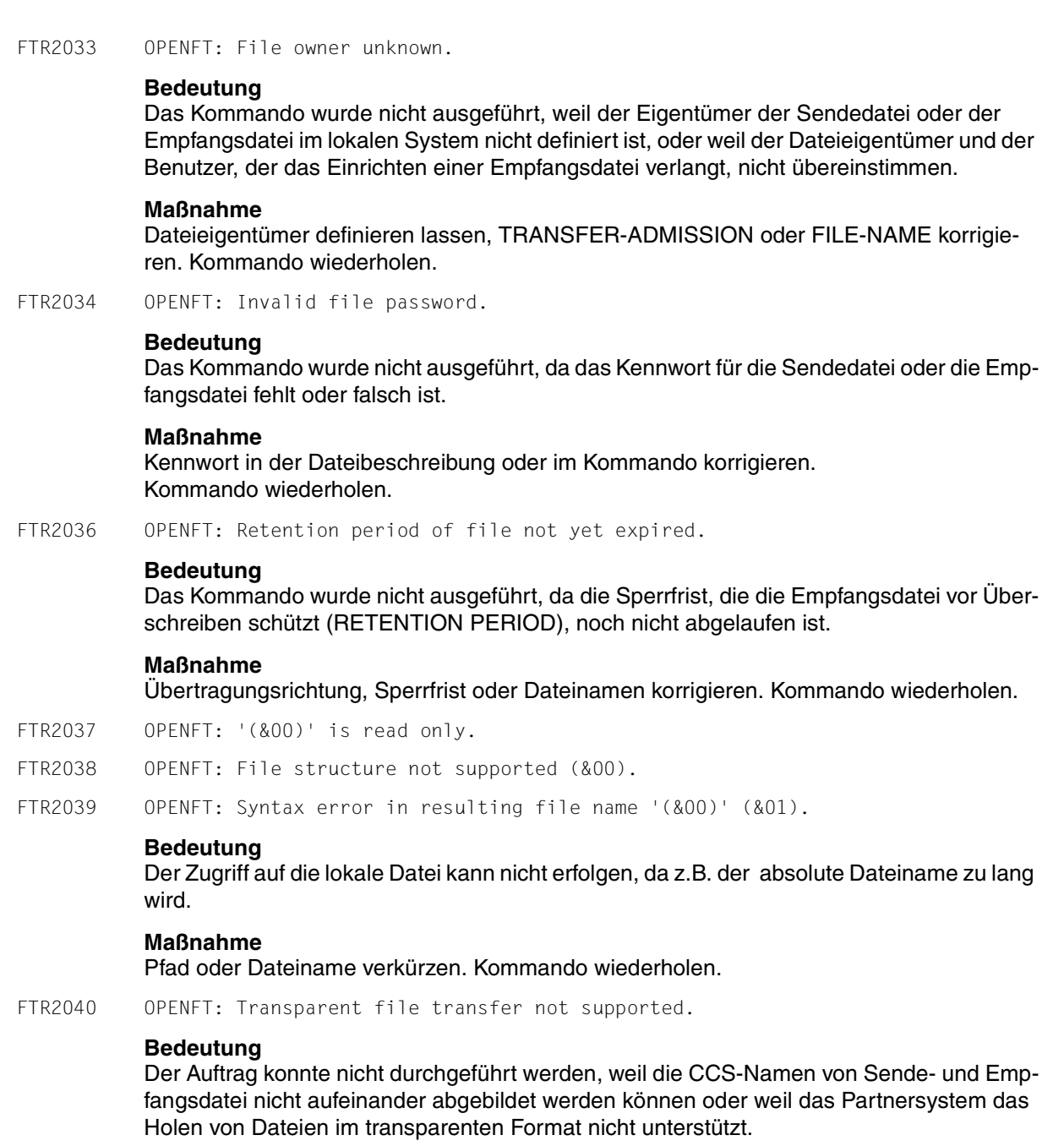

FTR2042 OPENFT: Extension of file not possible for transparent transfer.

#### **Bedeutung**

Das Kommando konnte nicht ausgeführt werden, weil die Erweiterung einer Datei bei transparenter Übertragung nicht möglich ist.

## **Maßnahme**

Übertragung ohne 'EXTEND' starten.

FTR2043 OPENFT: Access to '(&00)' denied (&01).

#### **Bedeutung**

Das Kommando wurde nicht ausgeführt, da die Sendedatei oder die Empfangsdatei nur bestimmte Zugriffsmodi zulässt (z.B. nur lesen).

#### **Maßnahme**

Dateinamen oder Dateischutzmerkmale korrigieren. Kommando wiederholen.

FTR2044 OPENFT: Follow-up processing exceeds length limit.

#### **Bedeutung**

Präfix + Suffix (aus Prof) + lok. Folgeverarbeitung sind insgesamt zu lang.

#### **Maßnahme**

Folgeverarbeitung verkürzen, oder Prozeduren verwenden. Kommando wiederholen.

FTR2045 OPENFT: Processing admission invalid.

#### **Bedeutung**

Das Kommando wurde nicht ausgeführt, weil die Angaben in einem der Operanden der PROCESSING ADMISSION fehlerhaft sind.

#### **Maßnahme**

Die benötigte PROCESSING ADMISSION definieren lassen oder die PROCESSING AD-MISSION korrigieren Kommando eventuell wiederholen.

FTR2046 OPENFT: Local transfer admission invalid.

### **Bedeutung**

Das Kommando wurde nicht ausgeführt, weil die Angaben in einem der Operanden der TRANSFER-ADMISSION fehlerhaft sind.

### **Maßnahme**

Die benötigte TRANSFER-ADMISSION definieren lassen oder TRANSFER-ADMISSION korrigieren. Kommando eventuell wiederholen.

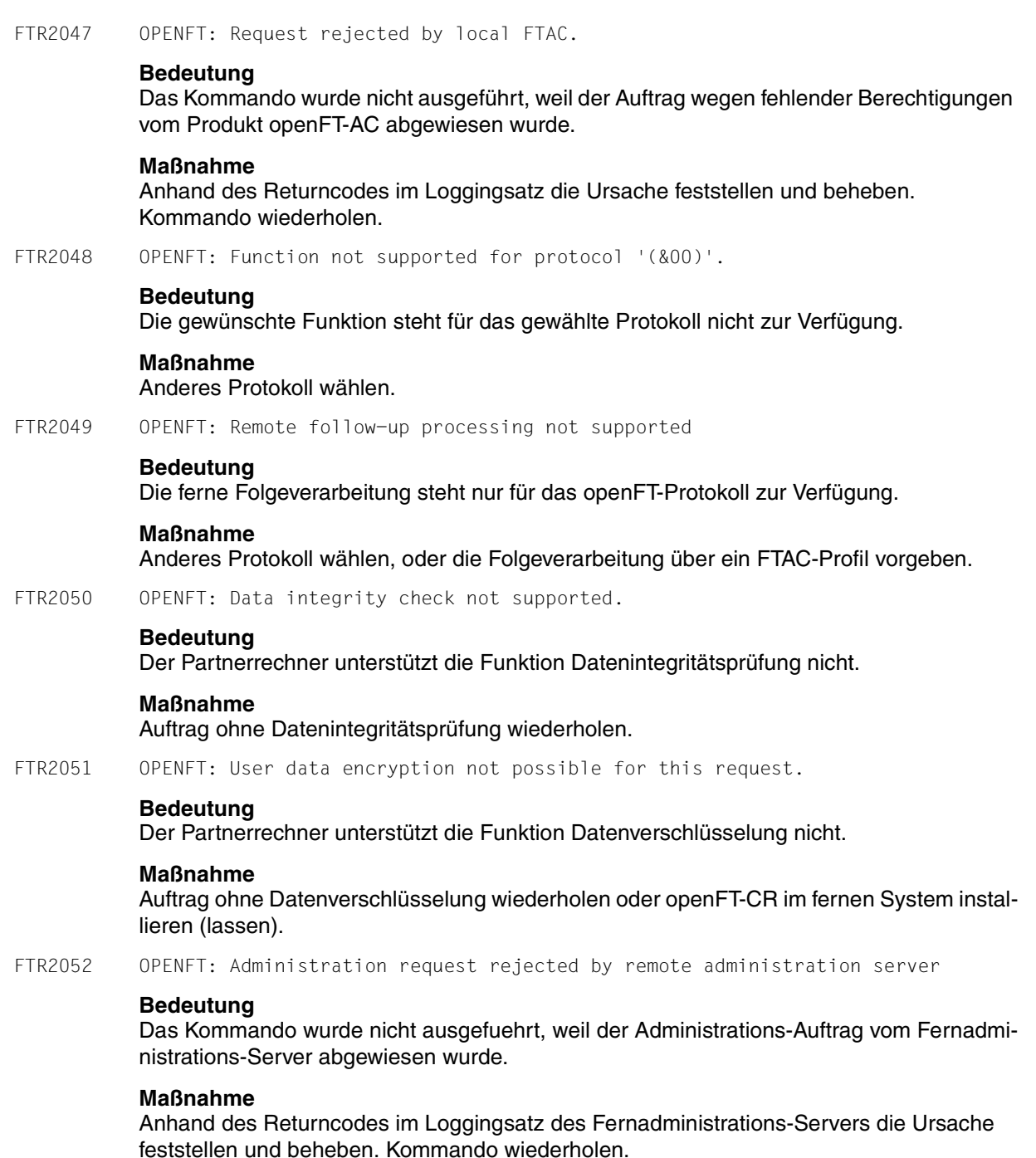

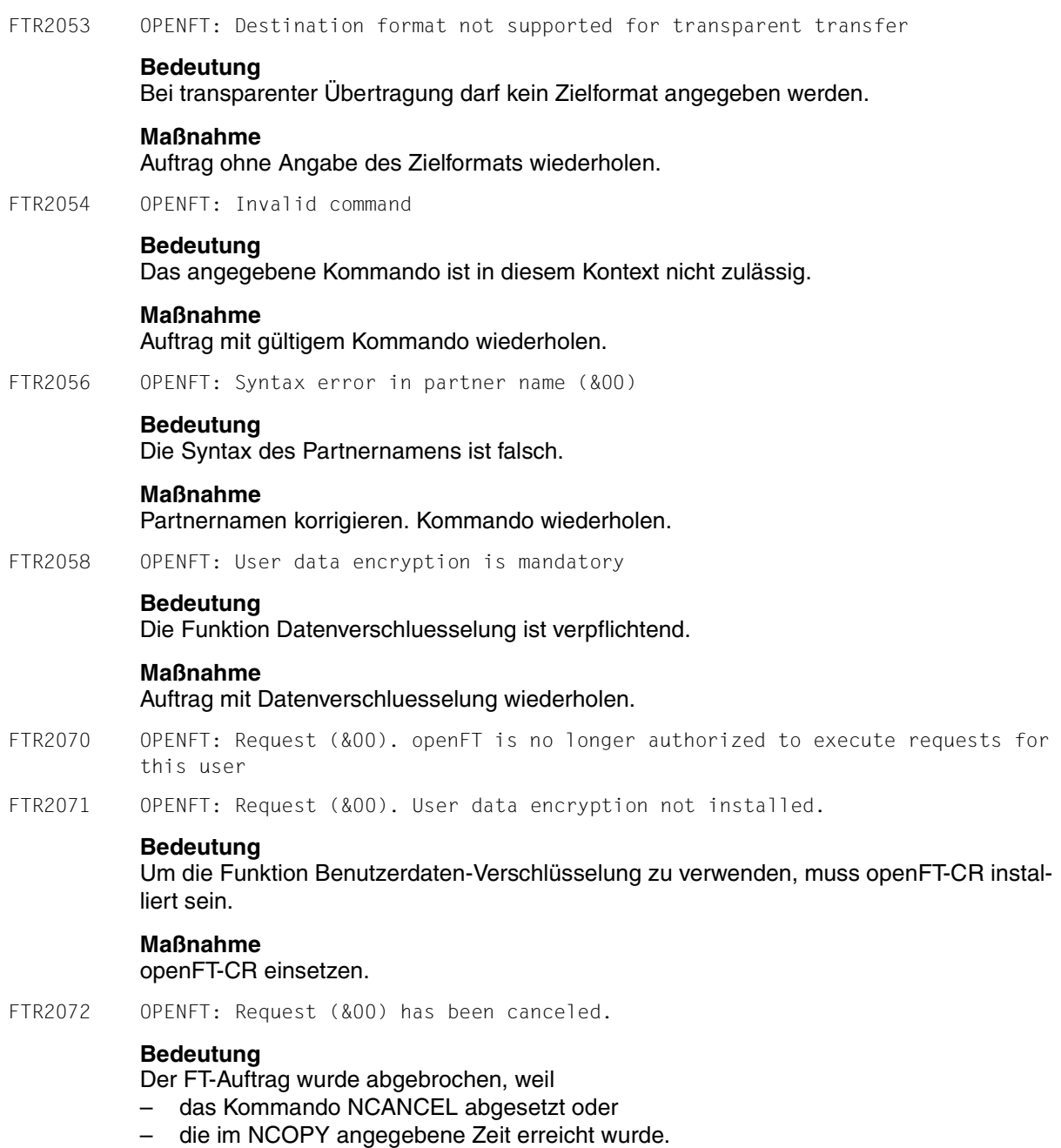

Die Folgeverarbeitung für das lokale System wurde gestartet, falls dabei kein Fehler aufgetreten ist. Die Folgeverarbeitung für das fernen System wird gestartet, sobald alle Betriebsmittel zugewiesen sind. Lokale Fehler beim Start der Folgeverarbeitung werden durch die Meldung FTR0604 angezeigt.

FTR2074 OPENFT: Request (&00). '(&01)' could not be created (&02).

#### **Bedeutung**

Das Kommando wurde nicht ausgeführt, da der Dateieigentümer nicht übereinstimmt mit dem Benutzer, der das Einrichten einer Empfangsdatei verlangt.

### **Maßnahme**

Benutzerkennung in 'TRANSFER-ADMISSION' des Empfangssystems mit der des Eigentümers der Empfangsdatei abstimmen. Kommando wiederholen.

FTR2075 OPENFT: Request (&00). Higher-level directory no longer found

FTR2076 OPENFT: Request (&00). I/O error for '(&01)'(&02).

#### **Bedeutung**

Auf die Datei kann nicht mehr zugegriffen werden. Evt. wurde sie während einer Übertragung gelöscht.

## **Maßnahme**

Auftrag wiederholen.

FTR2077 OPENFT: Request (&00). File now locked to prevent multiple access.

### **Bedeutung**

Das Kommando wurde nicht ausgeführt, da die Sende- oder Empfangsdatei bereits durch einen anderen Prozess gegen Simultanaktualisierung geschützt ist.

#### **Maßnahme**

Kommando später wiederholen oder Sperre aufheben. Nach einem Systemcrash kann ein VERIFY auf nicht korrekt geschlossene Dateien notwendig sein. Eine Sperre bedingt durch einen FT Auftrag wird bei Beendigung des Auftrags automatisch aufgehoben.

FTR2078 OPENFT: Request (&00). '(&01)' no longer available (&02).

#### **Bedeutung**

Das Kommando wurde nicht ausgeführt, da der Datenträger für die Sendedatei oder die Empfangsdatei nicht eingehängt, unbekannt oder belegt ist, oder sich die Datei über mehr als eine Privatplatte erstreckt.

### **Maßnahme**

Ggf. Operateur verständigen. Kommando wiederholen.

FTR2079 OPENFT: Request (&00). '(&01)' no longer found.

# **Bedeutung**

Auf die lokale Sende- oder Empfangsdatei kann nicht mehr zugegriffen werden, weil sie z.B. während einer Unterbrechung des openFT-Systems gelöscht wurde.

### **Maßnahme**

Datei wiederherstellen. Kommando wiederholen.

FTR2080 OPENFT: Request (&00). Home directory no longer found (&01)

FTR2081 OPENFT: Request (&00). '(&01)' gets no more space.

# **Bedeutung**

Das Kommando wurde nicht (weiter) ausgeführt, weil

- der zulässige Speicherplatz im Empfangs-System erschöpft ist für die Benutzer-Kennung, die in TRANSFER-ADMISSION angegeben wurde, oder
- die Sendedatei eine zu lange Folge von Leerblöcken enthält, oder
- die Primär- und/oder Sekundärzuweisung der mit Kennwort geschützten Empfangsdatei zu klein ist.

Nach Auftreten des Problems wird die Empfangsdatei nicht mehr erweitert bzw. erzeugt.

# **Maßnahme**

Je nach Fehlerursache geeignete Maßnahmen treffen.

- Nicht mehr benötigte Dateien im Empfangs-System löschen, oder
- Systemverwalter bitten, mehr Speicherplatz zuzuweisen, oder
- Leerblöcke aus der Sendedatei entfernen, oder
- Primär-/Sekundärzuweisung der Empfangsdatei vergrößern.

Im Falle WRITE-MODE=EXTEND-FILE Empfangsdatei wiederherstellen. Kommando wiederholen.

FTR2082 OPENFT: Request (&00). File owner no longer known.

# **Bedeutung**

Das Kommando wurde nicht ausgeführt, weil der Eigentümer der Sendedatei oder der Empfangsdatei im entsprechenden System nicht definiert ist, oder weil der Dateieigentümer und der Benutzer, der das Einrichten einer Empfangsdatei verlangt, nicht übereinstimmen.

# **Maßnahme**

Dateieigentümer definieren lassen, TRANSFER-ADMISSION oder FILE-NAME korrigieren. Kommando wiederholen.

FTR2083 OPENFT: Request (&00). Pre-/post-processing error(&01).

# **Bedeutung**

Das Kommando, das von der lokalen Vor-/Nachverarbeitung ausgeführt wurde, lieferte ein Ergebnis ungleich OK.

### **Maßnahme**

Kommando korrigieren und neu absetzen.

FTR2084 OPENFT: Request (&00). Exit code (&01) for pre-/post-processing (&02).

# **Bedeutung**

Das Kommando, das von der lokalen Vor-/Nachverarbeitung ausgeführt wurde, lieferte den Exitcode (&01).

# **Maßnahme**

Kommando anhand des Exitcodes (&01) korrigieren und neu absetzen.

FTR2085 OPENFT: Request (&00). File password no longer valid.

# **Bedeutung**

Das Kommando wurde nicht ausgeführt, da das Kennwort für die Sendedatei oder die Empfangsdatei fehlt oder falsch ist.

# **Maßnahme**

Kennwort in der Dateibeschreibung oder im Kommando korrigieren. Kommando wiederholen.

FTR2086 OPENFT: Request (&00). '(&01)' is now read only.

FTR2087 OPENFT: Request (&00). File structure error(&01).

# **Bedeutung**

Das Kommando wurde nicht ausgeführt, da ein Dateistrukturfehler vorliegt. Dateistrukturfehler sind z.B.:

- Die Attribute der Sendedatei sind nicht vollständig.
- Die Daten der Sendedatei passen nicht zu ihren Strukturattributen.
- Die Sätze der Sendedatei sind zu lang.
- Die Sendedatei und die Empfangsdatei haben bei WRITE-MODE=EXTEND-FILE bzw. -e verschiedene Struktur (z.B.: Sätze fester/variabler Länge).
- Die Sende- oder Empfangsdatei ist ein Element einer alten LMS-Bibliothek (nicht PLAM).
- Die Sendedatei hat einen ungeraden Blockungsfaktor (z.B. BLKSIZE=(STD,1)) und die Empfangsdatei soll auf einem NK4-Pubset abgelegt werden.

# **Maßnahme**

Datei oder Dateiattribute korrigieren. Im Falle WRITE-MODE=EXTEND-FILE bzw. -e Empfangsdatei wiederherstellen. Kommando wiederholen.

FTR2088 OPENFT: Request (&00). NDMS error (&01).

# **Bedeutung**

Der Auftrag wurde abgewiesen, weil das Partnersystem zur Zeit keine Betriebsmittel zur Verfügung hat, um Aufträge anzunehmen.

# **Maßnahme**

Auftrag nach einiger Zeit wiederholen.

Anhang **FTR2089** FTR2089 OPENFT: Request (&00). Recovery failed (&01). **Bedeutung** Die Wiederanlaufversuche waren nicht erfolgreich (z.B. konnte ein Vor-/Nachverarbeitungskommando nicht vor dem Beenden von openFT fertiggestellt werden). **Maßnahme** Kommando wiederholen. FTR2090 OPENFT: Request (&00). Error in file transfer completion. **Bedeutung** Während der Abschlussphase der Dateiübertragung ist ein Fehler aufgetreten. Bei einer längeren Übertragung sollte der Empfänger prüfen, ob die Datei trotzdem korrekt übertragen wurde. Es wird jedoch die Fehler-Folgeverarbeitung gestartet, sofern eine angegeben war. **Maßnahme** Gegebenenfalls den Auftrag wiederholen. FTR2091 OPENFT: Requests only partially completed; (&00) of (&01) files were transferred **Bedeutung** Bei einem synchronen Sendeauftrag mit Wildcards wurden nicht alle Dateien erfolgreich übertragen. **Maßnahme** Nicht erfolgreich übertragene Dateien noch einmal übertragen. FTR2092 OPENFT: Request (&00). Access to '(&01)' no longer permissible (&02). **Bedeutung** Das Kommando wurde nicht ausgeführt, da die Sendedatei oder die Empfangsdatei nur bestimmte Zugriffsmodi zulässt (z.B. nur lesen) oder als Quelle oder Ziel einer Dateiübertragung ein Verzeichnis angegeben wurde. **Maßnahme** Übertragungsrichtung, Schreibmodus, Dateinamen oder Dateischutzmerkmale korrigieren. Kommando wiederholen. FTR2094 OPENFT: Request (&00). Retention period of file not yet expired. **Bedeutung** Das Kommando wurde nicht ausgeführt, da die Sperrfrist, die die Empfangsdatei vor Überschreiben schützt (RETENTION PERIOD), noch nicht abgelaufen ist. **Maßnahme** Übertragungsrichtung, Sperrfrist oder Dateinamen korrigieren. Kommando wiederholen.

FTR2095 OPENFT: Request (&00). Extension of file not possible for transparent transfer.

### **Bedeutung**

Das Kommando konnte nicht ausgeführt werden, weil die Erweiterung einer Datei bei transparenter Übertragung nicht möglich ist.

# **Maßnahme**

Übertragung ohne 'EXTEND' starten.

FTR2096 OPENFT: Request (&00). File structure not supported (&01).

FTR2097 Request (&00). Resulting file name '(&01)' too long(&02)

#### **Bedeutung**

Im Transferauftrag wurde der relative Dateiname angegeben. Der von openFT ergänzte absolute Dateiname ist länger als erlaubt.

# **Maßnahme**

Dateiname bzw. Pfad kürzen und Kommando wiederholen.

- FTR2109 OPENFT: Request (&00). Connection setup rejected by local transport system.
- FTR2110 OPENFT: Request (&00). Data integrity check indicates an error.

#### **Bedeutung**

Die Datenintegrität wurde verletzt.

FTR2111 OPENFT: Encryption/data integrity check not possible. Encryption switched off.

#### **Bedeutung**

Es ist kein Schlüsselpaarsatz vorhanden oder die Keylänge wurde auf 0 gesetzt. Aufträge können nur ohne Datenverschlüsselung bzw. Dateinintegritätsprüfung durchgeführt werden.

### **Maßnahme**

Auftrag ohne Datenverschlüsselung wiederholen, Schlüssel erzeugen oder Keylänge >0 setzen.

FTR2112 OPENFT: Request (&00). Data integrity check not supported by partner.

#### **Bedeutung**

Der Partnerrechner unterstützt die Funktion Datenintegritätsprüfung nicht.

#### **Maßnahme**

Auftrag ohne Datenintegritätsprüfung wiederholen.

FTR2113 OPENFT: Request (&00). User data encryption not possible for this request.

#### **Bedeutung**

Der Partnerrechner unterstützt die Funktion Datenverschlüsselung nicht.

# **Maßnahme**

Auftrag ohne Datenverschlüsselung wiederholen oder openFT-CR im fernen System installieren (lassen).

FTR2114 OPENFT: Request (&00). Identification of local system rejected by remote system '(&01)'.

# **Bedeutung**

Der Partner hat die Instanzidentifikation des lokalen Systems aus Sicherheitsgründen oder wegen einer Inkonsistenz nicht akzeptiert, z.B. weil in einem Netzbeschreibungsbuch/Partnerliste sowohl die Instanzidentifikation als auch Migrationsidentifikation %.prozessor.entity bei unterschiedlichen Partnern auftreten.

# **Maßnahme**

Stellen Sie sicher, dass die lokale Identifikation im Partnersystem richtig eingetragen und nicht an einen anderen Partner vergeben ist.

- FTR2115 OPENFT: Request (&00). Interrupted by remote system
- FTR2116 OPENFT: Local application (&00) not defined

# **Bedeutung**

Die lokale Anwendung ist im Transportsystem nicht definiert, oder in einem Unix-System läuft der tnsxd-Prozess nicht.

## **Maßnahme**

Lokale Anwendung dem lokalen Transportsystem bekannt machen bzw. den tnsxd-Prozess starten (lassen).

- FTR2117 OPENFT: Local application (&00) not available
- FTR2118 OPENFT: Request (&00). Authentication of local system failed.

# **Bedeutung**

Das lokale System konnte sich beim Partner nicht authentifizieren.

### **Maßnahme**

Aktuelle öffentliche Schlüsseldatei an Partner geben und dort richtig benennen. Kommando wiederholen.

FTR2119 OPENFT: Request (&00). Local system unknown in remote system.

### **Bedeutung**

Das lokale System ist im Partnersystem (z.B. BS2000/OSD oder z/OS) nicht bekannt.

### **Maßnahme**

Lokales System im Partnersystem bekanntmachen und Kommando wiederholen.

FTR2120 OPENFT: Remote system '(&00)' unknown.

#### **Bedeutung**

Der als fernes System angegeben Partner kann im lokalen System nicht in eine Adresse expandiert werden.

### **Maßnahme**

Angabe für Partner korrigieren, bzw. Partner in Partnerliste aufnehmen und Kommando wiederholen.

FTR2121 OPENFT: Request (&00). Authentication of partner failed.

#### **Bedeutung**

Das ferne System konnte sich beim lokalen nicht authentifizieren.

#### **Maßnahme**

Aktuelle öffentliche Schlüsseldatei vom Partner holen und richtig benennen.

- FTR2122 OPENFT: Request (&00). FT session rejected or disconnected. Reason (&01)
- FTR2123 OPENFT: Request (&00). OSS call error (&01).

#### **Bedeutung**

Das Kommando wurde nicht ausgeführt, weil die Session-Instanz einen Kommunikationsfehler festgestellt hat. (&00): Fehlercode.

#### **Maßnahme**

Geeignete Maßnahme ergreifen gemäß Fehlercode.

FTR2124 OPENFT: Request (&00). No free connection

#### **Bedeutung**

Momentan ist keine weitere Übertragung möglich, da die Anzahl der simultan möglichen Übertragungen erreicht ist.

#### **Maßnahme**

Prüfen (lassen), ob das Transportsystem arbeitet.

FTR2125 OPENFT: Request (&00). Connection lost.

### **Bedeutung**

Infolge von Leitungsunterbrechung oder Leitungsprozedurfehler fand kein Datenaustausch statt.

## **Maßnahme**

Auftrag wiederholen.

FTR2126 OPENFT: Request (&00). Transport system error. Error code (&01)

### **Bedeutung**

Bei der Bearbeitung eines FTSTART oder eines Dateiübertragungs- oder Managementauftrags ist ein Fehler im Transportsystem aufgetreten.
# **Maßnahme**

Geeignete Maßnahme ergreifen gemäß Fehlercode. Eine häufige Ursache für das Auftreten dieser Meldung ist, dass das angesprochene Partnersystem im Transportsystem nicht bekannt ist.

FTR2127 OPENFT: Request (&00). No data traffic within (&01) seconds

## **Bedeutung**

Innerhalb von den angegebenen Sekunden erfolgte keine Datenübertragung, weil z.B. die Verbindung unterbrochen ist, der Partner nicht sendet und das lokale System auf Daten wartet.

## **Maßnahme**

Auftrag wiederholen.

FTR2128 OPENFT: OSS version not supported

# **Bedeutung**

Mindestens OSS Version V04.1 erforderlich.

- FTR2140 OPENFT: Request (&00). Remote system: openFT is not authorized to execute requests for this user.
- FTR2141 OPENFT: Request (&00). Remote system: Directory (&01) is not empty

## **Bedeutung**

Das Kommando konnte nicht ausgeführt werden, weil im angegebenen Verzeichnis des Partnersystems Dateien vorhanden sind.

## **Maßnahme**

Zuerst alle Dateien des Verzeichnisses löschen und Kommando wiederholen.

FTR2142 OPENFT: Request (&00). Remote system: File attributes do not match the request parameters (&01)

## **Bedeutung**

Das Kommando konnte nicht ausgeführt werden, weil die Dateiattribute im fernen System nicht mit den Auftragsparameter übereinstimmen (z.B. wurde statt einer fernen Datei ein Verzeichnis angegeben).

## **Maßnahme**

Dateiname im fernen System prüfen und korrigieren. Kommando wiederholen.

FTR2143 OPENFT: Request (&00). Remote system: Attributes could not be modified (&01).

## **Bedeutung**

Die Eigenschaften der Datei konnten nicht wie im Kommando gewünscht geändert werden. Mögliche Ursachen sind für die ferne Datei:

- kein Zugriffsrecht auf die Datei.
- die gewünschte Kombination von Zugriffsrechten wird vom fernen System nicht unterstützt.

– Falls das ferne System ein BS2000 ist: die Datei ist mit ACL geschützt.

FTR2144 OPENFT: Request (&00). Remote system: File/directory (&01) could not be created (&02)

## **Bedeutung**

Das Kommando wurde nicht ausgeführt, da der Dateieigentümer nicht übereinstimmt mit dem Benutzer, der das Einrichten einer Empfangsdatei verlangt.

## **Maßnahme**

Benutzerkennung in 'TRANSFER-ADMISSION' des Empfangssystems mit der des Eigentümers der Empfangsdatei abstimmen. Kommando wiederholen.

FTR2145 OPENFT: Request (&00). Remote system: CCS name unknown or not supported.

## **Bedeutung**

Der Auftrag konnte nicht durchgeführt werden, weil die CCS-Namen von Sende- und Empfangsdatei nicht aufeinander abgebildet werden können oder weil das Partnersystem das Holen von Dateien im transparenten Format nicht unterstützt.

FTR2146 OPENFT: Request (&00). Remote system: Higher-level directory not found

#### **Bedeutung**

Das Kommando wurde nicht ausgeführt, da das übergeordnete Verzeichnis im Partnersystem nicht gefunden werden konnte.

## **Maßnahme**

Verzeichnis im fernen System einrichten bzw. fernen Verzeichnisnamen korrigieren und Kommando wiederholen.

FTR2147 OPENFT: Request (&00). Remote system: File/directory '(&01)' already exists.

#### **Bedeutung**

Das Kommando wurde nicht ausgeführt. Mögliche Ursachen:

- Das Kommando wurde nicht ausgeführt, da eine bereits bestehende Empfangsdatei nicht mit 'WRITE-MODE=NEW' bzw. Schalter -n neu eingerichtet werden darf. WRITE-MODE=NEW bzw -n kann auch durch eine Beschränkung in der verwendeten Zugangsberechtigung gesetzt worden sein.
- ftcredir: Das angegebene Verzeichnis existiert bereits.

## **Maßnahme**

Entweder Empfangsdatei löschen und Kommando wiederholen, oder Kommando mit 'WRITE-MODE=REPLACE-FILE' bzw. unter Verwendung einer anderen Zugangsberechtigung wiederholen.

FTR2148 OPENFT: Request (&00). Remote system: Transfer of file generation groups not supported.

## **Bedeutung**

Das Kommando wurde nicht ausgeführt, da das FT-System nur einzelne Dateigenerationen überträgt.

# **Maßnahme**

Kommando mit dem Namen einer einzigen Dateigeneration wiederholen.

FTR2149 OPENFT: Request (&00). Remote system: Access error for '(&01)' (&02).

# **Bedeutung**

(&02): DVS-Fehler, evtl. Transfer-Id Nach der Ausgabe der Meldung arbeitet das FT-System weiter.

# **Maßnahme**

Geeignete Maßnahmen treffen gemäß Fehlercode.

FTR2150 OPENFT: Request (&00). Remote system: Resulting file name too long (&01).

# **Bedeutung**

Der aufgetretene Syntax-Fehler betrifft nicht 'Operand fehlt' (FTR0010) oder 'Schlüsselwort unbekannt' (FTR0011). Als Fehlerursache kommen in Betracht:

- Wertzuweisungen außerhalb des zugelassenen Wertebereichs,
- ungültiges Operanden-Trennzeichen,
- ungültiges Wertzuweisungs-Zeichen, oder
- teilqualifizierte Dateinamen.

# **Maßnahme**

Kommando mit richtiger Syntax wiederholen.

FTR2151 OPENFT: Request (&00). Remote system: File locked to prevent multiple access.

## **Bedeutung**

Das Kommando wurde nicht ausgeführt, da die Sende- oder Empfangsdatei bereits durch einen anderen Prozess gegen Simultanaktualisierung geschützt ist.

# **Maßnahme**

Kommando später wiederholen oder Sperre im fernen System aufheben. Nach einem Systemcrash im BS2000 kann ein VERIFY auf nicht korrekt geschlossene Dateien notwendig sein. Eine Sperre bedingt durch einen FT Auftrag wird bei Beendigung des Auftrags automatisch aufgehoben.

FTR2152 OPENFT: Request (&00). Remote system: No file or directory name specified.

# **Bedeutung**

Das Kommando wurde nicht ausgeführt, weil die Dateibezeichnung weder explizit noch durch die verwendete 'TRANSFER-ADMISSION' angegeben wurde.

# **Maßnahme**

Kommando wiederholen unter expliziter Angabe der Dateibezeichnung oder einer 'TRANS-FER-ADMISSION', welche die Dateibezeichnung definiert.

- FTR2153 OPENFT: Request (&00). Remote system: Invalid management password.
- FTR2154 OPENFT: Request (&00). Remote system: File/directory '(&01)' not available (&02).

# **Bedeutung**

Das Kommando wurde nicht ausgeführt, da der Datenträger für die Sendedatei oder die Empfangsdatei nicht eingehängt, unbekannt oder belegt ist, oder sich die Datei über mehr als eine Privatplatte erstreckt oder versucht wurde, eine mit HSM migrierte Datei zu übertragen ohne die ferne Zugangsberechtigung anzugeben.

## **Maßnahme**

Ggf. Operateur verständigen bzw. HSM-Recall für Datei durchführen oder ferne Zugangsberechtigung angeben. Kommando wiederholen.

FTR2155 OPENFT: Request (&00). Remote system: File/directory '(&01)' not found.

# **Bedeutung**

Das Kommando wurde nicht ausgeführt, da die Sendedatei nicht oder nicht mehr im Katalog oder auf einem Datenträger des fernen Systems steht.

## **Maßnahme**

Fernen Dateinamen korrigieren, Datei von Band einlesen oder Sendedatei wiederherstellen. Kommando wiederholen.

FTR2156 OPENFT: Request (&00). Remote system: Home directory not found (&01)

FTR2157 OPENFT: Request (&00). Remote system: Renaming not possible (&01)

FTR2158 OPENFT: Request (&00). Remote system: Not enough space for '(&01).

## **Bedeutung**

Das Kommando wurde nicht (weiter) ausgeführt, weil

- der zulässige Speicherplatz im Empfangs-System erschöpft ist für die Benutzer-Kennung, die in TRANSFER-ADMISSION angegeben wurde, oder
- die Sendedatei eine zu lange Folge von Leerblöcken enthält, oder
- die Primär- und/oder Sekundärzuweisung der mit Kennwort geschützten Empfangsdatei zu klein ist.

Nach Auftreten des Problems wird die Empfangsdatei nicht mehr erweitert bzw. erzeugt.

# **Maßnahme**

Je nach Fehlerursache geeignete Maßnahmen treffen.

- Nicht mehr benötigte Dateien im Empfangs-System löschen, oder
- Systemverwalter bitten, mehr Speicherplatz zuzuweisen, oder
- Leerblöcke aus der Sendedatei entfernen, oder
- Primär-/Sekundärzuweisung der Empfangsdatei vergrößern.

Im Falle WRITE-MODE=EXTEND-FILE Empfangsdatei wiederherstellen. Kommando wiederholen.

FTR2159 OPENFT: Request (&00). Remote system: File owner unknown. **Bedeutung** Das Kommando wurde nicht ausgeführt, weil der Eigentümer der Sendedatei oder der Empfangsdatei im entsprechenden System nicht definiert ist, oder weil der Dateieigentümer und der Benutzer, der das Einrichten einer Empfangsdatei verlangt, nicht übereinstimmen. **Maßnahme** Dateieigentümer definieren lassen, TRANSFER-ADMISSION oder FILE-NAME korrigieren. Kommando wiederholen. FTR2160 OPENFT: Request (&00). Remote system: Invalid file password. **Bedeutung** Das Kommando wurde nicht ausgeführt, da das Kennwort für die Sendedatei oder die Empfangsdatei fehlt oder falsch ist. **Bedeutung** Kennwort in der Dateibeschreibung oder im Kommando korrigieren. Kommando wiederholen. FTR2161 OPENFT: Request (&00). Remote system: Retention period of file not yet expired. **Bedeutung** Das Kommando wurde nicht ausgeführt, da die Sperrfrist, die die Empfangsdatei vor Überschreiben schützt (RETENTION PERIOD), noch nicht abgelaufen ist. **Maßnahme** Übertragungsrichtung, Sperrfrist oder Dateinamen korrigieren. Kommando wiederholen. FTR2162 OPENFT: Request (&00). Remote system: File/directory '(&01)' is read only. **Bedeutung** Datei bzw. Verzeichnis ist schreibgeschützt. **Maßnahme** Fernen Dateinamen korrigieren, bzw. Schreibschutz der fernen Datei aufheben. Kommando wiederholen. FTR2163 OPENFT: Request (&00). Remote system: File structure not supported(&01). **Bedeutung** Der Auftrag kann nicht durchgeführt werden, da die Dateistruktur nicht unterstützt wird. Es wurde z.B. versucht, eine PLAM-Bibliothek oder ISAM-Datei aus dem BS2000 zu holen. **Maßnahme**

Datei transparent übertragen.

FTR2164 OPENFT: Request (&00). Remote system: Syntax error in resulting file name(&01).

## **Bedeutung**

Der aufgetretene Syntax-Fehler betrifft nicht 'Operand fehlt' (FTR0010) oder 'Schlüsselwort unbekannt' (FTR0011). Als Fehlerursache kommen in Betracht:

- Wertzuweisungen außerhalb des zugelassenen Wertebereichs,
- ungültiges Operanden-Trennzeichen,
- ungültiges Wertzuweisungs-Zeichen, oder
- teilqualifizierte Dateinamen.

# **Bedeutung**

Kommando mit richtiger Syntax wiederholen.

FTR2165 OPENFT: Request (&00). Remote system: Transparent file transfer not supported.

## **Bedeutung**

Der Auftrag konnte nicht durchgeführt werden, weil das Partnersystem das Übertragen von Dateien im transparenten Format nicht unterstützt.

FTR2166 OPENFT: Request (&00). Remote system: Extension of file not possible for transparent transfer.

# **Bedeutung**

Das Kommando konnte nicht ausgeführt werden, weil die Erweiterung einer Datei bei transparenter Übertragung nicht möglich ist.

FTR2167 OPENFT: Request (&00). Remote system: Access to '(&01)' denied (&02).

## **Bedeutung**

Das Kommando wurde nicht ausgeführt, da die ferne Datei nur bestimmte Zugriffsmodi zulässt.

## **Maßnahme**

Übertragungsrichtung, Dateinamen oder Dateischutzmerkmale im fernen System korrigieren. Kommando wiederholen.

FTR2168 OPENFT: Request (&00). Remote system: Follow-up processing exceeds length limit.

## **Bedeutung**

Die maximale Länge der Folgeverarbeitung wurde überschritten; siehe Kommando-Syntaxbeschreibung.

# **Maßnahme**

Folgeverarbeitung verkürzen oder Prozeduren verwenden. Kommando wiederholen.

FTR2169 OPENFT: Request (&00). Remote system: Transfer admission invalid.

## **Bedeutung**

Das Kommando wurde nicht ausgeführt, weil die Angaben in einem der Operanden der TRANSFER-ADMISSION fehlerhaft sind oder der Auftrag wegen fehlender Berechtigungen von FTAC abgewiesen wurde.

# **Maßnahme**

Die benötigte TRANSFER-ADMISSION definieren lassen oder TRANSFER-ADMISSION korrigieren oder die in FTAC eingetragenen Berechtigungen überprüfen. Kommando eventuell wiederholen.

FTR2170 OPENFT: Request (&00). Remote system: Function not supported (&01).

FTR2171 OPENFT: Request (&00). Remote system: Processing admission invalid.

## **Bedeutung**

Das Kommando wurde nicht ausgeführt, weil die Angaben in einem der Operanden der PROCESSING ADMISSION fehlerhaft sind.

## **Maßnahme**

Die benötigte PROCESSING ADMISSION definieren lassen oder die PROCESSING ADMISSION korrigieren Kommando eventuell wiederholen.

FTR2172 OPENFT: Request (&00). Remote system: Request queue full.

## **Bedeutung**

Das Kommando wurde nicht ausgeführt, da die maximal zulässige Grenze für Dateiübertragungsaufträge erreicht wurde.

## **Maßnahme**

FT-Verwalter verständigen. Kommando später wiederholen.

FTR2173 OPENFT: Request (&00). Remote system: User data encryption is mandatory

## **Bedeutung**

Das ferne System akzeptiert nur Aufträge mit Benutzerdatenverschlüsselung.

## **Maßnahme**

Auftrag mit Verschlüsselung wiederholen

- FTR2195 OPENFT: Request (&00). Remote system: openFT is not longer authorized to execute requests for this user.
- FTR2196 OPENFT: Request (&00) has been canceled in the remote system.

## **Bedeutung**

Der Auftrag wurde im fernen System vor Beendigung gelöscht.

FTR2197 OPENFT: Request (&00). Remote system: File/directory '(&01)' could not be created(&02).

## **Bedeutung**

Das Kommando wurde nicht ausgeführt, da der Dateieigentümer nicht übereinstimmt mit dem Benutzer, der das Einrichten einer Empfangsdatei verlangt.

## **Maßnahme**

Benutzerkennung in 'TRANSFER-ADMISSION' des Empfangssystems mit der des Eigentümers der Empfangsdatei abstimmen. Kommando wiederholen.

FTR2198 OPENFT: Request (&00). Remote system: Higher-level directory no longer found

FTR2199 OPENFT: Request (&00). Remote system: I/O error for '(&01)' (&02).

#### **Bedeutung**

Bei der Ein-/Ausgabe ist ein Fehler aufgetreten. Mögliche Ursache:

- BS2000: DVS-Fehler, evtl. Transfer-Id
- Die Sende- oder Empfangsdatei wurde während der Übertragung gelöscht.

Nach der Ausgabe der Meldung arbeitet das FT-System weiter.

## **Maßnahme**

Geeignete Maßnahmen treffen gemäß Fehlercode.

FTR2200 OPENFT: Request (&00). Remote system: File now locked to prevent multiple access.

## **Bedeutung**

Das Kommando wurde nicht ausgeführt, da die Sende- oder Empfangsdatei bereits durch einen anderen Prozess gegen Simultanaktualisierung geschützt ist. Es wird z.B. versucht auf eine im z/OS geöffnete Bibliothek zuzugreifen.

## **Maßnahme**

Kommando später wiederholen oder Sperre aufheben. Nach einem Systemcrash kann ein VERIFY auf nicht korrekt geschlossene Dateien notwendig sein. Eine Sperre bedingt durch einen FT-Auftrag wird bei Beendigung des Auftrags automatisch aufgehoben.

FTR2201 OPENFT: Request (&00). Remote system: File/directory '(&01)' no longer available(&02).

#### **Bedeutung**

Das Kommando wurde nicht ausgeführt, da der Datenträger für die Sendedatei oder die Empfangsdatei nicht eingehängt, unbekannt oder belegt ist, oder sich die Datei über mehr als eine Privatplatte erstreckt oder versucht wurde, eine mit HSM migrierte Datei zu übertragen.

## **Maßnahme**

Ggf. Operateur verständigen bzw. HSM-Recall für Datei durchführen. Kommando wiederholen.

FTR2202 OPENFT: Request (&00). Remote system: File/directory '(&01)' no longer found.

## **Bedeutung**

Das Kommando wurde nicht ausgeführt, da die ferne Datei nicht oder nicht mehr im Katalog oder auf einem Datenträger des entsprechenden Systems steht (z.B. nach Wiederanlauf).

## **Maßnahme**

Ferne Datei wiederherstellen. Kommando wiederholen.

FTR2203 OPENFT: Request (&00). Remote system: Home directory no longer found (&01)

FTR2204 OPENFT: Request (&00). Remote system: File/directory '(&01)' gets no more space.

## **Bedeutung**

Das Kommando wurde nicht (weiter) ausgeführt, weil

- der zulässige Speicherplatz im Empfangs-System erschöpft ist für die Benutzer-Kennung, die in TRANSFER-ADMISSION angegeben wurde, oder
- die Sendedatei eine zu lange Folge von Leerblöcken enthält, oder
- die Primär- und/oder Sekundärzuweisung der mit Kennwort geschützten Empfangsdatei zu klein ist.

Nach Auftreten des Problems wird die Empfangsdatei nicht mehr erweitert bzw. erzeugt.

## **Maßnahme**

Je nach Fehlerursache geeignete Maßnahmen treffen.

- Nicht mehr benötigte Dateien im Empfangs-System löschen, oder
- Systemverwalter bitten, mehr Speicherplatz zuzuweisen, oder
- Leerblöcke aus der Sendedatei entfernen, oder
- Primär-/Sekundärzuweisung der Empfangsdatei vergrößern.

Im Falle WRITE-MODE=EXTEND-FILE Empfangsdatei wiederherstellen. Kommando wiederholen.

FTR2205 OPENFT: Request (&00). Remote system: File owner no longer known.

## **Bedeutung**

Das Kommando wurde nicht ausgeführt, weil der Eigentümer der Sendedatei oder der Empfangsdatei im entsprechenden System nicht definiert ist, oder weil der Dateieigentümer und der Benutzer, der das Einrichten einer Empfangsdatei verlangt, nicht übereinstimmen.

## **Maßnahme**

Dateieigentümer definieren lassen, TRANSFER-ADMISSION oder FILE-NAME korrigieren. Kommando wiederholen.

FTR2206 OPENFT: Request (&00). Remote system: Pre-/post-processing error (&01).

# **Bedeutung**

Das Kommando, das von der lokalen Vor-/Nachverarbeitung ausgeführt wurde, lieferte einen Ergebniswert ungleich OK.

## **Maßnahme**

Vor-/Nachverarbeitungs Kommando korrigieren und neu absetzen.

FTR2207 OPENFT: Request (&00). Remote system: Exit code (&01) during pre-/postprocessing (&02).

## **Bedeutung**

Das Kommando, das von der lokalen Vor-/Nachverarbeitung ausgeführt wurde, lieferte den Exitcode (&01).

## **Maßnahme**

Vor-/Nachverarbeitungs Kommando gemäß Exitcode korrigieren und neu absetzen.

FTR2208 OPENFT: Request (&00). Remote system: File password no longer valid.

## **Bedeutung**

Das Kommando wurde nicht ausgeführt, da das Kennwort für die Sendedatei oder die Empfangsdatei fehlt oder falsch ist.

## **Maßnahme**

Kennwort in der Dateibeschreibung oder im Kommando korrigieren. Kommando wiederholen.

FTR2209 OPENFT: Request (&00). Remote system: File/directory '(&01)' is now read only.

FTR2210 OPENFT: Request (&00). Remote system: File structure error (&01).

## **Bedeutung**

Das Kommando wurde nicht ausgeführt, da ein Dateistrukturfehler vorliegt. Dateistrukturfehler sind z.B.<sup>:</sup>

- Die Attribute der Sendedatei sind nicht vollständig.
- Die Daten der Sendedatei passen nicht zu ihren Strukturattributen.
- Die Sätze der Sendedatei sind zu lang.
- Die Sendedatei und die Empfangsdatei haben bei WRITE-MODE=EXTEND-FILE bzw. Parameter -e verschiedene Struktur (z.B.: Sätze fester/variabler Länge).
- BS2000: Die Sende- oder Empfangsdatei ist ein Element einer alten LMS-Bibliothek (nicht PLAM).
- BS2000: die Sendedatei hat einen ungeraden Blockungsfaktor (z.B. BLSIZE=(STD,1)) und die Empfangsdatei soll auf einem NK4-Pubset abgelegt werden

#### **Maßnahme**

Datei oder Dateiattribute korrigieren. Im Falle WRITE-MODE=EXTEND-FILE Empfangsdatei wiederherstellen. Kommando wiederholen.

FTR2211 OPENFT: Request (&00). Remote system: NDMS error (&01).

## **Maßnahme**

Auftrag nach einiger Zeit wiederholen.

FTR2212 OPENFT: Request (&00). Recovery failed (&01).

## **Bedeutung**

Der Wiederanlauf konnte nicht durchgeführt werden. Evtl. konnte eine wiederanlauffähige Vor-/Nachverarbeitung nicht vor dem Beenden des Serverprozesses (Wartezeit max. 10 Minuten) abgeschlossen werden.

## **Maßnahme**

Kommando wiederholen.

FTR2213 OPENFT: Request (&00). Remote system: Resource bottleneck.

## **Bedeutung**

Der Auftrag wurde abgewiesen, weil das Partnersystem zur Zeit keine Betriebsmittel zur Verfügung hat, um Aufträge anzunehmen.

# **Maßnahme**

Auftrag nach einiger Zeit wiederholen.

## **Maßnahme**

FTR2214OPENFT: Request (&00). Remote system: Access to '(&01)' is no longer permissible(&02).

## **Bedeutung**

Das Kommando wurde nicht ausgeführt,

- da die Sendedatei oder die Empfangsdatei nur bestimmte Zugriffsmodi zulässt (z.B. nur lesen) oder als Quelle oder Ziel einer Dateiübertragung ein Verzeichnis angegeben wurde.
- oder weil für die Ausführung des ftexec-Kommandos von einem fernen Systems aus im lokalen System kein gültiges Passwort für eine FTAC-Profil hinterlegt ist.

## **Maßnahme**

Übertragungsrichtung, Schreibmodus, Dateinamen oder Dateischutzmerkmale korrigieren bzw. FTAC-Profil mit einem gültigen Passwort versorgen. Kommando wiederholen.

FTR2216 OPENFT: Request (&00). Remote system: File structure not supported (&01).

# **Bedeutung**

Der Auftrag kann nicht durchgeführt werden, da die Dateistruktur nicht unterstützt wird. Es wurde z.B. versucht ein PLAM Bibliothek oder ISAM-Datei aus dem BS2000 zu holen.

#### **Maßnahme**

Datei transparent übertragen.

FTR2217 OPENFT: Request (&00). Remote system: Retention period of file not yet expired.

## **Bedeutung**

Das Kommando wurde nicht ausgeführt, da die Sperrfrist, die die Empfangsdatei vor Überschreiben schützt (RETENTION PERIOD), noch nicht abgelaufen ist.

# **Maßnahme**

Übertragungsrichtung, Sperrfrist oder Dateinamen korrigieren. Kommando wiederholen.

FTR2218 OPENFT: Request (&00). Remote system: Extension of file not possible for transparent transfer.

## **Bedeutung**

Das Kommando konnte nicht ausgeführt werden, weil die Erweiterung einer Datei bei transparenter Übertragung nicht möglich ist.

FTR2225 OPENFT: Information output canceled.

## **Bedeutung**

Es wurde z.B. ein SHOW-Kommando unterbrochen.

## **Maßnahme**

Kommando wiederholen.

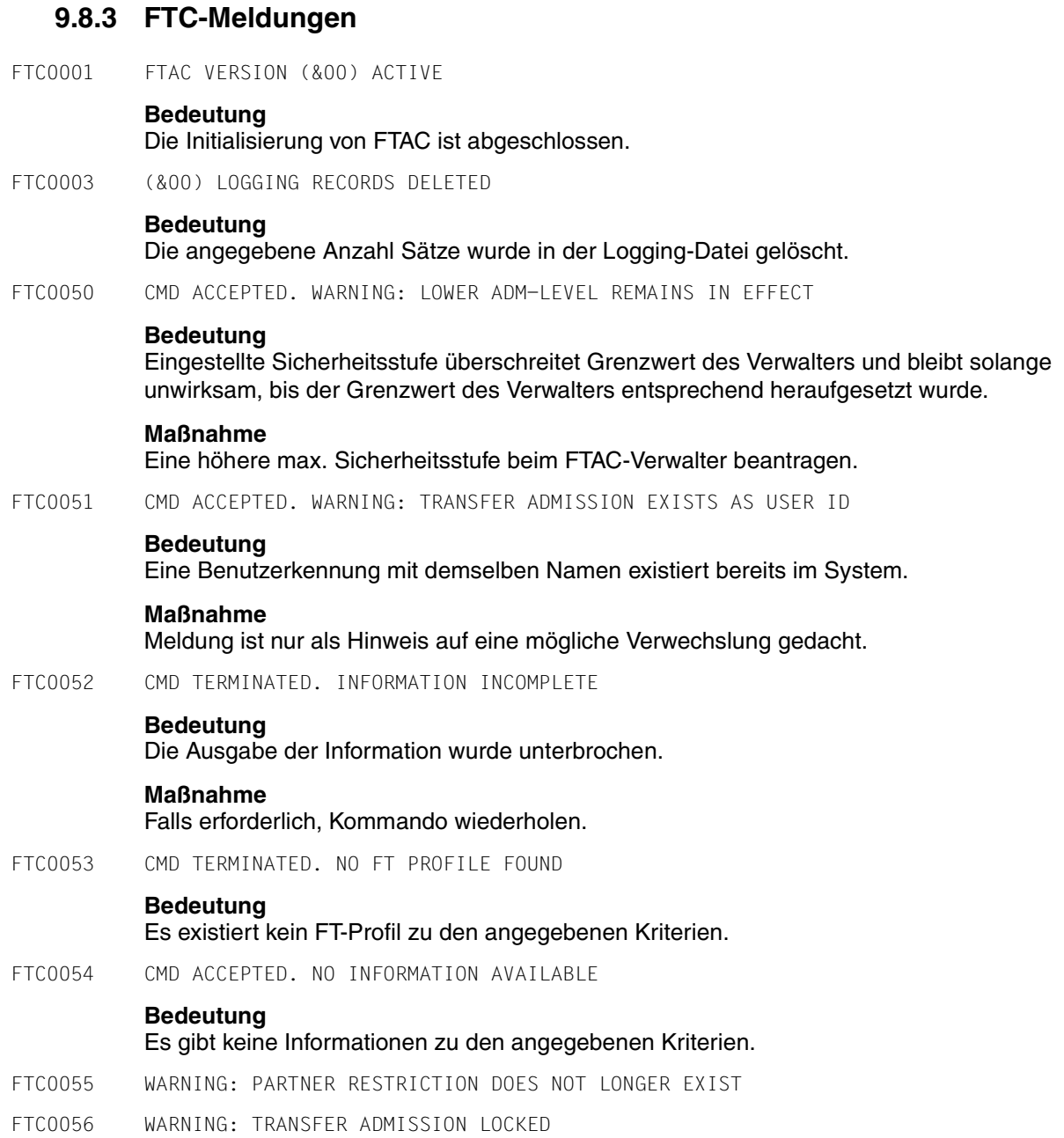

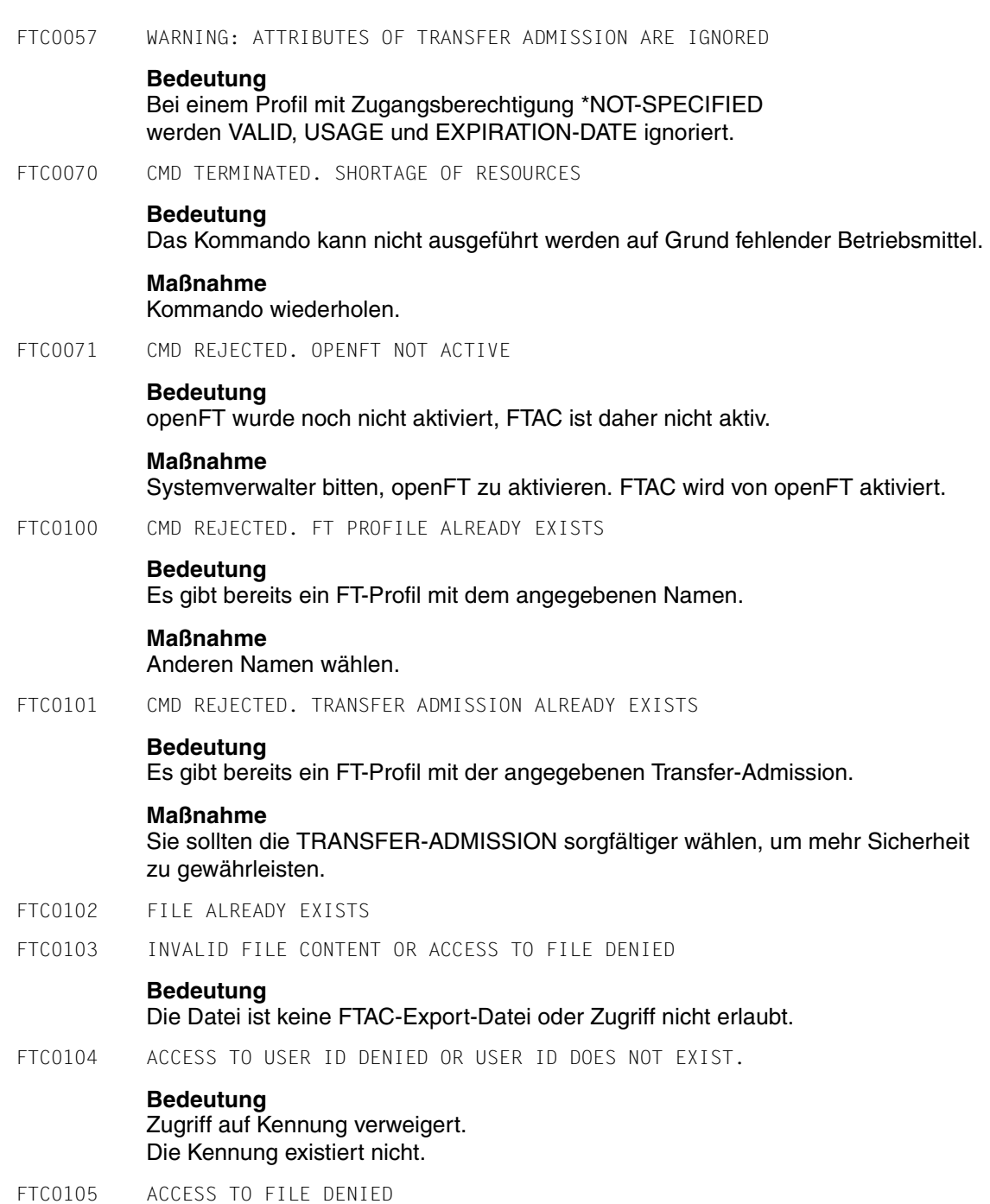

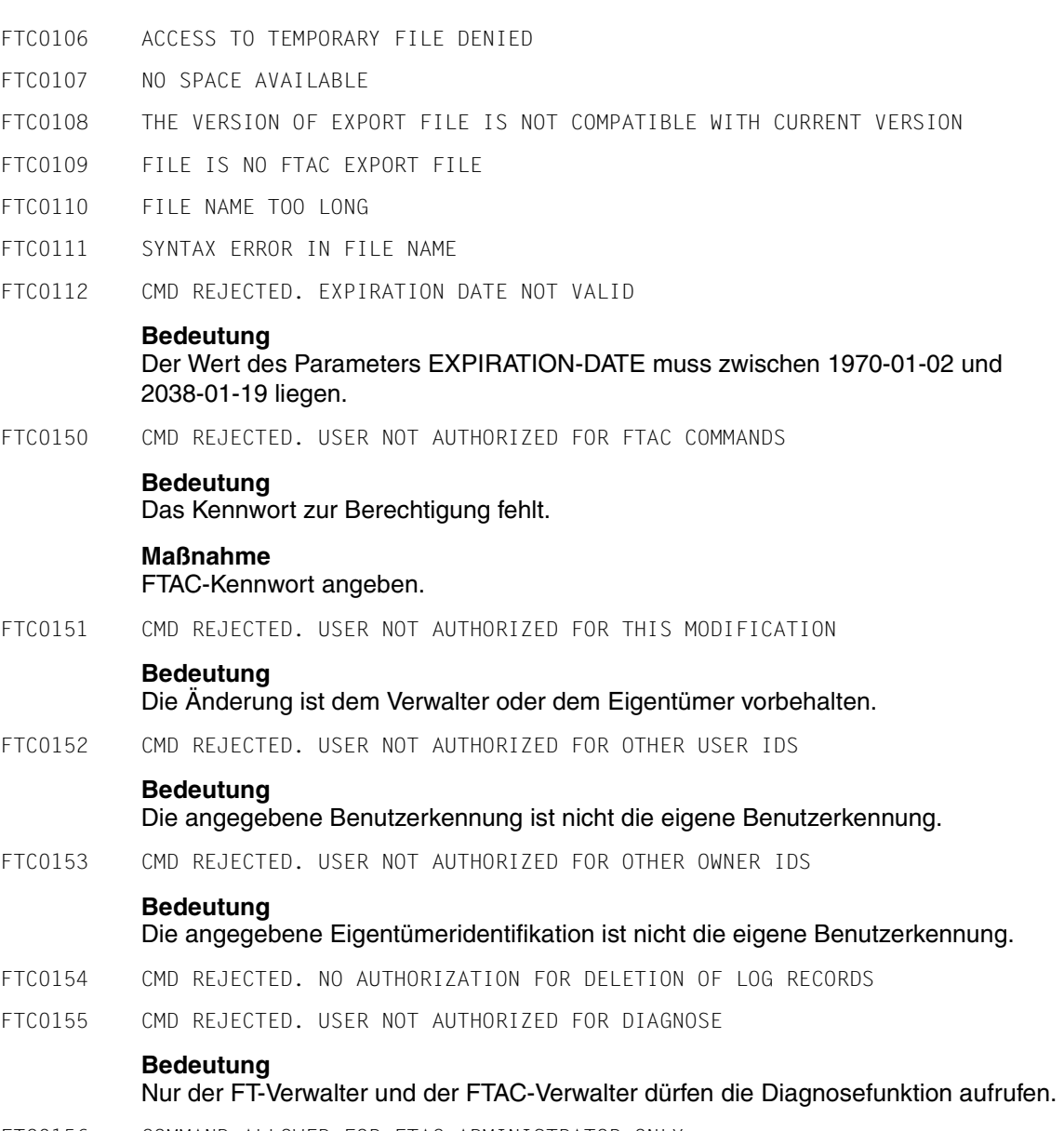

FTC0156 COMMAND ALLOWED FOR FTAC ADMINISTRATOR ONLY

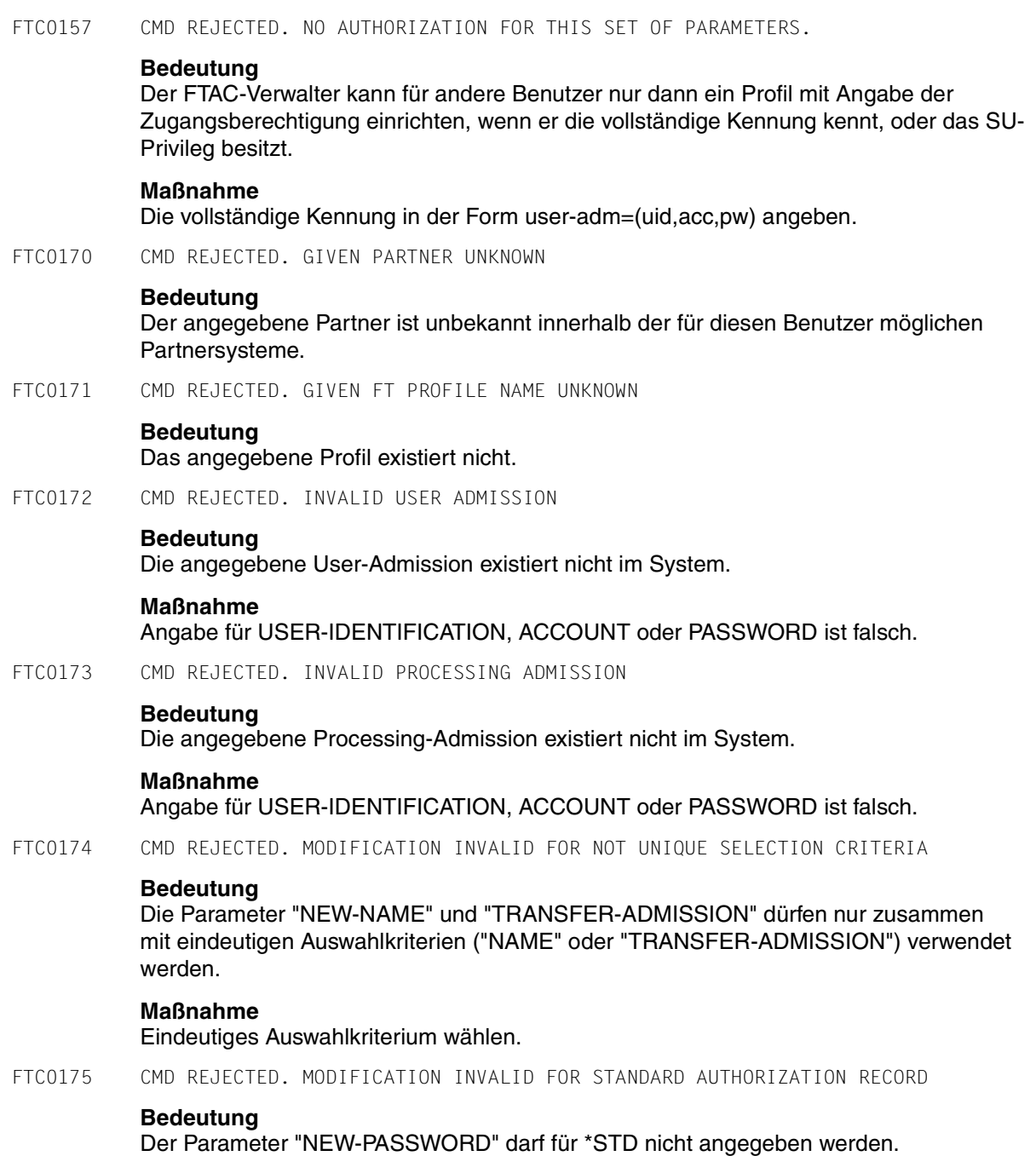

FTC0176 CMD REJECTED. GIVEN USER ID UNKNOWN **Bedeutung** Die angegebene User-Id existiert nicht im System. FTC0177 FILE UNKNOWN FTC0178 MULTIPLE PARTNER SPECIFIED FTC0179 VIOLATION OF MAXIMAL NUMBER OF PARTNER RESTRICTIONS FTC0180 MULTIPLE USER ID SPECIFIED FTC0181 MULTIPLE FT PROFILE NAME SPECIFIED FTC0182 TOTAL MAXIMUM PARTNER LENGTH EXCEEDED **Bedeutung** Die Summe der Partnernamen kann maximal 1000 Zeichen lang sein FTC0183 CMD REJECTED. PARTNER NOT SUPPORTED FTC0184 INVALID PARAMETER TRANSFER ADMISSION FOR PROFILE \*STD **Bedeutung** Die Transfer-Admission eines Standard-Profils muss \*NOT-SPECIFIED sein! FTC0185 COMBINATION OF THESE TRANSFER FUNCTIONS NOT ALLOWED FTC0200 CMD REJECTED. FOLLOW-UP PROCESSING TOO LONG **Bedeutung** Die Summe der Längen der beiden Folgeverarbeitungskommandos ist zu groß. **Maßnahme** Kürzere Kommandos verwenden (z.B. mit Hilfe von Prozeduren). FTC0201 USER ID TOO LONG FTC0202 PROFILE NAME TOO LONG FTC0203 TRANSFER ADMISSION TOO LONG FTC0204 PARTNER TOO LONG FTC0205 FULLY QUALIFIED FILE NAME TOO LONG FTC0206 PARTIALLY QUALIFIED FILE NAME TOO LONG FTC0207 PROCESSING COMMAND TOO LONG FTC0208 INVALID DATE SPECIFIED FTC0209 INVALID TIME SPECIFIED FTC0210 TRANSFER ADMISSION TOO SHORT FTC0211 PARAMETERS (&00) AND (&01) MAY NOT BE SPECIFIED TOGETHER

- FTC0212 LICENSE CHECK ERROR (&00) FOR FTAC
- FTC0213 MANDATORY PARAMETER PROFILE NAME IS MISSING
- FTC0214 MANDATORY PARAMETER FILE NAME IS MISSING
- FTC0215 SYNTAX ERROR IN PARAMETER (&00)
- FTC0216 PASSWORD TOO LONG
- FTC0217 TEXT TOO LONG
- FTC0218 TOO MANY PARTNERS
- FTC0219 TOO MANY USERS
- FTC0220 TOO MANY PROFILES
- FTC0250 LOAD ERROR. ERROR-CODE (&00)
- FTC0251 COMMAND REJECTED. FTAC NOT AVAILABLE

#### **Bedeutung**

openFT-AC nicht vollständig installiert.

#### **Maßnahme**

Systemverwalter muss openFT-AC Installation überprüfen.

FTC0253 SYSTEM ERROR. FTAC COMMAND NOT FOUND IN SYNTAX-FILE

#### **Bedeutung**

openFT-AC Syntaxdatei fehlerhaft oder unvollständig in die System-Syntaxdatei gemischt.

#### **Maßnahme**

Systemverwalter muss die System-Syntaxdatei überprüfen.

FTC0254 SYSTEM ERROR. ERRORCODE (&00)

## **Bedeutung**

Ein Systemfehler ist aufgetreten.

#### **Maßnahme**

Diagnoseunterlagen erzeugen und Systemdiagnose verständigen.

FTC0255 CMD TERMINATED. SYSTEM ERROR

#### **Bedeutung**

Ein Systemfehler ist aufgetreten.

#### **Maßnahme**

Systemverwalter verständigen. Es wird zeitgleich eine Bedienplatzmeldung mit einer genauen Diagnoseinformation ausgegeben.

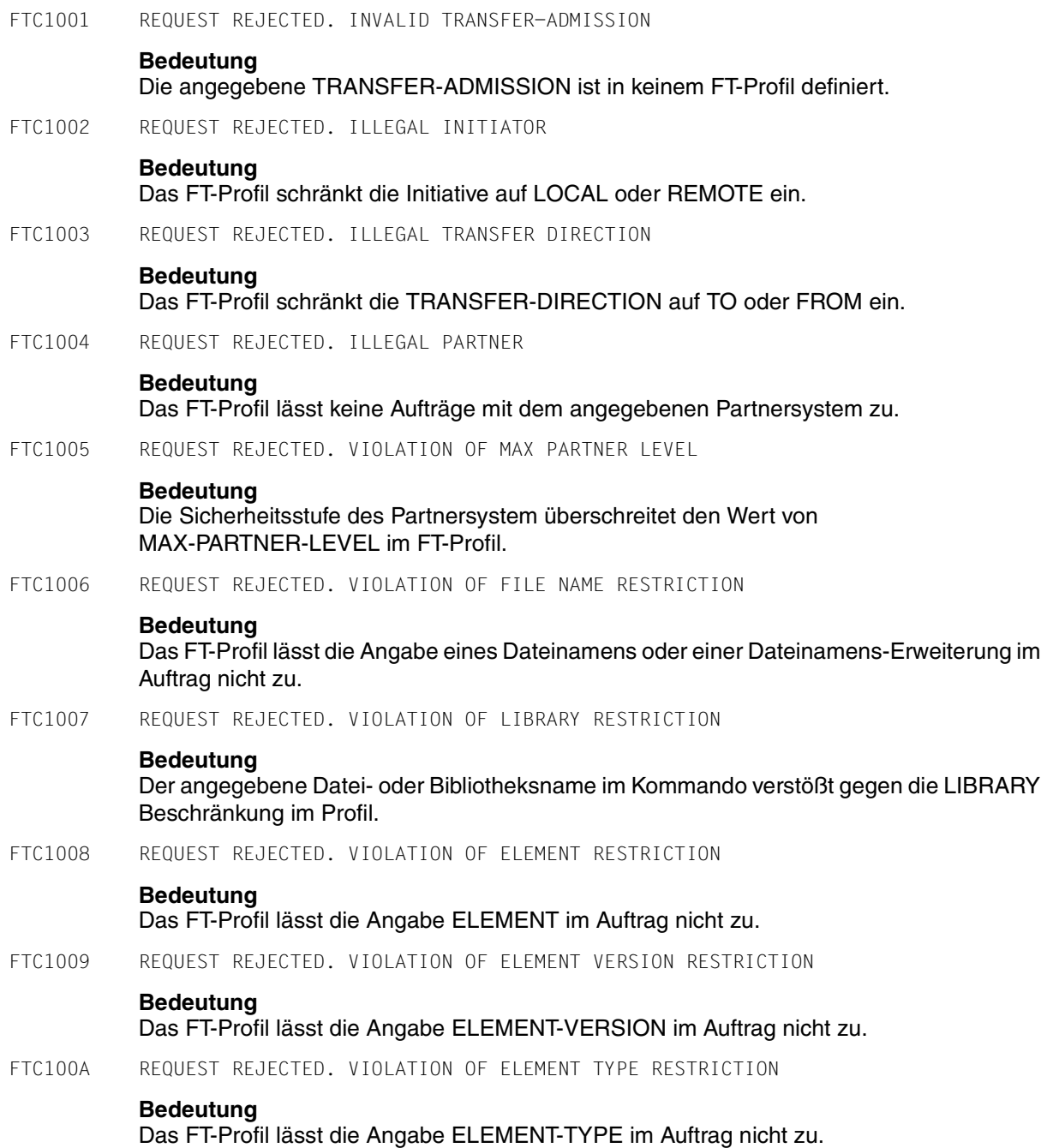

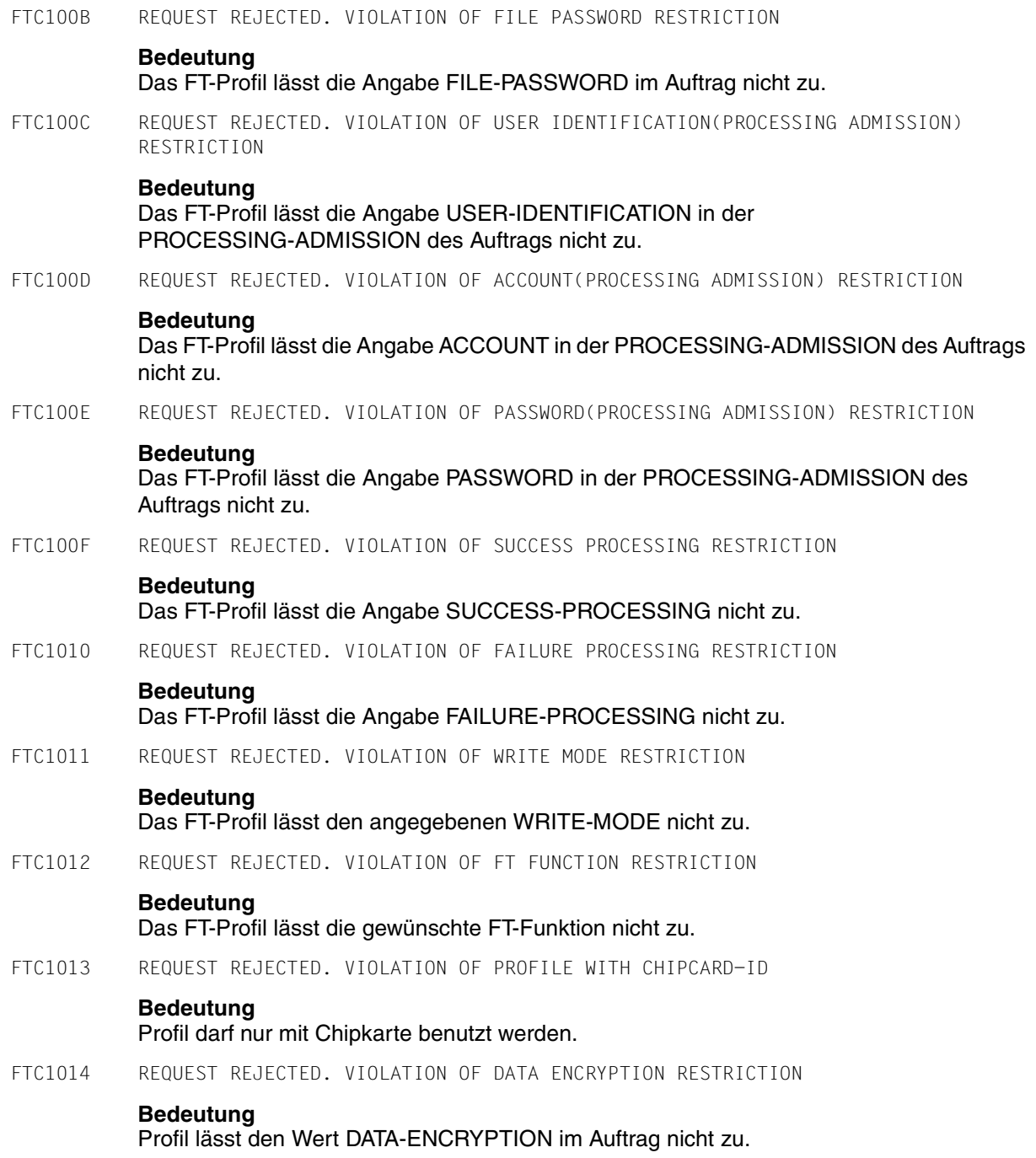

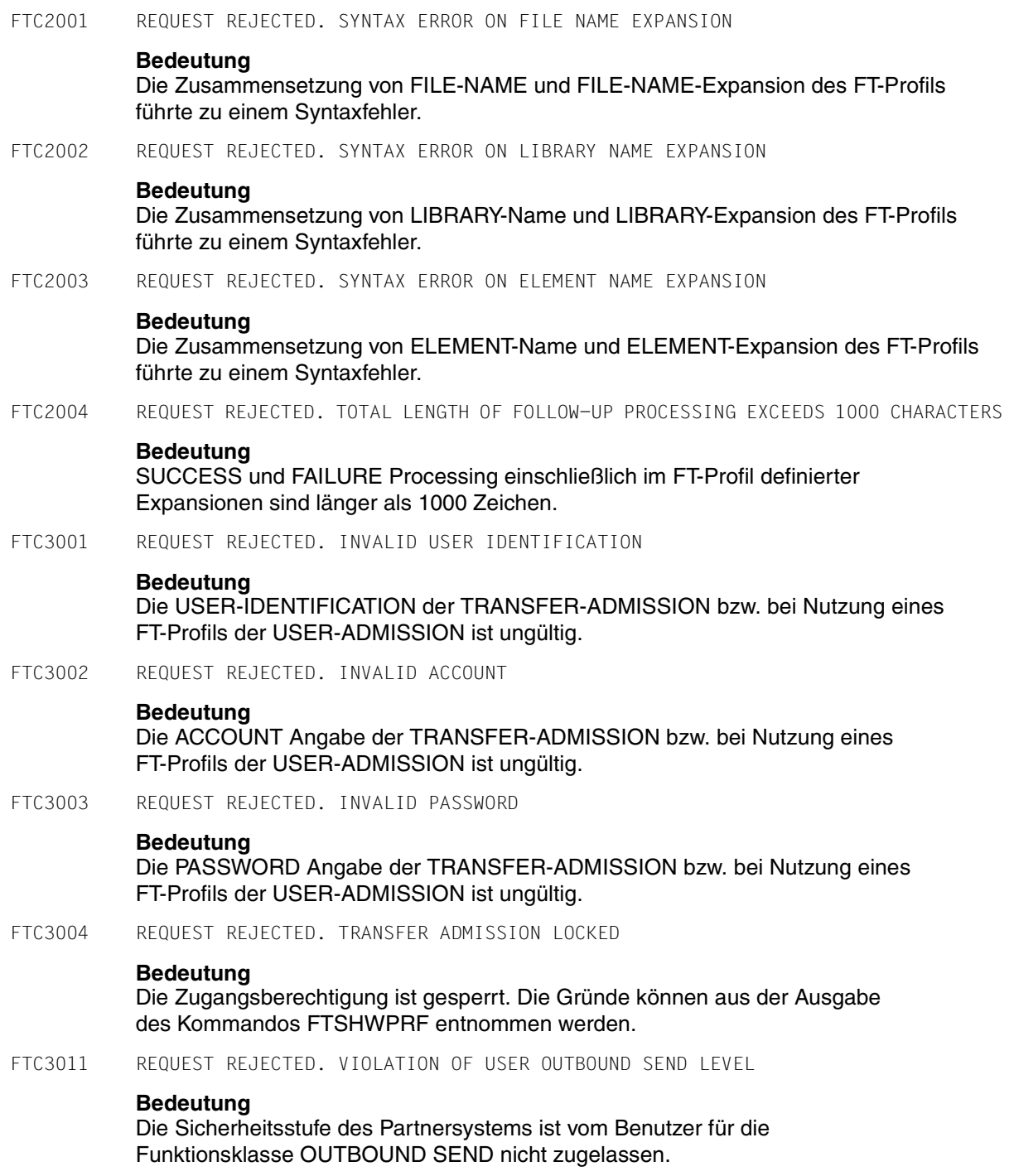

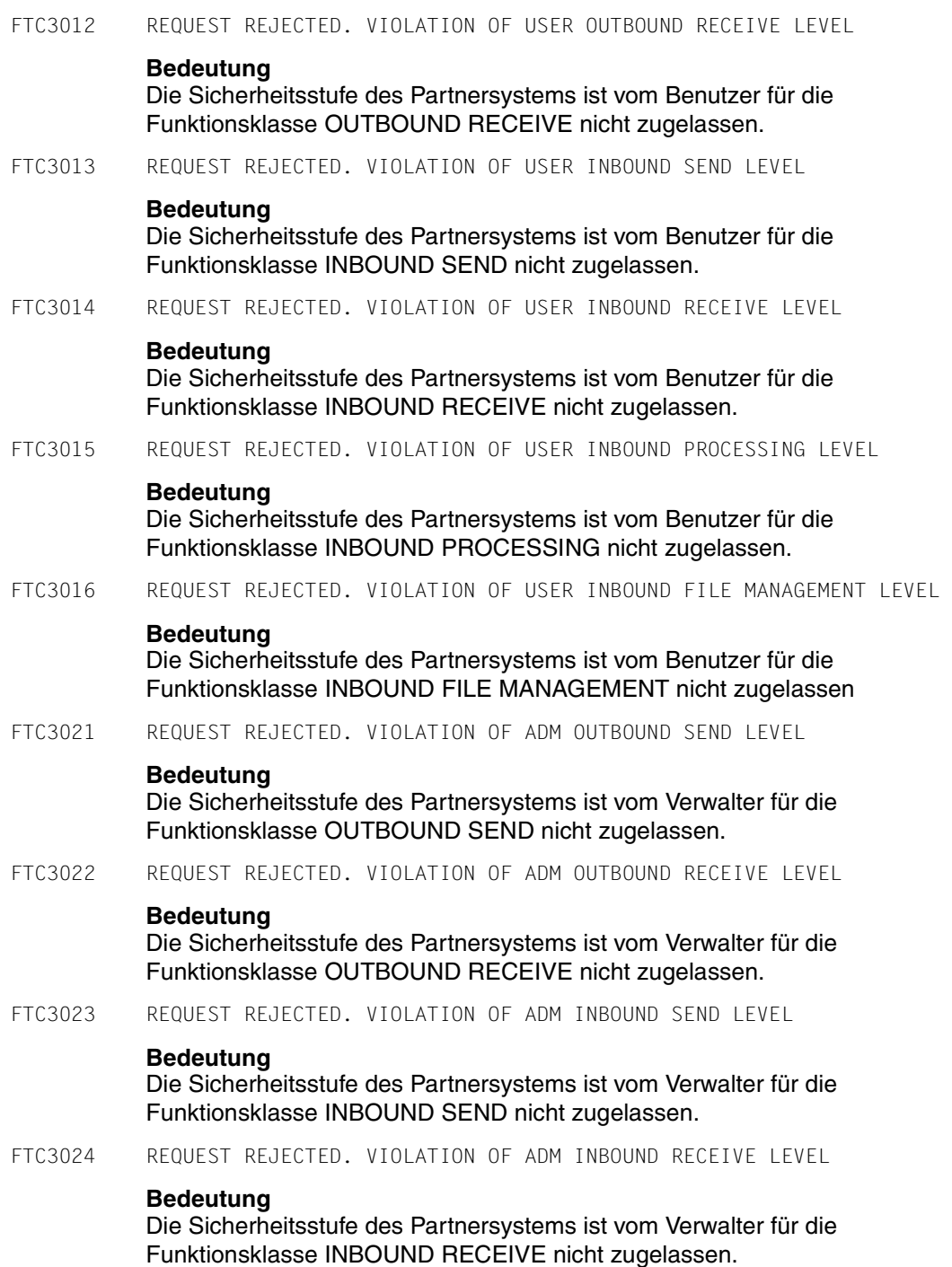

#### FTC3025 REQUEST REJECTED. VIOLATION OF ADM INBOUND PROCESSING LEVEL

## **Bedeutung**

Die Sicherheitsstufe des Partnersystems ist vom Verwalter für die Funktionsklasse INBOUND PROCESSING nicht zugelassen.

FTC3026 REQUEST REJECTED. VIOLATION OF ADM INBOUND FILE MANAGEMENT LEVEL

## **Bedeutung**

Die Sicherheitsstufe des Partnersystems ist vom Verwalter für die Funktionsklasse INBOUND FILE MANAGEMENT nicht zugelassen.

# **9.9 openFT-Anwendung in z/OS-Systemen ohne TSO-Dialogsystem**

openFT ist für ein z/OS-Betriebssystem mit der Time Sharing Option TSO konzipiert. Die Kommandos werden an den TSO-Kommandoprozessor weitergereicht. Trotzdem ist es möglich, openFT auch ohne TSO-Dialogsystem zu betreiben. In diesem Fall muss die IBM-Utility IKJEFT01 zum Aufruf des TSO-Kommandoprozessors im Batch-Betrieb verwendet werden.

Um ohne TSO-Dialogsystem arbeiten zu können, müssen alle Kommandos in Batch-Jobs abgelegt sein. Ein derartiger Job wird dann über die IBM-Utility IEBGENER aufgerufen. IEBGENER liest die Job-Information aus einer Datei und leitet sie an das Job Entry Subsystem (JES2/3) weiter.

Das Setzen der openFT-Installationsparameter mit Hilfe des Kommandos FJGEN (siehe [Seite 210\)](#page-209-0) im Rahmen eines TSO-Dialogs ist dann nicht möglich. Stattdessen werden die Installationsparameter über eine Parameter-Bibliothek (siehe Abschnitt "Einrichten der [FT-Parameterbibliothek" auf Seite 57](#page-56-0)) gesetzt.

# **Aufruf der TSO-Kommandos**

Diese Kommandos werden vom TSO-Kommandoprozessor abgearbeitet. Eine entsprechende Schnittstelle bietet in einer reinen z/OS-Batch-Umgebung die Utility IKJEFT01.

Beispiel für den Aufruf des NCOPY-Kommandos aus einem Batch-Job:

```
//USERN JOB .....
//NCOPY EXEC PGM=IKJEFT01
//SYSPRINT DD SYSOUT=*
//SYSTSPRT DD SYSOUT=*
//SYSTSIN DD *
NCOPY TRANS=TO,PARTNER=MVS2,+
LOC = (FILE=.........
/*
//
```
# **Fachwörter**

Mit *Kursivschrift* wird auf weitere Fachwörter verwiesen.

## **ABEND**

Abnormal Ending. Abnormale Programm-Beendigung.

## **ACF-2**

Programm-Produkt der Firma Computer Associates für die Zugangs- und Zugriffssicherung.

## **ADM-Partner**

Partnersystem einer openFT-Instanz, mit dem über das *FTADM-Protokoll* kommuniziert wird, um *Fernadministration* durchzuführen.

#### **ADM-Traps**

Kurze Meldungen, die bei bestimmten Ereignissen, die während des openFT-Betriebs auftreten, an den *ADM-Trap-Server* gesendet werden.

## **ADM-Trap-Server**

Server, der die *ADM-Traps* empfängt und dauerhaft speichert. Er muss als *Fernadministrations-Server* konfiguriert sein.

#### **ADM-Verwalter**

Verwalter des *Fernadministrations-Servers*. Er darf als einzige Person die Konfigurationsdaten des Fernadministrations-Servers ändern.

#### **Administrierte openFT-Instanzen**

openFT-Instanzen, die durch *Fernadministratoren* im laufenden Betrieb administriert werden können.

## **AES (Advanced Encryption Standard)**

Aktueller symmetrischer Verschlüsselungsstandard, festgelegt vom NIST (National Institute of Standards and Technology), basierend auf dem an der Universität Leuven (B) entwickelten Rijndael-Algorithmus. Das AES-Verfahren wird von der openFT-Produktfamilie zur Verschlüsselung der Auftragsbeschreibungsdaten und ggf. der Dateiinhalte verwendet.

# **alphanumerisch**

Alphanumerische Zeichen umfassen alphabetische und numerische Zeichen, d.h. die Buchstaben A-Z und die Ziffern 0-9, sowie die Sonderzeichen \$, @, #.

# **AMODE**

Angabe zur Adressierung eines Moduls (24-Bit- oder 31-Bit-breite Adressen).

## **ANSI-Code**

Normierter 8-Bit-Zeichensatz für den Nachrichtenaustausch. Das Akronym steht für "American National Standards Institute".

# **API (Application Programming Interface)**

Ein Interface, das Anwendungsprogrammierern zur freien Verfügung steht. Es bietet eine auf eine bestimmte Funktionalität ausgelegte Menge von Schnittstellenmechanismen an.

# **asynchroner Auftrag**

Der *FT-Auftrag* wird nach der Auftragsabgabe entkoppelt vom Benutzer durchgeführt. Der Benutzer kann weiterarbeiten, nachdem das System die Annahme des Auftrags bestätigt hat. (vgl. *synchroner Auftrag*)

# **Auftrag**

Siehe *FT-Auftrag*

# **Auftragsbuch**

Datei, die *asynchrone Aufträge* und ihre Bearbeitungszustände enthält.

# **Auftrags-Identifikation / Auftragsnummer**

Die vom lokalen System für den Auftrag vergebene (laufende) Nummer, mit der der Benutzer bei einigen Kommandos einen Auftrag identifizieren kann. Hier: Vom lokalen System vergebene Nummer zur Identifikation eines *FT-Auftrags.*

# **Auftragsspeicherung**

FT-Funktion, die *FT-Aufträge* bis zu ihrer Erledigung bzw. Beendigung speichert.

# **Auftragsverwaltung**

FT-Funktion, die *FT-Aufträge* verwaltet und dafür sorgt, dass sie von der Abgabe des Auftrags bis zur Erledigung bzw. Beendigung bearbeitet werden.

## **Authentifizierung**

Verfahren, mit dem openFT die eindeutige Identität des Auftragspartners überprüft.

## **Benannter Partner**

*Partnersystem*, das mit Namen in der *Partnerliste* eingetragen ist.

## **Benutzerkennung / User Identification / User-Id**

Ist ein maximal acht Zeichen langer Name . Anhand der Benutzerkennung erfolgt die Identifizierung beim Systemzugang. Alle Dateienwerden unter einer Benutzerkennung eingerichtet.

## **Berechtigungsprofil**

Mittel zur Festlegung der Schutzfunktionen von *FTAC*. Berechtigungsprofile definieren eine *Zugangsberechtigung*, die in *FT-Aufträgen* statt der *LOGIN-* oder *LOGON-Berechtigung* angegeben werden muss. Im Berechtigungsprofil werden die *Zugriffsrechte* auf eine Benutzerkennung festgelegt, indem die Verwendung von Parametern in *FT-Aufträgen* eingeschränkt wird.

## **Berechtigungsprofil, privilegiertes**

Siehe *privilegiertes Berechtigungsprofil*

## **Berechtigungssatz**

Im Berechtigungssatz wird bei Einsatz von *FTAC* für eine Benutzerkennung festgelegt mit welchen *Partnersystemen* diese Kennung welche FT-Funktionen nutzen darf.

#### **Berechtigungssatz, privilegierter**

Siehe *privilegierter Berechtigungssatz*

## **Betriebsmittel**

Hardware- und Software-Objekte, die das *FT-System* zur Ausführung eines *FT-Auftrags* benötigt (*Tasks*, Verbindungen, Leitungen). Diese Betriebsmittel werden durch die *Betriebsparameter* gesteuert.

#### **Betriebsparameter**

Parameter, die *Betriebsmittel* steuern (z.B. mögliche Anzahl von Verbindungen).

## **Bibliothek**

Datei mit interner Struktur (Elemente)

## **Bibliothekselement**

Teil einer Bibliothek. Ein Bibliothekselement kann seinerseits wieder in Sätze strukturiert sein.

# **Character Separated Values (CSV)**

Dieses Ausgabeformat ist ein speziell im PC Umfeld weit verbreitetes, tabellenartiges Format, bei dem die einzelnen Felder durch ein Separatorenzeichen getrennt sind (häufig Semikolon ";"). Es erlaubt die Weiterverarbeitung der Ausgaben für die wichtigsten openFT-Kommandos mit eigenen Tools.

# **Client**

- Begriff aus der Client/Server-Architektur: derjenige Partner, der die Dienste eines *Servers* in Anspruch nimmt.
- Logische Instanz, welche einem *Server* Aufträge erteilt.

## **Cluster**

Eine Anzahl von Rechnern, die über ein schnelles Netzwerk verbunden sind und die von außen in vielen Fällen als ein Rechner gesehen werden können. Ziel des "Clustering" besteht meistens in der Erhöhung der Rechenkapazität oder der Verfügbarkeit gegenüber einem einzelnen Rechner.

#### **Comma Separated Values**

siehe *Character Separated Values.*

## **Communication Controller**

Datenkommunikationsrechner

#### **Cross-Domain-Kopplung**

Kopplung zwischen Rechnern, die sich in unterschiedlichen SNA-Domänen befinden.

Bei einer Cross-Domain-Kopplung von einem TRANSDATA-Netz an ein SNA-Netz wird das Softwareprodukt TRANSIT-CD als *Gateway* benötigt.

## **Cross-Network-Kopplung**

Kopplung zwischen Rechnern, die sich in unterschiedlichen SNA-Netzen befinden.

Bei einer Cross-Network-Kopplung von einem TRANSDATA-Netz an ein oder mehrere SNA-Netze wird das Softwareprodukt TRANSIT-CD sowie abhängig von der Konfiguration zusätzlich TRANSIT-SNI als *Gateway* benötigt.

#### **Data Encryption Standard (DES)**

Internationale Norm zur Verschlüsselung von Daten zur Erhöhung der Sicherheit. Das DES-Verfahren wird von den openFT-Produkten zur Verschlüsselung der Auftragsbeschreibungsdaten und ggf. der Auftragsdaten verwendet, falls mit älteren openFT-Versionen gekoppelt wird, die noch kein *AES* unterstützen.

#### **Dataset**

Datei

# **Dateiattribute**

Eigenschaften einer Datei, beispielsweise Größe der Datei, Zugriffsrechte auf die Datei oder Satzstruktur der Datei.

## **Dateimanagement**

Möglichkeit im fernen System Dateien zu "managen". Es gibt folgende Möglichkeiten:

- Dateiverzeichnisse anlegen
- Dateiverzeichnisse anzeigen und ändern
- Dateiverzeichnisse löschen
- Dateiattribute anzeigen und ändern
- Dateien umbenennen
- Dateien löschen

# **Dateiübertragungsauftrag**

Siehe *FT-Auftrag* 

# **Dateiverzeichnis**

Dateiverzeichnisse sind Ordner im hierarchischen Dateisystem eines Unix-Systems (einschließlich POSIX) oder eines Windows-Systems, welche Dateien und/oder andere Dateiverzeichnisse enthalten.

openFT für z/OS interpretiert einerseits den Inhalt eines PO- oder PDSE-Datasets (also die darin enthaltenen Members) als Verzeichnis, andererseits alle Dateien mit einem gemeinsamen Namensbeginn bis zu einem Qualifikationsbegrenzer (Punkt).

## **Datencodierung**

Art und Weise, in der ein *FT-System* die Zeichen intern darstellt.

## **Datenkommunikationssystem**

Summe der Hardware- und Software-Einrichtungen, die es zwei oder mehreren Kommunikationspartnern ermöglicht, unter Beachtung bestimmter Regeln Daten auszutauschen.

## **Datenkomprimierung**

Reduktion von Daten durch eine verdichtete Darstellung.

# **Datenschutz**

- Im engeren Sinne gemäß Bundesdatenschutzgesetz die Aufgabe, durch den Schutz der personenbezogenen Daten vor Missbrauch bei der Datenverarbeitung der Beeinträchtigung schutzwürdiger Belange der Betroffenen entgegenzuwirken.
- Im weiteren Sinne die Aufgabe, durch den Schutz der Daten vor Missbrauch in ihren Verarbeitungsphasen der Beeinträchtigung fremder und eigener schutzwürdiger Belange zu begegnen.

# **Datensicherheit**

Technisch-organisatorische Aufgabe, die Sicherheit von Datenbeständen und Datenverarbeitungsabläufen zu gewährleisten; d.h. insbesondere zu erreichen, dass

- der Zugriff zu Daten nur Berechtigten möglich ist,
- keine unerwünschte bzw. unberechtigte Verarbeitung von Daten erfolgt,
- die Daten bei der Verarbeitung nicht verfälscht werden,
- die Daten reproduzierbar sind.

# **DHCP**

Dienst in TCP/IP-Netzen, der Clients auf Anforderung automatisch IP-Adressen und TCP/IP-Parameter zuteilt.

# **Dienst**

- Begriff der OSI-Architektur: Ein Dienst (Service) ist die Menge von Funktionen, die ein Diensterbringer (Service Provider) an einem Dienstzugangspunkt (Service Access Point) zur Verfügung stellt.
- Begriff der Client-Server-Architektur: Eine Menge von Funktionen, die ein Server den Clients zur Verfügung stellt.
- Begriff in Unix- und Windows-Systemen: Ein Programm, eine Routine oder ein Prozess zur Durchführung einer bestimmten Systemfunktion, die der Unterstützung anderer Programme dient, insbesondere auf einer niedrigen (hardwarenahen) Ebene.

# **Direct Access Storage Device (DASD)**

Plattenspeicher

# **Dynamischer Partner**

*Partnersystem*, das entweder gar nicht (*freier dynamischer Partner*) oder nur mit Adresse und ohne Namen (*eingetragener dynamischer Partner*) in der Partnerliste eingetragen ist.

# **Eigentümer eines FT-Auftrags**

Benutzerkennung im *lokalen System* bzw. *fernen System*, mit der dieser *FT-Auftrag* durchgeführt wird:

- Eigentümer eines FT-Auftrags, der im lokalen System gestellt wurde, ist die Benutzerkennung, unter der der Auftrag abgesetzt wurde.
- Eigentümer eines FT-Auftrags, der in einem fernen System gestellt wurde, ist die Benutzerkennung, auf die im lokalen System für den Auftrag zugegriffen wurde (TRANSFER-ADMISSION).

## **Eingetragener dynamischer Partner**

Partnersystem, das nur mit Adresse und ohne Namen in der Partnerliste eingetragen ist.

# **Empfangsdatei**

Datei im *Empfangssystem*, in der die Daten einer *Sendedatei* abgespeichert werden.

# **Empfangssystem**

System, an das eine Datei gesendet wird. Dies kann das *lokale* oder *ferne System* sein.

## **Emulation**

Komponente, die die Eigenschaften eines anderen Geräts nachbildet.

# **Ergebnisliste**

Liste mit Informationen über eine beendete Dateiübertragung, die der Benutzer im *lokalen System* für von ihm gestellte *FT-Aufträge* erhält.

## **Explorer**

Programm von Microsoft, das zusammen mit Windows-Betriebssystemen ausgeliefert wird und eine einfache Art der Navigation im Dateisystem ermöglicht.

## **Fernadministration**

Administration von openFT-Instanzen von fernen Rechnern aus.

## **Fernadministrations-Server**

Zentrale Komponente, die für die *Fernadministration* und für *ADM-Traps* benötigt wird. Ein Fernadministrations-Server läuft auf einem Unix- oder Windows-System mit openFT ab V11.0. Wenn er für die *Fernadministration* eingesetzt wird, dann enthält er sämtliche dafür notwendigen Konfigurationsdaten.

# **Fernadministrator**

Rolle, die im *Fernadministrations-Server* konfiguriert wird und dazu berechtigt, bestimmte Administrationsfunktionen auf bestimmten openFT-Instanzen auszuführen.

# **Fernes System**

Siehe *Partnersystem*

# **File Management**

Siehe *Dateimanagement*

# **File Transfer**

Dateiübertragung

# **Firewall-Rechner**

Rechner, der zwei Netze miteinander verbindet. Die möglichen Zugriffe können genau geregelt und auch protokolliert werden.

# **Folgeverarbeitung**

FT-Funktion, die nach Abschluss des *FT-Auftrages* die vom Benutzer spezifizierten Kommandos oder Anweisungen im *lokalen* und/oder *fernen System* zur Ausführung bringt. Für positiven und negativen Abschluss können unterschiedliche Folgeverarbeitungen definiert werden, siehe auch *Vor- und Nachverarbeitung*.

# **Folgeverarbeitungsauftrag**

Anweisungen innerhalb eines *FT-Auftrages*, die nach der Dateiübertragung *Folgeverarbeitung(en)* durchführen.

# **Freier dynamischer Partner**

Partnersystem, das nicht in der Partnerliste eingetragen ist.

# **FTAC (File Transfer Access Control)**

Erweiterter Zugangsschutz bei Dateiübertragung und Dateimanagement. Für BS2000 und z/OS realisiert im Produkt openFT-AC, für andere Betriebssysteme Bestandteil des openFT-Produkts, z.B. bei openFT für Unix-Systeme und openFT für Windows-Systeme.

## **FTAC-Verwalter**

Person, die das openFT-AC-Produkt auf einem Rechner verwaltet. Der FTAC-Verwalter legt für sein System u.a. die sicherheitstechnischen Rahmenbedingungen in Form eines für alle geltenden Standardberechtigungssatzes fest.

In z/OS ist auch das Verwalten von Berechtigungssätzen und Berechtigungsprofilen Aufgabe des FTAC-Verwalters.

## **FTAC-Logging-Funktion**

Funktion, mit der FTAC jeden Zugriff über File Transfer auf das geschützte System protokolliert.

## **FTADM-Protokoll**

Protokoll, das bei der Kommunikation zwischen zwei openFT-Instanzen verwendet wird, um *Fernadministration* zu betreiben oder *ADM-Traps* zu übertragen.

# **FTAM-Protokoll (File Transfer, Access and Management)**

Von der ISO (International Organization for Standardization) genormtes *Protokoll* für die Dateiübertragung (ISO 8571, FTAM).

## **FTP-Partner**

Partnersystem, mit dem über das *FTP-Protokoll* kommuniziert wird.

## **FTP-Protokoll**

Herstellerunabhängiges Protokoll zur Dateiübertragung in TCP/IP-Netzen.

## **FT-Auftrag**

Auftrag an ein *FT-System*, eine Datei von einem *Sendesystem* zu einem *Empfangssystem* zu übertragen und gegebenenfalls *Folgeverarbeitungsaufträge* zu starten.

## **FT-System**

System zur Dateiübertragung, bestehend aus einem Rechner und der zur Dateiübertragung nötigen Software.

## **FT-Trace**

Diagnosefunktion, die den Ablauf des FT-Betriebs protokolliert.

## **FT-Verwalter**

Person, die das openFT-Produkt auf einem Rechner verwaltet, d.h. u.a. für die Einträge in das *Netzbeschreibungsbuch* bzw. in die *Partnerliste* und die Steuerung der Betriebsmittel zuständig ist.

## **Gateway**

Im allgemeinen Sprachgebrauch ein System, das zwei oder mehr Netze miteinander verknüpft und nicht als Bridge arbeitet. Varianten: Gateway auf Netzebene (= Router oder OSI-Relais), Transport- und Anwendungsgateway.

## **Gateway-Rechner**

*Kommunikationsrechner*, die ein Rechnernetz mit einem anderen Rechnernetz verbinden. In Gateway-Rechnern werden die unterschiedlichen Protokolle der unterschiedlichen Rechnernetze aufeinander abgebildet.

# **Generalized Trace Facility (GTF)**

IBM-Tool zur Erstellung von Traces (insbesondere für die Überwachung des Datenverkehrs zwischen einem Anwendungsprogramm und den zugehörigen VTAM-Applikationen sowie zwischen VTAM-Applikationen und der DFÜ-Leitung).

# **Globale Auftrags-Identifikation**

Auftragsnummer, die der *Initiator* bei einem openFT- oder FTAM-Auftrag an den *Responder* übermittelt. D.h. die globale Auftrags-Identifikation im Responder ist identisch zur *Auftrags-Identifikation* im Initiator. Der Responder erzeugt für den Auftrag eine eigene (lokale) Auftrags-Identifikation. Damit lassen sich vor allem für den Wiederanlauf-Fall die im Initiator und im Responder gespeicherten Informationen eindeutig einem Auftrag zuordnen.

# **Grundfunktionen**

Die wichtigsten File-Transfer-Funktionen. Im *Berechtigungssatz* wird die Menge der Grundfunktionen festgelegt, die von einer Benutzerkennung genutzt werden können. Die sechs Grundfunktionen sind:

- Inbound Empfangen
- Inbound Senden
- Inbound Folgeverarbeitung
- Inbound Dateimanagement
- Outbound Empfangen
- Outbound Senden

# **heterogenes Netz**

Ein Netz, das aus mehreren Teilnetzen aufgebaut ist, die nach unterschiedlichen technischen Prinzipien arbeiten.

# **homogenes Netz**

Ein technisch nach einem einzigen Prinzip aufgebautes Netz.

# **Identifizierung**

Verfahren zur Erkennung einer Person oder eines Objekts.

# **IEBCOPY**

IBM-Tool für das Kopieren von Bibliotheken (PO- oder PDSE-Datasets).

# **IEBGENER**

IBM-Tool für das Kopieren von sequentiellen Dateien (PS-Datasets).

# **IEBPTPCH**

IBM-Tool für das Drucken von Dateien.

## **inbound-Auftrag**

Auftrag, der in einem anderen System gestellt wurde.

## **inbound Dateimanagement**

In einem *fernen System* gestellter *Auftrag*, bei dem Dateiverzeichnisse oder Dateiattribute des *lokalen Systems* angesehen, Dateiattribute geändert sowie lokale Dateien gelöscht werden können.

#### **inbound empfangen**

In *fernem System* gestellter *Auftrag*, bei dem im *lokalen System* eine Datei empfangen wird.

## **inbound Folgeverarbeitung**

In einem *fernen System* gestellter *Auftrag* mit *Folgeverarbeitung* im *lokalen System*.

## **inbound senden**

In *fernem System* gestellter *Auftrag*, bei dem eine Datei aus dem *lokalen System* in das ferne System gesendet wird.

## **Initiator**

Hier: *FT-System*, in dem ein *FT-Auftrag* gestellt wurde.

#### **Instanz / Entity**

Begriff der OSI-Architektur: aktives Element in einer Schicht. Siehe auch *openFT-Instanz* 

## **Instanzidentifikation**

Netzweit eindeutige Adresse einer *openFT-Instanz*.

#### **Integrität**

Unverfälschtheit und Korrektheit von verarbeiteten, übertragenen und gespeicherten Daten.

## **Interactive Problem Control System (IPCS)**

IBM-Tool zur Aufbereitung eines maschinenlesbaren (unformatierten) Dumps.

#### **interoperability**

Fähigkeit zweier *FT-Systeme*, zusammenarbeiten zu können.

## **ISO-/OSI-Referenzmodell**

Das ISO-/OSI-Referenzmodell stellt einen Rahmen für die Normung der Kommunikation offener Systeme dar (ISO=International Organization for Standardization).

# **ISPF, ISPF/PDF**

Menügeführte Dienste für die Entwicklung von Software und für die Führung eines (TSO-) Dialogs.

## **Job**

Folge von JCL-Anweisungen (Batch).

## **Jobübertragung**

Übertragung einer Datei, die im *Empfangssystem* einen *Job* darstellt und dort als solcher angestoßen wird.

# **Kennwort / Passwort**

Folge von Zeichen, die der Benutzer eingeben muss, um den Zugriff zu einer Benutzerkennung, einer Datei, einer Jobvariablen, einem Netzknoten oder einer Anwendung zu erhalten. Das Kennwort einer Benutzerkennung dient zur *Authentifizierung* des Benutzers. Es dient dem Zugangsschutz. Das Datei-Kennwort dient zur Überprüfung der Zugriffsberechtigung beim Zugriff auf eine Datei (Jobvariable). Es dient dem Zugriffsschutz.

# **Kommunikationsrechner**

Rechner zum Aufbau eines *Datenkommunikationssystems*.

## **Komprimierung**

Bedeutet, dass mehrere aufeinanderfolgende identische Zeichen auf ein Zeichen verkürzt werden und die Zeichenanzahl hinzugefügt wird. Damit verkürzen sich Übertragungszeiten.

# **Konnektivität**

Allgemein die Möglichkeit der Kommunikation zwischen Systemen und Partnern, gelegentlich auch nur auf die Kommunikationsmöglichkeiten von Transportsystemen bezogen.

## **Local Area Network (LAN)**

Ursprünglich ein mit hoher Geschwindigkeit arbeitendes Netz geringer Reichweite. Heute jedes Netz auch großer Reichweite, das gemäß CSMA/CD, Token Ring oder FDDI arbeitet **(**vgl. *WAN Wide Area Network*).

## **Logging-Funktion**

Funktion, mit der *openFT* jeden Zugriff über File Transfer auf das geschützte System protokolliert.
#### <span id="page-576-2"></span>**Logging-Satz**

Enthält Informationen über eine von openFT durchgeführte Zugangsprüfung (FTAC-Logging-Satz) oder über einen Übertragungs- oder Fernadministrations-Auftrag, der nach positiver Zugangsprüfung gestartet wurde (FT-Logging-Satz bzw. ADM-Logging-Satz).

#### <span id="page-576-3"></span>**Logical Unit (LU)**

Schnittstelle zwischen einem Anwendungsprogramm und dem Datenkommunikationsnetz SNA. Der Typ einer LU beschreibt die Charakteristika der Kommunikation.

#### <span id="page-576-0"></span>**Login-Berechtigung**

*Zugangsberechtigung* zu einem Rechner, die (in der Regel) aus Benutzerkennung und Kennwort besteht, berechtigt zum Dialogbetrieb, siehe auch *LOGON-Berechtigung*.

#### <span id="page-576-1"></span>**LOGON-Berechtigung**

*Zugangsberechtigung* zu einem Rechner, die (in der Regel) aus Benutzerkennung, Abrechnungsnummer und Kennwort besteht, berechtigt zum Dialogbetrieb.

#### <span id="page-576-4"></span>**Lokales System**

Das *FT-System*, an dem der Benutzer arbeitet.

#### <span id="page-576-5"></span>**Nachverarbeitung**

openFT bietet die Möglichkeit, im Empfangssystem die empfangenen Daten durch eine Folge von Betriebssystemkommandos bearbeiten zu lassen. Die Nachverarbeitung läuft dabei (im Gegensatz zur *Folgeverarbeitung*) unter der Prozesskontrolle von openFT.

#### <span id="page-576-6"></span>**Network Control Program (NCP)**

Betriebssystem des Front-End-Prozessors für einen SNA-Host.

#### <span id="page-576-7"></span>**NetMaster**

Tool für die Steuerung eines Datenkommunikationssystems.

#### <span id="page-576-8"></span>**NetView**

IBM-Tool für die Steuerung eines Datenkommunikationssystems.

#### <span id="page-576-9"></span>**Netzbeschreibungsbuch**

Datei, die bis openFT V9 verwendet wurde und die Angaben über *ferne Systeme* (*FT-Systeme*) enthält.

#### <span id="page-577-1"></span>**Objekt**

Passives Element eines DV-Systems, das Daten enthält oder aufnimmt und auf das eine Operation wie Lesen, Schreiben, Ausführen u.ä. angewendet werden kann.

Beispiele: Dateien, Benutzerkennungen

#### <span id="page-577-7"></span>**Offenes Rechnernetz**

Rechnernetz, in dem nach den Regeln von ISO/OSI kommuniziert wird. Durch festgelegte *Protokolle* wird das Zusammenwirken unterschiedlicher Rechner verschiedener Hersteller möglich.

#### **Offline Logging**

Die Logging-Datei kann im laufenden Betrieb gewechselt werden. Nach dem Umschalten bleibt die bisherige Logging-Datei als Offline-Logging-Datei bestehen; neue Logging-Sätze werden in eine neue Logging-Datei geschrieben. Die Logging-Sätze einer Offline-Logging-Datei können weiterhin mit openFT-Mitteln angesehen werden.

#### <span id="page-577-2"></span>**openFT-FTAM**

Zusatzprodukt zu openFT (für BS2000, Unix-Systeme und Windows-Systeme) zur Unterstützung der Dateiübertragung mit FTAM-Protokollen. FTAM steht für File Transfer, Access and Management (ISO 8571).

#### <span id="page-577-0"></span>**openFT-Instanz**

Auf einem einzelnen Rechner oder einem Cluster im Sysplex-Verbund können mehrere openFT-Systeme gleichzeitig ablaufen, sogenannte openFT-Instanzen. Jede Instanz hat eine eigene Adresse (Instanzidentifikation, Host) und besteht aus dem geladenen Code der openFT-Produkte (inklusive der Zusatzprodukte sofern vorhanden) und den variablen Dateien wie Netzbeschreibungsbuch bzw. *Partnerliste*, Logging-Dateien, Schlüsselbibliothek, Auftragsbuch usw.

#### <span id="page-577-3"></span>**openFT-Partner**

*Partnersystem*, mit dem über *openFT-Protokolle* kommuniziert wird.

#### <span id="page-577-4"></span>**openFT-Protokolle**

Genormte *Protokolle* für die Dateiübertragung (SN77309, SN77312).

#### <span id="page-577-6"></span>**Outbound-Auftrag**

Auftrag, der im eigenen Rechner gestellt wurde.

#### <span id="page-577-5"></span>**outbound empfangen**

Lokal gestellter Auftrag bei dem im *lokalen System* eine Datei empfangen wird.

#### <span id="page-578-1"></span>**outbound senden**

Lokal gestellter Auftrag, bei dem aus dem *lokalen System* eine Datei gesendet wird.

#### <span id="page-578-2"></span>**Owner**

Siehe *Eigentümer eines FT-Auftrags*

#### <span id="page-578-7"></span><span id="page-578-3"></span>**Partitioned Data Set Extended (PDSE-Dataset)**

Bibliothek des IBM-z/OS-Datenverwaltungssystems. Enthält einzelne Elemente (Members). Kann anstelle eines Partitioned Organized Data Sets verwendet werden. Voraussetzung für die Nutzung von PDSE ist das IBM-Software-Produkt "Data Facility Storage Management Subsystem" (DFSMS).

#### <span id="page-578-11"></span><span id="page-578-4"></span>**Partitioned Organized Dataset (PO-Dataset)**

Bibliothek des IBM-z/OS-Datenverwaltungssystems. Enthält einzelne Elemente (Members).

#### <span id="page-578-5"></span>**Partner**

siehe *Partnersystem*

#### **Partnerliste**

Datei, die Angaben über *ferne Systeme* (*FT-Systeme*) enthält.

#### <span id="page-578-6"></span>**Partnersystem**

Hier: *FT-System*, das zusammen mit dem *lokalen System FT-Aufträge* durchführt.

#### <span id="page-578-8"></span><span id="page-578-0"></span>**Personenbezogene Beweissicherung**

Nachvollziehbarkeit des Umgangs mit einem System. Identifikation entweder in Form:

- eine Benutzerkennung entspricht einem Benutzer oder
- ein Benutzer darf ausschließlich eine Bedienstation benutzen.

#### <span id="page-578-13"></span><span id="page-578-10"></span>**Physical-sequential Dataset (PS-Dataset)**

Sequentiell organisierte Datei des IBM-z/OS-Datenverwaltungssystems, entspricht ungefähr einer BS2000-SAM-Datei.

#### <span id="page-578-14"></span><span id="page-578-9"></span>**Physical Unit (PU)**

Jeder Knoten eines SNA-Netzes enthält als adressierbare Instanz eine Physical Unit (PU). Sie ist zuständig für die Verbindungsüberwachung zum Host und für die Überwachung der *Logical Units* (LUs).

#### <span id="page-578-12"></span>**Portnummer**

Nummer, die eine TCP/IP-Anwendung bzw. den Endpunkt einer TCP/IP-Verbindung innerhalb eines Rechners eindeutig identifiziert.

#### <span id="page-579-2"></span>**POSIX (Portable Open System Interface)**

Gremium und von ihm geschaffene Normen für auf verschiedene Systemplattformen portable Schnittstellen.

#### <span id="page-579-3"></span>**Private key**

Geheimer Dechiffrierschlüssel, mit dem der Empfänger eine mit einem *public key* verschlüsselte Nachricht entschlüsseln kann. Wird von verschiedenen Verschlüsselungsverfahren verwendet, u.a. dem *RSA-Verfahren*.

#### <span id="page-579-5"></span><span id="page-579-0"></span>**privilegiertes Berechtigungsprofil**

*Berechtigungsprofil*, mit dem ein Benutzer die Vorgaben des *FTAC-Verwalters* im *Berechtigungssatz* überschreiten kann. Dazu bedarf es der Genehmigung des *FTAC-Verwalters*. Nur er kann Berechtigungsprofile privilegieren.

#### <span id="page-579-4"></span><span id="page-579-1"></span>**privilegierter Berechtigungssatz**

*Berechtigungssatz* des *FTAC-Verwalters*.

#### <span id="page-579-6"></span>**Profil**

Bei OSI eine Norm, die für einen bestimmten Zweck festschreibt, welche Protokolle einzusetzen sind und Vorschriften über die Werte der Parameter und Optionen enthält.

Hier: Ein einer Benutzerkennung zugeordneter Kommando-Vorrat, dessen Zulässigkeit über Syntax-Dateien sichergestellt wird.

Siehe auch *Berechtigungsprofil*, *privilegiertes Berechtigungsprofil*.

#### <span id="page-579-7"></span>**Protokoll**

Summe der Regeln und Verfahren zwischen zwei oder mehr gleichrangigen Partnern, um einen festgelegten Zweck zu erreichen, meist in Form der Definition der auszutauschenden Nachrichten und der korrekten Abläufe von Nachrichtenfolgen inklusive der Behandlung von Fehlerfällen und sonstigen Ausnahmefällen.

#### <span id="page-579-8"></span>**Prozedur**

Hier: Kommando-Prozedur, entspricht im Allgemeinen einer IBM CLIST oder REXX-Prozedur.

#### <span id="page-579-9"></span>**Public key**

Veröffentlichter Chiffrierschlüssel; wird vom Empfänger einer Nachricht festgelegt und veröffentlicht bzw. dem Absender der Nachricht mitgeteilt, damit dieser an den Empfänger gerichtete Nachrichten damit verschlüsseln kann. Wird von verschiedenen Verschlüsselungsverfahren verwendet, u.a. dem Rivest-Shamir-Adleman-Verfahren (*RSA-Verfahren)*; muss zu dem nur dem Empfänger bekannten *private key* passen.

#### <span id="page-580-0"></span>**RACF**

Produkt von IBM für die Zugangs- und Zugriffssicherung.

#### <span id="page-580-1"></span>**Relaisprogramm**

Programm in einem *Gateway-Rechner*, das die unterschiedlichen Protokolle aufeinander abbildet.

#### <span id="page-580-2"></span>**Responder**

Hier: *FT-System*, welches vom *Initiator* angesprochen wird.

#### <span id="page-580-3"></span>**REXX**

Prozedursprache der IBM.

#### <span id="page-580-4"></span>**RFC (Request for Comments)**

Verfahren im Internet zur Kommentierung von vorgeschlagenen Normen, Festlegungen oder auch Berichten. Auch Bezeichnung für ein auf diese Weise verabschiedetes Dokument.

#### <span id="page-580-5"></span>**RFC1006**

Zusatzprotokoll zur Realisierung der ISO-Transportdienste (Transportklasse 0) auf TCP/IP-Basis.

#### <span id="page-580-6"></span>**Rivest-Shamir-Adleman-Verfahren (RSA-Verfahren)**

Nach seinen Erfindern benanntes Verschlüsselungsverfahren, das mit einem aus *public key* und *private key* bestehenden Schlüsselpaar arbeitet. Wird von der openFT-Produktfamilie benutzt, um die Identität des Partnersystems eindeutig zu überprüfen und dem Partnersystem den AES-Schlüssel für die Verschlüsselung der Dateiinhalte zu übermitteln.

#### <span id="page-580-7"></span>**Satz**

Eine Zusammenfassung von Daten, die als eine logische Einheit behandelt werden.

#### <span id="page-580-8"></span>**Satz fester Länge**

Ein Satz in einer Datei, in der alle Sätze nach Vereinbarung dieselbe Länge haben; innerhalb der Datei ist keine Anzeige der Länge erforderlich.

#### <span id="page-580-9"></span>**Satz variabler Länge**

Satz in einer Datei, in der die Sätze unterschiedlich lang sein können. Die Satzlänge muss entweder durch ein Satzlängenfeld am Anfang des Satzes angegeben werden, oder implizit durch einen Begrenzer (z.B. Carriage Return - Line Feed) zum nächsten Satz ermittelbar sein.

#### <span id="page-581-0"></span>**Secure FTP**

Verfahren, mit dem eine Verbindung über das *FTP-Protokoll* getunnelt wird, so dass sichere Verbindungen mit Verschlüsselung und *Authentifizierung* möglich sind.

#### **Sendedatei**

Datei im *Sendesystem*, aus der Daten in die *Empfangsdatei* gesendet werden.

#### **Sendesystem**

Hier: *FT-System*, das eine Datei sendet. Dies kann das *lokale* oder das *ferne System* sein.

#### **Server**

Logische Instanz bzw. Anwendungskomponente, welche Aufträge eines Clients ausführt und die (koordinierte) Nutzung allgemein verfügbarer Dienste (File, Print, Datenbank, Kommunikation, etc.) bereitstellt. Kann selbst bezüglich eines anderen Servers Client sein.

#### **Session**

- In OSI die Bezeichnung für eine Schicht-5-Verbindung.
- In SNA eine allgemeine Bezeichnung für eine Verbindung zwischen Kommunikationspartnern (Applikationen, Geräten oder Benutzern).

#### **Session-Selektor**

Subadresse, mit der eine *Session-Anwendung* angesprochen wird.

#### **Sicherheitsstufe**

Bei Einsatz von FTAC ist die Sicherheitsstufe ein Maß für das Schutzbedürfnis gegenüber einem *Partnersystem*.

#### **SMF (System Management Facility)**

IBM-Tool für das Sammeln von Abrechnungs- und Statistik-Daten.

#### **SMP/E (System Modification Program/Extended)**

IBM-Produkt zum Installieren und Verwalten von Software-Produkten, deren Versionen und Korrekturen.

#### **SNA-Netz**

*Datenkommunikationssystem*, das sich entsprechend der Systems Network Architecture (SNA) von IBM verhält.

#### **SNMP (Simple Network Management Protocol)**

Von der Internet Engineering Task Force (IETF) für TCP/IP-Netze definiertes Protokoll zur Übertragung von Managementinformationen.

#### **Standardberechtigungssatz**

Der Standardberechtigungssatz ist die Vorgabe für alle Benutzerkennungen. Der Benutzer darf diese Vorgabe für seinen Berechtigungssatz weiter einschränken.

#### **String**

Zeichenkette

#### **SU-Privileg**

Privileg eines FTAC-Verwalters im z/OS, das ihn berechtigt, auf fremden Benutzerkennungen ohne Kenntnis des aktuellen Benutzerkennwortes Berechtigungsprofile mit frei geschalteten TRANSFER-ADMISSIONS einzurichten. Das Privileg wird im Member FTACADM der Parameterbibliothek definiert.

#### <span id="page-582-0"></span>**Synchroner Auftrag**

Die Benutzertask, von der der *FT-Auftrag* abgegeben wurde, wartet auf das Ende der Übertragung. Der Benutzer kann nicht weiterarbeiten (vgl. *asynchroner Auftrag*).

#### **System**

Siehe *FT-System*

#### **System, fernes**

Siehe *fernes System*

#### **System, lokales**

Siehe *lokales System*

#### **Task**

Instanz zur Ausführung eines oder mehrerer Programme innerhalb eines *Jobs*.

#### <span id="page-582-1"></span>**TCP/IP (Transmission Control Protocol / Internet Protocol)**

Verbreitetes Protokoll zur Datenübertragung (entspricht etwa den Schichten 3 und 4 des *ISO/OSI-Referenzmodells*, d.h. Netzwerk- und Transportschicht). Wurde ursprünglich für das ARPANET (Rechnernetz des US-Verteidigungsministeriums) entwickelt, inzwischen de-facto-Standard.

#### **Top Secret**

Produkt der Firma Computer Associates für die Zugangs- und Zugriffssicherung.

#### **Transportprotokoll**

*Protokoll* der *Transportschicht*

#### **Transportschicht**

Schicht 4 des *ISO/OSI-Referenzmodells,* wickelt die Protokolle für den Datentransport ab.

#### **Transport-Selektor (T-Selektor)**

Subadresse, mit der eine ISO-8072-Anwendung in der *Transportschicht* angesprochen wird.

#### **Transportsystem**

- Teil eines Systems oder einer Architektur, der ungefähr die Funktionen der unteren vier OSI-Schichten erbringt, also den Transport der Nachrichten von einem Partner zum anderen Partner einer Kommunikationsbeziehung.
- Summe von Hardware- und Softwareeinrichtungen, die für den Datentransport in Rechnernetzen sorgt.

#### **Transportverbindung**

Logische Verbindung zwischen zwei Benutzern des Transportsystems (Datenstationen oder Anwendungen).

#### **Unicode**

Universelle Zeichencodierung, wird vom Unicode-Konsortium überwacht und gepflegt. Dieser Codierungs-Standard liefert die Grundlage, um Textdaten in beliebigen Sprachen mit moderner Software und IT-Protokollen zu verarbeiten, zu speichern und auszutauschen. Der Unicode-Standard definiert die drei Unicode Varianten UTF-8, UTF-16 und UTF-32.

#### **UNIX**®

Eingetragenes Warenzeichen der Open Group für ein weit verbreitetes Mehrbenutzer-Betriebssystem. Ein System darf nur den Namen UNIX führen, wenn es von der Open Group zertifiziert ist.

#### **Unix-System**

Allgemein übliche Bezeichnung für ein Betriebssystem, welches UNIX®-typische Funktionen implementiert und entsprechende Schnittstellen anbietet. Auch POSIX und Linux werden zu den Unix-Systemen gerechnet.

#### <span id="page-583-0"></span>**Verarbeitungsrechner / Mainframe**

Rechner (bestehend aus einem oder mehreren Prozessoren), der unter der Steuerung eines universellen Betriebssystems (z.B. BS2000 oder z/OS) arbeitet.

Synonym: BS2000-Rechner, Host-Rechner.

#### <span id="page-584-0"></span>**Vorrechner**

Ein dem Verarbeitungsrechner vorgelagertes Prozessorsystem, das spezielle Kommunikationsfunktionen im Netz wahrnimmt. Synonym: Kommunikationsrechner

#### **Vorverarbeitung**

Über die Vorverarbeitung erlaubt openFT das Abschicken eines Empfangsauftrags, bei dem nicht eine ferne Datei, sondern die Ausgaben eines fernen Kommandos bzw. Programms übertragen werden. Mit Hilfe der Vorverarbeitung sind z.B. Datenbankabfragen im fernen System möglich. Die Vorverarbeitung ist auch lokal möglich.

#### **VSAM**

Dateizugriffsmethode der IBM für sequentielle, direkte und indizierte Zugriffe.

#### **VTAM**

DFÜ-Zugriffsmethode der IBM.

#### **WAN (Wide Area Network)**

Öffentliches oder privates Netz, das große Entfernungen überbrücken kann und dabei - im Gegensatz zu *LAN*s - relativ langsam mit höherer Fehlerrate arbeitet. Heutzutage sind diese Definitionen nur noch eingeschränkt gültig, Beispiel: bei ATM-Netzen.

#### **Wiederanlauf**

Automatische Fortsetzung eines *FT-Auftrags* nach einer Unterbrechung.

#### **Wiederanlaufpunkt**

Stelle, bis zu der die Daten der *Sendedatei* bei einer Unterbrechung der Dateiübertragung in der *Empfangsdatei* gesichert abgespeichert sind und ab der die Daten nach einem *Wiederanlauf* weiter übertragen werden.

#### **Zentrale Administration**

Die zentrale Administration von openFT umfasst die Funktionen *Fernadministration* und *ADM-Traps* und setzt den Einsatz eines *Fernadministrations-Servers* voraus.

#### **Zugangsberechtigung**

Berechtigung für die Dateiübertragung und das Dateimanagement bei Einsatz von FTAC. Die Zugangsberechtigung ersetzt die *LOGIN-Berechtigung* bzw. die *LOGON-Berechtigung*.

#### **Zugangsschutz**

Beinhaltet alle Methoden zum Schutz eines Datenverarbeitungssystems vor unberechtigtem Systemzugang.

#### **Zugriffsrecht / Zugriffsberechtigung**

Leitet sich von der *Zugangsberechtigung* ab. Das Zugriffsrecht legt fest, worauf ein Benutzer, der die Zugangsberechtigung angegeben hat, Zugriff hat.

# **Abkürzungen**

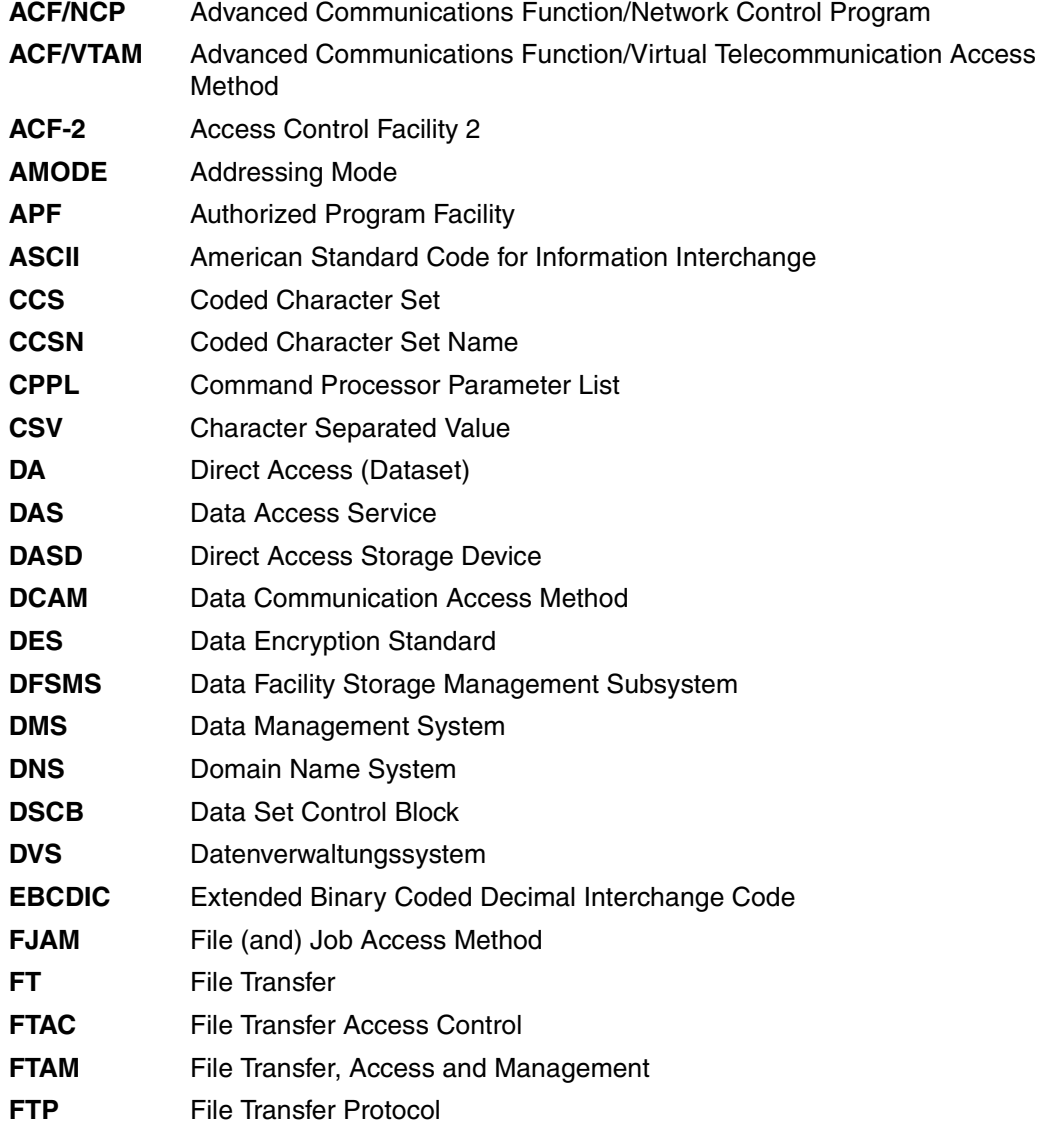

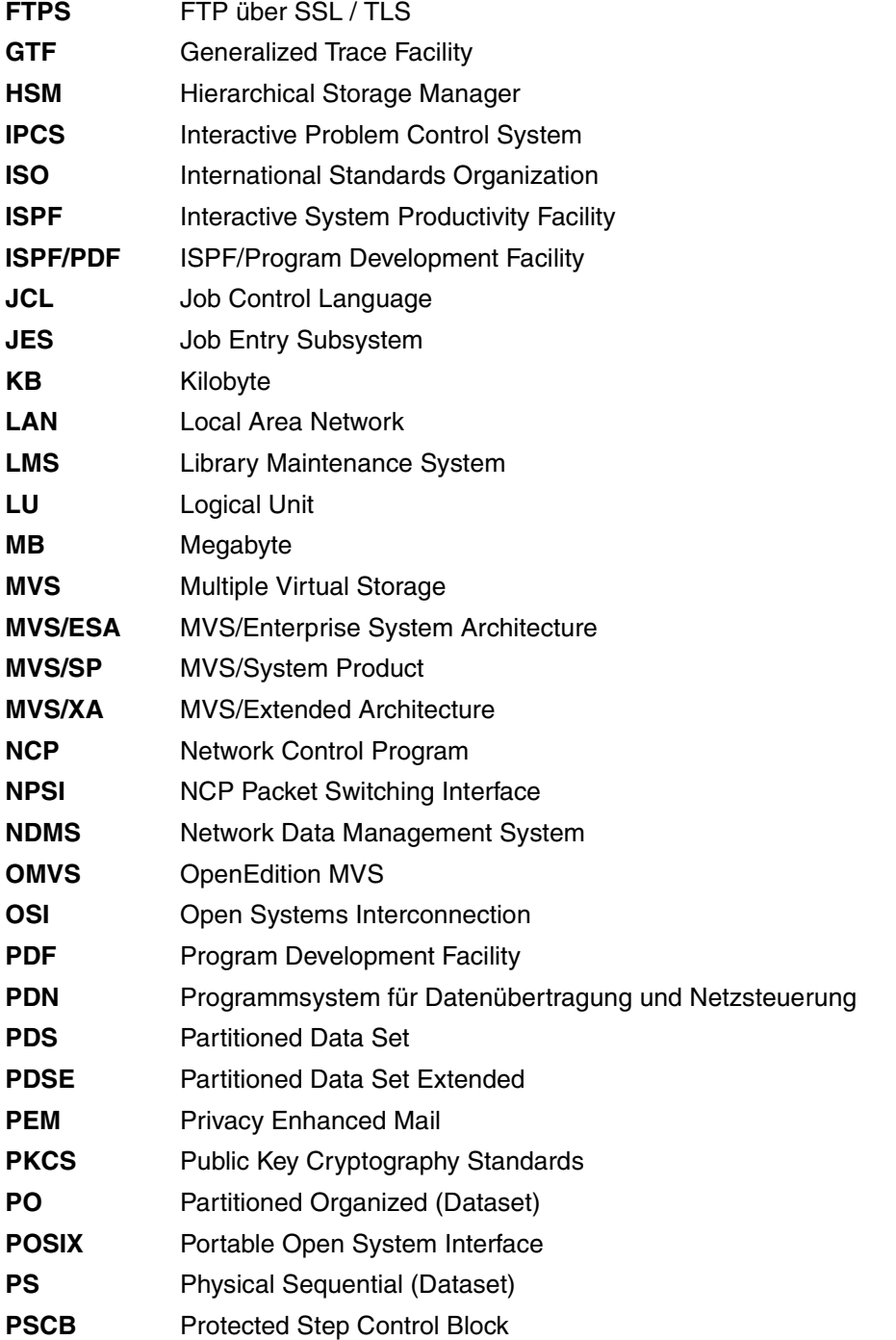

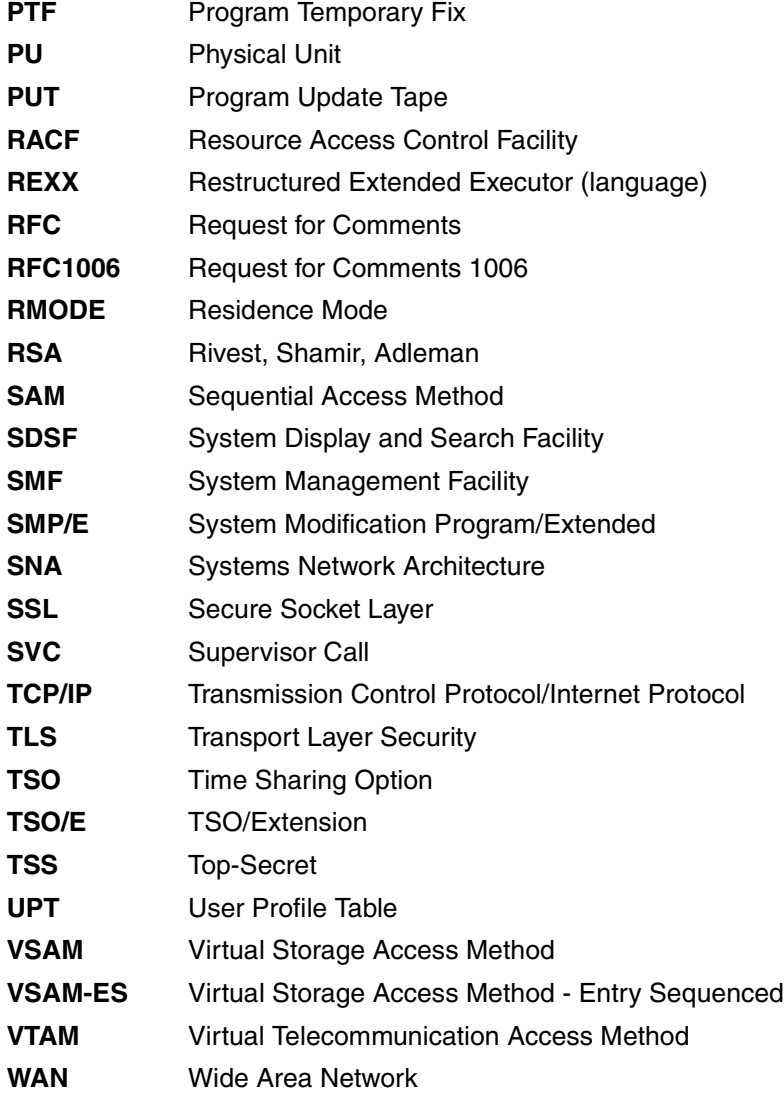

## **Literaturhinweise**

Weiterführende Literatur sowie aktuelle Informationen zur openFT-Produktlinie finden Sie im Internet unter *<http://de.ts.fujitsu.com/products/software/openseas/openft.html>* oder *<http://ts.fujitsu.com/products/software/openseas/openft.html>* Dort stehen Ihnen auch sämtliche Handbücher zum Download zur Verfügung.

Die zugehörige Literatur von IBM erhalten Sie wie gewohnt über Ihre Kundennummer im Internet.

## **Stichwörter**

\*DIRECTORY Beschreibung (Logging-Sätze anzeigen) [368](#page-367-0) \*FILE-PROCESSING Beschreibung (Berechtigungsprofil ändern) [336](#page-335-0) \*ftmonitor Dateinamen-Präfix [254](#page-253-0), [330](#page-329-0) \*MODIFY-FILE-ATTRIBUTES Beschreibung (Berechtigungsprofil ändern) [336](#page-335-1) \*READ-DIRECTORY Beschreibung (Berechtigungsprofil ändern) [336](#page-335-2) \*REMOTE-ADMINISTRATION Beschreibung (Berechtigungsprofil ändern) [336](#page-335-3) \*SUSPEND Auftragszustand [433](#page-432-0) \*TRANSFER-FILE Beschreibung (Berechtigungsprofil ändern) [336](#page-335-4) <nummer 1..ffff> Beschreibung (Information zu Reason-Codes in den Logging-Sätzen) [275](#page-274-0)

128 Bit RSA-Schlüssel [140](#page-139-0) 256 Bit RSA-Schlüssel [140](#page-139-1)

#### **A**

abbrechen Dateiübertragungsauftrag [425](#page-424-0) FT-Auftrag [425](#page-424-1) ABEND [565](#page-564-0) abfragen Dateiübertragungszustand [430](#page-429-0) abkürzen Kommandos [197](#page-196-0) Abkürzungsmöglichkeit [197](#page-196-1) Abrechnungsnummer der openFT-Benutzerkennung [213](#page-212-0) des FT-Benutzers (Prüfung) [105](#page-104-0) Abrechnungssatz [66](#page-65-0), [477](#page-476-0) Absenderüberprüfung [139](#page-138-0) (erweitert) einschalten [139](#page-138-1) Einstellung anzeigen [397](#page-396-0) erweiterte [31](#page-30-0), [33](#page-32-0) ACCOUNT Beschreibung (Berechtigungsprofil ändern) [326](#page-325-0), [331](#page-330-0) Beschreibung (Berechtigungsprofil anlegen) [250,](#page-249-0) [255](#page-254-0) ACF-2 [103](#page-102-0), [565](#page-564-1) ACT Betriebszustand des Auftrags [436](#page-435-0) Erläuterung zur Ausgabe [412](#page-411-0) ACTIVE Auftragszustand [433](#page-432-1) ACTIVE-APPLICATIONS Beschreibung (Betriebsparameter modifizieren) [307](#page-306-0) ADDRESS Erläuterung zur Ausgabe [414](#page-413-0)

ADEAC Erläuterung zur Ausgabe [412](#page-411-1) ADM Beschreibung (Betriebsparameter modifizieren) [300](#page-299-0) ADM-CLIM Einstellung anzeigen [397](#page-396-1) ADM-CONNECTION-LIMIT Beschreibung (Betriebsparameter modifizieren) [307](#page-306-1) ADM-LOG [398](#page-397-0) ADM-Logging [362](#page-361-0) ADM-Logging-Satz anzeigen [367](#page-366-0) ADM-Logging-Sätze löschen [268](#page-267-0) ADM-Partner [127,](#page-126-0) [565](#page-564-2) ADM-PORT [399](#page-398-0) Beschreibung (Betriebsparameter modifizieren) [306](#page-305-0) ADM-TRAP-SERVER [400](#page-399-0) ADM-Trap-Server [190](#page-189-0) ADM-TRAPS Beschreibung (Betriebsparameter modifizieren) [309](#page-308-0) ADM-Traps [565](#page-564-3) steuern [309](#page-308-1) Ziel [309](#page-308-2) ADM-Verwalter [186](#page-185-0), [565](#page-564-4) Administration zentral [183](#page-182-0) Administrieren FT-Aufträge [122](#page-121-0) Partner [123](#page-122-0) administrierte openFT-Instanz [186](#page-185-1), [565](#page-564-5) ab V11.0 [186](#page-185-2) V8.0 bis V10.0 [187](#page-186-0) ADMISSION-SET Beschreibung (FTAC-Berechtigungsprofile und -sätze exportieren) [274](#page-273-0) Beschreibung (FTAC-Berechtigungsprofile und -sätze importieren) [279](#page-278-0) Beschreibung (gesicherte Berechtigungsprofile und -sätze anzeigen) [356](#page-355-0)

Adressierungsmöglichkeiten Internet-Hostname [127](#page-126-1) Advanced Encryption Standard (AES) [565](#page-564-6) AES [377](#page-376-0) AES (Advanced Encryption Standard) [565](#page-564-6) aktivieren fern gestellte Aufträge [226](#page-225-0), [341](#page-340-0) openFT [419](#page-418-0) aktualisieren Betriebsparameter [424](#page-423-0) öffentliche Schlüssel [422](#page-421-0) Aliasname [202](#page-201-0) Alle Aufträge löschen Beispiel [429](#page-428-0) alphanum-name (Datentyp) [203](#page-202-0) alphanumerisch [566](#page-565-0) AMODE [566](#page-565-1) ändern Adresse des Partnersystems [341](#page-340-1) Berechtigungsprofil [315](#page-314-0) Berechtigungssatz [283](#page-282-0) Betriebsparameter [291](#page-290-0) Dateimanagement-Funktion in Berechtigungsprofil [335](#page-334-0) Eigenschaften eines Partners in der Partnerliste [338](#page-337-0) Größe einer Transporteinheit [295](#page-294-0) Logging-Funktion [301](#page-300-0) Partneradresse [338](#page-337-1) Sicherheitsstufe [295](#page-294-1) anlegen Berechtigungsprofil [242](#page-241-0) Standard-Berechtigungsprofil [245](#page-244-0) Anpassen der Betriebsparameter [113](#page-112-0) ANSI-Code [566](#page-565-2) Anzahl Aufträge pro Transportverbindung einstellen [116](#page-115-0) gleichzeitig aktiver Prozesse anzeigen [396](#page-395-0) Tasks (parallel) einstellen [115](#page-114-0) Transportverbindungen [32](#page-31-0) Transportverbindungen anzeigen [396](#page-395-1) Transportverbindungen einstellen [115,](#page-114-1) [116](#page-115-1)

anzeigen alle Aufträge [443](#page-442-0) AMD-Logging-Satz [367](#page-366-1) Berechtigungsprofile [402](#page-401-0) Berechtigungssatz [351](#page-350-0) Berechtigungssatz (Beispiel) [353](#page-352-0) Betriebsparameter [394](#page-393-0) Betriebsparameter (Beispiel) [396](#page-395-2) Eigenschaften RSA-Schlüssel [358](#page-357-0) FTAC-Logging-Sätze [361](#page-360-0) gesicherte Berechtigungsprofile und sätze [355](#page-354-0) Logging-Sätze [361](#page-360-1) Messwerte [381](#page-380-0) Netzwerkumgebung [393](#page-392-0) openFT-Instanz (Beispiel) [360](#page-359-0) Partnersysteme [408](#page-407-0) Partnersysteme (Beispiel) [411](#page-410-0) anzeigen Auftrag globale Auftrags-Identifikation [370,](#page-369-0) [434](#page-433-0) APF-Autorisierung [38](#page-37-0), [45](#page-44-0), [49](#page-48-0) API (Application Programming Interface) [566](#page-565-3) Application Programming Interface (API) [566](#page-565-3) ASCII [118](#page-117-0) Asynchrone Meldungen für den FT-Benutzer [38,](#page-37-1) [59](#page-58-0), [67](#page-66-0) für den FT-Verwalter [66](#page-65-1), [484](#page-483-0), [504](#page-503-0) asynchrone Outbound-Aufträge Serialisierung [130](#page-129-0) asynchroner Auftrag [566](#page-565-4) auflisten Partnersysteme [416](#page-415-0) Partnersysteme (Beispiel) [418](#page-417-0) aufrufen Menüschnittstelle [174](#page-173-0) Auftrag [566](#page-565-5) asynchron [566](#page-565-4) synchron [583](#page-582-0) Aufträge (lokal erteilt) steuern [225](#page-224-0), [340](#page-339-0) alle anzeigen [443](#page-442-0) Auftrags-Identifikation [347,](#page-346-0) [427,](#page-426-0) [431,](#page-430-0) [566](#page-565-6) Auftrags-Lebensdauer [397](#page-396-2) Auftragsbuch [40](#page-39-0), [496](#page-495-0), [566](#page-565-7)

Auftragsnummer [566](#page-565-6) Auftragsspeicherung [566](#page-565-8) Auftragsverwaltung [566](#page-565-9) Auftragswarteschlange modifizieren [346](#page-345-0) ausführen Fernadministrations-Kommando [231](#page-230-0) Ausgabe Beschreibung [396](#page-395-3) Ausgabe im CSV-Format FTSHWADS [451](#page-450-0) FTSHWLOG [454](#page-453-0) FTSHWMON [457](#page-456-0) FTSHWOPT [461](#page-460-0) FTSHWPRF [466](#page-465-0) FTSHWPTN [470](#page-469-0) FTSHWRGE [471](#page-470-0) NSTATUS [472](#page-471-0) ausgeben Information zu Reason-Codes [275](#page-274-1) Installationsparameter [219](#page-218-0) Ausnutzung der Rechnerleistung einstellen [115](#page-114-2) ausschalten FT-Überwachungsfunktion [297](#page-296-0) FT-Überwachungsfunktionen [165](#page-164-0) Konsolen-Traps [301](#page-300-1) Trace [165](#page-164-1) austragen fernes System aus Partnerliste [350](#page-349-0) Auswahlkriterien definieren [347](#page-346-1) für zu löschende FT-Aufträge [347](#page-346-2), [427](#page-426-1) Auswerten von Diagnoseunterlagen [165](#page-164-2) AUTH-MANDATORY Beschreibung (Eigenschaften eines Partners in der Partnerliste ändern) [343](#page-342-0) Beschreibung (fernes System eintragen) [228](#page-227-0) Authentifizierung [132](#page-131-0), [566](#page-565-10) Authentifizierungsstufe [137](#page-136-0) ändern für Schlüssel [289](#page-288-0) Automatische Deaktivierung Partnersystem [225](#page-224-1), [340](#page-339-1) automatisches Löschen von Logging-Sätzen einschalten [313](#page-312-0)

## **B**

Batch-Job für die Folgeverarbeitung [57,](#page-56-0) [78](#page-77-0) für die Nachverarbeitung [57,](#page-56-1) [84](#page-83-0) für die Vorverarbeitung [57,](#page-56-2)80 openFT [98](#page-97-0), [210](#page-209-0), [216](#page-215-0) starten [221](#page-220-0) zum Drucken der Ergebnisliste [57,](#page-56-0) [77](#page-76-0) beenden openFT [421](#page-420-0) Beenden des openFT-Lademoduls [447](#page-446-0) begrenzen Grundfunktionen (IGNORE-MAX-LEVELS) [322](#page-321-0) Beispiel alle Aufträge löschen [429](#page-428-0) alle Berechtigungsprofile importieren [279](#page-278-1) Aufträge löschen [429](#page-428-1) Berechtigungsprofil ändern [337](#page-336-0) Berechtigungsprofil anlegen [261](#page-260-0) Berechtigungsprofil anzeigen [405](#page-404-0) Berechtigungssatz anzeigen [353](#page-352-1) Betriebsparameter anzeigen [396](#page-395-4) fernes System aus Partnerliste austragen [350](#page-349-1) FJGEN [211](#page-210-0) FTADDPTN [229](#page-228-0) gesicherte Berechtigungsprofile und -sätze anzeigen [357](#page-356-0) Installationsparameter ausgeben [220](#page-219-0) Installationsparameter setzen [211](#page-210-0) kurze Ausgabeform von FT-Logging-Sätzen [372](#page-371-0) lange Ausgabeform [375](#page-374-0) Logging-Sätze anzeigen [379](#page-378-0) NCANCEL [429](#page-428-1) openFT-Instanz anzeigen [360](#page-359-1) Partnerliste sichern [415](#page-414-0) Partnersysteme anzeigen [411](#page-410-1) Partnersysteme auflisten [418](#page-417-1) Partnersysteme eintragen [229](#page-228-0) Sicherheitsstufe setzen [345](#page-344-0) Trace [165](#page-164-3) Benannte Partner [123](#page-122-1)

Benutzerkennung [284,](#page-283-0) [331,](#page-330-1) [351](#page-350-1), [567](#page-566-0) Berechtigungsprofil [255](#page-254-1) des FT-Benutzers (Prüfung) [105](#page-104-1) FT-Verwalterkennung [37,](#page-36-0) [46,](#page-45-0) [111](#page-110-0) für die Folgeverarbeitung (Prüfung) [108](#page-107-0) für openFT [37](#page-36-1) gelöscht [284](#page-283-1) Benutzerkennwort der openFT-Benutzerkennung [213](#page-212-1) des FT-Benutzers (Prüfung) [105](#page-104-1) **Berechtigung** für den Dateizugriff (Prüfung) [107](#page-106-0) für den Systemzugang (Prüfung) [104](#page-103-0) für die Folgeverarbeitung (Prüfung) [108](#page-107-0) für Vor- und Nachverarbeitung(Prüfung) [108](#page-107-1) Login [577](#page-576-0) LOGON [577](#page-576-1) Berechtigungsnachweis [131](#page-130-0) Berechtigungsprofil [150](#page-149-0), [152](#page-151-0), [567](#page-566-1) ändern [315](#page-314-0) ändern (Beispiel) [337](#page-336-0) anlegen [242](#page-241-0) anzeigen [402](#page-401-1) anzeigen (Beispiel) [405](#page-404-0) CSV-Ausgabeformat [466](#page-465-1) importieren (Beispiel) [279](#page-278-1) löschen [270](#page-269-0) Namensangabe [245](#page-244-1) privilegieren [322](#page-321-1) privilegiert [152,](#page-151-1) [567](#page-566-2), [580](#page-579-0) verwalten [152](#page-151-2) Zeitstempel [315](#page-314-1) Berechtigungssatz [151,](#page-150-0) [284](#page-283-2), [567](#page-566-3) ändern [283](#page-282-0) anzeigen [351](#page-350-2) anzeigen (Beispiel) [353](#page-352-1) CSV-Ausgabeformat [451](#page-450-1) Grundfunktionen [247](#page-246-0) löschen [284](#page-283-3) privilegiert [567,](#page-566-4) [580](#page-579-1) verwalten [151](#page-150-0) Beschreibung Langausgabe [375](#page-374-1), [396](#page-395-5) Betriebsmittel [567](#page-566-5)

Betriebsparameter [114,](#page-113-0) [567](#page-566-6) aktualisieren [424](#page-423-1) ändern [291](#page-290-1) anzeigen [394](#page-393-0) anzeigen (Beispiel) [396](#page-395-2) ausgeben [381](#page-380-1) CSV-Ausgabeformat [461](#page-460-1) modifizieren [291](#page-290-1) Betriebsparameter-Datei [40,](#page-39-1) [496](#page-495-1) Betriebszustand des Auftrags [433](#page-432-2) Beweissicherung personenbezogen [579](#page-578-0) Bibliothek [567](#page-566-7) Bibliothekselement [567](#page-566-8) BS2000-Partnerliste [415](#page-414-1) BYTE-COUNT Beschreibung der Ausgabe [437](#page-436-0) **BYTECNT** Beschreibung der Ausgabe [439](#page-438-0)

## **C**

c-string (Datentyp) [203](#page-202-1) CANCEL Beschreibung der Ausgabe [440](#page-439-0) CANCEL-FILE-TRANSFER Dateiübertragungsauftrag abbrechen [425](#page-424-1) CANCELLED, Auftragszustand [434](#page-433-1) CCS [118](#page-117-1) CCS-NAME Einstellung anzeigen [397](#page-396-3) CCS-Namen [118](#page-117-2) **CCSN** Beschreibung der Ausgabe [442](#page-441-0) Character Separated Values (CSV) [568](#page-567-0) Client [568](#page-567-1) Cluster [161](#page-160-0) CMD Beschreibung (Fernadministrations-Kommando ausführen) [233](#page-232-0) CMD\_TRANS [215](#page-214-0) CMDPORT Beschreibung (Installationsparameter setzen) [215](#page-214-1)

Code-Tabellen Datei-spezifische [93](#page-92-0) eigene erstellen [120](#page-119-0) mit openFT ausgelieferte [119](#page-118-0) Coded Character Set [118](#page-117-3) CODED-CHARACTER-SET Beschreibung (Betriebsparameter modifizieren) [305](#page-304-0) Communication Controller [585](#page-584-0) composed-name (Datentyp) [203](#page-202-2) COMPRESS Beschreibung der Ausgabe [440](#page-439-1) CONN-Datei [162](#page-161-0) CONNECTION-LIMIT [116](#page-115-2) Beschreibung (Betriebsparameter modifizieren) [295](#page-294-2) Einstellung anzeigen [396](#page-395-6) Connectivity [576](#page-575-0) Console-Task [445](#page-444-0), [447](#page-446-1) CONSOLE-TRAPS Beschreibung (Betriebsparameter modifizieren) [301](#page-300-2) COS-Tabelle [26](#page-25-0) CP1252 [119](#page-118-1) CP850 [119](#page-118-2) CREATION-TIME Beschreibung (Logging-Sätze anzeigen) [365](#page-364-0) Cross Domain Kopplung [568](#page-567-2) Cross-Network-Kopplung [568](#page-567-3) CSV-Ausgabeformat Berechtigungsprofil [466](#page-465-2) Berechtigungssatz [451](#page-450-0) Betriebsparameter [461](#page-460-0) Logging-Satz [454](#page-453-0) Messwerte [457](#page-456-0) Partner [470](#page-469-1) CSV-Format Datentyp Date [450](#page-449-0) Datentyp Number [449](#page-448-0) Datentyp String [449](#page-448-1) Datentyp Time [450](#page-449-1) FT-Auftrag [472](#page-471-0)

## **D**

DASD (Direct Access Storage Device) [570](#page-569-0) **DATA** Beschreibung der Ausgabe [440](#page-439-2) Data Class (SMS) [62,](#page-61-0) [63](#page-62-0) Data Encryption Standard (DES) [568](#page-567-4) Data Protection [570](#page-569-1) Data Security [570](#page-569-2) DATA-ENCRYPTION Beschreibung (Berechtigungsprofil ändern) [337](#page-336-1) Beschreibung (Berechtigungsprofil anlegen) [260](#page-259-0) Beschreibung (Fernadministrations-Kommando ausführen) [233](#page-232-1) Dataset [568](#page-567-5) **Datasets** temporäre [501](#page-500-0) zur Verwaltung von openFT [39](#page-38-0) **Date** Datentyp beim CSV-Format [450](#page-449-2) date (Datentyp) [203](#page-202-3) Dateiattribute [569](#page-568-0) Dateimanagement [569](#page-568-1) Dateimanagement-Funktion in Berechtigungsprofil ändern [335](#page-334-0) Dateinamen-Präfix \*ftmonitor [254](#page-253-1), [330](#page-329-1) Dateispezifische Zeichensätze [57,](#page-56-3) [93](#page-92-1), [118](#page-117-4) Dateiübertragungsauftrag [569](#page-568-2) abbrechen [425](#page-424-2) steuern [340](#page-339-2) Dateiübertragungsaufträge deaktiviert, neu starten [340](#page-339-3) Dateiübertragungszustand abfragen [430](#page-429-1) Dateiverzeichnis [569](#page-568-3) Datencodierung [118,](#page-117-5) [569](#page-568-4) Datendurchsatz erhöhen [116](#page-115-3) Datenkommunikationssystem [27,](#page-26-0) [569](#page-568-5) Datenkomprimierung [569](#page-568-6) Datenschutz [109,](#page-108-0) [570](#page-569-1) Datensicherheit [570](#page-569-2) Datenträger

für Auftragsbuch [64](#page-63-0) für Auftragsbuch und Partnerliste [212](#page-211-0), [500](#page-499-0) für Betriebsparameter-Datei [64](#page-63-0) für Dump-Dateien [65](#page-64-0), [500](#page-499-1) für Empfangsdateien [60](#page-59-0) für Ergebnislisten-Dateien [60](#page-59-0) für FTAC-Datei [64,](#page-63-0) [212](#page-211-0), [500](#page-499-0) für Logging-Datei [64,](#page-63-0) [212](#page-211-0), [500](#page-499-0) für Partnerliste [64](#page-63-0) für Trace-Dateien [65,](#page-64-0) [212,](#page-211-0) [500](#page-499-1) für Überwachungsdateien [65,](#page-64-0) [212](#page-211-0), [500](#page-499-1) Datentypen [200,](#page-199-0) [203](#page-202-4), [206](#page-205-0) Zusätze [200](#page-199-1) Datenverfälschung [141](#page-140-0) DDICHK [377](#page-376-1) DDUADS [217](#page-216-0) **DEACT** Erläuterung zur Ausgabe [412](#page-411-2) deaktivieren fern gestellte Aufträge [226](#page-225-1), [341](#page-340-2) lokal gestellte Aufträge [226,](#page-225-2) [340](#page-339-4) openFT [420](#page-419-0) deaktivierte Aufträge [340](#page-339-5) Default-Abrechnungsnummer [105,](#page-104-2) [106](#page-105-0) definieren Auswahlkriterien [347](#page-346-3) Zugangsberechtigung [245](#page-244-2) DEL-LOG [399](#page-398-1) DENCR [377](#page-376-2) DES [377](#page-376-3) DES (Data Encryption Standard) [568](#page-567-4) **DESTINATION** Beschreibung (Betriebsparameter modifizieren) [309](#page-308-3) DHCP [570](#page-569-3) Diagnoseunterlagen [167](#page-166-0) erstellen [165](#page-164-4) DIAGPAR [59,](#page-58-1) [168](#page-167-0) DICHECK Beschreibung der Ausgabe [440](#page-439-3) DICHK [377](#page-376-4) Dienst [570](#page-569-4) DIERR Erläuterung zur Ausgabe [412](#page-411-3)

#### DIR

Beschreibung der Ausgabe [437](#page-436-1) Direct Access Storage Device (DASD) [570](#page-569-5) DNS-Name [127](#page-126-2) DSTYPEDEF [215](#page-214-2) Dump [101](#page-100-0) DYN-PART Einstellung anzeigen [397](#page-396-4) DYNAMIC-PARTNERS Beschreibung (Betriebsparameter modifizieren) [306](#page-305-1) Dynamische Partner sperren [125](#page-124-0) dynamische Partner [224](#page-223-0), [397](#page-396-4) in Partnerliste [124](#page-123-0)

## **E**

EDF03DRV [119](#page-118-3) EDF03IRV [119](#page-118-4) EDF041 [119](#page-118-5) Eigenschaften eines Partners in der Partnerliste ändern [338](#page-337-2) **Eigentümer** eines FT-Auftrags [571](#page-570-0) OWNER-IDENTIFICATION [428](#page-427-0) Einbringen Administrationskommandos [46](#page-45-1) Einbringen ISPF-Panels für den FT-Verwalter [46](#page-45-1) Eingetragene dynamische Partner [124](#page-123-0) einrichten Nachverarbeitung [243](#page-242-0) Vorverarbeitung [243](#page-242-1) einschalten erweiterte [296](#page-295-0) FT-Überwachungsfunktion [297](#page-296-1) Konsolen-Traps [301](#page-300-1) Logging-Funktion [299](#page-298-0) Trace [165](#page-164-5) einstellen Betriebsparameter [114](#page-113-1) Datendurchsatz [116](#page-115-4) max. Lebensdauer von Inbound-/Outbound-Aufträgen [117](#page-116-0) max. Nachrichtenlänge [117](#page-116-1) Trace [342](#page-341-0)

eintragen fernes System [223](#page-222-0) Partnersystem [223](#page-222-1) Empfangsdatei [571](#page-570-1) Empfangssystem [571](#page-570-2) Emulation [571](#page-570-3) ENC-MAND [398](#page-397-1) ENCR [377](#page-376-5) ENCRYPT [440](#page-439-4) Entity [575](#page-574-0) Environment-Funktionen [157](#page-156-0) Ergebnisliste [571](#page-570-4) Erhöhung des Datendurchsatzes [116](#page-115-5) Erläuterung MAX-REQUEST-LIFETIME [117](#page-116-2) PROCESS-LIMIT [115](#page-114-3) TRANSPORT-UNIT-SIZE [117](#page-116-3) Erstellen von Diagnoseunterlagen [165](#page-164-2) Erstellen von eigenen Code-Tabellen [120](#page-119-0) erweiterte Absenderüberprüfung [31](#page-30-0), [33,](#page-32-0) [139](#page-138-2) einschalten [139](#page-138-3), [296](#page-295-0) erzeugen Schlüsselpaarsatz [240](#page-239-0) **EXPANSION** Beschreibung (Berechtigungsprofil anlegen) [253](#page-252-0) EXPIRATION-DATE Beschreibung (Berechtigungsprofil ändern) [320](#page-319-0), [321](#page-320-0) exportieren FTAC-Berechtigungsprofil [273](#page-272-0) FTAC-Berechtigungssatz [273](#page-272-0)

## **F**

FAILMSG [59](#page-58-2), [86](#page-85-0) FAILURE-PROCESSING Beschreibung (Berechtigungsprofil ändern) [334](#page-333-0) Beschreibung (Berechtigungsprofil anlegen) [257](#page-256-0) Fern gestellte Aufträge aktivieren [226,](#page-225-3) [341](#page-340-3) deaktivieren [226,](#page-225-4) [341](#page-340-4) Fernadministration [571](#page-570-5)

Fernadministrations-Kommando ausführen [231](#page-230-1) Fernadministrations-Server [186,](#page-185-3) [571](#page-570-6) Fernadministrator [186](#page-185-4), [572](#page-571-0) fernes System [572](#page-571-1) aus Partnerliste austragen [350](#page-349-2) aus Partnerliste austragen (Beispiel) [350](#page-349-1) benennen [224](#page-223-1) eintragen [223](#page-222-2) FILE Beschreibung (Auftragswarteschlage modifizieren) [348](#page-347-0) Beschreibung der Ausgabe [442](#page-441-1) File Management [572](#page-571-2) File Transfer [572](#page-571-3) File Transfer Access Control (FTAC) [572](#page-571-4) File Transfer, Access and Management [573](#page-572-0) FILE-NAME Auswahlkriterien zum Löschen [428](#page-427-1) Beschreibung (Auftrag abbrechen) [428](#page-427-2) Beschreibung (Berechtigungsprofil ändern) [328](#page-327-0) Beschreibung (Berechtigungsprofil anlegen) [252](#page-251-0) Beschreibung (Dateiübertragungszustand abfragen) [433](#page-432-3) Beschreibung (Fernadministrations-Kommando ausführen) [233](#page-232-2) Beschreibung (Logging-Sätze anzeigen) [368](#page-367-1) Beschreibung der Ausgabe [437](#page-436-2) FILE-PASSWORD Beschreibung (Berechtigungsprofil ändern) [330](#page-329-2) Beschreibung (Berechtigungsprofil anlegen) [254](#page-253-2) filename (Datentyp) [203](#page-202-5) filename-prefix (Datentyp) [204](#page-203-0) FIN Beschreibung der Ausgabe [436](#page-435-1) **FINISHED** Auftragszustand [434](#page-433-2) Firewall-Rechner [572](#page-571-5) FJBATCH [163](#page-162-0), [210](#page-209-0), [216](#page-215-0), [221](#page-220-0) FJCMD.TMPOUT [179](#page-178-0)

FJGEN [210](#page-209-1) FJGENPAR [219](#page-218-1) FJINIT [221](#page-220-1) FJVERS [494](#page-493-0) FNAMECTB [59](#page-58-3), [93,](#page-92-2) [119](#page-118-6) Folgeverarbeitung [256](#page-255-0), [257,](#page-256-1) [331,](#page-330-2) [332,](#page-331-0) [334](#page-333-1), [572](#page-571-6) Benutzerkennung [255](#page-254-2) Folgeverarbeitungsauftrag [572](#page-571-7) Folgezeilen [198](#page-197-0) Freie VTAM-Namen [31](#page-30-1), [34](#page-33-0) Freigabemitteilung [20](#page-19-0) FROM-FILE Beschreibung (FTAC-Berechtigungsprofile und -sätze importieren) [278](#page-277-0) Beschreibung (gesicherte Berechtigungsprofile und -sätze anzeigen) [355](#page-354-1) FT Beschreibung (Logging-Sätze anzeigen) [366](#page-365-0) FT-Administrationskommandos [193](#page-192-0) FT-Auftrag [573](#page-572-1) abbrechen [425](#page-424-3) administrieren [122](#page-121-0) CSV-Format [472](#page-471-1) löschen [425](#page-424-3) FT-Einstellung optimieren [114](#page-113-2) FT-FUNCTION Beschreibung (Berechtigungsprofil ändern) [335](#page-334-1) Beschreibung (Berechtigungsprofil anlegen) [259](#page-258-0) FT-ID Beschreibung (Installationsparameter setzen) [214](#page-213-0) FT-Kennwort [28](#page-27-0), [33](#page-32-1), [214](#page-213-1) FT-Lademodulbibliothek [212](#page-211-1) FT-LOADLIB Beschreibung (Installationsparameter setzen) [212](#page-211-2) FT-Logging [361](#page-360-2) Einstellung anzeigen [398](#page-397-2) FT-Logging-Satz [275](#page-274-2) kurze Ausgabeform (Beispiel) [372](#page-371-0) löschen [267](#page-266-0)

FT-NCLOADLIB Beschreibung (Installationsparameter setzen) [212](#page-211-3) FT-Parameterbibliothek [57](#page-56-4), [215](#page-214-3) FT-PARMLIB Beschreibung (Installationsparameter setzen) [215](#page-214-4) FT-PASSWORD Beschreibung (Installationsparameter setzen) [214](#page-213-2) FT-PROCLIB [211](#page-210-1) Beschreibung (Installationsparameter setzen) [212](#page-211-4) FT-Prozedurbibliothek [210,](#page-209-2) [212](#page-211-5) FT-STATE Beschreibung (Betriebsparameter modifizieren) [302,](#page-301-0) [310](#page-309-0) FT-System [573](#page-572-2) FT-Trace [573](#page-572-3) FT-Überwachungsfunktion ausschalten [297](#page-296-0) einschalten [297](#page-296-1) steuern [165](#page-164-6) FT-Verwalter [72](#page-71-0), [111](#page-110-1), [112,](#page-111-0) [573](#page-572-4) FT-Verwalterkennungen [37](#page-36-2), [46](#page-45-2), [111](#page-110-2) FTAC Berechtigungsprofil [152](#page-151-3) Berechtigungsprofil (privilegiert) [152](#page-151-4) Berechtigungssatz [151](#page-150-1) Beschreibung (Betriebsparameter modifizieren) [300](#page-299-1) Beschreibung (Logging-Sätze anzeigen) [366](#page-365-1) Grundfunktion [151](#page-150-2), [284](#page-283-4) Installationsparameter [57](#page-56-5), [59,](#page-58-4) [97](#page-96-0) Kennwort [283](#page-282-1), [285](#page-284-0) Konfiguration [109](#page-108-1) Liefereinheit openFT-AC [51](#page-50-0) Logging [159,](#page-158-0) [361](#page-360-3) Logging-Satz [159](#page-158-0) Sicherheitsstufe [109](#page-108-2), [151](#page-150-3), [155,](#page-154-0) [295](#page-294-3) [Sicherheitsstufe, siehe auch SECLEV, SECU-](#page-150-4)RITY-LEVEL Standardberechtigungssatz [109,](#page-108-3) [151](#page-150-5) Verwalter [72](#page-71-1), [109](#page-108-4), [112](#page-111-1), [150](#page-149-1)

FTAC (File Transfer Access Control) [572](#page-571-8) FTAC-Berechtigungsprofil anlegen (Beispiel) [261](#page-260-1) anlegen (privilegiert) [246](#page-245-0) exportieren [273](#page-272-0) inmportieren [277](#page-276-0) FTAC-Berechtigungssatz exportieren [273](#page-272-0) importieren [277](#page-276-0) FTAC-Datei [41](#page-40-0), [97](#page-96-1), [151](#page-150-6), [498](#page-497-0) FTAC-Environment [41](#page-40-1), [283](#page-282-2), [498](#page-497-1) FTAC-Funktionalität [572](#page-571-8) FTAC-Logging [275](#page-274-3) Einstellung anzeigen [398](#page-397-3) FTAC-Logging-Funktion [573](#page-572-5) FTAC-Logging-Satz anzeigen [361](#page-360-0) löschen [268](#page-267-1) FTAC-Logging-Sätze [159](#page-158-0) FTAC-Verwalter [72](#page-71-0), [109,](#page-108-4) [112,](#page-111-1) [150](#page-149-1), [215](#page-214-5), [572](#page-571-9) FTACADM [72,](#page-71-0) [215](#page-214-5) FTACPAR [59](#page-58-5), [97](#page-96-2) FTADDPTN [223](#page-222-3) FTADM [72](#page-71-2), [215,](#page-214-6) [231](#page-230-2) ftadm Protokollpräfix [127](#page-126-3) FTADM-Protokoll [127](#page-126-4), [573](#page-572-6) FTAM [573](#page-572-7) FTAM-APPL [399](#page-398-2) FTAM-Protokoll [573](#page-572-7) FTCODTBL [119](#page-118-0) FTCREKEY [240](#page-239-1) FTCREPRF [242](#page-241-1) Berechtigungsprofil anlegen [152](#page-151-5) FTDELKEY [264](#page-263-0) FTDELLOG [265](#page-264-0) Logging-Sätze löschen [144](#page-143-0), [497](#page-496-0) FTDELPRF [270](#page-269-1) Berechtigungsprofil löschen [152](#page-151-6) ftexec [58](#page-57-0), [83](#page-82-0) FTEXECSV [374](#page-373-0), [378](#page-377-0) FTEXPENV [273](#page-272-1) FTHELP [275](#page-274-4) ftid [27](#page-26-1)

FTIMPENV [277](#page-276-1) FTIMPKEY [280](#page-279-0) Schlüssel importieren [137](#page-136-1) FTMODADS [283](#page-282-3) Berechtigungssatz ändern [109,](#page-108-5) [151](#page-150-7) FTMODKEY [137,](#page-136-2) [289](#page-288-1) FTMODOPT [291](#page-290-2) Betriebsparameter modifizieren [113](#page-112-1) Messdatenerfassung [148](#page-147-0) FTMODPRF [315](#page-314-2) Berechtigungsprofil ändern [152](#page-151-7) Berechtigungsprofil privilegieren [156](#page-155-0) FTMODPTN [338](#page-337-3) FTMODREQ [346](#page-345-1) FTP inaktiv, anzeigen [399](#page-398-3) ftp Protokollpräfix [127](#page-126-5) FTP-Kopplung zu Unix-Systemen [230](#page-229-0) FTP-Partner Adressierung [127](#page-126-6) FTP-PORT [399](#page-398-3) Beschreibung (Betriebsparameter modifizieren) [306](#page-305-2) FTREMPTN [350](#page-349-3) FTSHWADS [351](#page-350-3) Berechtigungssatz anzeigen [151](#page-150-8) FTSHWENV [355](#page-354-2) FTSHWKEY [137,](#page-136-3) [358](#page-357-1) FTSHWLOG [145,](#page-144-0) [361](#page-360-4) Logging-Sätze anzeigen [145](#page-144-1) FTSHWMON [381](#page-380-2) CSV-Format [457](#page-456-1) FTSHWNET [393](#page-392-1) FTSHWOPT [394](#page-393-1) CSV-Format [461](#page-460-2) FTSHWPRF [277,](#page-276-2) [319](#page-318-0), [402](#page-401-2) Beispiel [405](#page-404-1) Berechtigungsprofil anzeigen [152](#page-151-8), [155](#page-154-1) FTSHWPTN [408](#page-407-1) Beispiel [411](#page-410-2) CSV-Format [470](#page-469-2) Information über Partnersysteme [142](#page-141-0)

FTSHWRGE [416](#page-415-1) CSV-Format [471](#page-470-1) FTSTART [419](#page-418-1) FTSTOP [420](#page-419-1) FTTERM [421](#page-420-0) FTTRACE [490](#page-489-0) fttrace [491](#page-490-0) FTUPDKEY [422](#page-421-1) FTUPDPAR [424](#page-423-0)

## **G**

Gateway [573](#page-572-8) Gateway-Rechner [573](#page-572-9) Generalized Trace Facility (GTF) [574](#page-573-0) Generieren [27](#page-26-0) gesicherte Berechtigungsprofile und -sätze anzeigen [355](#page-354-3) anzeigen (Beispiel) [357](#page-356-0) Gliederung des Handbuchs [16](#page-15-0) GLOB-ID Beschreibung der Ausgabe [440](#page-439-5) globale Auftrags-Identifikation [440](#page-439-6) Auftrag anzeigen [370,](#page-369-1) [434](#page-433-3) Groß-/Kleinschreibung [175](#page-174-0) Großbuchstaben [198](#page-197-1) Großschreibung [198](#page-197-1) **Grundfunktion** begrenzen (IGNORE-MAX-LEVELS) [247,](#page-246-0) [322](#page-321-0) Berechtigungssatz [247](#page-246-0) FTAC [284](#page-283-5) Grundfunktion (FTAC) [151](#page-150-9) Grundfunktion (MAX-LEVELS) [285](#page-284-1) Grundfunktionen [574](#page-573-1) GTF (Generalized Trace Facility) [574](#page-573-0)

## **H**

heterogenes Netz [574](#page-573-2) Hintergrundprozess [221](#page-220-2) Hochkommata [197](#page-196-2) HOLD Auftragszustand [434](#page-433-4) Beschreibung der Ausgabe [436](#page-435-2) homogenes Netz [574](#page-573-3)

HOST NAME Beschreibung (Installationsparameter setzen) [215](#page-214-7) HOST-NAME [399](#page-398-4) Host-Name [100](#page-99-0) HSM-MCDS NAME Beschreibung (Installationsparameter setzen) [216](#page-215-1) **I** IBF [353](#page-352-2) IBM037 [119](#page-118-7) IBM1047 [119](#page-118-8) IBM273 [119](#page-118-9) IBM500 [119](#page-118-10) IBP [353](#page-352-2) IBR [353](#page-352-2) IBS [353](#page-352-2) IDENTIFICATION Beschreibung (Betriebsparameter modifizieren) [304](#page-303-0) Beschreibung (Eigenschaften eines Partners in der Partnerliste ändern) [342](#page-341-1) Beschreibung (fernes System eintragen) [226](#page-225-5) Einstellung anzeigen [399](#page-398-5) Erläuterung zur Ausgabe [414](#page-413-1) Identifikation eintragen [226](#page-225-5) Identifizierung [574](#page-573-4) IDREJ Erläuterung zur Ausgabe [413](#page-412-0) IEBCOPY [574](#page-573-5) IEBGENER IBM [574](#page-573-6) IEBPTPCH [574](#page-573-7) IEC070I [497](#page-496-1), [499](#page-498-0) IGNORE-MAX-LEVELS Beschreibung (Berechtigungsprofil ändern) [322](#page-321-2) Beschreibung (Berechtigungsprofil anlegen) [247](#page-246-1) importieren FTAC-Berechtigungsprofil [277](#page-276-0) FTAC-Berechtigungssatz [277](#page-276-0) RSA-Schlüsselpaar [280](#page-279-1)

inbound Dateimanagement [249,](#page-248-0) [324,](#page-323-0) [575](#page-574-1) inbound empfangen [248,](#page-247-0) [287](#page-286-0), [324](#page-323-1), [575](#page-574-2) inbound Folgeverarbeitung [249,](#page-248-1) [324,](#page-323-2) [575](#page-574-3) inbound senden [248,](#page-247-1) [287](#page-286-1), [323](#page-322-0), [575](#page-574-4) Inbound Submission [575](#page-574-5) Inbound-Auftrag [31](#page-30-2), [143,](#page-142-0) [575](#page-574-5) INBOUND-FILEMANAGEMENT [288,](#page-287-0) [353](#page-352-3) Beschreibung (Berechtigungsprofil anlegen) [249](#page-248-0) INBOUND-MANAGEMENT Beschreibung (Berechtigungsprofil ändern) [324](#page-323-3) Beschreibung (Berechtigungssatz ändern) [288](#page-287-1) INBOUND-PROCESSING [288,](#page-287-2) [353](#page-352-4) Beschreibung (Berechtigungsprofil ändern) [324](#page-323-4) Beschreibung (Berechtigungsprofil anlegen) [249](#page-248-1) Beschreibung (Berechtigungssatz ändern) [287](#page-286-2) INBOUND-RECEIVE [288](#page-287-3), [353](#page-352-5) Beschreibung (Berechtigungsprofil ändern) [324](#page-323-5) Beschreibung (Berechtigungsprofil anlegen) [248](#page-247-0) Beschreibung (Berechtigungssatz ändern) [287](#page-286-3) INBOUND-SEND [287,](#page-286-4) [288](#page-287-4), [353](#page-352-6) Beschreibung (Berechtigungsprofil ändern) [323](#page-322-1) Beschreibung (Berechtigungsprofil anlegen) [248](#page-247-1) Inbound-Verschlüsselung einschalten [312](#page-311-0) INFORMATION Beschreibung (Berechtigungsprofile anzeigen) [403](#page-402-0) Beschreibung (Dateiübertragungszustand abfragen) [434](#page-433-5) Beschreibung (gesicherte Berechtigungsprofile und -sätze anzeigen) [356](#page-355-1) Beschreibung (Logging-Sätze anzeigen) [371](#page-370-0) Beschreibung (Messwerte anzeigen) [382](#page-381-0)

INFORMATION (Forts.) Beschreibung (Partnersysteme anzeigen) [411](#page-410-3) Information zu Reason-Codes ausgeben [275](#page-274-5) informieren über Betriebsparameter [381](#page-380-3) Dateiübertragungsaufträge [122](#page-121-1), [430](#page-429-2) FT-System [142,](#page-141-1) [146](#page-145-0) Logging-Sätze [145](#page-144-2) Partnersysteme [142](#page-141-2) Inhalt der CDs openFT [43](#page-42-0) openFT-AC [51](#page-50-1) openFT-CR [48](#page-47-0) openFT-FTP [53](#page-52-0) INI, Beschreibung der Ausgabe [436](#page-435-3) INITIATOR Beschreibung [432](#page-431-0) Beschreibung (Auftrag abbrechen) [428](#page-427-3) Beschreibung (Berechtigungsprofil ändern) [327](#page-326-0) Beschreibung (Berechtigungsprofil anlegen) [251](#page-250-0) Beschreibung (Logging-Sätze anzeigen) [367](#page-366-2) Beschreibung der Ausgabe [439](#page-438-1) Initiator [575](#page-574-6) Installationsparameter ändern [56](#page-55-0) anzeigen [56](#page-55-1) ausgeben [219](#page-218-2) ausgeben (Beispiel) [220](#page-219-0) für openFT-AC [57](#page-56-6), [59,](#page-58-6) [97](#page-96-3) setzen [57](#page-56-7), [210](#page-209-3) INSTANCE NAME Beschreibung (Installationsparameter setzen) [211](#page-210-2) Instanz [161,](#page-160-1) [575,](#page-574-7) [578](#page-577-0) STD (Standardinstanz) [162](#page-161-1) zuweisen [193](#page-192-1) Instanzidentifikation [162](#page-161-2), [226](#page-225-6), [304,](#page-303-1) [575](#page-574-8) ändern [133](#page-132-0) lokale, Format [133](#page-132-0) von Partnern [134](#page-133-0)

Instanzname [162,](#page-161-3) [211](#page-210-3), [214](#page-213-3) integer (Datentyp) [204](#page-203-1) Integrität [141,](#page-140-1) [575](#page-574-9) Interactive Problem Control System (IPCS) [575](#page-574-10) Internet Protocol [583](#page-582-1) Internet-Adresse des lokalen FT-Systems [29](#page-28-0) des Partnersystems [57,](#page-56-8) [90](#page-89-0) Internet-Hostname Adressierungsmöglichkeiten [127](#page-126-1) interoperability [575](#page-574-11) IP (Internet Protocol) [583](#page-582-1) IPCS (Interactive Problem Control System) [575](#page-574-10) IPL [98](#page-97-1) IPv4-Adresse [127](#page-126-7) ISO-/OSI-Referenzmodell [575](#page-574-12) ISO-8859 [118](#page-117-6) ISO646 [119](#page-118-11) ISO646DE [119](#page-118-12) ISO88591 [119](#page-118-13) ISPF [171,](#page-170-0) [576](#page-575-1) ISPF/PDF [576](#page-575-1)

## **J**

JCLJOB [58](#page-57-1), [73](#page-72-0), [78](#page-77-1) Job [576](#page-575-2) Job-Protokoll von openFT [100,](#page-99-1) [146,](#page-145-1) [483](#page-482-0) Jobkarten für den openFT-Batch-Job [98](#page-97-0), [216](#page-215-0) für die Folgeverarbeitung [57](#page-56-0) für die Nachverarbeitung [57](#page-56-1) für die Vorverarbeitung [57](#page-56-9) zum Drucken der Ergebnisliste [57](#page-56-0) Jobname [217](#page-216-1) Jobübertragung [576](#page-575-3)

### **K**

Kennwort [283,](#page-282-4) [576](#page-575-4) des FT-Benutzers (Prüfung) [105](#page-104-1) KEY-LEN Einstellung anzeigen [397](#page-396-5) KEY-LENGTH Beschreibung (Betriebsparameter modifizieren) [304](#page-303-2)

Kleinbuchstaben [198](#page-197-2) Kleinschreibung [198](#page-197-2) Kommando abkürzen [197](#page-196-0) Kommandoschnittstelle für den FT-Verwalter [193](#page-192-2) Kommunikationsrechner [576](#page-575-5) Komprimierung [576](#page-575-6) Konnektivität [576](#page-575-0) Konsolen-Traps ausschalten [301](#page-300-1) einschalten [301](#page-300-1) Kopfstation [31](#page-30-2) Kurzausgabe Beschreibung [372](#page-371-1) Kurzform [197](#page-196-3) Kurzname [202](#page-201-1)

### **L**

Lademodul [38](#page-37-2), [56,](#page-55-2) [98](#page-97-2) laden openFT [221](#page-220-3) LAN (Local Area Network) [576](#page-575-7) Langausgabe Beschreibung [375](#page-374-2), [396](#page-395-7) Länge RSA-Schlüssel [397](#page-396-6) Lange Ausgabeform Beispiel [375](#page-374-3) Langform [197](#page-196-4) LAUTH [377](#page-376-6) Erläuterung zur Ausgabe [412](#page-411-4) LAUTH2 [377](#page-376-7) LAYOUT Beschreibung (Berechtigungsprofile anzeigen) [404](#page-403-0) Beschreibung (Berechtigungssätze anzeigen) [352](#page-351-0), [359](#page-358-0) Beschreibung (Betriebsparameter anzeigen) [395](#page-394-0) Beschreibung (Dateiübertragungszustand abfragen) [435](#page-434-0) Beschreibung (gesicherte Berechtigungsprofile und -sätze anzeigen) [357](#page-356-1) Beschreibung (Logging-Sätze anzeigen) [372](#page-371-2)

Beschreibung (Messwerte anzeigen) [383](#page-382-0) Beschreibung (Partnersysteme anzeigen) [409](#page-408-0) Beschreibung (Partnersysteme auflisten) [417](#page-416-0) library element [567](#page-566-9) LIBTYPEDEF [215](#page-214-8) Liefereinheit openFT-AC [51](#page-50-2) Liefereinheit openFT-CR [48](#page-47-1) Liefereinheit openFT-FTP [53](#page-52-1) LOC Beschreibung der Ausgabe [441](#page-440-0) Erläuterung zur Ausgabe [413](#page-412-1) Local Area Network (LAN) [576](#page-575-7) LOCAL SYSTEM NAME Einstellung anzeigen [399](#page-398-6) LOCK Beschreibung der Ausgabe [436](#page-435-4) LOCKED Auftragszustand [433](#page-432-4) LOGGING Beschreibung (Betriebsparameter modifizieren) [299](#page-298-1) Logging [143](#page-142-1) Einstellung anzeigen [398](#page-397-4) LOGFILE  $2NDQ$  [65](#page-64-1) Logging-Datei [40](#page-39-2), [265,](#page-264-1) [496](#page-495-2) Logging-Sätze anzeigen [145](#page-144-3) Logging-Sätze löschen [144](#page-143-1), [160,](#page-159-0) [497](#page-496-2) Logging-Sätze sichern [144](#page-143-2), [265](#page-264-2), [497](#page-496-3) Umfang festlegen [145](#page-144-4) LOGGING-DATE Beschreibung (Logging-Sätze löschen) [267](#page-266-1) Logging-Datei umschalten [144](#page-143-3) wechseln [299](#page-298-2) Logging-Dateien Namen ausgeben [372](#page-371-3) Logging-Funktion [576](#page-575-8) ausschalten [301](#page-300-1) einschalten [299](#page-298-0) LOGGING-ID Beschreibung (Logging-Sätze anzeigen) [364](#page-363-0) Beschreibung (Logging-Sätze löschen) [268](#page-267-2)

Logging-Satz [275](#page-274-6), [577](#page-576-2) alle löschen (Beispiel) [269](#page-268-0) anzeigen [361](#page-360-5) anzeigen (Beispiel) [379](#page-378-0) CSV-Ausgabeformat [454](#page-453-1) löschen [265](#page-264-3) Logging-Sätze Ausgabe wiederholen [371](#page-370-1) automatisch löschen [313](#page-312-1) LOGGING-TIME Beschreibung (Logging-Sätze löschen) [267](#page-266-2) Logical Unit (LU) [577](#page-576-3) Login-Berechtigung [577](#page-576-0) LOGON-Berechtigung [249,](#page-248-2) [325,](#page-324-0) [577](#page-576-1) LOGON-Mode-Tabelle [26](#page-25-1) Lokal gestellte Aufträge deaktivieren [226](#page-225-2), [340](#page-339-4) Lokale Aufträge steuern [225](#page-224-2), [340](#page-339-2) lokales System [577](#page-576-4) Lösch-Intervall für Logging-Sätze festlegen [145](#page-144-5) löschen [265](#page-264-4) ADM-Logging-Sätze [268](#page-267-0) alle FT-Logging-Sätze (Beispiel) [269](#page-268-0) Berechtigungsprofil [270](#page-269-0) Berechtigungssatz [284](#page-283-3) FT-Auftrag [425](#page-424-3) FT-Aufträge [122](#page-121-2) FT-Logging-Sätze [267](#page-266-0) FTAC-Logging-Sätze [268](#page-267-3) Logging-Satz [265](#page-264-3) Logging-Sätze [144,](#page-143-4) [497](#page-496-4) Offline-Logging-Datei [265](#page-264-4) Offline-Logging-Dateien [265](#page-264-5) Schlüsselpaarsatz [264](#page-263-1) Löschen von Logging-Sätzen Einstellungen [313](#page-312-2) Wiederholung [313](#page-312-3) LU (Logical Unit) [577](#page-576-3) **LUNK** Erläuterung zur Ausgabe [412](#page-411-5)

## **M**

Mainframe [584](#page-583-0) Management Class (SMS) [62](#page-61-1), [63](#page-62-1) MAX-ADM-LEVELS [151](#page-150-10), [285](#page-284-2), [353](#page-352-7) MAX-INBOUND-REQUEST Beschreibung (Betriebsparameter modifizieren) [300](#page-299-2) MAX-LEVELS Beschreibung (Berechtigungssatz ändern) [285](#page-284-3) MAX-PARTNER-LEVEL Beschreibung (Berechtigungsprofil ändern) [328](#page-327-1) Beschreibung (Berechtigungsprofil anlegen) [252](#page-251-1) MAX-REQUEST-LIFETIME [117,](#page-116-4) [397](#page-396-7) Beschreibung (Betriebsparameter modifizieren) [301](#page-300-3) Einstellung anzeigen [397](#page-396-7) MAX-USER-LEVELS [285,](#page-284-4) [353](#page-352-7) maximale Anzahl asynchroner Administrations-Aufträge [397](#page-396-1) Anzahl Übertragungsaufträge [397](#page-396-8) Anzahl Verbindungen [396](#page-395-8) Lebensdauer eines Auftrags [397](#page-396-7) Nachrichtenlänge einstellen [117](#page-116-5) Meldungen des FT-Systems [503](#page-502-0) Meldungsschlüssel [503](#page-502-1) Menüschnittstelle aufrufen [174](#page-173-1) Menüschnittstelle für den FT-Verwalter [171](#page-170-1) Messdaten anzeigen [148](#page-147-1) Messdatenerfassung [148](#page-147-2) ausgeschaltet für Partner [384](#page-383-0) Einstellung anzeigen [401](#page-400-0) konfigurieren [148](#page-147-0) Profil für [254,](#page-253-1) [330](#page-329-1) **Messwert** anzeigen [381](#page-380-4) Messwerte weiterverarbeiten [148](#page-147-3) Messwerte ausgeben in Tabellenform [148](#page-147-3)

Metasyntax [200](#page-199-2), [201](#page-200-0) modifizieren Auftragswarteschlange [346](#page-345-0) Betriebsparameter [291](#page-290-1) RSA-Schlüssel [289](#page-288-2) MONITORING Beschreibung (Betriebsparameter modifizieren) [307](#page-306-2)

#### **N**

Nachrichtenflusssteuerung [117](#page-116-6) Nachverarbeitung [59](#page-58-7), [108](#page-107-2), [577](#page-576-5) einrichten [243](#page-242-0) Logging-Satz [374](#page-373-1), [378](#page-377-1) NAME Beschreibung (Berechtigungsprofil ändern) [318](#page-317-0) Beschreibung (Berechtigungsprofil anlegen) [245](#page-244-3) Beschreibung (Berechtigungsprofil löschen) [270](#page-269-2) Beschreibung (Berechtigungsprofile anzeigen) [402](#page-401-3) Beschreibung (Messwerte anzeigen) [381](#page-380-5) Erläuterung zur Ausgabe [412](#page-411-6) Name der Instanz [162,](#page-161-4) [214](#page-213-4) des fernen Systems [224](#page-223-2) des Partnersystems [224](#page-223-2) für Berechtigungsprofil angeben [245](#page-244-4) name (Datentyp) [204](#page-203-2) NCANCEL [425](#page-424-4) Dateiübertragungsauftrag abbrechen [425](#page-424-1) NCP (Network Control Program) [577](#page-576-6) NCP-Generierung [33](#page-32-2) NetMaster [577](#page-576-7) NetView [146](#page-145-2), [447](#page-446-2), [577](#page-576-8) Network Control Program (NCP) [577](#page-576-6) **Netz** heterogen [574](#page-573-8) homogen [574](#page-573-9) Netzbeschreibungsbuch [577](#page-576-9) [Netzbeschreibungsbuch siehe Partnerliste](#page-39-3)

Netzwerkumgebung anzeigen [393](#page-392-0) NEW-NAME Beschreibung (Berechtigungsprofil ändern) [319](#page-318-1) NEW-PASSWORD Beschreibung (Berechtigungssatz ändern) [285](#page-284-5) Nicht-privilegierter Modus [214](#page-213-5) NOCON Erläuterung zur Ausgabe [412](#page-411-7) **NOKEY** Erläuterung zur Ausgabe [413](#page-412-2) NSTATUS [142,](#page-141-3) [430](#page-429-3) CSV-Format [472](#page-471-0) NUMBER Beschreibung (Logging-Sätze anzeigen) [371](#page-370-2) Number Datentyp beim CSV-Format [449](#page-448-0) number (Datentyp) [204](#page-203-3)

## **O**

Objekt [578](#page-577-1) OBR [353](#page-352-2) OBS [353](#page-352-2) Offline-Logging [144](#page-143-3) Offline-Logging-Datei [265](#page-264-6) Anzahl angeben [371](#page-370-3) auswählen nach Datum [370](#page-369-2) auswählen nach Namen [370](#page-369-3) Offline-Logging-Dateien löschen [265](#page-264-7) Offline-Logging-Sätze ansehen [370](#page-369-4) OMVS-Segment [38](#page-37-3) openFT aktivieren [419](#page-418-2) beenden [421,](#page-420-1) [445](#page-444-1) deaktivieren [420](#page-419-2) laden [221](#page-220-3), [445](#page-444-2) Start-Modus [222](#page-221-0) openft Protokollpräfix [127](#page-126-8) OPENFT (DDNAME) [216](#page-215-2)

OPENFT QUALIFIER [37](#page-36-3), [56](#page-55-3) Beschreibung (Installationsparameter setzen) [213](#page-212-2) openFT USER ACCOUNT Beschreibung (Installationsparameter setzen) [213](#page-212-3) openFT USER ID Beschreibung (Installationsparameter setzen) [213](#page-212-4) openFT USER PASSWORD Beschreibung (Installationsparameter setzen) [213](#page-212-1) openFT-AC [51,](#page-50-1) [273,](#page-272-2) [277](#page-276-3), [315](#page-314-3) openFT-AC (Liefereinheit) [51](#page-50-3) OPENFT-APPL Einstellung anzeigen [398](#page-397-5) OPENFT-APPLICATION Beschreibung (Betriebsparameter modifizieren) [305](#page-304-1) openFT-CR (Liefereinheit) [48](#page-47-2) openFT-Format Schlüssel importieren [280](#page-279-2) openFT-FTAM [578](#page-577-2) openFT-FTP [53](#page-52-0) openFT-Instanz [27](#page-26-2), [212](#page-211-6) mehrere für Sysplex-Verbund [161](#page-160-2) openFT-Instanzen [578](#page-577-0) openFT-Lademodul [38,](#page-37-4) [56](#page-55-4), [98,](#page-97-3) [102](#page-101-0), [216](#page-215-3) stoppen [421](#page-420-2) openFT-Messdaten [148](#page-147-1) openFT-Partner [578](#page-577-3) Adressierung [127](#page-126-9) openFT-Protokoll Adressierung bei [127](#page-126-9) openFT-Protokolle [578](#page-577-4) OPENFT-STD Beschreibung (Betriebsparameter modifizieren) [305](#page-304-2) openFT-Verwaltungsdateien [39](#page-38-0) OPENFT\_SVC [215](#page-214-9) OPENFTCR [49](#page-48-1) OPENFTS (DDNAME) [216](#page-215-4) openSSL-Funktionalität [55](#page-54-0) Operand [197](#page-196-5)

Operandenwert konstanter [197](#page-196-6) struktureinleitender [197](#page-196-7) OPFT-Subsystem, Subsystem [98](#page-97-4) **OPTIONS** Beschreibung (Betriebsparameter modifizieren) [299](#page-298-3) **Outbound** Auftrag [31](#page-30-3), [143](#page-142-2) outbound empfangen [248,](#page-247-2) [286](#page-285-0), [323](#page-322-2), [578](#page-577-5) outbound senden [248,](#page-247-3) [286](#page-285-1), [323](#page-322-3), [579](#page-578-1) Outbound-Auftrag [346,](#page-345-2) [578](#page-577-6) OUTBOUND-RECEIVE [286](#page-285-0), [353](#page-352-8) Beschreibung (Berechtigungsprofil ändern) [323](#page-322-4) Beschreibung (Berechtigungsprofil anlegen) [248](#page-247-2) OUTBOUND-SEND [353](#page-352-9) Beschreibung (Berechtigungsprofil ändern) [323](#page-322-5) Beschreibung (Berechtigungsprofil anlegen) [248](#page-247-3) Beschreibung (Berechtigungssatz ändern) [286](#page-285-2) Outbound-Verschlüsselung, einschalten [312](#page-311-1) **OUTPUT** Beschreibung (Berechtigungsprofile anzeigen) [404](#page-403-1) Beschreibung (Berechtigungssätze anzeigen) [352](#page-351-1), [359](#page-358-1) Beschreibung (Betriebsparameter anzeigen) [395](#page-394-1) Beschreibung (Dateiübertragungszustand abfragen) [435](#page-434-1) Beschreibung (Fernadministrations-Kommando ausführen) [233](#page-232-3) Beschreibung (gesicherte Berechtigungsprofile und -sätze anzeigen) [356](#page-355-2) Beschreibung (Logging-Sätze anzeigen) [372](#page-371-4) Beschreibung (Messwerte anzeigen) [383](#page-382-1) Beschreibung (Partnersysteme anzeigen) [409](#page-408-1) Beschreibung (Partnersysteme auflisten) [417](#page-416-1)

**OWNER** 

Beschreibung der Ausgabe [440](#page-439-7) Owner [571,](#page-570-0) [579](#page-578-2) OWNER-IDENTIFICATION Beschreibung (Auftrag abbrechen) [427](#page-426-2) Beschreibung (Auftragswarteschlage modifizieren) [347](#page-346-4) Beschreibung (Berechtigungsprofil ändern) [319](#page-318-2) Beschreibung (Berechtigungsprofil löschen) [272](#page-271-0) Beschreibung (Berechtigungsprofile anzeigen) [403](#page-402-1) Beschreibung (Dateiübertragungszustand abfragen) [432](#page-431-1) Beschreibung (Logging-Sätze anzeigen) [365](#page-364-1) Beschreibung (Logging-Sätze löschen) [266](#page-265-0)

## **P**

P-CHK Erläuterung zur Ausgabe [413](#page-412-3) PACING Beschreibung (Betriebsparameter modifizieren) [295](#page-294-4) Panel-Oberfläche starten [47](#page-46-0) parallele Tasks maximale Anzahl einstellen [294](#page-293-0) PARM [58](#page-57-2), [60](#page-59-1), [211](#page-210-4), [215](#page-214-10) partial-filename (Datentyp) [205](#page-204-0) Partitioned Data Set Extended [579](#page-578-3) Partitioned Organized Dataset [579](#page-578-4) PARTNER Beschreibung (Auftrag abbrechen) [428](#page-427-4) Beschreibung (Auftragswarteschlage modifizieren) [347](#page-346-5) Beschreibung (Berechtigungsprofil ändern) [327](#page-326-1) Beschreibung (Berechtigungsprofil anlegen) [252](#page-251-2) Beschreibung (Betriebsparameter modifizieren) [309](#page-308-4) Beschreibung (Dateiübertragungszustand abfragen) [432](#page-431-2)

Beschreibung (Logging-Sätze anzeigen) [368](#page-367-2) Beschreibung (Partnersysteme anzeigen) [409](#page-408-2) Beschreibung der Ausgabe [436,](#page-435-5) [440](#page-439-8) Partner CSV-Ausgabeformat [470](#page-469-3) [Partner siehe auch Partnersystem](#page-578-5) PARTNER-ADDRESS Beschreibung (Eigenschaften eines Partners in der Partnerliste ändern) [341](#page-340-5) Beschreibung (fernes System eintragen) [224](#page-223-3) PARTNER-CHECK Beschreibung (Betriebsparameter modifizieren) [296](#page-295-1) Beschreibung (Eigenschaften eines Partners in der Partnerliste ändern) [343](#page-342-1) Beschreibung (fernes System eintragen) [227](#page-226-0) Einstellung anzeigen [397](#page-396-0) PARTNER-NAME Beschreibung (Eigenschaften eines Partners in der Partnerliste ändern) [339](#page-338-0) Beschreibung (fernes System aus der Partnerliste austragen) [350](#page-349-4) Beschreibung (fernes System eintragen) [224](#page-223-4) PARTNER-SELECTION Beschreibung (Betriebsparameter modifizieren) [298,](#page-297-0) [308](#page-307-0) PARTNER-SERVER Beschreibung (Fernadministrations-Kommando ausführen) [232](#page-231-0) PARTNER-STATE Beschreibung (Betriebsparameter modifizieren) [302,](#page-301-1) [310](#page-309-1) Beschreibung (Dateiübertragungszustand abfragen) [432](#page-431-3) PARTNER-UNREACHABLE Beschreibung (Betriebsparameter modifizieren) [302,](#page-301-2) [311](#page-310-0) Partneradresse ändern [338](#page-337-4) Partnereinträge bei laufendem FT-System [223](#page-222-4) Partnerliste [40](#page-39-4) sichern (Beispiel) [415](#page-414-2)

Partnersystem [579](#page-578-6) Adresse ändern [341](#page-340-1) anzeigen [408](#page-407-2) anzeigen (Beispiel) [411](#page-410-1) auflisten [416](#page-415-2) auflisten (Beispiel) [418](#page-417-1) benennen [224](#page-223-1) dynamisch [224](#page-223-5) eintragen [223](#page-222-5) Passphrase für PKCS#12-Schlüssel [136](#page-135-0) für PKCS#8-Schlüssel [136](#page-135-1) **PASSWORD** Beschreibung (Berechtigungsprofil ändern) [318](#page-317-1), [326](#page-325-1), [332](#page-331-1) Beschreibung (Berechtigungsprofil anlegen) [245](#page-244-5), [250](#page-249-1), [256](#page-255-1) Beschreibung (Berechtigungsprofil löschen) [271](#page-270-0) Beschreibung (Berechtigungssatz ändern) [285](#page-284-6) Passwort [576](#page-575-4) Patrtnersysteme aktivieren/deaktivieren [340](#page-339-2) PDSE-Dataset [579](#page-578-7) PEM-codiert [136](#page-135-2) PEM-Format Schlüsselpaar importieren [280](#page-279-3) PEM-Schlüssel importieren [281](#page-280-0) Personal Audit for Individual Accountability [579](#page-578-8) personenbezogene Beweissicherung [579](#page-578-8) Pflicht-Verschlüsselung [140](#page-139-2) Physical Unit (PU) [579](#page-578-9) Physical-sequential Dataset [579](#page-578-10) PKCS#12 [136](#page-135-3) PKCS#12-Format Schlüsselpaar importieren [280](#page-279-3) PKCS#12-Schlüssel importieren [282](#page-281-0) PKCS#12 Format [282](#page-281-1) PKCS#8 [136](#page-135-4) PO-Dataset [579](#page-578-11) POLLING Beschreibung (Messwerte anzeigen) [382](#page-381-1)

Polling abbrechen (Logging- Sätze) [371](#page-370-4) Logging-Sätze [371](#page-370-1) Polling Logging-Sätze Anzahl Wiederholungen [371](#page-370-5) Polling-Intervall Logging-Sätze [371](#page-370-1) Portable Open System Interface (POSIX) [580](#page-579-2) Portnummer [399,](#page-398-3) [579](#page-578-12) des lokalen FT-Systems [29](#page-28-1) des Partnersystems [57,](#page-56-8) [90](#page-89-1) Partnerrechner [127](#page-126-10) Standard für openFT [398](#page-397-5) POSIX (Portable Open System Interface) [580](#page-579-2) PREFIX Beschreibung (Berechtigungsprofil ändern) [333](#page-332-0), [334](#page-333-2) Beschreibung (Berechtigungsprofil anlegen) [257,](#page-256-2) [258](#page-257-0) Presentation-Selektor Partnerrechner [128](#page-127-0) PRIMARY OPTION MENU [175](#page-174-1) Primary Option Menu aufrufen [174](#page-173-1) **PRIO** Beschreibung der Ausgabe [439](#page-438-2) PRIORITY Beschreibung (Auftragswarteschlage modifizieren) [348](#page-347-1) Beschreibung (Eigenschaften eines Partners in der Partnerliste ändern) [344](#page-343-0) Beschreibung (fernes System eintragen) [228](#page-227-1) private key [580](#page-579-3) PRIVATE-KEY importieren [281](#page-280-1) PRIVILEGED [156,](#page-155-1) [315](#page-314-4) Beschreibung (Berechtigungsprofil ändern) [322](#page-321-3) Beschreibung (Berechtigungsprofil anlegen) [246](#page-245-1) Beschreibung (Berechtigungssatz ändern) [285](#page-284-7) Privilegien für openFT [38](#page-37-5)

privilegieren Berechtigungsprofil [152,](#page-151-4) [155](#page-154-2) privilegierter Berechtigungssatz [567](#page-566-10), [580](#page-579-4) privilegiertes Berechtigungsprofil [246](#page-245-0), [567](#page-566-11), [580](#page-579-5) priviligieren Berechtigungsprofil [322](#page-321-4) PROC-LIM Einstellung anzeigen [396](#page-395-9) PROC-LIMIT [115](#page-114-4) PROCESS-LIMIT Beschreibung (Betriebsparameter modifizieren) [294](#page-293-1) PROCESSING-ADMISSION Beschreibung (Berechtigungsprofil ändern) [330](#page-329-3) Beschreibung (Berechtigungsprofil anlegen) [254](#page-253-3) Profil [580](#page-579-6) PROFIL F-NAME Beschreibung (FTAC-Berechtigungsprofile und -sätze exportieren) [274](#page-273-1) Beschreibung (FTAC-Berechtigungsprofile und -sätze importieren) [278](#page-277-1) Beschreibung (gesicherte Berechtigungsprofile und -sätze anzeigen) [356](#page-355-3) Protokoll [580](#page-579-7) Protokollieren Dateiübertragungsaufträge [143](#page-142-3) Prozedur [580](#page-579-8) PRTJOB [58,](#page-57-3) [73](#page-72-1) Prüfung Benutzerkennwort [105](#page-104-3) Berechtigung für die Folgeverarbeitung [108](#page-107-3) Berechtigung für Vor- und Nachverarbeitung [108](#page-107-4) Zugangsberechtigung [103,](#page-102-1) [104](#page-103-1) Zugriffsberechtigung [103](#page-102-2), [107](#page-106-1) PS-Dataset [579](#page-578-13) PU (Physical Unit) [579](#page-578-14) public key [580](#page-579-9) PUBLIC-KEY importieren [282](#page-281-2) PW [353](#page-352-10)

## **Q**

QUEUE-POSITION Beschreibung (Auftragswarteschlage modifizieren) [348](#page-347-2)

## **R**

RACF [100,](#page-99-2) [581](#page-580-0) RACF-geschützte Dateien [39](#page-38-1) RACHECK [106](#page-105-1), [107](#page-106-2) RACINIT [105](#page-104-4) RACROUTE [103](#page-102-3), [105,](#page-104-4) [106,](#page-105-2) [107](#page-106-2) RACXRTR [106](#page-105-2) RAUTH [377](#page-376-8) Erläuterung zur Ausgabe [412](#page-411-8) REASON-CODE Beschreibung (Logging-Sätze anzeigen) [369](#page-368-0) Reason-Code [275](#page-274-7) Rechnernetz offenes [578](#page-577-7) RECORD-TYPE Beschreibung (Logging-Sätze anzeigen) [366](#page-365-2) Beschreibung (Logging-Sätze löschen) [267](#page-266-3) **REFERENCE** Beschreibung (Schlüsselpaarsatz löschen) [264](#page-263-2) Relaisprogramm [581](#page-580-1) REM Beschreibung der Ausgabe [442](#page-441-2) Erläuterung zur Ausgabe [413](#page-412-4) request number [566,](#page-565-11) [574](#page-573-10) REQUEST-LIMIT Beschreibung (Betriebsparameter modifizieren) [300](#page-299-3) Einstellung anzeigen [397](#page-396-9) REQUEST-QUEUE-STATE Beschreibung (Betriebsparameter modifizieren) [303,](#page-302-0) [311](#page-310-1) REQUEST-SELECTION Beschreibung (Betriebsparameter modifizieren) [298,](#page-297-1) [308](#page-307-1) REQUEST-WAIT-LEVEL Beschreibung (Betriebsparameter modifizieren) [295](#page-294-5) Responder [581](#page-580-2)

Return-Codes von openFT [208](#page-207-0) REXX [581](#page-580-3) RFC (Request for Comments) [581](#page-580-4) RFC1006 [581](#page-580-5) Rivest-Shamir-Adleman-Verfahren [581](#page-580-6) Router-Exit [103](#page-102-4) ROUTING Erläuterung zur Ausgabe [414](#page-413-2) Routing Code [66](#page-65-2) ROUTING-INFO Beschreibung (Fernadministrations-Kommando ausführen) [232](#page-231-1) RSA [377](#page-376-9) RSA-Schlüssel Eigenschaften anzeigen [358](#page-357-2) modifizieren [289](#page-288-3) Verfallsdatum festlegen [290](#page-289-0) RSA-Schlüssel, Länge [397](#page-396-5) RSA-Schlüsselpaar importieren [280](#page-279-4) RSA-Verfahren [581](#page-580-6) RSA/AES [140](#page-139-3) RSA/DES [140](#page-139-4) **RUNK** Erläuterung zur Ausgabe [412](#page-411-9) RUNMODE Beschreibung (Installationsparameter setzen) [214](#page-213-6)

## **S**

Satz [581](#page-580-7) fester Länge [581](#page-580-8) variabler Länge [581](#page-580-9) Satzlänge [581](#page-580-8) Schlüssel aktualisieren, öffentliche [422](#page-421-0) anzeigen [137](#page-136-3) modifizieren [137](#page-136-2), [289](#page-288-3) Verfallsdatum festlegen [137](#page-136-4) Schlüssel importieren im Format PKCS#12 [282](#page-281-1) öffentlicher des Partners [280](#page-279-2) **Schlüsselformat** PKCS#12 [136](#page-135-3) PKCS#8 [136](#page-135-4) Schlüsselpaar importieren PEM-Format [280](#page-279-3) PKCS#12-Format [280](#page-279-3) Schlüsselpaarsatz erzeugen [240](#page-239-2) löschen [264](#page-263-1) Schlüsselwortform [197](#page-196-8) Schlüsselwortoperanden [197](#page-196-9) Schutz bei der Datenübertragung [141](#page-140-2) Schutz der openFT-Verwaltungsdateien [39](#page-38-0) SECLEV Erläuterung zur Ausgabe [413](#page-412-5) Secure FTP [141](#page-140-3), [582](#page-581-0) **SECURITY** Beschreibung (FTAC-Berechtigungsprofile und -sätze importieren) [279](#page-278-2) SECURITY-LEVEL [150](#page-149-2) Beschreibung (Betriebsparameter modifizieren) [295](#page-294-6) Beschreibung (Eigenschaften eines Partners in der Partnerliste ändern) [341](#page-340-6) Beschreibung (fernes System eintragen) [224](#page-223-6) Einstellung anzeigen [398](#page-397-6) SELECT Auswahlkriterien für FT-Aufträge [427](#page-426-3) Beschreibung (Auftrag abbrechen) [427](#page-426-4) Beschreibung (Auftragswarteschlage modifizieren) [347](#page-346-3) Beschreibung (Dateiübertragungszustand abfragen) [431](#page-430-1) Beschreibung (Logging-Sätze anzeigen) [364](#page-363-1) Beschreibung (Logging-Sätze löschen) [266](#page-265-1) SELECT-PARAMETER Beschreibung (Berechtigungsprofil ändern) [318](#page-317-2) Beschreibung (Berechtigungsprofil löschen) [271](#page-270-1) Beschreibung (Berechtigungsprofile anzeigen) [403](#page-402-2) Beschreibung (Berechtigungssatz ändern) [285](#page-284-8)
SELECT-PARAMETER (Forts.) Beschreibung (Berechtigungssätze anzeigen) [352](#page-351-0) Beschreibung (FTAC-Berechtigungsprofile und -sätze exportieren) [274](#page-273-0) Beschreibung (FTAC-Berechtigungsprofile und -sätze importieren) [278](#page-277-0) Beschreibung (gesicherte Berechtigungsprofile und -sätze anzeigen) [356](#page-355-0) Beschreibung (Partnersysteme auflisten) [417](#page-416-0) SELECTION. Beschreibung (Betriebsparameter modifizieren) [310](#page-309-0) Sendedatei [582](#page-581-0) Sendesystem [582](#page-581-1) Serialisierung asynchrone Outbound-Aufträge [130](#page-129-0) Server [582](#page-581-2) Session [582](#page-581-3) SESSION-ROUTING-INFO Beschreibung (Eigenschaften eines Partners in der Partnerliste ändern) [343](#page-342-0) Beschreibung (fernes System eintragen) [226](#page-225-0) Session-Selektor [582](#page-581-4) Partnerrechner [128](#page-127-0) setzen Installationsparameter [210](#page-209-0) Setzen der Installationsparameter [57](#page-56-0) Sicherheit openFT-AC für BS2000 [131](#page-130-0) Sicherheit im FT-Betrieb [131](#page-130-1) Sicherheitsstufe [109](#page-108-0), [150](#page-149-0), [151,](#page-150-0) [155,](#page-154-0) [252](#page-251-0), [284](#page-283-0), [285](#page-284-0), [341](#page-340-0), [582](#page-581-5) ändern [295](#page-294-0) automatische [225](#page-224-0) FTAC [295](#page-294-1) SECURITY-LEVEL [225](#page-224-1) setzen (Beispiel) [345](#page-344-0) [siehe auch SECLEV, SECURITY-LEVEL](#page-150-1) Standardeinstellung [398](#page-397-0) Trace [491](#page-490-0) zuordnen [224](#page-223-0) Sichern von Logging-Sätzen [144,](#page-143-0) [497](#page-496-0)

SMF [66](#page-65-0), [477](#page-476-0) SMF (System Management Facility) [582](#page-581-6) SMP/E [42](#page-41-0) SMP/E (System Modification Program/ Extended) [582](#page-581-7) SMS Data Class [62](#page-61-0), [63](#page-62-0) SMS Management Class [62,](#page-61-1) [63](#page-62-1) SMS Storage Class [62](#page-61-2), [63](#page-62-2) SMS-Klasse [63](#page-62-3) SNA I U-name [127](#page-126-0) SNA-Kopplung Generieren Datenkommunikationssystem [31](#page-30-0) mit UNIX-Systemen (TRANSIT-SERVER) [230](#page-229-0) zwischen zwei z/OS-Systemen [35](#page-34-0) SNA-Netz [31,](#page-30-0) [582](#page-581-8) SNMP (Simple Network Management Protocol) [582](#page-581-9) SNMP-TRAPS Beschreibung (Betriebsparameter modifizieren) [301](#page-300-0) sperren dynamische Partner [125](#page-124-0) Standard für Fernadministration [399](#page-398-0) Standard für FTP [399](#page-398-1) Standard-Berechtigungsprofil anlegen [245](#page-244-0) umwandeln in [319](#page-318-0) Standard-Code-Tabellen [119](#page-118-0) Standard-Secure-FTP-Serve [141](#page-140-0) Standardberechtigungssatz [109](#page-108-1), [151,](#page-150-2) [351,](#page-350-0) [354](#page-353-0) Standardinstanz [161](#page-160-0), [162](#page-161-0) Standardwert [197](#page-196-0) **START** Beschreibung der Ausgabe [440](#page-439-0) Start-Modus openFT [222](#page-221-0) Start-Modus von openFT [214](#page-213-0) STARTED Einstellung anzeigen [396](#page-395-0) Started Task [101,](#page-100-0) [210](#page-209-1) openFT [98,](#page-97-0) [445,](#page-444-0) [447](#page-446-0)

starten deaktivierte, lokal gestellte Aufträge [340](#page-339-0) openFT-Lademodul [445](#page-444-1) Panel-Oberfläche [47](#page-46-0) **STATE** Beschreibung (Dateiübertragungszustand abfragen) [433](#page-432-0) Beschreibung (Eigenschaften eines Partners in der Partnerliste ändern) [340](#page-339-1) Beschreibung (fernes System eintragen) [225](#page-224-2) Beschreibung (Partnersysteme anzeigen) [410](#page-409-0) Beschreibung der Ausgabe [436](#page-435-0), [439](#page-438-0) Erläuterung zur Ausgabe [412](#page-411-0) **STD** Instanz [162](#page-161-1) Stellungsform [197](#page-196-1) Stellungsoperanden [197](#page-196-2) steuern ADM-Traps [309](#page-308-0) Dateiübertragungsauftrag [340](#page-339-2) lokal erteilte Aufträge [225](#page-224-3), [340](#page-339-2), [384](#page-383-0) Trace-Funktion [165](#page-164-0) stoppen openFT-Lademodul [421](#page-420-0), [445](#page-444-2) Storage Class (SMS) [62](#page-61-3), [63](#page-62-4) String [583](#page-582-0) Datentyp beim CSV-Format [449](#page-448-0) SU-Privileg [72](#page-71-0) SUBSYSTEM-STATE Beschreibung (Betriebsparameter modifizieren) [302](#page-301-0) SUCCESS-PROCESSING Beschreibung (Berechtigungsprofil ändern) [332](#page-331-0) Beschreibung (Berechtigungsprofil anlegen) [256](#page-255-0) SUCCMSG [59,](#page-58-0) [86](#page-85-0) **SUFFIX** Beschreibung (Berechtigungsprofil ändern) [333](#page-332-0), [335](#page-334-0) Beschreibung (Berechtigungsprofil anlegen) [257](#page-256-0), [258](#page-257-0)

**SUSP** Beschreibung der Ausgabe [436](#page-435-1) **SWITCH** Beschreibung (Betriebsparameter modifizieren) [297,](#page-296-0) [308](#page-307-0) synchrone Meldungen [483](#page-482-0) synchroner Auftrag [583](#page-582-1) SYS1.LPALIB [98](#page-97-1) SYS1.UADS [100](#page-99-0), [105,](#page-104-0) [217](#page-216-0) SYSFDF [101](#page-100-1) SYSFSA [41,](#page-40-0) [97](#page-96-0), [161](#page-160-1) SYSLOG [40](#page-39-0), [41,](#page-40-0) [65,](#page-64-0) [143](#page-142-0) SYSOPF [40,](#page-39-1) [161,](#page-160-2) [496](#page-495-0) SYSPKF [422](#page-421-0) Sysplex-Verbund [161](#page-160-3) SYSPTF [40](#page-39-2), [161](#page-160-4) Partnerliste [496](#page-495-1) SYSRQF [40](#page-39-3), [161,](#page-160-5) [496](#page-495-2) System [583](#page-582-2) fernes [572](#page-571-0), [583](#page-582-3) lokales [577,](#page-576-0) [583](#page-582-4) System Management Facility (SMF) [582](#page-581-10) System Modification Program/Extended (SMP/ E) [582](#page-581-11) SYSUDUMP [101](#page-100-2)

# **T**

T-Selektor [584](#page-583-0) des lokalen FT-Systems [29](#page-28-0) des Partnersystems [57,](#page-56-1) [91](#page-90-0) Task [583](#page-582-5) TCP/IP [583](#page-582-6) Adressinformationen [57,](#page-56-1) [59](#page-58-1), [90](#page-89-0) empfohlene Portnummer [29](#page-28-1) Generieren des Datenkommunikationssystems [29](#page-28-2) Kopplung zwischen zwei z/OS-Systemen [230](#page-229-1) Netz [29](#page-28-2) Temporäre Datasets [501](#page-500-0) text (Datentyp) [205](#page-204-0) Time Datentyp beim CSV-Format [450](#page-449-0) time (Datentyp) [205](#page-204-1)

TNS-Name [127](#page-126-1) TNSTCPIP [59](#page-58-2), [90,](#page-89-1) [127](#page-126-2), [215](#page-214-0) TO-FILE Beschreibung (FTAC-Berechtigungsprofile und -sätze exportieren) [273](#page-272-0) Top Secret [583](#page-582-7) TOP-SECRET [103](#page-102-0) **TRACE** Beschreibung (Betriebsparameter modifizieren) [297](#page-296-1) Beschreibung (Eigenschaften eines Partners in der Partnerliste ändern) [342](#page-341-0) Beschreibung (fernes System eintragen) [227](#page-226-0) Erläuterung zur Ausgabe [413](#page-412-0) **Trace** aufbereiten [490](#page-489-0), [491](#page-490-1) einstellen [342](#page-341-1) Einstellung anzeigen [401](#page-400-0) Sicherheitsstufe für Aufbereitung [491](#page-490-0) steuern [165](#page-164-1) typische Anwendungsfälle [165](#page-164-2) **TRANS** Beschreibung der Ausgabe [439](#page-438-1) TRANS-ADM Beschreibung der Ausgabe [442](#page-441-0) TRANS-ID Beschreibung der Ausgabe [436](#page-435-2) TRANSFER-ADMISSION [315](#page-314-0) Beschreibung (Berechtigungsprofil ändern) [318,](#page-317-0) [319](#page-318-1), [321](#page-320-0) Beschreibung (Berechtigungsprofil anlegen) [245](#page-244-1) Beschreibung (Berechtigungsprofil löschen) [271](#page-270-0) Beschreibung (Berechtigungsprofile anzeigen) [403](#page-402-0) Beschreibung (Betriebsparameter modifizieren) [310](#page-309-1) Beschreibung (Fernadministrations-Kommando ausführen) [232](#page-231-0) TRANSFER-DIRECTION Beschreibung (Berechtigungsprofil ändern) [327](#page-326-0)

Beschreibung (Berechtigungsprofil anlegen) [251](#page-250-0) TRANSFER-FAILURE Beschreibung (Betriebsparameter modifizieren) [303,](#page-302-0) [312](#page-311-0) TRANSFER-FILE Beschreibung (Betriebsparameter modifizieren) [299](#page-298-0) TRANSFER-ID Auftragsidentifikation [427](#page-426-0) Beschreibung (Auftragswarteschlage modifizieren) [347](#page-346-0) Beschreibung (Dateiübertragungsauftrag abbrechen) [427](#page-426-1) Beschreibung (Dateiübertragungszustand abfragen) [431](#page-430-0) Beschreibung der Ausgabe [439](#page-438-2) TRANSFER-SUCCESS Beschreibung (Betriebsparameter modifizieren) [303,](#page-302-1) [311](#page-310-0) TRANSIT-Kopplung mit UNIX-Systemen [230](#page-229-0) Transmission Control Protocol (TCP) [583](#page-582-8) **TRANSP** Beschreibung der Ausgabe [440](#page-439-1) Transport Connection [584](#page-583-1) Transport-Selektor [584](#page-583-2) Partnerrechner [128](#page-127-1) TRANSPORT-UNIT-SIZE [117](#page-116-0) Beschreibung (Betriebsparameter modifizieren) [295](#page-294-2) Einstellung anzeigen [397](#page-396-0) **Transporteinheit** max. Größe [397](#page-396-0) Transportprotokolle [583](#page-582-9) Transportschicht [584](#page-583-3) Transportsystem [584](#page-583-4) Transportsystem-unabhängige Generierungen [27](#page-26-0) Transportverbindung [584](#page-583-1) max. Anzahl anzeigen [396](#page-395-1) maximale Anzahl einstellen [295](#page-294-3) TRAP Einstellung anzeigen [400](#page-399-0)

TSOJOB [58,](#page-57-0) [73](#page-72-0) TSONVJOB [59,](#page-58-3) [73](#page-72-1), [84](#page-83-0) TSOVFJOB [58,](#page-57-1) [73](#page-72-2) TSOVVJOB [58,](#page-57-2) [73](#page-72-3), [80](#page-79-0)

## **U**

Übertragung parallel [228](#page-227-0), [344](#page-343-0) seriell [228,](#page-227-0) [344](#page-343-0) Übertragungsrichtung [327](#page-326-1) Überwachungsfunktion [siehe Trace](#page-164-3) Umfang des Logging festlegen [145](#page-144-0) umwandeln in Standard-Berechtigungsprofil [319](#page-318-2) Unicode [119](#page-118-1) UNIX(TM) [584](#page-583-5) Unix-System [584](#page-583-6) Unterstation [31](#page-30-1) USAGE Beschreibung (Berechtigungsprofil ändern) [320](#page-319-0), [321](#page-320-1) User Identification [567](#page-566-0) USER-ADMISSION Beschreibung (Berechtigungsprofil ändern) [325](#page-324-0) Beschreibung (Berechtigungsprofil anlegen) [249](#page-248-0) User-Id [567](#page-566-0) USER-IDENTIFICATION Beschreibung (Berechtigungsprofil ändern) [325](#page-324-1), [331](#page-330-0) Beschreibung (Berechtigungsprofil anlegen) [250](#page-249-0), [255](#page-254-0) Beschreibung (Berechtigungssatz ändern) [284](#page-283-1) Beschreibung (Berechtigungssätze anzeigen) [351](#page-350-1) Beschreibung (FTAC-Berechtigungsprofile und -sätze exportieren) [273](#page-272-1) Beschreibung (FTAC-Berechtigungsprofile und -sätze importieren) [278](#page-277-1)

Beschreibung (gesicherte Berechtigungsprofile und -sätze anzeigen) [355](#page-354-0) Beschreibung (Partnersysteme auflisten) [416](#page-415-0) USER-INFORMATION Beschreibung (Berechtigungsprofil ändern) [336](#page-335-0) Beschreibung (Berechtigungsprofil anlegen) [260](#page-259-0) UTF16 [119](#page-118-2) UTF8 [119](#page-118-3) UTFE [119](#page-118-4)

# **V**

VALID Beschreibung (Berechtigungsprofil ändern) [320](#page-319-1), [321](#page-320-2) Verarbeitungsrechner [584](#page-583-7) Verfallsdatum festlegen für Schlüssel [137](#page-136-0) Verfallsdatum festlegen RSA-Schlüssel [290](#page-289-0) Vergabe von Privilegien an openFT [38](#page-37-0) Verhalten im Fehlerfall [167](#page-166-0), [485](#page-484-0) Verschlüsselung bei der Datenübertragung [140](#page-139-0) erzwingen [260](#page-259-1) Liefereinheit openFT-CR [48](#page-47-0) verbieten [260](#page-259-2) Verschlüsselung Dateiinhalt erzwingen [140](#page-139-1) Versionen der openFT-Lademodule [494](#page-493-0) Verwalten Berechtigungsprofile [152](#page-151-0) Berechtigungssatz [151](#page-150-3) VOLUME/UNIT Beschreibung (Installationsparameter setzen) [212](#page-211-0) Vorrechner [585](#page-584-0) Vorverarbeitung [58](#page-57-3), [81](#page-80-0), [108](#page-107-0), [585](#page-584-1) einrichten [243](#page-242-0) Logging-Satz [374,](#page-373-0) [378](#page-377-0) VSAM [585](#page-584-2) VTAM [585](#page-584-3)

VTAM-Applikationen freie Namen [31](#page-30-2), [34](#page-33-0) für openFT-interne Datenkommunikation [27](#page-26-1) für SNA-Kopplung [31](#page-30-0) Namenskonvention [31,](#page-30-3) [33](#page-32-0) VTAM-Generierung [27](#page-26-1), [31](#page-30-0), [33](#page-32-1)

## **W**

WAIT Auftragszustand [433](#page-432-1) Beschreibung der Ausgabe [436](#page-435-3) WAN (Wide Area Network) [585](#page-584-4) wechseln Logging-Datei [299](#page-298-1) Wide Area Network (WAN) [585](#page-584-4) Wiederanlauf [585](#page-584-5) Wiederanlaufpunkt [585](#page-584-6) Wildcards Partner bei ftshwl [368](#page-367-0) **WRITE** Beschreibung der Ausgabe [439](#page-438-3) WRITE-MODE Beschreibung (Berechtigungsprofil ändern) [335](#page-334-1) Beschreibung (Berechtigungsprofil anlegen) [258](#page-257-1) WTO-Makro [66,](#page-65-1) [446](#page-445-0), [448](#page-447-0)

#### **X**

x-string (Datentyp) [205](#page-204-2)

### **Z**

Zeichendarstellung [118](#page-117-0) Zeichenkette [583](#page-582-10) Zeichensatz Datei-spezifisch [57](#page-56-2), [118](#page-117-1) Datei-spezifische [93](#page-92-0) eigenen erstellen [120](#page-119-0) Standard (Betriebsparameter) [397](#page-396-1) **Zeitstempel** FTAC-Profile [406](#page-405-0) Zeitstempel aktualisieren Berechtigungsprofil [315](#page-314-1) zentrale Administration [183](#page-182-0)

Zugangsberechtigung [277](#page-276-0), [318,](#page-317-1) [319,](#page-318-3) [402](#page-401-0), [585](#page-584-7) Berechtigungsprofil löschen [271](#page-270-1) definieren [245](#page-244-2) Prüfung [103,](#page-102-1) [104](#page-103-0) Zugangsprüfung [159](#page-158-0) Zugangsschutz [586](#page-585-0) Zugriffsberechtigung [131,](#page-130-2) [586](#page-585-1) Prüfung [103,](#page-102-2) [107](#page-106-0) Zugriffsrechte [586](#page-585-1) Zugriffsrechte für openFT [39](#page-38-0) Zuordnung einer Sicherheitsstufe [224](#page-223-1) Zusätze zu Datentypen [200](#page-199-0), [206](#page-205-0)